*Guía del desarrollador de IBM SPSS Modeler 17 CLEF*

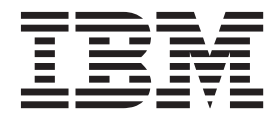

#### **Nota**

Antes de utilizar esta información y el producto al que hace referencia, lea la información del apartado ["Avisos" en la](#page-338-0) [página 333.](#page-338-0)

#### **Información del producto**

Esta edición se aplica a la versión 17, release 0, modificación 0 de IBM(r) SPSS(r) Modeler y a todos los releases y modificaciones posteriores hasta que se indique lo contrario en nuevas ediciones.

# **Contenido**

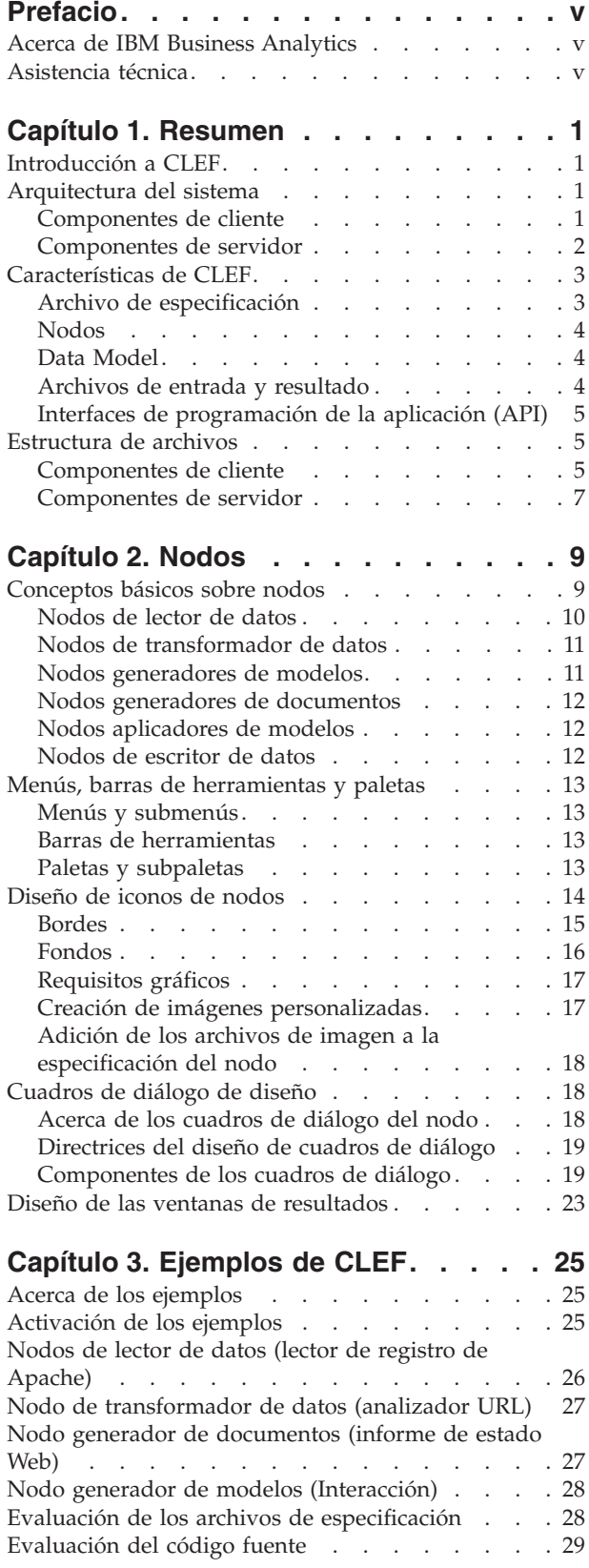

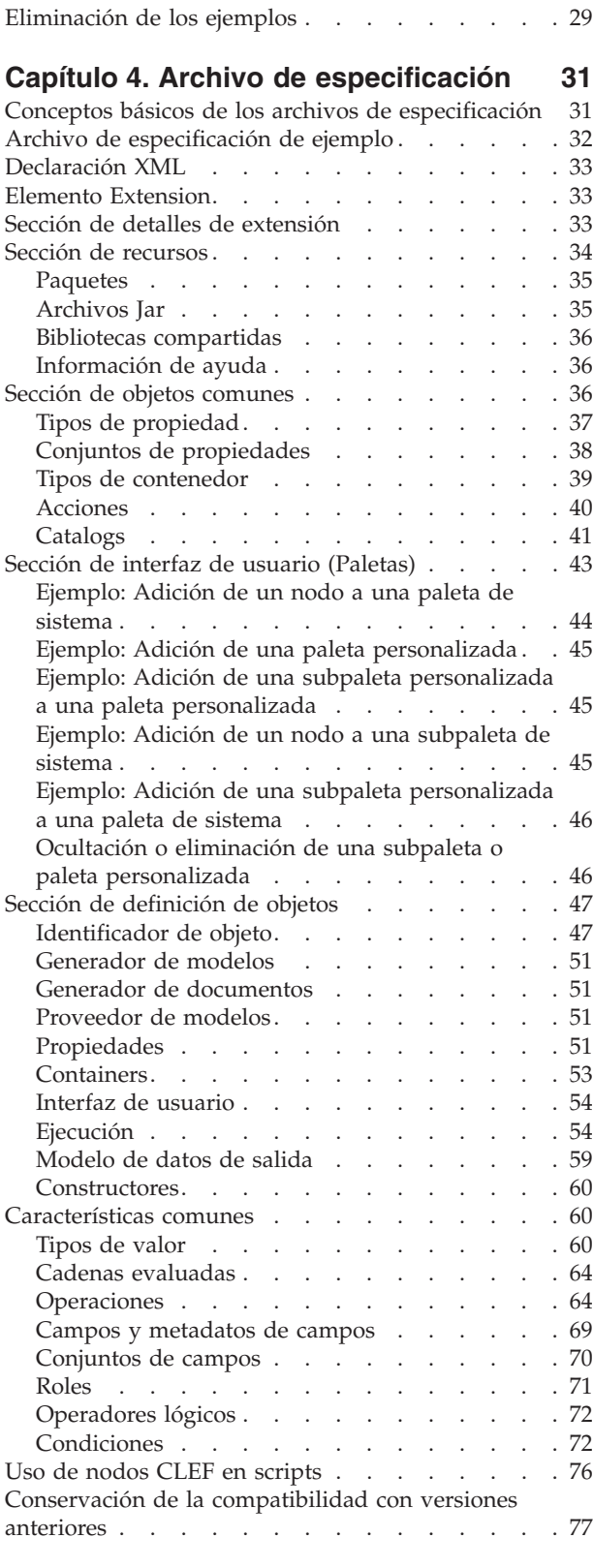

#### **[Capítulo 5. Generación de modelos y](#page-84-0)**

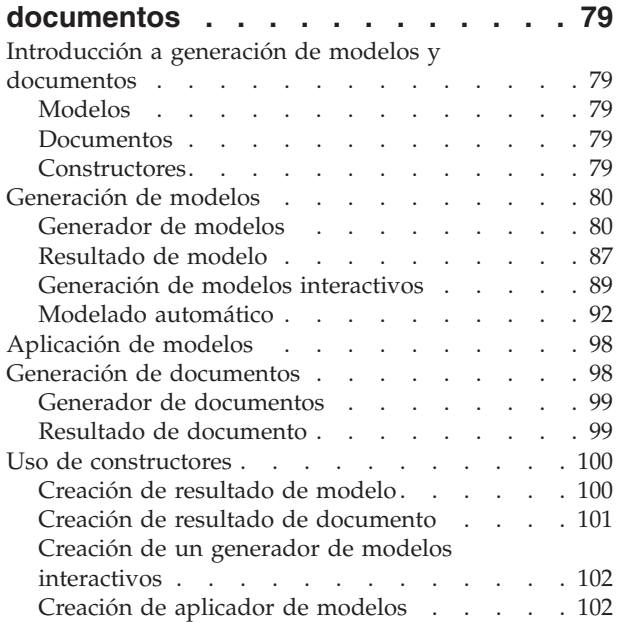

#### **[Capítulo 6. Generación de interfaces](#page-110-0)**

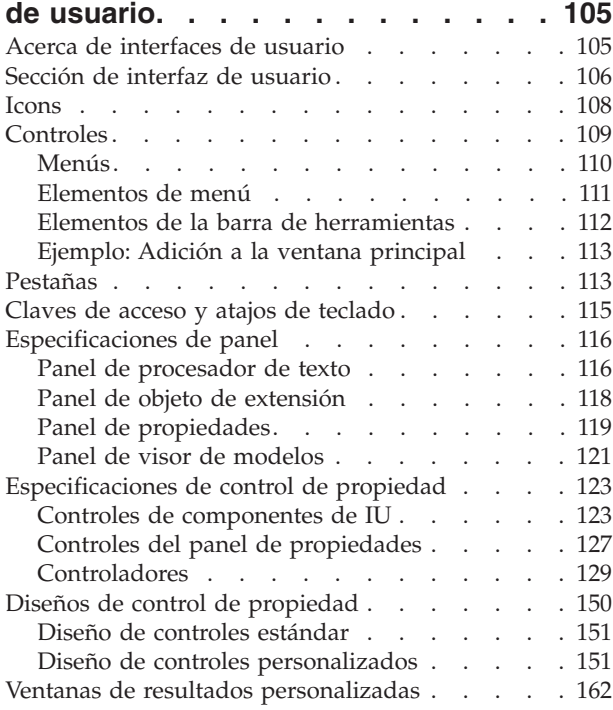

#### **[Capítulo 7. Adición del sistema de](#page-168-0)**

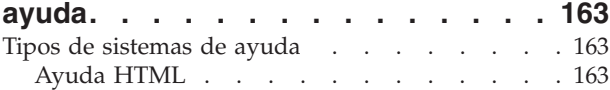

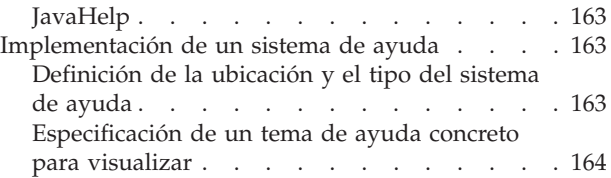

#### **[Capítulo 8. Localización y](#page-172-0)**

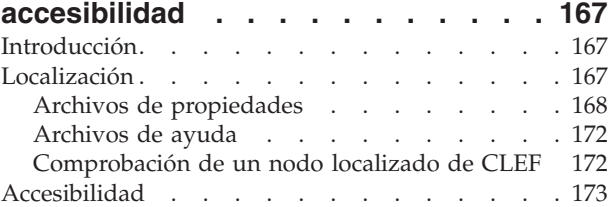

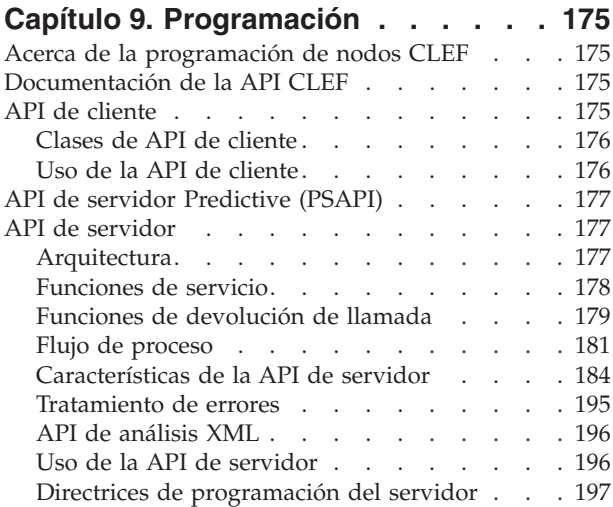

#### **[Capítulo 10. Comprobación y](#page-206-0)**

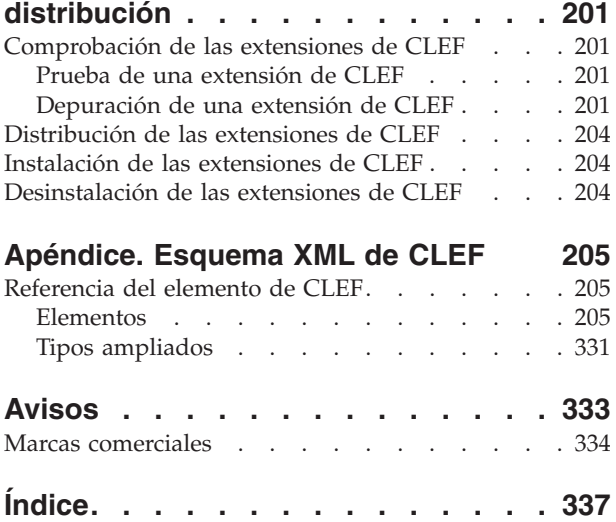

# <span id="page-4-0"></span>**Prefacio**

IBM® SPSS Modeler es el conjunto de programas de minería de datos de IBM Corp. orientado a las empresas. SPSS Modeler ayuda a las organizaciones a mejorar la relación con sus clientes y los ciudadanos a través de la comprensión profunda de los datos. Las organizaciones utilizan la comprensión que les ofrece SPSS Modeler para retener a los clientes más rentables, identificar las oportunidades de venta cruzada, atraer a nuevos clientes, detectar el fraude, reducir el riesgo y mejorar la prestación de servicios del gobierno.

La interfaz visual de SPSS Modeler invita a la pericia empresarial específica de los usuarios, lo que deriva en modelos predictivos más eficaces y la reducción del tiempo necesario para encontrar soluciones. SPSS Modeler ofrece muchas técnicas de modelado tales como predicciones, clasificaciones, segmentación y algoritmos de detección de asociaciones. Una vez que se crean los modelos, IBM SPSS Modeler Solution Publisher permite su distribución en toda la empresa a los encargados de tomar las decisiones o a una base de datos.

# **Acerca de IBM Business Analytics**

El software IBM Business Analytics ofrece información completa, coherente y precisa en la que confían los encargados de la toma de decisiones para mejorar el rendimiento comercial. Un conjunto integral de [inteligencia empresarial,](http://www-01.ibm.com/software/data/businessintelligence/) [análisis predictivo,](http://www-01.ibm.com/software/analytics/spss/) [rendimiento financiero y gestión de estrategias](http://www-01.ibm.com/software/data/cognos/financial-performance-management.html) y [aplicaciones](http://www-01.ibm.com/software/data/cognos/products/cognos-analytic-applications/) [de análisis](http://www-01.ibm.com/software/data/cognos/products/cognos-analytic-applications/) que ofrece una perspectiva clara, inmediata e interactiva del rendimiento actual y la capacidad de predecir resultados futuros. En combinación con extensas soluciones sectoriales, prácticas probadas y servicios profesionales, las organizaciones de cualquier tamaño pueden conseguir el máximo de productividad, automatizar las decisiones de forma fiable y alcanzar mejores resultados.

Como parte de esta familia, el software de análisis predictivo de IBM SPSS ayuda a las organizaciones a predecir eventos futuros y actuar proactivamente según esa información para lograr mejores resultados comerciales. Los clientes comerciales, gubernamentales y académicos de todo el mundo confían en la tecnología de IBM SPSS como ventaja ante la competencia para atraer, retener y hacer crecer a los clientes, reduciendo al mismo tiempo el fraude y el riesgo. Al incorporar el software de IBM SPSS en sus operaciones diarias, las organizaciones se convierten en empresas predictivas, capaces de dirigir y automatizar decisiones para alcanzar los objetivos comerciales y lograr una ventaja considerable sobre la competencia. Para obtener más información o contactar con un representante, visite [http://](http://www.ibm.com/spss) [www.ibm.com/spss.](http://www.ibm.com/spss)

# **Asistencia técnica**

Hay asistencia técnica disponible para los clientes de mantenimiento. Los clientes podrán ponerse en contacto con el servicio de asistencia técnica si desean recibir ayuda sobre la utilización de los productos de IBM Corp. o sobre la instalación en los entornos de hardware admitidos. Para ponerse en contacto con el servicio de asistencia técnica, consulte el sitio web de IBM Corp. en [http://www.ibm.com/support.](http://www.ibm.com/support) Tenga a mano su acuerdo de asistencia y esté preparado para identificarse a sí mismo y a su organización al solicitar ayuda.

# <span id="page-6-0"></span>**Capítulo 1. Resumen**

# **Introducción a CLEF**

**Component-Level Extension Framework** (CLEF) es una función que permite añadir extensiones definidas por el usuario a las funciones estándar de IBM SPSS Modeler. Normalmente, una extensión suele incluir una biblioteca compartida, por ejemplo, una rutina de procesamiento de datos o un algoritmo de modelado, que se añade a IBM SPSS Modeler y que está disponible como una nueva entrada del menú o como un nuevo nodo en la paleta de nodos.

Para ello, IBM SPSS Modeler requiere detalles del programa personalizado, como su nombre, los parámetros del comando que se debe pasar, cómo IBM SPSS Modeler debe presentar las opciones al programa y los resultados al usuario, etcétera. Para proporcionar esta información, proporciona un archivo en formato XML, denominado **archivo de especificación**. IBM SPSS Modeler traduce la información de este archivo a una nueva entrada del menú o definición del nodo.

Algunas de las ventajas de utilizar CLEF son:

- v Proporcionar un entorno fácil de usar, muy flexible y robusto que permite a los ingenieros, asesores y usuarios finales integrar nuevas características en IBM SPSS Modeler.
- v Garantizar que los módulos de extensión pueden tener la apariencia y comportarse como los módulos nativos de IBM SPSS Modeler.
- v Permitir que los nodos de extensión se ejecuten con una velocidad y eficacia lo más parecidas a las de los nodos nativos de IBM SPSS Modeler.

## **Arquitectura del sistema**

Como el propio IBM SPSS Modeler, CLEF utiliza una arquitectura de dos niveles cliente/servidor, en la que los niveles pueden estar en el mismo ordenador o en ordenadores diferentes.

# **Componentes de cliente**

A continuación se muestran los componentes del nivel de cliente.

<span id="page-7-0"></span>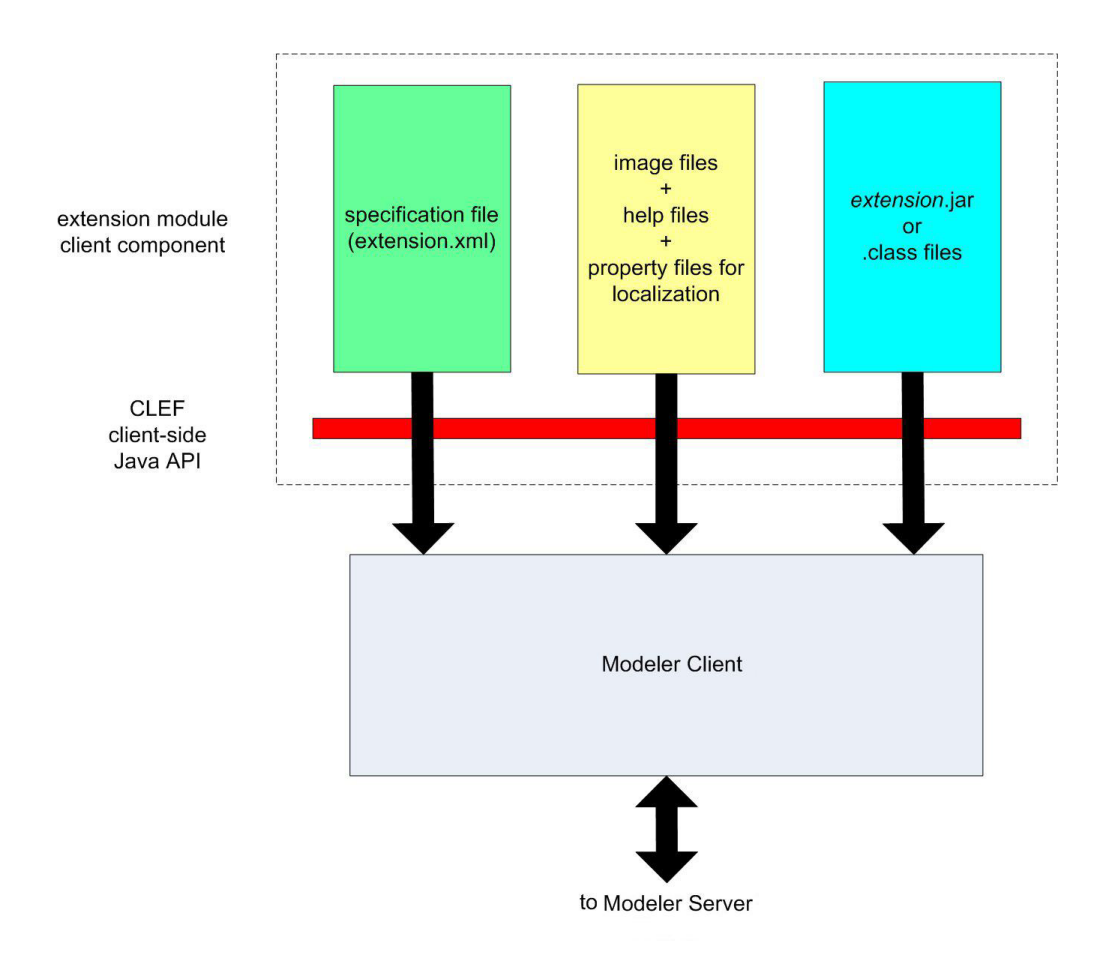

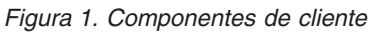

- v **Archivo de especificación.** Enumera las propiedades, formatos, cambios del modelo de datos, controles y otras características que se definen por la extensión.
- v **Archivos de imagen.** Contienen las imágenes utilizadas para identificar un nodo en la extensión.
- v **Archivos de ayuda.** Se utilizan para mostrar información de ayuda acerca de la extensión.
- v **Archivos de propiedades.** Contienen cadenas de texto con nombres, etiquetas y mensajes representadas por la extensión en la pantalla.
- v **Archivos de Java .jar o .class.** Contienen los recursos de Java que utiliza la extensión.
- v **Interfaz de programación de la aplicación de Java (API).** Se puede utilizar por las extensiones que requieren controles adicionales, componentes de interfaz de usuario o interactividad que no proporciona directamente el archivo de especificación.

## **Componentes de servidor**

A continuación se muestran los componentes del nivel de servidor.

<span id="page-8-0"></span>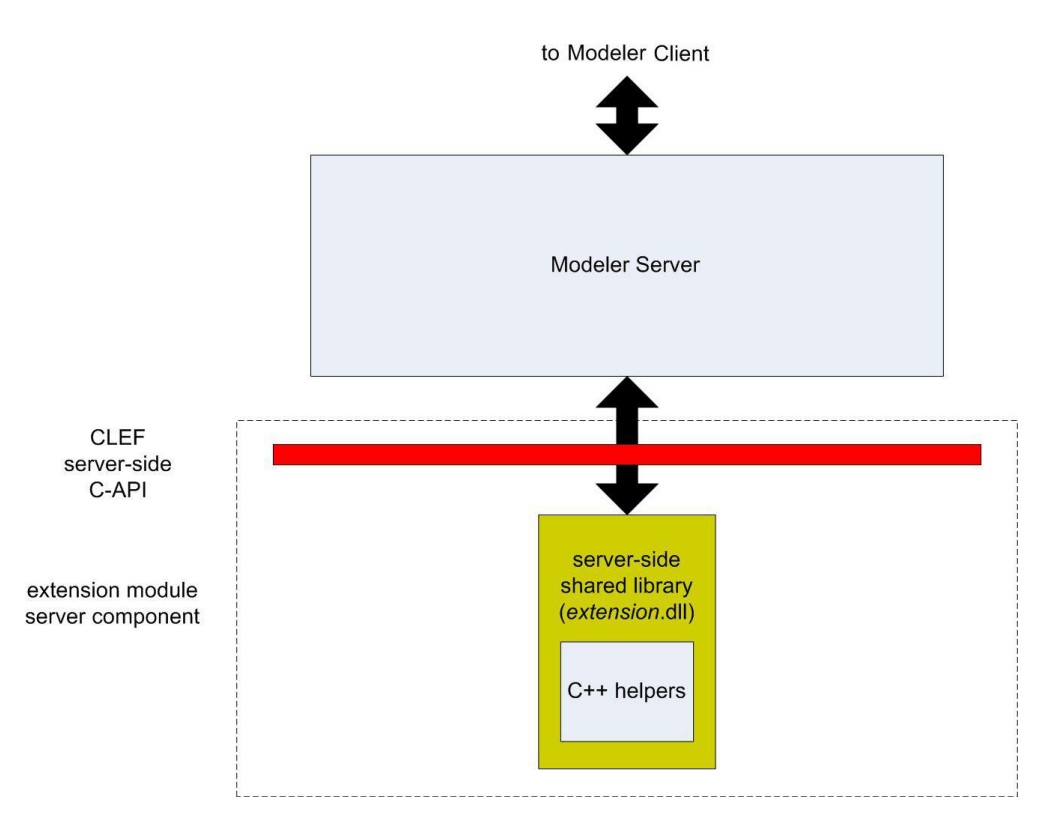

*Figura 2. Componentes de servidor*

- v **API basada en C para bibliotecas compartidas.** Trata aspectos como la configuración y ejecución de los parámetros, la persistencia de los parámetros, comentarios sobre la ejecución, control de trabajos (por ejemplo, interrupción de la ejecución), generación de SQL y objetos devueltos.
- v **Biblioteca compartida del servidor.** Una biblioteca de enlaces dinámica (DLL) que admite la ejecución del nodo. Los Aplicaciones de ayuda C++ son encapsuladores de algunas de las API basadas en C que se proporcionan como código fuente y que se pueden compilar fácilmente en un módulo C++ de CLEF.

# **Características de CLEF**

Las secciones siguientes presentan las características clave de CLEF:

- v Archivo de especificación
- Nodos
- Modelo de datos
- v Archivos de entrada y resultado
- v Interfaces de programación de la aplicación (API)

# **Archivo de especificación**

El archivo de especificación de CLEF es un archivo XML que contiene especificaciones estructuradas que describen el comportamiento de la nueva extensión. Un archivo de especificación describe:

- v Recursos compartidos que necesita la extensión (por ejemplo, recursos de texto localizado y bibliotecas compartidas del servidor).
- v Definiciones comunes, como tipos de archivo o tipos de propiedad.
- v Objetos nuevos que el usuario final puede utilizar, como nodos y modelos de resultados.

<span id="page-9-0"></span>Cuando IBM SPSS Modeler se inicia, los archivos de especificación se cargan de la ubicación en la que se encuentran, de forma que las características que se definen en los archivos están disponibles de forma inmediata.

Si desea obtener más información, consulte [Capítulo 4, "Archivo de especificación", en la página 31.](#page-36-0)

## **Nodos**

Si añade una extensión a IBM SPSS Modeler que implementa un nuevo nodo, en primer lugar, debe decidir el tipo de nodo que va a crear (por ejemplo, si el nodo genera un modelo o simplemente transforma los datos). Para obtener más información, consulte el tema ["Conceptos básicos sobre nodos"](#page-14-0) [en la página 9.](#page-14-0)

Después de crear el archivo de especificación y las clases de Java y bibliotecas compartidas necesarias, copie los archivos en ubicaciones concretas desde donde IBM SPSS Modeler pueda leerlos. La próxima vez que inicie IBM SPSS Modeler, el nuevo nodo se añadirá a la paleta correspondiente y estará listo para su uso.

# **Data Model**

El **modelo de datos** representa la estructura de los datos que fluyen por la ruta de IBM SPSS Modeler. Al describir los datos en ese punto de la ruta, el modelo se corresponde con la información del nodo Tipo representado. Incluye los nombres de los campos existentes en un punto concreto de la ruta y describe su tipo.

Cuando añada algún nodo a IBM SPSS Modeler, tenga en cuenta la forma en que el modelo de datos que se ha pasado al nodo afecta al comportamiento de éste. Por ejemplo, un nodo Derivar toma un modelo de datos de entrada, le añade un campo nuevo y genera un modelo de datos de salida que se pasa al siguiente nodo de la ruta de IBM SPSS Modeler. Por el contrario, un nodo Gráfico toma un modelo de datos de entrada y no genera ningún modelo de datos de salida, ya que los datos no se pasan a ningún nodo posterior. IBM SPSS Modeler debe saber qué sucederá al modelo de datos, de modo que los nodos posteriores puedan presentar la información correcta acerca de los campos que están disponibles. La información del modelo de datos que se encuentra en el archivo de especificación proporciona a IBM SPSS Modeler la información necesaria para mantener la coherencia del modelo de datos en toda la ruta.

Dependiendo de si los datos fluyen a, desde o a través del nodo, el archivo de especificación debe describir el modelo de datos de entrada, salida o ambos. Un nodo de CLEF puede afectar al modelo de datos añadiendo campos nuevos a los que se pasan al nodo, o sustituyendo los campos correspondientes al nodo por nuevos campos generados por el propio programa. El elemento OutputDataModel del archivo de especificación describe los efectos del nodo de CLEF en el modelo de datos. Para obtener más información, consulte el tema ["Modelo de datos de salida" en la página 59.](#page-64-0)

# **Archivos de entrada y resultado**

Es posible especificar que se genere uno o más archivos temporales antes de que se ejecute un nodo de CLEF. Se denominan **archivos de entrada**, ya que son entradas en la ejecución del nodo en el servidor. Por ejemplo, un nodo generador de modelos puede tener un contenedor de modelos desde donde se transfiere el contenido al archivo de entrada especificado en la ejecución del nodo. Para obtener más información, consulte el tema ["Archivos de entrada" en la página 56.](#page-61-0)

Se generan otros archivos temporales durante la ejecución del nodo en el servidor; por ejemplo, los resultados de ejecutar un nodo generador de modelos o generador de documentos. Se denominan **archivos de resultados** y se vuelven a transferir al cliente después de ejecutar el nodo. Para obtener más información, consulte el tema ["Archivos de resultados" en la página 56.](#page-61-0)

# <span id="page-10-0"></span>**Interfaces de programación de la aplicación (API)**

Dependiendo de la acción que desee que ejecute la extensión, es posible que necesite utilizar una interfaz de programación de la aplicación (API). Para una simple transformación de datos, debe poder definir el procesamiento necesario totalmente en el archivo de especificación. Sin embargo, para requisitos más avanzados, deberá interactuar con una o más de las API disponibles:

- API de cliente de CLEF
- API de servidor de CLEF
- API de servidor Predictive (PSAPI)

La **API de cliente** de CLEF es una API de Java que se puede utilizar por las extensiones que requieren controles adicionales, componentes de interfaz de usuario o interactividad que no proporciona directamente el archivo de especificación.

La **API de servidor** de CLEF es una API basada en C que trata aspectos como la configuración y ejecución de los parámetros, la persistencia de los parámetros, comentarios sobre la ejecución, control de trabajos (por ejemplo, interrupción de la ejecución), generación de SQL y objetos devueltos.

La **API de servidor Predictive** es una API de Java que contiene las funciones de IBM SPSS Modeler para el uso de aplicaciones que requieren minería de datos y capacidades de análisis predictivos.

Si desea obtener más información, consulte [Capítulo 9, "Programación", en la página 175.](#page-180-0)

#### **Estructura de archivos**

Una extensión de CLEF se compone de dos grupos de componentes:

- Componentes de cliente
- v Componentes de servidor

Los **componentes de cliente** contienen el archivo de especificación de extensiones, las clases de Java y los archivos .jar, paquetes de propiedades que contienen recursos localizables y archivos de imagen y ayuda.

Los **componentes de servidor** son las bibliotecas compartidas y DLL necesarias cuando se ejecuta un nodo de extensión.

# **Componentes de cliente**

Los componentes del cliente se instalan en la carpeta \ext\lib del directorio de instalación de IBM SPSS Modeler. Los componentes de cliente son:

- v Archivo de especificación
- v Clases de Java y archivos .jar
- Archivos de propiedades
- Archivos de imagen
- Archivos de ayuda

#### **Carpeta de extensión**

Cada extensión se encuentra en su propia **carpeta de extensión** en \ext\lib.

La convención de nomenclatura sugerida para la carpeta de extensión es: *providerTag.id*

donde *providerTag* es el identificador del proveedor del elemento ExtensionDetails del archivo de especificación e *id* es el identificador de la extensión del mismo elemento.

Además, por ejemplo, si el elemento ExtensionDetails comienza por: <ExtensionDetails providerTag="myco" id="sorter" ... />

se utilizará el nombre de la carpeta de extensión mico.clasificador.

#### **Archivo de especificación**

El archivo de especificación debe tener el nombre extensión.xml y debe residir en el nivel superior de la subcarpeta de extensión. Además, en el ejemplo que se acaba de exponer, la ruta del archivo de especificación sería la que se expone a continuación en el directorio de instalación de IBM SPSS Modeler: \ext\lib\mico.clasificador\extensión.xml

#### **Clases de Java y archivos .jar**

Las extensiones que utilizan la API de Java de cliente incluyen código compilado de Java. Este código se puede dejar como un conjunto de archivos de .class, o se puede compilar como un archivo .jar.

Los archivos .class de Java se encuentran cerca de la carpeta de extensión del nivel superior. Por ejemplo, una clase que implementa la interfaz ActionHandler puede tener la ruta:

com.mi\_ejemplo.mi\_extensión.MiActionHandler

En este caso, el archivo .class debe estar en la siguiente ubicación en el directorio de instalación de IBM SPSS Modeler:

```
\carpeta_extensión\com\mi_ejemplo\mi_extensión\MiActionHandler.class
```
Un archivo .jar se puede encontrar en cualquier ubicación de la carpeta de extensión. Puede especificar la ubicación actual de un archivo .jar mediante el elemento JarFile en el archivo de especificación. Por ejemplo, si una extensión utiliza un archivo .jar con la siguiente ruta:

\*carpeta\_extensión*\lib\common-utilities.jar

el archivo de especificación debe incluir la siguiente entrada en el elemento Recursos:

```
<Resources>
    <JarFile id="util" path="lib\common-utilities.jar"/>
     ...
</Resources>
```
Para obtener más información, consulte el tema ["Archivos Jar" en la página 35.](#page-40-0)

#### **Archivos de propiedades**

Los recursos localizados (por ejemplo, texto en pantalla y mensajes de error con sus traducciones) se pueden guardar en los archivos con la extensión .properties, que se pueden encontrar en cualquier ubicación de la carpeta de extensión. Para obtener más información, consulte el tema ["Archivos de](#page-173-0) [propiedades" en la página 168.](#page-173-0)

#### **Archivos de imagen y ayuda**

Los archivos que contienen las imágenes gráficas para la representación del icono y los que contienen sistemas de ayuda se pueden encontrar en la carpeta de extensión. Puede encontrar de gran utilidad separar los archivos de imagen y de ayuda en sus propias subcarpetas.

Puede declarar la ubicación de un archivo de imagen mediante el atributo imagePath de un elemento Icon en el archivo de especificación. Para obtener más información, consulte el tema ["Icons" en la página](#page-113-0) [108.](#page-113-0)

<span id="page-12-0"></span>De la misma forma, puede establecer la ubicación de un sistema de ayuda utilizando el atributo path de un elemento HelpInfo en el archivo de especificación. Para obtener más información, consulte el tema ["Definición de la ubicación y el tipo del sistema de ayuda" en la página 163.](#page-168-0)

#### **Ejemplo**

La estructura del archivo de cliente basada en estos componentes puede tener la siguiente apariencia:

```
\ext\lib\mico.clasificador\
\ext\lib\mico.clasificador\extensión.xml
\ext\lib\mico.clasificador\sorter_en.properties
\ext\lib\mico.clasificador\sorter_fr.properties
\ext\lib\mico.clasificador\sorter_it.properties
\ext\lib\mico.clasificador\com\mi_ejemplo\mi_extensión\MyActionHandler.class
\ext\lib\mico.clasificador\help\sorter.chm
\ext\lib\mico.clasificador\images\lg_sorter.gif
\ext\lib\mico.clasificador\images\sm_sorter.gif
\ext\lib\mico.clasificador\lib\common-utilities.jar
```
# **Componentes de servidor**

Las bibliotecas compartidas necesarias para la ejecución se deben encontrar en una carpeta en la carpeta \ext\bin del directorio de instalación de IBM SPSS Modeler, por ejemplo:

*directorio\_instalación*\ext\bin\mico.clasificador\mi\_bib.dll

Tenga en cuenta que las bibliotecas compartidas no se deben ubicar directamente en la carpeta \ext\bin.

Para las bibliotecas compartidas que IBM SPSS Modeler llama directamente durante la ejecución, establece la ubicación en un elemento SharedLibrary del archivo de especificación. Para obtener más información, consulte el tema ["Bibliotecas compartidas" en la página 36.](#page-41-0)

La biblioteca compartida principal puede requerir el uso de otras bibliotecas. También debe colocar cualquier biblioteca compartida dependiente en la misma ubicación que la biblioteca compartida principal, para permitir que la biblioteca principal encuentre las bibliotecas dependientes.

#### **Ejemplo**

Un ejemplo de una estructura de archivos de servidor puede ser:

```
\ext\bin\mico.clasificador\mi_bib.dll
\ext\bin\mico.clasificador\mi_bib2.dll
```
# <span id="page-14-0"></span>**Capítulo 2. Nodos**

# **Conceptos básicos sobre nodos**

Al crear una extensión que implementa un nuevo nodo, debe familiarizarse con las características de los nodos de IBM SPSS Modeler. Lo que le ayudará a definirlos correctamente en el archivo de especificación.

Los nodos de IBM SPSS Modeler se clasifican en nodos de origen, proceso, resultado y modelado, dependiendo de su función. En CLEF, los nodos se clasifican de forma ligeramente diferente. La correlación entre los dos sistemas se muestra en la tabla siguiente.

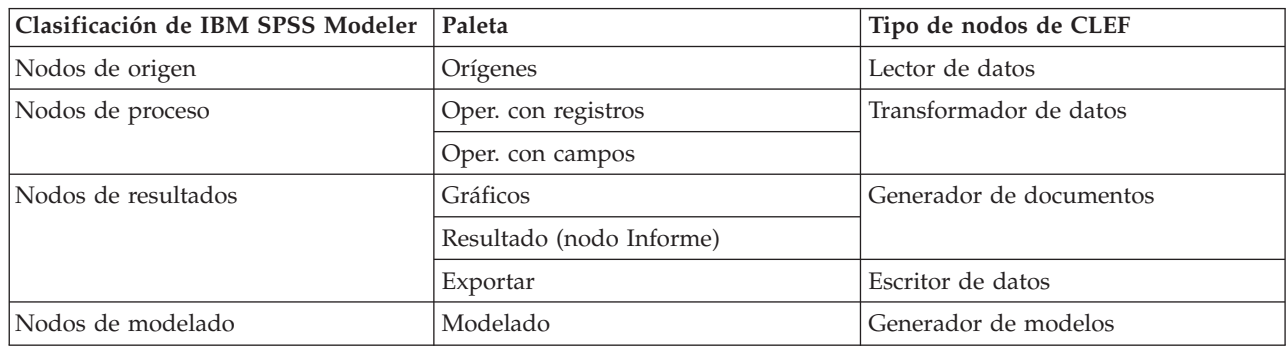

*Tabla 1. Tipos de nodo de CLEF*.

Cuando crea un nuevo nodo de CLEF, lo define como uno de los tipos de nodos de CLEF. El tipo de nodo que ha seleccionado depende de la función principal del nodo.

*Tabla 2. Tipos y funciones de nodos*.

| Tipo de nodos de CLEF  | Descripción                                                                                                    | Paleta de nodo<br>correspondiente                    | Forma de icono                                    |
|------------------------|----------------------------------------------------------------------------------------------------|------------------------------------------------------|---------------------------------------------------|
| Lector de datos        | Importa datos a IBM SPSS<br>Modeler a partir de un<br>formato distinto.                                                   | Orígenes                                             | Figura 3. Forma de nodo<br>Origen (círculo)       |
| Transformador de datos | Obtiene los datos de IBM<br>SPSS Modeler, los modifica y<br>los devuelve modificados a<br>la ruta de IBM SPSS<br>Modeler. | Operaciones con registros,<br>Operaciones con campos | Figura 4. Forma de nodo<br>Operaciones (hexágono) |
| Generador de modelos   | Genera modelos a partir de<br>datos de IBM SPSS Modeler.                                                                  | Modelado                                             | Figura 5. Forma de nodo<br>generador de modelos   |

| Tipo de nodos de CLEF                                                 | Descripción                                                                                                    | Paleta de nodo<br>correspondiente | Forma de icono                                                       |
|-----------------------------------------------------------------------|----------------------------------------------------------------------------------------------------|-----------------------------------|----------------------------------------------------------------------|
| Generador de documentos                                               | Genera un gráfico o informe<br>a partir de datos de IBM<br>SPSS Modeler.                                             | Gráficos                          |                                                                      |
|                                                                       |                                                                                                    |                                   | Figura 6. Forma de nodo<br>Gráficos (triángulo)                      |
|                                                                       |                                                                                                    | Resultado (nodo Informe)          |                                                                      |
|                                                                       |                                                                                                    |                                   | Figura 7. Forma de nodo<br>Resultado (rectángulo)                    |
| Aplicador del modelo<br>(también conocido como<br>"nugget de modelo") | Define un contenedor para<br>un modelo generado que se<br>ha devuelto al lienzo de IBM<br>SPSS Modeler.              |                                   |                                                                      |
|                                                                       |                                                                                                    |                                   | Figura 8. Forma de nodo<br>aplicador de modelos<br>(diamante de oro) |
| Escritor de datos                                                     | Exporta los datos del<br>formato de IBM SPSS<br>Modeler a un formato<br>adecuado para el uso con<br>otra aplicación. | Exportar                          |                                                                      |
|                                                                       |                                                                                                    |                                   | Figura 9. Forma de nodo<br>Exportar (rectángulo)                     |

<span id="page-15-0"></span>*Tabla 2. Tipos y funciones de nodos (continuación)*.

Define el tipo de nodo, junto con otros atributos, en un elemento Nodo en el archivo de especificación; por ejemplo:

```
<Node name="proceso_ordenación" type="transformadordatos"
     palette="Operacionesconregistro" ... >
     -- elementos de nodo --
</Node>
```
El atributo palette define la paleta en la ventana principal de IBM SPSS Modeler desde la que los usuarios podrán acceder al nodo, en este caso, la paleta Operaciones con registros. Si omite este atributo, el nodo aparece en la paleta Operaciones con campos.

Se suministran varios nodos de ejemplo con IBM SPSS Modeler. Para obtener más información, consulte el tema ["Acerca de los ejemplos" en la página 25.](#page-30-0)

#### **Nodos de lector de datos**

Un nodo de lector de datos permite que los datos de un origen externo se lean en una ruta de IBM SPSS Modeler. Los nodos de la paleta Orígenes de IBM SPSS Modeler son el equivalente a los nodos de lector de datos y se identifican por una forma de icono circular.

En la especificación de un nodo de lector de datos, se incluye la siguiente información:

v El origen de los datos (como un archivo o base de datos)

- <span id="page-16-0"></span>v Cualquier procesamiento previo de registros (como el tratamiento de espacios iniciales y finales o el carácter para utilizarlo como delimitador de registro)
- v Si filtra o no cualquier campo de registros
- v El tipo de datos (por ejemplo, rango, conjunto, marca) y tipo de almacenamiento (cadena, entero, real) para asociar a cada campo
- v Si el modelo de datos de entrada se cambia o no

El nodo de lector de datos puede incluir la lógica para leer los registros de datos de origen. De forma alternativa, se puede realizar posteriormente mediante un nodo Tipo en IBM SPSS Modeler.

Se suministra un nodo de lector de datos de ejemplo con IBM SPSS Modeler. Para obtener más información, consulte el tema ["Acerca de los ejemplos" en la página 25.](#page-30-0)

## **Nodos de transformador de datos**

Un nodo de transformador de datos obtiene los datos de una ruta de IBM SPSS Modeler, los modifica y los devuelve modificados a la ruta. Los nodos de las paletas Operaciones con registros y Operaciones con campos de IBM SPSS Modeler son nodos de transformador de datos identificados por una forma de icono hexagonal.

En la especificación de un nodo de transformador de datos, se incluye la siguiente información:

- v Los registros o campos que se están transformando
- v Cómo se van a modificar los datos

Se suministra un nodo de transformador de datos de ejemplo con IBM SPSS Modeler. Para obtener más información, consulte el tema ["Acerca de los ejemplos" en la página 25.](#page-30-0)

## **Nodos generadores de modelos**

Para ver los conceptos básicos de la generación de modelos en IBM SPSS Modeler, consulte "Introducción al modelado" en el *Manual de aplicaciones de IBM SPSS Modeler 17*.

Los nodos generadores de modelos generan objetos que aparecen en la pestaña Modelos o Resultados del panel del gestor en la ventana principal de IBM SPSS Modeler.

Los nodos de la paleta Modelado de IBM SPSS Modeler son ejemplos de nodos generadores de modelos y se identifican por una forma de icono pentagonal.

Cuando se ejecuta, un nodo generador de modelos genera un **objeto de resultado de modelo** (también conocido como "nugget de modelo") en la pestaña Modelos.

Cuando un modelo generado se añade al lienzo, adquiere la forma de un nodo aplicador de modelos.

En la especificación de un nodo generador de modelos, incluye:

- v Los detalles de generación de modelos, como el algoritmo utilizado para generar el modelo y los campos de entrada y salida que se utilizan para puntuar los datos con el modelo
- v Propiedades que utiliza el modelo
- v Los contenedores utilizados para reservar objetos de resultados
- v La interfaz de usuario para el cuadro de diálogo del nodo
- v Las propiedades y los archivos utilizados cuando el nodo se ejecuta
- v Cómo afecta la ejecución del nodo al modelo de datos de entrada
- v El identificador del objeto de resultado de modelo y cualquier otro objeto producido mediante la ejecución del nodo

<span id="page-17-0"></span>v El identificador del nodo aplicador de modelos (consulte "Nodos aplicadores de modelos")

*Note*: Cuando defina un nodo generador de modelos, incluya la definición del objeto de resultado de modelo real y el nodo aplicador de modelos en cualquier lugar del mismo archivo de especificación.

Se suministra un nodo generador de modelos de ejemplo con IBM SPSS Modeler. Para obtener más información, consulte el tema ["Acerca de los ejemplos" en la página 25.](#page-30-0)

## **Nodos generadores de documentos**

Los nodos generadores de documentos generan objetos que aparecen en la pestaña Resultados del panel del gestor en la ventana principal de IBM SPSS Modeler. Los nodos de la paleta Gráficos son ejemplos de nodos generadores de documentos y se identifican por una forma de icono triangular.

Cuando se ejecuta, un nodo generador de documentos genera un **objeto de resultado de documento** en la pestaña Resultados del panel del gestor.

En contraposición a un objeto de resultado de modelo, un objeto de resultado de documento no se puede añadir al lienzo de IBM SPSS Modeler.

En la especificación de un nodo generador de documentos, incluye:

- v Los detalles de generación de documentos, como la pestaña del cuadro de diálogo de nodo que debe contener los controles de generación de documentos
- v Propiedades que utiliza el documento
- v Los contenedores utilizados para reservar objetos de resultados
- v La interfaz de usuario para el cuadro de diálogo del nodo
- v Las propiedades y los archivos utilizados cuando el nodo se ejecuta
- v El identificador del objeto de resultado de documento y cualquier otro objeto producido mediante la ejecución del nodo

*Note*: Cuando defina un nodo generador de documentos, incluya la definición del objeto de resultado de documento real en cualquier lugar del mismo archivo de especificación.

## **Nodos aplicadores de modelos**

Un nodo aplicador de modelos define un contenedor para un modelo generado que se utiliza cuando el modelo se añade al lienzo de IBM SPSS Modeler desde la pestaña Modelos del panel del gestor.

En la especificación de un nodo aplicador de modelos, se incluye la siguiente información:

- v El contenedor para el modelo (o contenedores, si el resultado del modelo se puede producir en más de un formato, por ejemplo, texto y HTML)
- v Los detalles de la interfaz de usuario del cuadro de diálogo que se muestra cuando el usuario examina el nodo del aplicador en la pestaña Modelos o lo abre en el lienzo
- v El modelo de datos de salida
- v El procesamiento que se debe realizar cuando se ejecuta la ruta que contiene el nodo
- v Los constructores que tratan los objetos producidos cuando se ejecuta la ruta que contiene el nodo

# **Nodos de escritor de datos**

Un nodo de escritor de datos exporta los datos del formato de IBM SPSS Modeler a un formato adecuado para el uso con otra aplicación. Los nodos de la paleta Exportar de IBM SPSS Modeler son nodos de escritor de datos identificados por una forma de icono rectangular.

En la especificación de un nodo de escritor de datos, se incluye:

- <span id="page-18-0"></span>v Los detalles del archivo o base de datos en la que se escribirán los datos de la ruta
- v De forma opcional, si la ruta completa se va a publicar o no, de manera que se pueda incrustar en una aplicación externa

### **Menús, barras de herramientas y paletas**

Los usuarios pueden acceder a una extensión desde un menú de IBM SPSS Modeler, la barra de herramientas o una paleta. Una extensión puede implementar un nodo o realizar una acción especificada.

Una extensión (nodo o acción) a la que se puede acceder desde un menú especificado explícitamente también se podrá acceder desde la barra de herramientas y viceversa.

Un nodo al que se puede acceder desde una paleta es totalmente accesible desde un elemento correspondiente del menú Insertar.

#### **Menús y submenús**

Los usuarios pueden acceder a los nodos estándar de IBM SPSS Modeler desde el menú Insertar. Cada elemento del último grupo de este menú (aparte del menú Modelos) tiene un submenú que ofrece acceso a un conjunto de nodos relacionados.

Estos elementos corresponden directamente a las entradas de las paletas del nodo. Al añadir un nodo a una paleta, se añade automáticamente al grupo correspondiente en el menú Insertar.

Si su extensión define una acción a la que no se puede acceder a través de un nodo, puede habilitar la extensión añadiendo uno o más de los siguientes elementos:

- v Un nuevo elemento a un menú o submenú del sistema
- Un nuevo menú a IBM SPSS Modeler
- v Un nuevo elemento a la barra de herramientas (consulte "Barras de herramientas")

Un nuevo menú o elemento de menú puede mostrar opcionalmente el icono asociado con la extensión, como, por ejemplo, en algunos elementos del menú Insertar.

Si desea obtener más información, consulte ["Menús" en la página 110](#page-115-0) y ["Elementos de menú" en la](#page-116-0) [página 111.](#page-116-0)

## **Barras de herramientas**

Si su extensión define una acción a la que no se puede acceder a través de un nodo, puede habilitar la extensión añadiéndola a la barra de herramientas principal de IBM SPSS Modeler.

En este caso, es aconsejable ocultar la etiqueta de la acción.

También puede añadir un elemento a la barra de herramientas de un cuadro de diálogo de nodo o una ventana de resultados. Puede seleccionar si desea mostrar u ocultar la etiqueta del elemento.

Para obtener más información, consulte el tema ["Elementos de la barra de herramientas" en la página](#page-117-0) [112.](#page-117-0)

## **Paletas y subpaletas**

Si su extensión define un nuevo nodo, puede colocar el nodo en cualquier posición de una de las paletas o subpaletas estándar de IBM SPSS Modeler.

<span id="page-19-0"></span>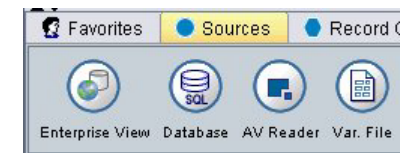

*Figura 10. Nuevo nodo en una paleta estándar*

Puede añadir una entrada a una subpaleta estándar y posibilitar el acceso al nodo desde ahí.

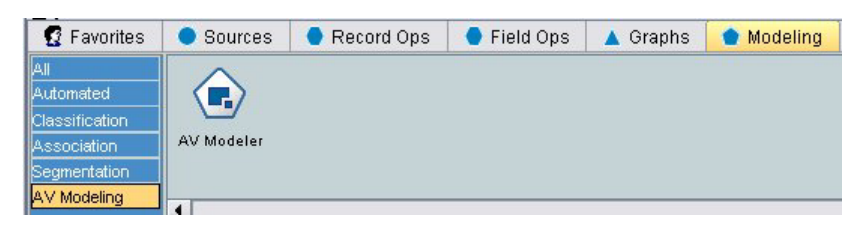

*Figura 11. Nuevo nodo en la adición personalizada a una subpaleta estándar*

Puede definir una paleta personalizada y colocar el nuevo nodo ahí.

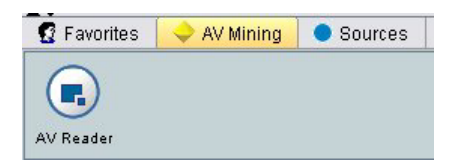

*Figura 12. Nuevo nodo en una paleta personalizada*

Una paleta personalizada puede tener subpaletas personalizadas.

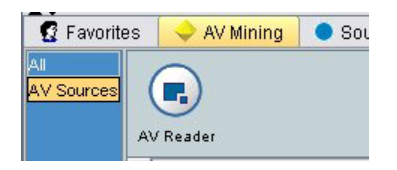

*Figura 13. Nuevo nodo en una subpaleta personalizada de una paleta personalizada*

Si desea obtener más información, consulte ["Nodo" en la página 48](#page-53-0) y ["Sección de interfaz de usuario](#page-48-0) [\(Paletas\)" en la página 43.](#page-48-0)

## **Diseño de iconos de nodos**

Para cada nuevo nodo que cree en CLEF, puede proporcionar una imagen central para el icono que identifique el nodo en la pantalla.

*Note*: No tiene que proporcionar una imagen: IBM SPSS Modeler proporciona una de forma predeterminada, que se muestra si no especifica ninguna (puede ser útil cuando empieza a desarrollar un nodo).

<span id="page-20-0"></span>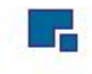

#### *Figura 14. Imagen predeterminada para los iconos de CLEF*

Los iconos estándar de IBM SPSS Modeler se componen de tres capas:

- Borde
- Fondo
- Imagen central

Para un nuevo nodo, sólo tiene que proporcionar la imagen central (conocida como **glifo**); IBM SPSS Modeler realiza el procesamiento del borde y el fondo. La imagen de glifo debe tener un fondo transparente de manera que no oculte la capa de fondo del icono. En esta sección, las representaciones del glifo tienen un fondo coloreado para indicar su transparencia.

Así es cómo se forma un icono de modelado típico de IBM SPSS Modeler.

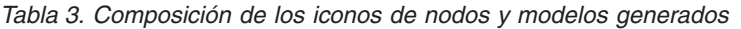

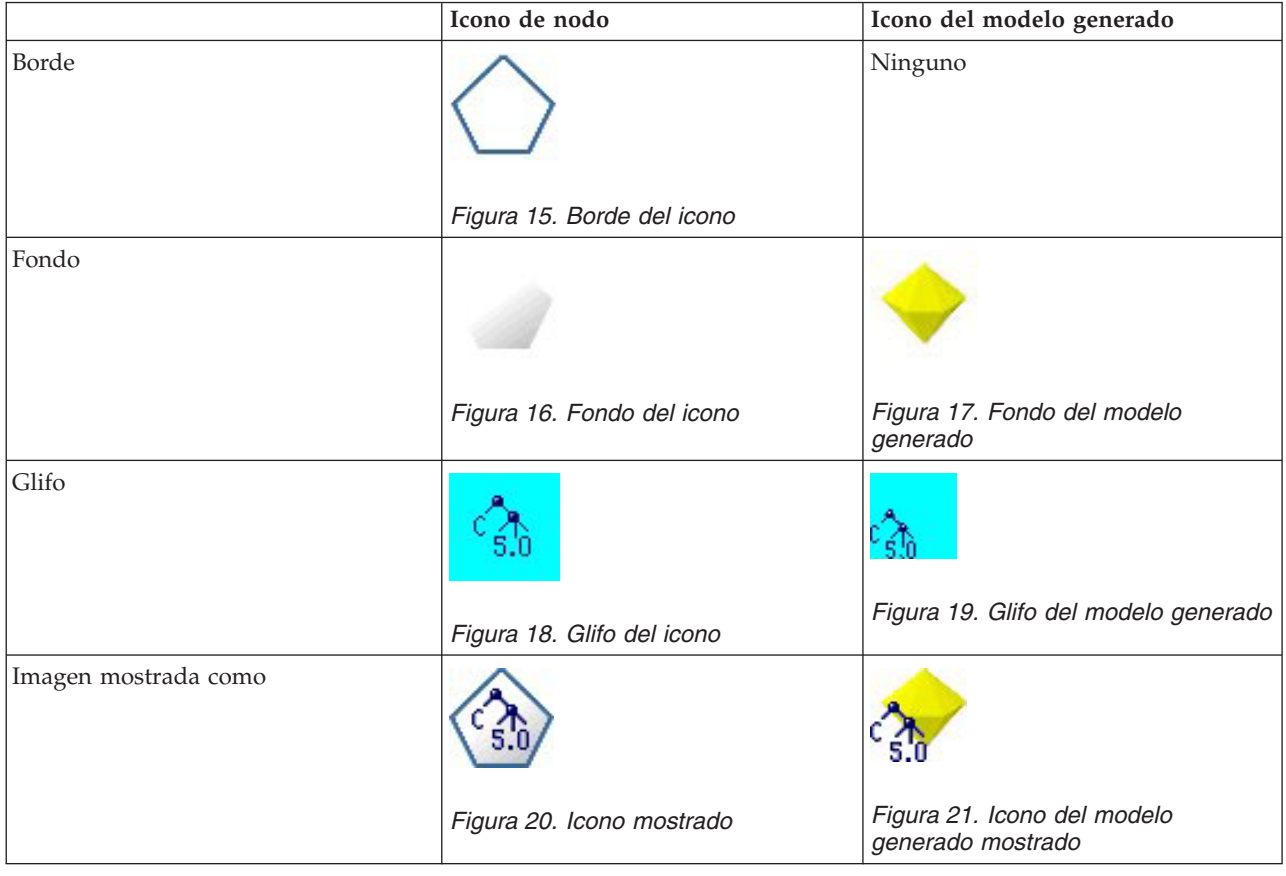

## **Bordes**

La función del nodo se indica por la forma del borde del icono. Para obtener más información, consulte el tema ["Conceptos básicos sobre nodos" en la página 9.](#page-14-0)

Si un nodo tiene el almacenamiento en caché activado, la forma del borde tiene un símbolo de documento en miniatura añadido. Un icono blanco de documento en un nodo indica que la caché está vacía. Cuando la caché está llena, el icono de documento aparece en color verde oscuro.

<span id="page-21-0"></span>*Tabla 4. Bordes del nodo y estado de almacenamiento en caché*

| Estado de almacenamiento en caché | Ejemplo                                                 |
|-----------------------------------|---------------------------------------------------------|
| Sin almacenamiento en caché       |                                                         |
|                                   | Figura 22. Nodo sin almacenamiento en caché             |
| Almacenamiento en caché activado  | Figura 23. Nodo sin almacenamiento en caché<br>activado |
| Caché completa                    | Figura 24. Nodo con caché completa                      |

Los diferentes símbolos de borde los proporciona el sistema y IBM SPSS Modeler se ocupa del procesamiento necesario para mostrar el símbolo correcto en cada momento.

# **Fondos**

Para los iconos de nodo que sean distintos de los de modelos generados y nodos aplicadores de modelos, el fondo cambia de color para indicar el estado.

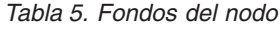

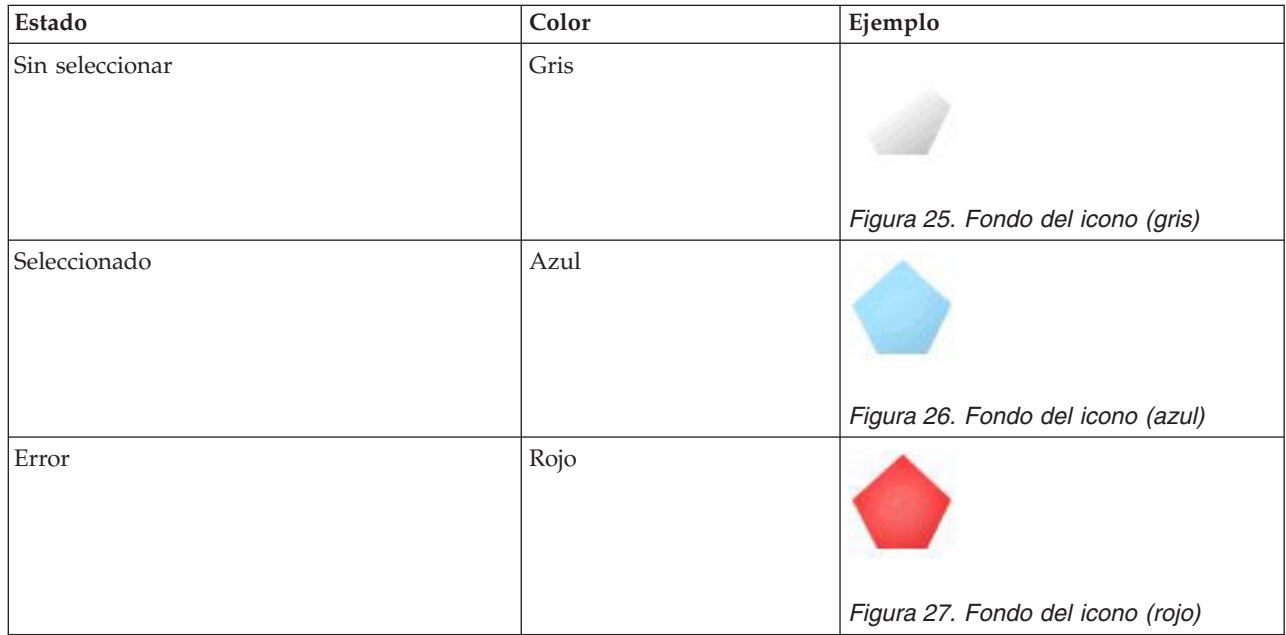

<span id="page-22-0"></span>*Tabla 5. Fondos del nodo (continuación)*

| Estado                                               | Color | Ejemplo                              |
|------------------------------------------------------|-------|--------------------------------------|
| Una base de datos está realizando una acción Púrpura |       | Figura 28. Fondo del icono (púrpura) |

Igual que antes, las imágenes de fondo las proporciona el sistema y IBM SPSS Modeler se ocupa del procesamiento necesario para mostrar el fondo correcto en cada momento.

# **Requisitos gráficos**

Para cada nodo nuevo de CLEF, cree las versiones siguientes de la imagen de la capa de glifo:

- v Tamaño grande (49 x 49 píxeles) de los nodos en el lienzo de rutas
- v Tamaño pequeño (38 x38 píxeles) para los nodos del gestor de paletas en la parte inferior de la pantalla

Si desea mostrar el icono en un menú, en una barra de herramientas, en la barra de título de un navegador o en una ventana de resultados, también tendrá que crear:

v Tamaño en miniatura (16 x 16 píxeles)

Si el nodo genera un modelo, también tendrá que crear:

v Tamaño pequeño (38 x 38 píxeles) con el diseño desplazado a la esquina inferior izquierda, para superponerlo en el icono del modelo generado (el nugget dorado)

*Note*: Las imágenes con una tamaño mayor se recortarán cuando se visualicen en IBM SPSS Modeler.

Para obtener más información, consulte el tema ["Icons" en la página 108.](#page-113-0)

# **Creación de imágenes personalizadas**

La imagen que cree para un nodo debe incluir la función principal del nodo. Para un público internacional, asegúrese de utilizar imágenes que no sean específicas de un país y que no puedan provocar malentendidos en usuarios de otros países.

Para crear una imagen personalizada para utilizarla con CLEF:

- 1. Con un paquete gráfico que admita la transparencia, establezca el tamaño apropiado del lienzo de dibujo y cree la versión de la imagen.
- 2. Guarde cada versión (grande, pequeña, etc.) como un archivo *.gif* independiente con las siguientes características:
	- v Fondo transparente
	- v Configuración de 16 colores (4 bits) o superior.

La forma de convertir el fondo de la imagen en transparente depende del paquete gráfico que utilice. Por ejemplo, puede establecer el color de fondo como transparente directamente o puede proponer un color de transparencia y, a continuación, "pintar" el fondo de la imagen con este color.

Para los archivos de imágenes, recomendamos que siga las convenciones de nomenclatura de archivos que utiliza IBM SPSS Modeler internamente, que se muestra en la tabla siguiente.

*Tabla 6. Convenciones de nomenclatura de archivo de imagen*

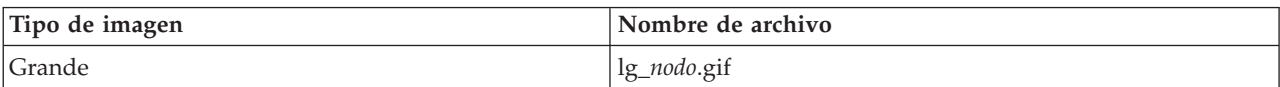

<span id="page-23-0"></span>*Tabla 6. Convenciones de nomenclatura de archivo de imagen (continuación)*

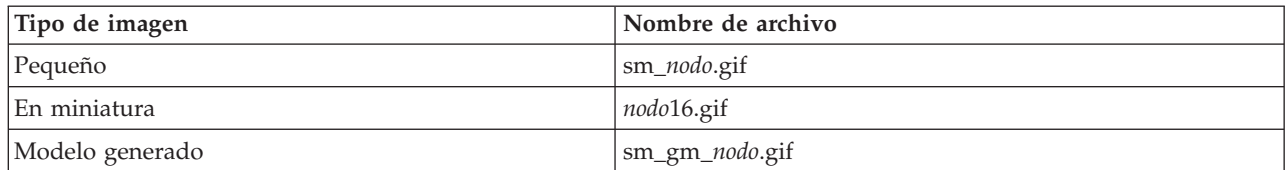

3. Compruebe el aspecto de la imagen haciendo referencia a los archivos de la imagen del archivo de especificación (consulte "Adición de los archivos de imagen a la especificación del nodo") y añadiendo el nuevo nodo a IBM SPSS Modeler (consult[e"Prueba de una extensión de CLEF" en la](#page-206-0) [página 201\)](#page-206-0).

#### **Adición de los archivos de imagen a la especificación del nodo**

Cuando haya creado los archivos de imagen, cópielos en una carpeta del equipo desde el que ejecute IBM SPSS Modeler. En el archivo de especificación, tendrá que especificar una ruta de imagen respecto a una carpeta \ext\lib\*proveedor.nombrenodo* en el directorio de instalación de IBM SPSS Modeler, de manera que despliegue los archivos en una carpeta de acceso fácil. Para obtener más información, consulte el tema ["Icons" en la página 108.](#page-113-0)

En el archivo de especificación, asocie los archivos gráficos de icono grande y pequeño con un nodo personalizado por medio del elemento Icons en la sección UserInterface de la especificación Nodo; por ejemplo:

<Icons>

```
<Icon type="Nodoestándar" imagePath="images/lg_minodo.gif" />
     <Icon type="smallNode" imagePath="images/sm_mynode.gif" />
</Icons>
```
Para los nodos generadores de modelos o de documentos, haga referencia también a la versión en miniatura (16 x 16 píxeles) en la sección UserInterface de la especificación ModelOutput (para un nodo generador de modelos) o la especificación DocumentOutput (para un nodo generador de documentos); por ejemplo:

<Icons>

```
<Icon type="Ventanaestándar" imagePath="images/minodo16.gif" />
</Icons>
```
Para los nodos aplicadores de modelos, haga referencia también a la versión del modelo generado en la sección UserInterface de la especificación Nodo; por ejemplo:

```
<Icons>
    <Icon type="Nodoestándar" imagePath="images/lg_gm_minodo.gif" />
     <Icon type="Nodopequeño" imagePath="images/sm_gm_minodo.gif" />
</Icons>
```
## **Cuadros de diálogo de diseño**

Esta sección describe las características de los cuadros de diálogo del nodo estándar de IBM SPSS Modeler para ayudarle a diseñar los cuadros de diálogo en CLEF.

## **Acerca de los cuadros de diálogo del nodo**

Un cuadro de diálogo de nodo ofrece una interfaz que permite al usuario final modificar la configuración de ejecución. El aspecto del cuadro de diálogo es muy importante; es donde se altera y modifica el comportamiento del nodo. La interfaz debe contener, además, toda la información necesaria y debe ser fácil de usar.

<span id="page-24-0"></span>El comportamiento de nodo se cambia a través del uso de varios **controles** basados en cuadros de diálogo, que son elementos de la interfaz de usuario con los que un usuario puede interactuar. Un cuadro de diálogo puede incluir un número de controles, como los botones de radio, casillas de verificación, cuadros de texto y menús. CLEF proporciona una amplia variedad de controles que le permiten diseñar sus cuadros de diálogo. Para obtener más información, consulte el tema ["Especificaciones de control de](#page-128-0) [propiedad" en la página 123.](#page-128-0)

El tipo de parámetro modificado por un control determina qué control aparece en el cuadro de diálogo; algunos tipos ofrecen controles alternativos. Puede agrupar opciones en una nueva pestaña mediante elementos Tab en el archivo de especificación. Para obtener más información, consulte el tema ["Área de](#page-27-0) [pestañas" en la página 22.](#page-27-0)

*Note*: Puede comprobar el aspecto de la interfaz de usuario para una extensión incluso si no ha especificado el procesamiento que la extensión debe realizar. Para obtener más información, consulte el tema ["Comprobación de las extensiones de CLEF" en la página 201.](#page-206-0)

## **Directrices del diseño de cuadros de diálogo**

Cuando defina los controles para un cuadro de diálogo, tenga en cuenta las siguientes directrices:

- v Elabore detenidamente el texto que vaya a utilizar en la etiqueta de visualización del control. El texto debe ser razonablemente conciso, además de mostrar la información correcta. Si está diseñando un mercado internacional, tenga en cuenta que la longitud del texto traducido puede variar de forma significativa respecto al original.
- v Utilice el control correcto para un parámetro. Por ejemplo, una casilla de verificación no es siempre la mejor opción para un parámetro que tiene sólo dos valores. El cuadro de diálogo de nodo de IBM SPSS Modeler C5.0 utiliza los botones de radio para permitir a los usuarios seleccionar el tipo de resultados, que tiene uno de estos dos valores:**Árbol de decisión** o **Conjunto de reglas**.

Esta configuración se puede representar como una casilla de verificación etiquetada con **Árbol de decisión**. Cuando se selecciona, el tipo de resultados es un árbol de decisión; cuando se anula su selección, los resultados son un conjunto de reglas. Aunque el resultado es realmente el mismo, con los botones de radio los usuarios suelen comprender mejor las opciones en este caso.

- v Los controles de los nombres de archivo se suelen ubicar en la parte superior del cuadro de diálogo.
- v Los controles que forman el foco del nodo se sitúan en la parte alta del cuadro de diálogo. Por ejemplo, los nodos de gráficos muestran campos procedentes de los datos. Seleccionar estos campos es la función principal del cuadro de diálogo, por lo que los parámetros de campos se sitúan en la parte superior de éste.
- v Las casillas de verificación o botones de radio suelen permitir al usuario seleccionar una opción que necesita más información. Por ejemplo, la selección de **Utilizar aumento** en el cuadro de diálogo de C5.0 requiere que el análisis incluya un número que indique el **Número de ensayos**.

La información adicional siempre se encuentra después de la selección de opción, a su derecha o justo debajo de ella.

Los cuadros de diálogo de CLEF utilizan la edición de confirmación de IBM SPSS Modeler de la misma manera que los cuadros de diálogo de IBM SPSS Modeler estándar: los valores mostrados en los cuadros de diálogo no se copian en el nodo hasta que el usuario pulsa **Aceptar**, **Aplicar** o, en el caso de los nodos terminales, **Ejecutar**. De igual modo, la información mostrada por el cuadro de diálogo no se actualiza (por ejemplo, cuando los campos de entrada del nodo han cambiado como resultado de las operaciones anteriores de la ruta del nodo actual) hasta que el usuario cancela y vuelve a mostrar el cuadro de diálogo o pulsa en el botón **Actualizar**.

# **Componentes de los cuadros de diálogo**

Los cuadros de diálogo tienen los siguientes componentes:

- Barra de título
- Área de iconos
- v Área de barra de herramientas y menú que incluye:
	- Archivo, Generar, Ver, Presentación preliminar, Actualizar y otros botones (dependiendo del nodo)
	- Botón Maximizar/tamaño normal
	- Botón Ayuda
- Área de estado
- Área de panel
- v Área de pestañas
- Área de botones

Cada nodo personalizado requiere un cuadro de diálogo que se muestra cuando el usuario abre el nodo. Siempre que su archivo de especificación incluya un elemento Nodo que contenga una sección UserInterface con un elemento Tabs, verá todos los componentes del cuadro de diálogo enumerados arriba cuando abra el nodo. En función del tipo de nodo, el contenido mínimo del área de pestañas y el área de botones es el que se muestra en la tabla siguiente:

| Tipo de nodo            | Pestañas                                                                     | <b>Botones</b>                                       |
|-------------------------|------------------------------------------------------------------------------|------------------------------------------------------|
| Lector de datos         | Anotaciones (con botón Actualizar en el<br>área de la barra de herramientas) | Aceptar, Cancelar, Aplicar,<br>Restablecer           |
| Transformador de datos  | Anotaciones                                                                  | Aceptar, Cancelar, Aplicar,<br>Restablecer           |
| Escritor de datos       | Publicar, Anotaciones                                                        | Aceptar, Cancelar, Ejecutar,<br>Aplicar, Restablecer |
| Generador de modelos    | Anotaciones                                                                  | Aceptar, Cancelar, Ejecutar,<br>Aplicar, Restablecer |
| Generador de documentos | Anotaciones                                                                  | Aceptar, Cancelar, Ejecutar,<br>Aplicar, Restablecer |
| Aplicador de modelos    | Resumen, Anotaciones                                                         | Aceptar, Cancelar, Aplicar,<br>Restablecer           |

*Tabla 7. Contenido mínimo del área de pestañas y área de botones para tipos de nodo diferentes*

Los cuadros de diálogo de nodo se colocan inicialmente de manera que cuando el usuario abra el nodo, se superponga el icono de nodo en el nodo que representa. El usuario puede mover el cuadro de diálogo, pero la nueva posición no se guardará para la siguiente vez que se abra el nodo. Si el usuario ha movido el cuadro de diálogo y se ha ocultado parcial o completamente por otro cuadro de diálogo, al pulsar dos veces en el nodo original en el lienzo volverá a mostrar el primer cuadro de diálogo delante. El cuadro de diálogo no tiene modo (es decir, una misma entrada de usuario produce la misma acción) y se puede volver a cambiar de tamaño.

Todos los campos editables del cuadro de diálogo admiten los atajos de teclado que se muestran en la tabla siguiente.

*Tabla 8. Atajos de teclado para campos editables en cuadros de diálogo*

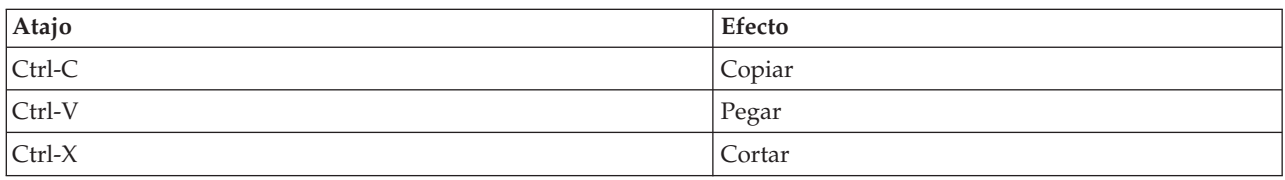

#### **Barra de título**

La barra de título de un cuadro de diálogo de nodo incluye una versión en miniatura del icono de la pepita de IBM SPSS Modeler seguido del nombre del modelo. El texto se extrae de la configuración de los controles del nombre del modelo. También se proporciona de forma predeterminada el botón Cerrar (X) en la esquina superior derecha.

#### **Área de iconos**

El icono de nodo se muestra en el área de iconos junto a la parte superior derecha del cuadro de diálogo. Es la versión de tamaño pequeño (38 x 38 píxeles) del icono que también se utiliza en la paleta de nodo de la parte inferior de la ventana principal, no la versión de mayor tamaño que aparece en el lienzo.

*Note*: El icono de la pepita en miniatura del extremo izquierdo de la barra de título está codificado en todos los cuadros de diálogo de nodo

#### **Área de barra de herramientas y menú**

El área superior del cuadro de diálogo se reserva como área de barra de herramientas y menú.

Los cuadros de diálogo de los nodos de lector de datos y transformador de datos tienen el botón Presentación preliminar en este área con el que se visualiza una muestra de los datos de entrada.

Los cuadros de diálogo de nodos de lector de datos también tienen el botón Actualizar, que actualiza la información mostrada por el nodo (por ejemplo, cuando cambian los campos de entrada del nodo).

Los nodos aplicadores de modelos tienen los botones Archivo, Generar y Ver, que permiten a los usuarios realizar varias operaciones como exportar el modelo o generar nuevos modos. Los nodos aplicadores de modelos tienen el botón Presentación preliminar, que en este caso, muestra datos de entrada de muestra junto con las columnas adicionales creadas al aplicar el nodo.

El tamaño correcto de esta área contiene dos botones en todos los cuadros de diálogo de nodo:

- Botón Maximizar/tamaño normal
- botón Ayuda

**Botón Maximizar/tamaño normal:** Este botón cambia el tamaño del cuadro de diálogo a pantalla completa. Si se vuelve a utilizar disminuye el tamaño del cuadro de diálogo devolviéndolo al tamaño anterior.

**Botón Ayuda:** Este botón abre la ayuda contextual del nodo. En un cuadro de diálogo o ventana de resultados con pestañas, se mostrará la ayuda de dicha pestaña. También se puede utilizar la tecla F1 para acceder a la ayuda.

#### **Área de estado**

El resto del área de la parte superior del cuadro de diálogo se reserva para mostrar información, advertencias o texto de error. Los nodos de origen muestran aquí la ruta completa y el nombre de archivo del archivo de datos de origen. Los nodos individuales pueden mostrar en esta área otra información específica del nodo. Cualquier texto especificado en esta área se debe limitar a dos líneas.

#### **Área de panel**

Es el área principal del cuadro de diálogo y contiene todos los controles y áreas de visualización del nodo. Cada pestaña tiene un área de panel diferente. Cada panel puede ser de cualquiera de los siguientes tipos:

- v Procesador de texto
- Objeto de extensión
- Propiedades

<span id="page-27-0"></span>También puede especificar subpaneles, que son cuadros de diálogo separados que se abren en una nueva ventana y se activan mediante los botones de acción del panel.

Para obtener más información, consulte el tema ["Especificaciones de panel" en la página 116.](#page-121-0)

#### **Área de pestañas**

Los cuadros de diálogo de nodo tienen las siguientes pestañas:

- v Una o más pestañas específicas del nodo proporcionado por el usuario
- v Una pestaña Resumen (sólo objetos de resultado de modelo y nodos aplicadores de modelos)
- v Una pestaña Anotaciones

Las pestañas específicas de nodo se definen en la sección Tabs del archivo de especificación de CLEF. Para obtener más información, consulte el tema ["Pestañas" en la página 113.](#page-118-0)

Los cuadros de diálogo de objetos de resultado de modelo y nodos aplicadores de modelos disponen de una pestaña Resumen proporcionada por el sistema. Muestra información resumida sobre un modelo generado, entre la que se incluyen los campos, la configuración de creación y el proceso de estimación del modelo utilizado. Los resultados se muestran en una vista de árbol que se puede expandir o contraer pulsando los elementos específicos.

El sistema incluye la pestaña Anotaciones en todos los cuadros de diálogo de nodo y permite al usuario especificar la información sobre el nodo. Incluye el nombre del nodo, el texto de información sobre herramientas y un campo de comentario mayor.

**Nombre**. El nombre de nodo predeterminado se especifica en el atributo Label del elemento Node del archivo de especificación (consulte ["Nodo" en la página 48\)](#page-53-0). El usuario puede cambiar el nombre del nodo seleccionando **Personalizado**, introduciendo un nombre en el campo de edición Personalizado y pulsando en **Aplicar** o **Aceptar**. El nuevo nombre se conserva en las demás secciones, aunque el nombre predeterminado se pueda restaurar seleccionando **Automático**. Un nombre personalizado especificado en la pestaña Anotaciones sobrescribe un nombre personalizado especificado por otra pestaña del cuadro de diálogo.

**Texto de información sobre herramientas**. El texto especificado aquí se muestra como la información sobre herramientas del nodo en el lienzo. Si no se especifica el texto de información sobre herramientas, no se mostrará cuando el usuario pase el cursor sobre el nodo.

**Palabras clave**. El usuario puede especificar las palabras clave que desea utilizar en los informes del proyecto y cuando realice búsquedas o seguimientos de objetos almacenados en IBM SPSS Collaboration and Deployment Services Repository.

**Panel Comentarios**. Esta área permite al usuario introducir el texto de comentario.

**Creación y almacenamiento de información**. Es un área de texto no editable que muestra la información de creación, el nombre y la fecha/hora en la que se guardó el archivo (el formato de fecha y hora depende de cada región). Si no se ha guardado, este campo indicará "Este elemento no se ha guardado".

#### **Área de botones**

En la parte inferior de cada cuadro de diálogo, se muestran los botones **Aplicar**, **Restablecer**, **Aceptar** y **Cancelar**. Si el nodo es un nodo terminal (un nodo ejecutable que procesa los datos de ruta), también se mostrará el botón **Ejecutar**.

**Aceptar**. Aplica todos los ajustes y cierra el cuadro de diálogo. Cuando el cuadro de diálogo se abre por primera vez desde el nodo, este botón se resalta (indicado por un rectángulo azul alrededor del botón) y al pulsar la tecla Intro se realiza la misma función que el botón Aceptar.

<span id="page-28-0"></span>**Cancelar**. Cierra el cuadro de diálogo y deja la configuración tal y como estaba antes de abrir el cuadro de diálogo o tras haber pulsado en Aplicar. Si pulsa la tecla Esc cuando todo el cuadro de diálogo está resaltado, realiza la misma función que Cancelar.

**Ejecutar**. Aplica todos los ajustes, cierra el cuadro de diálogo y ejecuta el nodo terminal.

**Aplicar**. Guarda los ajustes del cuadro de diálogo de manera que las operaciones posteriores pueden utilizarlos.

**Restablecer**. Restablece todo el cuadro de diálogo a los valores que tenía tras abrir el cuadro de diálogo o tras haber pulsado en Aplicar.

#### **Diseño de las ventanas de resultados**

Esta sección describe las características de las ventanas de resultados estándar de IBM SPSS Modeler para ayudarle a diseñar ventanas de resultados coherentes en CLEF.

Las ventanas de resultados le permiten mostrar el resultado de:

- v Un modelo: por ejemplo, a partir de la puntuación (aplicación de un modelo) de un conjunto de datos
- v Un documento: por ejemplo, un gráfico o informe

Para obtener más información, consulte el tema ["Acerca de interfaces de usuario" en la página 105.](#page-110-0)

Las ventanas de resultados son similares a los cuadros de diálogo de nodo pero con las siguientes particularidades:

- v La barra de título tiene un icono en miniatura específico del nodo en lugar del icono de nugget dorado genérico
- v Se omite el icono de nodo principal
- v En el área de barra de herramientas y menú, el botón Maximizar/tamaño normal se omite (se puede volver a sustituir por un botón Cerrar y Eliminar en una ventana de resultados de documento) aunque la ventana se puede cambiar de tamaño también utilizando el ratón.
- v El área de estado se omite
- v Las pestañas suelen ser:
	- Una pestaña Modelo (de ventanas de resultados de modelo) para mostrar los datos de importancia de predictor, si esta opción está seleccionada en el nodo del modelo.
	- Una pestaña individual para el resultado.
	- Una pestaña Resumen (de ventanas de resultados de modelo) para mostrar detalles de resumen sobre el modelo.
	- Una pestaña Anotaciones (los valores de anotación se extraen del nodo que generan los resultados).
- v El área de botones tiene los botones Aceptar, Cancelar, Aplicar y Restablecer

CLEF proporciona ventanas de resultados de modelo y de documentos predeterminadas de forma similar a las ilustradas anteriormente. Normalmente se muestran cuando utiliza un elemento ModelOutput o DocumentOutput en el archivo de especificación. Para obtener más información, consulte el tema ["Identificador de objeto" en la página 47.](#page-52-0)

De forma alternativa, puede especificar un elemento ModelOutput o DocumentOutput de manera que sustituya completamente la ventana de resultados predeterminada por una ventana personalizada de su propio diseño. Para obtener más información, consulte el tema ["Ventanas de resultados personalizadas"](#page-167-0) [en la página 162.](#page-167-0)

# <span id="page-30-0"></span>**Capítulo 3. Ejemplos de CLEF**

# **Acerca de los ejemplos**

Para ayudarle a familiarizarse con CLEF, una instalación de IBM SPSS Modeler incluye un grupo de nodos de ejemplo, junto con su código fuente completo. Son nodos básicos con una funcionalidad limitada, diseñados para ayudarle a comprender el funcionamiento de CLEF y cómo se puede utilizar. Puede probar estos nodos ahora o cuando lo estime conveniente.

Los ejemplos son:

- v Nodos de lector de datos (denominado lector de registro de Apache)
- v Nodo de transformador de datos (denominado analizador URL)
- Nodo generador de documentos (denominado informe de estado Web)
- v Nodo generador de modelos (denominado Interacción)

Es necesario activar los ejemplos para poder utilizarlos.

## **Activación de los ejemplos**

Los ejemplos se instalan en el directorio Demos en un formato comprimido como parte de una instalación de IBM SPSS Modeler. Debe activar los ejemplos extrayendo los archivos en las ubicaciones correctas tal y como se explica.

En el ordenador en el que tiene instalado IBM SPSS Modeler:

- 1. Salga de IBM SPSS Modeler si lo está ejecutando.
- 2. Busque el archivo clef\_examples\_ext\_lib.zip en la carpeta Demos de la instalación de IBM SPSS Modeler.
- 3. Extraiga el contenido de clef\_examples\_ext\_lib.zip en la carpeta \ext\lib en el directorio de instalación de IBM SPSS Modeler.

En el ordenador en el que tiene instalado IBM SPSS Modeler o IBM SPSS Modeler Server:

- 1. Extraiga el contenido de clef\_examples\_ext\_bin.zip en la carpeta \ext\bin en los directorios de instalación de IBM SPSS Modeler y IBM SPSS Modeler Server.
- 2. En sistemas que no sean Windows, utilice el makefile suministrado en clef examples ext bin.zip para compilar el código fuente de los ejemplos en los que esté interesado. Para obtener más información, consulte el tema ["Evaluación del código fuente" en la página 29.](#page-34-0)

 $\Omega$ 

En Windows, utilice las instrucciones siguientes para compilar el código fuente para los ejemplos en los que esté interesado (tenga en cuenta que se requiere Visual Studio 2008):

- a. En el directorio \ext\bin en el que ha extraído clef examples ext bin.zip en el paso 1, vaya al subdirectorio que contiene la extensión CLEF de ejemplo que desea compilar (por ejemplo, spss.apachelogreader).
- b. En el subdirectorio src, pulse dos veces el archivo .sln para abrir la solución de la extensión CLEF en Visual Studio (por ejemplo, pulse dos veces \ext\bin\spss.apachelogreader\src\ apachelogreader.sln).
- c. En Visual Studio, vaya a **Generar** > **Gestor de configuración**.
- d. En Configuración de solución activa, seleccione **Release**.
- e. En Plataforma de solución activa, seleccione **x64**.
- f. Pulse **Cerrar**.

<span id="page-31-0"></span>g. Para generar el proyecto, vaya a **Generar** > **Generar solución** (o pulse F7). La DLL de 64 bits resultante se grabará en la siguiente ubicación (relativa a la carpeta src): ..\bin\win64\release\spss.<extension-name>\<extension-name>.dll

(por ejemplo, ..\bin\win64\release\spss.apachelogreader\apachelogreader.dll).

Por último, en todos los casos, inicie IBM SPSS Modeler y asegúrese de que todos los nodos que se muestran en la tabla siguiente sean visibles en la paleta de nodos.

*Tabla 9. Nodos que están visibles en la paleta de nodos*.

| Pestaña Paleta   | Nodo                         |
|------------------|------------------------------|
| <i>Orígenes</i>  | Lector de registro de Apache |
| Oper. con campos | Analizador URL               |
| Modelado         | Interacción                  |
| Resultado        | Informe de estado Web        |

## **Nodos de lector de datos (lector de registro de Apache)**

El ejemplo del nodo de lector de datos es un nodo de origen que lee datos del archivo de registro de acceso de un servidor Web HTTP de Apache. El registro de acceso contiene información sobre todas las solicitudes que ha procesado el servidor Web. Los registros están en el formato conocido como formato de registro combinado, por ejemplo:

*dirección\_IP* - - [09/Jul/2007:07:57:38 +0000] "GET /lsearch.php?county\_id=3 HTTP/1.1" 200 16348 "http://www.google.co.uk/search?q=thunderbirds+cliveden&hl=en&start=10&sa=N" "Mozilla/4.0 (compatible; MSIE 7.0; Windows NT 5.1; .NET CLR 1.1.4322)"

Puede utilizar el nodo de ejemplo para convertir los registros en un formato tabular que resulte más fácil de leer.

Para utilizar el nodo del lector de registro de Apache:

- 1. Si aún no ha activado los ejemplos de CLEF, hágalo ahora. Para obtener más información, consulte el tema ["Activación de los ejemplos" en la página 25.](#page-30-0)
- 2. Abra IBM SPSS Modeler.
- 3. En la pestaña Orígenes de la paleta de nodos, seleccione **Lector de registro de Apache** y añada el nodo al lienzo.
- 4. Edite el nodo. En el campo Lector de registro de Apache de la pestaña Opciones, introduzca: *carpeta\_demos*\formato\_registro\_combinado.txt

donde *carpeta\_demos* es la ubicación de la carpeta *Demos* en el directorio de instalación de IBM SPSS Modeler (no utilice en formato *\$CLEO\_DEMOS*).

- 5. Pulse en **Aceptar**.
- 6. Añada un nodo Tipo a la ruta.
- 7. Edite el nodo Tipo. Pulse en **Leer valores** para leer los datos y, a continuación, pulse en **Aceptar**.
- 8. Conecte un nodo Tabla al nodo Tipo y ejecute la ruta. El contenido del archivo de registro se muestra en formato tabular.
- 9. Guarde la ruta para su uso en los dos siguientes ejemplos.

# <span id="page-32-0"></span>**Nodo de transformador de datos (analizador URL)**

El ejemplo del nodo transformador de datos realiza el procesamiento de los datos obtenidos en el ejemplo anterior. Seleccione un campo ID (que debe contener un valor exclusivo para cada fila) y un campo de entrada con una URL. El nodo genera un resultado que se compone de estos dos campos, junto con los datos URL analizados adicionalmente en campos diferentes generados. Por ejemplo, si un registro de URL contiene una cadena de consulta como:

http://www.dummydomain.co.uk/resource.php?res\_id=89

el registro se analiza tal como se muestra en la tabla siguiente.

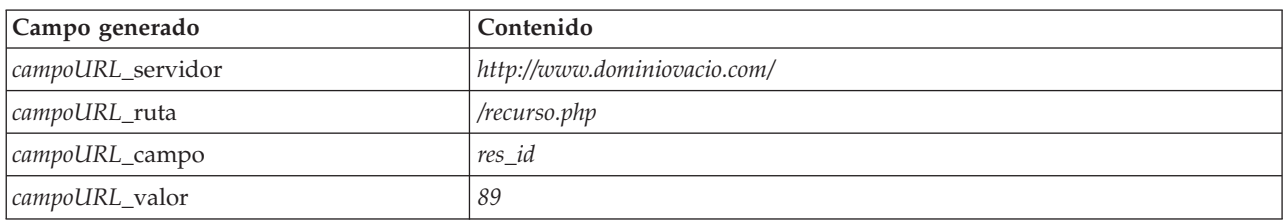

*Tabla 10. Ejemplo de análisis de registro de URL*.

Para utilizar el nodo de analizador URL:

- 1. Si se ha cerrado la ruta del ejemplo anterior, vuelva a abrirla. La ruta contiene los nodos del lector de registro de Apache y Tipo.
- 2. En la pestaña Operaciones con campos de la paleta de nodos, añada un nodo de analizador URL al nodo Tipo.
- 3. Edite el nodo de analizador URL. En la lista desplegable Campo de ID, seleccione **ReturnedContentSize**. En la lista desplegable Campo de URL, seleccione **ReferralURL**. Pulse en **Aceptar**.
- 4. Añada un nodo Tabla al nodo de analizador URL y ejecute la ruta. Los campos **ReturnedContentSize** y **ReferralURL** se muestran con **ReferralURL** analizado en cuatro campos diferentes generados: **ReferralURL\_servidor**, **ReferralURL\_ruta**, **ReferralURL\_campo** y **ReferralURL\_valor**

# **Nodo generador de documentos (informe de estado Web)**

El ejemplo del nodo generador de documentos lee los datos transmitidos del registro del servidor Web y genera un informe de la forma de un archivo HTML. El informe contiene una tabla que muestra los porcentajes de los registros que devuelven diferentes códigos de estado HTTP (por ejemplo, 200, 302, 404, etc.).

Para utilizar el nodo de informe de estado Web:

- 1. Si se ha cerrado la ruta del primer ejemplo, vuelva a abrirla. Es la ruta que contiene los nodos del lector de registro de Apache y Tipo. Si su ruta contiene un nodo de analizador URL del segundo ejemplo, ese nodo se ignora en este ejemplo.
- 2. En la pestaña Resultado de la paleta de nodos, añada un nodo de informe de estado Web al nodo Tipo.
- 3. Edite el nodo de informe de estado Web. En la lista desplegable Campo de código de estado, seleccione **StatusCode**. Pulse en **Ejecutar**. Se abre una ventana de resultado con el contenido del informe.

# <span id="page-33-0"></span>**Nodo generador de modelos (Interacción)**

El ejemplo del nodo de generación de modelos funciona con independencia del resto de los ejemplos y permite crear un modelo simple en modo estándar (no interactivo) o para interactuar con el modelo generado anteriormente. El modelo intenta predecir el abandono de clientes de una empresa de telecomunicaciones.

**Nota:** En este ejemplo se utilizan llamadas a la API específica de Windows para crear y gestionar hebras. Por lo tanto, no está soportada en plataformas que no sean Windows.

#### **Para utilizar el nodo Interacción**

- 1. Si aún no ha activado los ejemplos de CLEF, hágalo ahora. Si desea obtener más información, consulte ["Activación de los ejemplos" en la página 25.](#page-30-0)
- 2. Cree una nueva ruta en IBM SPSS Modeler.
- 3. Añada un nodo de origen Archivo Statistics que importe el archivo *telco.sav* del directorio *Demos*.
- 4. En la pestaña Tipos, pulse en **Leer valores** y pulse en **Aceptar** en el cuadro del mensaje para confirmar.
- 5. Defina el rol del campo de **abandono** (el último de la lista) como **Objetivo** y pulse en **Aceptar**.
- 6. En la pestaña Modelados de la paleta de nodos, añada un nodo Interacción al nodo de origen.

#### **Para comprobar la generación de modelos estándar (no interactivos)**

- 1. Ejecute la ruta para crear el nugget de modelo en la ruta y, en la paleta Modelos en la parte superior de la pantalla.
- 2. Conecte un nodo Tabla a este nugget de modelo.
- 3. Ejecute el nodo Tabla. Desplácese a la derecha de la ventana de resultado de la tabla para ver las predicciones de abandono. El campo \$I-churn contiene los valores predichos, mientras que \$IP-churn muestra los valores de confianza (de 0,0 a 1,0) de las predicciones.

#### **Para probar la generación de modelos interactiva**

- 1. En la pestaña Modelo del cuadro de diálogo del generador de modelos de Interacción, seleccione **Iniciar una sesión interactiva**.
- 2. Pulse en **Ejecutar** para abrir el cuadro de diálogo de prueba de interacción.
- 3. En el cuadro de diálogo de prueba de interacción, pulse en **Iniciar tarea de generación** para mostrar el progreso de generación de modelos.
- 4. Cuando haya finalizado la operación de generación de modelos, seleccione la fila que se ha añadido a la tabla de tareas de generación del cuadro de diálogo.
- 5. En el área de la barra de herramientas de la parte superior del cuadro de diálogo, pulse en el botón con el icono en forma de diamante amarillo. Genera el objeto de resultado de modelo (denominado **model\_1**) en la paleta Modelos en la parte derecha de la pantalla.

El modelo generado de forma interactiva es idéntico al primer modelo, salvo que tiene un nombre diferente. Si repite el proceso de **Iniciar tarea de generación** se genera otro modelo idéntico denominado **modelo\_2**, etcétera.

#### **Evaluación de los archivos de especificación**

Una excelente forma de comprender el funcionamiento de CLEF es evaluar los archivos de especificación de los ejemplos proporcionados. Puede encontrar estos archivos en:

*dir\_instal*\ext\lib\*carpeta\_extensión*\extension.xml

donde *dir\_instal* es el directorio de instalación de IBM SPSS Modeler y *carpeta\_extensión* es una de los siguientes:

- <span id="page-34-0"></span>v *spss.lectorregistroapache*
- v *spss.interacción*
- v *spss.analizadorurl*
- v *spss.informeestadoweb*

Puede ver otras carpetas de extensión en *\ext\lib*; son carpetas relacionadas con los nodos del sistema de IBM SPSS Modeler que se generan mediante CLEF. Estos nodos aparecen en su instalación en función de los módulos de IBM SPSS Modeler de que disponga. Puede encontrar de gran utilidad examinar los archivos de especificación, pero **no modifique estos archivos en ninguna circunstancia**. Si lo hace, es posible que los nodos no funcionen correctamente, en cuyo caso deberá volver a instalar IBM SPSS Modeler. IBM Corp. no admite modificaciones en archivos del sistema.

## **Evaluación del código fuente**

Como referencia, también se incluye el código fuente completo de los nodos de ejemplo. Todos los nodos de ejemplo utilizan bibliotecas de servidor de C++, pero únicamente el nodo Interacción utiliza además clases de Java de cliente.

Los archivos de código fuente se extraen automáticamente cuando activa los ejemplos y se instalan tal como se muestra en la tabla siguiente:

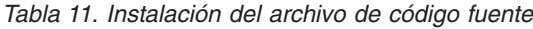

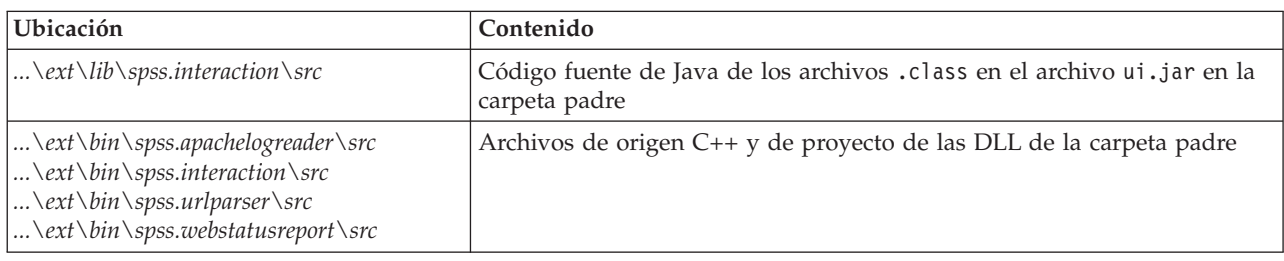

## **Eliminación de los ejemplos**

Si ya no desea ver los nodos de ejemplo en IBM SPSS Modeler, puede eliminarlos de la siguiente manera:

- 1. Salga de IBM SPSS Modeler.
- 2. Elimine las carpetas de ejemplo de los directorios *\ext\bin* y *\ext\lib* de la instalación de IBM SPSS Modeler. No elimine ninguna de las carpetas estándar de IBM SPSS Modeler por error. Si lo hace, tendrá que volver a instalar el producto de IBM SPSS Modeler. Las carpetas que debe eliminar son las siguientes:
- v *spss.lectorregistroapache*
- v *spss.analizadorurl*
- v *spss.informeestadoweb*
- v *spss.interacción*

Los cambios surtirán efecto la próxima vez que inicie IBM SPSS Modeler.
# **Capítulo 4. Archivo de especificación**

## **Conceptos básicos de los archivos de especificación**

Todas las extensiones CLEF deben incluir un archivo XML en el que se definan todas las características de extensión. Este archivo se conoce como el **archivo de especificación**, y siempre se denomina extension.xml. Este archivo de especificación consta de las siguientes secciones:

- declaración XML. Declaración opcional de la versión XML y de otra información.
- v **Elemento de extensión**. Parte principal del archivo, contiene todas las secciones siguientes.
- v **Sección de detalles de extensión**. Especifica información básica sobre la extensión.
- v **Sección de recursos**. Especifica recursos externos necesarios para que funcione la extensión, como paquetes de recursos, archivos JAR y bibliotecas compartidas.
- v **Sección de objetos comunes**. (Opcional.) Define elementos que pueden utilizarse o a los que hacer referencia mediante otros objetos de la extensión como tipos de propiedades, modelos y documentos.
- v **Sección de interfaz de usuario (Paletas)**. (Opcional.) Define la paleta o subpaleta personalizada en la que debe aparecer un nodo.
- v **Sección de definición de objetos**. Identifica el objeto u objetos definidos por la extensión, como los nodos, resultados de modelo y resultados de documento.

Cada sección puede contener declaraciones estáticas (como componentes en un elemento), procesos dinámicos sencillos (como el cálculo de un modelo de datos de salida de un nodo) o ambos. El formato general de un archivo de especificación CLEF es el siguiente:

```
<?xml version="1.0" encoding="UTF-8"?>
<Extension ...>
  <ExtensionDetails ... />
   <Recursos
      Sección de recursos
   </Resources>
   <CommonObjects>
      Sección de objetos comunes
   </CommonObjects>
   <UserInterface >
      Sección de interfaz de usuario (Paletas)
   </UserInterface>
   Sección de definición de objetos
     definición de objeto
     definición de objeto
    definición de objeto
    ...
</Extension>
```
#### **Líneas de comentarios**

En cualquier punto del archivo de especificación puede incluir una línea de comentario con el siguiente formato:

```
<!- texto del comentario ->
```
#### **¿Obligatorio u opcional?**

<span id="page-37-0"></span>En las definiciones de elemento de las siguientes secciones (por lo general identificadas mediante la cabecera **Formato**), los atributos de elemento y los elementos hijo son opcionales a no ser que se indiquen como "(obligatorios)". Para conocer la sintaxis completa de los elementos, consulte ["Esquema XML de](#page-210-0) [CLEF", en la página 205.](#page-210-0)

# **Archivo de especificación de ejemplo**

A continuación se incluye un ejemplo completo de un archivo de especificación CLEF, que en este caso es para un nodo de transformador de datos simple.

```
<?xml version="1.0" encoding="UTF-8"?>
<Extension version="1.0" debug="true">
     <ExtensionDetails id="urlparser" providerTag="spss" label="URL CLEF Module" version="1.0"
provider="IBM Corp." copyright="(c) 2005-2011 IBM Corp." description="Extensión CLEF de transformación URL"/>
     <Resources>
          <SharedLibrary id="urlparser_library" path="spss.urlparser/urlparser" />
     </Resources>
     <Node id="urlparser_node" type="dataTransformer" palette="fieldOp" label="URL Parser">
          <Properties>
               <Property name="id_fieldname" valueType="integer" label="ID field" />
               <Property name="url_fieldname" valueType="string" label="URL field" />
          </Properties>
          <UserInterface >
               <Icons />
               <Pestañas>
                    <Tab label="Types" labelKey="optionsTab.LABEL">
                         <PropertiesPanel>
                              <SingleFieldChooserControl property="id_fieldname" storage="integer" />
                              <SingleFieldChooserControl property="url_fieldname" storage="string" />
                         </PropertiesPanel>
                    </Tab>
               </Tabs><Controls />
          </UserInterface>
          <Execution>
               <Module libraryId="urlparser_library" name="">
                    <StatusCodes>
                         <StatusCode code="0" status="error" message="No se puede inicializar un homólogo" />
                         <StatusCode code="1" status="error" message="Error al leer los datos de entrada" />
                         <StatusCode code="2" status="error" message="Error interno" />
                         <StatusCode code="3" status="error" message="El campo de entrada no existe" />
                    </StatusCodes>
               </Module>
          </Execution>
          <OutputDataModel mode="replace">
               <AddField name="${id_nombre campo}" fieldRef="${id_nombre campo}"/>
               <AddField name="${url_nombre campo}" fieldRef="${url_nombre campo}"/>
               <AddField name="${url_nombre campo}_server" storage="string" />
               <AddField name="${url_nombre campo}_ruta" storage="string" />
               <AddField name="${url_nombre campo}_campo" storage="string" />
               <AddField name="${url_nombre campo}_ruta" storage="string" />
          </OutputDataModel>
     </Node>
</Extension>
```
El elemento ExtensionDetails ofrece información básica sobre la extensión que utiliza internamente IBM SPSS Modeler.

El elemento Resources especifica la ubicación de una biblioteca en el servidor a la que se hará referencia posteriormente en el archivo. La especificación de ruta indica que la biblioteca se encuentra en el directorio de instalación de IBM SPSS Modeler, bajo \ext\bin\spss.urlparser\urlparser.dll.

Este archivo de especificación concreto no incluye el elemento CommonObjects.

El elemento Node especifica toda la información sobre el propio nodo:

- <span id="page-38-0"></span>v En Properties, se indican inicialmente dos propiedades para un uso posterior en una pestaña del cuadro de diálogo de nodo.
- v El elemento UserInterface define el aspecto y diseño de la pestaña de cuadro de diálogo de nodo que es específica de esta extensión (IBM SPSS Modeler ofrece otras pestañas).
- v El elemento Execution define elementos que se utilizan cuando se ejecuta el nodo. En este caso, estos elementos se encuentran en la biblioteca del servidor que se indicó anteriormente en el archivo, y hay un conjunto de mensajes que se mostrarán si la ejecución muestra un código de estado concreto.
- v El elemento OutputDataModel define la transformación de datos que realiza este nodo. Especifica que el modelo de datos de entrada (el conjunto de campos introducidos en este nodo) debe sustituirse por el conjunto de nodos definidos aquí, que constituyen el modelo de datos de salida (el conjunto de campos pasados a todos los nodos a partir de aquí, a no ser que el modelo se modifique posteriormente). En este ejemplo en particular, el nodo pasa los dos campos originales (id\_fieldname y url\_fieldname) sin modificarlos, pero añade cuatro campos más cuyos nombres derivan de url\_fieldname.

Este archivo de especificación concreto se toma de uno de los nodos de ejemplo suministrados como parte de la instalación de IBM SPSS Modeler. Para obtener más información, consulte el tema ["Nodo de](#page-32-0) [transformador de datos \(analizador URL\)" en la página 27.](#page-32-0)

# **Declaración XML**

La declaración XML es opcional, y especifica la versión de XML utilizada, junto con información del formato de codificación de caracteres.

## **Ejemplo**

```
<?xml version="1.0" encoding="UTF-8"?>
```
# **Elemento Extension**

El elemento Extension constituye la parte principal del archivo y contiene todas las demás secciones. El formato es:

```
<Extension version="número_versión" debug="true_false">
     Sección de detalles de extensión
     Sección de recursos
     Sección de objetos comunes
     Sección de interfaz de usuario (Paletas)
     Sección de definición de objetos
</Extension>
```
donde:

version es el número de versión de la extensión.

La opción debug (depurar) es opcional; si se define como true, se añadirá la pestaña **Depurar** a cualquier cuadro de diálogo o marco asociado con un nodo o resultado de CLEF, y ofrecerá acceso a las propiedades y contenedores definidos para ese objeto. El valor predeterminado es false. Para obtener más información, consulte el tema ["Uso de la pestaña Depurar" en la página 202.](#page-207-0)

## **Sección de detalles de extensión**

La sección de detalles de extensión ofrece información básica sobre la extensión.

```
<ExtensionDetails providerTag="etiqueta_proveedor_extensión"
     id="identificador_exclusivo_extensión"
     label="nombre_visualización" version="número_versión_extensión"
     provider="proveedor_extensión" copyright="aviso_copyright"
     description="descripción_extensión"/>
```
donde:

providerTag (obligatorio) es un nombre que identifica de forma exclusiva al proveedor de esta extensión. Tenga en cuenta que el valor no debe incluir la cadena spss, que queda reservada a un uso interno.

id (obligatorio) es un nombre que identifica de forma exclusiva a esta extensión y que se utiliza en mensajes de sistema para referirse a ella. Por convención, el archivo de extensión se ubica en una carpeta denominada \ext\lib\*providerTag.id* dentro del directorio de instalación de IBM SPSS Modeler.

etiqueta (obligatorio) es la etiqueta de visualización de la extensión. Este texto se muestra en el campo Nombre del Gestor de paletas cuando se añade el nodo. Para obtener más información, consulte el tema ["Prueba de una extensión de CLEF" en la página 201.](#page-206-0)

version es el número de versión de esta extensión.

provider es la cadena que identifica al proveedor de esta extensión. Este texto se muestra en el campo Proveedor del Gestor de paletas cuando se añade el nodo. El valor predeterminado es la cadena (desconocido).

copyright es el aviso de copyright de esta extensión. Este texto se muestra en el campo Copyright del Gestor de paletas cuando se añade el nodo.

description es la descripción breve que indica el objetivo de la extensión. Este texto se muestra en el campo Descripción del Gestor de paletas cuando se añade el nodo.

### **Ejemplo**

```
<ExtensionDetails providerTag="miempresa" id="clasificador" name="Clasificar datos" version="1.2"
     provider="Mi Empresa S.A." copyright="(c) 2005-2006 Mi Empresa S.A."
    description="Extensión de ejemplo que clasifica los datos mediante comandos integrados del SO."/>
```
## **Sección de recursos**

Esta sección define qué recursos externos son necesarios para que funcione esta extensión.

### **Formato**

```
<Resources>
     \leBundle .../>
      ...
     <JarFile .../>
      ...
     <SharedLibrary .../>
      ...
     <HelpInfo .../>
</Resources>
```
donde:

Bundle identifica un conjunto de recursos localizados en el cliente. Para obtener más información, consulte el tema ["Paquetes" en la página 35.](#page-40-0)

<span id="page-40-0"></span>JarFile identifica un archivo jar de Java en el cliente. Para obtener más información, consulte el tema "Archivos Jar".

SharedLibrary identifica una biblioteca o DLL en el servidor. Para obtener más información, consulte el tema ["Bibliotecas compartidas" en la página 36.](#page-41-0)

HelpInfo especifica el tipo de información de ayuda de la extensión, en caso de tener alguna. Para obtener más información, consulte el tema ["Implementación de un sistema de ayuda" en la página 163.](#page-168-0)

#### **Ejemplo**

```
<Resources>
     <SharedLibrary id="discriminantnode" path="spss.xd/Discriminant"/>
     <Bundle id="translations.discrim" type="properties" path="messages"/>
     <JarFile id="java" path="discriminant.jar"/>
     <HelpInfo id="help" type="native"/>
</Resources>
```
## **Paquetes**

El elemento Bundle especifica un paquete de recursos en el cliente (como un conjunto de mensajes de texto de localización) que pueden implementarse como archivo .properties como un archivo .class de Java. Para obtener más información, consulte el tema ["Localización" en la página 167.](#page-172-0)

#### **Formato**

```
<Bundle id="identificador" path="ruta"/>
```
donde:

```
id (obligatorio) es un identificador exclusivo para este paquete.
```
path (obligatorio) especifica la ubicación del archivo de paquete relativo a la carpeta padre de este archivo de especificación. Cuando el paquete se refiere a un archivo .properties, la ruta no debe incluir extensiones de lenguaje ni el sufijo .properties.

### **Ejemplo**

```
<Bundle id="traducciones.discrim" path="mensajes"/>
```
Esto indica que hay un paquete de recursos en un archivo denominado mensajes.properties en la misma carpeta que el archivo de especificación.

# **Archivos Jar**

El elemento JarFile especifica un archivo de Java en el cliente (.jar) que ofrece clases de Java y otros recursos de cliente para esta extensión.

### **Formato**

```
<JarFile id="identificador" path="ruta"/>
```
donde:

id (obligatorio) es un identificador exclusivo para este archivo .jar.

path (obligatorio) especifica la ubicación del archivo .jar relativo a la carpeta padre de este archivo de especificación.

**Ejemplo**

```
<JarFile id="java" path="coxreg_model_terms.jar"/>
```
Esto indica que el archivo .jar de esta extensión se encuentra en la misma carpeta que el archivo de especificación.

# **Bibliotecas compartidas**

El elemento SharedLibrary especifica una biblioteca compartida o DLL en el lado del servidor. Por lo general, esto sólo es necesario para permitir la ejecución del nodo. Cuando una biblioteca implementa múltiples módulos, un elemento Module de la sección de ejecución de la especificación del nodo identifica un módulo específico de la biblioteca.

## **Formato**

```
<SharedLibrary id="identificador" path="ruta"/>
```
donde:

id (obligatorio) es un identificador exclusivo para esta biblioteca compartida.

path (obligatorio) especifica la ubicación de la biblioteca compartida relativa a la carpeta \ext\bin del directorio de instalación del servidor. Tenga en cuenta que la ruta no debe incluir la extensión de archivo de la biblioteca compartida (p. ej. .dll).

## **Ejemplo**

```
La siguiente declaración de biblioteca compartida:
<SharedLibrary id="agrupación" path="spss.binning/Binning" />
```
especifica que la biblioteca compartida debe cargarse desde:

```
dir_instal\ext\bin\spss.binning\Binning.dll
```
donde *dir\_instal* es el directorio en el que están instalador los componentes de CLEF del servidor. Como esta biblioteca implementa más de un módulo, el módulo necesario (IntervaloSupervisado) se identifica mediante un elemento Module en la especificación del nodo de generación, haciendo referencia al identificador de la biblioteca de la siguiente forma:

```
<Execution>
     <Module libraryId="agrupación" name="supervisedBinning" .../>
 ...
```
</Execution>

# **Información de ayuda**

El elemento opcional HelpInfo indica cuál de los posibles tipos de ayuda se ofrecen para esta extensión. Para obtener más información, consulte el tema ["Implementación de un sistema de ayuda" en la página](#page-168-0) [163.](#page-168-0)

## **Sección de objetos comunes**

La sección opcional de objetos comunes define los objetos que pueden compartirse entre elementos definidos en otro lugar del archivo de especificación. Algunos tipos de objetos de esta sección (como las enumeraciones de propiedades) también pueden definirse localmente donde son necesarias, mientras que otros (como los modelos y documentos) sólo pueden definirse aquí.

```
<CommonObjects>
    <PropertyTypes .../>
     <PropertySets .../>
     <ContainerTypes .../>
     <Actions .../>
     <Catalogs .../>
</CommonObjects>
```
donde:

PropertyTypes (tipos de propiedad) admite que se compartan definiciones de propiedades comunes entre objetos. Para obtener más información, consulte el tema "Tipos de propiedad".

PropertySets (conjuntos de propiedades) suelen utilizarse cuando los nodos generadores de modelos, objetos de resultado de modelo y nodos aplicadores de modelos incluyen el mismo conjunto de propiedades. Para obtener más información, consulte el tema ["Conjuntos de propiedades" en la página](#page-43-0) [38.](#page-43-0)

ContainerTypes (tipos de contenedor) define los tipos de contenedores, que son objetos que pueden rodear estructuras de datos complejos. Para obtener más información, consulte el tema ["Tipos de](#page-44-0) [contenedor" en la página 39.](#page-44-0)

Actions (acciones) define información básica de las interacciones de los usuarios mediante menús o barras de herramientas, por ejemplo. Para obtener más información, consulte el tema ["Acciones" en la](#page-45-0) [página 40.](#page-45-0)

Catalogs (Catálogos) implementan un control que permite elegir una o más opciones de una lista de valores que genera el servidor dinámicamente. Para obtener más información, consulte el tema ["Catalogs" en la página 41.](#page-46-0)

### **Ejemplo**

```
<CommonObjects>
     <ContainerTypes>
          <ModelType id="discriminant_model" format="utf8" />
          <DocumentType id="resultado_html" />
          <DocumentType id="zip_outputType" format="binary"/>
     </ContainerTypes>
</CommonObjects>
```
# **Tipos de propiedad**

La sección opcional de tipos de propiedad permite que se compartan definiciones de propiedades comunes entre objetos. Esto se debe en parte a una mayor facilidad de mantenimiento. Por ejemplo, una propiedad puede aparecer en un único lugar en vez de duplicada en varias veces. Las definiciones también se comparten para asegurar la compatibilidad entre las propiedades de diferentes objetos cuyos valores se copian cuando se crea una nueva instancia de un objeto.

Los tipos de propiedad sólo pueden definirse en la sección de objetos comunes.

```
<PropertyTypes>
     <PropertyType id="identificador" isKeyed="true_false" isList="true_false" max="valor_máx"
       min="valor_mín" valueType="tipo_valor">
          \leqEnumeration ... \geq\leqStructure ... \geq<DefaultValue ... />
```

```
</PropertyType>
     <PropertyType ... />
      ...
</PropertyTypes>
```
Los atributos PropertyType son los siguientes.

id (obligatorio) es un identificador exclusivo para el tipo de propiedad.

si isKeyed se define como true, el tipo de propiedad cuenta con clave. Una propiedad con clave asocia un conjunto predefinido de operaciones con un campo mediante un control de propiedades definidas por el usuario (consulte ["Control de propiedad" en la página 140\)](#page-145-0). Si isKeyed se define como true, el atributo valueType se debe definir como structure. Si desea obtener más información sobre las propiedades estructuradas, consulte ["Propiedades estructuradas" en la página 62.](#page-67-0)

isList especifica si la propiedad es una lista de valores del tipo de valor especificado (true) o un único valor (false).

max y min denotan los valores máximo y mínimo de un rango.

valueType puede ser cualquiera de los siguientes:

- string (cadena)
- encryptedString (cadena cifrada)
- fieldName (nombre de campo)
- integer (entero)
- double (doble)
- boolean (booleano)
- date (fecha)
- v enum (enumeración) (consulte ["Propiedades enumeradas" en la página 61\)](#page-66-0)
- v structure (estructura) (consulte ["Propiedades estructuradas" en la página 62\)](#page-67-0)
- databaseConnection (conexión con base de datos)

Los elementos hijo Enumeration y Structure se excluyen entre sí. Los elementos hijo Enumeration, Structure y DefaultValue se utilizan en casos específicos; consulte ["Propiedades enumeradas" en la](#page-66-0) [página 61,](#page-66-0) ["Propiedades estructuradas" en la página 62](#page-67-0) y ["Valores predeterminados" en la página 63.](#page-68-0)

# **Conjuntos de propiedades**

Los conjuntos de propiedades suelen utilizarse cuando los nodos generadores de modelos, objetos de resultado de modelo y nodos aplicadores de modelos incluyen el mismo conjunto de propiedades. Por ejemplo, un nodo generador de modelos puede definir un conjunto de propiedades que pueden definirse en el generador, pero que no se utilizan realmente hasta la aplicación del modelo. Para poder transferirlo automáticamente, también tiene que incluirse en el resultado del modelo.

```
<PropertySets>
     <PropertySet id="identificador">
          \leProperty ... />
          <Property ... />
           ...
     </PropertySet>
       ...
</PropertySets>
```
<span id="page-44-0"></span>donde id es un identificador exclusivo de este conjunto de propiedades.

Para obtener una descripción del elemento Property, consulte ["Propiedades" en la página 51.](#page-56-0)

#### **Ejemplo**

Este ejemplo muestra la definición de un conjunto de dos propiedades: el número de predicciones a producir y si se deben incluir probabilidades. En la sección de objetos comunes se puede definir: <PropertySets>

```
<PropertySet id="propiedades_modelo_común">
          <Property name="prediction_count" valueType="integer" min="1" max="10"/>
          <Property name="include_probabilities" valueType="boolean" defaultValue="false"/>
     </PropertySet>
       ...
</PropertySets>
```
A continuación, en cada una de las definiciones de nodo generador de modelos, objeto de resultado de modelo y nodo aplicador de modelos, contará con un atributo includePropertySets como los siguientes (que ilustra la definición del nodo generador de modelos únicamente):

```
<Node id="my_builder" type="modelBuilder" ... >
     <Properties includePropertySets="[propiedades_modelo_común]">
      ...
     </Properties>
      ...
</Node>
```
# **Tipos de contenedor**

Los contenedores son objetos que actúan como marcadores de posición de estructuras de datos complejos como modelos y documentos. Un contenedor se define como de un tipo particular, y los tipos de contenedor se definen aquí. Es posible definir los siguientes tipos de contenedor:

- tipos de modelo
- tipos de documento

Los tipos de contenedores se pueden transferir entre cliente y servidor, clonarse y guardarse en un archivo o repositorio de contenidos. Un modelo se clona cuando un nodo aplicador de modelos se genera desde un objeto de resultado de modelo.

Cada tipo de contenedor tiene su propio conjunto de propiedades predefinido, aunque es posible añadir propiedades personalizadas. Los tipos de contenedor sólo pueden definirse en la sección de objetos comunes.

#### **Formato**

El formato de la sección de tipos de contenedor es:

```
<ContainerTypes>
     <ModelType ... />
      ...
     <DocumentType ... />
      ...
</ContainerTypes>
```
donde:

ModelType especifica el formato de un tipo concreto de modelo. Para obtener más información, consulte el tema ["Tipos de modelos" en la página 40.](#page-45-0)

<span id="page-45-0"></span>DocumentType especifica el formato de un tipo concreto de documento. Para obtener más información, consulte el tema "Tipos de documento".

### **Ejemplo**

```
<ContainerTypes>
     <ModelType id="modelo_discriminante" format="utf8" />
     <DocumentType id="resultado_html" />
     <DocumentType id="zip_outputType" format="binary"/>
</ContainerTypes>
```
## **Tipos de modelos**

Un modelo debe ofrecer la información de nombre de algoritmo, tipo de modelo y modelos de entrada y resultados de datos. Una definición de tipo de modelo especifica el formato de un tipo concreto de modelo.

La información de tipo de modelo debe especificarse de forma estática en el archivo de especificaciones o dinámica cuando el modelo se construye mediante el nodo generador de modelos.

### **Formato**

```
<ModelType id="identificador" format="formato_tipo_modelo" />
```
donde:

- v id (obligatorio) es un identificador exclusivo para el tipo de modelo.
- v format (obligatorio) es el formato del tipo de modelo, y puede ser utf8 (texto) o binary (binario). El formato de modelo debe especificarse como parte de la información estática.

### **Ejemplo**

```
<ModelType id="mi_modelo" format="utf8" />
```
## **Tipos de documento**

Un **documento** es un objeto de resultados como un gráfico o un informe. Una definición de tipo de documento especifica el formato de un tipo concreto de modelo.

### **Formato**

```
<DocumentType id="identificador" format="formato_tipo_documento" />
```
donde:

- id (obligatorio) es un identificador exclusivo para el tipo de documento.
- v format (obligatorio) es el formato del tipo de documento y puede ser utf8 (texto) o binary (binario).

## **Ejemplos**

```
<DocumentType id="html_output" format="utf8" />
<DocumentType id="zip_outputType" format="binary"/>
```
# **Acciones**

Actions (acciones) define información básica de las interacciones de los usuarios mediante menús o barras de herramientas, por ejemplo. Cada acción define cómo debe representarse en la interfaz de usuario, si como etiqueta, información sobre herramientas o icono. Una colección de acciones se gestiona mediante una clase de Java en el lado del cliente que se define para cada grupo de acciones. Las acciones también pueden definirse dentro de objetos específicos.

<span id="page-46-0"></span><Acciones>

```
<Action id="identificador" label="etiqueta_visualización" labelKey="clave_etiqueta"
description="descripción_acción" descriptionKey="clave_descripción" imagePath="ruta_imagen"
imagePathKey="clave_ruta_imagen" mnemonic="carácter_mnemónico" mnemonicKey="tecla_mnemónica"
shortcut="serie_atajo" shortcutKey="tecla_atajo" />
```
... </Actions>

donde:

id (obligatorio) es un identificador exclusivo para la acción.

label (obligatorio) es el nombre de visualización de la acción tal y como aparece en la interfaz de usuario.

labelKey identifica la etiqueta con fines de localización.

description es una descripción de la acción--por ejemplo, para un elemento de menú personalizado o un botón de acción de icono o barra de herramientas, debe tratarse del texto de la información sobre herramientas para ese botón o elemento de menú.

descriptionKey identifica la descripción con fines de localización.

imagePath es la ubicación de un archivo gráfico, como una imagen de icono. La ubicación proporcionada es relativa al directorio en el que se instala el archivo de especificación.

imagePathKey identifica la ruta de imagen con fines de localización.

mnemonic es el carácter alfabético utilizado junto con la tecla Alt que activa el control (por ejemplo, si proporciona el valor S, el usuarios puede activar este control mediante Alt-S).

mnemonicKey identifica el atributo mnemonic con fines de localización. Si no utiliza mnemonic ni mnemonicKey, no habrá ningún atributo mnemonic disponible para este control. Para obtener más información, consulte el tema ["Claves de acceso y atajos de teclado" en la página 115.](#page-120-0)

acceso directo es una cadena que indica un atajo de teclado (por ejemplo, CTRL+MAYÚS+A) que se puede utilizar para iniciar esta acción.

shortcutKey identifica el atajo con fines de localización. Si no utiliza shortcut ni shortcutKey, no habrá ningún acceso directo disponible para esta acción. Para obtener más información, consulte el tema ["Claves de acceso y atajos de teclado" en la página 115.](#page-120-0)

#### **Ejemplo**

```
<Acciones>
     <Action id="generateSelect" label="Nodo Seleccionar..." labelKey="generate.selectNode.LABEL"
      imagePath="images/generate.gif" description="Genera un nodo Seleccionar"
      descriptionKey="generate.selectNode.TOOLTIP"/>
     <Action id="generateDerive" label="Nodo Derivar..." labelKey="generate.deriveNode.LABEL"
      imagePath="images/generate.gif" description="Genera un nodo de derivación"
      descriptionKey="generate.deriveNode.TOOLTIP"/>
</Actions>
```
# **Catalogs**

Los catálogos permiten asociar una propiedad con un control que permite al usuario seleccionar una o más opciones de una lista de valores que genere el servidor de forma dinámica.

Los valores se muestran en el control como una lista emergente cuando el usuario pulsa en la entrada **<Select>**.

Si el usuario selecciona una fila de la lista, el valor de la fila de una columna especificada en el elemento Catalog se coloca en el control.

#### **Formato**

```
<CommonObjects>
     <Catalogs>
          <Catalog id="identificador" valueColumn="entero">
               <Attribute label="nombre_visualización" />
                ...
          </Catalog>
           ...
     </Catalogs>
</CommonObjects>
```
donde:

id (obligatorio) es un identificador exclusivo para el catálogo.

valueColumn (necesario) es el número de la columna cuyos valores se colocarán en el control cuando el usuario selecciona una fila. La numeración de las columnas comienza en 1.

Utilice un elemento Attribute por columna, en el orden de las columnas. Consulte el ejemplo siguiente.

Si el usuario activa un control asociado con un catálogo, el catálogo con la lista de valores se recupera del servidor mediante la activación de la función getCatalogInformation. Esta función devuelve un documento XML con la lista de los valores. Para obtener más información, consulte el tema ["Funciones](#page-184-0) [de homólogo" en la página 179.](#page-184-0)

#### **Ejemplo**

Este ejemplo muestra parte del código utilizado para definir controles de catálogo. Tres catálogos se definen y asocian a tres controles diferentes en una pestaña de un cuadro de diálogo.

En primer lugar, los catálogos se definen en la sección de objetos comunes:

```
<CommonObjects>
     <Catalogs>
          <Catalog id="cat1" valueColumn="1">
               <Attribute label="col1" />
               <Attribute label="col2" />
          </Catalog>
          <Catalog id="cat2" valueColumn="2">
               <Attribute label="col1" />
               <Attribute label="col2" />
               <Attribute label="col3" />
          </Catalog>
          <Catalog id="cat3" valueColumn="1">
               <Attribute label="col1" />
          </Catalog>
     </Catalogs>
</CommonObjects>
```
A continuación, las propiedades que se asocian con los controles se definen en la sección de propiedades de la definición del nodo:

```
<Node id="catalognode" type="dataReader" palette="import" label="Catalog">
    <Properties>
         <Property name="sometext" valueType="string" label="Some Text" />
         <Property name="selection1" valueType="string" label="Selection 1" />
         <Property name="selection2" valueType="string" isList="true" label="Selection 2" />
         <Property name="selection3" valueType="string" label="Selection 3" />
    </Properties>
```
En la sección de interfaz de usuario de la definición del nodo, los controles se definen y asocian con las definiciones del catálogo en las referencias a las propiedades:

```
<UserInterface >
     <Pestañas>
          <Tab label="Controles de catálogo" labelKey="Catalog.LABEL">
               <PropertiesPanel>
                    <TextBoxControl property="sometext" />
                    <SingleItemChooserControl property="selection1" catalog="cat1" />
                    <MultiItemChooserControl property="selection2" catalog="cat2" />
                    <SingleItemChooserControl property="selection3" catalog="cat3" />
               </PropertiesPanel>
          </Tab>
```
# **Sección de interfaz de usuario (Paletas)**

Esta sección es opcional y sólo se incluye si desea que esta extensión defina la paleta o subpaleta personalizada en la que debe aparecer un nodo.

Si una extensión define una paleta o subpaleta personalizada, las extensiones que cargue posteriormente y definan nodos para incluirlos en la misma paleta o subpaleta podrán omitir esta sección de interfaz de usuario (paletas). Todo lo que necesitan es que el elemento Node haga referencia a la paleta en el atributo customPalette. Las extensiones se cargan por orden alfabético según el valor de *providerTag*.*id*, donde estos son los valores de los atributos providerTag e id del elemento ExtensionDetails para esta extensión (consulte ["Sección de detalles de extensión" en la página 33\)](#page-38-0). Así, por ejemplo, la extensión mico.abc se carga antes de la extensión mico.def.

*Nota:* La sección interfaz de usuario (Paletas) es diferente de la sección de interfaz de usuario principal, que aparece como parte de una definición de objeto individual y que se describe en [Capítulo 6,](#page-110-0) ["Generación de interfaces de usuario", en la página 105.](#page-110-0)

#### **Formato**

El formato de la sección de interfaz de usuario (paletas) es:

```
<UserInterface >
     <Paletas>
          <Palette id="nombre" systemPalette="nombre_paleta" customPalette="nombre_paleta"
             relativePosition="posición" relativeTo="paleta" label="etiqueta_visualización"
             labelKey="clave_etiqueta" description="descripción" descriptionKey="clave_descripción"
             imagePath="ruta_imagen" />
         <Palette ... />
      ...
```
</Palettes> </UserInterface>

*Tabla 12. Atributos de Paleta*.

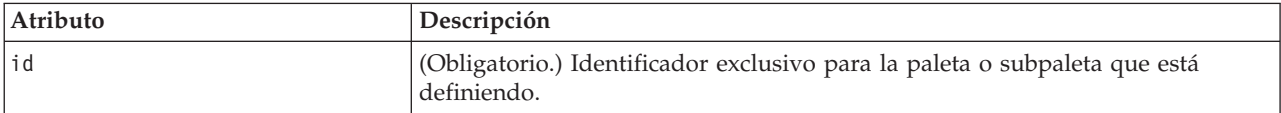

*Tabla 12. Atributos de Paleta (continuación)*.

| Atributo         | Descripción                                                                                                    |
|------------------|----------------------------------------------------------------------------------------------------|
| systemPalette    | Sólo se usa cuando se añade una subpaleta a una paleta de sistema, e<br>identifica la paleta de sistema en la que aparecerá esta subpaleta:                                                                                                    |
|                  | import - Orígenes<br>record0p - Operaciones con registros<br>field0p - Operaciones con campos<br>graph - Gráficos<br>modeling - Modelado (consulte a continuación)<br>dbModeling - Modelado de bases de datos<br>output - Resultados<br>export - Exportar                                                                                                    |
| customPalette    | Sólo se usa cuando se añade una subpaleta a una paleta personalizada, e<br>identifica la paleta personalizada en la que aparecerá esta subpaleta. Se trata<br>del valor del atributo id del elemento Palette que define la paleta<br>personalizada.                                                                                                    |
| relativePosition | Sólo se utiliza cuando se define una paleta personalizada y especifica su<br>posición en la franja de paleta en la parte inferior de la pantalla.                                                                                                    |
|                  | Los valores posibles son:                                                                                                    |
|                  | primera<br>last<br>before<br>after                                                                                                    |
|                  | Si el valor es before (antes) o after (después), el atributo relativeTo (con<br>respecto a) también es obligatorio (véase abajo).                                                                                                    |
|                  | Si se omite relativePosition, la paleta se sitúa al final de la franja.                                                                                                    |
| relativeTo       | Si el valor de relativePosition (posición relativa) es before (antes) o after<br>(después), entonces relativeTo (con respecto a) se utilizará para especificar el<br>identificador de la paleta a la que precede o sigue esta paleta personalizada.<br>Los identificadores de paleta se enumeran como valores del atributo de paleta<br>del elemento Nodo (consulte "Nodo" en la página 48). |
| label            | (Obligatorio.) Nombre de visualización de la acción tal y como aparece en la<br>interfaz de usuario.                                                                                                    |
| labelKey         | Identifica la etiqueta con fines de localización.                                                                                                    |
| description      | El texto de la información sobre herramientas aparece cuando se pasa el<br>cursor sobre la pestaña de paleta (no se utiliza en subpaletas). Este valor<br>también actúa como la descripción larga accesible del control. Para obtener<br>más información, consulte el tema "Accesibilidad" en la página 173.                                                                                 |
| descriptionKey   | Identifica la descripción con fines de localización.                                                                                                    |
| imagePath        | Identifica la ubicación de la imagen empleada en la pestaña de paleta (no se<br>utiliza en subpaletas). La ubicación proporcionada es relativa al directorio en<br>el que se instala el archivo de especificación. Si se omite este atributo no se<br>utilizará ninguna imagen.                                                                                                    |

# **Ejemplo: Adición de un nodo a una paleta de sistema**

Supongamos que su organización ha desarrollado un nuevo algoritmo para la minería de datos de audio y vídeo y que desea integrar ese algoritmo en IBM SPSS Modeler. Puede empezar definiendo un nodo de lectura de datos personalizada que leerá la entrada de archivos de vídeo y audio.

En principio ha decidido añadir su nuevo nodo de lector de datos a la paleta de sistema Orígenes. Todo lo que tiene que hacer es identificar la paleta Orígenes mediante el atributo palette del elemento Node. Para obtener más información, consulte el tema ["Nodo" en la página 48.](#page-53-0)

Así, para añadir el nodo después del nodo Base de datos de la paleta Orígenes, utilizaría:

```
<Node id="AVreader" type="dataReader" palette="import" relativePosition="after"
   relativeTo="database" label="AV Reader">
```
# **Ejemplo: Adición de una paleta personalizada**

El uso de una paleta IBM SPSS Modeler estándar no está mal, pero desea dar a su nuevo nodo más relevancia. El usuario decide si define una paleta personalizada para ello, que colocará después de la paleta Favoritos pero antes de Orígenes. Primero deberá añadir una sección de interfaz de usuario (paletas) para definir la paleta personalizada de la siguiente forma:

```
<UserInterface >
     <Paletas>
          <Palette id="minería_AV" label="Minería AV" relativePosition="before"
      relativeTo="import" description="Minería de audio y vídeo" />
     </Palettes>
</UserInterface>
```
El atributo relativeTo debe utilizar el identificador interno de la paleta Orígenes, que es import.

Puede alterar la definición de Nodo de la siguiente manera: <Node id="lectorAV" type="dataReader" customPalette="**minería\_AV**" label="Lector AV">

De esta forma la paleta **Minería AV** se ubica entre las paletas de sistema Favoritos y Orígenes.

# **Ejemplo: Adición de una subpaleta personalizada a una paleta personalizada**

Según el ejemplo anterior, decide que prefiere que el nodo de lector de datos vaya en su propia subpaleta **Orígenes AV** de la paleta **Minería AV**. Para ello, deberá especificar la subpaleta añadiendo un segundo elemento Palette a la sección de interfaz de usuario (paletas):

```
<UserInterface >
     <Paletas>
         <Palette id="Minería_AV" label="Minería AV" description="Minería de audio y vídeo" />
          <Palette id="Minería_AV.sources" customPalette="minería_AV" label="Orígenes AV" />
     </Palettes>
<UserInterface >
```
Después podrá alterar el elemento Nodo para que se refiera al identificador de la subpaleta: <Node id="lectorAV" type="dataReader" customPalette="minería\_AV**.sources**" label="Lector AV">

Ahora, cuando el usuario pulse en la pestaña **Minería AV** verá dos subpaletas, una etiquetada como **Todos** y otra etiquetada **Orígenes AV**. El nodo de lector AV aparece en ambos.

Si añade otro nodo nuevo a otra subpaleta nueva **Minería AV**, el nuevo nodo aparece tanto en **Todos** como en la nueva subpaleta, pero no en la subpaleta **Orígenes AV**.

# **Ejemplo: Adición de un nodo a una subpaleta de sistema**

Para procesar los datos de origen de audio y vídeo, ahora podrá definir un nodo generador de modelos. Puede decidir añadirlo a la paleta estándar Modelado, que tiene una serie de subpaletas estándar. Puede optar por añadirlo a la subpaleta Clasificación, ubicándolo justo antes del nodo Red neural, por lo cual especifique:

```
<Node id="AVmodeler" type="modelBuilder" palette="modeling.classification"
   relativePosition="before" relativeTo="neuralnet" label="AV Modeler">
```
Tenga en cuenta que el nodo también se añade en la misma posición relativa en la subpaleta Todos de la paleta Modelado.

# **Ejemplo: Adición de una subpaleta personalizada a una paleta de sistema**

Al volver a mirar el número de nodos generadores de modelos de la subpaleta Clasificación, se da cuenta de que los usuarios no pueden ver su nuevo nodo fácilmente. Una forma de hacer más visible su nodo es añadir su propia subpaleta a la paleta Modelado y colocar allí el nodo.

Primero deberá definir una subpaleta personalizada añadiendo una sección de interfaz de usuario (paletas) al archivo:

```
<UserInterface >
    <Paletas>
          <Palette id="modelado.av_modelado" systemPalette="modeling" label="Modelador AV"
             labelKey="modelado_av.LABEL" description="Contiene nodos de modelador relacionados
             con la minería de audiovisuales" descriptionKey="modelado_av.TOOLTIP"/>
     </Palettes>
</UserInterface>
```
Tenga en cuenta que debe especificar explícitamente systemPalette para identificar la paleta de sistema que está extendiendo.

A continuación, en la sección de interfaz de usuario principal del nodo, especifique lo que debe aparecer en esta subpaleta:

```
<Node id="mi.modeladorav" type="modelBuilder" customPalette="modelado.av_modelado"
   label="Modelador AV">
```
Las subpaletas personalizadas siempre se ubican tras las subpaletas de sistema.

*Nota:* Si desea añadir más nodos a la subpaleta Modelado AV, sus archivos de especificación **no** necesitarán una sección de interfaz de usuario (paletas) siempre y cuando la extensión Modelador AV se cargara antes.

## **Ocultación o eliminación de una subpaleta o paleta personalizada**

Si ya no desea que se muestre una subpaleta o paleta personalizada, puede ocultarla o eliminarla mediante el gestor de paletas IBM SPSS Modeler.

Tenga en cuenta que la operación de ocultación se mantiene en las distintas sesiones de IBM SPSS Modeler, pero es reversible ya que se controla mediante una casilla de verificación. La operación de eliminación es irreversible en la misma sesión, pero al reiniciar IBM SPSS Modeler el elemento reaparecerá a no ser que lo elimine del archivo de especificación o elimine toda la extensión. Para obtener más información, consulte el tema ["Desinstalación de las extensiones de CLEF" en la página 204.](#page-209-0)

Para ocultar o eliminar una paleta:

1. En el menú principal de IBM SPSS Modeler, seleccione:

### **Herramientas** > **Administrar paletas**

- 2. Seleccione una paleta en el campo Nombre de paleta, después:
	- v para ocultar la paleta, cancele la casilla de selección ¿Mostrar? casilla de verificación
	- v para eliminar la paleta, pulse en el botón de selección Eliminar.
- 3. Pulse en Aceptar.

Para ocultar o eliminar una subpaleta:

1. En el menú principal de IBM SPSS Modeler, seleccione:

### **Herramientas** > **Administrar paletas**

- 2. Seleccione una paleta en el campo Nombre de paleta.
- 3. Pulse en el botón Subpaletas.
- 4. Seleccione una subpaleta en el campo Nombre de subpaleta, después:
	- v para ocultar la subpaleta, cancele la casilla de selección ¿Mostrar? casilla de verificación
	- v para eliminar la subpaleta, pulse en el botón de selección Eliminar.
- 5. Pulse en Aceptar.

# **Sección de definición de objetos**

Los elementos son las partes más visibles de una extensión. La sección definición de objeto constituye el resto del archivo de especificación de CLEF, y se utiliza para definir varios objetos en la extensión. Es posible definir los siguientes tipos de objeto:

- nodos
- v objetos de resultado de modelo
- v objetos de resultado de documento
- objetos de resultados interactivos

**Nodos** son los objetos que aparecen en una ruta. **Los objetos de resultados de modelo** se generan mediante nodos generadores de modelos y aparecen en la pestaña Modelos del panel del gestor en la ventana principal. De la misma forma, los **objetos de resultado de documentos** se generan mediante nodos generadores de documentos, y aparecen en la pestaña Resultados del mismo panel. **Los objetos de resultados interactivos** se generan mediante nodos generadores de modelos interactivos y aparecen en la pestaña Resultados del panel del gestor.

La sección de definición de objeto consiste en una o más de estas definiciones de objetos.

Los elementos que pueden definirse para los diferentes tipos de objeto se describen en las siguientes secciones. Algunos de estos elementos son comunes a todos los tipos de objetos, mientras que los otros son específicos de la definición de resultados de modelo o nodo. Los elementos que no son específicos del objeto se indican como tales en el texto.

- identificador de objeto
- v generador de modelos
- v generador de documentos
- propiedades
- contenedores
- v interfaz de usuario
- ejecución
- v modelo de datos de salida
- constructores

# **Identificador de objeto**

El identificador de objeto indica el tipo de objeto, y será uno de los siguientes:

 $\leq$ Node  $\ldots$ />

```
<ModelOutput .../>
```

```
<DocumentOutput .../>
```

```
<InteractiveModelBuilder .../>
```
El identificador de objeto también ofrece información sobre la forma en que se expondrá el objeto mediante scripts. El atributo scriptName representa un nombre exclusivo para el objeto. Los scripts pueden utilizar este atributo para especificar un objeto concreto (por ejemplo, un nodo en una ruta o un resultado de la pestaña Resultados).

## **Nodo**

Una definición de nodo describe un objeto que puede aparecer en una ruta.

### **Formato**

```
<Node id="identificador" type="tipo_nodo" palette="paleta" customPalette="paleta_personalizada"
     relativePosition="posición" relativeTo="nodo" label="etiqueta_visualización"
     labelKey="clave_etiqueta"
     scriptName="nombre_script" helpLink="id_tema" description="descripción"
     descriptionKey="description_key" delegate="Java_class">
     <ModelBuilder ...>
      ...
     </ModelBuilder>
    <DocumentBuilder ...>
      ...
    </DocumentBuilder>
     <ModelProvider ... />
    <Properties>
      ...
     </Properties>
     <Containers>
      ...
     </Containers>
     <UserInterface >
      ...
     </UserInterface>
     <Execution>
      ...
     </Execution>
     <OutputDataModel ...>
      ...
     </OutputDataModel>
    <Constructors>
      ...
    </Constructors>
</Node>
```
Los elementos admitidos en la definición de nodo se describen en las secciones que comienzan en ["Propiedades" en la página 51.](#page-56-0)

*Tabla 13. Atributos de nodo*.

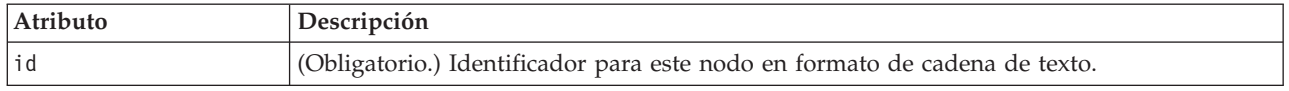

*Tabla 13. Atributos de nodo (continuación)*.

| Atributo         | Descripción                                                                                                    |
|------------------|----------------------------------------------------------------------------------------------------|
| type             | (Obligatorio.) Tipo de nodo:                                                                                                    |
|                  | dataReader: nodo que lee datos, por ejemplo nodos de la paleta Orígenes.<br>dataWriter: nodo que escribe datos, por ejemplo nodos de la paleta Exportar.<br>dataTransformer: nodo que transforma datos, por ejemplo los nodos Operaciones con<br>campos/registros<br>modelBuilder: nodo generador de modelos, por ejemplo nodos de la paleta Modelado. |
|                  | documentBuilder: nodo que crea un gráfico o informe.<br>modelApplier: nodo que contiene un modelo generado.                                                                                                    |
|                  | El tipo de nodo determina la forma del icono de nodo en la paleta y el lienzo. Para<br>obtener más información, consulte el tema "Conceptos básicos sobre nodos" en la página<br>9.                                                                                                    |
|                  | Si el tipo de nodo es model Builder, la definición de nodo debe incluir un elemento<br>ModelBuilder; consulte "Generador de modelos" en la página 51.                                                                                                    |
|                  | Si el tipo de nodo es documentBuilder, la definición de nodo debe incluir un elemento<br>DocumentBuilder; consulte "Generador de documentos" en la página 51.                                                                                                    |
| palette          | El identificador de una de las paletas o subpaletas estándar de IBM SPSS Modeler en la<br>que aparecerá el nodo, principalmente:                                                                                                    |
|                  | import - Orígenes<br>record0p - Operaciones con registros<br>field0p - Operaciones con campos<br>graph - Gráficos                                                                                                    |
|                  | modeling - Modelado (consulte a continuación)<br>dbModeling - Modelado de bases de datos<br>output - Resultados<br>export - Exportar                                                                                                    |
|                  | La paleta Modelado tiene una serie de subpaletas estándar:                                                                                                    |
|                  | modeling.classification - Clasificación<br>modeling.association - Asociación                                                                                                    |
|                  | modeling.segmentation - Segmentación<br>modeling.auto - Automatizado                                                                                                    |
|                  | Si omite el atributo palette, el nodo aparece en la paleta Operaciones con campos.                                                                                                    |
|                  | Nota: el atributo palette sólo se utiliza para nodos generadores de modelos.                                                                                                    |
| customPalette    | El identificador de una paleta o subpaleta personalizada en la que debe aparecer un nodo.<br>Es el valor del atributo id de un elemento Palette, que se especifica en la sección de<br>interfaz de usuario (paletas) del archivo. Para obtener más información, consulte el tema<br>"Sección de interfaz de usuario (Paletas)" en la página 43.        |
| relativePosition | Especifica la posición del nodo en la paleta. Los valores posibles son:                                                                                                    |
|                  | primera                                                                                                    |
|                  | last<br>before                                                                                                    |
|                  | after                                                                                                    |
|                  | Si el valor es before (antes) o after (después), el atributo relativeTo (con respecto a)<br>también es obligatorio (véase abajo).                                                                                                    |
|                  | Si se omite relativePosition, el nodo se ubicará el último en la paleta.                                                                                                    |

*Tabla 13. Atributos de nodo (continuación)*.

| Atributo       | Descripción                                                                                                    |
|----------------|----------------------------------------------------------------------------------------------------|
| relativeTo     | Si el valor de relativePosition (posición relativa) es before (antes) o after (después),<br>entonces relativeTo (con respecto a) se utilizará para especificar el nodo de la paleta al<br>que precede o sigue este nodo. El valor de relativeTo es el nombre de script del nodo.<br>En el caso de un nodo de IBM SPSS Modeler estándar, el nombre de script puede |
|                | encontrarse en la sección "Referencia de propiedades" de la IBM SPSS Modeler Guía de<br>scripts y automatización, aunque sin el sufijo  node (por ejemplo, para el nodo de base de<br>datos utilizaría database, no databasenode).                                                                                                    |
|                | En el caso de un nodo CLEF, es el valor del atributo scriptName de ese nodo.                                                                                                    |
| label          | (Obligatorio.) Nombre de visualización del nodo tal y como aparece en la paleta, lienzos y<br>cuadros de diálogo.                                                                                                    |
| labelKey       | Identifica la etiqueta con fines de localización.                                                                                                    |
| scriptName     | Se utiliza para identificar de forma exclusiva el nodo al que se hace referencia en un<br>script. Para obtener más información, consulte el tema "Uso de nodos CLEF en scripts" en<br>la página 76.                                                                                                    |
| helpLink       | Es posible mostrar un identificador opcional de un tema de ayuda cuando el usuario<br>invoca el sistema de ayuda, en caso de que haya. El formato del identificador depende<br>del tipo de sistema de ayuda (consulte Capítulo 7, "Adición del sistema de ayuda", en la<br>página 163):                                                                           |
|                | HTML Help - URL del tema de ayuda<br>JavaHelp - ID del tema                                                                                                    |
| description    | Una descripción del texto del nodo.                                                                                                    |
| descriptionKey | Identifica la descripción con fines de localización.                                                                                                    |
| delegate       | Si se especifica, define el nombre de una clase Java que implementa la interfaz<br>NodeDelegate. Se creará una instancia de la clase especificada para cada instancia del<br>nodo asociado.                                                                                                    |

Los elementos que pueden encontrarse en la definición de nodo se describen en las secciones que comienzan en ["Generador de modelos" en la página 51.](#page-56-0)

## **Ejemplo**

Para obtener un ejemplo de una definición de nodo, consulte ["Archivo de especificación de ejemplo" en](#page-37-0) [la página 32.](#page-37-0)

## **Resultado de modelo**

Una definición de resultados de modelo describe un modelo generado; un objeto que aparecerá en la pestaña Modelos del panel de gestor tras la ejecución de una ruta.

Si desea obtener más información sobre la codificación de esta parte del archivo, consulte ["Resultado de](#page-92-0) [modelo" en la página 87.](#page-92-0)

## **Resultado de documento**

Una definición de resultados de documento describe un objeto, como una tabla o un gráfico generado, que aparecerá en la pestaña Modelos del panel de gestor tras la ejecución de una ruta.

Si desea obtener más información sobre la codificación de esta parte del archivo, consulte ["Resultado de](#page-104-0) [documento" en la página 99.](#page-104-0)

## <span id="page-56-0"></span>**Generador de modelos interactivos**

Si desea obtener más información sobre la codificación de esta parte del archivo, consulte ["Generación de](#page-94-0) [modelos interactivos" en la página 89.](#page-94-0)

## **Generador de modelos**

*Este elemento se utiliza únicamente en las definiciones del elemento Node.*

Si desea obtener más información sobre la codificación de esta parte del archivo, consulte [Capítulo 5,](#page-84-0) ["Generación de modelos y documentos", en la página 79.](#page-84-0)

## **Generador de documentos**

*Este elemento se utiliza únicamente en las definiciones del elemento Node.*

Si desea obtener más información sobre la codificación de esta parte del archivo, consulte [Capítulo 5,](#page-84-0) ["Generación de modelos y documentos", en la página 79.](#page-84-0)

# **Proveedor de modelos**

*Este elemento se utiliza únicamente en las definiciones del elemento Node.*

Cuando defina un objeto de resultado de modelo y un nodo aplicador de modelos puede utilizar el elemento ModelProvider para especificar el contenedor que va a contener el modelo. También puede especificar si el modelo se almacena en formato PMML. Los modelos PMML pueden visualizarse mediante un visor personalizado o mediante un visor de resultados de modelos de IBM SPSS Modeler estándar, que ofrece el elemento ModelViewerPanel. Para obtener más información, consulte el tema ["Panel de visor de modelos" en la página 121.](#page-126-0)

#### **Formato**

```
<ModelProvider container="nombre_contenedor" isPMML="true_false" />
```
donde:

container es el nombre del contenedor en el que se encuentra el modelo.

isPMML indica si el modelo se almacena en formato PMML.

### **Ejemplo**

```
<ModelProvider container="modelo" isPMML="true" />
```
Si desea consultar un ejemplo del uso de ModelProvider en el contexto de un nodo aplicador de modelos, consulte el ejemplo en ["Panel de visor de modelos" en la página 121.](#page-126-0)

## **Propiedades**

Una definición de propiedad consiste en un conjunto de pares de nombre-y-valor. Las definiciones de propiedades individuales, de las que puede haber varias, se almacenan en una única sección de propiedades.

*Nota:* Si se define una propiedad en la sección de propiedades, no habrá necesidad de definirla para un control de propiedad individual, ya que las definiciones de la sección de propiedades tienen preferencia. Por ello, se recomienda definir las propiedades en la sección Propiedades.

La única excepción a esta regla se refiere al atributo label. Si el atributo label se define para un control de propiedad, entonces *cualquier* definición de propiedad que se encuentre en esa declaración de control de propiedad (no sólo la definición de etiqueta label) tendrá prioridad sobre su definición

correspondiente de la sección de propiedades. Tenga en cuenta que esta excepción sólo se aplica a los controles de propiedad, y no a otros tipos de control como los menús, elementos de menú y elementos de barra de herramientas. Estos deben definir una etiqueta de forma explícita, ya sea directamente (menús) o indirectamente a través de un elemento Action (elementos de menú y elementos de barra de menú).

### **Formato**

```
<Properties>
    <Property name="nombre" scriptName="nombre_script" valueType="tipo_valor" isList="true_false"
          defaultValue="valor_predeterminado" label="etiqueta_visualización" labelKey="clave_etiqueta"
          description="descripción" descriptionKey="clave_descripción" />
          <Enumeration ... />
          <Structure ... />
          <DefaultValue ... />
     ...
</Properties>
```
Los elementos Enumeration, Structure y DefaultValue se utilizan en casos específicos. Para obtener más información, consulte el tema ["Tipos de valor" en la página 60.](#page-65-0)

Los atributos del elemento Property se muestran en la siguiente tabla.

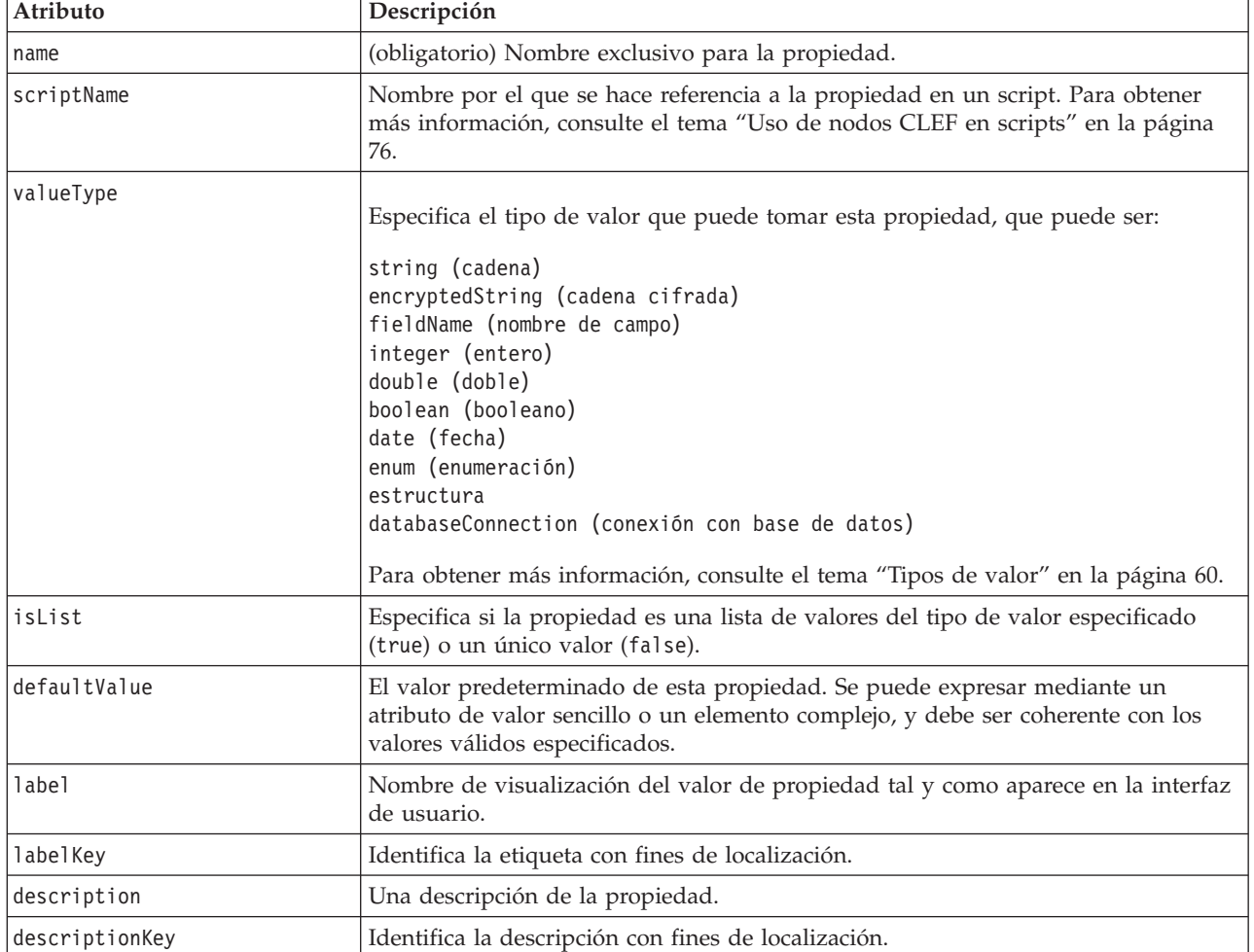

*Tabla 14. Atributos de propiedad*.

Las propiedades pueden declarar cómo se pueden determinar los valores válidos:

- v En el caso de los valores numéricos, será por el valor mínimo o máximo.
- v En el caso de las cadenas, suele ser una selección de campos (por ejemplo, todos los campos, todos los campos numéricos, todos los campos discretos, etc.) pero también puede ser una selección de archivos.
- v En el caso de las enumeraciones, será el conjunto de valores válidos.

Las propiedades con clave también deben indicar cómo se determinan las claves válidas. Tenga en cuenta que el tipo de clave de una propiedad con clave debe ser una cadena o una enumeración. Para obtener más información, consulte el tema ["Tipos de propiedad" en la página 37.](#page-42-0)

El valor predeterminado opcional asociado a la propiedad se evalúa cuando se crea el objeto asociado. Por ejemplo, los valores predeterminados de la propiedad de nodo se evalúan cada vez que se crea una nueva instancia del nodo, las propiedades de ejecución se evalúan cada vez que se ejecuta el nodo. La evaluación se realiza en el mismo orden en el que se declararon las propiedades.

Tenga en cuenta que una definición de propiedad puede hacer referencia a un tipo de propiedad declarado en la sección de objetos comunes.

# **Containers**

Un contenedor es un marcador de un objeto de resultados cuya generación viene definida en la sección de constructores.

### **Formato**

```
<Containers>
     <Container name="nombre_contenedor"/>
      ...
</Containers>
```
donde:

name corresponde al valor del atributo de destino de un elemento CreateModel o CreateDocument (consulte en ["Uso de constructores" en la página 100\)](#page-105-0) y asocia indirectamente el contenedor con uno de los tipos de contenedor declarados en la sección de objetos comunes.

### **Ejemplo**

En primer lugar, los tipos de contenedor se declaran en la sección de objetos comunes. Hay un tipo de contenedor para los modelos, en formato de texto, y dos tipos de contenedor para los objetos de resultados de documentos, uno en el formato predeterminado (texto) para los resultados HTML y otro en formato binario para los resultados comprimidos.

```
<CommonObjects>
     <ContainerTypes>
          <ModelType id="mi_modelo" format="utf8" />
          <DocumentType id="resultado_html" />
          <DocumentType id="tipo resultado_zip" format="binary" />
     </ContainerTypes>
</CommonObjects>
```
En la sección de ejecución de la definición de nodo, los archivos de resultados se definen como archivos contenedores con tipos de contenedor que corresponden a los identificadores especificados en la sección de objetos comunes:

```
<Node id="mynode" ... >
 ...
     <Execution>
      ...
          <OutputFiles>
```

```
<ContainerFile id="pmml" path="${tempfile}.pmml" containerType="mi_modelo" />
     <ContainerFile id="resultadoshtml" path="${tempfile}.html" containerType="resultados_
     html" />
     <ContainerFile id="resultadoszip" path="${tempfile}.zip" containerType="zip_
     outputType" />
</OutputFiles>
```
Así, la sección de constructores define los objetos de resultados que se generarán cuando se ejecute el nodo. Aquí, los elementos CreateModel y CreateDocument tienen un atributo sourceFile correspondiente al archivo contenedor, como se especifica en la sección anterior Archivos de resultado:

```
<Constructors>
              <CreateModelOutput type="miresultado">
                    <CreateModel target="modelo" sourceFile="pmml" />
                    <CreateDocument target="resultados_avanzados" sourceFile="resultadohtml" />
                    <CreateDocument target="resultado_zip" sourceFile="resultadozip" />
               </CreateModelOutput>
          </Constructors>
     </Execution>
</Node>
```
Por último, la sección de resultados de modelo asocia un contenedor con un objeto de resultados de documento o de modelo. En el elemento Container, el atributo name corresponde con el atributo target en los elementos CreateModel y CreateDocument que se acaban de especificar:

```
<ModelOutput id="miresultado" label="Mi modelo">
     <Containers>
          <Container name="modelo" />
          <Container name="resultados_avanzados" />
          <Container name="resultados_zip" />
     </Containers>
      ...
</ModelOutput>
```
# **Interfaz de usuario**

El archivo de especificación admite una serie de componentes de interfaz de usuario que permiten que se muestren los objetos y se modifiquen los controles y propiedades. Se ofrecen recursos para especificar el diseño y comportamiento de cambio de tamaño del componente, y si éste se activará o hará visible si se modifican otros controles.

La sección de interfaz de usuario especifica el aspecto visible de un objeto. La especificación puede utilizarse para personalizar un componente de interfaz de usuario básica, como un cuadro de diálogo de propiedades de nodo o una ventana de resultados.

La sección de interfaz de usuario es una parte obligatoria de la especificación del elemento Node.

Si desea obtener más información sobre la codificación de esta parte del archivo, consulte [Capítulo 6,](#page-110-0) ["Generación de interfaces de usuario", en la página 105.](#page-110-0)

# **Ejecución**

*Este elemento se utiliza únicamente en las definiciones del elemento Node.*

El elemento Execution define las propiedades y archivos que se utilizan cuando se ejecuta un nodo.

```
<Execution>
     <Properties>
      ...
```

```
</Properties>
     <InputFiles>
          <ContainerFile ... />
           ...
     </InputFiles>
     <OutputFiles>
          <ContainerFile ... />
           ...
     </OutputFiles>
     <Module ...>
          <StatusCodes ... />
     </Module>
     <Constructors ... />
</Execution>
```
La sección de ejecución incluye la definición de un conjunto de propiedades que se vuelven a crear cada vez que se ejecuta el nodo y que sólo están disponibles mientras se ejecuta el nodo.

La información de ejecución también puede definir el conjunto de archivos de entrada que se generarán antes de la ejecución del nodo y los archivos de resultados que se generarán durante la ejecución.

Es posible especificar cualquier número de archivos de entrada y resultados. Cada archivo de entrada está asociado con un contenedor definido por el nodo. Cada archivo de resultados suele utilizarse para crear contenedores para objetos generados. El formato de un archivo de entrada o resultados viene determinado por la declaración del contenedor de la sección de objetos comunes.

### **Ejemplo**

Si desea conocer un ejemplo de una sección de ejecución, consulte ["Archivo de especificación de ejemplo"](#page-37-0) [en la página 32.](#page-37-0)

### **Propiedades (Runtime)**

Esta sección define el conjunto de propiedades de tiempo de ejecución que sólo están disponibles mientras se ejecuta el nodo.

#### **Formato**

El formato es similar al de la sección Properties de la parte principal de la definición de elemento. Para obtener más información, consulte el tema ["Propiedades" en la página 51.](#page-56-0)

Durante la ejecución de un nodo generador de modelos o de documentos, se crea un **archivo temporal de servidor** para almacenar el objeto de resultados de documento o de modelo. El servidor accede a este archivo y coloca el objeto en el cliente, donde se introduce en un contenedor. Deberá especificar este archivo aquí.

#### **Ejemplo**

Este ejemplo muestra cómo especificar el archivo temporal del servidor.

```
<Properties>
     <Property name="tempfile" valueType="string">
          <DefaultValue>
               <ServerTempFile basename="datatmp"/>
         </DefaultValue>
     </Property>
</Properties>
```
## **Archivos de entrada**

Esta sección define el conjunto de archivos de entrada que se generarán antes de ejecutar el nodo. Los archivos de entrada de este contexto son archivos que se introducen en la ejecución del nodo en el servidor. Por ejemplo, un nodo aplicador de modelos tiene un contenedor de modelos que se transfiere al archivo de entrada especificado en la ejecución del nodo.

### **Formato**

```
<InputFiles>
    <ContainerFile id="identificador" path="ruta" container="contenedor">
      ...
</InputFiles>
```
En el elemento ContainerFile de un archivo de entrada, los atributos son tal y como se muestran en la siguiente tabla.

| Atributo   | Descripción                                                                                                    |
|------------|----------------------------------------------------------------------------------------------------|
| id         | Identificador exclusivo para el archivo contenedor.                                                                                                    |
| path       | La ubicación en el servidor en el que desea que se genere el archivo de entrada (por<br>ejemplo, la ubicación de un archivo temporal de servidor, consulte "Propiedades (Runtime)"<br>en la página 55). |
| contenedor | Identificador del contenedor que contiene el objeto que se está enviando al servidor como<br>entrada.                                                                                                   |

*Tabla 15. Atributos de archivo contenedor - archivos de entrada*.

## **Ejemplo**

```
<InputFiles>
```

```
<ContainerFile id="pmml" path="${archivo temporal}.pmml" container="modelo"/>
</InputFiles>
```
## **Archivos de resultados**

Esta sección especifica los archivos de resultados que se generan durante la ejecución del nodo en el servidor. Los archivos de resultados (por ejemplo, los resultados de la ejecución de un nodo generador de modelos o de documentos) se vuelven a transferir al cliente tras la ejecución.

## **Formato**

```
<OutputFiles>
     <ContainerFile id="identificador" path="ruta" containerType="contenedor">
      ...
</OutputFiles>
```
En el elemento ContainerFile, los atributos son tal y como se muestran en la siguiente tabla.

| Atributo      | Descripción                                                                                                    |
|---------------|----------------------------------------------------------------------------------------------------|
| lid           | Identificador exclusivo para el archivo contenedor.                                                                                                    |
| path          | La ubicación en el servidor del objeto que va a transferirse al cliente (por ejemplo,<br>la ubicación de un archivo temporal de servidor, consulte "Propiedades<br>(Runtime)" en la página 55).                                                              |
| containerType | Identificador del tipo de contenedor del objeto (es decir, el ID del tipo de modelo<br>o documento) que permite que el objeto se transfiera en el formato correcto. Para<br>obtener más información, consulte el tema "Tipos de contenedor" en la página 39. |

*Tabla 16. Atributos de archivo contenedor - archivos de resultados*.

## **Ejemplo**

```
<OutputFiles>
     <ContainerFile id="pmml" path="${archivo temporal}.pmml" containerType="minodo_modelo" />
     <ContainerFile id="htmloutput" path="${archivo temporal}.html" containerType="resultado_html" />
     <ContainerFile id="zipoutput" path="${archivo temporal}.zip" containerType="tipo resultado_zip" />
</OutputFiles>
```
### **Módulos**

Esta sección especifica una biblioteca compartida en el lado del servidor que se utilizará durante la ejecución del nodo (por ejemplo, una DLL que se cargue en memoria).

#### **Formato**

```
<Module libraryId="identificador_biblioteca_compartida" name="nombre_nodo">
     <StatusCodes ... />
</Module>
```
donde:

libraryId es el identificador de una biblioteca declarada en un elemento Shared Library en la sección Resources. Para obtener más información, consulte el tema ["Bibliotecas compartidas" en la página 36.](#page-41-0)

name se utiliza si la biblioteca la comparte más de un nodo, e identifica el nodo concreto que se ejecuta. Si sólo un nodo está utilizando la biblioteca, el nombre puede quedarse en blanco.

#### **Ejemplo**

```
<Module libraryId="minodo1" name="minodo">
     <StatusCodes>
          <StatusCode code="0" status="error" message="Se ha producido una excepción" />
          <StatusCode code="1" status="error" message="Error al leer los datos de entrada" />
           ...
     </StatusCodes>
</Module>
```
## **Códigos de estado**

La mayoría de los programas realizan algún tipo de comprobación de errores y muestran los mensajes adecuados al usuario. Suelen devolver enteros para indicar una finalización correcta u otro estado. La API del servidor puede devolver un código de estado tras la ejecución de una ruta que contenga el nodo. Para obtener más información, consulte el tema ["Documento de detalles de estado" en la página 194.](#page-199-0)

La sección de códigos de estado le permite asociar un mensaje con un código de estado concreto para mostrárselo al usuario.

#### **Formato**

```
<StatusCodes>
     <StatusCode code="númerocódigo" status="estado" message="mensaje_texto"
      messageKey="clave_mensaje" />
      ...
```

```
</StatusCodes>
```
Los atributos de código de estado se muestran en la siguiente tabla.

*Tabla 17. Atributos de código de estado*.

| Atributo | Descripción                                                       |
|----------|-------------------------------------------------------------------|
| código   | El código de estado (valor entero) al que se asociará el mensaje. |

*Tabla 17. Atributos de código de estado (continuación)*.

| Atributo   | Descripción                                                                                                    |
|------------|----------------------------------------------------------------------------------------------------|
| status     | Clasificación de estado:<br>success: el nodo se ha ejecutado correctamente.<br>warning: el nodo de ha ejecutado con advertencias<br>error: la ejecución del nodo se ha realizado sin éxito. |
| message    | El mensaje se mostrará cuando se devuelva este código de estado.                                                                                                    |
| messageKey | Identifica el mensaje con fines de localización.                                                                                                    |

#### **Ejemplo**

En este ejemplo, el texto del mensaje de error se incluye en el elemento StatusCode:

```
<StatusCodes>
    <StatusCode code="0" status="error" message="No se puede inicializar un homólogo" />
    <StatusCode code="1" status="error" message="Error al leer los datos de entrada" />
    <StatusCode code="2" status="error" message="Error interno" />
    <StatusCode code="3" status="error" message="El campo de entrada no existe" />
</StatusCodes>
```
Durante la ejecución, si la API del servidor devuelve el código de estado 3, se mostrará el mensaje siguiente al usuario.

| Stream1                                                     |                |
|-------------------------------------------------------------|----------------|
|                                                             | $\overline{c}$ |
|                                                             |                |
|                                                             |                |
| Message                                                     |                |
| 3 Stream execution started                                  |                |
| URL Parser Error: Input Field Does Not Exist                |                |
| G Stream execution complete, Elapsed=0.09 sec, CPU=0.06 sec |                |
| <b>A</b> Execution was interrupted                          |                |
|                                                             |                |

*Figura 29. Visualización del mensaje de error*

En el siguiente ejemplo, se hace referencia a los textos de mensaje de error mediante un atributo messageKey:

```
<StatusCodes>
     <StatusCode code="0" status="error" messageKey="initErrMsg.LABEL"/>
     <StatusCode code="1" status="error" messageKey="inputErrMsg.LABEL"/>
     <StatusCode code="2" status="error" messageKey="internalErrMsg.LABEL"/>
     <StatusCode code="3" status="error" messageKey="invalidMetadataErrMsg.LABEL"/>
      ...
</StatusCodes>
```
Un archivo de propiedades (como messages.properties), situado en la misma carpeta que el archivo de especificación, es el que contiene los mensajes de texto, así como otro texto que se visualizará:

```
...
initErrMsg.LABEL=Error de inicialización.
inputErrMsg.LABEL=Error al leer los datos de entrada.
internalErrMsg.LABEL=Error interno.
invalidMetadataErrMsg.LABEL=Metadatos (en campos de entrada/salida) no válidos.
 ...
```
Este método resulta útil cuando el texto que se muestra debe localizarse para mercados de diferentes idiomas, ya que el texto de localización se encuentra en un archivo. Para obtener más información, consulte el tema ["Localización" en la página 167.](#page-172-0)

## **Modelo de datos de salida**

*Este elemento se utiliza únicamente en las definiciones del elemento Node.*

La sección de modelo de datos de salida especifica la forma en que ciertas propiedades afectan al modelo de datos.

El modelo de datos de salida se puede determinar de una de las tres formas siguientes:

- v Mediante las características de definición de conjunto de campos en el archivo de especificación. Para obtener más información, consulte el tema ["Conjuntos de campos" en la página 70.](#page-75-0)
- v Mediante una clase de Java en el cliente que implemente una interfaz de proveedor de modelo de datos que reciba un conjunto de propiedades y el modelo de datos de entrada y devuelva una instancia de modelo de datos.
- v Mediante un componente de biblioteca compartida en el lado del servidor que reciba un conjunto de propiedades y el modelo de datos de entrada y devuelva un documento de metadatos.

La sección de modelo de datos de salida define la forma en que las propiedades de un nodo afectan a los campos que pasan por el nodo. El modelo de datos de salida puede:

- v dejar el modelo de datos de entrada sin cambios
- v modificar el modelo de datos de entrada
- v reemplazar el modelo de datos de entrada por un modelo de datos distinto

Por ejemplo, un nodo Ordenar no afecta a las propiedades en sí aunque las reclasifica, un nodo Derivar modifica el modelo de datos añadiendo un nuevo campo y un nodo Agregar sustituye completamente el modelo de datos.

En el caso de que se modifique el modelo de datos de entrada, la definición puede añadir nuevos campos o modificar o eliminar los existentes. Cuando se reemplaza el modelo de datos, sólo es posible añadir nuevos campos. El archivo de especificación admite estas operaciones básicas (incluyendo la posibilidad de crear nuevos campos cuyo tipo se basa en un campo de entrada), así como la capacidad de iterar el conjunto de campos de entrada o una clave o propiedad de lista que represente un grupo de campos en el conjunto de campos de entrada.

#### **Formato**

El formato general de la sección de modelo de datos de salida es el que sigue, aunque puede consultar las secciones ["Control de selector de campos múltiples" en la página 137](#page-142-0) y ["Control de selector de campo](#page-149-0) [único" en la página 144](#page-149-0) para conocer los formatos específicos de estos casos.

<OutputDataModel mode="*modo*" libraryId="*nombre\_contenedor*">

-- *operaciones del modelo de datos* -- </OutputDataModel>

Los atributos del modelo de datos de salida se muestran en la siguiente tabla.

<span id="page-65-0"></span>*Tabla 18. Atributos del modelo de datos de salida*.

| Atributo  | Descripción                                                                                                    |
|-----------|----------------------------------------------------------------------------------------------------|
| Imode     | Efecto en el modelo de datos:                                                                                             |
|           | extend: añade un nuevo campo al modelo existente.<br>fixed: no se modifica.                                               |
|           | modify: cambia los campos existentes (por ejemplo eliminar o cambiar el nombre)<br>replace: sustituye el modelo existente |
| libraryId | Nombre del contenedor del servidor desde el que se obtiene el modelo de datos.                                            |

Las operaciones de modelo de datos son aquellas que añaden nuevos campos o modifican o eliminan campos existentes. Para obtener más información, consulte el tema ["Operaciones del modelo de datos" en](#page-69-0) [la página 64.](#page-69-0)

### **Ejemplo**

Se incluye un elemento OutputDataModel en el ejemplo de un archivo de especificación. Para obtener más información, consulte el tema ["Archivo de especificación de ejemplo" en la página 32.](#page-37-0)

# **Constructores**

Los constructores definen los objetos que se producen como resultado de ejecutar un nodo en una ruta o de generar un objeto en la ruta.

Si desea obtener más información sobre la codificación de esta parte del archivo, consulte las secciones que comienzan en ["Uso de constructores" en la página 100.](#page-105-0)

## **Características comunes**

Algunas características pueden utilizarse en más de una sección del archivo de especificación, principalmente:

- tipos de valor
- v cadenas evaluadas
- operaciones
- v campos y metadatos de campos
- v conjuntos de campos
- roles
- operadores lógicos
- condiciones

# **Tipos de valor**

Las declaraciones de tipo de valor especifican el tipo de valor que puede tomar una especificación de tipo de propiedad, propiedad o columna.

### **Cadenas y cadenas cifradas**

El formato valueType="string" especifica que el valor es una cadena de texto. Se utiliza una declaración valueType="encryptedString" para una propiedad relacionada con un campo cuyo contenido deba ocultarse a medida que los escribe el usuario, como un campo de contraseña.

### **Nombres de campos**

<span id="page-66-0"></span>Si un valor toma la forma de un nombre de campo, utilice el formato valueType="fieldName".

#### **Expresiones matemáticas, lógicas y de fecha**

Si el valor es una expresión matemática (número entero o de doble precisión), lógica (verdadera o falsa) o de fecha, defina valueType como integer (entero), double (doble), boolean (booleano) o date (fecha) respectivamente.

#### **Propiedades enumeradas**

Las propiedades enumeradas se incluyen en una sección de enumeración que siga inmediatamente a una declaración valueType="enum". Para obtener más información, consulte el tema "Propiedades enumeradas".

#### **Declaraciones de estructura**

Una declaración valueType="structure" especifica un valor compuesto que contiene otros atributos nombrados. Los atributos son similares a las propiedades, pero no pueden estructurarse ni incluir claves. Para obtener más información, consulte el tema ["Propiedades estructuradas" en la página 62.](#page-67-0)

- v **Indicador con clave.** Especifica si la propiedad es un valor único o una tabla hash donde cada valor de la tabla es del tipo de valor especificado.
- v **Conjunto de valores.** Especifica cómo se determina el conjunto de valores disponibles.
- v **Conjunto de claves.** En las propiedades con clave, se utiliza para especificar cómo se determina el conjunto de claves disponibles. Esta información también se utiliza para suministrar sugerencias a la interfaz de usuario sobre el tipo de controlador que se debe utilizar.

#### **Conexiones a la base de datos**

Se trata de cadenas de conexión que permiten a los usuarios iniciar sesión en una base de datos, por ejemplo usuario1@bdprueba. La información de inicio de sesión ya debe haberse definido para la base de datos. Para obtener más información, consulte el tema ["Control de selector de conexión de base de datos"](#page-140-0) [en la página 135.](#page-140-0)

## **Propiedades enumeradas**

Una propiedad enumerada es una que puede tomar un valor de una lista predefinida de valores.

#### **Formato**

El formato de las propiedades enumeradas utiliza una sección Enumeration en la que la lista de valores se define como sigue:

```
<PropertyTypes>
     <PropertyType id="identificador" valueType="enum">
          <Enumeration>
               <Enum value="valor" label="etiqueta_visualización" labelKey="clave_etiqueta"
                    description="descripción" descriptionKey="clave_descripción" />
           ...
          </Enumeration>
     </PropertyType>
<PropertyTypes>
```
donde los atributos de PropertyType:

- vid es un identificador exclusivo para el tipo de propiedad.
- valueType indica que el tipo de propiedad es enumerado.

y los atributos de Enum son:

- <span id="page-67-0"></span>value (obligatorio) es el valor de propiedad que debe aparecer en la lista de valores.
- v label (obligatorio) es el nombre de visualización del valor de propiedad tal y como aparece en la interfaz de usuario.
- labelKey identifica la etiqueta con fines de localización.
- $\cdot$  description es la descripción que indica el valor enumerado.
- $\bullet$  descriptionKey identifica la descripción con fines de localización.

### **Ejemplo**

```
<PropertyTypes>
     <PropertyType id="enum_compartida1" valueType="enum">
          <Enumeration>
               <Enum value="value1" label="Value 5.1" labelKey="enum5.value1.LABEL" />
               <Enum value="value2" label="Value 5.2" labelKey="enum5.value2.LABEL" />
               <Enum value="value3" label="Value 5.3" labelKey="enum5.value3.LABEL" />
          </Enumeration>
     </PropertyType>
<PropertyTypes>
```
## **Propiedades estructuradas**

Una propiedad estructurada es aquella que se utiliza en una estructura de rejilla como un control de tabla en un cuadro de diálogo.

#### **Formato**

El formato de las propiedades estructuradas utiliza una sección Structure en la que se define la estructura y consiste en una serie de elementos Attribute como sigue:

```
<PropertyTypes>
     <PropertyType id="identificador" valueType="structure" isList="true_false">
          <Structure>
               <Attribute name="ID_columna" valueType="tipo_valor" isList="true_false"
                    label="etiqueta_columna" labelKey="clave_etiqueta" defaultValue="valor"
                    description="descripción" descriptionKey="clave_descripción" />
           ...
          </Structure>
     </PropertyType>
</PropertyTypes>
```
donde los atributos del elemento PropertyType son:

- vid es un identificador exclusivo para el tipo de propiedad.
- valueType indica que el tipo de propiedad es estructurado.
- v isList especifica si la propiedad es una lista de valores del tipo de valor especificado (true) o un único valor (false).

y los atributos de elemento Attribute son:

- name (obligatorio) es el identificador de la columna.
- v valueType especifica el tipo de valor que puede tomar el contenido de esta columna, y puede ser: string (cadena)

```
encryptedString (cadena cifrada)
integer (entero)
double (doble)
boolean (booleano)
date (fecha)
enum (enumeración)
```
- <span id="page-68-0"></span>v isList especifica si el atributo es una lista de valores del tipo de valor especificado (true) o un único valor (false). De esta forma, una propiedad con clave se puede asociar con un conjunto fijo de atributos conocido (por ejemplo, atributos booleanos que representan las diferentes operaciones de agregación que se realizan en un campo concreto) o una lista de valores (por ejemplo, asociando una lista de nombres de campo con otras nombres de campo).
- v label (obligatorio) es el nombre de visualización de la columna tal y como aparece en la interfaz de usuario.
- $\cdot$  labelKey identifica la etiqueta con fines de localización.
- v defaultValue es un valor que debe aparecer en la columna cuando se muestra.
- description es la descripción de la columna.
- descriptionKey identifica la descripción con fines de localización.

#### **Ejemplo: control de tabla**

Si desea consultar un ejemplo de la forma en que se utilizan las propiedades estructuradas en una tabla de control, consulte ["Control de tabla" en la página 147.](#page-152-0)

#### **Ejemplos: tipos de propiedades con clave**

El primero de estos ejemplos ilustra el uso de una propiedad con clave en el que cada valor asociado es una estructura que representa la operación de agregado que se aplicará a un campo a partir de un conjunto fijo de operaciones:

```
<PropertyType id="aggregateOps" isKeyed="true" valueType="structure">
  <Structure>
    <Attribute name="MIN" valueType="boolean" label="Min" />
    <Attribute name="MAX" valueType="boolean" label="Max" defaultValue="true"/>
    <Attribute name="SUM" valueType="boolean" label="Sum" defaultValue="false"/>
    <Attribute name="MEAN" valueType="boolean" label="Mean" defaultValue="false"/>
    <Attribute name="SDEV" valueType="boolean" label="SDev" defaultValue="false"/>
  </Structure>
</PropertyType>
```
Además, una propiedad que utilice el tipo de propiedad aggregateOps puede ser: <Property name="aggregationSettings" scriptName="aggregation\_settings" type="aggregateOps"/>

Aquí la propiedad está compuesta por varios valores, cada uno de los cuales con una clave diferente. Por ejemplo, la clave name es el nombre de un campo (MIN, MAX, etc.).

En el siguiente ejemplo de propiedad con clave, cada valor asociado es una estructura que contiene un atributo único. En este caso, el atributo es una lista de expresiones de precisión doble que representan multiplicadores que se aplicarán al campo:

```
<PropertyType id="multiplierOps" isKeyed="true" valueType="structure">
  <Structure>
    <Attribute name="multipliers" valueType="double" isList="true"/>
 </Structure>
</PropertyType>
```
Además, una propiedad que utilice el tipo de propiedad multiplierOps puede ser: <Property name="multiplierSettings" scriptName="multiplier\_settings" type="multiplierOps"/>

## **Valores predeterminados**

El elemento DefaultValue se utiliza para especificar un archivo, un directorio temporal del servidor o ambos. Se crean para almacenar un objeto de resultado de modelo o de resultados de documento.

```
<DefaultValue>
     <ServerTempDir basename="nombre"/>
     <ServerTempFile basename="nombre"/>
</DefaultValue>
```
donde basename (obligatorio) es el nombre del archivo o directorio temporal.

### **Ejemplo**

```
<DefaultValue>
     <ServerTempFile basename="datatmp"/>
</DefaultValue>
```
# **Cadenas evaluadas**

Algunas de las cadenas declaradas en el archivo de especificación pueden incluir referencias a los nombres de propiedad. Estas cadenas se denominan cadenas evaluadas.

La sintaxis de una referencia de propiedad es:

"\${*nombre\_propiedad*}"

Cuando se accede a una cadena evaluada, cualquier referencia de propiedad se sustituirá con el valor de la propiedad a la que se hace referencia. Si la propiedad no existe, se producirá un error. Por ejemplo, cuando se añade un nuevo campo, es posible que tenga una propiedad denominada mi\_nuevo\_campo en la definición de nodo y un control en la sección de interfaz de usuario que permitirá al usuario editar el valor de esta propiedad.

### **Ejemplo**

```
<AddField name="${mi_nuevo_campo}" ...>
```
# **Operaciones**

Algunas secciones del archivo de especificación admiten operaciones como la adición de campos, la creación de componentes y la inicialización de propiedades. Las secciones que admiten operaciones son:

- v modelo de datos de salida (nodos de proceso y origen)
- v modelo de datos de entrada y salida (componentes)
- v creación de objeto de resultados (nodo generador de documentos y nodo generador de modelos)
- v creación de aplicador de modelos (salidas de modelo)

Las operaciones se dividen en los siguientes tipos:

- v operaciones del modelo de datos: AddField, ChangeField, RemoveField
- iteración: ForEach

## **Operaciones del modelo de datos**

Las operaciones que puede realizar en el modelo de datos son:

- v añadir un nuevo campo al modelo de datos existente
- v modificar un campo existente a un modelo de datos
- v eliminar un campo de un modelo de datos

**Adición de un campo:** El elemento AddField le permite añadir un nuevo campo a un modelo de datos existente.

```
<AddField prefix="prefijo" name="nombre" direction="rol_campo" directionRef="ref_rol_campo"
     fieldRef="referencia_campo" group="id_grupo" label="etiqueta" missingValuesRef="ref_valor_perdido"
     storage="tipo_almacenamiento" storageRef="ref_almacenamiento" targetField="target_field"
     type="tipo_datos" typeRef="ref_tipo" role="rol" tag="tipo_propensión" valor="valor"
     depth="entero" valueStorage="tipo_almacenamiento">
     <Range min="valor_mín" max="valor_máx" />
</AddField>
```
Los atributos de AddField son los siguientes.

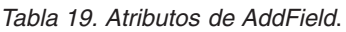

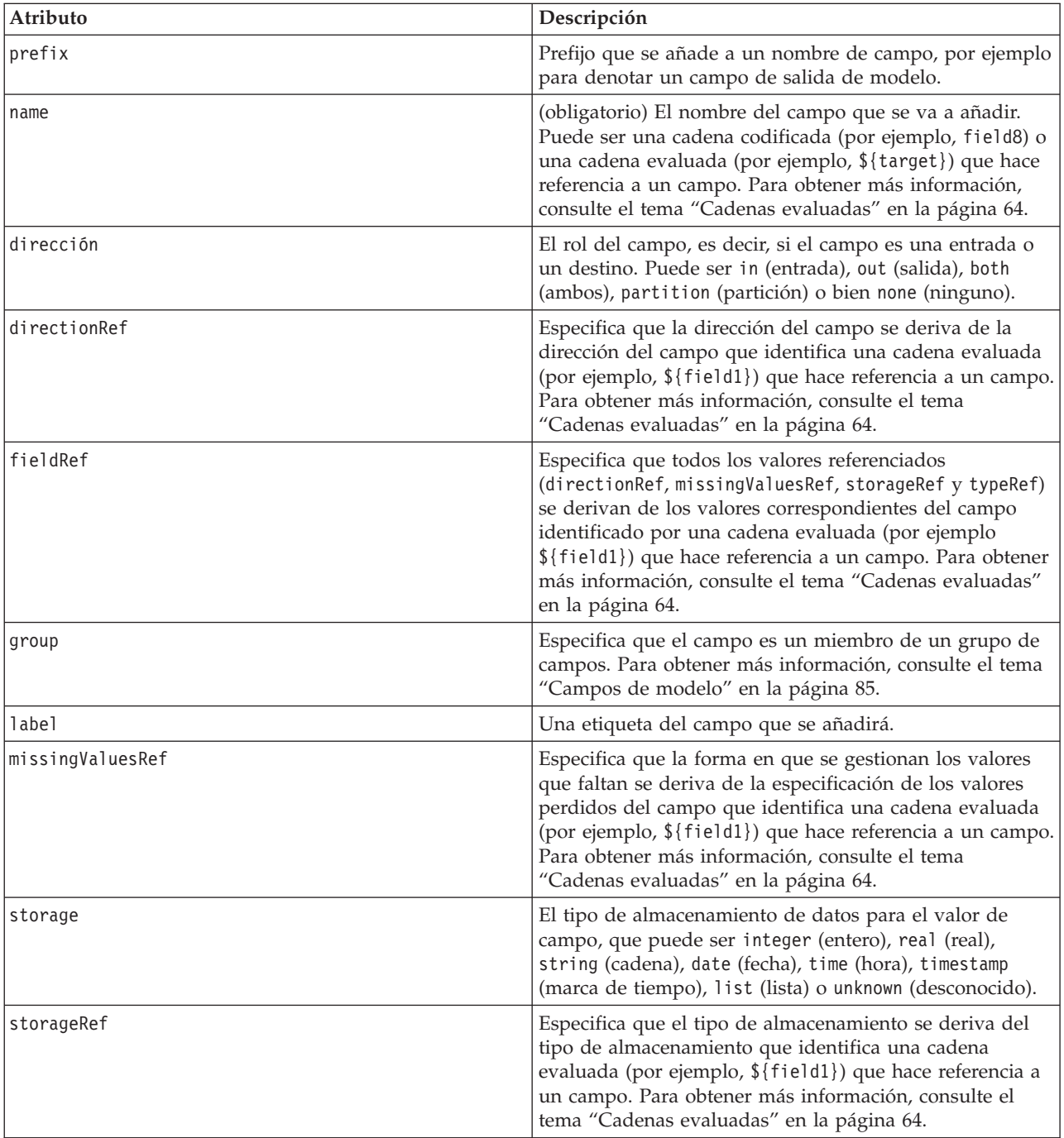

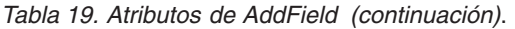

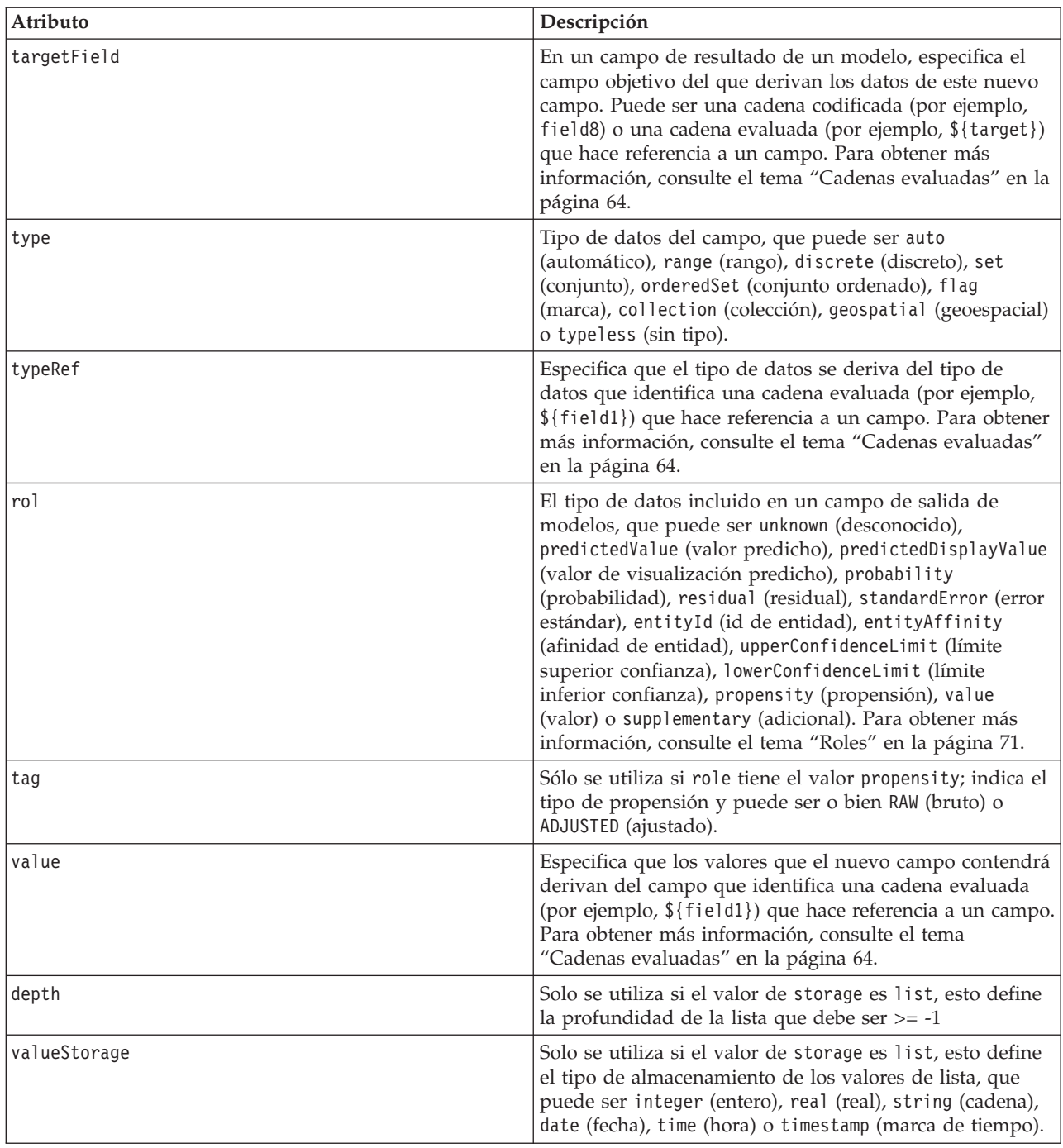

Los atributos de Rango son los siguientes.

*Tabla 20. Atributos de rango*

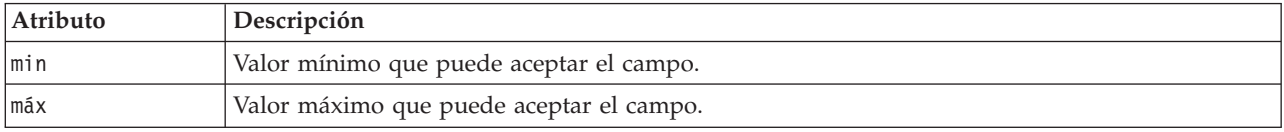

## **Ejemplos**
Lo siguiente añade un campo de cadena denominado campo8: <AddField name="campo8" storage="string" />

El siguiente ejemplo le muestra cómo utilizar una referencia a un nombre de propiedad cuando se añade un campo. Aquí el campo se añade con un nombre que coincide con el valor de la propiedad definida previamente prop1:

```
<AddField name="${prop1}" ... />
```
En el siguiente ejemplo, si el campo de destino se denomina campo1, el modelo crea un campo de salida denominado \$S-campo1 que contendrá el valor predicho para campo1:

```
<AddField prefix="$S" name="${target}" role="predictedValue" targetField="${target}"/>
```
El siguiente ejemplo añade un campo de salida de modelos que contiene una puntuación de probabilidad de entre 0,0 y 1,0:

```
<AddField prefix="$SC" name="${target}" storage="real" role="probability" targetField=
"${target}">
     \leqRange min="0.0" max="1.0"/>
</AddField>
```
En el ejemplo final, para cada campo de resultado de modelo, se añade un campo de salida que contiene una puntuación de probabilidad entre 0.0 y 1.0 y que deriva su valor del de la variable fieldValue:

```
<ForEach var="fieldValue" inFieldValues="${field}">
     <AddField prefix="$SP" name="${fieldValue}" storage="real" role="probability" targetField=
     "${field}" value="${fieldValue}">
          \leqRange min="0.0" max="1.0"/>
     </AddField>
</ForEach>
```
Para obtener más información, consulte el tema ["Cadenas evaluadas" en la página 64.](#page-69-0)

**Cambio de campo:** El elemento ChangeField le permite modificar un campo existente en un modelo de datos.

#### **Formato**

```
<ChangeField name="nombre" fieldRef="referencia_campo" direction="rol_campo" storage="tipo_
almacenamiento" type="tipo_datos" >
     <Range min="valor_mín" max="valor_máx" />
</ChangeField>
```
Los atributos de ChangeField son los siguientes.

| Atributo  | Descripción                                                                                                    |
|-----------|----------------------------------------------------------------------------------------------------|
| name      | (obligatorio) El nombre del campo que se va a modificar.                                                                                                    |
| fieldRef  | Un valor de referencia para el campo.                                                                                                    |
| dirección | El rol del campo, es decir, si el campo es una entrada o un destino. Puede ser in<br>(entrada), out (salida), both (ambos), partition (partición) o bien none (ninguno).                                       |
| storage   | El tipo de almacenamiento de datos para el valor de campo, que puede ser integer<br>(entero), real (real), string (cadena), date (fecha), time (hora), timestamp (marca de<br>tiempo) o unknown (desconocido). |
| type      | Tipo de datos del campo, que puede ser auto (automático), range (rango), discrete<br>(discreto), set (conjunto), orderedSet (conjunto ordenado), flag (marca) o typeless<br>(sin tipo).                        |

*Tabla 21. Atributos de ChangeField*.

<span id="page-73-0"></span>Los atributos de Rango son los siguientes.

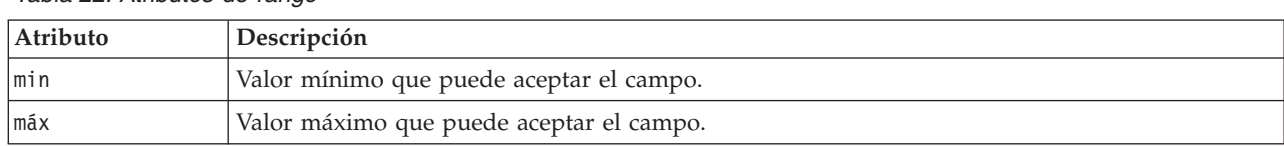

*Tabla 22. Atributos de rango*

**Eliminación de campo:** El elemento RemoveField le permite eliminar un campo de un modelo de datos.

#### **Formato**

<RemoveField fieldRef="*referencia\_campo*" />

donde fieldRef es un valor de referencia para el campo.

#### **Iteración con el elemento ForEach**

En algunos lugares resulta útil poder realizar la misma operación repetidamente para procesar cada uno de un conjunto de valores. El archivo de especificación admite un iterador ForEach sencillo que une una propiedad temporal a cada valor del conjunto suministrado. El bucle ForEach puede definirse para que realice la iteración de una de las formas siguientes:

- v entre dos valores enteros con un tamaño de incremento opcional
- v sobre los valores de una propiedad de lista
- v sobre los valores de una propiedad con clave
- v sobre los valores de un grupo de campos

#### **Formato**

```
<ForEach var="nombre_campo" from="exp_entero" to="exp_entero" step="exp_entero"
inFields="campos" inFieldValues="nombre_campo" inProperty="nombre_propiedad" >
   -- operación del modelo de datos --
</ForEach>
```
donde:

var (obligatorio) especifica el campo que contiene los valores a los que se aplicará la iteración.

from y to especifican los números enteros (o expresiones que evalúan enteros) que denotan los límites inferior y superior de la iteración, con el atributo opcional step que indica un tamaño de paso de entero.

inFields, inFieldValues e inProperty son alternativas al formato from/to/step:

v inFields especifica un conjunto de campos sobre el que realizar la iteración y es uno de los siguientes: inputs: los campos de entrada del nodo.

outputs: campos de entrada desde el nodo

modelInput: los campos de entrada especificados en la firma del modelo.

modelOutput: los campos de salida especificados en la firma del modelo.

- inFieldValues especifica un nombre de campo (o una propiedad que representa un nombre de campo) e itera los valores de los metadatos de ese campo.
- v inProperty especifica el nombre de una propiedad en la que realizar la iteración.

La operación del modelo de datos que se puede especificar en un elemento ForEach es cualquiera de los elementos AddField, ChangeField o RemoveField. Para obtener más información, consulte el tema ["Operaciones del modelo de datos" en la página 64.](#page-69-0) Los alimentos ForEach también pueden anidarse.

#### **Ejemplos**

Lo siguiente realiza una operación diez veces: <ForEach var="val" from="1" to="10">

... </ForEach>

Lo siguiente realiza una operación el número de veces especificado por una propiedad de entero: <ForEach var="val" from="1" to="\${history\_count}">

```
...
</ForEach>
```
En el siguiente ejemplo, el procesamiento se itera a través de los valores de los campos de salida del nodo:

```
<ForEach var="field" inFields="outputs">
 ...
</ForEach>
```
En el siguiente ejemplo se itera a través de los valores de los metadatos del campo identificado mediante \${field}:

```
<ForEach var="fieldValue" inFieldValues="${field}">
```
... </ForEach>

El siguiente ejemplo itera los valores de una propiedad de lista: <ForEach var="val" inProperty="my\_list\_property">

```
...
</ForEach>
```
El siguiente ejemplo itera los valores clave de una propiedad con clave:

<ForEach var="key" inProperty="my\_keyed\_property">

... </ForEach>

# **Campos y metadatos de campos**

Los nodos, modelos y orígenes de datos actúan como **proveedores de modelos de datos**, es decir, pueden definir los metados de campos a los que se puede acceder desde otros objetos.

Los proveedores de modelos de datos tienen un modelo de datos de entrada y un modelo de datos de salida. Un modelo de datos de salida se puede definir según los términos del modelo de datos de entrada, por ejemplo cuando se extiende un modelo de entrada mediante la adición de un campo o cuando se cambia un modelo existente.

Cada uno de estos objetos tiene requisitos ligeramente distintos.

**Nodos.** Se puede hacer referencia al modelo de datos de entrada, pero no es posible modificarlo. El modelo de datos de salida puede basarse en el modelo de datos de entrada o bien reemplazarlo. El modelo de datos de salida vuelve a calcularse siempre que las propiedades de nodo o el modelo de datos de entrada cambien. El modelo de datos de salida de un nodo aplicador de modelos también puede hacer referencia al modelo de datos de salida del componente de modelo.

**Modelos.** De forma predeterminada, los modelos de datos de entrada y salida (la firma de modelo) se basan en los ajustes de campo de entrada y salida que se emplearon al crear el modelo. En principio, el proceso de generación de modelo devolverá un archivo de metadatos que define los campos de entrada obligatorios y los campos de salida generados. Una vez definida, la firma de modelo no puede modificarse. Sin embargo, las propiedades de un nodo aplicador de modelos pueden modificar la salida de modelo de datos desde el nodo aplicador. Por ejemplo, estas propiedades pueden definir si se

devuelve un ID clúster como una cadena o entero, o cuántos ID de secuencia generar. Además, la firma de modelo suele especificar salidas que tienen rol de campo (dirección) establecido como salida "out" mientras que el nodo podrá generarlos en el rol de campo como entrada "in".

**Orígenes de datos.** Los orígenes de datos que se emplean en nodos de lector de datos pueden especificar un modelo de datos de salida. El modelo de datos de entrada siempre está vacío.

# **Conjuntos de campos**

Es posible utilizar un conjunto de campos en numerosas ubicaciones para seleccionar un subconjunto de campos de un proveedor de modelos de datos. El proveedor del modelo de datos puede ser el objeto que lo encierra o un contenedor del objeto que lo encierra. El estado inicial de un filtro de campo puede ser incluir todos los campos disponibles y después excluir los tipos de campos específicos o empezar con un conjunto de campos vacío e incluir los campos obligatorios o añadir nuevos.

El siguiente ejemplo muestra la forma en que un nodo de extensión puede especificar el modelo de datos de salida. Los campos clave se especifican en una propiedad de lista denominada keys, que sigue con un campo opcional de recuento de registros que puede generarse y cuyo nombre también se especifica mediante una propiedad.

```
<OutputDataModel mode="replace">
     <ForEach var="field" inProperty="keys">
          <AddField name="${campo}" fieldRef="${campo}"/>
    </ForEach>
     <AddField name="${nombre_recuento_registros}" storage="integer">
          <Condition property="incluir_recuento_registros" op="equals" value="true"/>
    </AddField>
</OutputDataModel>
```
### **Generación de modelos y conjuntos de datos**

El siguiente ejemplo muestra cómo un aplicador de modelos puede utilizar la información de un componente de modelo creado previamente para generar sus campos de salida:

```
<OutputDataModel mode="modify">
     <AddField provider="model" dataModel="output">
</OutputDataModel>
```
Tanto AddField como ForEach especifican un proveedor del modelo de datos, así como cuál de los modelos de entrada o salida de datos debe utilizarse. Ofrecen un mecanismo para especificar un conjunto (o subconjunto) de campos del proveedor de modelos de datos. El proveedor predeterminado es this, que representa el elemento que lo encierra (en vez del objeto que se crea), con el conjunto de campos de entrada que se utiliza de forma predeterminada. Si no se especifica ningún conjunto de campos, se utilizarán todos los campos disponibles.

Los conjuntos de campos se pueden basar en almacenamiento, tipo, rol del campo o nombres. Cuando se basan en nombres, se requiere una referencia a una propiedad de lista. El conjunto de campos puede estar lleno (valor predeterminado) o vacío; el primero permite que se excluyan los campos, mientras que el último permite que se incluyan los campos. Es posible especificar múltiples valores para cada uno de los filtros individuales, y estos valores actuarán como operadores "intersection" o "and", por ejemplo:

```
<FieldSet include="none">
     <Include direction="in" storage="string"/>
</FieldSet>
```
Aquí se comienza con un conjunto de campos vacío (especificado por include="none") e incluirá campos que tengan el rol de campo (dirección como entrada "in" y el almacenamiento de cadena (string).

Otro ejemplo sería:

```
<FieldSet include="all">
     <Exclude type="typeless"/>
</FieldSet>
```
Aquí se incluyen todos los campos disponibles (especificados por el atributo include="all", que es el comportamiento predeterminado) y excluye cualquiera que tenga como tipo typeless (sin tipo). De esta forma se incluyen campos con la dirección establecida como entrada "in" o ambas "both".

Es posible especificar múltiples filtros que actuarán como operadores "union" u "or", por ejemplo:

```
<FieldSet include="all">
     <Exclude type="discrete" storage="real"/>
     <Exclude type="discrete" storage="integer"/>
</FieldSet>
```
Esto excluye campos que son discretos o almacenamiento real o discreto con almacenamiento entero.

Tenga en cuenta que cuando se incluyen campos en un conjunto de campos inicialmente vacío, el orden de las instrucciones include no suele afectar el orden en que se incluyen los campos. Es decir, los campos del proveedor de conjunto de campos se evalúan en su orden natural frente a cada condición para determinar si deben incluirse en el conjunto de campos.

# **Roles**

Los roles describen el tipo de datos que se tienen en un campo de salida de modelo de datos. Cada rol puede especificarse mediante un elemento AddField y se comprueba mediante un elemento Condition.

Los roles posibles son los siguientes.

| Rol                  | Significado                                                                                                    |
|----------------------|----------------------------------------------------------------------------------------------------|
| unknown              | No se ha especificado ningún rol (no se encuentra).                                                                         |
| predictedValue       | Este campo contiene el valor predicho del campo de<br>destino.                                                              |
| probabilidad         | La probabilidad o confianza de la predicción.                                                                               |
| residual             | El valor residual.                                                                                                    |
| standardError        | Error estándar de la predicción.                                                                                            |
| entityId             | El ID de entidad, normalmente representa el ID de<br>clúster en un modelo de clúster.                                       |
| entityAffinity       | La afinidad de entidad, normalmente representa la<br>distancia desde el centro del clúster en un modelo.                    |
| upperConfidenceLimit | El límite superior de confianza de la predicción.                                                                           |
| lowerConfidenceLimit | El límite inferior de confianza de la predicción.                                                                           |
| propensity           | La puntuación de propensión. Un atributo adicional tag<br>especifica si se refiere a una propensión en bruto o<br>ajustada. |
| value                | Se utiliza para representar un valor para modelos que<br>está asociado a otra salida (véase a continuación).                |
| supplementary        | Información generada por el modelo que no está cubierta<br>por otros roles.                                                 |

*Tabla 23. Roles de salida de modelo*

<span id="page-77-0"></span>Como ejemplo de value, el modelo Detección de anomalías genera grupos de campos en los que cada grupo se compone de dos campos, uno de los cuales representa un nombre de campo y el otro especifica una medida de lo anómalo que es el campo. En este caso, value puede ser el nombre de campo.

# **Operadores lógicos**

Una serie de elementos puede utilizar los operadores lógicos And, Or y Not para especificar varios tipos de procesamiento, por ejemplo al establecer condiciones compuestas (consulte ["Condiciones compuestas" en](#page-81-0) [la página 76\)](#page-81-0).

#### **Formato**

El formato del elemento And es el siguiente. El formato de los elementos Or y Not es casi idéntico, siendo las únicas diferencias las etiquetas de inicio y cierre <0r>>  $\cdot \cdot \cdot$ </0r> y <Not>...</Not>, respectivamente. <And>

```
<Condition \ldots/>
       \leqAnd \ldots />
       \langle 0r \ldots / \rangle\langleNot ... />
</And>
```
El elemento Condition especifica una condición que va a comprobarse. Para obtener más información, consulte el tema "Condiciones".

Tenga en cuenta que es posible anidar los elementos hijo And, Or y Not

# **Condiciones**

El comportamiento de ciertos objetos puede modificarse mediante condiciones, que se especifican mediante elementos Condition (el equivalente a las instrucciones IF). Por ejemplo, un nodo que se ejecute mediante un comando puede añadir una condición a la información de ejecución, de forma que sólo se incluya una opción particular si una propiedad tiene un valor específico. De la misma forma, es posible activar o hacer visible un control de propiedad de la interfaz de usuario si otro control tiene un valor específico.

Las condiciones pueden ser simples o compuestas. Una **condición simple** consiste en lo siguiente:

- v un origen de valor (ya sea una propiedad o un control)
- una prueba
- un valor de prueba opcional

Una **condición compuesta** permite que otras condiciones se combinen para formar condiciones lógicas complejas. Las condiciones compuestas implican el uso de:

- And
- v Or
- Not

#### **Formato**

```
<Condition container="nombre_contenedor" control="nombre_prop" property="nombre" op="operador"
    value="valor" />
```
#### donde:

container especifica el nombre del contenedor particular cuyo valor va a comprobar la condición.

control especifica el control de propiedad cuyo valor va a comprobar la condición. *nombre\_prop* es el valor del atributo property del elemento en el que se define el control (por ejemplo, en un panel de propiedades de una pestaña de cuadro de diálogo).

property especifica la propiedad cuyo valor va a comprobar la condición. *name* es el valor del atributo name del elemento Property en el que se define la propiedad.

op es el operador de condición. Para obtener más información, consulte el tema "Operadores de condición".

value es el valor específico que la condición va a probar.

#### **Ejemplos**

Si desea ver ejemplos de definición de condiciones, consulte ["Condiciones simples" en la página 75](#page-80-0) y ["Condiciones compuestas" en la página 76.](#page-81-0)

### **Operadores de condición**

Hay disponible un conjunto de operadores dirigidos a la mayoría de las condiciones.

*Tabla 24. Pruebas admitidas en cualquier valor*

| Operador  | Valor            | Descripción                                                                                                    |
|-----------|------------------|----------------------------------------------------------------------------------------------------|
| equals    | valor            | Es verdadero si la propiedad iguala al valor<br>suministrado (distingue mayúsculas de minúsculas<br>en valores de cadena).    |
| notEquals | valor            | Es verdadero si la propiedad no iguala al valor<br>suministrado (distingue mayúsculas de minúsculas<br>en valores de cadena). |
| lin       | lista de valores | Es verdadero si la propiedad se encuentra en la lista<br>de valores suministrada.                                             |

*Tabla 25. Pruebas admitidas en valores numéricos*

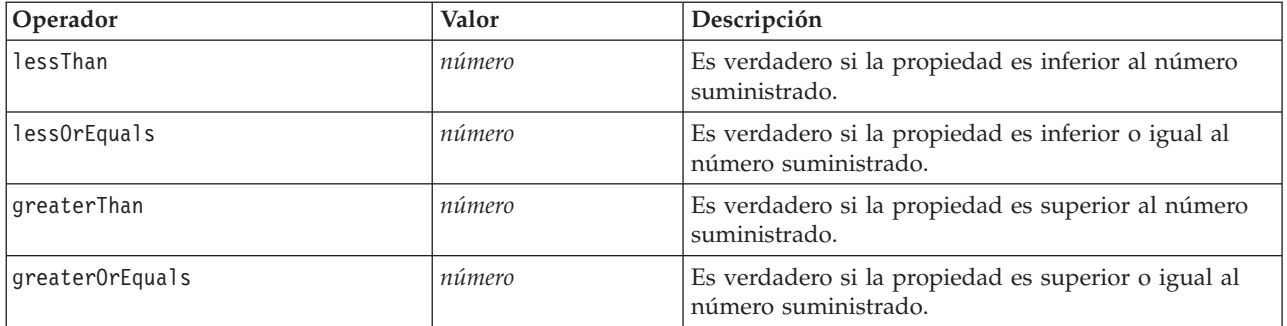

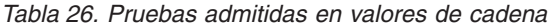

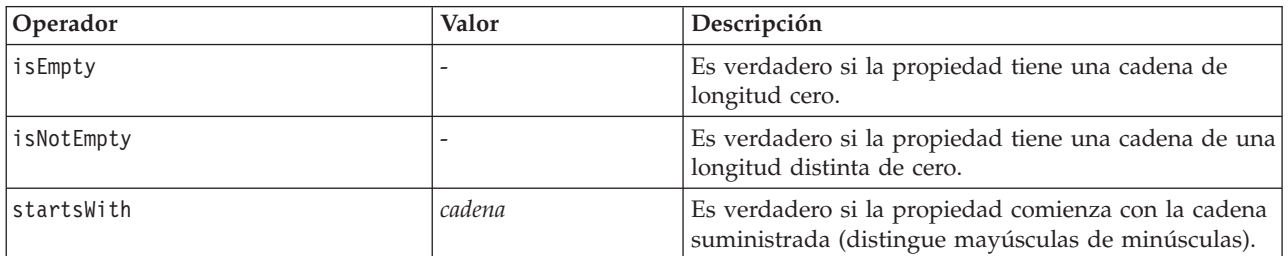

*Tabla 26. Pruebas admitidas en valores de cadena (continuación)*

| Operador               | Valor  | Descripción                                                                                                    |
|------------------------|--------|----------------------------------------------------------------------------------------------------|
| startsWithIgnoreCase   | cadena | Es verdadero si la propiedad comienza con la cadena<br>suministrada, e ignora si se trata de mayúsculas de<br>minúsculas.        |
| endsWith               | cadena | Es verdadero si la propiedad termina con la cadena<br>suministrada (no distingue mayúsculas de<br>minúsculas).                   |
| endsWithIgnoreCase     | cadena | Es verdadero si la propiedad termina con la cadena<br>suministrada, e ignora si se trata de mayúsculas de<br>minúsculas.         |
| equalsIgnoreCase       | cadena | Es verdadero si la propiedad es igual a la cadena<br>suministrada, e ignora si se trata de mayúsculas de<br>minúsculas.          |
| hasSubstring           | cadena | Es verdadero si la propiedad contiene la cadena<br>suministrada (distingue mayúsculas de minúsculas).                            |
| hasSubstringIgnoreCase | cadena | Es verdadero si la propiedad contiene la cadena<br>suministrada, e ignora si se trata de mayúsculas de<br>minúsculas.            |
| isSubstring            | cadena | Es verdadero si la propiedad es una subcadena de la<br>cadena suministrada (distingue mayúsculas de<br>minúsculas).              |
| isSubstringIgnoreCase  | cadena | Es verdadero si la propiedad es una subcadena de la<br>cadena suministrada, e ignora si se trata de<br>mayúsculas de minúsculas. |

*Tabla 27. Pruebas admitidas en propiedades de lista*

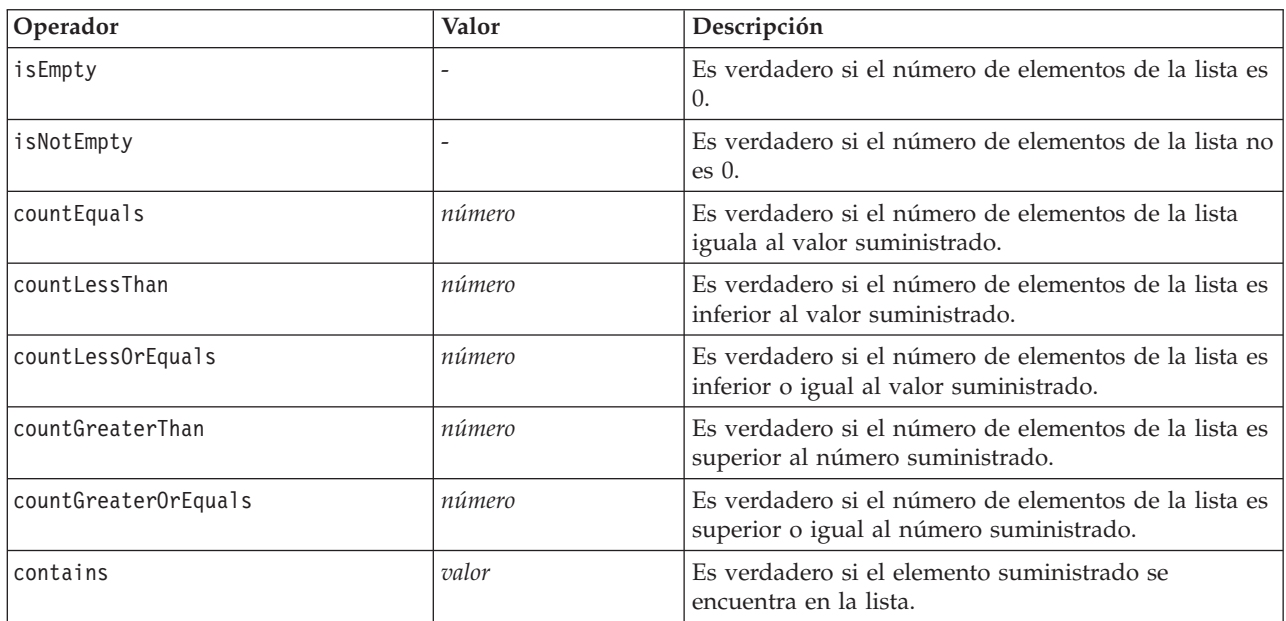

*Tabla 28. Pruebas admitidas en propiedades de campo*

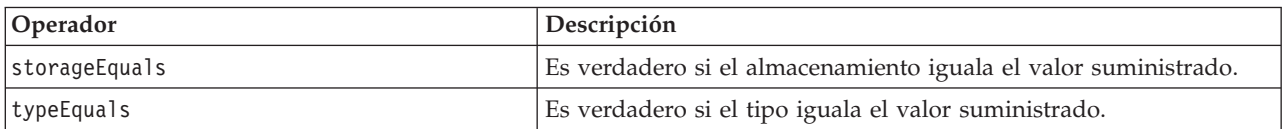

| Operador                     | Descripción                                                                                                    |
|------------------------------|----------------------------------------------------------------------------------------------------|
| directionEquals              | Es verdadero si el rol de campo (dirección) iguala el valor<br>suministrado.                                                                                    |
| isMeasureDiscrete            | Es verdadero si el tipo de datos de campo es discrete (discreto),<br>es decir, sólo puede ser set (conjunto), flag (marca) o orderedSet<br>(conjunto ordenado). |
| isMeasureContinuous          | Es verdadero si el tipo de datos de campo es range (rango).                                                                                                    |
| isMeasureTypeless            | Es verdadero si el tipo de datos de campo es typeless (sin tipo).                                                                                               |
| isMeasureUnknown             | Es verdadero si el tipo de datos de campo es unknown<br>(desconocido).                                                                                          |
| isStorageString              | Es verdadero si el tipo de almacenamiento de campo es string<br>(cadena).                                                                                       |
| isStorageNumeric             | Es verdadero si el tipo de almacenamiento de campo es numeric<br>(numérico).                                                                                    |
| isStorageDatetime            | Es verdadero si el tipo de almacenamiento de campo es datetime<br>(fecha y hora).                                                                               |
| isStorageUnknown             | Es verdadero si el tipo de almacenamiento de campo es unknown<br>(desconocido).                                                                                 |
| isModelOutput                | Es verdadero si el campo es un campo de salida de modelo.                                                                                                    |
| modelOutputRoleEquals        | Es verdadero si el rol del campo es uno de los roles válidos que<br>aparecen en la siguiente tabla.                                                             |
| modelOutputTargetFieldEquals | Es verdadero si el campo de destino iguala el valor especificado<br>(cadena).                                                                                   |
| modelOutputHasValue          | Es verdadero si el campo es un campo de salida de modelo con un<br>valor asociado.                                                                              |
| modelOutputTagEquals         | Es verdadero si la etiqueta iguala el valor especificado (cadena).                                                                                              |

<span id="page-80-0"></span>*Tabla 28. Pruebas admitidas en propiedades de campo (continuación)*

Los operadores de condición compatibles con propiedades con clave son:

- isEmpty
- isNotEmpty
- $\cdot$  countEquals
- countLessThan
- countLessOrEquals
- countGreaterThan
- countGreaterOrEquals
- contains

### **Condiciones simples**

Una condición simple consiste en el origen del valor inicial que va a comprobarse (ya sea un nombre de controlador o propiedad o bien una expresión evaluada), la prueba que va a realizarse y opcionalmente un valor con el que realizar la prueba.

#### **Ejemplos**

Lo siguiente resulta verdadero si la propiedad booleana denominada valores\_agrupados es verdadera: <Condition property="valores\_agrupados" op="equals" value="true"/>

<span id="page-81-0"></span>El siguiente ejemplo es verdadero si se ha seleccionado un control denominado valores\_agrupados que muestra valores booleanos:

```
<Condition control="valores_agrupados" op="equals" value="true"/>
```
El siguiente ejemplo es verdadero si una propiedad de lista denominada campos\_gráfico cuenta con al menos un valor.

```
<Condition property="campos_gráfico" op="countGreaterThan" value="0"/>
```
El siguiente ejemplo es verdadero si una propiedad de lista denominada campos\_entrada sólo contiene los valores que son instanciados:

```
<Condition property="campos_entrada" op="instantiated" listMode="all"/>
```
El siguiente ejemplo es verdadero si una propiedad de lista denominada campos\_entrada tiene al menos un valor que representa un campo sin instancia:

```
<Condition property="campos_entrada" op="uninstantiated" listMode="any "/>
```
### **Condiciones compuestas**

Grupos de condiciones simples que pueden combinarse mediante operadores lógicos.

#### **Ejemplos**

Lo siguiente resulta verdadero si la propiedad booleana valores\_agrupados es verdadera y campos\_grupo contiene al menos un valor:

<And>

```
<Condition property="valores_agrupados" op="equals" value="true"/>
     <Condition property="campos_grupo" op="countGreaterThan" value="0"/>
</And>
```
Lo siguiente resulta verdadero si la propiedad booleana valores\_agrupados es verdadera o si campos\_grupo contiene al menos un valor:

```
<0r><Condition property="valores_agrupados" op="equals" value="true"/>
     <Condition property="campos_grupo" op="countGreaterThan" value="0"/>
\langle (0r>
```
Lo siguiente es verdadero si campos\_grupo contiene al menos un valor:

```
<Not><Condition property="campos_grupo" op="equals" value="0"/>
</Not>
```
Las condiciones compuestas pueden anidarse para ofrecer cualquier combinación de condiciones.

# **Uso de nodos CLEF en scripts**

Puede hacer referencia a un nodo de CLEF en un script utilizando el atributo scriptName del elemento Node. De la misma manera, puede hacer referencia a una propiedad del nodo en un script mediante el atributo scriptName del elemento Property.

El atributo scriptName es opcional en ambos casos, aunque es recomendable utilizar el atributo para evitar conflictos de nombre entre extensiones o propiedades.

Si omite el nombre del script en una definición de nodo, un script puede hacer referencia al nodo mediante el valor del atributo id delante del nombre de la extensión. Por ejemplo, con una extensión denominada myext y que define un nodo de lector de datos con la ID import, un script podrá hacer referencia al tipo de nodo como myextimport.

Si omite el nombre del script en una definición de propiedad, un script puede hacer referencia a la propiedad mediante el valor de su atributo name.

Si desea obtener más información, consulte *IBM SPSS ModelerAutomatización y scripts.*

#### **Ejemplo: Edición y ejecución de un nodo**

El siguiente ejemplo muestra cómo utilizar un script para automatizar las tareas de editar y ejecutar el nodo de ejemplo de lector de datos que se muestra en ["Nodos de lector de datos \(lector de registro de](#page-31-0) [Apache\)" en la página 26.](#page-31-0)

En el archivo de especificación del nodo del lector de registro de Apache, la especificación del nodo comienza de la siguiente manera:

```
<Node id="apachelogreader" type="dataReader" palette="import" labelKey="apacheLogReader.LABEL">
     <Properties>
          <Property name="nombre archivo_registro" valueType="string" labelKey="logfileName.LABEL" />
     </Properties>
```
En el script, haría referencia al nodo y a la propiedad de la siguiente manera:

```
create apachelogreader
set :apachelogreader.nombre archivo_registro='directorio_instalación\Demos\combined_log_format.txt'
create tablenode at 200 100
connect :apachelogreader to :tablenode
execute :tablenode
```
siendo *directorio\_instalación* el directorio en el que se instala IBM SPSS Modeler.

Ejecución del script:

- v crea el nodo del lector de datos
- v especifica *combined\_log\_format.txt* como el archivo de registro de Apache que se leerá
- v crea un nodo de tabla
- v conecta el nodo del lector de datos al nodo de tabla
- v ejecuta el nodo de tabla

#### **Ejemplo: propiedades con clave**

Las propiedades con clave admiten sintaxis de scripts estándar. Por ejemplo, la estructura del primer ejemplo de los tipos de propiedades con clave de ["Propiedades estructuradas" en la página 62](#page-67-0) se podría definir en un script como:

```
set :mynode.aggregation settings.Age = {true true false false false}
```
Un atributo simple se puede modificar de la siguiente manera:

set :mynode.aggregation settings.Age.MIN = true

## **Conservación de la compatibilidad con versiones anteriores**

Cuando planifique actualizaciones con una extensión existente, tenga cuidado de conservar la compatibilidad con una versión distribuida previamente de esa extensión. Algunos cambios no tendrán efectos negativos, algunos incluyen importantes riesgos y otros pueden impedir la compatibilidad y deberá evitarse.

#### **Cambios sin riesgos**

Los siguientes cambios no afectarán a la compatibilidad con versiones anteriores:

- v adición de nuevos elementos Node, ModelOutput, DocumentOutput o InteractiveModelBuilder
- v adición de nuevas definiciones de Property y sus controles nuevos asociados a estos elementos
- v adición de nuevos contenedores a estos elementos\*
- v adición de nuevos valores a una propiedad de enumeración existente

\* Tenga en cuenta que cualquier código que utilice estos nuevos contenedores debe contemplar que estos contenedores estarán vacíos para objetos creados con la versión anterior de la extensión.

#### **Cambios con riesgos significativos**

Los cambios que aplique a instrucciones existentes conllevan importantes riesgos de impedir la compatibilidad. Deben comprobarse adecuadamente antes de su distribución.

#### **Cambios que se deben evitar**

Se ha comprobado que los siguientes cambios impiden la compatibilidad y deben evitarse:

- v cambio del valor de los atributos id o providerTag en el elemento ExtensionDetail.
- v cambio del valor del atributo id en los elementos Node, ModelOutput, DocumentOutput o InteractiveModelBuilder.
- v eliminación del elemento Node, ModelOutput, DocumentOutput o InteractiveModelBuilder de la extensión.
- v cambio del valor del atributo valueType de un elemento Property o PropertyType

# **Capítulo 5. Generación de modelos y documentos**

# **Introducción a generación de modelos y documentos**

Los módulos estándar de IBM SPSS Modeler incluyen nodos que permiten a los usuarios generar (o "construir") una amplia variedad de modelos y gráficos. CLEF permite definir más nodos para generar otros modelos y documentos (gráficos e informes) que no se proporcionan como opciones estándar.

Cuando defina nodos generadores de modelos o documentos, también debe definir los objetos que se producen cuando se ejecutan estos nodos. Se realiza mediante la acción de elementos denominados "Constructors".

Las secciones siguientes describen detalladamente este proceso.

# **Modelos**

Un **modelo** es un conjunto de reglas, una fórmula o una ecuación que se puede utilizar para predecir un resultado basándose en un conjunto de campos de entrada. La capacidad para predecir un resultado es el objetivo central de los análisis predictivos. En IBM SPSS Modeler se consigue:

- v Generando un modelo a partir de los datos existentes
- v Aplicando el modelo generado a los datos para realizar predicciones

El proceso de generar un modelo también se conoce como "crear" un modelo y en IBM SPSS Modeler se realiza mediante un nodo de modelado. En CLEF, los nodos de modelado se denominan **nodos generadores de modelos**, un nombre derivado de la sintaxis de la declaración XML utilizada para definirlos. Para obtener más información, consulte el tema ["Nodos generadores de modelos" en la página](#page-16-0) [11.](#page-16-0)

El proceso de aplicar un modelo a los datos se denomina "puntuar los datos". La puntuación de datos le permite utilizar la información obtenida a partir de la generación de modelos para crear predicciones para nuevos registros. En IBM SPSS Modeler, se realiza añadiendo el icono de un modelo generado al lienzo de rutas. El icono adopta la forma de una pepita de oro, por lo que un modelo generado se denomina en IBM SPSS Modeler "nugget de modelo". En CLEF, un nugget de modelo en la pestaña Modelos del panel de gestor se denomina **objeto de resultado de modelo** y cuando se añade al lienzo, se denomina **nodo aplicador de modelos**. Para obtener más información, consulte el tema ["Nodos](#page-17-0) [aplicadores de modelos" en la página 12.](#page-17-0)

# **Documentos**

En algunos casos, deseará generar un objeto que no sea un modelo, como un gráfico o un informe de resultados. En IBM SPSS Modeler, estos objetos se conocen como **documentos** y se generan mediante un **nodo generador de documentos**. Para obtener más información, consulte el tema ["Nodos generadores de](#page-17-0) [documentos" en la página 12.](#page-17-0)

# **Constructores**

Los constructores definen los objetos que se producen como resultado de ejecutar un nodo en una ruta o de generar un objeto en la ruta.

Los constructores se pueden definir mediante uno de los siguientes elementos:

- nodo generador de modelos
- Nodo generador de documentos
- Nodos aplicadores de modelos

v Objeto de resultado de modelo

En el caso de un nodo de **generador de modelos** o **generador de documentos**, un constructor permite a los nodos definir cómo se generará el objeto de resultado cuando se ejecute el nodo. Una definición de objeto de resultado puede incluir múltiples propiedades y componentes y la sección Constructores define cómo se inicializan o se crean a partir del objeto generado por la ejecución.

En un nodo de **aplicador de modelos**, un constructor define el tipo de objeto que el nodo puede generar en la ruta o en la pestaña Modelos.

En el caso de que se definan constructores para un **objeto de resultado de modelo**, pueden:

- v Especificar el nodo aplicador de modelos que se creará si el objeto de resultado de modelo se suelta en el lienzo de rutas
- v Generar un nodo generador de modelos con los parámetros utilizados para crear el objeto de resultado de modelo

Para obtener más información, consulte el tema ["Uso de constructores" en la página 100.](#page-105-0)

## **Generación de modelos**

Si especifica un nodo desde el que se puede generar un modelo (es decir, un nodo generador de modelos), debe definir cómo se comunicará el nodo con el componente de generador de modelos de IBM SPSS Modeler, que es el proceso que crea el modelo. Se realiza en la definición de un elemento Node en el archivo de especificaciones.

Salvo que se especifique lo contrario, la generación del modelo comienza en cuanto el usuario pulsa en el botón **Ejecutar** en el cuadro de diálogo del nodo generador de modelos. Sin embargo, también es posible definir un **modelo interactivo**, en el que el usuario final puede refinar o modificar los valores de datos después de pulsar en **Ejecutar** pero antes de generar el modelo. La generación de modelos interactivos también requiere la inclusión de elementos específicos mediante los cuales se define la interactividad. Para obtener más información, consulte el tema ["Generación de modelos interactivos" en la página 89.](#page-94-0)

Cuando defina un nodo generador de modelos, el elemento Node debe incluir:

- Un atributo type="modelBuilder"
- Un elemento hijo ModelBuilder
- v Un elemento hijo Constructors que contiene un elemento CreateModelOutput (consulte ["Uso de](#page-105-0) [constructores" en la página 100\)](#page-105-0)

Para conocer el formato de especificación de un elemento Node, consulte ["Nodo" en la página 48.](#page-53-0)

*Note*: En las definiciones de elemento de las siguientes secciones (por lo general identificadas mediante la cabecera **Formato**), los atributos de elemento y los elementos hijo son opcionales a no ser que se indiquen como "(obligatorios)". Para conocer la sintaxis completa de los elementos, consulte ["Esquema XML de](#page-210-0) [CLEF", en la página 205.](#page-210-0)

Para la creación de modelos, la extensión también necesita un elemento ModelOutput para describir el modelo generado (consulte ["Resultado de modelo" en la página 87\)](#page-92-0). El elemento ModelOutput debe incluir un elemento hijo Constructors que contiene una definición CreateModelApplier. Para obtener más información, consulte el tema ["Creación de aplicador de modelos" en la página 102.](#page-107-0)

# **Generador de modelos**

El elemento ModelBuilder define el comportamiento de un nodo generador de modelos. Se realiza mediante los atributos de elementos y uno o más elementos hijo.

#### **Formato**

```
<ModelBuilder allowNoInputs="true_false" allowNoOutputs="true_false" nullifyBlanks="true_false"
     miningFunctions="[function1 function2 ... ]" >
     <Algorithm ... />
     <ModelingFields ... />
     <ModelGeneration ... />
     <ModelFields ... />
     <AutoModeling ... />
</ModelBuilder>
```
donde:

- v allowNoInputs y allowNoOutputs se deben utilizar de forma explícita en caso de que desee crear un modelo que no tenga campos de entrada ni de resultado, respectivamente.
- v nullifyBlanks, si se define como false, desactiva la característica mediante la que los valores vacíos se sustituyen por valores nulos (representados por \$null\$) en los datos que se pasan al componente de generación de modelos de IBM SPSS Modeler. La opción predeterminada es sustituir los espacios vacíos por valores nulos, pero es posible que desee desactivar esta característica, por ejemplo, si su algoritmo necesita considerar los elementos vacíos de forma diferente a los valores nulos.
- v miningFunctions (obligatorio) identifica la función o funciones de minería de datos o las funciones que ejecuta el modelo.

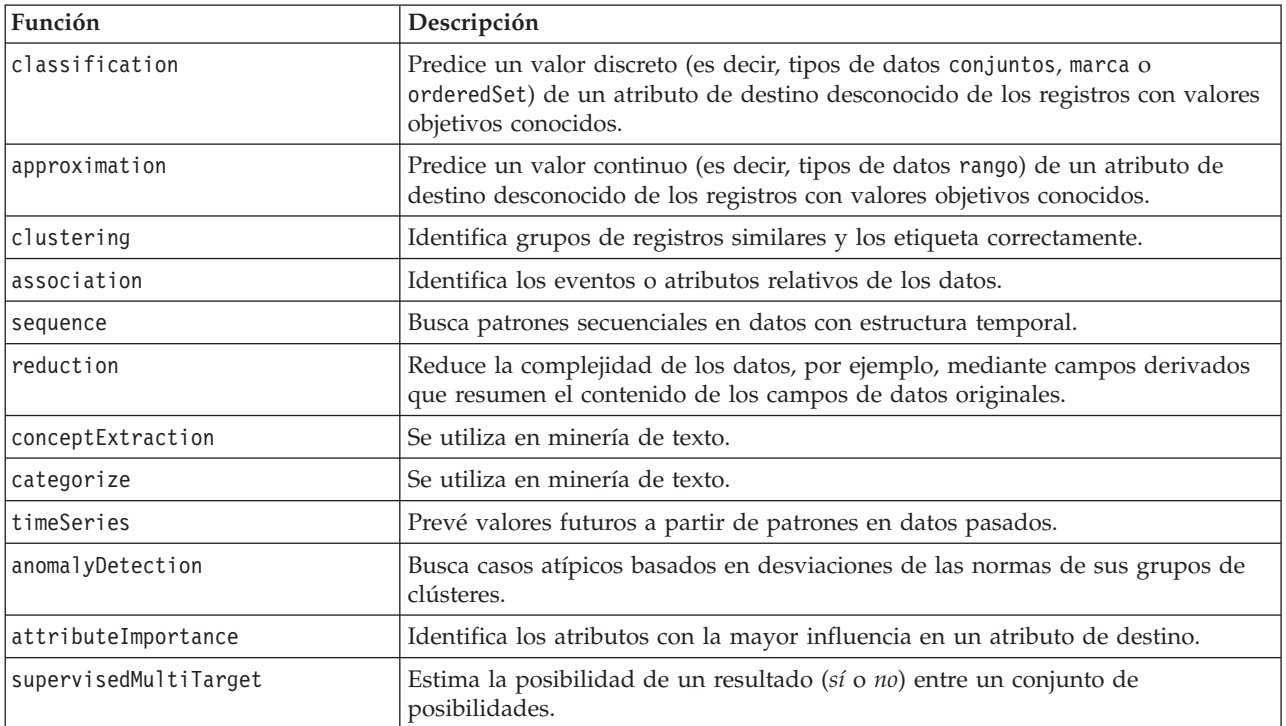

*Tabla 29. Funciones de minería de datos*.

Si el modelo ejecuta más de una función, los nombres de la función están separados por espacios en los paréntesis, como en el ejemplo siguiente:

<ModelBuilder miningFunctions="[classification approximation]">

... </ModelBuilder>

#### **Elementos hijo**

Los elementos hijo del elemento ModelBuilder se muestran en la siguiente tabla.

*Tabla 30. Elementos hijo de una declaración de generador de modelos*.

| Elemento hijo   | Descripción                                                                                                    | Consulte                                   |
|-----------------|----------------------------------------------------------------------------------------------------|--------------------------------------------|
| Algoritmo       | (obligatorio) Especifica el algoritmo que se<br>utiliza para generar el modelo.                                                                                                    | "Algoritmo"                                |
| ModelingFields  | Especifica el identificador que se utilizará<br>posteriormente en la sección de interfaz de<br>usuario para definir la ubicación de los controles<br>del campo de entrada y resultado del modelo.<br>Los controles se definen en los elementos hijo<br>InputFields y OutputFields de ModelingFields. | "Campos de modelado"                       |
| ModelGeneration | Especifica el identificador que se utilizará<br>posteriormente en la sección de interfaz de<br>usuario para definir la ubicación de los controles<br>del nombre del modelo generado.                                                                                                    | "Generación de modelos" en la<br>página 85 |
| ModelFields     | Especifica el conjunto campos de entrada y<br>resultado que se utilizan para puntuar los datos<br>con este modelo.                                                                                                    | "Campos de modelo" en la página 85         |
| AutoModeling    | Activa este modelo para que se utilice con un<br>nodo de modelado de conjunto, como<br>Clasificador automático, Agrupación en clústeres<br>automática o Autonumérico.                                                                                                    | "Modelado automático" en la página<br>92   |

### **Algoritmo**

El elemento Algorithm define los detalles del algoritmo utilizado para generar el modelo.

<Algorithm value="*id\_resultado\_modelo*" label="*etiqueta\_visualización*" labelKey="*clave\_etiqueta*"/>

donde:

- v value (obligatorio) es el nombre interno del algoritmo. Se incluye en otras ubicaciones en el archivo de especificación. Para obtener más información, consulte el tema ["Ejemplo de generador de modelos" en](#page-91-0) [la página 86.](#page-91-0)
- v label (obligatorio) es una descripción del algoritmo.
- labelKey identifica la etiqueta con fines de localización.

### **Campos de modelado**

Los campos de entrada y resultado del modelo se especifican de manera estándar mediante el nodo Tipo. Los usuarios definen el rol del campo como **Entrada** o **Resultado**, según se desee. Como opción, en un nodo generador de modelos, puede ofrecer a los usuarios la oportunidad de sustituir los parámetros en un nodo Tipo situado en un punto anterior y utilizar la configuración personalizada.

Se realiza mediante el elemento ModelingFields. Este elemento especifica un identificador que se utiliza posteriormente en la sección de interfaz de usuario de la declaración del nodo generador de modelos para definir la ubicación de los controles de los campos de entrada y resultado del modelo. Los controles se definen en los elementos hijo InputFields y OutputFields.

#### **Formato**

```
<ModelingFields controlsId="identificador_control" ignoreBOTH="true_false" >
      <InputFields ... />
      <OutputFields ... />
</ModelingFields>
```
donde:

- v controlsId (obligatorio) es el identificador que se utilizará posteriormente en un elemento SystemControls en la sección de interfaz de usuario de la declaración del nodo generador de modelos. De esta forma identifica la pestaña del cuadro de diálogo del nodo que contiene los controles del campo de entrada y resultado del modelo.
- v ignoreBOTH, si se define como true (obligatorio), especifica que el modelo ignora los campos con un rol de campo definido como **Ambas**.

Los elementos InputFields y OutputFields se describen en las secciones que comienzan en "Campos de entrada".

#### **Ejemplo**

Este ejemplo ilustra el uso de un conjunto de controles de los campos de modelado en una pestaña Campos de un cuadro de diálogo del nodo generador de modelos. En primer lugar, se especifica un identificador para el conjunto de controles:

```
<ModelBuilder miningFunctions="[clasificación]">
```

```
...
   <ModelingFields controlsId="modelingFields">
         <InputFields property="entradas" onlyNumeric="true" multiple="true" label="Entradas"
           labelKey="inputFields.LABEL"/>
         <OutputFields property="objetivo" multiple="false" types="[conjunto marca]" label="Objetivo"
           labelKey="targetField.LABEL"/>
   </ModelingFields>
...
```

```
</ModelBuilder>
```
El identificador modelingFields se incluye posteriormente en la sección de interfaz de usuario del cuadro de diálogo del nodo, en el punto donde se define la pestaña Campos:

```
<UserInterface ...>
     <Tabs defaultTab="1">
          <Tab label="Campos" labelKey="Fields.LABEL" helpLink="pestañacampos_modelado.htm">
               <PropertiesPanel>
                    <SystemControls controlsId="modelingFields">
                    </SystemControls>
               </PropertiesPanel>
          </Tab>
 ...
```

```
</UserInterface>
```
**Campos de entrada:** El elemento InputFields define el conjunto de campos desde el que los usuarios podrán seleccionar uno o más campos de entrada (es decir, predictores) del modelo.

El conjunto está compuesto por todos los campos visibles en este nodo. Si se han filtrado campos en un punto anterior de la ruta de este nodo, sólo serán visibles los campos que hayan pasado por el filtro. La lista también puede restringirse aun más especificando que sólo estarán disponibles para su selección los campos que tengan unos tipos específicos de almacenamiento y datos.

```
<InputFields storage="tipos_almacenamiento" onlyNumeric="true_false" onlySymbolic="true_false"
    onlyDatetime="true_false" types="tipos_datos" onlyRanges="true_false"
    onlyDiscrete="true_false" property="nombre_propiedad" multiple="true_false" label="etiqueta"
    labelKey="clave_etiqueta"/>
```
Puede restringir la lista de campos que se utilizarán como campos de entrada especificando dos atributos, uno de los cuales debe proceder de la lista siguiente:

v storage es una propiedad de lista que especifica el tipo de almacenamiento de los campos que se van a admitir en la lista; por ejemplo, storage="[integer real]" significa que sólo se enumerarán los

campos con tipos de almacenamiento de número entero real. Para conocer el conjunto de posibles tipos de almacenamiento, consulte la tabla que se encuentra debajo de ["Tipos de almacenamiento y datos"](#page-189-0) [en la página 184.](#page-189-0)

- v onlyNumeric, si se establece como true, especifica que sólo se enumeran los campos con un tipo de almacenamiento numérico.
- v onlySymbolic, si se establece como true, especifica que sólo se enumeran los campos con un tipo de almacenamiento simbólico (es decir, cadena).
- v onlyDatetime, si se establece como true, especifica que sólo se enumeran los campos con un tipo de almacenamiento de fecha y hora.

El segundo atributo especificado debe pertenecer a esta lista:

v types es una propiedad de lista que especifica el tipo de datos de los campos que se van a admitir en la lista; por ejemplo, types="[range flag]" significa que sólo se enumerarán los campos con tipos de almacenamiento de marca de rango. El conjunto de tipos de datos posibles es:

rango distintivo set orderedSet numérico discrete typeless

- v onlyRanges, si se establece como true, especifica que sólo se enumeran los campos con un tipo de datos de rango.
- v onlyDiscrete, si se establece como true, especifica que sólo se enumeran los campos con un tipo de datos discreto (es decir, marca, conjunto o sin tipo).

Por eso, por ejemplo, un control que especifica storage="[integer]" y types="[flag]" garantiza que en la lista sólo aparecerán campos de números enteros que sean marcas.

Los atributos restantes son los siguientes:

- v property es el identificador de la propiedad que va a utilizarse para almacenar los valores de campo.
- v multiple especifica si los valores de campo son una lista enumerada (true) o no (false).
- v label es el nombre de visualización del control.
- labelKey identifica la etiqueta con fines de localización.

**Campos de resultado:** El elemento OutputFields define el conjunto de campos desde el que los usuarios podrán seleccionar uno o más campos de resultado (es decir, objetivos) del modelo.

El conjunto está compuesto por todos los campos visibles en este nodo. Si se han filtrado campos en un punto anterior de la ruta de este nodo, sólo serán visibles los campos que hayan pasado por el filtro. La lista también puede restringirse aun más especificando que sólo estarán disponibles para su selección los campos que tengan unos tipos específicos de almacenamiento y datos.

```
<OutputFields storage="tipos_almacenamiento" onlyNumeric="true_false" onlySymbolic="true_false"
     onlyDatetime="true_false" types="tipos_datos" onlyRanges="true_false"
     onlyDiscrete="true_false" property="nombre_propiedad" multiple="true_false" label="etiqueta"
     labelKey="clave_etiqueta"/>
```
Puede restringir la lista de campos que se utilizarán como campos de resultado especificando dos atributos, uno de los cuales debe proceder de la lista siguiente:

v storage es una propiedad de lista que especifica el tipo de almacenamiento de los campos que se van a admitir en la lista; por ejemplo, storage="[integer real]" significa que sólo se enumerarán los

<span id="page-90-0"></span>campos con tipos de almacenamiento de número entero real. Para conocer el conjunto de posibles tipos de almacenamiento, consulte la tabla que se encuentra debajo de ["Tipos de almacenamiento y datos"](#page-189-0) [en la página 184.](#page-189-0)

- v onlyNumeric, si se establece como true, especifica que sólo se enumeran los campos con un tipo de almacenamiento numérico.
- v onlySymbolic, si se establece como true, especifica que sólo se enumeran los campos con un tipo de almacenamiento simbólico (es decir, cadena).
- v onlyDatetime, si se establece como true, especifica que sólo se enumeran los campos con un tipo de almacenamiento de fecha y hora.

El segundo atributo especificado debe pertenecer a esta lista:

- v types es una propiedad de lista que especifica el tipo de datos de los campos que se van a admitir en la lista; por ejemplo, types="[range flag]" significa que sólo se enumerarán los campos con tipos de almacenamiento de marca de rango. El conjunto de tipos de datos posibles es:
	- rango

distintivo set orderedSet numérico discrete

typeless

- v onlyRanges, si se establece como true, especifica que sólo se enumeran los campos con un tipo de datos de rango.
- v onlyDiscrete, si se establece como true, especifica que sólo se enumeran los campos con un tipo de datos discreto (es decir, marca, conjunto o sin tipo).

Por eso, por ejemplo, un control que especifica storage="[integer]" y types="[flag]" garantiza que en la lista sólo aparecerán campos de números enteros que sean marcas.

Los atributos restantes son los siguientes:

- v property es el identificador de la propiedad que va a utilizarse para almacenar los valores de campo.
- v multiple especifica si los valores de campo son una lista enumerada (true) o no (false).
- v label es el nombre de visualización del control.
- labelKey identifica la etiqueta con fines de localización.

### **Generación de modelos**

El elemento ModelGeneration especifica el identificador que se utilizará en otra parte del archivo para definir la pestaña del cuadro de diálogo del nodo generador de modelos que contendrá los controles del nombre del modelo generado.

El formato es: <ModelGeneration controlsId="*identificador\_control*" />

El atributo controlsId especifica el identificador que se utilizará posteriormente en un elemento SystemControls en la sección de interfaz de usuario de la especificación del nodo generador de modelos. La pestaña cuya especificación incluye este elemento SystemControls es la que contendrá los controles del nombre del modelo.

#### **Campos de modelo**

El elemento ModelFields se utiliza para generar la **firma de modelo**: el conjunto de campos de entrada y resultado utilizados para puntuar los datos con este modelo.

```
<ModelFields inputDirections="[entrada]" outputDirections="[resultado]">
    <AddField prefix="prefijo_campo" ... />
      ...
    <ForEach ...>
          <AddField prefix="prefijo_campo" ... />
     </ForEach>
      ...
</ModelFields>
```
donde inputDirections y outputDirections especifican cómo se genera la firma del modelo. Los valores pueden ser de entrada, resultado o ambos.

Los campos se especifican por uno o más elementos AddField. El atributo prefix especifica el prefijo que se añadirá a un nombre de campo para denotar un campo generado por el modelo. Por ejemplo, si el nombre del campo es campo1 y el valor del prefijo es \$S, el campo generado se denomina \$S-campo1. Para obtener más información, consulte el tema ["Adición de un campo" en la página 64.](#page-69-0)

La iteración es posible mediante los elementos ForEach. Para obtener más información, consulte el tema ["Iteración con el elemento ForEach" en la página 68.](#page-73-0)

**Grupos de campos** le permite agrupar dos o más campos de salida del modelo con el fin de realizar iteraciones. A los nombres de campo de salida se les añade un sufijo que indica la iteración, por ejemplo, \$S-campo1-1, \$S-campo1-2, etc. Uno de los usos de los grupos de campos es lograr que el mismo conjunto de campos aparezca varias veces en el resultado de modelo. Para obtener más información, consulte el tema ["Ejemplo de grupo de campos" en la página 87.](#page-92-0)

#### **Automodeling**

El elemento AutoModeling activa el modelo que se utilizará por un nodo de modelado de conjunto, como Clasificador automático, Agrupación en clústeres automática o Autonumérico. Para obtener más información, consulte el tema ["Modelado automático" en la página 92.](#page-97-0)

#### **Ejemplo de generador de modelos**

A continuación se muestra la sección completa del generador de modelos en el archivo de especificación del ejemplo del nodo Interacción (consulte ["Nodo generador de modelos \(Interacción\)" en la página 28\)](#page-33-0):

```
<Node id="generador.interacciones" type="modelBuilder" palette="modelado" label="Interacción">
     <ModelBuilder miningFunctions="[clasificación]">
          <Algorithm value="robd" label="Algoritmo de Roberto" />
          <ModelingFields controlsId="modellingFields">
               <InputFields property="inputs" multiple="true" label="Inputs"
                onlyDiscrete="true" />
               <OutputFields property="target" multiple="false" label="Target"
                onlyDiscrete="true" />
          </ModelingFields>
          <ModelFields inputDirections="[entrada]" outputDirections="[resultado]">
               <ForEach var="field" inFields="outputs">
                    <AddField prefix="$I" name="${campo}" fieldRef="${campo}" role=
                     "Valorpredicho" targetField="${campo}" />
                    <AddField prefix="$IP" name="${campo}" storage="real" role="probabilidad"
                     targetField="${campo}">
                         <Range min="0.0" max="1.0"/>
                    </AddField>
               </ForEach>
          </ModelFields>
     </ModelBuilder>
 ...
</Node>
```
**86** Guía del desarrollador de IBM SPSS Modeler 17 CLEF

## <span id="page-92-0"></span>**Ejemplo de grupo de campos**

Este ejemplo se ha tomado del nodo SLRM y añade un grupo con dos campos nuevos a la firma de modelo para incluir los datos generados cuando puntúe el modelo. En el caso de cada registro de entrada, los datos se puntúan para cada uno de los campos nuevos las veces que especifique el usuario, determinado por el valor de la propiedad max\_predictions.

Los dos campos nuevos son:

- v \$S-*destino*: contiene el valor predicho del campo de destino.
- v \$SC-*destino*: contiene el valor de probabilidad de esta predicción.

Para agrupar estos dos campos, se les asigna el mismo identificador de grupo cuando se declaran en la sección ModelFields. Los identificadores de grupo se asignan mediante el atributo group del elemento AddField.

De este modo, la declaración del nodo generador de modelos contiene:

```
<Node ... type="modelBuilder" ...>
     <ModelBuilder ...>
     ...
          <ModelFields inputDirections="[entrada]" outputDirections="[resultado]">
               <AddField prefix="$S" name="${objetivo}" fieldRef="${objetivo}" role=
                "Valorpredicho" targetField="${objetivo}" group="[1]"/>
               <AddField prefix="$SC" name="${objetivo}" storage="real" role="probabilidad"
                  targetField="${objetivo}" group="[1]">
                    <Range min="0.0" max="1.0"/>
               </AddField>
          </ModelFields>
     </ModelBuilder>
</Node>
```
La declaración del nodo aplicador de modelos contiene:

```
<Node ... type="modelApplier" ...>
...
     <OutputDataModel mode="extend">
          <ForEach var="group" from="1" to="${max_predictions}">
               <ForEach var="field" inFields="modelOutputs" container="model">
                    <AddField name="${field}" group="[${group}]" fieldRef="${field}" />
               </ForEach>
          </ForEach>
     </OutputDataModel>
</Node>
```
El campo objetivo se denomina **campaña** y las entradas de usuario 2 en el campo correspondiente a la propiedad max\_predictions. La ejecución del nodo generador de modelos hace que los siguientes campos se añadan al modelo:

- \$S-campaña-1
- \$SC-campaña-1
- v \$S-campaña-2
- \$SC-campaña-2

# **Resultado de modelo**

El elemento ModelOutput describe un objeto de resultado de modelo; un objeto que aparecerá en la pestaña Modelos del panel de gestor tras la ejecución de una ruta.

**Formato**

```
<ModelOutput id="identifier" label="display_label" labelKey="label_key" delegate="Java_class" >
    <ModelProvider ... />
    <Properties>
          \leProperty ... />
           ...
    </Properties>
     <Containers ... />
    <UserInterface ... />
     <Constructors ... />
</ModelOutput>
```
donde:

- $\cdot$  id (obligatorio) es un identificador exclusivo para el modelo generado.
- v label (obligatorio) es el nombre de representación del valor de propiedad tal y como aparece en la pestaña Modelos.
- labelKey identifica la etiqueta con fines de localización.

Los elementos hijo que se pueden incluir en el elemento ModelOutput se muestran en la tabla siguiente.

| Elemento hijo | <b>Define</b>                                                                                                    | Consulte                                   |
|---------------|----------------------------------------------------------------------------------------------------|--------------------------------------------|
| ModelProvider | El contenedor que contiene el resultado del<br>modelo y si el resultado tiene el formato PMML.                                                                                                    | "Proveedor de modelos" en la página<br>51  |
| Properties    | Propiedades que utilizará el modelo generado.                                                                                                    | "Propiedades" en la página 51              |
| Containers    | Los contenedores en los que se ubicará el<br>resultado del modelo generado.                                                                                                    | "Containers" en la página 53               |
| UserInterface | La interfaz de usuario mediante la que se puede<br>visualizar el resultado del modelo generado, por<br>ejemplo, las pestañas Modelo y Configuración en<br>un objeto de resultado de modelo.         | "Interfaz de usuario" en la página 54      |
| Constructores | Objetos producidos por el modelo generado.                                                                                                    | "Uso de constructores" en la página<br>100 |
| delegate      | Si se especifica, define el nombre de una clase<br>Java que implementa la interfaz OutputDelegate.<br>Se creará una instancia de la clase especificada<br>para cada instancia de la salida asociada |                                            |

*Tabla 31. Elementos hijo de una declaración del resultado del modelo*.

#### **Ejemplo**

```
<ModelOutput id="modelo.interacción" label="Modelo interacción">
    <Properties>
    </Properties>
    <Containers>
          <Container name="modelo" />
     </Containers>
     <UserInterface >
          <Pestañas>
               <Tab label="Modelo">
                    <TextBrowserPanel container="modelo" textFormat="Textoplano" />
               </Tab>
          </Tabs>
    </UserInterface>
     <Constructors>
          <CreateModelApplier type="aplicador.interacción">
```

```
<SetContainer target="modelo" source="modelo" />
          </CreateModelApplier>
     </Constructors>
</ModelOutput>
```
# **Generación de modelos interactivos**

El modelado interactivo es una característica que permite crear un objeto de resultado con el que el usuario final puede interactuar antes de generar un modelo. Este objeto de resultados interactivos se coloca en la pestaña Resultados del panel de gestor y contiene un conjunto de datos provisionales. El conjunto de datos provisionales se puede utilizar para refinar o simplificar el modelo antes de que se genere. El modelado interactivo se realiza añadiendo elementos adicionales a la especificación de un nodo generador de modelos normal:

- v La sección Constructors de la definición del Nodo incluye un elemento CreateInteractiveModelBuilder.
- v La extensión incluye un elemento InteractiveModelBuilder exclusivo.

La interacción del usuario con el conjunto de datos provisional se produce mediante una ventana denominada **ventana de interacción**, que aparece en cuanto se crea el objeto de resultado.

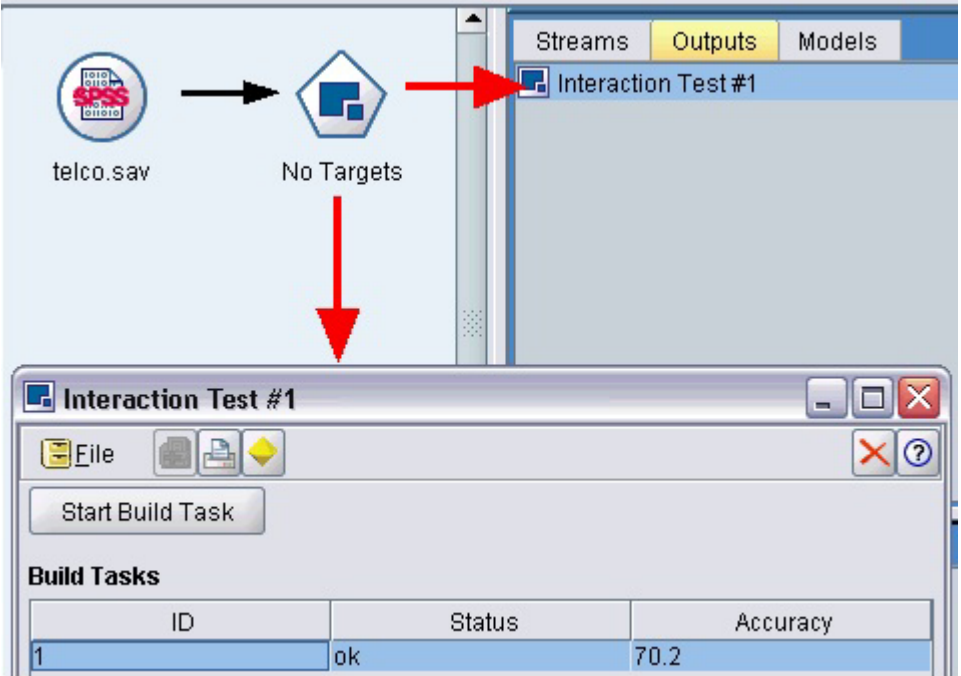

*Figura 30. Objeto de resultados interactivos y ventana de interacción*

La interacción es específica del algoritmo utilizado y se aplica según la extensión. La ventana de interacción se define en la sección de interfaz de usuario del elemento InteractiveModelBuilder. Puede definir una ventana de interacción especificando uno de los siguientes elementos:

- v Una clase de marco (consulte ["Sección de interfaz de usuario" en la página 106\)](#page-111-0), que define la ventana en su totalidad
- v Una clase de panel, especificado como un atributo de un panel de objeto de extensión (consulte ["Panel](#page-123-0) [de objeto de extensión" en la página 118\)](#page-123-0), para cada pestaña de la ventana

Una vez cerrada, la ventana de interacción se puede volver a abrir si pulsa dos veces en el nombre del objeto de la pestaña Resultados.

<span id="page-95-0"></span>La especificación de la ventana de interacción necesita incluir un código para generar el modelo una vez el usuario ha completado la interacción. En el ejemplo ilustrado, se realiza mediante el botón de la barra de herramientas con el icono de pepita de oro, que está asociado con una acción para generar el modelo. El código se muestra en la sección InteractiveModelBuilder en ["Ejemplo de modelado interactivo" en la](#page-96-0) [página 91.](#page-96-0)

### **Creación de un generador de modelos interactivos**

El elemento CreateInteractiveModelBuilder describe el objeto de resultado con el que interactuará el usuario. Se trata de una versión interactiva del elemento CreateModelOutput.

#### **Formato**

Este elemento se utiliza en la sección de ejecución de una definición de nodo generador de modelos: <Node ... type="modelBuilder" ...>

```
...
     <Execution>
      ...
          <Constructors>
           ...
               <CreateInteractiveModelBuilder ...>
                  ...
                </CreateInteractiveModelBuilder>
          </Constructors>
     </Execution>
 ...
</Node>
```
El formato del elemento es:

```
<CreateInteractiveModelBuilder type="id_objeto_resultado">
    <Condition ... ./>
    <And>-0r<Not>
    <CreateModel type="id_modelo" target="id_contenedor" sourceFile="id_archivo_contenedor" />
    <CreateDocument type="id_modelo" target="id_contenedor" sourceFile="id_archivo_contenedor" />
</CreateInteractiveModelBuilder>
```
donde tipo (obligatorio) es el identificador del objeto de resultado que crea el elemento InteractiveModelBuilder.

La sección Condition le permite especificar una o más condiciones. Para obtener más información, consulte el tema ["Condiciones" en la página 72.](#page-77-0)

También puede especificar condiciones complejas que incluyen los operadores And, Or y Not. Para obtener más información, consulte el tema ["Operadores lógicos" en la página 72.](#page-77-0)

En los elementos CreateModel y CreateDocument:

- v type es el identificador del modelo o documento que se está definiendo.
- v target (obligatorio) es el identificador del contenedor del modelo; este contenedor se define en una sección de resultado de modelo. Para obtener más información, consulte el tema ["Resultado de](#page-92-0) [modelo" en la página 87.](#page-92-0)
- v sourceFile (obligatorio) es el identificador de un archivo de salida generado durante la ejecución del nodo; este archivo se define en una sección de archivos de resultados. Para obtener más información, consulte el tema ["Archivos de resultados" en la página 56.](#page-61-0)

#### **Ejemplo**

```
<CreateInteractiveModelBuilder type="mi.interacción">
     <Condition property="interactiva" op="igual" value="true" />
</CreateInteractiveModelBuilder>
```
El ejemplo especifica que se creará un objeto de resultado con el identificador mi.interacción al ejecutar el nodo generador de modelos para la especificación que contiene el elemento. El objeto de resultado se define en otra ubicación del archivo de especificación, mediante un elemento InteractiveModelBuilder que hace referencia a este identificador, por ejemplo:

```
<InteractiveModelBuilder id="mi.interacción" label=...>
```
... </InteractiveModelBuilder>

### **Generador de modelos interactivos**

Este elemento define un objeto de resultados interactivos, que permite a un usuario final refinar o simplificar un modelo antes de generarlo.

El elemento InteractiveModelBuilder sigue la definición de un nodo generador de modelos que contiene el elemento CreateInteractiveModelBuilder correspondiente. Para obtener más información, consulte el tema ["Creación de un generador de modelos interactivos" en la página 90.](#page-95-0)

#### **Formato**

El formato del elemento InteractiveModelBuilder es:

```
<Node ... type="modelBuilder" ...>
 ...
     -- Sección de creación de un generador de modelos interactivos --
 ...
</Node>
 ...
<InteractiveModelBuilder id="identificador" label="etiqueta_visualización" labelKey="clave_etiqueta" >
     <Properties>
         <Property name=... />
           ...
     </Properties>
     <Containers>
          <Container name="nombre_contenedor"/>
     </Containers>
     <UserInterface ... />
     <Constructors ... />
```
</InteractiveModelBuilder>

donde:

- v id (obligatorio) es un identificador exclusivo para el modelo generado.
- v label (obligatorio) es el nombre de representación del valor de propiedad tal y como aparece en la pestaña Modelos.
- labelKey identifica la etiqueta con fines de localización.

Para obtener más información acerca de los elementos Properties, Containers, UserInterface y Constructors, consulte ["Propiedades" en la página 51,](#page-56-0) ["Containers" en la página 53,](#page-58-0) ["Sección de interfaz](#page-111-0) [de usuario" en la página 106](#page-111-0) y ["Uso de constructores" en la página 100.](#page-105-0)

### **Ejemplo de modelado interactivo**

Este ejemplo ilustra cómo puede definir un nodo generador de modelos de forma que los usuarios puedan seleccionar mediante una simple casilla de verificación si desean interactuar antes de generar el modelo.

<span id="page-97-0"></span>Para ver esta función en la práctica, utilice el nodo Interacción de ejemplo que se incluye con esta versión. Para obtener más información, consulte el tema ["Nodo generador de modelos \(Interacción\)" en](#page-33-0) [la página 28.](#page-33-0)

En primer lugar, el nodo generador de modelos especifica una propiedad booleana:

```
<Node id="interaction.builder" type="modelBuilder" ... >
 ...
     <Properties>
      <Property name="interactive" valueType="boolean" />
    </Properties>
```
En la sección de interfaz de usuario de la especificación del nodo, la sección que define la pestaña Modelo incluye una referencia a esta propiedad:

```
<Tab label="Modelo">
     <PropertiesPanel>
          <CheckBoxControl property="interactive" label="Iniciar una sesión interactiva" />
     </PropertiesPanel>
</Tab>
```
En la sección CreateInteractiveModelBuilder del mismo nodo, se comprueban los parámetros de la propiedad y si es true, se crea un objeto de resultados interactivos:

```
<CreateInteractiveModelBuilder type="mi.interacción">
     <Condition property="interactive" op="equals" value="true" />
</CreateInteractiveModelBuilder>
```
El objeto de resultado al que se refiere se define en la sección InteractiveModelBuilder de la extensión: <InteractiveModelBuilder id="mi.interacción" label="Prueba de interacción">

```
<Properties>
     </Properties>
     <Containers>
     </Containers>
     <UserInterface actionHandler="ui.InteractionHandler">
          <controles>
               <ToolbarItem action="generateModel" showLabel="false" />
          </Controls>
          <Pestañas>
               <Tab label="Modelo">
                    <ExtensionObjectPanel id="model.panel" panelClass=
                     "ui.SampleInteractionPanel" />
               </Tab>
               <Tab label="Genérico">
                    <ExtensionObjectPanel id="generic.panel" panelClass=
                     "ui.GenericInteractionPanel" />
               </Tab>
          </Tabs></UserInterface>
</InteractiveModelBuilder>
```
La acción para generar el modelo está controlada por el botón de la barra de herramientas que define el elemento ToolbarItem.

Tenga en cuenta que si utiliza el atributo panelClass del elemento ExtensionObjectPanel para especificar una clase de Java para controlar la interfaz del usuario para cada pestaña de la ventana de interacción.

# **Modelado automático**

IBM SPSS Modeler proporciona un grupo de nodos de modelado de conjunto como opción estándar, como los nodos Clasificador automático, Agrupación en clústeres automática y Autonumérico. Estos

nodos automatizan la creación de un número diferente de modelos de forma simultánea, permitiendo al usuario comparar los resultados y seleccionar el mejor modelo para sus datos. CLEF incluye el elemento AutoModeling para activar un modelo especificado por el elemento ModelBuilder que pueden utilizar cualquiera de estos nodos de conjunto.

```
El formato del elemento AutoModeling es:
```

```
<AutoModeling enabledByDefault="true_false">
     <SimpleSettings ... />
     <ExpertSettings ... />
     <Constraint \ldots />
     <Constraint ... />
      ...
</AutoModeling>
```
donde enabledByDefault especifica si el modelo está activado para su uso de forma predeterminada en el nodo de modelado de conjunto (o sea, la columna **Use?** está marcada de forma predeterminada para ese modelo en particular). Si se omite este atributo, se asume el valor true.

En un cuadro de diálogo del nodo de modelado de conjunto, la pestaña Experto muestra los modelos que los usuarios pueden seleccionar.

Si pulsa en **Especificar** en el campo **Parámetros del modelo** de un modelo particular, se abrirá el cuadro de diálogo Configuración del algoritmo, donde el usuario puede seleccionar las opciones del tipo de modelo.

El cuadro de diálogo Configuración del algoritmo contiene las pestañas Simple y Experto, correspondiente a los modos de ejecución Simple y Experto del nodo de modelado. El contenido de las pestañas Simple y Experto está controlado por los elementos SimpleSettings y ExpertSettings, que se describen en las secciones siguientes.

Además, los elementos Constraint permiten especificar las condiciones que permiten al usuario final editar o restringir de alguna forma los parámetros del cuadro de diálogo Configuración del algoritmo. Para obtener más información, consulte el tema ["Restricciones" en la página 96.](#page-101-0)

Algunos parámetros del cuadro de diálogo Configuración del algoritmo pueden tener valores múltiples. Si se especifican múltiples valores, el nodo de conjunto intentará crear modelos para todas las combinaciones posibles de valores de parámetros. Por ejemplo, con un modelo lineal generalizado, si el usuario especifica dos distribuciones (normal y gamma) y tres funciones de enlace (identidad, registro y potencia), el nodo Autonumérico intenta generar seis Modelos lineales generalizados, uno para cada combinación posible de estos parámetros.

### **Configuración simple**

El elemento SimpleSettings determina los parámetros que aparecen en la pestaña Simple del cuadro de diálogo Configuración del algoritmo para este modelo en un nodo de modelado de conjunto. Para obtener más información, consulte el tema ["Modelado automático" en la página 92.](#page-97-0)

#### **Formato**

```
<SimpleSettings>
     <PropertyGroup label="nombre_grupo" labelKey="clave_recurso" properties="[nombre_prop1
     prop_name2 ...]"/>
     <PropertyGroup ... />
</SimpleSettings>
```
En un elemento PropertyGroup (al menos uno es obligatorio):

label es una etiqueta de visualización para el grupo de propiedades, insertada como cabecera secundaria en el cuadro de diálogo que se encuentra por delante del primer parámetro del grupo.

labelKey identifica la etiqueta con fines de localización. Si no se utiliza label ni labelKey, no se inserta ninguna cabecera secundaria.

properties (obligatorio) es una lista de una o más propiedades que deben aparecer en la pestaña. El valor de *nombre\_prop1*, *nombre\_prop2*, etc., es el valor del atributo name del elemento Property en el que se define esta propiedad. Para obtener más información, consulte el tema ["Propiedades" en la página 51.](#page-56-0)

#### **Ejemplo**

```
<SimpleSettings>
     <PropertyGroup properties="[método]"/>
</SimpleSettings>
```
Este ejemplo del nodo Discriminante especifica que sólo el parámetro **Método** aparecerá en la pestaña Simple del cuadro de diálogo Configuración del algoritmo para ese modelo en el nodo de modelado de conjunto relevante (en este caso, el nodo Clasificador automático). Como no se ha especificado ningún atributo label o labelKey, no se muestra ninguna cabecera secundaria para el parámetro en el cuadro de diálogo.

### **Configuración de experto**

El elemento ExpertSettings determina los parámetros que aparecen en la pestaña Experto del cuadro de diálogo Configuración del algoritmo para este modelo en un nodo de modelado de conjunto. Para obtener más información, consulte el tema ["Modelado automático" en la página 92.](#page-97-0)

#### **Formato**

```
<ExpertSettings>
    <Condición... />
     <PropertyGroup label="nombre_grupo" labelKey="clave_recurso"
     properties="[propiedad1 propiedad2 ...]"/>
    <PropertyGroup ... />
      ...
</ExpertSettings>
```
El elemento Condition especifica una condición que, si es true, activa los parámetros identificados por el elemento o elementos PropertyGroup posteriores. Para obtener más información, consulte el tema ["Condiciones" en la página 72.](#page-77-0)

En un elemento PropertyGroup (al menos uno es obligatorio):

label es una etiqueta de visualización para el grupo de propiedades, insertada como cabecera secundaria en el cuadro de diálogo que se encuentra por delante del primer parámetro del grupo.

labelKey identifica la etiqueta con fines de localización. Si no se utiliza label ni labelKey, no se inserta ninguna cabecera secundaria.

properties (obligatorio) es una lista de una o más propiedades que deben aparecer en la pestaña. El valor de *nombre\_prop1*, *nombre\_prop2*, etc., es el valor del atributo name del elemento Property en el que se define esta propiedad. Para obtener más información, consulte el tema ["Propiedades" en la página 51.](#page-56-0)

#### **Ejemplos**

En el ejemplo siguiente, la pestaña Experto del cuadro de diálogo Configuración del algoritmo tiene el parámetro **Modo** definido inicialmente como **Simple**.

| <b>Algorithm settings - Discriminant</b> |                  |  |
|------------------------------------------|------------------|--|
| Parameter                                | Options          |  |
| <b>IMode</b>                             | Simple           |  |
| Prior probabilities                      | All groups equal |  |
| Use covariance matrix                    | Within-groups    |  |

*Figura 31. Configuración de experto desactivada*

La siguiente cadena especifica que el resto de parámetros de la pestaña Experto sólo se activan si el usuario cambia el ajuste del parámetro **Modo** a **Experto**:

```
<ExpertSettings>
```

```
<Condition property="modo" op="igual" value="Experto"/>
<PropertyGroup properties="[matriz_covarianza_probabilidades_previa_modo]"/>
```

```
...
</ExpertSettings>
```
Si cambia el parámetro **Modo** a **Experto** activará los dos parámetros en el grupo de propiedades.

| <b>Algorithm settings - Discriminant</b> |                  |  |
|------------------------------------------|------------------|--|
| Parameter                                | Options          |  |
| <b>IMode</b>                             | Expert           |  |
| Prior probabilities                      | All groups equal |  |
| Use covariance matrix                    | Within-groups    |  |

*Figura 32. Configuración de experto activada*

El siguiente ejemplo ilustra el uso de etiquetas del grupo de propiedades:

<ExpertSettings>

```
...
<PropertyGroup labelKey="automodelado.opciones_criterios_pasos"
properties="[método V_pasos_introducir_criterios]"/>
```

```
...
</ExpertSettings>
```
En este caso, el elemento PropertyGroup controla los parámetros resaltados en la ilustración siguiente.

<span id="page-101-0"></span>

| Parameter                   | Options          |  |
|-----------------------------|------------------|--|
| Mode                        | Expert           |  |
| Prior probabilities         | All groups equal |  |
| Use covariance matrix       | Within-groups    |  |
| Stepping Criteria option(s) |                  |  |
| Method                      | Wilks' lambda    |  |
| V-to-enter                  | 0.0              |  |
| Criteria                    | Use F value      |  |
| F value option(s)           |                  |  |
| Entry                       | 3.84             |  |
| Removal                     | 2.71             |  |
| Probability option(s)       |                  |  |
| Entry                       | 0.05             |  |
| Removal                     | 0.1              |  |
| Statistics output option(s) |                  |  |
| Means                       | false            |  |
| Univariate ANOVAS           | false            |  |
| Box's M                     | false            |  |

*Figura 33. Configuración de experto desactivada*

El atributo labelKey permite que CLEF recupere el texto de representación de la cabecera secundaria del grupo de propiedades de la entrada correspondiente en el archivo de propiedades de la extensión: **automodelado.opciones\_criterios\_pasos**=Opciones de criterios del método por pasos

Para obtener más información, consulte el tema ["Archivos de propiedades" en la página 168.](#page-173-0)

### **Restricciones**

El elemento Constraint especifica las condiciones que permiten editar o limitar de alguna manera los parámetros que aparecen en el cuadro de diálogo Configuración del algoritmo de un modelo en un nodo de modelado de conjunto. Por ejemplo, algunos parámetros se pueden desactivar si el usuario final no puede modificarlos.

#### **Formato**

```
<Constraint property="nombre_propiedad" singleSelection="true_false">
     <Condition property="nombre_propiedad" op="operador" value="valor"/>
     <And ... />
     \langle 0r \ldots \rangle\langleNot ... />
</Constraint>
```
#### donde:

- v property (obligatorio) identifica un parámetro que se debe editar o limitar. *nombre\_prop* es el valor del atributo name del elemento Property en donde se define la propiedad correspondiente a este parámetro. Para obtener más información, consulte el tema ["Propiedades" en la página 51.](#page-56-0)
- v singleSelection controla si el usuario final puede seleccionar más de uno de los valores disponibles de un parámetro. Si se define como true, sólo se puede seleccionar un valor, incluso si existe más de un valor disponible en la lista del campo Opciones para ese parámetro en el cuadro de diálogo

Configuración del algoritmo. Si se define como false (valor predeterminado), el usuario puede seleccionar uno o más de los valores disponibles, tal y como se muestra en el ejemplo siguiente.

El elemento Condition especifica la limitación real. Para obtener más información, consulte el tema ["Condiciones" en la página 72.](#page-77-0)

Los elementos And, Or y Not se pueden utilizar para especificar condiciones compuestas. Para obtener más información, consulte el tema ["Operadores lógicos" en la página 72.](#page-77-0)

#### **Ejemplo**

Este ejemplo se toma del archivo de especificación del nodo de modelos lineales generalizados. Incluso en modo Experto, algunos parámetros no está activados de forma predeterminada.

| Parameter                          | Options                     |  |
|------------------------------------|-----------------------------|--|
| Mode                               | Expert                      |  |
| <b>Distribution</b>                | Normal                      |  |
| Link function                      | Identity                    |  |
| Power                              | 0.0                         |  |
| Singularity tolerance              | 1E-007                      |  |
| Value order for categorical inputs | Ascending                   |  |
| Parameter estimation option(s)     |                             |  |
| Method                             | Hybrid                      |  |
| Maximum Fisher scoring iterations  |                             |  |
| Scale parameter method             | Maximum likelihood estimate |  |
| alue                               | 1.0                         |  |

*Figura 34. Efecto de un parámetro de limitación desactivado*

La limitación especifica las condiciones en las que se activa el parámetro Valor:

```
<Constraint property="valor_escala">
    <And><Condition property="método_escala" op="igual" value="Valor fijo"/>
          <Condition property="distribución" op="entrada" value="[IGAUSS GAMMA NORMAL]"/>
    </And></Constraint>
```
El parámetro **Método de parámetro de escala** (identificado por la propiedad método\_escala) se debe definir como **Valor fijo** y **Distribución** debe ser **Normal**, **de Gauss inversa** o **Gamma** para poder activar el parámetro **Valor**.

| Algorithm settings - Generalized Linear |                    |  |
|-----------------------------------------|--------------------|--|
| Parameter                               | Options            |  |
| Mode                                    | Expert             |  |
| <b>Distribution</b>                     | Normal             |  |
| Link function                           | Identity           |  |
| Power                                   | 0.0                |  |
| Singularity tolerance                   | 1E-007             |  |
| Value order for categorical inputs      | Ascending          |  |
| Parameter estimation option(s)          |                    |  |
| Method                                  | Hybrid             |  |
| Maximum Fisher scoring iterations       |                    |  |
| Scale parameter method                  | <b>Fixed value</b> |  |
| Value                                   | 1.0                |  |

*Figura 35. Efecto de un parámetro de limitación activado*

# **Aplicación de modelos**

Aplicar un modelo significa utilizar un modelo generado para puntuar los datos, es decir, para utilizar la información obtenida de la generación del modelo para crear predicciones para nuevos registros. En IBM SPSS Modeler, se realiza mediante un nodo aplicador de modelos. Para obtener más información, consulte el tema ["Nodos aplicadores de modelos" en la página 12.](#page-17-0)

La definición de un nodo aplicador de modelos en el archivo de especificación crea el marco para aplicar un modelo generado. En IBM SPSS Modeler, crea una instancia de un nodo aplicador de modelos arrastrando el icono que representa el objeto de resultado de modelo de la pestaña Modelos del panel de gestor en el lienzo de rutas. Sin una definición del nodo aplicador de modelos, si ejecuta el nodo generador de modelos, generaría un modelo sin refinar, que no se pueden añadir al lienzo de rutas.

Cuando defina un nodo aplicador de modelos, el elemento Node debe incluir:

- Un atributo type="modelApplier"
- v Un elemento hijo Constructors que contiene un elemento CreateModelOutput (consulte ["Uso de](#page-105-0) [constructores" en la página 100\)](#page-105-0)

Para conocer el formato de especificación de un elemento Node, consulte ["Nodo" en la página 48.](#page-53-0)

## **Generación de documentos**

Cuando defina un nodo generador de documentos, el elemento Node debe incluir:

- Un atributo type="documentBuilder"
- Un elemento hijo DocumentBuilder

Para generar documentos, la extensión también necesita un elemento DocumentOutput para describir el documento generado. Para obtener más información, consulte el tema ["Resultado de modelo" en la](#page-92-0) [página 87.](#page-92-0)

Para conocer el formato de especificación de un elemento Node, consulte ["Nodo" en la página 48.](#page-53-0)

# **Generador de documentos**

El elemento DocumentBuilder define el comportamiento de un nodo generador de documentos. La definición debe incluir un elemento hijo DocumentGeneration para especificar la pestaña del cuadro de diálogo de nodo generador de documentos que contendrá los controles de generación del documento. Los controles se definen en la sección de interfaz de usuario (consulte [Capítulo 6, "Generación de](#page-110-0) [interfaces de usuario", en la página 105\)](#page-110-0) .

### **Formato**

```
<DocumentBuilder>
     <DocumentGeneration controlsId="identificador_control />
</DocumentBuilder>
```
donde controlsId (obligatorio) es el identificador utilizado por los controles del sistema para especificar dónde deben aparecer los controles de generación de documentos.

### **Ejemplo**

```
<DocumentBuilder>
     <DocumentGeneration controlsId="1"/>
</DocumentBuilder>
```
# **Resultado de documento**

El elemento DocumentOutput describe un objeto de resultado de documento; un objeto que aparecerá en la pestaña Resultados del panel de gestor tras la ejecución de una ruta.

#### **Formato**

```
<DocumentOutput id="identifier" label="display_label" labelKey="label_key" delegate="Java_class" >
     <Properties>
          \leProperty ... />
           ...
     </Properties>
     <Containers>
          <Container ... />
           ...
     </Containers>
     <UserInterface ... />
     <Constructors ... />
</DocumentOutput>
```
donde:

- vid (obligatorio) es un identificador exclusivo para el documento generado.
- v label (obligatorio) es el nombre de representación del documento generado tal y como aparece en la pestaña Resultados.
- labelKey identifica la etiqueta con fines de localización.

Los elementos hijo que se pueden incluir en el elemento DocumentOutput se muestran en la tabla siguiente.

| Elemento hijo     | <b>Define</b>                                                                  | Consulte                      |
|-------------------|--------------------------------------------------------------------------------|-------------------------------|
| Properties        | Propiedades que utilizará el documento<br>generado.                            | "Propiedades" en la página 51 |
| <i>Containers</i> | Los contenedores en los que se ubicará el<br>resultado del documento generado. | "Containers" en la página 53  |

*Tabla 32. Elementos hijo de una declaración del resultado del documento*.

| Elemento hijo | <b>Define</b>                                                                                                    | Consulte                              |
|---------------|----------------------------------------------------------------------------------------------------|---------------------------------------|
| UserInterface | Interfaz de usuario mediante la cual se puede<br>visualizar el resultado del documento generado.                                                                                                    | "Interfaz de usuario" en la página 54 |
| Constructores | Objetos producidos por el documento generado.                                                                                                    | "Uso de constructores"                |
| delegate      | Si se especifica, define el nombre de una clase<br>Java que implementa la interfaz OutputDelegate.<br>Se creará una instancia de la clase especificada<br>para cada instancia de la salida asociada |                                       |

<span id="page-105-0"></span>*Tabla 32. Elementos hijo de una declaración del resultado del documento (continuación)*.

#### **Ejemplo**

```
<DocumentOutput id="informeestadoweb">
    <Containers>
          <Container name="datosinformeestadoweb" />
    </Containers>
     <UserInterface >
         <Pestañas>
               <Tab label="Advanced" labelKey="advancedTab.LABEL" >
                    <TextBrowserPanel container="datosinformeestadoweb" textFormat="html" />
               </Tab></Tabs>
     </UserInterface>
</DocumentOutput>
```
## **Uso de constructores**

Un elemento Constructors puede aparecer en uno de los dos lugares del archivo de especificación:

- v En la sección Ejecución de una definición de nodo (para objetos de resultado de modelo o documentos)
- v En una definición de resultados de modelo (para un nodo aplicador de modelos)

Un nodo sólo puede generar un objeto de resultado. Esta limitación es obligatoria para mantener la coherencia entre los nodos existentes y los scripts y las interfaces API del cliente en este tipo de nodos.

#### **Formato**

El formato del elemento Constructors cuando se utiliza en una sección Execution es:

```
<Constructors>
     <CreateModelOutput ... />
      ...
     <CreateDocumentOutput ... />
      ...
     <CreateInteractiveModelBuilder ... />
      ...
</Constructors>
```
En una definición de resultados de modelo, el formato es:

```
<Constructors>
     <CreateModelApplier ... />
</Constructors>
```
# **Creación de resultado de modelo**

Esta sección define cómo se crea un objeto de resultado de modelo en la pestaña Modelos o un objeto de resultado de documento en la pestaña Resultados.

#### **Formato**

```
<CreateModelOutput type="id_objeto_resultado">
     <Condition ... ./>
     <And><0r><Not>
     <CreateModel type="id_modelo" target="id_contenedor" sourceFile="id_archivo_contenedor" />
      ...
     <CreateDocument type="id_documento" target="id_contenedor" sourceFile="id_archivo_contenedor" />
      ...
</CreateModelOutput>
```
En el elemento CreateModelOutput:

v tipo (obligatorio) es el identificador de un objeto de resultado de modelo que se define en una sección de resultado de modelo. Para obtener más información, consulte el tema ["Resultado de modelo" en la](#page-55-0) [página 50.](#page-55-0)

La sección Condition le permite especificar una o más condiciones. Para obtener más información, consulte el tema ["Condiciones" en la página 72.](#page-77-0)

También puede especificar condiciones complejas que incluyen los operadores And, Or y Not. Para obtener más información, consulte el tema ["Operadores lógicos" en la página 72.](#page-77-0)

En los elementos CreateModel y CreateDocument:

- v type es el identificador del modelo o documento que se está definiendo.
- v target (obligatorio) es el identificador del contenedor del modelo; este contenedor se define en una sección de resultado de modelo. Para obtener más información, consulte el tema ["Resultado de](#page-92-0) [modelo" en la página 87.](#page-92-0)
- v sourceFile (obligatorio) es el identificador de un archivo de salida generado durante la ejecución del nodo; este archivo se define en una sección de archivos de resultados. Para obtener más información, consulte el tema ["Archivos de resultados" en la página 56.](#page-61-0)

#### **Ejemplo**

```
<Constructors>
     <CreateModelOutput type="naivebayes">
          <CreateModel type="modelo_naivebayes" target="modelo" sourceFile="pmml"/>
          <CreateDocument type="resultado_html" target="resultado_avanzado" sourceFile="resultadohtml" />
          <CreateDocument type="Tiporesultado_zip" target="resultado_zip" sourceFile="resultadozip" />
     </CreateModelOutput>
</Constructors>
```
# **Creación de resultado de documento**

Este elemento se utiliza en la sección de ejecución de una definición de nodo generador de documentos e identifica el objeto de resultado de documento que se está creando.

#### **Formato**

```
<CreateDocumentOutput type="id_objeto_resultado">
    <Condition ... ./>
    <And>-0r<Not>
    <CreateModel type="id_modelo" target="id_contenedor" sourceFile="id_archivo_contenedor" />
```

```
...
     <CreateDocument type="id_documento" target="id_contenedor" sourceFile="id_archivo_contenedor" />
      ...
</CreateModelOutput>
```
donde tipo (obligatorio) es el identificador de un objeto de resultado de documento que se define en una sección de resultado de documento. Para obtener más información, consulte el tema ["Resultado de](#page-55-0) [documento" en la página 50.](#page-55-0)

La sección Condition le permite especificar una o más condiciones. Para obtener más información, consulte el tema ["Condiciones" en la página 72.](#page-77-0)

También puede especificar condiciones complejas que incluyen los operadores And, Or y Not. Para obtener más información, consulte el tema ["Operadores lógicos" en la página 72.](#page-77-0)

En los elementos CreateModel y CreateDocument:

- v type es el identificador del modelo o documento que se está definiendo.
- v target (obligatorio) es el identificador del contenedor del modelo; este contenedor se define en una sección de resultado de modelo. Para obtener más información, consulte el tema ["Resultado de](#page-92-0) [modelo" en la página 87.](#page-92-0)
- v sourceFile (obligatorio) es el identificador de un archivo de salida generado durante la ejecución del nodo; este archivo se define en una sección de archivos de resultados. Para obtener más información, consulte el tema ["Archivos de resultados" en la página 56.](#page-61-0)

#### **Ejemplo**

```
<Constructors>
    <CreateDocumentOutput type="informeestadoweb">
          <CreateDocument type="informeestadoweb" target="datosinformeestadoweb"
               sourceFile="archivo_resultado_informeestadoweb" />
     </CreateDocumentOutput>
</Constructors>
```
## **Creación de un generador de modelos interactivos**

Este elemento se utiliza en la sección de ejecución de una definición de nodo generador de modelos interactivos e identifica el objeto de resultado con el que el usuario interactuará. Para obtener más información, consulte el tema ["Creación de un generador de modelos interactivos" en la página 90.](#page-95-0)

# **Creación de aplicador de modelos**

Este elemento se utiliza en un elemento Constructors en la sección de resultados del modelo de una definición de nodo generador de modelos (consulte ["Resultado de modelo" en la página 87\)](#page-92-0). El elemento CreateModelApplier define cómo se crea un nodo aplicador de modelos cuando el nodo generador de modelos genera un objeto de resultado de modelo y se suelta en el lienzo.

#### **Formato**

```
<CreateModelApplier type="aplicar_identificador_nodo">
     <Condition ... ./>
     <And>-0r<Not>
     <CreateModel type="id_modelo" target="id_contenedor" sourceFile="id_archivo_contenedor" />
      ...
     <CreateDocument type="id_documento" target="id_contenedor" sourceFile="id_archivo_contenedor" />
      ...
</CreateModelApplier>
```
En el elemento CreateModelApplier:

v tipo (obligatorio) es el identificador del nodo aplicador de modelos que se va a crear; este nodo se define en un elemento Node ... type="modelApplier" posteriormente en el archivo.

La sección Condition le permite especificar una o más condiciones. Para obtener más información, consulte el tema ["Condiciones" en la página 72.](#page-77-0)

También puede especificar condiciones complejas que incluyen los operadores And, Or y Not. Para obtener más información, consulte el tema ["Operadores lógicos" en la página 72.](#page-77-0)

En los elementos CreateModel y CreateDocument:

- v type es el identificador del modelo o documento que se está definiendo.
- v target (obligatorio) es el identificador del contenedor del modelo; este contenedor se define en una sección de resultado de modelo. Para obtener más información, consulte el tema ["Resultado de](#page-92-0) [modelo" en la página 87.](#page-92-0)
- v sourceFile (obligatorio) es el identificador de un archivo de salida generado durante la ejecución del nodo; este archivo se define en una sección de archivos de resultados. Para obtener más información, consulte el tema ["Archivos de resultados" en la página 56.](#page-61-0)

### **Ejemplo**

En el ejemplo siguiente, el elemento CreateModelApplier contiene una referencia al nodo aplicador de modelos denominado miaplicador. Este nodo se define en el elemento Node siguiente.

```
<ModelOutput>
     <Constructors>
          <CreateModelApplier type="miaplicador"></CreateModelApplier>
     </Constructors>
</ModelOutput>
<Node id="miaplicador" type="modelApplier">
 ...
</Node>
```
# **Capítulo 6. Generación de interfaces de usuario**

# **Acerca de interfaces de usuario**

Cuando añada un nuevo nodo de CLEF, debe definir la forma en que el usuario final interactuará con el nodo y cualquier salida de modelo, salida de documento o nodos de aplicador que especifique la extensión. La interfaz de usuario de cada objeto se define en una sección UserInterface del archivo de especificación para la extensión. Este capítulo ofrece una descripción detallada de la sección UserInterface.

*Note*: Puede haber más de una sección UserInterface en un único archivo de especificación, dependiendo de los tipos de objeto que se definen en el archivo.

La interfaz de usuario a un objeto de CLEF consiste en uno o más de los siguientes elementos:

- v Entrada de menú
- v Entrada de paleta
- Icons
- v Una o varias ventanas de cuadro de diálogo
- v Una o varias ventanas de resultados

Las **entradas de menú** y las **entradas de paleta** ofrecen acceso al objeto desde el sistema de menú y las paletas de nodo de IBM SPSS Modeler respectivamente. Los **iconos** identifican objetos de los menús, en el lienzo de dibujo y en las distintas paletas de nodo. Las **ventanas de cuadro de diálogo** contienen pestañas y controles que permiten a los usuarios especificar varias opciones antes de ejecutar una ruta, además de especificar el resultado que se generará cuando se complete la ejecución. Las **ventanas de resultados** se utilizan para mostrar los resultados de un modelo (como los resultados de aplicar un modelo a un conjunto de datos) o de un documento (como un gráfico).

CLEF le permite añadir nuevos tipos de objetos a los que IBM SPSS Modeler ofrece de forma estándar, y permite definir de forma coherente la interfaz de usuario de acuerdo con estos nuevos objetos. ["Diseño](#page-19-0) [de iconos de nodos" en la página 14](#page-19-0) y ["Cuadros de diálogo de diseño" en la página 18](#page-23-0) ofrecen directrices de creación de iconos y cuadros de diálogo en CLEF.

Los **iconos** toman la forma de gráficos que identifican un nodo en particular y aparecen dentro de las formas geométricas que identifican el tipo de nodo.

Las **ventanas de resultados** y **cuadros de diálogo** tienen las siguientes características:

- v Barra de título que contiene un icono en miniatura y el título del objeto
- v Barra de menú, que contiene:
	- Menús
	- v Botones de acción específicos de los objetos
	- v Botones de acciones comunes (por ejemplo, Maximizar o Ayuda)
- Área del contenido principal
- v Múltiples pestañas para organizar los componentes de la interfaz de usuario en grupos lógicos
- Cambiar capacidades

Una pestaña puede cambiar el área de contenido principal de una ventana de muchas formas distintas. En una ventana de cuadro de diálogo, las diferentes pestañas muestran distintos conjuntos de controles para las propiedades de objeto. Los controles pueden modificarse, y los resultados se aplicarán al objeto subyacente cuando el usuario pulse en los botones **Aplicar** o **Aceptar**.

En el caso de las ventanas de resultados, las pestañas permiten al usuario realizar diferentes acciones relacionadas con el resultado, como mostrar un resumen de los resultados o añadirles anotaciones.

# **Sección de interfaz de usuario**

La interfaz de usuario de cada objeto se define en el elemento UserInterface de la definición del objeto, dentro del archivo de especificación. Puede haber más de un elemento UserInterface en el mismo archivo de especificación, dependiendo de cuántos objetos se definan en el archivo (por ejemplo, nodo generador de modelos, objeto de resultado de modelo o nodo aplicador de modelos).

En cada sección de interfaz de usuario puede definir:

- v Iconos para mostrarlos en el lienzo o las paletas
- v Controles (menú personalizado y elementos de la barra de herramientas) para que aparezcan en las ventanas de resultados o cuadros de diálogo
- v Pestañas que definan conjuntos de controles de propiedades (para ventanas de resultados o cuadros de diálogo)

*Note*: En las definiciones de elemento de las siguientes secciones (por lo general identificadas mediante la cabecera **Formato**), los atributos de elemento y los elementos hijo son opcionales a no ser que se indiquen como "(obligatorios)". Si desea conocer la sintaxis completa de todos los elementos, consulte ["Esquema](#page-210-0) [XML de CLEF", en la página 205.](#page-210-0)

En caso de cada interfaz de usuario, puede especificar el procesamiento que se llevará a cabo. Puede realizarlo ya sea mediante un controlador de acción o un atributo de clase de marco, siendo ambos opcionales. Si no se especifica ningún controlador de acción ni ningún atributo de clase de marco, el procesamiento que se realizará se especificará en otro lugar del archivo.

### **Formato**

El formato básico del elemento UserInterface es:

```
<UserInterface >
     <Icons>
          \leqIcon ... />
           ...
     </Icons>
     <Controls>
          <Menu ... />
          <MenuItem ... />
           ...
          <ToolbarItem ... />
           ...
     </Controls>
     <Pestañas>
          \langleTab ... />
           ...
     </Tabs></UserInterface>
```
Se asocia una **delegación de interfaz de usuario de objeto de extensión** con un diálogo de nodo o con una ventana de resultado de modelo o de documento que permite que la extensión maneje las acciones personalizadas que se invocan en el diálogo. La delegación de la interfaz de usuario especifica la clase Java suministrada por la extensión que se crea en el mismo momento que la ventana IBM SPSS Modeler y es una implementación de la clase ExtensionObjectUIDelegate. Para obtener más información, consulte el tema ["Clases de API de cliente" en la página 176.](#page-181-0)

El formato de una delegación de interfaz de usuario es el mismo que el formato básico excepto en la primera línea:

<UserInterface uiDelegate="*clase\_Java*" >

... </UserInterface>

donde uiDelegate es el nombre la clase Java de la delegación de interfaz de usuario.

Tenga en cuenta que las extensiones no deben presuponer que se puede invocar la interfaz de usuario. Por ejemplo, es posible que las extensiones se ejecuten en de entornos sin "cabecera" (sin interfaz de usuario), por ejemplo, en modo por lotes y en servidores de aplicaciones.

Los **controladores de acción** se utilizan para añadir acciones personalizadas a ventanas estándar de IBM SPSS Modeler. Es similar a la **delegación de interfaz de usuario de objeto de extensión**, aunque también se puede utilizar un manejador de acciones cuando no existe un nodo de extensión o una ventana de resultados, como sucede cuando se define una nueva herramienta que se puede invocar desde la ventana principal de IBM SPSS Modeler. El controlador de acción especifica la clase de Java que se activa cuando un usuario selecciona una opción de menú personalizada o un botón de la barra de herramientas en un cuadro de diálogo de nodo, una ventana de resultados de modelo o una ventana de resultados de documento. Se trata de una implementación de una clase ExtensionObjectFrame o ActionHandler. En cualquier caso, automáticamente se incluyen los componentes estándar de la ventana, como son los botones de barra de herramienta, menús y pestañas estándar. Para obtener más información, consulte el tema ["Clases de API de cliente" en la página 176.](#page-181-0)

El formato de un manejador de acciones también es el mismo que el formato básico:

<UserInterface actionHandler="*clase\_Java*" >

... </UserInterface>

donde actionHandler es el nombre de la clase de Java de controlador de acción.

El método recomendado es utilizar un **manejador de acciones** cuando la extensión está añadiendo una herramienta que se puede invocar directamente desde la ventana principal de IBM SPSS Modeler y utilizar una **delegación de interfaz de usuario de objeto de extensión** para las ventanas asociadas con los nodos y los resultados definidos por la extensión, ya que la delegación de interfaz de usuario proporciona un acceso más fácil al nodo subyacente o al objeto de resultados. No se debe definir una extensión como uiDelegate y como actionHandler en el mismo elemento UserInterface.

Las **clases de marco** se utilizan para los objetos de resultados de documento o de modelo, donde la expresión ofrece su propia ventana en vez de personalizar una ventana de IBM SPSS Modeler estándar. Una clase de marco es una clase de Java que especifica totalmente toda la ventana y su procesamiento. Ningún componente de ventana estándar se incluye automáticamente, por lo que la clase debe especificarlos de forma individual. Las clases de marca sólo pueden utilizarse para objetos de resultados de modelo o documento en vez de para nodos, que siempre utilizan cuadros de diálogo de IBM SPSS Modeler. Para obtener más información, consulte el tema ["Ventanas de resultados personalizadas" en la](#page-167-0) [página 162.](#page-167-0)

El formato de una clase de marco es sencillo: <UserInterface frameClass="*clase\_Java*" />

donde frameClass es el nombre de clase de marco de un objeto de resultado de modelo o documento. Cualquier icono, control y pestaña se especifica mediante la propia clase de marco, por lo que los elementos no se emplean en este formato.

Los elementos hijo de un elemento UserInterface se describen en las siguientes secciones.

## **Ejemplos**

El primer ejemplo muestra la interfaz de usuario para un nodo de generación de modelos que define una delegación de interfaz de usuario:

```
<UserInterface uiDelegate="com.spss.myextension.MyNodeUIDelegate">
    <Icons>
          <Icon type="standardNode" imagePath="images/lg_discriminant.gif" />
          <Icon type="smallNode" imagePath="images/sm_discriminant.gif" />
     </Icons>
     <Tabs defaultTab="1">
      ...
     </Tabs>
</UserInterface>
```
La sección correspondiente de un objeto de resultado de modelo es:

```
<UserInterface >
     <Icons>
          <Icon type="standardWindow" imagePath="images/browser_discriminant.gif" />
     </Icons>
     <Pestañas>
          <Tab label="Advanced" labelKey="advancedTab.LABEL"
           helpLink="discriminant output advancedtab.htm">
               <ExtensionObjectPanel id="DiscriminantPanel"
                panelClass="com.spss.clef.discriminant.DiscriminantPanel"/>
          </Tab>
     </Tabs>
</UserInterface>
```
La sección de interfaz de usuario de un nodo aplicador de modelos tendría el siguiente aspecto: <UserInterface >

```
<Icons>
          <Icon type="standardNode" imagePath="images/lg_gm_discriminant.gif" />
          <Icon type="smallNode" imagePath="images/sm_gm_discriminant.gif" />
     </Icons>
     <Pestañas>
          <Tab label="Advanced" labelKey="advancedTab.LABEL"
           helpLink="discriminant_output_advancedtab.htm">
               <ExtensionObjectPanel id="DiscriminantPanel"
                panelClass="com.spss.clef.discriminant.DiscriminantPanel"/>
          </Tab>
     </Tabs>
</UserInterface>
```
# **Icons**

Esta sección define los iconos asociados al objeto.

En el caso de los nodos, esta sección debe definir dos elementos Icon:

- Una versión mayor para mostrarla en el lienzo
- v Una versión más reducida para mostrarla en la paleta

En el caso de los resultados de documentos y los resultados de modelos, define el icono de miniatura que aparece en la esquina superior izquierda del marco de ventana.

["Diseño de iconos de nodos" en la página 14](#page-19-0) ofrece directrices de creación de iconos en CLEF.

#### **Formato**

```
<Icons>
     <Icon type="tipo_icono" imagePath="ruta_imagen" />
      ...
</Icons>
```
donde:

type (obligatorio) es uno de los tipos de icono que se muestran en la tabla siguiente.

*Tabla 33. Tipos de icono*.

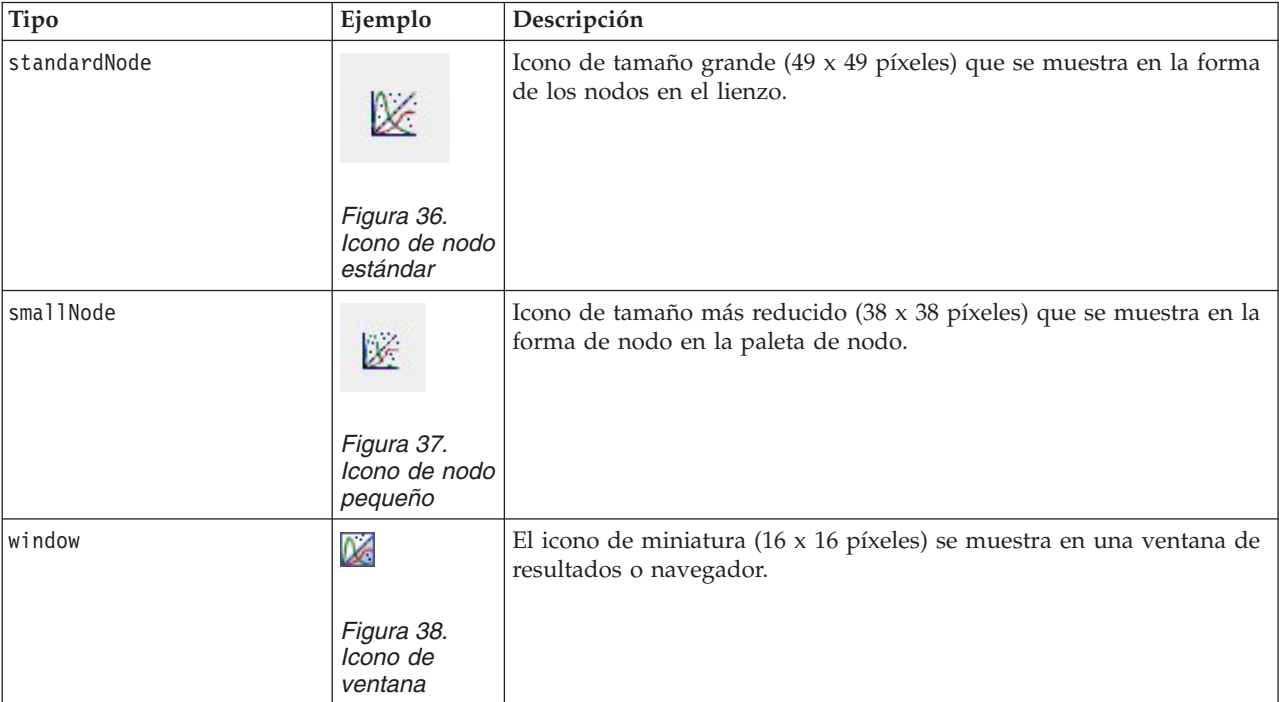

imagePath (obligatorio) identifica la ubicación de la imagen empleada en este icono. La ubicación proporcionada es relativa al directorio en el que se instala el archivo de especificación.

## **Ejemplos**

```
<Icon type="Nodoestándar" imagePath="images/lg_minodo.gif" />
<Icon type="smallNode" imagePath="images/sm_mynode.gif" />
<Icon type="window" imagePath="images/mynode16.gif" />
```
# **Controles**

Esta sección define elementos de menús personalizados y barras de herramientas que se emplean para invocar acciones declaradas en la sección de objetos comunes del archivo de especificación. Para obtener más información, consulte el tema ["Acciones" en la página 40.](#page-45-0)

### **Formato**

```
<controles>
    <Menu ... />
      ...
     <MenuItem ... />
      ...
     <ToolbarItem ... />
     ...
</Controls>
```
<span id="page-115-0"></span>Los elementos de Menu, MenuItem y ToolbarItem se describen en las siguientes secciones.

## **Ejemplo**

El siguiente ejemplo añade un elemento al menú Generar y a la barra de herramientas del cuadro de diálogo en el que se incluye la especificación. Ambos elementos implementan una acción definida previamente denominada generateDerive que genera un nodo Derivar.

```
<controles>
     <MenuItem action="generateDerive" systemMenu="generate"/>
     <ToolbarItem action="generateDerive" showLabel="false"/>
      ...
</Controls>
```
# **Menús**

Puede definir un menú personalizado para añadirlo a uno de los menús estándar.

## **Formato**

```
<Menu id="nombre" label="etiqueta_visualización" labelKey="clave_etiqueta" systemMenu="nombre_menú"
showLabel="true_false" showIcon="true_false" separatorBefore="true_false" separatorAfter="true_
false" offset="entero" mnemonic="mnemonic_char" mnemonicKey="mnemonic_key"/>
```
donde:

id (obligatorio) es un identificador exclusivo para el menú que está añadiendo.

label (obligatorio) es el nombre de visualización del menú tal y como aparece en la interfaz de usuario (siempre y cuando showLabel se haya definido como true).

labelKey identifica la etiqueta con fines de localización.

systemMenu (obligatorio) identifica el menú estándar al que se añade el menú personalizado. El valor de *nombre\_menú* será uno de los siguientes:

- file
- edición
- $\cdot$  insertar\*
- $\cdot$  ver\*
- herramientas\*
- ventana\*
- generar
- ayuda\*
- file.project
- file.outputs
- file.models
- edit.stream
- edit.node
- edit.outputs
- edit.models
- edit.project
- tools.repository
- tools.options
- tools.streamProperties

\* sólo válido si se añade a la ventana principal de IBM SPSS Modeler

showLabel especifica si la etiqueta de visualización del elemento debe mostrarse en la interfaz de usuario.

showIcon especifica si el icono asociado al elemento debe mostrarse en la interfaz de usuario.

separatorBefore especifica si debe añadirse un separador (por ejemplo, una barra horizontal para elementos de menú o un espacio para botones de la barra de herramientas) al menú delante de este nuevo elemento.

separatorAfter especifica si debe añadirse un separador al menú detrás de este nuevo elemento.

offset es un número entero no negativo que define la posición del nuevo elemento; por ejemplo, un desplazamiento de 0 lo añade como el primer elemento (el valor predeterminado es añadirlo al final).

mnemonic es el carácter alfabético utilizado junto con la tecla Alt que activa el control (por ejemplo, si proporciona el valor S, el usuarios puede activar este control mediante Alt-S).

mnemonicKey identifica el atributo mnemonic con fines de localización. Si no utiliza mnemonic ni mnemonicKey, no habrá ningún atributo mnemonic disponible para este control. Para obtener más información, consulte el tema ["Claves de acceso y atajos de teclado" en la página 115.](#page-120-0)

# **Elementos de menú**

Puede definir un menú personalizado para añadirlo a uno de los menús estándar o personalizados.

### **Formato**

```
<MenuItem action="identificador" systemMenu="nombre_menú" customMenu="nombre_menú"
     showLabel="true_false" showIcon="true_false" separatorBefore="true_false"
     separatorAfter="true_false" offset="entero" />
```
### donde:

action (obligatorio) es el identificador de una acción que se define en la sección de objetos comunes y especifica la acción que realizará este elemento de menú.

systemMenu especifica que el elemento debe aparece en el menú estándar *nombre\_menú*, que es uno de los siguientes:

- $\cdot$  file
- edición
- $\cdot$  insertar\*
- $\cdot$  ver\*
- herramientas\*
- $\bullet$  ventana\*
- generar
- ayuda $*$
- file.project
- file.outputs
- file.models
- edit.stream
- edit.node
- edit.outputs
- edit.models
- edit.project
- tools.repository
- tools.options
- tools.streamProperties

\* sólo válido si se añade a la ventana principal de IBM SPSS Modeler

customMenu es un identificador de un elemento Menu y especifica que el elemento de menú aparezca en este menú personalizado.

showLabel especifica si la etiqueta de visualización del elemento debe mostrarse en la interfaz de usuario.

showIcon especifica si el icono asociado al elemento debe mostrarse en la interfaz de usuario.

separatorBefore especifica si debe añadirse un separador (por ejemplo, una barra horizontal para elementos de menú o un espacio para botones de la barra de herramientas) al menú delante de este nuevo elemento.

separatorAfter especifica si debe añadirse un separador al menú detrás de este nuevo elemento.

offset es un número entero no negativo que define la posición del nuevo elemento; por ejemplo, un desplazamiento de 0 lo añade como el primer elemento (el valor predeterminado es añadirlo al final).

### **Ejemplo**

```
<MenuItem action="generateSelect" systemMenu="generate" showIcon="true"/>
```
# **Elementos de la barra de herramientas**

Puede definir un elemento de barra de elementos personalizada para una ventana de cuadro de diálogo o resultados.

### **Formato**

```
<ToolbarItem action="acción" showLabel="true_false" showIcon="true_false"
     separatorBefore="true_false" separatorAfter="true_false" offset="entero" />
```
donde:

action (obligatorio) es el identificador de una acción que se define en la sección de objetos comunes y especifica la acción que realizará este elemento de barra de herramientas.

showLabel especifica si la etiqueta de visualización del elemento debe mostrarse en la interfaz de usuario.

showIcon especifica si el icono asociado al elemento debe mostrarse en la interfaz de usuario.

separatorBefore especifica si debe añadirse un separador (por ejemplo, una barra horizontal para elementos de menú o un espacio para botones de la barra de herramientas) al menú delante de este nuevo elemento.

separatorAfter especifica si debe añadirse un separador al menú detrás de este nuevo elemento.

offset es un número entero no negativo que define la posición del nuevo elemento; por ejemplo, un desplazamiento de 0 lo añade como el primer elemento (el valor predeterminado es añadirlo al final).

## **Ejemplo**

<ToolbarItem action="generateDerive" showLabel="true"/>

# <span id="page-118-0"></span>**Ejemplo: Adición a la ventana principal**

Es un ejemplo de un archivo de especificaciones que añade un nuevo elemento al menú Herramientas en la ventana principal. No define ningún objeto estándar (por ejemplo nodo, ventana de resultados de modelo o ventana de resultados de documento) pero cuenta con un elemento UserInterface en el nivel superior Extension, lo que significa un cambio de la ventana principal. Todas las demás secciones de UserInterface deben aparecer en una de las definiciones de objetos estándar y afectarían a los cuadros de diálogo asociados a estos objetos.

```
<?xml version="1.0" encoding="UTF-8"?>
<Extension version="1.0">
     <ExtensionDetails providerTag="example" id="main_window" label="Main Window" version="1.0"
          provider="IBM Corp." copyright="(c) 2005-2006 IBM Corp."
          description="Extensión de ejemplo que se conecta con la ventana principal"/>
     <Resources/>
     <CommonObjects>
         <Acciones>
               <Action id="customTool1" label="Herramienta personalizada..." labelKey="customTool.LABEL"
                    imagePath="images/generate.gif" description="Invoca la herramienta personalizada"
                    descriptionKey="customTool.TOOLTIP"/>
               <Action id="customTool2" label="Herramienta personalizada..." labelKey="customTool.LABEL"
                    imagePath="images/generate.gif" description="Invoca la herramienta personalizada"
                    descriptionKey="customTool.TOOLTIP"/>
          </Actions>
     </CommonObjects>
     <UserInterface actionHandler="com.spss.cleftest.MainWindowActionHandler">
          <controles>
               <Menu systemMenu="tools" id ="toolsExtension" separatorBefore="true"
                    label="Elementos extensión" offset="3"/>
               <MenuItem action="customTool2" customMenu="toolsExtension" showIcon="true"/>
               <MenuItem action="customTool2" customMenu="toolsExtension" showIcon="true"/>
               <ToolbarItem action="customTool1" offset="0"/>
          </Controls>
     </UserInterface>
</Extension>
```
El efecto de esta acción es añadir un nuevo submenú denominado **Extension Items** al menú Herramientas. Este nuevo submenú tiene una única entrada denominada **Herramienta personalizada**.

Puede probar este ejemplo guardando el código XML en un archivo llamado *extension.xml* y añadiendo la extensión a CLEF. Para obtener más información, consulte el tema ["Prueba de una extensión de CLEF" en](#page-206-0) [la página 201.](#page-206-0)

# **Pestañas**

La sección Tabs define las pestañas que pueden aparecer en:

- v El cuadro de diálogo que aparece cuando el usuario abre un nodo en el lienzo
- v Una ventana de resultados de modelo
- v Una ventana de resultados de documento

Cada sección Tabs puede contener múltiples elementos Tab, cada uno de los cuales declara que se visualice una pestaña personalizada:

```
<Tabs defaultTab="entero">
     <Tab ... />
     <Tab ... />
      ...
</Tabs>
```
donde defaultTab es un número entero no negativo que especifica qué pestaña debe mostrarse cuando la ventana o el cuadro de diálogo de nodo se abre por primera vez en una ruta. Si el usuario selecciona una pestaña diferente, cuando se cierre y se vuelva a abrir el cuadro de diálogo o la ventana con la ruta activa, la pestaña visualizada más recientemente se mostrará en lugar de la que aparece de forma predeterminada. La numeración de la pestaña comienza en 0.

Tenga en cuenta que pueden incluirse automáticamente otras pestañas en el cuadro de diálogo o ventana. Por ejemplo, todos los cuadros de diálogo y ventanas de resultados pueden incluir una pestaña **Anotaciones** y todos los cuadros de diálogo de nodo de origen de datos incluyen las pestañas **Filtro** y **Tipos**.

Un elemento Tab debe declarar la etiqueta de la pestaña (el texto que aparece en la propia pestaña) y también debe incluir una clave de etiqueta para que se utilice como búsqueda si la etiqueta de texto se va a traducir.

Dentro de cada elemento Tab hay una especificación de panel, que define la forma en que se presenta el área de contenido principal de la pestaña. Cada especificación del panel puede ser de cualquiera de los siguientes tres tipos: procesador de texto, objeto de extensión o propiedades. Para obtener más información, consulte el tema ["Especificaciones de panel" en la página 116.](#page-121-0)

El formato de un elemento Tab individual es:

```
<Tab id="identificador" label="etiqueta_visualización" labelKey="clave_etiqueta" helpLink="ID_ayuda"
          mnemonic="mnemonic_char" mnemonicKey="mnemonic_key" >
     <TextBrowserPanel ... />
     <ExtensionObjectPanel ... />
     <PropertiesPanel ... />
     <ModelViewerPanel ... />
</Tab>
```
donde:

id es un identificador exclusivo que puede utilizarse para hacer referencia a la pestaña en código Java.

label (obligatorio) es el nombre de visualización de la pestaña tal y como aparece en la interfaz de usuario.

labelKey identifica la etiqueta con fines de localización.

helpLink es el identificador de un tema de ayuda que aparece cuando el usuario invoca el sistema de ayuda, en caso de que lo haya. El formato del identificador depende del tipo de sistema de ayuda (consulte ["Definición de la ubicación y el tipo del sistema de ayuda" en la página 163\)](#page-168-0):

HTML help: URL del tema de ayuda

JavaHelp: ID del tema

mnemonic es el carácter alfabético utilizado junto con la tecla Alt que activa el control (por ejemplo, si proporciona el valor S, el usuarios puede activar este control mediante Alt-S).

mnemonicKey identifica el atributo mnemonic con fines de localización. Si no utiliza mnemonic ni mnemonicKey, no habrá ningún atributo mnemonic disponible para este control. Para obtener más información, consulte el tema ["Claves de acceso y atajos de teclado" en la página 115.](#page-120-0)

**Ejemplos**

<span id="page-120-0"></span>Si desea conocer ejemplos de elementos Tab, consulte las secciones de los diferentes tipos de especificación de panel que pueden contener: ["Panel de procesador de texto" en la página 116,](#page-121-0) ["Panel de](#page-123-0) [objeto de extensión" en la página 118,](#page-123-0) ["Panel de propiedades" en la página 119](#page-124-0) y ["Panel de visor de](#page-126-0) [modelos" en la página 121.](#page-126-0)

# **Claves de acceso y atajos de teclado**

Como una alternativa al acceso mediante el ratón a características en la interfaz de usuario, puede especificar varias combinaciones de teclas para que los usuarios para acceder a características mediante el teclado.

## **Claves de acceso**

Las claves de acceso son teclas que se pueden utilizar junto con la tecla Alt. En los elementos de menú, pestañas Cuadros de diálogo y diferentes controles del cuadro de diálogo, puede especificar claves de acceso mediante el atributo mnemonic de los siguientes elementos.

*Tabla 34. Características en la interfaz de usuario*.

| Característica                                                       | Elemento | Consulte                         |
|----------------------------------------------------------------------|----------|----------------------------------|
| Acción de pantalla (por ejemplo, para acción<br>un elemento de menú) |          | "Acciones" en la página 40       |
| Menú                                                                 | menú     | "Menús" en la página 110         |
| Pestaña Cuadro de diálogo                                            | pestaña  | "Pestañas" en la página 113      |
| Controladores                                                        | Varios   | "Controladores" en la página 129 |

Por ejemplo, considere el siguiente menú.

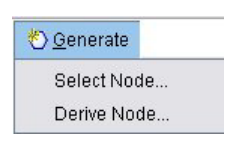

*Figura 39. Elementos de menú*

Para especificar claves de acceso para este menú debería utilizar el siguiente código:

### <Acciones>

```
<Action id="generateSelect" label="Nodo Seleccionar..." labelKey="generate.selectNode.LABEL"
     imagePath="images/generate.gif" description="Genera un nodo Seleccionar"
     descriptionKey="generate.selectNode.TOOLTIP" mnemonic="S" />
<Action id="generateDerive" label="Nodo Derivar..." labelKey="generate.deriveNode.LABEL"
     imagePath="images/generate.gif" description="Genera un nodo de derivación"
     descriptionKey="generate.deriveNode.TOOLTIP" mnemonic="D" />
```

```
...
</Actions>
```
Proporciona caracteres de guión bajo en los siguientes elementos de menú.

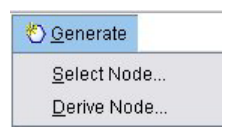

*Figura 40. Uso de claves de acceso con los elementos del menú*

Los usuarios pueden acceder a los elementos del menú mediante Alt-S y Alt-D, o pulsando con el ratón.

### <span id="page-121-0"></span>**Teclas de acceso directo**

Las teclas de acceso directo son combinaciones que permiten a los usuarios finales navegar por la interfaz de usuario. IBM SPSS Modeler proporciona diferentes atajos de teclado como opción estándar. En CLEF, sólo puede añadir los atajos en elementos de menú que haya añadido.

Por ejemplo, para especificar los atajos para los elementos de menú que aparecen en el ejemplo, debe utilizar el siguiente código:

```
<Acciones>
    <Action id="generateSelect" label="Nodo Seleccionar..." labelKey="generate.selectNode.LABEL"
          imagePath="images/generate.gif" description="Genera un nodo Seleccionar"
          descriptionKey="generate.selectNode.TOOLTIP" mnemonic="S" shortcut="CTRL+SHIFT+S" />
    <Action id="generateDerive" label="Nodo Derivar..." labelKey="generate.deriveNode.LABEL"
          imagePath="images/generate.gif" description="Genera un nodo de derivación"
          descriptionKey="generate.deriveNode.TOOLTIP" mnemonic="D" shortcut="CTRL+SHIFT+D" />
     ...
```

```
</Actions>
```
Las combinaciones de teclas de acceso directo se añadirán a los elementos de menú.

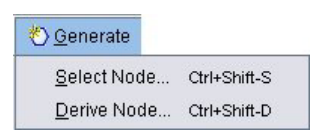

*Figura 41. Uso de teclas de acceso directo con los elementos del menú*

Los usuarios pueden acceder a los elementos del menú mediante atajos de teclado o pulsando con el ratón. Puede especificar teclas de acceso directo junto con las claves de acceso, como en el ejemplo.

Asegúrese de no utilizar atajos que ya se hayan especificados en el mismo cuadro de diálogo o cualquiera de los atajos estándar de IBM SPSS Modeler.

# **Especificaciones de panel**

Cada elemento Tab puede contener la especificación de un único panel, que puede ser de uno de los tipos que se muestran en la tabla siguiente.

| Panel                            | Muestra                                                                                            | Consulte                                           |
|----------------------------------|----------------------------------------------------------------------------------------------------|----------------------------------------------------|
| Panel de procesador<br>lde texto | Contenido de texto de un contenedor<br>especificado.                                               | "Panel de procesador de texto"                     |
| Panel de objeto de<br>extensión  | Contenido definido por una clase de Java<br>especificada.                                          | "Panel de objeto de extensión" en la página<br>118 |
| Panel de propiedades             | Controles de propiedad (por ejemplo,<br>botones, casillas de verificación o campos de<br>entrada). | "Panel de propiedades" en la página 119            |
| Panel de visor de<br>modelos     | Resultado de modelo en formato PMML de<br>un contenedor especificado.                              | "Panel de visor de modelos" en la página 121       |

*Tabla 35. Tipos de especificación de panel*

# **Panel de procesador de texto**

Un panel de procesador de texto muestra el contenido de texto de un contenedor especificado en la extensión. Los formatos admitidos (codificación UTF-8) son texto plano, HTML y formato de texto enriquecido (RTF).

A continuación se incluye un ejemplo de una ventana de resultados de modelo que contiene un panel de procesador de texto en formato HTML.

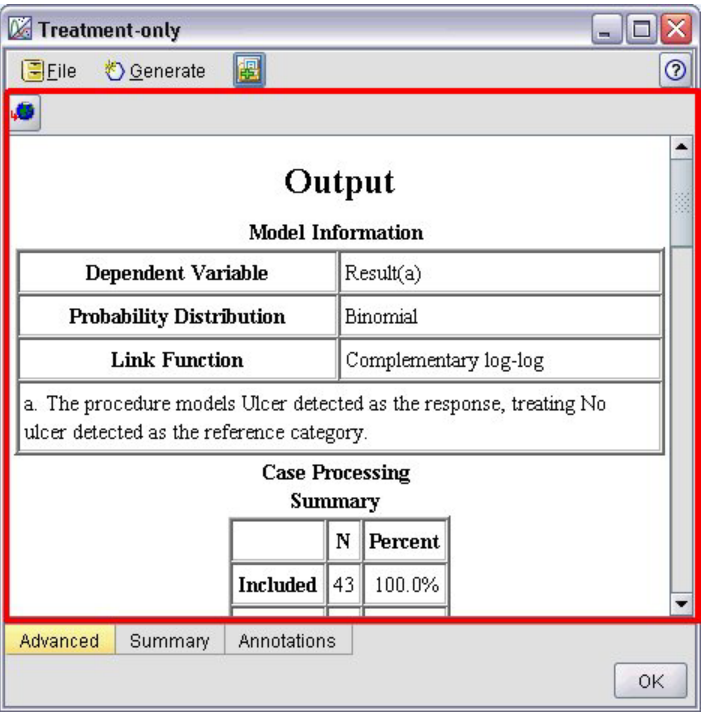

*Figura 42. Ventana de resultados de modelo con el panel de procesador de texto resaltado*

### **Formato**

```
<TextBrowserPanel container="nombre" textFormat="formato_texto" rows="entero"
     columns="entero" wrapLines="true_false" >
     -- opciones avanzadas de diseño personalizado --
</TextBrowserPanel>
```
donde:

container (obligatorio) es el nombre del contenedor desde el que se obtienen los contenidos del panel.

textFormat (obligatorio) especifica el formato del texto que aparece en el panel y puede ser:

- plainText
- html
- v rtf

rows y columns especifican el número de filas y columnas de texto que pueden verse cuando se abre la ventana que contiene el panel.

wrapLines especifica si utilizar ajuste de línea en líneas de texto largo (true) o que sea necesario desplazarse horizontalmente para leer las líneas de texto largo (false). El valor predeterminado es false.

Las opciones avanzadas de diseño personalizado ofrecen un grado preciso de control sobre el posicionamiento y la visualización de los componentes de pantalla. Para obtener más información, consulte el tema ["Diseño personalizado avanzado" en la página 153.](#page-158-0)

### **Ejemplo**

<span id="page-123-0"></span>El siguiente ejemplo ilustra la sección de pestaña que define el panel de procesador de texto mostrado anteriormente:

```
<Tab label="Advanced" labelKey="advancedTab.LABEL" helpLink="genlin_output_advancedtab.htm">
    <TextBrowserPanel container="resultados_avanzados" textFormat="html" />
</Tab>
```
Los resultados de modelo se envían a un contenedor que se define en la misma sección ModelOutput que la especificación de pestaña:

```
<ModelOutput id="generalizedlinear" label="Generalized Linear">
     <Containers>
      ...
          <Container name="resultados_avanzados"/>
     </Containers>
     <UserInterface >
      ...
          <Pestañas>
               <Tab label="Advanced" ... >
                    <TextBrowserPanel container="resultados_avanzados" ... />
               </Tab>
          </Tabs></UserInterface>
</ModelOutput>
```
Se hace referencia al contenedor en un elemento CreateDocument en la sección de ejecución para el nodo de generación relevante:

<Execution>

```
...
     <Constructors>
          <CreateModelOutput type="generalizedlinear">
               <CreateModel type="generalizedlinear_model" target="model" sourceFile="pmml"/>
               <CreateDocument type="resultados_html" target="resultados_avanzados" sourceFile=
                "htmloutput"/>
          </CreateModelOutput>
     </Constructors>
</Execution>
```
# **Panel de objeto de extensión**

Un panel de objeto de extensión funciona de forma similar a un panel de procesador de texto, aunque en vez de mostrar el contenido de texto de un contenedor, crea una instancia de una clase de Java especificada que implementa la interfaz ExtensionObjectPanel definida por la API de Java de CLEF.

A continuación se incluye un ejemplo de un cuadro de diálogo de nodo aplicador de modelos que contiene un panel de objeto de extensión.

<span id="page-124-0"></span>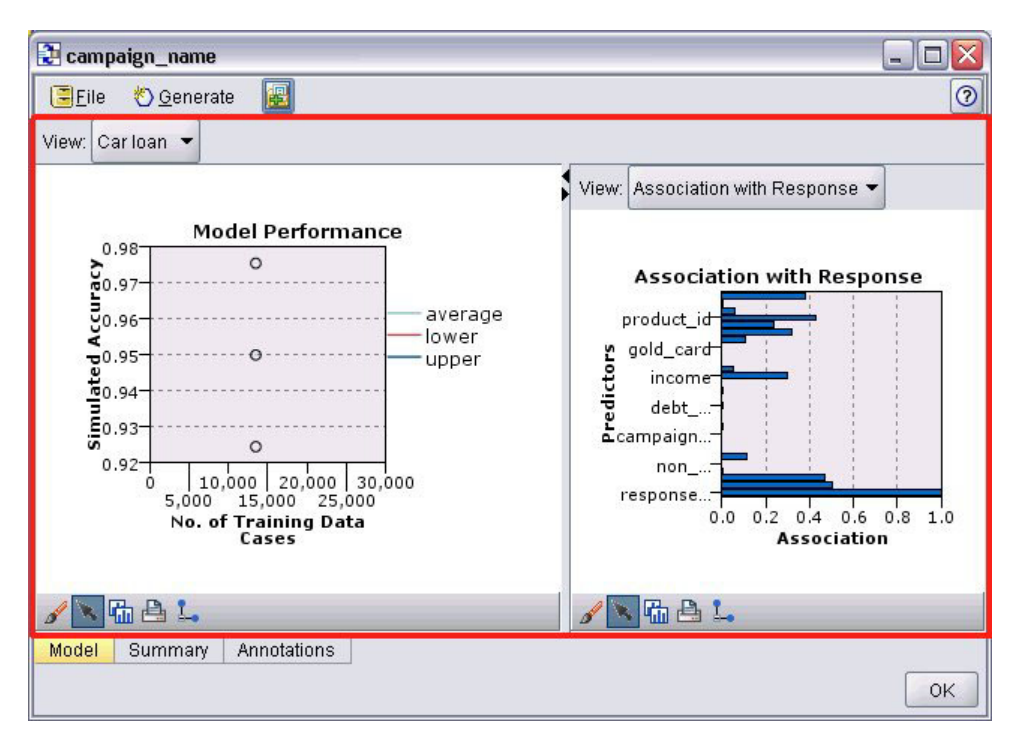

*Figura 43. Ventana de resultados de modelo con el panel de objeto de extensión resaltado*

```
<ExtensionObjectPanel id="identificador" panelClass="clase_Java" >
     -- opciones avanzadas de diseño personalizado --
</ExtensionObjectPanel>
```
donde:

id es un identificador exclusivo que puede utilizarse para hacer referencia al panel en código Java.

panelClass (obligatorio) es el nombre de la clase de Java que implementa el panel.

Las opciones avanzadas de diseño personalizado ofrecen un grado preciso de control sobre el posicionamiento y la visualización de los componentes de pantalla. Para obtener más información, consulte el tema ["Diseño personalizado avanzado" en la página 153.](#page-158-0)

# **Ejemplo**

El siguiente ejemplo ilustra la sección de pestaña que define el panel de objeto de extensión mostrado anteriormente:

```
<Tab label="Model" labelKey="Model.LABEL" helpLink="selflearnnode_output.htm">
     <ExtensionObjectPanel id="SelfLearningPanel"
          panelClass="com.spss.clef.selflearning.SelfLearningPanel"/>
```
## $<$ /Tab>

# **Panel de propiedades**

Un panel de propiedades permite que una pestaña o subpanel de propiedades (consulte ["Subpanel de](#page-132-0) [propiedades" en la página 127\)](#page-132-0) muestra **controles de propiedad**, que son componentes de pantalla (como botones, casillas de verificación y campos de entrada) que pueden emplearse para modificar las propiedades de un objeto mostrado en pantalla. El panel de propiedades aplica automáticamente los

cambios realizados con estos controles cada vez que el usuario pulsa en **Aceptar** o **Aplicar**. Cuando el usuario pulsa en **Cancelar** o **Restablecer**, el panel desecha cualquier cambio realizado desde la última operación de aplicación.

A continuación se incluye un ejemplo de un cuadro de diálogo de nodo que contiene un panel de propiedades.

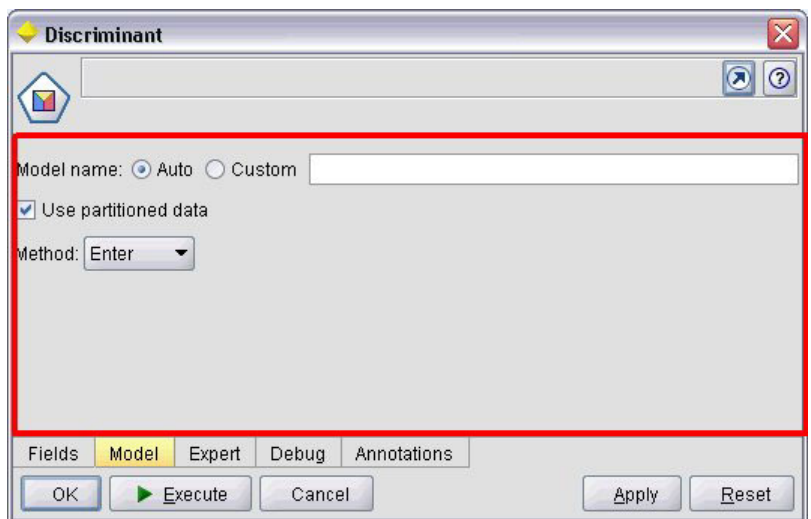

*Figura 44. Cuadro de diálogo de nodo con el panel de propiedades resaltado*

El siguiente ejemplo ilustra un subpanel de propiedades que contiene tres paneles de propiedades.

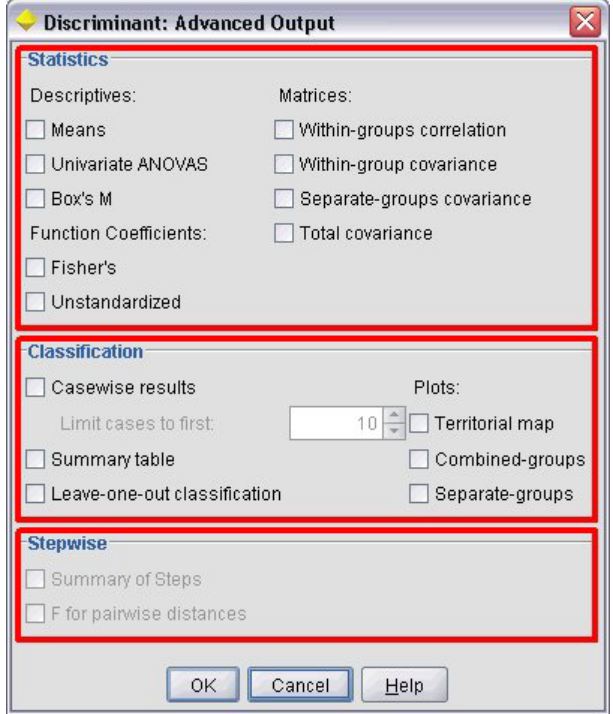

*Figura 45. Subpanel de propiedades con los paneles de propiedades resaltados*

#### **Formato**

```
<PropertiesPanel id="identificador" label="etiqueta_visualización" labelKey="clave_etiqueta">
     -- opciones avanzadas de diseño personalizado --
     -- especificaciones de control de propiedad --
</PropertiesPanel>
```
donde:

id es un identificador exclusivo que puede utilizarse para hacer referencia al panel en código Java.

label es la cabecera de visualización para un grupo de controles de propiedad (por ejemplo, **Statistics**, **Classification** y **Stepwise** en el último ejemplo).

labelKey identifica la etiqueta con fines de localización.

Las opciones avanzadas de diseño personalizado ofrecen un grado preciso de control sobre el posicionamiento y la visualización de los componentes de pantalla. Para obtener más información, consulte el tema ["Diseño personalizado avanzado" en la página 153.](#page-158-0)

Las especificaciones de control de propiedad individual se describen en ["Especificaciones de control de](#page-128-0) [propiedad" en la página 123.](#page-128-0)

## **Ejemplo**

```
<Tab label="Model" labelKey="Model.LABEL" helpLink="discriminant_node_model.htm">
     <PropertiesPanel>
          <SystemControls controlsId="ModelGeneration" />
          <ComboBoxControl property="method">
               <Layout fill="none" />
          </ComboBoxControl>
     </PropertiesPanel>
</Tab>
```
# **Panel de visor de modelos**

Un panel de visor de modelo muestra cualquier resultado de modelo de formato PMML desde un contenedor especificado en la extensión.

A continuación se incluye un ejemplo de una ventana de nodo aplicador de modelos que contiene un panel de visor de modelo.

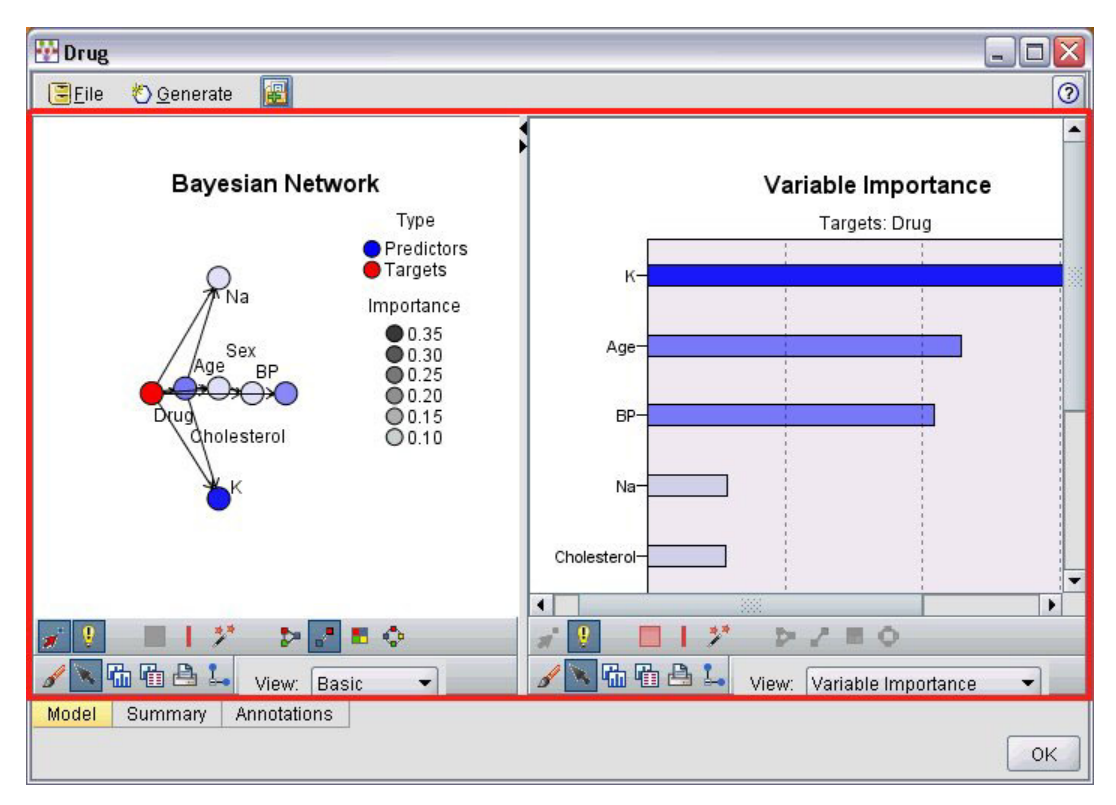

*Figura 46. Ventana de resultados con el panel de visor de modelo resaltado*

```
<ModelViewerPanel container="nombre_contenedor">
     -- opciones avanzadas de diseño personalizado --
</ModelViewerPanel>
```
donde container (obligatorio) es el nombre del contenedor al que está asignado el resultado de modelo.

Las opciones avanzadas de diseño personalizado ofrecen un grado preciso de control sobre el posicionamiento y la visualización de los componentes de pantalla. Para obtener más información, consulte el tema ["Diseño personalizado avanzado" en la página 153.](#page-158-0)

## **Ejemplo**

Este ejemplo ilustra el uso de un panel de visor de modelo en una especificación de aplicador de modelos. El resultado de modelo se ha asignado previamente al contenedor denominado modelo. Aquí la especificación de aplicador de modelos selecciona este contenedor y lo asocia al panel de visor de modelo:

```
<Node id="applyBN" type="modelApplier">
     <ModelProvider container="model" isPMML="true" />
      ...
     <Containers>
          <Container name="model" />
     </Containers>
     <UserInterface >
      ...
     <Pestañas>
          <Tab label="Model" labelKey="modelTab.LABEL" helpLink="BN_output_modeltab.htm">
               <ModelViewerPanel container="model"/>
          </Tab>
      ...
```

```
</Tabs></UserInterface>
      ...
</Node>
```
# **Especificaciones de control de propiedad**

Los controles de propiedad son componentes de pantalla como botones, casillas de verificación y campos de entrada que pueden utilizarse para modificar las propiedades de un objeto que aparece en pantalla. El formato de una especificación de control de propiedad depende del tipo de control de propiedad, que puede ser uno de los siguientes:

- v Componente de IU
- Panel de propiedades
- Controlador

Los controles **componente de IU** son botones de acción, texto estático de la pantalla y controles de sistema (conjunto de controles que gestionan las propiedades comunes a todos los cuadros de diálogo).

Los controles del **panel de propiedades** son paneles individuales dentro de la especificación del panel de propiedades.

Los **controladores** forman el mayor grupo de controles de propiedad e incluye elementos como casillas de verificación, cuadros combinados y controles de número.

# **Controles de componentes de IU**

Los controles de componentes de IU se muestran en la siguiente tabla.

| Control             | Descripción                                                                                   |
|---------------------|-----------------------------------------------------------------------------------------------|
| <i>ActionButton</i> | Botón de pantalla que ejecuta una acción predefinida cuando se pulsa.                         |
| StaticText          | Cadena de texto no variable que se muestra en la pantalla.                                    |
| SystemControls      | Conjuntos estándar de controles que controlan las propiedades comunes a<br>todos los modelos. |

*Tabla 36. Controles de componentes de IU*

# **Botón de acción**

Define un botón de barra de herramientas o cuadro de diálogo que ejecuta una acción especificada en la sección de objetos comunes. La acción (por ejemplo, mostrar una nueva pantalla) se realiza cuando el usuario pulse en este botón.

| Integer 1:            | $0\frac{2}{7}$       |                       |                        |
|-----------------------|----------------------|-----------------------|------------------------|
| Double 1:             | $0.0 \frac{1}{2}$    |                       |                        |
| Double 2:             | $0.00 \frac{1}{2}$   |                       |                        |
| Double 3:             | $0.25 - $            |                       |                        |
| Additional settings   |                      |                       |                        |
| Select Node           |                      |                       |                        |
| <b>Basic Controls</b> | Selector Controls    | <b>Panel Selector</b> | Tables/Custom Controls |
|                       | Dummy Panel<br>Debua | Annotations           |                        |
| Conditions            |                      |                       |                        |

*Figura 47. Cuadro de diálogo con el botón de acción resaltado*

```
<ActionButton action="acción" showLabel="true_false" showIcon="true_false" >
     -- opciones avanzadas de diseño personalizado --
</ActionButton>
```
donde:

action (obligatorio) es el identificador de la acción que va a realizarse.

showLabel especifica si mostrar (true) u ocultar (false) la etiqueta del botón (por ejemplo, un botón de la barra de herramientas, puede optar por mostrar un icono y no una etiqueta). El valor predeterminado es true.

showIcon especifica si se debe mostrar (true) u ocultar (false) un icono asociado con el botón. El valor predeterminado es false.

Las opciones avanzadas de diseño personalizado ofrecen un grado preciso de control sobre el posicionamiento y la visualización de los componentes de pantalla. Para obtener más información, consulte el tema ["Diseño personalizado avanzado" en la página 153.](#page-158-0)

## **Ejemplo**

El código para crear el botón de acción mostrado anteriormente es:

```
<ActionButton action="generateSelect"/>
```
La acción se define en la sección de objetos comunes tal y como sigue (tenga en cuenta que el botón se define aquí también):

<CommonObjects extensionListenerClass="com.spss.cleftest.TestExtensionListener">

```
<Acciones>
  <Action id="generateSelect" label="Nodo Seleccionar..." labelKey="generate.selectNode.LABEL"
       imagePath="images/generate.gif" description="Genera un nodo Seleccionar"
      descriptionKey="generate.selectNode.TOOLTIP"/>
   ...
</Actions>
```
</CommonObjects>

...

# **Texto estático**

Este elemento le permite incluir una cadena de texto no variable en una ventana de resultados o cuadro de diálogo. A continuación se muestra un panel de propiedades con texto estático.

|                                                                                 | <b>Target Field Distribution and Link Function</b> |                                  |  |
|---------------------------------------------------------------------------------|----------------------------------------------------|----------------------------------|--|
| The distribution that you choose determines which link functions are available. |                                                    |                                  |  |
| Distribution:                                                                   | Normal                                             | Parameter for negative binomial: |  |
| Link function: Identity                                                         |                                                    | Power:                           |  |

*Figura 48. Panel de propiedades con el texto estático resaltado*

```
<StaticText text="texto_estático" textKey="clave_texto" >
     -- opciones avanzadas de diseño personalizado --
</StaticText>
```
donde:

text es la cadena de texto que desea utilizar.

textKey identifica el texto estático con fines de localización.

Las opciones avanzadas de diseño personalizado ofrecen un grado preciso de control sobre el posicionamiento y la visualización de los componentes de pantalla. Para obtener más información, consulte el tema ["Diseño personalizado avanzado" en la página 153.](#page-158-0)

## **Ejemplo**

El siguiente ejemplo muestra la declaración empleada para el texto estático mostrado anteriormente: <StaticText text="La distribución que seleccione determinará qué funciones de enlace están disponibles." textKey="Genlin\_staticText1"/>

# **Controles de sistema**

Algunas propiedades son comunes para todos los modelos. En un nodo generador de modelos, los controles estándar son conjuntos estándar de controles que gestionan estas propiedades.

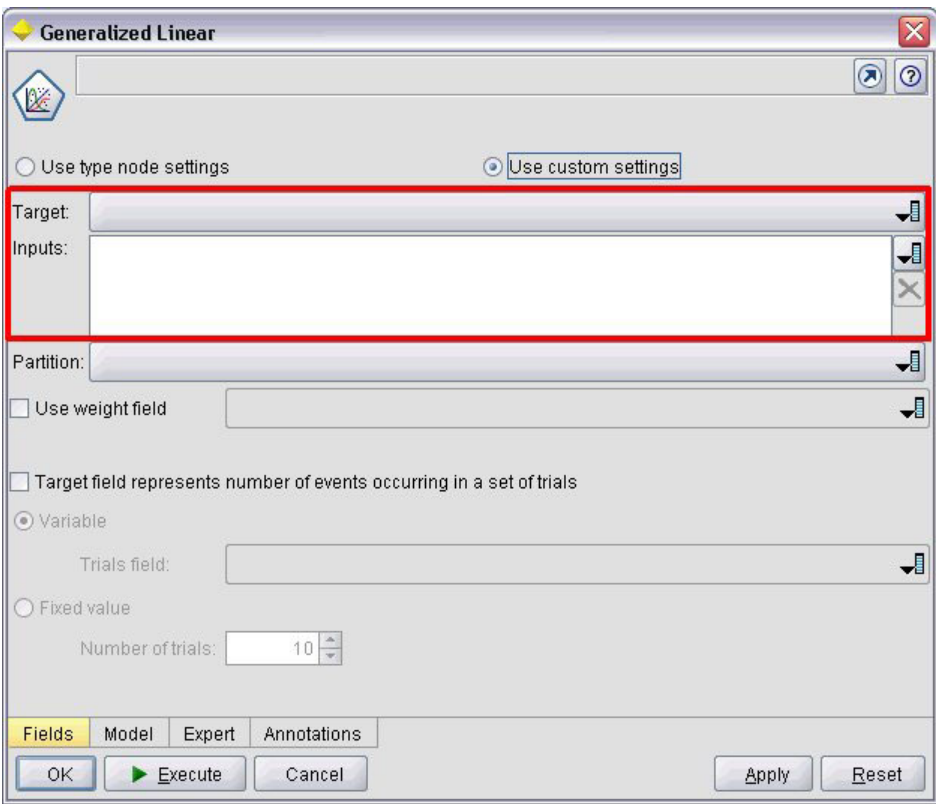

*Figura 49. Ejemplo de cuadro de diálogo con los controles de sistema resaltados*

```
<SystemControls controlsID="identificador" >
     -- opciones avanzadas de diseño personalizado --
</SystemControls>
```
donde controlsID es el identificador del conjunto de controles. Este identificador debe ser el mismo que uno especificado en el atributo controlsID de un elemento ModelingFields en una declaración de generador de modelo (consulte ["Generador de modelos" en la página 51\)](#page-56-0).

Las opciones avanzadas de diseño personalizado ofrecen un grado preciso de control sobre el posicionamiento y la visualización de los componentes de pantalla. Para obtener más información, consulte el tema ["Diseño personalizado avanzado" en la página 153.](#page-158-0)

### **Ejemplo**

Este ejemplo muestra la declaración empleada para los controles de sistema en la ilustración anterior.

En la sección de generador de modelos de la especificación de nodo, lo siguiente define un conjunto de controles de sistema, que en este caso comprende los selectores de campo para los campos de entrada y salida del modelo:

```
<ModelBuilder ...>
     <ModelingFields controlsId="modelingFields">
          <InputFields property="inputs" multiple="true" label="Inputs" types="[range set
orderedSet flag]" labelKey="inputFields.LABEL"/>
          <OutputFields property="target" multiple="false" types="[range flag]"
```

```
label="Target" labelKey="targetField.LABEL"/>
     </ModelingFields>
      ...
</ModelBuilder>
```
Posteriormente en el archivo, se hace referencia a este conjunto de controles en la definición de la pestaña del cuadro de diálogo de nodo generador de modelos en que aparece:

```
<Tab label="Fields" labelKey="Fields.LABEL" helpLink="genlin_node_fieldstab.htm">
     <PropertiesPanel>
          <SystemControls controlsId="modelingFields">
          </SystemControls>
      ...
     </PropertiesPanel>
</Tab>
```
# **Controles del panel de propiedades**

Los controles de panel de propiedades se muestran en la siguiente tabla.

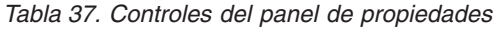

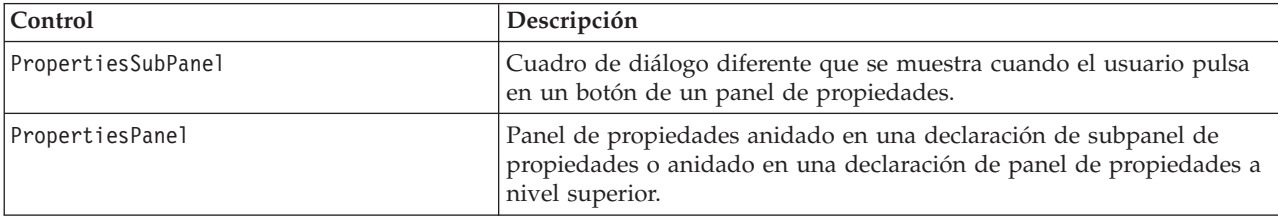

# **Subpanel de propiedades**

Define un cuadro de diálogo diferente que se muestra cuando el usuario pulsa en un botón de un panel de propiedades. La declaración del subpanel de propiedades se realiza como parte de la especificación del panel de propiedades principal de una pestaña.

### **Formato**

```
<PropertiesSubPanel buttonLabel="etiqueta_visualización" buttonLabelKey="clave_etiqueta"
     dialogTitle="título_visualización" dialogTitleKey="clave_título" helplink="ID_ayuda"
     mnemonic="mnemonic_char" mnemonicKey="mnemonic_key" >
     -- opciones avanzadas de diseño personalizado --
     -- especificaciones de control de propiedad --
</PropertiesSubPanel>
```
donde:

buttonLabel: es la etiqueta del botón que ofrece acceso al subpanel.

buttonLabelKey identifica la etiqueta de botón con fines de localización.

dialogTitle es el texto que aparece en la barra de título del cuadro de diálogo del subpanel.

dialogTitleKey identifica el título del cuadro de diálogo del subpanel con fines de localización.

helpLink es el identificador de un tema de ayuda que aparece cuando el usuario invoca el sistema de ayuda, en caso de que lo haya. El formato del identificador depende del tipo de sistema de ayuda (consulte ["Definición de la ubicación y el tipo del sistema de ayuda" en la página 163\)](#page-168-0):

HTML help: URL del tema de ayuda

### JavaHelp: ID del tema

mnemonic es el carácter alfabético utilizado junto con la tecla Alt que activa el control (por ejemplo, si proporciona el valor S, el usuarios puede activar este control mediante Alt-S).

mnemonicKey identifica el atributo mnemonic con fines de localización. Si no utiliza mnemonic ni mnemonicKey, no habrá ningún atributo mnemonic disponible para este control. Para obtener más información, consulte el tema ["Claves de acceso y atajos de teclado" en la página 115.](#page-120-0)

Las opciones avanzadas de diseño personalizado ofrecen un grado preciso de control sobre el posicionamiento y la visualización de los componentes de pantalla. Para obtener más información, consulte el tema ["Diseño personalizado avanzado" en la página 153.](#page-158-0)

Las especificaciones de control de propiedad individual se describen en ["Especificaciones de control de](#page-128-0) [propiedad" en la página 123.](#page-128-0)

### **Ejemplo**

Lo siguiente muestra un subpanel de propiedades que se muestra cuando el usuario pulsa en el botón **Resultados** en el panel principal de propiedades de una pestaña.

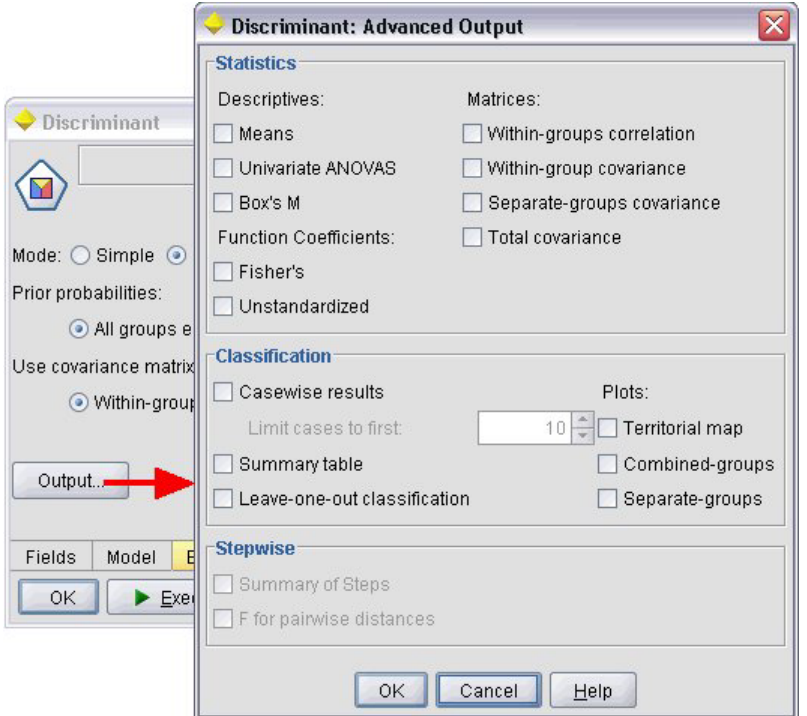

*Figura 50. Subpanel de propiedades*

El siguiente código muestra las partes más importantes de la declaración utilizada para obtener el subpanel de propiedades ilustrado. Tenga en cuenta cómo, dentro de la declaración de subpanel, cada uno de los grupos de campo (**Statistics**, **Classification** y **Stepwise**) tiene su propia especificación del panel de propiedades:

```
<PropertiesSubPanel buttonLabel="Output..." buttonLabelKey="OutputSubPanel.LABEL"
     dialogTitle="Discriminante: Salida avanzada" dialogTitleKey="AdvancedOutputSubDialog.LABEL"
     helpLink="discriminant node outputdlg.htm">
     ...
     <PropertiesPanel>
          <PropertiesPanel label="Statistics" ... >
```

```
...
          </PropertiesPanel>
          <PropertiesPanel label="Classification" ... >
           ...
          </PropertiesPanel>
          <PropertiesPanel label="Stepwise" ... >
           ...
          </PropertiesPanel>
     </PropertiesPanel>
</PropertiesSubPanel>
```
# **Panel de propiedades (anidado)**

Puede anidar una especificación de panel de propiedades dentro de una declaración de subpanel de propiedades para definir el contenido del cuadro de diálogo mostrado desde el subpanel. Para obtener más información, consulte el tema ["Subpanel de propiedades" en la página 127.](#page-132-0)

También puede anidar una especificación de panel de propiedades en una declaración de panel de propiedades de nivel superior. Un ejemplo de cuándo puede desear hacerlo sería cuando el contenido de toda una pestaña, que se compone de varios paneles de propiedades, se activan o desactivan en función de si selecciona un botón concreto de la pestaña. En este caso, la especificación de la pestaña tendría un aspecto similar al siguiente:

```
<Tab .... >
    <PropertiesPanel>
      --- especificación de botón ---
          <PropertiesPanel>
               <Activado>
                --- valor del botón que incluye la condición ---
               </Enabled>
           ...
          </PropertiesPanel>
          <PropertiesPanel>
               <Activado>
                --- valor del botón que incluye la condición ---
               </Enabled>
           ...
          </PropertiesPanel>
           ...
     </PropertiesPanel>
</Tab>
```
El formato de una especificación de panel de propiedades anidadas es el mismo que para el elemento de nivel superior. Para obtener más información, consulte el tema ["Panel de propiedades" en la página 119.](#page-124-0)

# **Controladores**

Los controladores forman el mayor grupo de controles de propiedad.

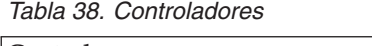

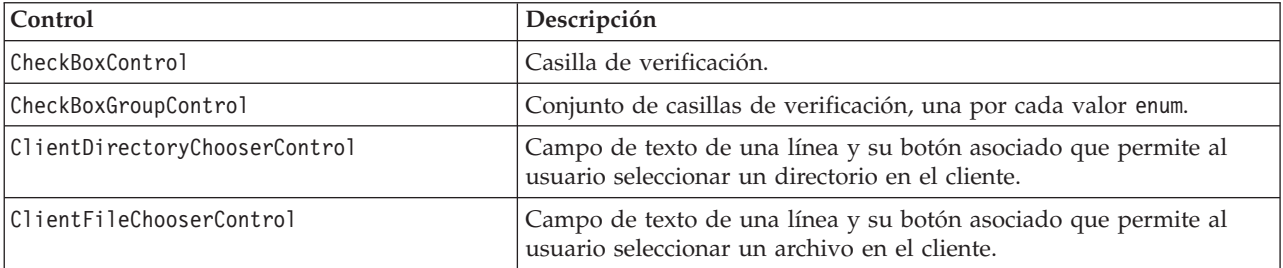

<span id="page-135-0"></span>*Tabla 38. Controladores (continuación)*

| Control                       | Descripción                                                                                                    |
|-------------------------------|----------------------------------------------------------------------------------------------------|
| ComboBoxControl               | Lista desplegable de cuadro combinado que contiene los valores<br>enum.                                                                                                    |
| DBConnectionChooserControl    | Permite al usuario seleccionar un origen de datos y conectarse a una<br>base de datos.                                                                                                    |
| DBTableChooserControl         | Permite al usuario seleccionar una tabla de base de datos tras<br>haberse conectado correctamente a una base de datos.                                                                                                    |
| MultiFieldChooserControl      | (Sólo nodos) Lista de nombres de campos que permite al usuario<br>seleccionar uno o más campos de la lista.                                                                                                    |
| MultiItemChooserControl       | Permite al usuario seleccionar uno o más elementos de menú de una<br>lista de valores.                                                                                                    |
| PasswordBoxControl            | Campo de una línea de texto en el que los caracteres de entrada<br>están ocultos.                                                                                                    |
| PropertyControl               | Control definible por el usuario para una propiedad.                                                                                                    |
| RadioButtonGroupControl       | Conjunto de botones de radio en el que sólo es posible seleccionar<br>un botón cada vez. En el caso de las propiedades enum, hay un botón<br>de radio por valor enum; mientras que en el caso de las propiedades<br>booleanas, se mostrarán dos botones de radio. |
| ServerDirectoryChooserControl | Campo de texto de una línea con un botón asociado que permite al<br>usuario seleccionar un directorio en el servidor.                                                                                                    |
| ServerFileChooserControl      | Campo de texto de una línea con un botón asociado que permite al<br>usuario seleccionar un archivo en el servidor.                                                                                                    |
| SingleFieldChooserControl     | (Sólo nodos) Lista de nombres de campos que permite al usuario<br>seleccionar un único campo de la lista.                                                                                                    |
| SingleItemChooserControl      | Permite al usuario seleccionar un único elemento de una lista de<br>valores.                                                                                                    |
| SpinnerControl                | Control de número (campo numérico con flechas hacia arriba y hacia<br>abajo que permiten modificar el valor).                                                                                                    |
| TableControl                  | Añade una tabla a un cuadro de diálogo o ventana.                                                                                                    |
| TextAreaControl               | Campo de texto de múltiples líneas.                                                                                                    |
| TextBoxControl                | Campo de texto de una única línea.                                                                                                    |

# **Atributos de controlador**

Las especificaciones del controlador pueden incluir los siguientes atributos.

property="*valor*" showLabel="*true\_false*" label="*etiqueta\_visualización*" labelKey="*clave\_etiqueta*" labelWidth="*ancho\_etiqueta*" labelAbove="*true\_false*" description="*descripción*" descriptionKey="*clave\_descripción*" mnemonic="*mnemonic\_char*" mnemonicKey="*mnemonic\_key*"

donde:

property (obligatorio) es el identificador exclusivo del control de propiedad.

showLabel especifica si se debe mostrar (true) u ocultar (false) la etiqueta de visualización del control de propiedad. El valor predeterminado es true.

label es el nombre de visualización del control de propiedad tal y como aparece en la interfaz de usuario. Este valor también actúa como la descripción breve accesible del control de propiedad. Para obtener más información, consulte el tema ["Accesibilidad" en la página 173.](#page-178-0)

labelKey identifica la etiqueta con fines de localización.

labelWidth es el número de columnas de rejilla de visualización que muestra la etiqueta. El valor por omisión es 1.

labelAbove especifica si la etiqueta del control debe aparecer por encima del control (true) o a su lado (false). El valor predeterminado es false.

description es el texto de información sobre herramientas que se muestra cuando el puntero del ratón pasa por encima del control. Este valor también actúa como la descripción larga accesible del control de propiedad. Para obtener más información, consulte el tema ["Accesibilidad" en la página 173.](#page-178-0)

descriptionKey identifica la descripción con fines de localización.

mnemonic es el carácter alfabético utilizado junto con la tecla Alt que activa el control (por ejemplo, si proporciona el valor S, el usuarios puede activar este control mediante Alt-S).

mnemonicKey identifica el atributo mnemonic con fines de localización. Si no utiliza mnemonic ni mnemonicKey, no habrá ningún atributo mnemonic disponible para este control. Para obtener más información, consulte el tema ["Claves de acceso y atajos de teclado" en la página 115.](#page-120-0)

# **Control de casilla de verificación**

Define una casilla de verificación.

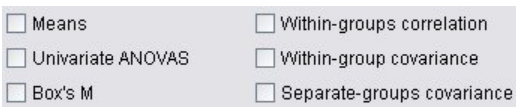

*Figura 51. Casillas de verificación*

### **Formato**

```
<CheckBoxControl atributos_controlador invert="true_false" >
     -- opciones avanzadas de diseño personalizado --
</CheckBoxControl>
```
donde:

*atributos\_controlador* son los descritos en ["Atributos de controlador" en la página 130.](#page-135-0)

invert se utiliza muy raramente pero, si se define como true, invierte el efecto de la selección y cancelación de la casilla de verificación. El valor predeterminado es false.

Las opciones avanzadas de diseño personalizado ofrecen un grado preciso de control sobre el posicionamiento y la visualización de los componentes de pantalla. Para obtener más información, consulte el tema ["Diseño personalizado avanzado" en la página 153.](#page-158-0)

### **Ejemplo**

El siguiente ejemplo muestra el código empleado para distribuir las casillas de verificación mostradas anteriormente (las etiquetas de casilla de verificación se definen en otro lugar del archivo de especificación). El elemento Layout se describe en ["Diseño personalizado avanzado" en la página 153.](#page-158-0)

```
<CheckBoxControl property="means">
     <Layout rowIncrement="0" gridWidth="1"/>
</CheckBoxControl>
<CheckBoxControl property="within_groups_correlation">
     <Layout gridColumn="2" />
```

```
</CheckBoxControl>
<CheckBoxControl property="univariate_anovas">
     <Layout gridWidth="1" rowIncrement="0" />
</CheckBoxControl>
<CheckBoxControl property="within_group_covariance">
     <Layout gridColumn="2" />
</CheckBoxControl>
<CheckBoxControl property="box_m">
     <Layout gridWidth="1" rowIncrement="0" />
</CheckBoxControl>
<CheckBoxControl property="separate_groups_covariance">
     <Layout gridColumn="2" />
</CheckBoxControl>
```
# **Control de grupo de casillas de verificación**

Define un conjunto de casillas de verificación agrupadas y tratadas como una única unidad. Esto sólo puede utilizarse en conjunto con una propiedad de lista enumerada que define los miembros del grupo.

Value 3.1 Value 3.2 Value 3.3 Value 3.4 Value 3.5 Enum 3:

*Figura 52. Grupo de casillas de verificación*

### **Formato**

```
<CheckBoxGroupControl atributos_controlador rows="entero" layoutByRow="true_false"
     useSubPanel="true_false" >
     -- opciones avanzadas de diseño personalizado --
</CheckBoxGroupControl>
```
donde:

*atributos\_controlador* son los descritos en ["Atributos de controlador" en la página 130.](#page-135-0)

rows es un número entero positivo que especifica el número de filas de la pantalla que ocupará el grupo de casillas de verificación. El valor por omisión es 1.

layoutByRow especifica si las casillas de verificación deben disponerse en primer lugar a lo largo de la fila (true) o de la columna (false). El valor predeterminado es true. Si desea conocer un uso similar de layoutByRow con un grupo de botón de radio, consulte ["Modificación del orden de los controles" en la](#page-157-0) [página 152.](#page-157-0)

useSubPanel especifica si las casillas de verificación van a mostrarse (true) o no (false) como subpanel. El valor predeterminado es true.

Los grupos de casillas de verificación suelen disponerse como un subpanel que contiene todas las casillas del grupo. Sin embargo, se pueden producir problemas de alineación si el grupo de casillas de verificación se asocia con un campo de texto adyacente. Este problema se evita si useSubPanel se define como false.

Las opciones avanzadas de diseño personalizado ofrecen un grado preciso de control sobre el posicionamiento y la visualización de los componentes de pantalla. Para obtener más información, consulte el tema ["Diseño personalizado avanzado" en la página 153.](#page-158-0)

## **Ejemplo**

El código para crear el grupo de casillas de verificación mostrado anteriormente es: <CheckBoxGroupControl property="**enum3**" label="Enum 3" labelKey="enum3.LABEL"/> Las etiquetas y valores asociados con las casillas de verificación individuales se definen en la sección Propiedades del nodo pertinente:

```
<Property name="enum3" valueType="enum" isList="true" defaultValue="[value1 value3]">
     <Enumeration>
         <Enum value="value1" label="Value 3.1" labelKey="enum3.value1.LABEL"/>
          <Enum value="value2" label="Value 3.2" labelKey="enum3.value2.LABEL"/>
          <Enum value="value3" label="Value 3.3" labelKey="enum3.value3.LABEL"/>
          <Enum value="value4" label="Value 3.4" labelKey="enum3.value4.LABEL"/>
          <Enum value="value5" label="Value 3.5" labelKey="enum3.value5.LABEL"/>
     </Enumeration>
</Property>
```
## **Control de selector de directorio en el cliente**

El campo de texto de una línea y el botón asociado para permitir al usuario seleccionar un directorio en el cliente. El directorio debe existir previamente. Los usuarios podrán o bien abrir un archivo desde este directorio o guardar en él un archivo, dependiendo de la configuración de modo.

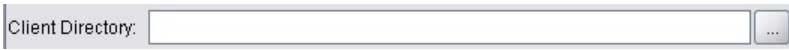

*Figura 53. Control de selector de directorio en el cliente*

El usuario puede introducir la ruta y nombre del directorio directamente en el campo de texto o pulsar en el botón adyacente para mostrar un cuadro de diálogo desde el que pueden seleccionar un directorio.

### **Formato**

```
<ClientDirectoryChooserControl atributos_controlador mode="modo_selector" >
     -- opciones avanzadas de diseño personalizado --
</ClientDirectoryChooserControl>
```
donde:

```
atributos_controlador son los descritos en "Atributos de controlador" en la página 130.
```
mode determina el botón que se muestra en el cuadro de diálogo desde donde los usuarios seleccionan un directorio, y será uno de los siguientes:

- v open (default) muestra un botón **Open**.
- save muestra un botón **Save**.

Las opciones avanzadas de diseño personalizado ofrecen un grado preciso de control sobre el posicionamiento y la visualización de los componentes de pantalla. Para obtener más información, consulte el tema ["Diseño personalizado avanzado" en la página 153.](#page-158-0)

### **Ejemplo**

```
<ClientDirectoryChooserControl property="directory2" label="Client Directory"
     labelKey="directory2.LABEL"/>
```
## **Control de selector de archivo en el cliente**

Define un campo de texto de una línea y su botón asociado para permitir al usuario seleccionar un directorio en el cliente. El archivo debe existir previamente. Los usuarios podrán o bien abrir el archivo o guardarlo, dependiendo de la configuración de modo.

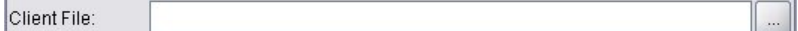

```
Figura 54. Control de selector de archivo en el cliente
```
El usuario puede introducir la ruta y nombre del archivo directamente en el campo de texto o pulsar en el botón adyacente para mostrar un cuadro de diálogo desde el que pueden seleccionar un archivo.

### **Formato**

```
<ClientFileChooserControl atributos_controlador mode="modo_selector" >
     -- opciones avanzadas de diseño personalizado --
</ClientFileChooserControl>
```
donde:

*atributos\_controlador* son los descritos en ["Atributos de controlador" en la página 130.](#page-135-0)

mode determina el botón que se muestra en el cuadro de diálogo desde donde los usuarios seleccionan un directorio, y será uno de los siguientes:

- v open (default) muestra un botón **Open**.
- save muestra un botón **Save**.

Las opciones avanzadas de diseño personalizado ofrecen un grado preciso de control sobre el posicionamiento y la visualización de los componentes de pantalla. Para obtener más información, consulte el tema ["Diseño personalizado avanzado" en la página 153.](#page-158-0)

### **Ejemplo**

```
<ClientFileChooserControl property="archivo2" label="Archivo cliente" labelKey="archivo2.LABEL"/>
```
## **Control de cuadro combinado**

Define una lista desplegable de cuadro combinado.

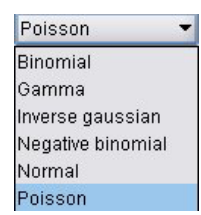

*Figura 55. Cuadro combinado*

### **Formato**

```
<ComboBoxControl atributos_controlador >
     -- opciones avanzadas de diseño personalizado --
</ComboBoxControl>
```
donde:

*atributos\_controlador* son los descritos en ["Atributos de controlador" en la página 130.](#page-135-0)

Las opciones avanzadas de diseño personalizado ofrecen un grado preciso de control sobre el posicionamiento y la visualización de los componentes de pantalla. Para obtener más información, consulte el tema ["Diseño personalizado avanzado" en la página 153.](#page-158-0)

### **Ejemplo**

El siguiente ejemplo muestra el código empleado para disponer la lista desplegable de cuadro combinado en la ilustración anterior:

```
<ComboBoxControl property="distribución" >
     <Layout rowIncrement="0" gridWidth="1" fill="none"/>
</ComboBoxControl>
```
El elemento Layout se describe en ["Diseño personalizado avanzado" en la página 153.](#page-158-0)

*Note*: Las entradas de lista reales se definen en la sección Propiedades del nodo pertinente; en este caso, como una lista enumerada en la declaración de la propiedad distribution:

```
<Property name="distribution" valueType="enum" label="Distribution" labelKey="distribution.
LABEL" defaultValue="NORMAL">
    <Enumeration>
         <Enum value="BINOMIAL" label="Binomial" labelKey="distribution.BINOMIAL.LABEL"/>
         <Enum value="GAMMA" label="Gamma" labelKey="distribution.GAMMA.LABEL"/>
         <Enum value="IGAUSS" label="Inverse gaussian" labelKey="distribution.IGAUSS.LABEL"/>
         <Enum value="NEGBIN" label="Negative binomial" labelKey="distribution.NEGBIN.LABEL"/>
         <Enum value="NORMAL" label="Normal" labelKey="distribution.NORMAL.LABEL"/>
         <Enum value="POISSON" label="Poisson" labelKey="distribution.POISSON.LABEL"/>
    </Enumeration>
```
</Property>

## **Control de selector de conexión de base de datos**

Define un control que permite al usuario seleccionar un origen de datos y conectarse a una base de datos.

Database Connection:

*Figura 56. Control de selector de conexión de base de datos*

Los usuarios no pueden introducir texto en el campo de texto, en su lugar deben pulsar en el botón para mostrar el cuadro de diálogo de conexiones de base de datos de IBM SPSS Modeler estándar.

Al realizar la conexión correctamente, los detalles de conexión se mostrarán en el campo de texto del control de selector de conexión de base de datos.

### **Formato**

```
<DBConnectionChooserControl atributos_controlador >
     -- opciones avanzadas de diseño personalizado --
</DBConnectionChooserControl>
```
donde:

*atributos\_controlador* son los descritos en ["Atributos de controlador" en la página 130.](#page-135-0)

Las opciones avanzadas de diseño personalizado ofrecen un grado preciso de control sobre el posicionamiento y la visualización de los componentes de pantalla. Para obtener más información, consulte el tema ["Diseño personalizado avanzado" en la página 153.](#page-158-0)

### **Ejemplo**

El siguiente ejemplo muestra la forma en que el control requiere la definición de una propiedad de cadena que puede utilizar para la cadena de conexión.

```
<Node ...>
     <Properties>
      ...
          <Property name="dbconnect" valueType="databaseConnection" />
     </Properties>
      ...
```

```
<UserInterface >
      ...
          <Pestañas>
               <Tab label="Database">
                    <PropertiesPanel>
                         <DBConnectionChooserControl property="dbconnect" label="Database
                          Connection"/>
                      ...
                    </PropertiesPanel>
                      ...
     </UserInterface>
</Node>
```
## **Control de selector de tabla de base de datos**

Define un campo de texto y su botón asociado que permite al usuario seleccionar una tabla de base de datos tras haberse conectado correctamente a una base de datos.

```
Database Table:
                                                                                                      \cdots
```
*Figura 57. Control de selector de tabla de base de datos*

Los usuarios pueden o bien introducir el nombre de tabla directamente en el campo de texto o bien pulsar en el botón y seleccionarlo en una lista.

#### **Formato**

```
<DBTableChooserControl connectionProperty="propiedad_conexión_BD" atributos_controlador >
     -- opciones avanzadas de diseño personalizado --
</DBTableChooserControl>
```
donde:

connectionProperty es el nombre de la propiedad de conexión de base de datos que ya se ha definido. Se trata del valor del atributo property del elemento DBConnectionChooserControl que se ha definido previamente para el nodo.

*atributos\_controlador* son los descritos en ["Atributos de controlador" en la página 130.](#page-135-0)

Las opciones avanzadas de diseño personalizado ofrecen un grado preciso de control sobre el posicionamiento y la visualización de los componentes de pantalla. Para obtener más información, consulte el tema ["Diseño personalizado avanzado" en la página 153.](#page-158-0)

### **Ejemplo**

Este ejemplo continúa del anterior de DBConnectionChooserControl y muestra cómo puede incluir también un elemento DBTableChooserControl para seleccionar una tabla de base de datos una vez que se ha establecido una conexión de base de datos con éxito.

```
<Node ...>
     <Properties>
      ...
          <Property name="dbconnect" valueType="databaseConnection" />
          <Property name="dbtable" valueType="string" />
     </Properties>
       ...
     <UserInterface >
      ...
          <Pestañas>
               <Tab label="Database">
```

```
<PropertiesPanel>
                    <DBConnectionChooserControl property="dbconnect" label="Database
                     connection"/>
                    <DBTableChooserControl property="dbtable" connectionProperty=
                     "dbconnect" label="Database Table" />
                ...
               </PropertiesPanel>
 ...
</UserInterface>
```
</Node>

# **Control de selector de campos múltiples**

Define un control que permite al usuario seleccionar uno o más nombres de campo de una lista.

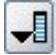

#### *Figura 58. Control de selector de campos múltiples*

Cuando el usuario pulsa en este control, aparece una lista de campos entre los que el usuario puede elegir uno o más.

El conjunto está compuesto por todos los campos visibles en este nodo. Si se han filtrado campos en un punto anterior de la ruta de este nodo, sólo serán visibles los campos que hayan pasado por el filtro. La lista también puede restringirse aun más especificando que sólo estarán disponibles para su selección los campos que tengan unos tipos específicos de almacenamiento y datos.

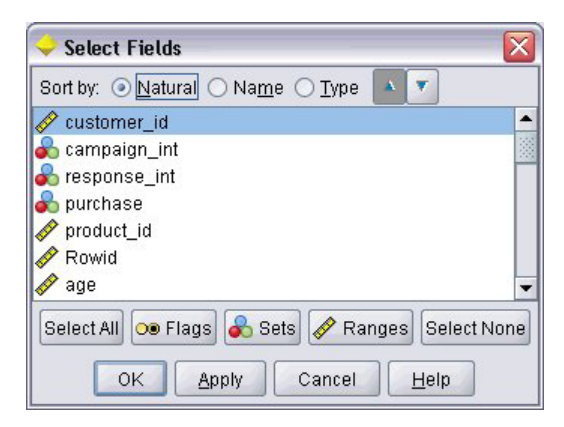

*Figura 59. Lista de campos múltiples*

Cada control selector de campos múltiples especifica un atributo de propiedad, que se declara en algún otro lugar del archivo y define la forma en que se muestra la lista en el cuadro de diálogo de nodo.

### **Formato**

```
<MultiFieldChooserControl atributos_controlador storage="tipos_almacenamiento" onlyNumeric="true_false"
     onlySymbolic="true_false" onlyDatetime="true_false" types="tipos_datos"
     onlyRanges="true_false" onlyDiscrete="true_false" >
     -- opciones avanzadas de diseño personalizado --
</MultiFieldChooserControl>
```
donde:

*atributos\_controlador* son los descritos en ["Atributos de controlador" en la página 130.](#page-135-0)

Además, puede restringir aún más la lista de campos especificando otros dos atributos, uno de los cuales debe pertenecer a la lista siguiente:

- v storage es una propiedad de lista que especifica el tipo de almacenamiento de los campos que se van a admitir en la lista; por ejemplo, storage="[integer real]" significa que sólo se enumerarán los campos con tipos de almacenamiento de número entero real. Para conocer el conjunto de posibles tipos de almacenamiento, consulte la tabla que se encuentra debajo de ["Tipos de almacenamiento y datos"](#page-189-0) [en la página 184.](#page-189-0)
- v onlyNumeric, si se establece como true, especifica que sólo se enumeran los campos con un tipo de almacenamiento numérico.
- v onlySymbolic, si se establece como true, especifica que sólo se enumeran los campos con un tipo de almacenamiento simbólico (es decir, cadena).
- v onlyDatetime, si se establece como true, especifica que sólo se enumeran los campos con un tipo de almacenamiento de fecha y hora.

El segundo atributo especificado debe pertenecer a esta lista:

v types es una propiedad de lista que especifica el tipo de datos de los campos que se van a admitir en la lista; por ejemplo, types="[range flag]" significa que sólo se enumerarán los campos con tipos de almacenamiento de marca de rango. El conjunto de tipos de datos posibles es:

rango distintivo set orderedSet numérico

discrete

typeless

- v onlyRanges, si se establece como true, especifica que sólo se enumeran los campos con un tipo de datos de rango.
- v onlyDiscrete, si se establece como true, especifica que sólo se enumeran los campos con un tipo de datos discreto (es decir, marca, conjunto o sin tipo).

Por eso, por ejemplo, un control que especifica storage="[integer]" y types="[flag]" garantiza que en la lista sólo aparecerán campos de números enteros que sean marcas.

Las opciones avanzadas de diseño personalizado ofrecen un grado preciso de control sobre el posicionamiento y la visualización de los componentes de pantalla. Para obtener más información, consulte el tema ["Diseño personalizado avanzado" en la página 153.](#page-158-0)

*Note*: Este control se utiliza únicamente en las definiciones del elemento Node. Para especificar un selector de campos múltiples dentro de una definición de modelo de datos de salida, utilice el siguiente formato:

<OutputDataModel mode="*modo*">

```
...
    <ForEach var="field" inProperty="nombre_prop">
          <AddField name="${nombre_campo}_NEW" fieldRef="${nombre_campo}" />
    </ForEach>
 ...
</OutputDataModel>
```
Para obtener más información, consulte el tema ["Modelo de datos de salida" en la página 59.](#page-64-0) El elemento ForEach se describe en ["Iteración con el elemento ForEach" en la página 68.](#page-73-0) AddField se describe en ["Adición de un campo" en la página 64.](#page-69-0)

### **Ejemplo**
El siguiente ejemplo muestra el código empleado para especificar el control de selector de campos múltiples en la ilustración anterior:

```
<MultiFieldChooserControl property="inputs" >
     <Activado>
         <Condition control="custom_fields" op="equals" value="true"/>
     </Enabled>
</MultiFieldChooserControl>
```
La sección Enabled provoca que el control sólo se active si se selecciona el control campos personalizados.

*Note*: El contenido de esta lista se controla mediante la declaración de propiedad inputs en la sección de propiedades del nodo pertinente:

```
<Property name="inputs" valueType="string" isList="true" label="Inputs" labelKey="inputs.
LABEL"/>
```
### **Control de selector de elementos múltiples**

Define un control que permite al usuario seleccionar uno o más elementos de una lista de valores. Asocia una propiedad con un catálogo que tiene una lista de valores. Para obtener más información, consulte el tema ["Catalogs" en la página 41.](#page-46-0)

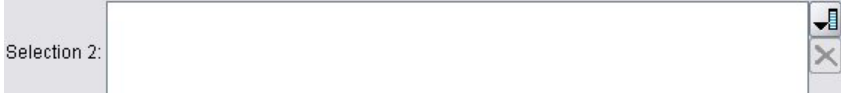

*Figura 60. Control de selector de elementos múltiples*

#### **Formato**

```
<MultiItemChooserControl atributos_controlador catalog="nombre_catálogo" >
     -- opciones avanzadas de diseño personalizado --
</MultiItemChooserControl>
```
donde:

*atributos\_controlador* son los descritos en ["Atributos de controlador" en la página 130.](#page-135-0)

catalog (obligatorio) es el nombre del catálogo que se asociará. La biblioteca en la que se obtiene el catálogo es la que se especifica en el elemento Module de la sección de ejecución. Para obtener más información, consulte el tema ["Módulos" en la página 57.](#page-62-0)

Las opciones avanzadas de diseño personalizado ofrecen un grado preciso de control sobre el posicionamiento y la visualización de los componentes de pantalla. Para obtener más información, consulte el tema ["Diseño personalizado avanzado" en la página 153.](#page-158-0)

#### **Ejemplo**

```
<MultiItemChooserControl property="selection2" catalog="cat2" />
```
La propiedad a la que hace referencia el atributo property (selection2 en este caso) debe tener un atributo isList="true". Para obtener una explicación y un ejemplo del uso de MultiItemChooserControl, consulte ["Catalogs" en la página 41.](#page-46-0)

### **Control de cuadro de contraseña**

Define un campo de una línea de texto en el que los caracteres de entrada se ocultan a medida que se escriben.

Encrypted string 1: ....

*Figura 61. Control de cuadro de contraseña*

#### **Formato**

```
<PasswordBoxControl atributos_controlador columns="entero" >
     -- opciones avanzadas de diseño personalizado --
</PasswordBoxControl>
```
donde:

*atributos\_controlador* son los descritos en ["Atributos de controlador" en la página 130.](#page-135-0)

columns es un número entero positivo que especifica el número de columnas de caracteres que debe ocupar el cuadro de contraseña. El valor predeterminado es 20.

Las opciones avanzadas de diseño personalizado ofrecen un grado preciso de control sobre el posicionamiento y la visualización de los componentes de pantalla. Para obtener más información, consulte el tema ["Diseño personalizado avanzado" en la página 153.](#page-158-0)

#### **Ejemplo**

```
<PasswordBoxControl property="cadena_cifrada1" label="Cadena cifrada 1" labelKey=
"cadenaCifrada1.LABEL"/>
```
El campo de texto se cifra asociándolo a una propiedad que se define como una cadena cifrada en la sección Propiedades del nodo pertinente:

<Property name="**cadena\_cifrada1**" valueType="encryptedString"/>

### **Control de propiedad**

Un control de propiedad es un control que el usuario puede definir completamente y permite a los usuarios introducir propiedades para el nodo. El procesamiento se gestiona mediante una clase de Java escrita por el usuario. La ilustración siguiente es un ejemplo de un control de propiedad.

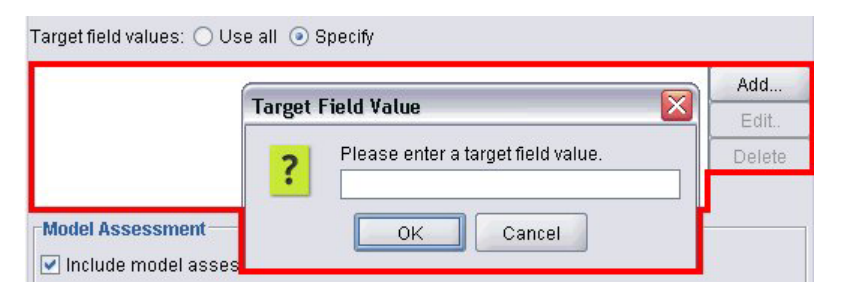

*Figura 62. Sección del cuadro de diálogo con un ejemplo de control de propiedad resaltado*

#### **Formato**

```
<PropertyControl atributos_controlador controlClass="clase_Java" >
     -- opciones avanzadas de diseño personalizado --
</PropertyControl>
```
donde:

*atributos\_controlador* son los descritos en ["Atributos de controlador" en la página 130.](#page-135-0)

controlClass (obligatorio) es la ruta dentro de un archivo *.jar* hacia la clase de Java que implementa el control de propiedad. (*Note*: El archivo *.jar* se declara en un elemento JarFile de la sección Resources. Para obtener más información, consulte el tema ["Archivos Jar" en la página 35.](#page-40-0) )

Las opciones avanzadas de diseño personalizado ofrecen un grado preciso de control sobre el posicionamiento y la visualización de los componentes de pantalla. Para obtener más información, consulte el tema ["Diseño personalizado avanzado" en la página 153.](#page-158-0)

### **Ejemplo**

```
<PropertyControl property="target_field_values_specify" labelAbove="true"
     controlClass="com.spss.clef.selflearning.propertycontrols.list.CustomListControl" label=""
     labelKey="target field values specify.LABEL">
     <Activado>
          <Condition control="target_field_values" op="equals" value="specify"/>
     </Enabled>
     <Layout rowIncrement="2" />
</PropertyControl>
```
El control de propiedad se asocia con una propiedad que se define en la sección Propiedades del nodo pertinente:

```
<Property name="target_field_values_specify" valueType="string" isList="true" label=""
    labelKey="target_field_values_specify.LABEL"/>
```
### **Control de grupo de botones de radio**

Define un conjunto de botones de radio en el que sólo es posible seleccionar un botón cada vez.

Value order for categorical inputs: @ Ascending @ Descending @ Use data order

*Figura 63. Control de grupo de botones de radio*

Cada control de grupo de botones de radio tiene un atributo de propiedad que asocia el grupo con una propiedad particular. Esta propiedad se define en otro lugar del archivo y especifica los botones que forman el grupo.

La propiedad asociada puede ser una lista enumerada o una propiedad booleana. En el caso de las listas enumeradas (donde el atributo de propiedad valueType="enum"), se muestra un botón de radio por cada valor enum. En el caso de las propiedades booleanas (donde valueType="boolean"), siempre se muestran dos botones de radio.

#### **Formato**

```
<RadioButtonGroupControl atributos_controlador
     rows="entero" layoutByRow="true_false" useSubPanel="true_false"
     falseLabel="etiqueta_botón" falseLabelKey="clave_etiqueta" trueLabel="?etiqueta_botón"
     trueLabelKey="clave_etiqueta" trueFirst="true_false" >
     -- opciones avanzadas de diseño personalizado --
</RadioButtonGroupControl>
```
#### donde:

*atributos\_controlador* son los descritos en ["Atributos de controlador" en la página 130.](#page-135-0)

rows es un número entero positivo que especifica el número de filas de la pantalla sobre las que se mostrará el grupo. El valor por omisión es 1.

layoutByRow especifica si los botones de radio deben disponerse en primer lugar a lo largo de la fila (true) o a lo largo de la columna (false). El valor predeterminado es true. Si desea conocer un uso similar de layoutByRow con un grupo de botón de radio, consulte ["Modificación del orden de los](#page-157-0) [controles" en la página 152.](#page-157-0)

useSubPanel especifica si los botones de radio van a mostrarse (true) o no (false) como subpanel. El valor predeterminado es true.

Los grupos de casillas de verificación suelen disponerse como un subpanel que contiene todas las casillas del grupo. Sin embargo, se pueden producir problemas de alineación si el grupo de botones de radio se asocia con un campo de texto adyacente. Este problema se evita si useSubPanel se define como false.

falseLabel es la etiqueta del valor "false" de una propiedad booleana (consulte el segundo ejemplo que aparece más abajo). Sólo se utiliza con las propiedades booleanas, en cuyo caso es obligatorio.

falseLabelKey identifica la etiqueta "false" con fines de localización.

trueLabel es la etiqueta del valor "true" de una propiedad booleana (consulte el segundo ejemplo que aparece más abajo). Sólo se utiliza con las propiedades booleanas, en cuyo caso es obligatorio.

trueLabelKey identifica la etiqueta "true" con fines de localización.

Si trueFirst se ha definido como true, el orden de visualización de los botones de una propiedad booleana puede invertirse, por lo que el botón que representa el valor "true" se mostrará en primer lugar. El valor predeterminado es false, lo que significa que el botón que representa el valor "false" se muestra en primer lugar.

Las opciones avanzadas de diseño personalizado ofrecen un grado preciso de control sobre el posicionamiento y la visualización de los componentes de pantalla. Para obtener más información, consulte el tema ["Diseño personalizado avanzado" en la página 153.](#page-158-0)

### **Ejemplos**

El primer ejemplo ilustra el código empleado para el grupo de botones de radio mostrado anteriormente.

```
<RadioButtonGroupControl property="value_order" labelWidth="2">
     <Layout gridWidth="4"/>
</RadioButtonGroupControl>
```
El elemento Layout se describe en ["Diseño personalizado avanzado" en la página 153.](#page-158-0)

*Note*: El número de botones y sus etiquetas se definen en la sección de propiedades del nodo relevante; en este caso, como una lista enumerada en la declaración de la propiedad value\_order: Esta declaración también incluye la etiqueta del propio grupo:

```
<Property name="value_order" valueType="enum" label="Value order for categorical
   inputs" labelKey="value_order.LABEL">
     <Enumeration>
          <Enum value="Ascending" label="Ascending" labelKey="value_order.Ascending.LABEL"/>
          <Enum value="Descending" label="Descending" labelKey="value order.Descending.
          LABEL"/>
          <Enum value="DataOrder" label="Use data order" labelKey="value_order.UseDataOrder.
          LABEL"/>
     </Enumeration>
</Property>
```
El segundo ejemplo ilustra el uso de falseLabel y trueLabel para un grupo de botones de radio que controla una propiedad booleana, como uno para controlar si se activa la configuración estándar o

personalizada.

Boolean 5: Standard C Custom

*Figura 64. Grupo de botones de radio que controla una propiedad booleana*

El código necesario es:

```
<RadioButtonGroupControl property="boolean5" label="Boolean 5" labelKey="boolean5.LABEL"
     falseLabel="Standard" falseLabelKey="boolean5.false.LABEL" trueLabel="Custom"
     trueLabelKey="boolean5.true.LABEL" />
```
En este caso, las etiquetas de botón se definen en el propio elemento RadioButtonGroupControl. La propiedad con la que se asocia el grupo se define en la sección de propiedades del nodo: <Property name="**boolean5**" valueType="boolean" defaultValue="false"/>

### **Control de selector de directorio en el servidor**

Define un campo de texto de una línea y el botón asociado para permitir al usuario seleccionar un directorio en el servidor. El directorio debe existir previamente. Los usuarios podrán o bien abrir un archivo desde este directorio o guardar en él un archivo, dependiendo de la configuración de modo.

```
Server Directory:
```
*Figura 65. Control de selector de directorio en el servidor*

El usuario puede introducir la ruta y nombre del directorio directamente en el campo de texto o pulsar en el botón adyacente para mostrar un cuadro de diálogo desde el que pueden seleccionar un directorio.

#### **Formato**

```
<ServerDirectoryChooserControl atributos_controlador mode="modo_selector" >
     -- opciones avanzadas de diseño personalizado --
</ServerDirectoryChooserControl>
```
donde:

*atributos\_controlador* son los descritos en ["Atributos de controlador" en la página 130.](#page-135-0)

mode determina el botón que se muestra en el cuadro de diálogo desde donde los usuarios seleccionan un directorio, y será uno de los siguientes:

- v open (default) muestra un botón **Open**.
- save muestra un botón Save.

Las opciones avanzadas de diseño personalizado ofrecen un grado preciso de control sobre el posicionamiento y la visualización de los componentes de pantalla. Para obtener más información, consulte el tema ["Diseño personalizado avanzado" en la página 153.](#page-158-0)

#### **Ejemplo**

```
<ServerDirectoryChooserControl property="directory1" label="Server Directory"
     labelKey="directory1.LABEL"/>
```
### **Control de selector de archivo en el servidor**

Define un campo de texto de una línea y el botón asociado para permitir al usuario seleccionar un directorio en el servidor. El archivo debe existir previamente. Los usuarios podrán o bien abrir el archivo o guardarlo, dependiendo de la configuración de modo.

| чь<br>$\cdots$<br>the second contract of the contract of the contract of the contract of the contract of<br><b>Contract Contract</b> |  |
|----------------------------------------------------------------------------------------------------|--|

*Figura 66. Control de selector de archivo en el servidor*

El usuario puede introducir la ruta y nombre del archivo directamente en el campo de texto o pulsar en el botón adyacente para mostrar un cuadro de diálogo desde el que pueden seleccionar un archivo.

### **Formato**

```
<ServerFileChooserControl atributos_controlador mode="modo_selector" >
     -- opciones avanzadas de diseño personalizado --
</ServerFileChooserControl>
```
donde:

*atributos\_controlador* son los descritos en ["Atributos de controlador" en la página 130.](#page-135-0)

mode determina el botón que se muestra en el cuadro de diálogo desde donde los usuarios seleccionan un directorio, y será uno de los siguientes:

- v open (default) muestra un botón **Open**.
- save muestra un botón Save.

Las opciones avanzadas de diseño personalizado ofrecen un grado preciso de control sobre el posicionamiento y la visualización de los componentes de pantalla. Para obtener más información, consulte el tema ["Diseño personalizado avanzado" en la página 153.](#page-158-0)

### **Ejemplo**

<ServerFileChooserControl property="archivo1" label="Archivo servidor" labelKey="archivo1.LABEL"/>

### **Control de selector de campo único**

Define un control que permite al usuario seleccionar un único campo de una lista.

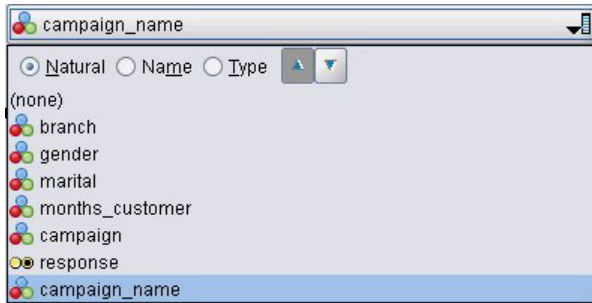

*Figura 67. Control de selector de campo único*

Cuando el usuario pulsa en este control, aparece una lista de campos entre los que puede elegir sólo uno.

El conjunto está compuesto por todos los campos visibles en este nodo. Si se han filtrado campos en un punto anterior de la ruta de este nodo, sólo serán visibles los campos que hayan pasado por el filtro. La lista también puede restringirse aun más especificando que sólo estarán disponibles para su selección los campos que tengan unos tipos específicos de almacenamiento y datos.

**Formato**

```
<SingleFieldChooserControl atributos_controlador storage="tipos_almacenamiento" onlyNumeric="true_
     false" onlySymbolic="true_false" onlyDatetime="true_false" types="tipos_datos"
     onlyRanges="true_false" onlyDiscrete="true_false" >
     -- opciones avanzadas de diseño personalizado --
</SingleFieldChooserControl>
```
donde:

*atributos\_controlador* son los descritos en ["Atributos de controlador" en la página 130.](#page-135-0)

Además, puede restringir aún más la lista de campos especificando otros dos atributos, uno de los cuales debe pertenecer a la lista siguiente:

- v storage es una propiedad de lista que especifica el tipo de almacenamiento de los campos que se van a admitir en la lista; por ejemplo, storage="[integer real]" significa que sólo se enumerarán los campos con tipos de almacenamiento de número entero real. Para conocer el conjunto de posibles tipos de almacenamiento, consulte la tabla que se encuentra debajo de ["Tipos de almacenamiento y datos"](#page-189-0) [en la página 184.](#page-189-0)
- v onlyNumeric, si se establece como true, especifica que sólo se enumeran los campos con un tipo de almacenamiento numérico.
- v onlySymbolic, si se establece como true, especifica que sólo se enumeran los campos con un tipo de almacenamiento simbólico (es decir, cadena).
- v onlyDatetime, si se establece como true, especifica que sólo se enumeran los campos con un tipo de almacenamiento de fecha y hora.

El segundo atributo especificado debe pertenecer a esta lista:

- v types es una propiedad de lista que especifica el tipo de datos de los campos que se van a admitir en la lista; por ejemplo, types="[range flag]" significa que sólo se enumerarán los campos con tipos de almacenamiento de marca de rango. El conjunto de tipos de datos posibles es:
	- rango distintivo set orderedSet numérico discrete typeless
- v onlyRanges, si se establece como true, especifica que sólo se enumeran los campos con un tipo de datos de rango.
- v onlyDiscrete, si se establece como true, especifica que sólo se enumeran los campos con un tipo de datos discreto (es decir, marca, conjunto o sin tipo).

Por eso, por ejemplo, un control que especifica storage="[integer]" y types="[flag]" garantiza que en la lista sólo aparecerán campos de números enteros que sean marcas.

Las opciones avanzadas de diseño personalizado ofrecen un grado preciso de control sobre el posicionamiento y la visualización de los componentes de pantalla. Para obtener más información, consulte el tema ["Diseño personalizado avanzado" en la página 153.](#page-158-0)

*Note*: Este control se utiliza únicamente en las definiciones de nodo. Para especificar un selector de campos múltiples dentro de una definición de modelo de datos de salida, utilice el siguiente formato: <OutputDataModel mode="*modo*">

... <ForEach var="field" from="1" to="\${*entero*}">

```
<AddField name="${cadena}_${campo}" fieldRef="${referencia_campo}" />
    </ForEach>
 ...
</OutputDataModel>
```
Para obtener más información, consulte el tema ["Modelo de datos de salida" en la página 59.](#page-64-0) El elemento ForEach se describe en ["Iteración con el elemento ForEach" en la página 68.](#page-73-0) AddField se describe en ["Adición de un campo" en la página 64.](#page-69-0)

### **Ejemplo**

El siguiente ejemplo muestra el código empleado para especificar el control de selector de un campo en la ilustración anterior:

```
<SingleFieldChooserControl property="target" storage="string" onlyDiscrete="true"/>
```
*Note*: El contenido real de la lista se define en la sección de propiedades del nodo pertinente; en este caso, como una lista enumerada en la declaración de la propiedad target:

<Property name="**target**" valueType="string" label="Campo objetivo" labelKey="objetivo.LABEL"/>

### **Control de selector de elemento único**

Define un control que permite al usuario seleccionar un único elemento de una lista de valores. Asocia una propiedad con un catálogo que tiene una lista de valores. Para obtener más información, consulte el tema ["Catalogs" en la página 41.](#page-46-0)

| Selection 1: |  |
|--------------|--|
|              |  |

*Figura 68. Control de selector de elemento único*

#### **Formato**

```
<SingleItemChooserControl atributos_controlador catalog="nombre_catálogo" >
     -- opciones avanzadas de diseño personalizado --
</MultiItemChooserControl
```
donde:

*atributos\_controlador* son los descritos en ["Atributos de controlador" en la página 130.](#page-135-0)

catalog (obligatorio) es el nombre del catálogo que se asociará. La biblioteca en la que se obtiene el catálogo es la que se especifica en el elemento Module de la sección de ejecución. Para obtener más información, consulte el tema ["Módulos" en la página 57.](#page-62-0)

Las opciones avanzadas de diseño personalizado ofrecen un grado preciso de control sobre el posicionamiento y la visualización de los componentes de pantalla. Para obtener más información, consulte el tema ["Diseño personalizado avanzado" en la página 153.](#page-158-0)

### **Ejemplo**

```
<SingleItemChooserControl property="selection1" catalog="cat1" />
```
Para obtener una explicación y un ejemplo del uso del control, consult[e"Catalogs" en la página 41.](#page-46-0)

### **Control de número**

Define un número (campo numérico con flechas hacia arriba y hacia abajo que permiten modificar el valor de campo).

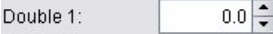

*Figura 69. Número*

### **Formato**

```
<SpinnerControl atributos_controlador columns="entero" stepSize="incremento"
     minDecimalDigits="número" maxDecimalDigits="número" >
     -- opciones avanzadas de diseño personalizado --
</SpinnerControl>
```
donde:

*atributos\_controlador* son los descritos en ["Atributos de controlador" en la página 130.](#page-135-0)

columns es un número entero positivo que especifica el número de columnas de caracteres que abarca el control. El valor predeterminado es 5.

stepSize es un número decimal que define la cantidad que cambia el valor de campo cuando el usuario pulsa en una de las flechas. El valor predeterminado es 1,0.

minDecimalDigits es el número mínimo de decimales que se mostrarán para el valor de campo. El valor por omisión es 1.

maxDecimalDigits es el número máximo de decimales que se mostrarán para el valor de campo.

Las opciones avanzadas de diseño personalizado ofrecen un grado preciso de control sobre el posicionamiento y la visualización de los componentes de pantalla. Para obtener más información, consulte el tema ["Diseño personalizado avanzado" en la página 153.](#page-158-0)

### **Ejemplo**

El siguiente ejemplo muestra el código empleado para especificar el control de números en la ilustración anterior:

```
<SpinnerControl property="double1" label="Double 1" labelKey="double1.LABEL"/>
```
La precisión y el intervalo válido del contenido del campo numérico se define en la sección de propiedades del nodo pertinente; en este caso, en la declaración de la propiedad double1: <Property name="**double1**" valueType="double" min="0" max="100"/>

### **Control de tabla**

Define un elemento de presentación de tabla que se mostrará en un cuadro de diálogo de nodo o ventana de resultados.

| Structured: | Name | Yes/No | Count | Limit          |
|-------------|------|--------|-------|----------------|
|             |      | ☑      | 0     | 0.0            |
|             |      |        |       | $\overline{f}$ |
|             |      |        |       |                |
|             |      |        |       |                |
|             |      |        |       | 土              |

*Figura 70. Control de tabla*

**Formato**

```
<TableControl atributos_controlador rows="entero" columns="entero" columnWidths="lista" >
     -- opciones avanzadas de diseño personalizado --
</TableControl>
```
donde:

*atributos\_controlador* son los descritos en ["Atributos de controlador" en la página 130.](#page-135-0)

rows es un número entero positivo que especifica el número de filas de tabla visibles en la pantalla. El valor predeterminado es 8.

columns es un número entero positivo que especifica el número de columnas de caracteres que abarca la tabla. El valor predeterminado es 20.

columnwidths es una lista de valores que especifica las anchuras de columna relatives. Además, por ejemplo, un valor de [30 5 10] especifica que la columna 1 es tres veces más ancha que la columna 3.

Las opciones avanzadas de diseño personalizado ofrecen un grado preciso de control sobre el posicionamiento y la visualización de los componentes de pantalla. Para obtener más información, consulte el tema ["Diseño personalizado avanzado" en la página 153.](#page-158-0)

El atributo *ColumnControl* del ejemplo siguiente es como se describe en ["Control de columnas" en la](#page-154-0) [página 149.](#page-154-0)

### **Ejemplo**

El código para especificar el control de la tabla en la ilustración anterior es:

```
<TableControl property="estructura1" allowReorder="true" label="Structured"
 labelKey="structure1.LABEL" columnWidths="[20 6 10 10]">
     <ColumnControl column="0" editor="fieldValue" fieldControl="field1"/>
</TableControl>
```
La estructura del control de tabla se define como un tipo de propiedad en la sección de objetos comunes del archivo de especificación:

```
<PropertyType id="estructura_compartida1" valueType="structure" isList="true">
     <Structure>
          <Attribute name="id" valueType="string" label="Name" labelKey="structure1.id.LABEL"/>
          <Attribute name="yesno" valueType="boolean" label="Yes/No" labelKey="structure1.
          yesno.LABEL" defaultValue="true"/>
          <Attribute name="count" valueType="integer" label="Count" labelKey="structure1.
          count.LABEL" defaultValue="0"/>
          <Attribute name="limit" valueType="double" label="Limit" labelKey="structure1.
          limit.LABEL" defaultValue="0.0"/>
     </Structure>
</PropertyType>
```
En la especificación del nodo, el identificador de este tipo de propiedad se asocia con el identificador del control de tabla mediante una declaración de propiedad:

```
<Property name="estructura1" type="estructura_compartida1"/>
```
Si hace referencia al nodo en un script, puede definir los valores de la propiedad utilizando corchetes [] para la lista y llaves {} para la estructura. Por ejemplo, puede configurar el gráfico de dos estructuras para la propiedad estructura1 de la siguiente forma:

```
set :ID_nodo.structure1 = [{"hello" true 4 0.21} {"bye" false 5 0.95}]
```
<span id="page-154-0"></span>Tenga en cuenta que el orden de valor debe ser coherente con el orden en que se realizan las definiciones del Atributo.

**Control de columnas:** Define el diseño de las columnas en las tablas

Cada columna del control de tabla comparte el mismo tipo de datos; a partir de esta base, puede especificar un editor para una determinada columna para todas las filas. Por tanto, cada columna solo necesita un editor para editar. Por ejemplo, si la columna X necesita que el usuario introduzca un entero, puede establecer un editor de enteros para la columna X.

El atributo *editor* especifica el tipo de editor de la columna. Hay cuatro tipos de editores: *default*, *field*, *fieldValue* y *enumeration*, y cada tipo de editor es un elemento comboBox editable.

En el tipo de editor *fieldValue*, la lista desplegable contiene todos los valores del campo que se especificó en *fieldControl*. De este modo, el elemento XML siguiente define que al editar la columna 0, el editor es un cuadro combinado y la lista desplegable contiene todos los valores de field1:

<ColumnControl column="*0*" editor="*fieldValue*" fieldControl="*field1*" />

Puede sustituir *fieldControl* por *fieldDirection*. Por ejemplo: *fieldDirecton="[in out]"* significa que la lista desplegable del cuadro combinado contendrá todos los valores del primero de los campos cuya dirección sea *in* o *out*.

En el editor del tipo *field*, la lista desplegable contiene todos los campos que se adaptan a la condición de filtro del campo. El ejemplo siguiente define que la columna 0 utiliza un cuadro combinado field como editor, y la lista desplegable contiene todos los campos reales y enteros:

<ColumnControl column="*0*" editor="*field*" storage="*[real integer]*" />

Además, puede utilizar el atributo *types* para especificar los tipos de medida que deberían obedecer los campos de la lista desplegables. Los atributos boolean aplicables al campo son: *onlyRanges*, *onlyDiscrete*, *onlyNumeric*, *onlySymbolic* y *onlyDatetime*.

### **Control del área de texto**

Define un campo de entrada de texto de varias líneas.

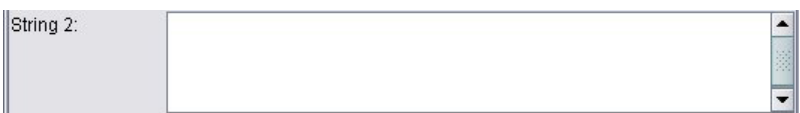

*Figura 71. Control del área de texto*

**Formato**

```
<TextAreaControl atributos_controlador rows="entero" columns="entero" wrapLines="true_false" >
    -- opciones avanzadas de diseño personalizado --
```
</TextAreaControl>

donde:

*atributos\_controlador* son los descritos en ["Atributos de controlador" en la página 130.](#page-135-0)

rows es un número entero positivo que especifica el número de pantalla que ocupa el área de texto. El valor predeterminado es 8.

columns es un número entero positivo que especifica el número de columnas de caracteres que abarca el área de texto. El valor predeterminado es 20.

wrapLines especifica si utilizar ajuste de línea en líneas de texto largo (true) o que sea necesario desplazarse horizontalmente para leer las líneas de texto largo (false). El valor predeterminado es true.

Las opciones avanzadas de diseño personalizado ofrecen un grado preciso de control sobre el posicionamiento y la visualización de los componentes de pantalla. Para obtener más información, consulte el tema ["Diseño personalizado avanzado" en la página 153.](#page-158-0)

### **Ejemplo**

```
El código para crear el ejemplo anterior es:
<TextAreaControl property="string2" label="String 2" labelKey="string2.LABEL"/>
```
En este caso, la etiqueta del área de texto se define en la declaración de control del área de texto, mientras el tipo de datos de entrada se define en la sección de propiedades del nodo pertinente; en la declaración de la propiedad string2:

```
<Property name="string2" valueType="string"/>
```
### **Control de cuadro de texto**

Define un campo de entrada de texto de una línea.

String 1:

*Figura 72. Control de cuadro de texto*

#### **Formato**

```
<TextBoxControl atributos_controlador columns="entero" >
     -- opciones avanzadas de diseño personalizado --
</TextBoxControl>
```
donde:

*atributos\_controlador* son los descritos en ["Atributos de controlador" en la página 130.](#page-135-0)

columns es un número entero positivo que especifica el número de columnas de caracteres que abarca el cuadro de texto. El valor predeterminado es 20.

Las opciones avanzadas de diseño personalizado ofrecen un grado preciso de control sobre el posicionamiento y la visualización de los componentes de pantalla. Para obtener más información, consulte el tema ["Diseño personalizado avanzado" en la página 153.](#page-158-0)

### **Ejemplo**

El código para crear el cuadro de texto anterior es: <TextBoxControl property="**string1**" label="String 1" labelKey="string1.LABEL"/>

El tipo de datos de entrada del cuadro texto se define en la sección de propiedades del nodo pertinente; en este caso, en la declaración de la propiedad string1: <Property name="**string1**" valueType="string"/>

## **Diseños de control de propiedad**

Esta sección describe los métodos de diseño estándar utilizados en los cuadros de diálogos y ventanas, así como diferentes formas para modificarlas para obtener sus diseños personalizados.

## **Diseño de controles estándar**

Un panel de propiedades se puede considerar un gráfico de casillas de dos dimensiones. Cada fila puede tener una altura diferente y cada columna una anchura diferente. Los componentes de la IU se pueden asignar a múltiples casillas contiguas, aunque normalmente un componente de IU se asigna únicamente a una casilla.

De forma predeterminada, un control de propiedad se asigna a una fila y cada control ocupa dos columnas: una para la etiqueta y una para el componente o componentes de control. La columna que contiene las etiquetas se expande a la anchura de la etiqueta más ancha. Por ejemplo, con los siguientes ejemplos en el archivo de especificación:

```
<TextBoxControl property="string1" label="String 1"/>
<PasswordBoxControl property="encryptedString1" label="Encrypted string 1"/>
<TextAreaControl property="string2" label="String 2"/>
```
el panel resultante se muestra en la siguiente figura.

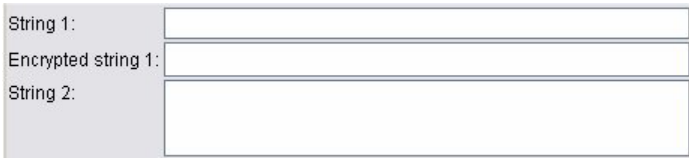

*Figura 73. Panel de propiedades simple*

Tenga en cuenta que el carácter ":" al final de la etiqueta se añade automáticamente.

Un control de propiedad que contiene múltiples componentes de interfaz de usuario crea sus propia área rectangular invisible en la que se disponen estos componentes. Los elementos RadioButtonGroupControl y CheckBoxGroupControl son ejemplos de estos controles.

Tenga en cuenta que la forma del área rectangular en la que se disponen los componentes puede ser diferente, dependiendo del control de la propiedad. Además, es posible que el diseño de los diferentes controles no esté siempre correctamente alineado.

Algunos controles de propiedades incluyen componentes que completan totalmente la columna de componentes y se redimensionan horizontalmente cuando se agranda o reduce la anchura de la ventana. Ejemplos de estos controles son los que especifican los elementos TextBoxControl, PasswordBoxControl y TextAreaControl. Sin embargo, no todos los componentes se comportan de la misma manera. Por ejemplo, las casillas de verificación y los controles de número sólo ocupan una cantidad de espacio horizontal fija, incluso si se reduce la anchura de la ventana:

## **Diseño de controles personalizados**

El diseño estándar de los controles se pueden modificar de diferentes formas, algunas de ellas más simples y otras más complejas.

### **Diseño personalizado simple**

Los tres métodos simples de personalización del diseño de control son:

- v Colocar una etiqueta por encima de su componente
- v Cambiar el número de filas sobre las que se ubican los controles
- v Cambiar el orden en que se disponen los controles

**Ubicación de una etiqueta por encima de su componente:** Puede colocar una etiqueta en una fila diferente por encima de su componente definiendo el atributo labelAbove del control a true. Por ejemplo:

```
<TextBoxControl property="string0" label="String 0" labelAbove="true"/>
<TextBoxControl property="string1" label="String 1"/>
<PasswordBoxControl property="encryptedString1" label="Encrypted string 1"/>
```
Además de colocar la etiqueta por encima del componente, el componente o componentes de IU se asignan a la columna de la etiqueta del diseño. Se muestran el siguiente panel, con la etiqueta **String 0** por encima del campo correspondiente.

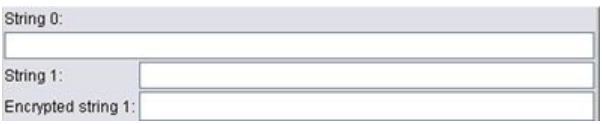

*Figura 74. Panel con etiqueta de campo en una fila diferente*

**Modificación del número de filas:** De forma predeterminada, el botón de opción y las casillas de verificación se disponen en una única fila y la anchura del cuadro de diálogo se ajusta para acomodarlas. Si un botón de opción o un grupo de casillas de verificación tiene múltiples opciones, puede resultar un cuadro de diálogo de grandes dimensiones. Puede evitarlo si cambia el número de filas que se utilizan en el control. Defina el atributo rows de la definición de control al valor que desee. Por ejemplo: <RadioButtonGroupControl property="enum1" label="Enum 1" **rows="2"**/>

Da como resultado un panel con el grupo de botones de radio en dos filas.

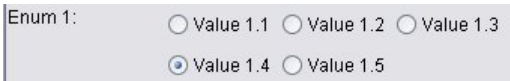

*Figura 75. Panel con grupo de botones de radio en dos filas*

**Modificación del orden de los controles:** En los grupos de botones de radio y casillas de verificación, también puede modificar el orden en que los controles de cada valor enum se añaden al panel.

De forma predeterminada, los controles se añaden en el orden de fila, como en el ejemplo anterior, donde el primer, segundo y tercer valor se añaden a la primera fila, con el cuarto y quinto valor añadidos a la segunda fila. En su lugar, puede añadir los controles en el orden de las columnas en el número especificado de filas, definiendo layoutByRow como false. Por ejemplo:

<RadioButtonGroupControl property="enum1" label="Enum 1" rows="2" **layoutByRow="false"**/>

Los valores se muestran en dos filas, pero el primer y segundo valor se añaden a la primera columna, el tercer y cuarto valor a la segunda columna y el quinto valor a la tercera columna.

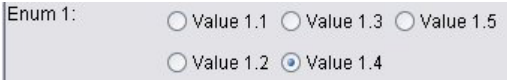

*Figura 76. Panel con grupo de botones de radio en el orden de columnas*

Con las propiedades booleanas como dos botones de radio, el comportamiento de ordenación predeterminado es mostrar el botón "False" antes del botón "True". Puede invertir el orden definiendo el atributo trueFirst a true.

También puede evitar que los grupos del botón de radio y de casillas de verificación utilicen un subpanel, definiendo el atributo useSubPanel a false. Sin embargo, puede provocar un comportamiento no deseado del diseño, salvo que lo utilice junto con el elemento Diseño (consulte ["Especificación de las](#page-158-0) [posiciones de control precisas con el elemento Layout" en la página 153\)](#page-158-0).

### <span id="page-158-0"></span>**Diseño personalizado avanzado**

En cada declaración de control, puede especificar diseños de control complejos, utilizando diferentes elementos. Tiene la posibilidad de:

- v Especificar posiciones de control precisas en la pantalla con el elemento Layout
- v Características de diseño de control con el elemento Enabled
- v Visibilidad de control de los componentes de pantalla con el elemento Visible

**Especificación de las posiciones de control precisas con el elemento Layout:** Las posiciones de control precisas se pueden lograr especificando un elemento Layout específico y asociándolo con el control.

#### **Formato**

```
<control_propiedad ... >
     <Layout atributos
      --- especificación de casillas ---
          ...
</control_propiedad>
```
donde:

*control\_propiedad* es uno de los controles de propiedad (consulte ["Especificaciones de control de](#page-128-0) [propiedad" en la página 123\)](#page-128-0).

*atributos* son cualquiera de los atributos que se muestran en la tabla siguiente.

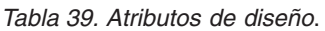

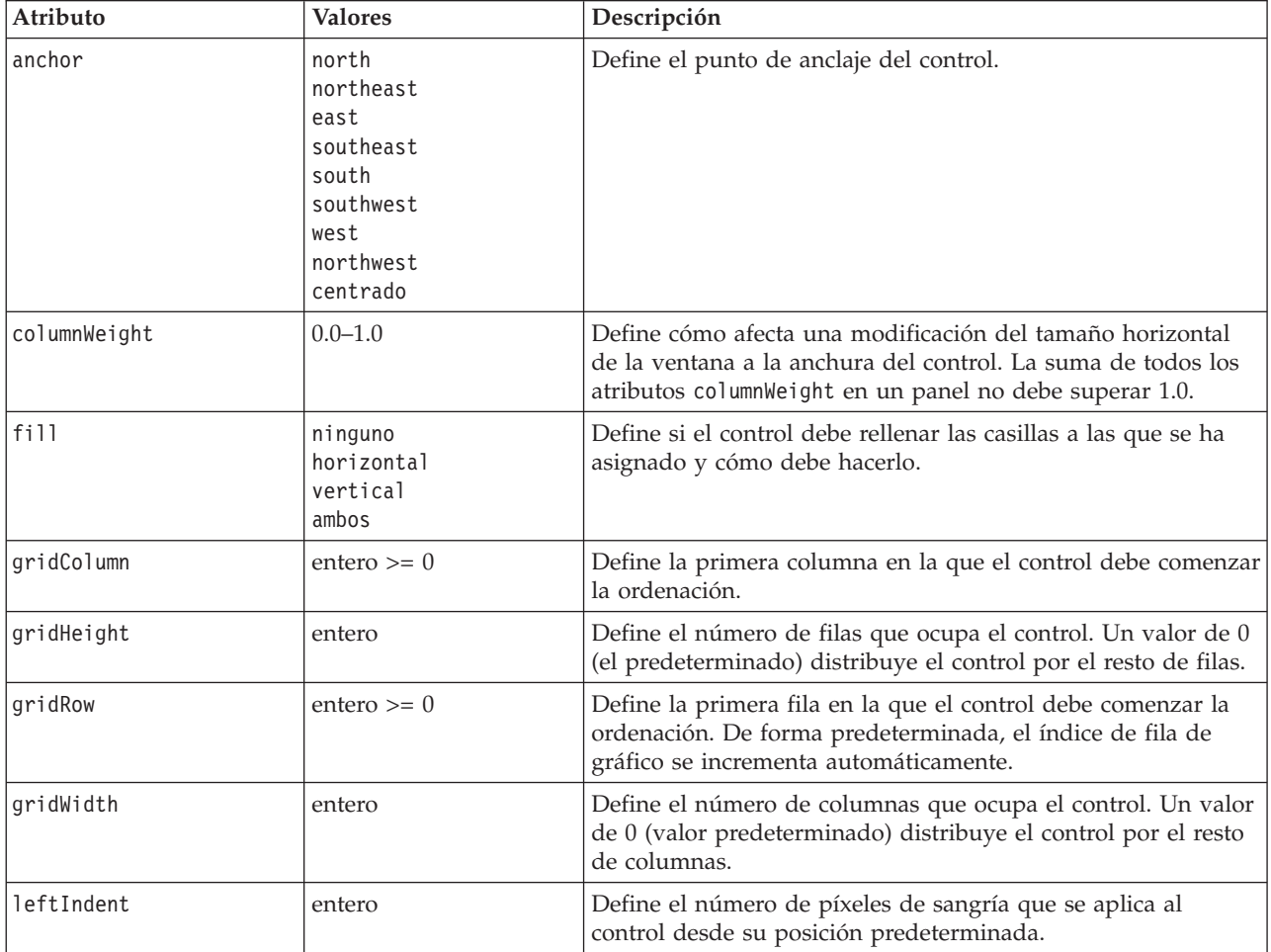

<span id="page-159-0"></span>*Tabla 39. Atributos de diseño (continuación)*.

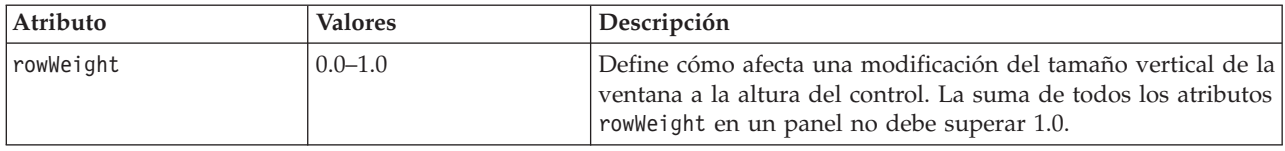

Una **especificación de casillas** permite especificar la posición precisa de un control en la pantalla. El formato es el siguiente:

<Cell row="*entero*" column="*entero*" width="*entero*" />

donde:

fila (obligatorio) es un entero no negativo que especifica la posición de fila en la que inicia el control.

columna (obligatorio) es un entero no negativo que especifica la posición de columna en la que inicia el control.

anchura (obligatorio) es un entero no negativo que especifica el número de columnas de gráfico que ocupa el control.

Además, por ejemplo, asumiendo un gráfico de tres columnas y tres filas, considere un diseño de controles personalizados en el siguiente formato.

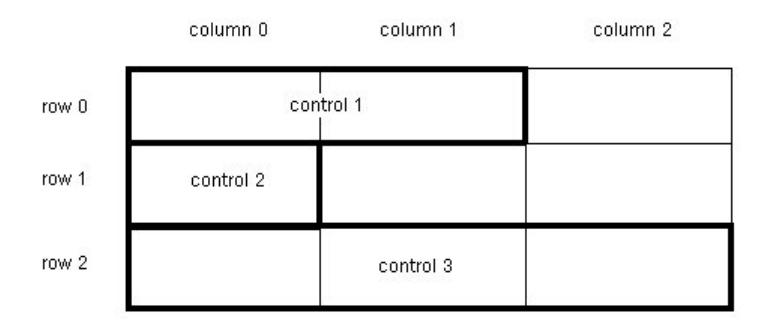

*Figura 77. Ejemplo de diseño de control con casillas*

Este formato necesita un elemento Layout con las siguientes especificaciones de casillas:

```
<Layout ...>
     <Cell row="0" column="0" width="2">
     <Cell row="1" column="0" width="1">
     <Cell row="2" column="0" width="3">
</Layout>
```
A continuación se incluyen algunos ejemplos que proporcionan ilustraciones sobre cómo puede utilizar el elemento Layout.

*Ejemplo: Casilla de verificación Activación de campo de texto:* Este ejemplo muestra cómo utilizar una casilla de verificación para activar un campo de texto en la misma línea del diseño.

Si utiliza una casilla de verificación para activar otro control en la misma línea, se necesita un elemento Layout simple para que los controles se visualicen correctamente. (*Note*: El mecanismo para activar y desactivar los controles se describe en ["Control de las características de diseño con el elemento Enabled"](#page-165-0) [en la página 160\)](#page-165-0).

Supongamos que queremos incluir el panel siguiente en una representación.

 $\boxed{\blacktriangledown}$  Check box 3

*Figura 78. Casilla de verificación Activación de campo de texto*

Se incluyen dos controles:

- v Una casilla de verificación con una etiqueta que actúa como la etiqueta de un campo de texto
- v El campo de texto

El punto inicial es una declaración normal de los dos controles: <CheckBoxControl property="boolean3" label="Check box 3"/>

```
<TextBoxControl property="string3" label="String 3"/>
```
Obtendremos el siguiente panel.

| Check box 3 |  |
|-------------|--|
| String 3:   |  |

*Figura 79. Casilla de verificación y campo de texto en filas diferentes*

En primer lugar, queremos que no aparezca la etiqueta del campo de texto **Cadena 3**. Se realiza definiendo el atributo showLabel del control de campo de texto a false:

```
<CheckBoxControl property="boolean3" label="Check box 3"/>
<TextBoxControl property="string3" label="String 3" showLabel="false"/>
```
El campo de texto se expande rellenando el área que antes ocupaba la etiqueta.

Check box 3

*Figura 80. Casilla de verificación y campo de texto sin etiqueta*

Ahora queremos que la etiqueta de texto aparezca en la misma línea que la casilla de verificación. Para ello, añadimos un elemento Layout al elemento CheckBoxControl para definir el incremento de filas a 0 (de forma predeterminada, esta opción se incrementa en 1 para cada control):

```
<CheckBoxControl property="booleano3" label="Casilla de verificación 3">
     <Layout rowIncrement="0"/>
</CheckBoxControl>
<TextBoxControl property="string3" label="String 3" showLabel="false"/>
```
No obstante, obtendremos la siguiente representación.

*Figura 81. Campo de texto superpuesto en la casilla de verificación*

El campo de texto se ha subido una línea, pero sigue ocupando la fila completa, por lo que tapa la casilla de verificación.

*Nota*: La casilla de verificación se comienza a dibujar después de campo de texto, si la representación se parece a la siguiente.

 $\Box$  Check box 3

*Figura 82. Casilla de verificación superpuesta en el campo de texto*

Los primeros caracteres del campo de texto aparecen sombreados.

Con independencia del objeto que se dibuje primero, no es recomendable asignar varios componentes de IU en la misma casilla, ya que su comportamiento no será el deseado o no se podrá definir, por lo que se debe evitar. Para resolver el problema, es necesario añadir un segundo elemento Layout, esta vez al elemento TextBoxControl, para forzar que el elemento de texto comience en la segunda columna de la representación:

```
<CheckBoxControl property="booleano3" label="Casilla de verificación 3">
     <Layout rowIncrement="0"/>
</CheckBoxControl>
<TextBoxControl property="string3" label="String 3" showLabel="false">
     <Layout gridColumn="1"/>
</TextBoxControl>
```
No obstante, esto solo es una solución parcial. Ambos controles se colocan correctamente, pero el campo de texto es demasiado corto, tal como se muestra en la representación siguiente.

 $\Box$  Check box 3

*Figura 83. Colocación correcta, pero campo de texto muy corto*

El problema es que una vez que se asocia un diseño personalizado con un control, sobrescribe los valores predeterminados "inteligentes" relacionados con cada tipo de control. En este caso, el comportamiento de relleno predeterminado del elemento Layout (es decir, cómo el componente rellena las casillas disponibles) no es rellenar las casillas disponibles y ocupar el menor espacio posible en la pantalla. Para modificar este valor, indique al campo de texto que complete el espacio horizontal:

```
<CheckBoxControl property="booleano3" label="Casilla de verificación 3">
     <Layout rowIncrement="0"/>
</CheckBoxControl>
<TextBoxControl property="string3" label="String 3" showLabel="false">
     <Layout gridColumn="1" fill="horizontal" columnWeight="0.001"/>
</TextBoxControl>
```
Es necesario añadir un reducido valor columnWeight para que Java distribuya el espacio relleno correctamente.

De esta forma obtendremos el diseño que pretendemos.

 $\triangleright$  Check box 3

*Figura 84. Casilla de verificación Activación de campo de texto*

La apariencia parece correcta, pero queda un problema que resolver. La casilla de verificación intenta ocupar la fila completa, aunque estemos añadiendo otro control en la misma fila. El problema no es visible porque la etiqueta de la casilla de verificación es relativamente corta y el resto de etiquetas del panel (que no aparecen en la ilustración) han movido la segunda columna de visualización para que no se solape. El problema será obvio si se agranda la etiqueta de la casilla de verificación:

```
<CheckBoxControl property="boolean3" label="Casilla de verificación 3 con una etiqueta mucho
más grande que la que teníamos">
```

```
<Layout rowIncrement="0"/>
```

```
</CheckBoxControl>
<TextBoxControl property="string3" label="String 3" showLabel="false">
     <Layout gridColumn="1" fill="horizontal" columnWeight="0.001"/>
</TextBoxControl>
```
De esta forma, obtendremos lo siguiente.

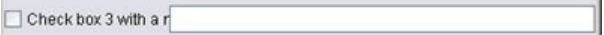

*Figura 85. Campo de texto superpuesto a la etiqueta larga de casilla de verificación*

Lo que tenemos que hacer es limitar la anchura disponible de la casilla de verificación a una sola columna:

```
<CheckBoxControl property="boolean3" label="Casilla de verificación 3 con una etiqueta mucho
más grande que la que teníamos">
     <Layout rowIncrement="0" gridWidth="1"/>
```

```
</CheckBoxControl>
<TextBoxControl property="string3" label="String 3" showLabel="false">
     <Layout gridColumn="1" fill="horizontal" columnWeight="0.001"/>
</TextBoxControl>
```
Finalmente obtendremos lo que queríamos.

```
Check box 3 with a much longer label than we had
```

```
Figura 86. Etiqueta larga de la casilla de verificación visualizada correctamente
```
*Ejemplo: Grupo de botones de radio y campos de texto:* Este ejemplo muestra una forma de asociar cada botón en un grupo de botones de radio con su propio campo de texto.

Queremos definir un panel con la siguiente apariencia:

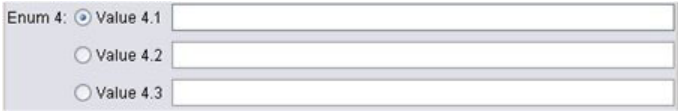

*Figura 87. Grupo de botones de radio con campos de texto*

Esta vez tenemos cuatro controles:

- v Un grupo de botones de radio para una lista enumerada de tres valores
- v Tres campos de texto, uno para cada valor

Como en el ejemplo anterior, comenzamos con una simple declaración de los controles:

```
<RadioButtonGroupControl property="enum4" label="Enum 4" >
<TextBoxControl property="string4" label="String 4"/>
<TextBoxControl property="string5" label="String 5"/>
<TextBoxControl property="string6" label="String 6"/>
```
De esta forma, obtendremos lo siguiente.

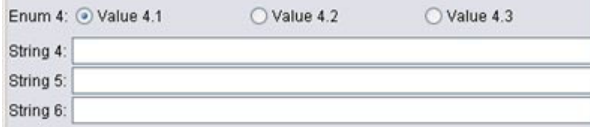

*Figura 88. Grupo de botones de radio con campos de texto y etiquetas*

Queremos utilizar las etiquetas del botón de radio para identificar los campos de texto, por lo que nuestra primera tarea es alinear los botones de radio en una única columna de tres filas y ocultar las etiquetas de campo de texto:

```
<RadioButtonGroupControl property="enum4" label="Enum 4" rows="3"/>
<TextBoxControl property="string4" label="String 4" showLabel="false"/>
<TextBoxControl property="string5" label="String 5" showLabel="false"/>
<TextBoxControl property="string6" label="String 6" showLabel="false"/>
```
Obtendremos la siguiente representación.

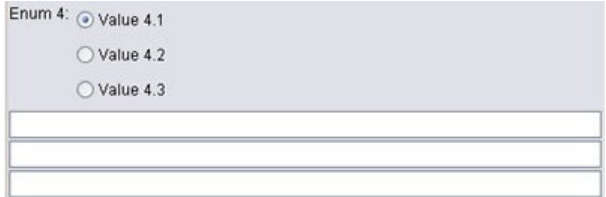

*Figura 89. Botones de radio en una única columna y campos de texto*

Ya podemos ver un pequeño problema; la etiqueta del grupo de botones de radio no está alineada con el primer botón de radio. Solucionaremos este problema más tarde. Ahora necesitamos alinear los campos de texto con su botón de radio correspondiente.

El procedimiento es similar al del ejemplo 1. Necesitamos:

- v Modificar el incremento de la fila del grupo de botones de radio a 0.
- v Limitar la anchura de la rejilla de forma que los campos de texto y los botones de opción no se solapen.
- v Colocar cada campo de texto en la misma fila que su botón de radio.

Tenemos que añadir algunos elementos Layout, al igual que en el ejemplo anterior. En este caso, cambiamos el archivo de especificación de la siguiente forma:

```
<RadioButtonGroupControl property="enum4" label="Enum 4" rows="3" >
     <Layout rowIncrement="0" gridWidth="1"/>
</RadioButtonGroupControl>
<TextBoxControl property="string4" label="String 4" showLabel="false">
     <Layout gridColumn="1" fill="horizontal" columnWeight="0.001"/>
</TextBoxControl>
<TextBoxControl property="string5" label="String 5" showLabel="false">
     <Layout gridColumn="1" fill="horizontal" columnWeight="0.001"/>
</TextBoxControl>
<TextBoxControl property="string6" label="String 6" showLabel="false">
     <Layout gridColumn="1" fill="horizontal" columnWeight="0.001"/>
</TextBoxControl>
```
Desgraciadamente, ahora tenemos la siguiente representación.

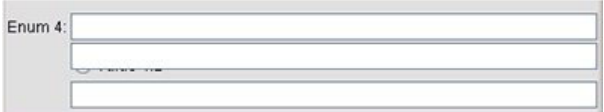

*Figura 90. Campos de texto superpuestos a los botones de radio*

Hemos utilizado los mismos elementos Layout del ejemplo 1, ¿qué ha ocurrido?

La respuesta es que, al contrario que el control de la casilla de verificación del ejemplo anterior, el grupo de botón de radio (como la mayoría de controles) tiene una etiqueta diferente, al igual que el control. Significa que el grupo de botones de radio requiere una columna extra, por lo que necesitamos que los campos de texto comiencen en una columna posterior, en la columna 2 en lugar de la columna 1. Además, en los elementos Layout de los campos de texto, definimos los valores gridColumn a 2:

```
<RadioButtonGroupControl property="enum4" label="Enum 4" rows="3" >
     <Layout rowIncrement="0" gridWidth="1"/>
</RadioButtonGroupControl>
<TextBoxControl property="string4" label="String 4" showLabel="false">
     <Layout gridColumn="2" fill="horizontal" columnWeight="0.001"/>
</TextBoxControl>
<TextBoxControl property="string5" label="String 5" showLabel="false">
     <Layout gridColumn="2" fill="horizontal" columnWeight="0.001"/>
</TextBoxControl>
<TextBoxControl property="string6" label="String 6" showLabel="false">
     <Layout gridColumn="2" fill="horizontal" columnWeight="0.001"/>
</TextBoxControl>
```
Tenga en cuenta que, aunque hemos incrementado la columna del gráfico del campo de texto a 2, no aumentamos la anchura del gráfico del grupo de botones de radio de 1. Se debe a que en los controles de propiedad, la mayoría de atributos de Layout sólo afectan a los componentes de IU que componen la parte editable del control, en lugar de a la etiqueta del control.

Ahora tenemos la siguiente representación.

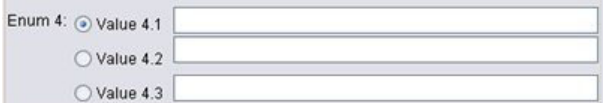

*Figura 91. Los campos de texto ya no se superponen a los botones de radio*

Estamos mucho más cerca de lo que pretendemos. Sin embargo, aún existen algunos problemas de alineación entre los botones de radio y los campos de texto.

El problema es que los botones de radio se representan en un subpanel diferente y por eso no existe una relación de diseño real entre un botón de radio y su campo de texto. Todo lo que tenemos que hacer es configurar el grupo de botones de radio para que dejen de utilizar un subpanel:

```
<RadioButtonGroupControl property="enum4" label="Enum 4" rows="3" useSubPanel="false">
     <Layout rowIncrement="0" gridWidth="1"/>
</RadioButtonGroupControl>
<TextBoxControl property="string4" label="String 4" showLabel="false">
     <Layout gridColumn="2" fill="horizontal" columnWeight="0.001"/>
</TextBoxControl>
<TextBoxControl property="string5" label="String 5" showLabel="false">
     <Layout gridColumn="2" fill="horizontal" columnWeight="0.001"/>
```

```
</TextBoxControl>
<TextBoxControl property="string6" label="String 6" showLabel="false">
     <Layout gridColumn="2" fill="horizontal" columnWeight="0.001"/>
</TextBoxControl>
```
Finalmente, tenemos el diseño que queríamos.

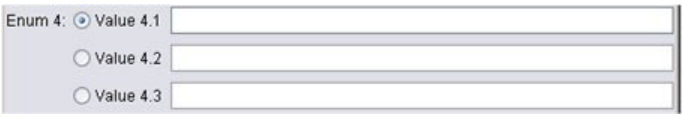

*Figura 92. Grupo de botones de radio con campos de texto*

**Control de las características de diseño con el elemento Enabled:** Puede utilizar el elemento Enabled para activar o desactivar un elemento, normalmente en función de si se cumple una condición concreta.

Los paneles y controles de propiedad pueden tener condiciones asociadas para determinar diferentes características de representación. Por ejemplo, una casilla de verificación se puede utilizar para activar un campo de texto asociado o un botón de radio puede causar que un grupo de campos ocultos sean visibles.

Las condiciones de la interfaz de usuario se suelen basar en el valor de un control diferente al de una propiedad. Las condiciones basadas en las propiedades surten efecto sólo cuando se hayan vuelto a aplicar los cambios al objeto subyacente (por ejemplo, nodo, resultado de modelo o resultado de documento). En la interfaz de usuario, los controles se deben activar en cuanto se modifique el control relacionado.

### **Formato**

```
<Activado>
     <Condition .../>
     \leqAnd ... />
     -0r ... />
     \langleNot ... />
</Enabled>
```
El elemento Condition especifica que una condición se debe comprobar para determinar si el control se ha activado.

Los elementos And, Or y Not permiten especificar condiciones compuestas.

Para obtener más información, consulte el tema ["Condiciones" en la página 72.](#page-77-0)

*Ejemplo: Activación de controles con una condición simple:* En ["Ejemplo: Casilla de verificación Activación de](#page-159-0) [campo de texto" en la página 154,](#page-159-0) hemos incluido una casilla de verificación diseñada para activar un campo de texto cuando se selecciona.

Queremos activar el campo de texto en cuanto seleccione la casilla de verificación y no cuando se modifique la propiedad del objeto subyacente. Para ello, necesitamos añadir una condición Enabled:

```
<CheckBoxControl property="boolean3" label="Casilla de verificación 3 con una etiqueta mucho
más grande que la que teníamos">
     <Layout rowIncrement="0" gridWidth="1"/>
</CheckBoxControl>
```

```
<TextBoxControl property="string3" label="String 3" showLabel="false">
    <Layout gridColumn="1" fill="horizontal" columnWeight="0.001"/>
```
#### **<Activado> <Condition control="boolean3" op="equals" value="true"/> </Enabled>** </TextBoxControl>

De esta forma se asegura que el campo de texto sólo se activará si el valor boolenano asociado con la casilla de verificación es true.

*Ejemplo: Activación de controles con una condición compleja:* Para ilustrar la codificación de condiciones complejas, consultamos una de las pestañas del cuadro de diálogo del nodo de modelos lineales generalizados, que se ha desarrollado utilizando CLEF.

El cuadro de diálogo del nodo contiene la pestaña Experto, con opciones para usuarios con conocimientos avanzados de los modelos. Todas las opciones de la pestaña están desactivadas inicialmente.

Si define la casilla de verificación **Modo** a **Experto**, activará algunas de estas opciones.

Sin embargo, algunas aparecen desactivadas, como el control **Iteraciones** en la parte inferior del cuadro de diálogo. Este control sólo está desactivado si **las dos** condiciones siguientes son true:

- v **Distribución** definida a **Normal**
- v **Función de enlace** definida a **Identidad**

Esta combinación es en realidad el ajuste predeterminado del modo Experto y si modifica alguna de las casillas, activará **Iteraciones**.

El código necesario se incluye en una declaración PropertiesSubPanel del botón **Iteraciones**, como se indica a continuación:

```
<PropertiesSubPanel buttonLabel="Iterations..." buttonLabelKey= ...
     <Activado>
          <And>
               <Condition control="mode" op="equals" value="Expert"/>
                     <Not>
                          <And>
                               <Condition control="distribution" op="equals" value="NORMAL"/>
                               <Condition control="link_function" op="equals" value="IDENTITY"/>
                          </And>\langleNot\rangle</And></Enabled>
      ...
</PropertiesSubPanel>
```
El elemento Condición de la sección Y especifica que **Modo** debe definirse a **Experto** antes de realizar cualquier modificación. Si esta condición se cumple, la sección No especifica que el botón no está activado (desactivado) sólo si se cumplen *ambas* condiciones de la sección Y interior. Además, en modo Experto, **Iteraciones** está activada si **Distribución** o **Función de enlace** no tienen su valor predeterminado.

**Control de las características de diseño con el elemento Visible:** También puede utilizar condiciones para que los controles se muestren u oculten en función de las circunstancias. Se realiza mediante el elemento Visible.

**Formato**

```
<Visible>
      <Condition .../>
      \leqAnd \ldots />
      \langle 0r \ldots \rangle\langleNot ... />
</Visible>
```
El elemento Condition especifica que una condición se debe comprobar para determinar si el control es visible.

Los elementos And, Or y Not permiten especificar condiciones compuestas.

Para obtener más información, consulte el tema ["Condiciones" en la página 72.](#page-77-0)

**Ejemplo**

El ejemplo siguiente muestra el panel de la propiedad especificada sólo si se cumple la condición idioma\_origen:

```
<PropertiesPanel>
    <Visible>
          <Condition control="source_language" op="equals" value="eng" />
     </Visible>
       ...
</PropertiesPanel>
```
## **Ventanas de resultados personalizadas**

Para resultados de modelo, de documentos y de objetos de resultados interactivos (pero no nodos), es posible que una extensión sustituya completamente la ventana de resultados predeterminada por una ventana personalizada. Se aplica como una clase java.awt.Frame estándar.

Para proporcionar una ventana personalizada, especifique una clase de Java como el atributo frameClass del elemento UserInterface, de la siguiente forma:

```
<DocumentOutput id="my_modelling_node" type="modelBuilder" ...>
     <Properties>
          <Property name="use_custom_type" valueType="boolean" .../>
           ...
     </Properties>
     <UserInterface frameClass="com.myextension.MyOutputFrame"/>
      ...
 </DocumentOutput>
```
La clase especificada debe implementar la interfaz ExtensionObjectFrame definida en la API de cliente de CLEF. Cubre el ciclo vital de la ventana:

- v Acceso al java.awt.Frame subyacente
- v Inicialización de la ventana, incluyendo acceso al objeto de resultado y sesión
- v Sincronización de la ventana y del objeto subyacente si el objeto se va a guardar o eliminar
- v Eliminación de la ventana

Para obtener más información, consulte el tema ["Clases de API de cliente" en la página 176.](#page-181-0)

# <span id="page-168-0"></span>**Capítulo 7. Adición del sistema de ayuda**

## **Tipos de sistemas de ayuda**

Si desarrolla una extensión CLEF, normalmente deseará incluir un sistema de ayuda en pantalla para explicar cómo utilizar la extensión. CLEF admite los siguientes tipos de sistemas de ayuda:

- Ayuda HTML
- JavaHelp

## **Ayuda HTML**

Ayuda HTML es un formato propio desarrollado por Microsoft que sólo funciona en plataformas de Windows. Un sistema de ayuda HTML está compuesto por archivos .htm o .html individuales compilados en un formato comprimido como un único archivo con la extensión .chm. El sistema de ayuda de IBM SPSS Modeler se proporciona en el formato de ayuda HTML.

La ayuda HTML admite tablas de contenido, índices y características de búsqueda de texto completo (los términos del glosario se pueden mostrar como ventanas emergentes). Puede crear los archivos de temas de origen .htm o .html mediante un editor HTML o una herramienta de creación de ayuda comercial. Una opción para crear el archivo .chm consiste en utilizar HTML Help Workshop, disponible como descarga gratuita en el sitio Web de Centro de descarga de Microsoft (para obtener más información acerca de cómo crear archivos .chm, consulte el sistema de ayuda de HTML Help Workshop). También puede utilizar una herramienta de creación que admita el formato de ayuda HTML para compilar sus temas de ayuda y los archivos gráficos que utilice en un archivo .chm.

## **JavaHelp**

JavaHelp es un formato de ayuda de código abierto desarrollado por Sun Microsystems que funciona en cualquier plataforma compatible con Java. Un sistema de JavaHelp se compone de los siguientes archivos:

- v Los archivos de temas de origen .htm o .html
- v Cualquier archivo de gráfico utilizado en los temas
- v Un archivo helpset (con la extensión .hs) que controla el sistema de ayuda
- v Un archivo map.xml, que se utiliza para asociar los ID de temas con archivos de temas y para definir la ventana que muestra los temas de ayuda
- Un archivo index.xml, que contiene las entradas de índice
- v Un archivo toc.xml, que contiene las entradas de la tabla de contenido

JavaHelp es compatible con las características de tabla de contenido, índice, búsquedas de texto completo y glosario. Puede crear los archivos de origen .htm o .html mediante un editor HTML o una herramienta de creación de ayuda comercial. También necesitará el software de JavaHelp, disponible en forma de descarga gratuita en el sitio Web Sun Developer Network (para obtener más información, consulte el *Manual de usuario del sistema JavaHelp*, también disponible en el mismo sitio Web).

## **Implementación de un sistema de ayuda**

Esta sección describe cómo definir los componentes relevantes del sistema de ayuda en el archivo de especificación.

## **Definición de la ubicación y el tipo del sistema de ayuda**

El tipo de sistema de ayuda, si existe, utilizado para la extensión, se define en un elemento HelpInfo en la sección de recursos del archivo de especificación de la extensión.

### **Formato**

<Resources>

```
...
   <HelpInfo id="nombre" type="tipo_ayuda" path="ruta_ayuda" helpset="loc_helpset"
    default="IDtema_predeterminado" />
...
```
</Resources>

donde:

id (necesario) es el identificador de la información de ayuda de esta extensión.

type (necesario) indica el tipo de ayuda y es uno de los siguientes:

- v htmlhelp: Ayuda HTML, contenida en un archivo .chm identificado por el atributo path.
- v javahelp: JavaHelp, uso de un archivo helpset (.hs) identificado por el atributo helpset, junto con el origen de la ayuda y los archivos asociados.

Si el tipo de ayuda es htmlhelp, se requiere el siguiente atributo adicional:

v path: la ubicación (relativa al archivo de especificación) y el nombre del archivo .chm que contiene el sistema de ayuda.

Si el tipo de ayuda es javahelp, se requerirán los siguientes atributos adicionales:

- v helpset: la ubicación (relativa al archivo de especificación) y el nombre del archivo helpset .hs que se va a utilizar.
- v default: el identificador del tema predeterminado que se mostrará si no se ha especificado ningún tema en una pestaña concreta.

Si no se ha especificado un elemento de HelpInfo, no se asocia ningún archivo con esta extensión.

### **Ejemplos**

El primer ejemplo ilustra un elemento de HelpInfo de la ayuda HTML: <HelpInfo id="ayuda" type="htmlhelp" path="help/mynode.chm" />

El equivalente en un sistema de JavaHelp es: <HelpInfo id="ayuda" type="javahelp" helpset="help/minodo.hs"/>

Tenga en cuenta que en el caso de JavaHelp, los archivos asociados (imágenes, archivo de correlación, índice y archivos de contenido) se deben ubicar en la misma carpeta que el archivo helpset .hs.

## **Especificación de un tema de ayuda concreto para visualizar**

Puede especificar un tema de ayuda concreto si el usuario activa la ayuda en un cuadro de diálogo de nodo, desde una pestaña o desde un subpanel de propiedades. Se realiza mediante el atributo helpLink del nodo, pestaña o subpanel de propiedades.

Si no se ha especificado ningún atributo helpLink, el tema predeterminado del sistema de ayuda se mostrará si el usuario activa la ayuda.

Si desea obtener más información, consulte las descripciones del atributo helpLink en ["Nodo" en la](#page-53-0) [página 48,](#page-53-0) ["Pestañas" en la página 113](#page-118-0) y e[n"Subpanel de propiedades" en la página 127.](#page-132-0)

**Ejemplo**

Este ejemplo asume que utiliza una ayuda HTML y le enseña cómo puede mostrar diferentes temas contextuales, dependiendo de la ventana seleccionada cuando el usuario activa la ayuda.

```
<Resources>
      ...
     <HelpInfo id="ayuda" type="htmlhelp" path="help/mynode.chm"/>
      ...
</Resources>
 ...
<Node id="minodo" scriptName="mi_nodo" type="transformadordatos" palette="Operacionesconregistro"
  label="Clasificador" description="Clasifica un archivo de datos" >
  ...
     <Tabs defaultTab="1">
          <Tab label="Controles básicos" labelKey="FichaControlesbásicos.LABEL"
            helpLink="controles_básicos.htm">
               <PropertiesPanel>
                ...
                    <PropertiesSubPanel buttonLabel="Configuración adicional..."
                      buttonLabelKey="AdditionalOptions.LABEL" dialogTitle="Configuración
                      adicional" dialogTitleKey="AdditionalOptionsDialog.LABEL" helpLink=
                      "addsettingsdlg.htm">
  ...
          </Tab>
          <Tab label="Controles de selector" labelKey="FichaControlesselector.LABEL"
          helpLink="controles_selector.htm">
  ...
          </Tab>
  ...
</Node>
```
Especifica que, si la pestaña Controles básicos está activada y el usuario acciona la ayuda, se muestra el tema de controles básicos.htm del archivo de ayuda minodo.chm. Si el usuario pulsa en el botón **Configuración adicional** para abrir el cuadro de diálogo Configuración adicional y selecciona **Ayuda** en ese cuadro de diálogo, se muestra el tema de configuraciónadicionaldlg.htm. Si el usuario cancela el cuadro de diálogo Configuración adicional, selecciona la pestaña Controles de selector y vuelve a seleccionar Ayuda, se muestra el tema de controles selector.htm.

En JavaHelp, el valor del atributo helpLink debe coincidir con el valor del atributo target en el archivo map.xml. Por ejemplo, si el archivo map.xml contiene la siguiente cadena: <map version="1.0">

```
...
     <mapID target="controles_básicos" url="basic_controls.htm"/>
 ...
</map>
```
debe dar al atributo helpLink correspondiente el siguiente valor: helpLink="**controles\_básicos**"

Se debe a que cuando se activa JavaHelp, lee el valor del atributo target y lo correlaciona al valor url asociado para buscar el archivo correcto que se va a visualizar.

# **Capítulo 8. Localización y accesibilidad**

## **Introducción**

La **localización** se refiere al proceso de adaptación del software, la ayuda y la documentación a una configuración regional específica. Incluye la traducción de la interfaz de usuario, la ayuda y la documentación, así como la comprobación del sistema en la configuración regional adecuada. Si va a distribuir su extensión a usuarios de regiones diferentes a la suya, puede distribuir versiones localizadas de la extensión.

El término **accesibilidad** se refiere, en este contexto, a la inclusión de características en la interfaz de usuario que facilitan el acceso al sistema a usuarios con ciertas discapacidades, como problemas de visión o movilidad limitada en las manos.

## **Localización**

IBM SPSS Modeler se ha localizado para varias regiones del mundo. Siempre que el usuario aplique su propia configuración regional en Windows, los componentes estándar de la IU de IBM SPSS Modeler aparecerán en ese idioma, si está admitido, por ejemplo:

- v Menús del sistema y entradas de menú
- v Botones del sistema (Generar, Aceptar, Ejecutar, Cancelar, Aplicar, Restablecer)
- v Pestañas de cuadros de diálogo estándar (Anotaciones y Depurar, si se utilizan)
- v Mensajes de error y del sistema (por ejemplo, "No se ha guardado este objeto.")

En aquellos lugares donde su extensión utilice estos componentes estándar de IBM SPSS Modeler, éstos aparecerán automáticamente en el idioma seleccionado si está admitido.

En el caso de los otros componentes de su extensión, CLEF ofrece una característica para ayudarle con la localización. Puede localizar:

- v Nombres de nodos (en paleta y lienzo)
- v Nombres de modelo (en la pestaña Modelos del panel del gestor)
- v Nombres de documento (en la pestaña Resultados del panel del gestor)
- v Ubicación de una imagen de icono asociada a una acción
- v Texto de información sobre herramientas
- v Sistemas de ayuda
- v Cuadros de diálogo de nodos
	- v Texto de barra de título
	- v Menús personalizados y entradas de menú
	- v Etiquetas de campo, propiedad, botón y pestaña
	- Texto estático
- v Mensajes de error y del sistema

Las cadenas de texto deben tener una longitud razonablemente corta para permitir la introducción de texto más largo en la traducción.

Los mensajes de error y del sistema pueden localizarse mediante una combinación del archivo de especificación, archivos de propiedades y API de servidor. Para obtener más información, consulte el tema ["Documento de detalles de estado" en la página 194.](#page-199-0)

## **Archivos de propiedades**

Las cadenas de texto de los elementos que puede localizar se almacenan en archivos conocidos como **archivos de propiedades**, que utilizan un formato Java estándar para almacenar paquetes de recursos de localización. Cada archivo de propiedades está compuesto por una serie de registros, uno por cada elemento localizado de la extensión. Un campo de cada registro se corresponde con un atributo labelKey en el archivo de especificación, el cual permite que CLEF lea la cadena de texto correspondiente del archivo de propiedades y la muestre en el lugar correcto.

Un archivo de propiedades debe tener la extensión .properties y debe encontrarse en el mismo directorio que el archivo de especificación del nodo con el que está relacionado. IBM SPSS Modeler busca inicialmente el archivo de propiedades predeterminado, que se denomina:

*ruta*.properties

donde *ruta* es el valor del atributo path del elemento Bundle (en la sección Resources) que define el paquete de propiedades. Por ejemplo:

<Bundle id="paquete" path="mis\_recursos"/>

Si no hay ningún archivo de propiedades predeterminado, IBM SPSS Modeler lee las cadenas de texto de las definiciones del archivo de especificación.

Debe haber un archivo de propiedades para cada idioma admitido por la localización. Los archivos de idiomas distintos del idioma predeterminado se distinguen por un sufijo en el nombre de archivo. Por ejemplo:

```
my_resources.properties
my_resources_de.properties
my_resources_fr.properties
```
Los sufijos cumplen con el estándar de dos caracteres ISO 639-1 para códigos de lenguaje.

Cada registro de un archivo de propiedades tiene el siguiente formato: *id*=*texto\_cadena*

donde:

*id* es el identificador de un atributo buttonLabelKey, descriptionKey, dialogTitleKey, falseLabelKey, imagePathKey, labelKey, messageKey, textKey o trueLabelKey en el archivo de especificación. Este identificador suele tener el sufijo .LABEL para poder distinguirlo fácilmente, aunque puede tener cualquier sufijo o ninguno, dependiendo de la forma en que aparezca en el archivo de especificación.

*texto\_cadena* es el texto del elemento.

### **Ejemplo: Localización de la pestaña de un cuadro de diálogo**

Este ejemplo de pestaña localizada de un cuadro de diálogo de nodo utiliza dos archivos de propiedades, la versión predeterminada (inglés) y la versión en francés, con las siguientes ubicaciones:

```
carpeta_extensión\mis_recursos.properties
carpeta_extensión\mis_recursos_fr.properties
```
donde *carpeta\_extensión* es la carpeta con el archivo de especificación.

En el archivo de especificación, se hace referencia a los archivos de propiedades mediante el elemento Bundle de la sección Resources:

```
<Resources>
    <Bundle id="bundle" type="properties" path="mis_recursos"/>
</Resources>
```
Tenga en cuenta que el atributo path no debe incluir extensiones de lenguaje o el sufijo .properties.

```
Las otras partes relevantes del archivo de especificación son:
<Node id="PruebaIU" scriptName="prueba_iu" type="transformadordatos"
palette="Operacionesconregistro" label="Prueba de IU" ...>
     <Properties>
          <Property name="enum1" valueType="enum" defaultValue="valor4">
               <Enumeration>
                    <Enum value="value1" label="Value 1.1" labelKey="enum1.value1.LABEL"/>
                    <Enum value="value2" label="Value 1.2" labelKey="enum1.value2.LABEL"/>
                    <Enum value="value3" label="Value 1.3" labelKey="enum1.value3.LABEL"/>
                    <Enum value="value4" label="Value 1.4" labelKey="enum1.value4.LABEL"/>
                    <Enum value="value5" label="Value 1.5" labelKey="enum1.value5.LABEL"/>
               </Enumeration>
          </Property>
     </Properties>
 ...
     <UserInterface ...>
         <Tabs defaultTab="1">
               <Tab label="Basic Controls" labelKey="basicControlsTab.LABEL" ... >
      ...
     </UserInterface>
 ...
</Node>
```
El archivo de propiedades en su versión inglesa incluye los siguientes registros:

```
basicControlsTab.LABEL=Basic Controls
enum1.value1.LABEL=Value 1.1
enum1.value2.LABEL=Value 1.2
enum1.value3.LABEL=Value 1.3
enum1.value4.LABEL=Value 1.4
enum1.value5.LABEL=Value 1.5
```
Las partes del cuadro de diálogo a las que afectan estos registros se resaltan en la siguiente ilustración.

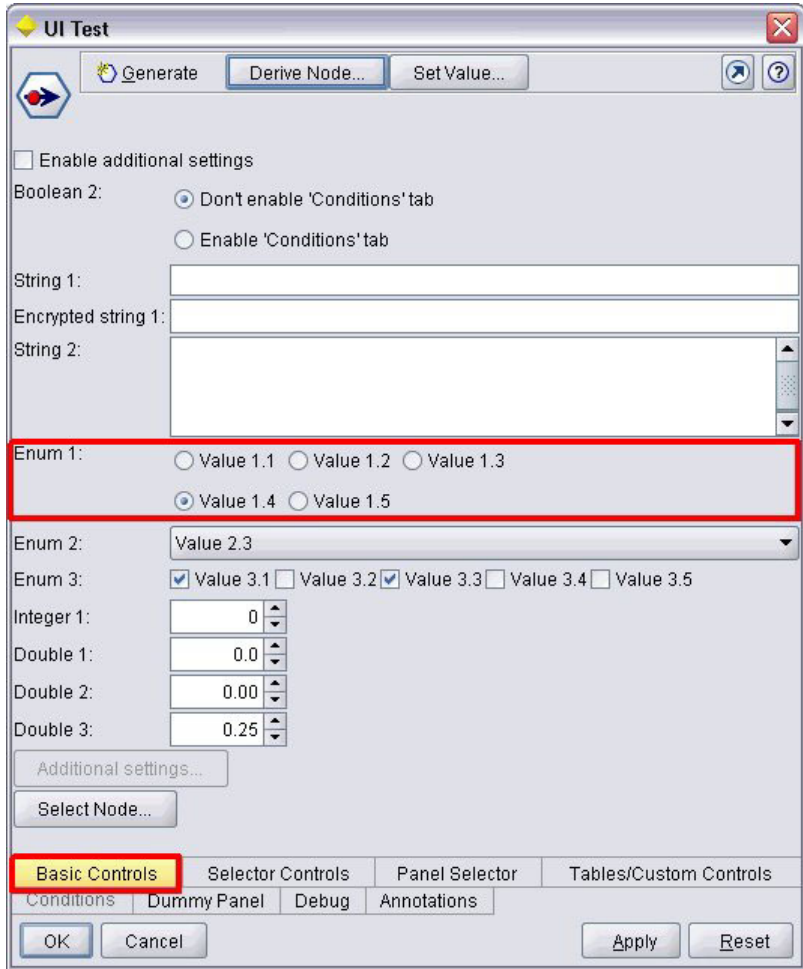

*Figura 93. Pestaña no localizada*

La sección correspondiente de la versión en francés del archivo de propiedades (mis\_recursos\_fr.properties) es:

```
basicControlsTab.LABEL=Contrôles de Base
enum1.value1.LABEL=Valeur 1,1
enum1.value2.LABEL=Valeur 1,2
enum1.value3.LABEL=Valeur 1,3
enum1.value4.LABEL=Valeur 1,4
enum1.value5.LABEL=Valeur 1,5
```
Estos registros hacen las partes relevantes de la pantalla muestren el texto traducido, como se muestra en la siguiente ilustración.

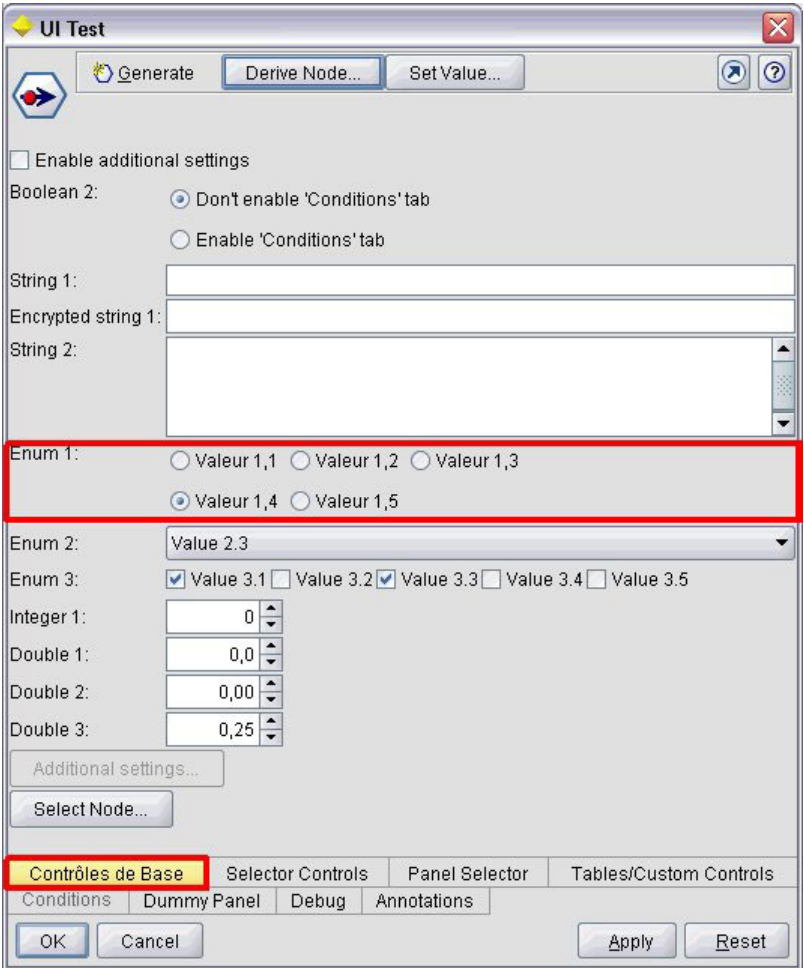

*Figura 94. Pestaña localizada*

Observe que la localización de los cuatro botones de la parte inferior de la pantalla se realiza mediante una característica estándar de IBM SPSS Modeler y no mediante CLEF.

### **Ejemplo: Uso de caracteres especiales**

En el archivo de propiedades, deberá utilizar secuencias de escape Unicode para cualquier carácter especial en cadenas de texto ASCII estándar. Ésta es la parte de un archivo de propiedades localizada en francés:

Genlinnode.LABEL=Lin\u00e9aire g\u00e9n\u00e9ralis\u00e9

```
Fields.LABEL=Champs
Model.LABEL=Mod\u00e8le
Expert.LABEL=Expert
```

```
inputFields.LABEL=Entr\u00e9es
targetField.LABEL=Cible
 ...
```
En el caso de idiomas que utilizan caracteres no latinos, como el japonés o el chino, deberá utilizar secuencias de escape Unicode para las cadenas de texto completas. Éste es el mismo conjunto de registros localizado en japonés:

Genlinnode.LABEL=\u4e00\u822c\u5316\u7dda\u578b

```
Fields.LABEL=\u30d5\u30a3\u30fc\u30eb\u30c9
```
Model.LABEL=\u30e2\u30c7\u30eb Expert.LABEL=\u30a8\u30ad\u30b9\u30d1\u30fc\u30c8

```
inputFields.LABEL=\u5165\u529b
targetField.LABEL=\u5bfe\u8c61
 ...
```
## **Archivos de ayuda**

Si está localizando una extensión que tenga un sistema de ayuda, también debe proporcionar una versión localizada del sistema de ayuda. Debe proporcionar un sistema de ayuda localizado para cada extensión localizada.

### **Localización de la ayuda HTML**

Si la extensión que está localizando utiliza un archivo de ayuda HTML (con el sufijo .chm), puede sustituir el archivo .chm predeterminado por una versión localizada. Para obtener más información sobre los sistemas de ayuda HTML, consulte ["Ayuda HTML" en la página 163.](#page-168-0)

Para crear un archivo .chm localizado:

- 1. Cree versiones traducidas de los archivos de temas de ayuda individuales (.htm o .html) que conforman el sistema de ayuda, manteniendo los mismos nombres de archivo.
- 2. Si lo desea, utilice versiones localizadas de gráficos incluidos en el sistema de ayuda (por ejemplo, capturas de pantalla).
- 3. Utilice Microsoft HTML Help Workshop u otra herramienta de autoría de ayuda para compilar los archivos en el archivo .chm localizado.
- 4. Compruebe el sistema de ayuda con el nodo localizado. Para obtener más información, consulte el tema "Comprobación de un nodo localizado de CLEF".

### **Localización de JavaHelp**

Si la extensión que está localizando utiliza un sistema JavaHelp, deberá proporcionar versiones localizadas de los archivos de origen de ayuda para cada idioma admitido. JavaHelp se encarga de mostrar la versión localizada correcta si existe. Para obtener más información, consulte el tema ["JavaHelp" en la página 163.](#page-168-0)

Para crear un sistema JavaHelp localizado:

- 1. Cree versiones traducidas de los archivos de temas de ayuda individuales (.htm o .html) que conforman el sistema de ayuda, manteniendo los mismos nombres de archivo.
- 2. Si lo desea, utilice versiones localizadas de gráficos incluidos en el sistema de ayuda (por ejemplo, capturas de pantalla).
- 3. Genere el archivo helpset y otros archivos obligatorios (archivos de correlación, contenidos e índice).
- 4. Compruebe el sistema de ayuda con el nodo localizado. Para obtener más información, consulte el tema "Comprobación de un nodo localizado de CLEF".

## **Comprobación de un nodo localizado de CLEF**

Para comprobar un nodo localizado y su sistema de ayuda:

1. En la sección Resources del archivo de especificación del nodo localizado, cambie el atributo path del elemento HelpInfo para hacer referencia al archivo localizado .chm o .hs. Por ejemplo, para la ayuda HTML puede utilizar:

```
<Resources>
```

```
...
    <HelpInfo id="ayuda" type="AyudaHTML" path="help/minodo_fr.chm "/>
</Resources>
```
En JavaHelp puede utilizar:

<Resources>

```
...
    <HelpInfo id="ayuda" type="javahelp" helpset="help/minodo_fr.hs "/>
</Resources>
```
- 2. Copie el archivo localizado .chm o .jar en la ubicación indicada en el atributo path.
- 3. Aplique la configuración regional que desee en Windows:

**Panel de control** > **Configuración regional y de idioma** > **Opciones regionales** > **Estándares y formatos** > **<idioma>**

- 4. Inicie IBM SPSS Modeler, asegurándose de que aparece en el idioma que desea.
- 5. Añada el nodo localizado a IBM SPSS Modeler. Para obtener más información, consulte el tema ["Prueba de una extensión de CLEF" en la página 201.](#page-206-0)
- 6. Coloque una copia del nodo en el lienzo.

Abra el cuadro de diálogo del nodo y compruebe que aparece en el idioma que desea correctamente.

7. Pulse en el botón Ayuda del cuadro de diálogo y asegúrese de que el tema de ayuda correcto aparece en el idioma que desea.

## **Accesibilidad**

Los nodos de CLEF se benefician de todas las características estándar de accesibilidad de IBM SPSS Modeler, como los atajos de teclado para acciones del ratón y compatibilidad con lectores de pantallas.

Además, puede proporcionar un nodo de CLEF con texto personalizado de información sobre herramientas con fines de accesibilidad.

También puede especificar combinaciones de teclado para proporcionar a los usuarios finales acceso alternativo a varias características de interfaz de usuario que haya añadido en CLEF. Para obtener más información, consulte el tema ["Claves de acceso y atajos de teclado" en la página 115.](#page-120-0)

En el caso de los botones de acción y los componentes de pantalla clasificados como controladores (como casillas de verificación o grupos de botones de radio), puede definir:

- label
- description

La **etiqueta** es el texto que aparecen en pantalla con el nombre del componente que el software de lector de pantallas puede leer. En el caso de usuarios con problemas de visión, puede cambiar el tamaño de fuente de la etiqueta a través de controles de la pestaña Representación dentro del cuadro de diálogo Opciones de usuario, que puede obtener desde:

#### **Herramientas** > **Opciones de usuario**

La **descripción** es el texto de información sobre herramientas que se muestra cuando el puntero del ratón pasa por encima del componente. La información sobre herramientas proporciona información acerca del componente que puede expresarse simplemente por el nombre. Un lector de pantallas también puede leer esta información sobre herramientas si está configurado adecuadamente.

Las etiquetas y las descripciones se definen mediante los atributos label y description del elemento que define el componente del archivo de especificación. Ambas pueden localizarse a través de los atributos labelKey y descriptionKey, respectivamente.

### **Ejemplo**

Este ejemplo de un botón de acción muestra el uso de las características de etiqueta y descripción.

<Action id="ValorEstablecido" label="Valor establecido..." labelKey="ValorEstablecido.LABEL" description="Establece un valor" descriptionKey="ValorEstablecido.TOOLTIP"/>
# <span id="page-180-0"></span>**Capítulo 9. Programación**

# **Acerca de la programación de nodos CLEF**

Para activar un nodo y realizar un procesamiento que no se define en el archivo de especificación, CLEF ofrece las siguientes interfaces de programación de la aplicación (API) a la que sus programas puede realizar llamadas:

- v **API de cliente**. Una API de Java que pueden utilizar las extensiones que requieren controles adicionales, componentes de interfaz de usuario o interactividad que el archivo de especificación no proporciona directamente.
- v **API de servidor Predictive (PSAPI)**. Una API de Java que contiene las funciones de IBM SPSS Modeler para el uso de aplicaciones que requieren minería de datos y capacidades de análisis predictivos. La PSAPI y el conjunto de programas de minería de datos de IBM SPSS Modeler comparten la misma tecnología subyacente.
- v **API de servidor**. Una API basada en C trata aspectos como la configuración y ejecución de los parámetros, la persistencia de los parámetros, comentarios sobre la ejecución, control de trabajos (por ejemplo, interrupción de la ejecución), generación de SQL y objetos devueltos.

# **Documentación de la API CLEF**

Las siguientes secciones proporcionan una visión general de las API de cliente y de servidor. Se incluye documentación más completa sobre la API en un archivo zip de la instalación de IBM SPSS Modeler que se debe extraer antes de poder utilizarlo.

Para extraer la documentación de la API:

- 1. Localice el archivo *clef\_apidoc.zip* del producto DVD, en la carpeta *\Documentation\en*.
- 2. Con WinZip o una herramienta similar, extraiga el contenido del archivo zip en cualquier directorio conveniente. Así se creará una subcarpeta *clef\_apidoc* en ese directorio que contenga toda la documentación de la API.

Para ver la documentación de la API:

- 1. Desplácese a la subcarpeta *clef\_apidoc* y abra el archivo *clef\_apidoc.htm*.
- 2. Seleccione la opción de servidor o de cliente/PSAPI que desee.

# **API de cliente**

CLEF ofrece un número de clases de Java que contienen métodos que puede utilizar para el procesamiento de cliente. Por ejemplo, la clase DataModelProvider permite calcular el modelo de datos de salida donde los cambios del modelo de datos de entrada son demasiado complejos para utilizar las características que ofrece el archivo de especificación.

# **Clases de API de cliente**

Las clases del lado del cliente son las siguientes.

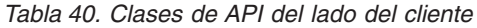

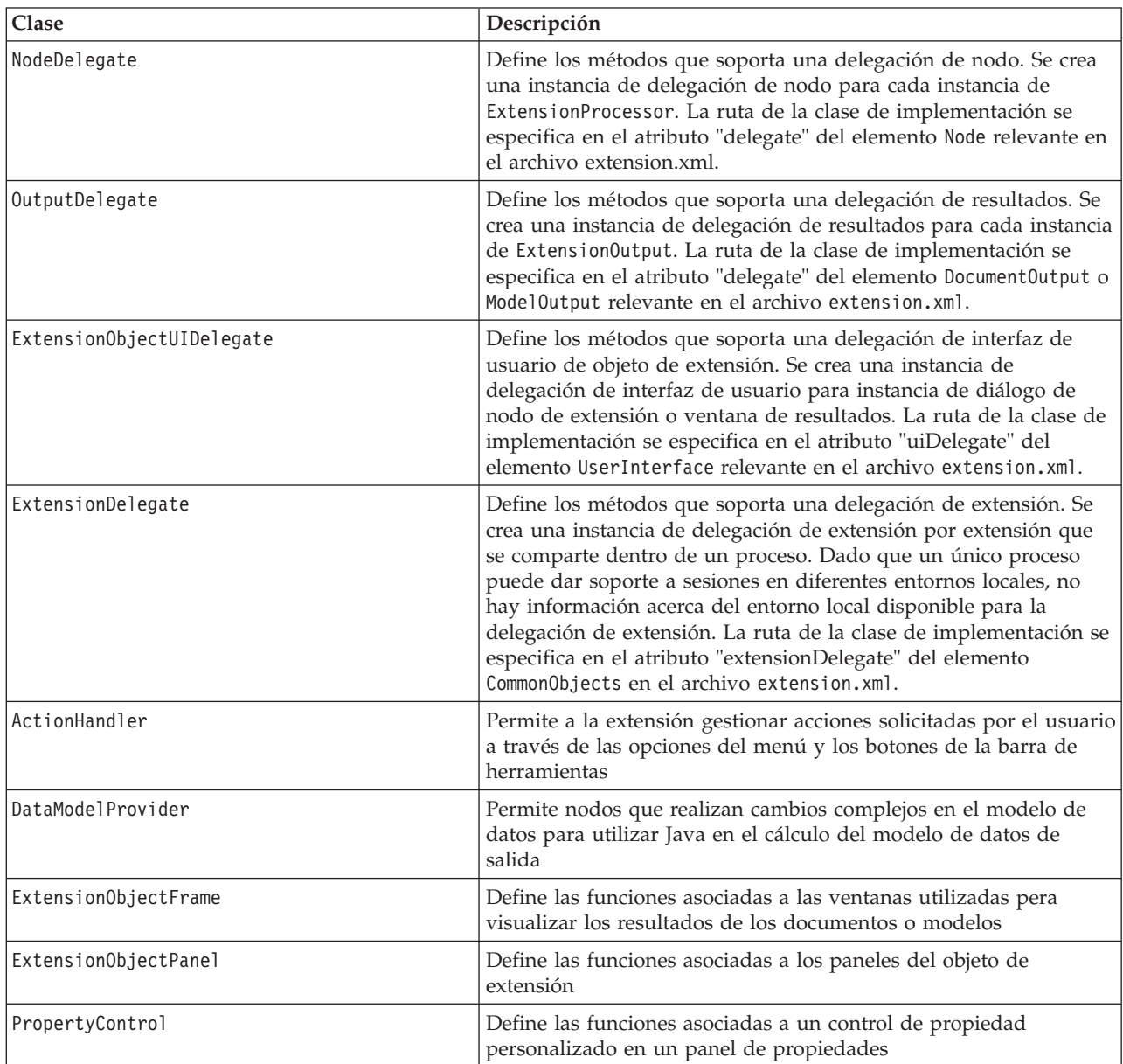

La documentación de la API de cliente incluye toda la información sobre estas clases. Para obtener más información, consulte el tema ["Documentación de la API CLEF" en la página 175.](#page-180-0)

# **Uso de la API de cliente**

Para incluir las llamadas de funciones de cliente en un nodo CLEF:

- 1. Cree los archivos de origen *.java* que contengan las llamadas de funciones.
- 2. Compile los archivos de origen en archivos *.class*.
- 3. Puede combinar varios archivos *.class* en un archivo *.jar* e incluir una referencia al archivo *.jar* en el archivo de especificación, por ejemplo:

<Resources>

```
...
   <JarFile id="selfjar" path="selflearning.jar"/>
```
... </Resources>

Algunos elementos CLEF permiten hacer referencia a una clase de forma explícita. Por ejemplo, puede incluir una referencia de clase en el atributo controlClass de un elemento PropertyControl en el archivo de especificación, como se muestra a continuación:

```
<PropertyControl property="target_field_values_specify" ...
     controlClass="com.spss.clef.selflearning.propertycontrols.list.CustomListControl" ... />
```
donde CustomListControl es el nombre de la clase que implementa el control de la propiedad y com.spss.clef.selflearning.propertycontrols.list es la ruta a una clase dentro del archivo *.jar* declarado en el elemento JarFile.

Para obtener más información, consulte el tema ["Sección de recursos" en la página 34.](#page-39-0)

También puede encontrarlo útil para ver el código de origen de los nodos de ejemplo que se proporcionan con esta versión. Para obtener más información, consulte el tema ["Evaluación del código](#page-34-0) [fuente" en la página 29.](#page-34-0)

# **API de servidor Predictive (PSAPI)**

La PSAPI proporciona una interfaz de programación a la tecnología subyacente del servidor Predictive. Los elementos principales de la PSAPI se especifican como interfaces de Java. La mayoría de estas interfaces se implementan a través de clases internas proporcionadas por la PSAPI pero que no forman parte de la especificación de la PSAPI. Este método tiene como objetivo proteger al usuario de la PSAPI de los cambios introducidos por la tecnología del servidor Predictive (como cambios de arquitectura, cambios de protocolo de cliente/servidor privado, etc.).

Se ofrecen todos los detalles de estas clases en la documentación de la PSAPI. Para obtener más información, consulte el tema ["Documentación de la API CLEF" en la página 175.](#page-180-0)

# **API de servidor**

La API de servidor se define como una API de lenguaje C pero admitirá implementaciones en C++. El desarrollador de un módulo de extensión puede seleccionar que se programe directamente con la API de lenguaje C programándolo en C o C++. Se pueden utilizar otros lenguajes si el desarrollador dispone de un método de enlace a la API de C. CLEF también proporciona varios archivos de origen de aplicación de ayuda C++ que funcionan como encapsuladores de algunas de las API basadas en C.

# **Arquitectura**

Un **nodo** de extensión sobre el cliente se complementa con un **homólogo** de extensión en el servidor. Un homólogo viene definido por un **módulo de extensión**, que se implementa como una biblioteca compartida alojada en el servidor. La comunicación entre un nodo y su homólogo viene mediada por un **recurso** de extensión gestionado por el servidor. Un recurso llama las **funciones de servicio** definidas por el módulo de extensión para crear y manipular sus homólogos, mientras que el homólogo utiliza **funciones de devolución de llamada** para solicitar información y servicios del servidor.

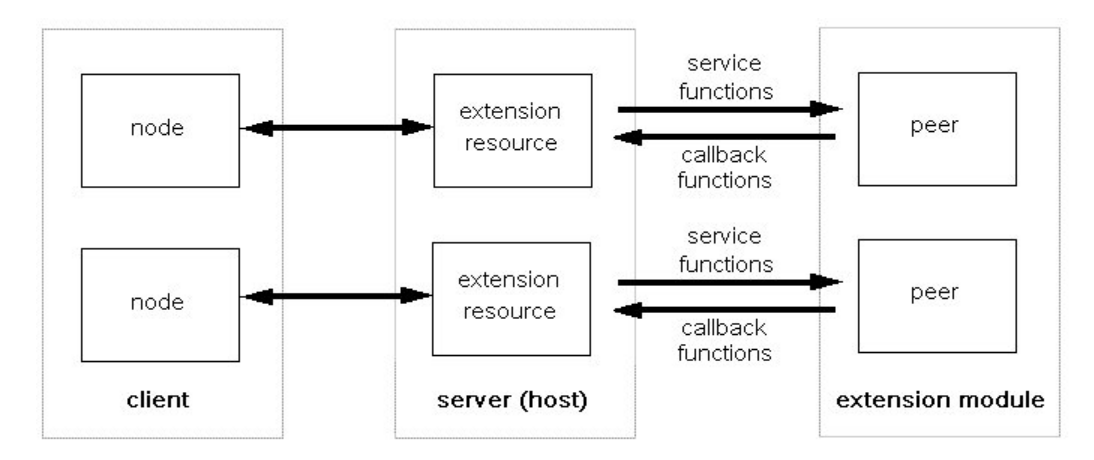

*Figura 95. Arquitectura de la API CLEF*

# **Funciones de servicio**

El módulo de extensión implementa las funciones de servicio. Un módulo de extensión debe implementar todas las funciones marcadas como obligatorias y puede implementar una o todas las que no están marcadas como tal.

Hay dos tipos de funciones de servicio:

- v Funciones de módulo
- v Funciones de homólogo

Las siguientes secciones proporcionan conceptos básicos sobre las funciones de servicio. Las descripciones más detalladas de estas funciones se pueden encontrar en la documentación de la API de servidor, como se indica a continuación:

- 1. Desde la pantalla de documentación de la API CLEF, seleccione **Conceptos básicos de la API de servidor**.
- 2. Pulse en la pestaña **Módulos**.
- 3. Seleccione **Funciones del servicio de la API que el módulo de extensión debe implementar**.

Para obtener información sobre el acceso a la documentación de la API CLEF, consulte ["Documentación](#page-180-0) [de la API CLEF" en la página 175.](#page-180-0)

## **Funciones de módulo**

Las funciones de módulo se llaman desde un subproceso individual.

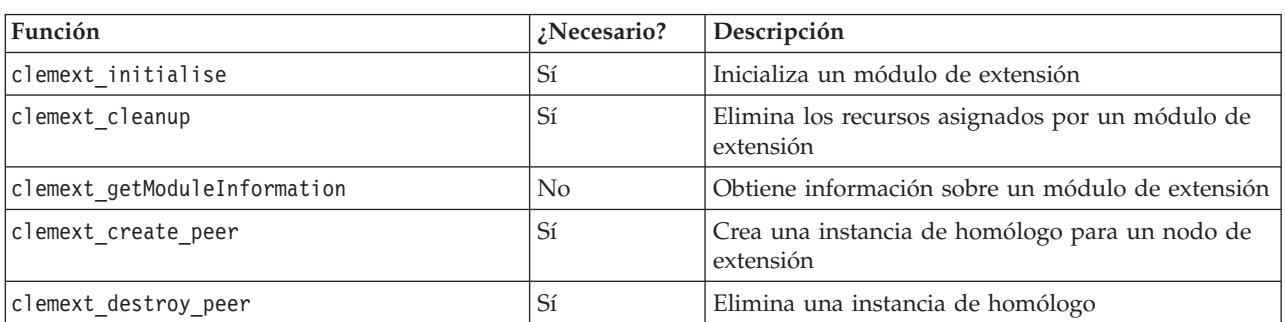

*Tabla 41. Funciones de módulo*

## **Funciones de homólogo**

Las funciones se aplican a un controlador de instancia de homólogo devuelto por una llamada previa a clemext\_create\_peer. Las funciones de homólogo se pueden llamar simultáneamente a partir de subprocesos individuales sólo cuando los controladores de homólogo son distintos. La única excepción es que la función clemext\_peer\_cancelExecution (si se ha definido) puede llamarse desde cualquier subproceso en cualquier momento para interrumpir una ejecución de larga duración en un subproceso diferente.

| Función                               | ¿Necesario?    | Descripción                                                                                                    |  |
|---------------------------------------|----------------|----------------------------------------------------------------------------------------------------|--|
| clemext_peer_configure                | Sí             | Indica una instancia de homólogo para procesar<br>sus parámetros y el modelo de datos                                              |  |
| clemext_peer_getDataModel             | Sí             | Obtiene el modelo de datos de salida desde una<br>instancia de homólogo                                                            |  |
| clemext peer getCatalogueInformation  | N <sub>o</sub> | Obtiene información de catálogo desde un módulo                                                                                    |  |
| clemext peer getExecutionRequirements | No             | Obtiene los requisitos de ejecución de una instancia<br>de homólogo                                                                |  |
| clemext_peer_beginExecution           | Sí             | Inicia la ejecución de una instancia de homólogo                                                                                   |  |
| clemext_peer_nextRecord               | Sí             | Se desplaza al siguiente registro en un conjunto de<br>resultados de un homólogo                                                   |  |
| clemext peer getRecordValue           | Sí             | Devuelve el valor de un campo específico dentro<br>del registro de resultados obtenido últimamente                                 |  |
| clemext_peer_endExecution             | Sí             | Indica a una instancia de homólogo que la<br>ejecución se ha completado                                                            |  |
| clemext_peer_cancelExecution          | No             | Se llama desde un subproceso individual para<br>interrumpir una llamada de función de larga<br>duraciónbeginExecution o nextRecord |  |
| clemext_peer_getSQLGeneration         | No             | Genera SQL desde una instancia de homólogo                                                                                         |  |
| clemext peer getErrorDetail           | Sí             | Recupera información adicional sobre el último<br>error específico del modulo en un homólogo                                       |  |

*Tabla 42. Funciones de homólogo*

Las funciones de homólogo que se muestran en la tabla siguiente se designan para utilizarlas con un generador de modelos interactivos.

*Tabla 43. Funciones de homólogo utilizadas para el uso con un generador de modelos interactivos*

| Función                       | ¿Necesario? | Descripción                                                                |
|-------------------------------|-------------|----------------------------------------------------------------------------|
| clemext peer beginInteraction | No          | Inicia la interacción con una instancia de homólogo                        |
| clemext peer request          | No          | Realiza una solicitud interactiva en un homólogo                           |
| clemext peer getRequestReply  | No          | Recupera la respuesta desde la última solicitud<br>ejecutada correctamente |
| clemext peer endInteraction   | No          | Indica a una instancia de homólogo que la<br>interacción se ha completado  |

## **Funciones de devolución de llamada**

Cuando un módulo de extensión requiere información o servicio del proceso del host, se debe realizar mediante una **devolución de llamada**. Una devolución de llamada se aplica a un **controlador**, que es un indicador que identifica el objetivo de la solicitud.

Las devoluciones de llamadas se invocan mediante el controlador del objeto de IBM SPSS Modeler al que va dirigida la llamada. Los controladores se introducen en un módulo de extensión como parámetros en funciones de servicio.

Si se produce un fallo en la función de devolución de llamada, se deberían devolver más detalles en el código de error específico del módulo asociado (que se indica por CLEMEXTErrorCode). El módulo puede gestionarlo por turnos indicando un error de devolución de llamada y pasando estos datos de manera que el host pueda inspeccionarlos.

Están disponibles los siguientes tipos de funciones de devolución de llamada:

- v Funciones de host
- v Funciones de nodo
- v Funciones de iterador
- v Funciones de progreso
- v Funciones de canal (sólo para modelos interactivos)

Las siguientes secciones proporcionan conceptos básicos sobre las funciones de devolución de llamada. Las descripciones más detalladas de estas funciones se pueden encontrar en la documentación de la API de servidor, como se indica a continuación:

- 1. Desde la pantalla de documentación de la API CLEF, seleccione **Conceptos básicos de la API de servidor**.
- 2. Pulse en la pestaña **Módulos**.
- 3. Seleccione **Devoluciones de llamadas generales**.

Para obtener información sobre el acceso a la documentación de la API CLEF, consulte ["Documentación](#page-180-0) [de la API CLEF" en la página 175.](#page-180-0)

### **Funciones de host**

Las funciones de host se definen en un controlador de host pasado por clemext initialise.

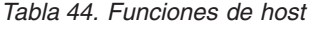

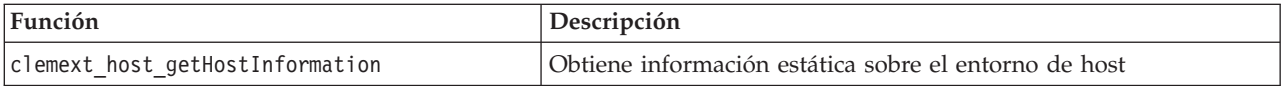

## **Funciones de nodo**

Las funciones de nodo se definen en un controlador de nodo que pasa por clemext create peer.

*Tabla 45. Funciones de nodo*

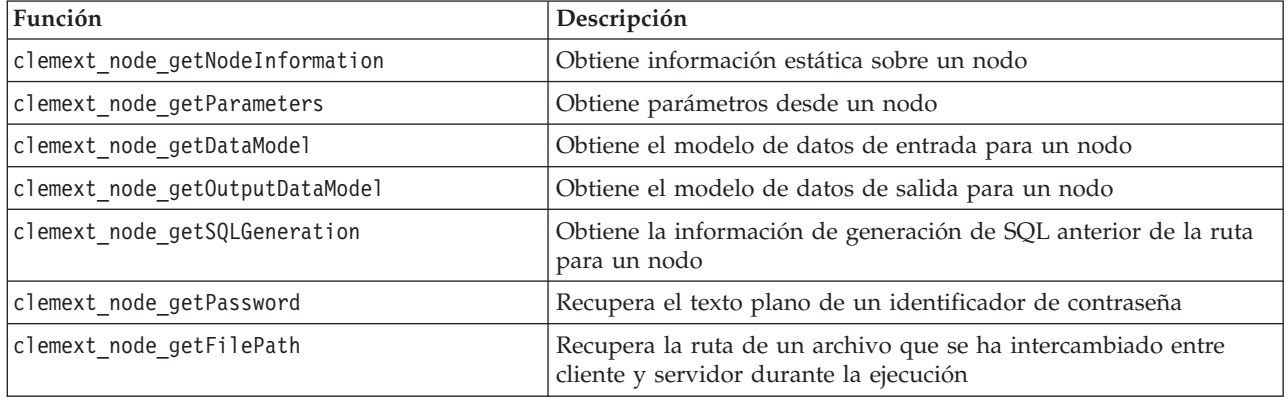

## **Funciones de iterador**

Las funciones de iterador se definen en un controlador de iterador pasado por clemext\_peer\_beginExecution. Un iterador expone un conjunto de datos de entrada para un módulo de extensión.

*Tabla 46. Funciones de iterador*

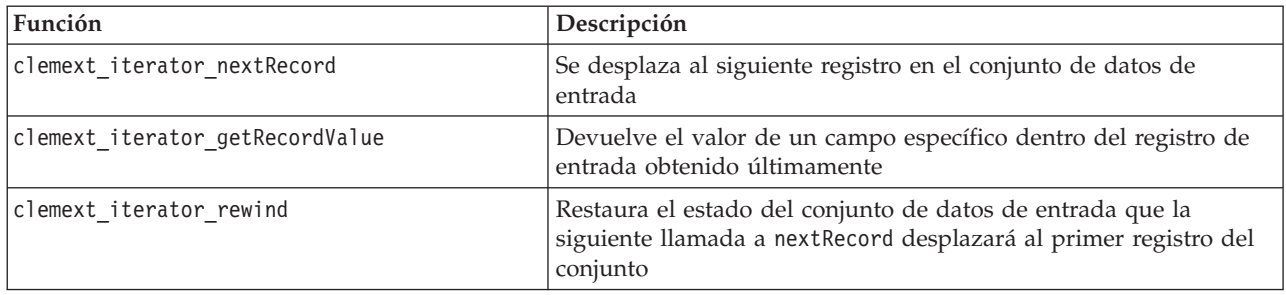

## **Funciones de progreso**

Las funciones de progreso se definen en un controlador de progreso pasado por clemext\_peer\_beginExecution.

*Tabla 47. Funciones de progreso*

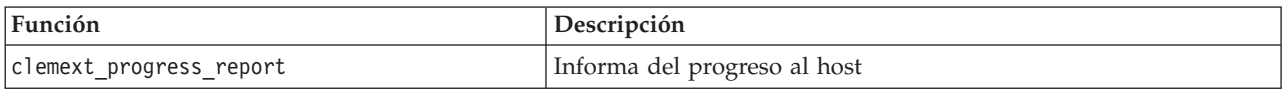

## **Funciones de canal**

Las funciones de canal se utilizan sólo con modelos interactivos y se definen en un controlador de canal pasado por clemext\_peer\_beginInteraction.

#### *Tabla 48. Funciones de canal*

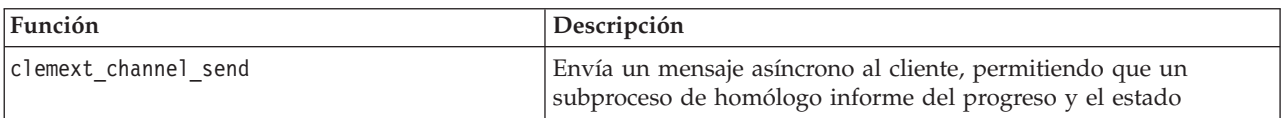

## **Flujo de proceso**

Un módulo de extensión llama a un número de servicio y a las funciones de devolución de llamada para realizar su procesamiento. Las funciones reales que se llaman dependen del procesamiento que el módulo debe realizar.

### **Ejemplo**

El diagrama de secuencia de una ejecución de módulo típico es el que se muestra en la ilustración siguiente.

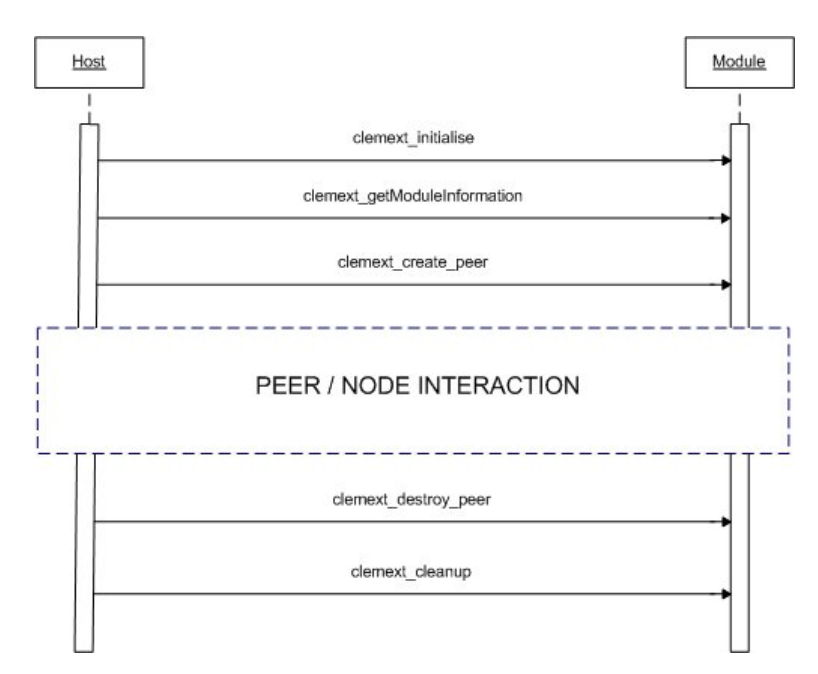

*Figura 96. Flujo de proceso típico*

El bloque de interacción de nodo/homólogo se muestra en la siguiente ilustración.

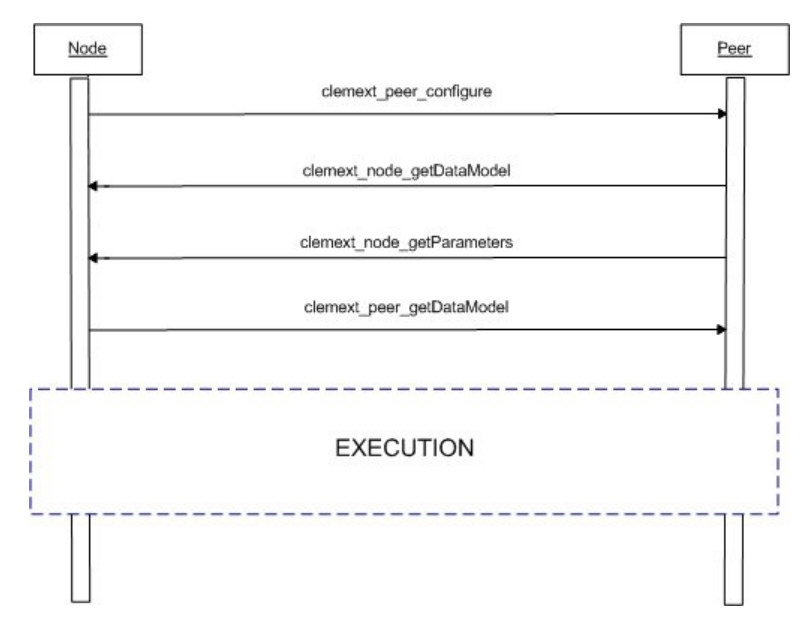

*Figura 97. Bloque típico de interacción de nodo/homólogo*

En la siguiente ilustración se muestra un bloque de ejecución típico.

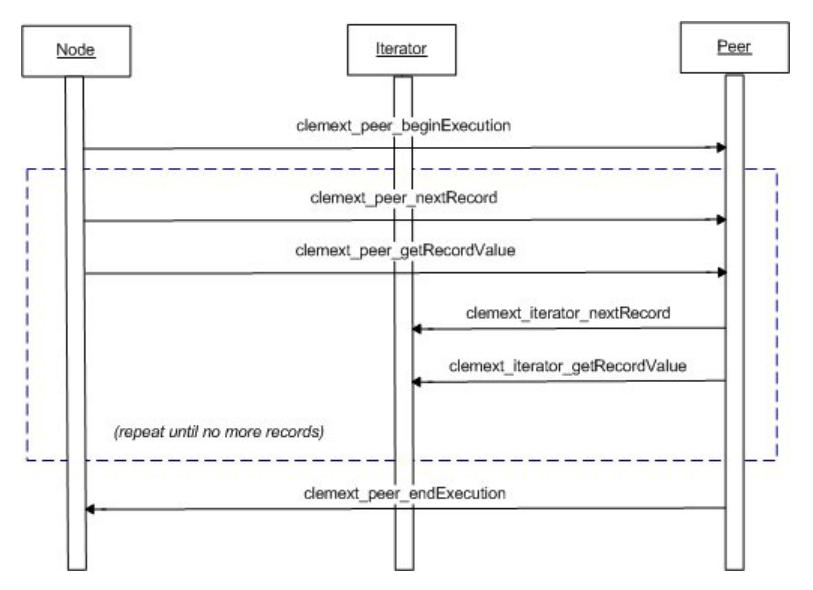

*Figura 98. Bloque de ejecución típico*

*Notas*:

- v Se puede cargar un módulo en el proceso de servidor de IBM SPSS Modeler en el momento que se inicia el servidor o se puede cargar posteriormente bajo petición cuando se requiera su servicio por primera vez.
- v Cuando el módulo se haya cargado, el host activa la función de servicio clemext\_initialise una vez.
- v Cuando el módulo se haya cargado e inicializado, es posible que el host consulte el módulo que utiliza la función de servicio clemext\_getModuleInformation.
- v Una vez cargado el módulo, se activan sus servicios a través de objetos de homólogo que proporciona el módulo. Dentro del módulo, el objeto de homólogo se crea por la función de servicio clemext\_create\_peer como homólogo al objeto del nodo del host para gestionar la ejecución de una tarea dirigida por la aplicación del host. Pueden existir varios objetos de homólogo del mismo tipo y ejecutarse simultáneamente dentro de un mismo proceso.
- v Cuando se crea un objeto de homólogo, se puede configurar mediante la función de servicio clemext\_peer\_configure.
- v En este punto, el homólogo puede ejecutar funciones de devolución de llamada para obtener información del cliente, como clemext\_node\_getDataModel y clemext\_node\_getParameters.
- IBM SPSS Modeler obtiene el modelo de datos de salida de la instancia de homólogo por medio de una función de servicio clemext\_peer\_getDataModel.
- v La ejecución de la instancia de homólogo comienza por la función de servicio clemext peer beginExecution.
- La función de servicio clemext peer nextRecord desplaza el foco al siguiente registro en el conjunto de resultados del homólogo (o al primer registro si la función se llama por primera vez). Le sigue la función de servicio clemext\_peer\_getRecordValue, que devuelve el valor de un campo específico dentro del registro actual.
- v Las funciones de devolución de llamada de iterador clemext\_iterator\_nextRecord y clemext\_iterator\_getRecordValue se pueden llamar por el módulo CLEF para secuenciar a través de registros de entrada y devolver valores de campo específicos.
- v La ejecución de la instancia de homólogo finaliza con una llamada a la función de servicio clemext peer endExecution.
- v La instancia de homólogo se elimina llamando a la función clemext\_destroy\_peer.
- v Antes de descargar el módulo, el host activa la función de servicio clemext\_cleanup.

v Es posible que se descargue un módulo cuando el proceso del servidor se desconecta o antes cuando ya no se requieren sus servicios.

# **Características de la API de servidor**

Esta sección destaca algunas de las características de la API de servidor:

- v Información de tipo de nodo
- v Tipos de datos representando diferentes tipos de almacenamiento de datos
- v Bibliotecas compartidas del servidor
- Filespaces y archivos temporales
- v Retrotracción SQL para ejecutar instrucciones SQL en la base de datos
- v Intercambio de información de modelo de datos entre IBM SPSS Modeler y la extensión
- v Documentos de resultado
- v Aplicaciones de ayuda C++

### **Tipos de nodo**

```
En el archivo de especificación, una definición de nodo adopta el siguiente formato:
<Node id="identificador" type="tipo_nodo" .../>
```
El atributo id es una cadena que identifica de forma exclusiva al nodo.

El atributo type identifica el nodo como uno de los siguientes tipos:

- Lector de datos
- v Escritor de datos
- v Transformador de datos
- v Generador de modelos
- v Aplicador de modelos
- v Generador de documentos

Para obtener más información, consulte el tema ["Conceptos básicos sobre nodos" en la página 9.](#page-14-0)

La función clemext\_create\_peer incluye los valores de los atributos id y type del elemento Nodo como argumentos.

Un módulo de una sola extensión puede implementar nodos de varios tipos, ejecutando varias funciones dentro de cada tipo. Por ejemplo, un módulo puede implementar:

- v Un lector de datos y un escritor de datos para un origen de datos
- v Generadores de modelo y aplicadores de modelo de varios algoritmos de modelado
- v Generadores de documentos para varios tipos de gráficos

### **Tipos de almacenamiento y datos**

Una instancia de homólogo obtiene datos de entrada llamando clemext iterator getRecordValue en el iterador proporcionado al inicio de la ejecución y proporciona datos de resultados como respuesta a una solicitud de clemext peer getRecordValue del host. Los datos se transfieren en formato binario a la memoria y el homólogo y el host deben coincidir en el tipo de datos.

El tipo de datos binario se determina por el modelo de datos y está relacionado con el atributo de almacenamiento de un campo.

La siguiente tabla enumera los posibles tipos de almacenamiento junto con los tipos de datos utilizados para representarlos.

*Tabla 49. Tipos de almacenamiento*

| Tipo de<br>almacenamiento | Representado por: | <b>Notas</b>                                                                                                   |  |
|---------------------------|-------------------|----------------------------------------------------------------------------------------------------|--|
| cadena                    | $char *$          | Las cadenas de caracteres siempre se codifican en UTF-8                                                        |  |
| real                      | CLEMEXTReal       | Número de punto flotante de precisión doble                                                                    |  |
| entero                    | CLEMEXTInteger    | Entero con signo de 64 bits                                                                                    |  |
| fecha                     | CLEMEXTDate       | Entero con signo de 64 bits que representa el número de<br>días desde el 1 de enero de 1970                    |  |
| hora                      | CLEMEXTTime       | Entero con signo de 64 bits que representa el número de<br>segundos desde la medianoche                        |  |
| marca de tiempo           | CLEMEXTTimestamp  | Entero con signo de 64 bits que representa el número de<br>segundos desde la medianoche del 1 de enero de 1970 |  |
| unknown                   |                   | Indica un tipo de datos desconocidos: los valores no se<br>pueden representar                                  |  |

## **Bibliotecas**

Una biblioteca compartida del servidor puede especificarse en el archivo de especificación para permitir la ejecución del nodo. La ruta de la biblioteca compartida se utiliza para localizar una biblioteca compartida que se carga dinámicamente en el proceso del host. La biblioteca compartida debe definir todas las funciones de la API necesarias. Para obtener más información, consulte el tema ["Bibliotecas](#page-41-0) [compartidas" en la página 36.](#page-41-0)

Si se proporciona un nombre de módulo en el archivo de especificación (en la sección Execution de la definición del nodo), el nombre se pasa al parámetro nodeId de la función de servicio clemext\_create\_peer para crear un objeto de homólogo. De esta forma, la extensión puede crear un módulo de homólogo de la clase apropiada. El valor parámetro nodeType también puede influir en la clase de homólogo que se crea. El nombre del módulo puede estar en blanco puesto que una biblioteca compartida no puede implementar más de un módulo de cada tipo.

Es posible que se necesiten bibliotecas dependientes para una biblioteca compartida que implemente un módulo de extensión. Se deben colocar en el mismo directorio que la biblioteca compartida de extensión.

## **Archivos temporales**

El archivo de especificación de cliente y el módulo de extensión del servidor pueden especificar nombres de rutas relativos a **filespace**, un espacio privado temporal donde un homólogo puede crear archivos para utilizarlos durante su ejecución. Un filespace es un subdirectorio del directorio temporal del servidor creado por un homólogo. Se crea según sea necesario y se elimina cuando el homólogo se destruye.

El homólogo tiene control completo sobre el filespace mientras exista. El nombre de ruta completo del filespace se incluye en un **documento de información de nodo**. Esta información está en formato XML que se devuelve como resultado de la ejecución de una función de devolución de llamada clemext\_node\_getNodeInformation. Para obtener más información, consulte el tema ["Documento de](#page-197-0) [información de nodo" en la página 192.](#page-197-0)

## **Puntos de retrotracción de SQL**

Donde una ruta de IBM SPSS Modeler lee datos de una base de datos SQL y realiza procesamiento de datos, los usuarios avanzados pueden mejorar la eficacia de esta operación con la retrotracción de instrucciones SQL para ejecutarla en la propia base de datos.

Varios nodos IBM SPSS Modeler estándar admiten la retrotracción SQL y la API de servidor incluye llamadas de funciones para que también la admitan los nodos CLEF.

La función de servicio clemext peer getSQLGeneration genera SQL a partir de una instancia de homólogo y se utiliza para retrotraer la ejecución de SQL a la base de datos. Para un nodo de lector de datos, el SQL generado debe ser suficiente por sí mismo para crear el conjunto de resultados del homólogo. Para cualquier otro tipo de nodo, el SQL generado dependerá con mayor probabilidad del SQL generado para los nodos anteriores de la ruta que proporcionan entrada al homólogo. Un homólogo puede obtener el SQL anterior de la ruta llamando la función de devolución de llamada clemext\_node\_getSQLGeneration en su controlador de nodo asociado.

### **Tratamiento del modelo de datos**

Algunas de las llamadas de la API del servidor relacionadas con el intercambio de información de modelo de datos entre IBM SPSS Modeler y el módulo de extensión:

- clemext node getDataModel obtiene el modelo de datos de entrada para un nodo
- clemext peer getDataModel obtiene el modelo de datos de salida a partir de una instancia de homólogo
- clemext node getOutputDataModel obtiene el modelo de datos de salida para un nodo

Otras llamadas relacionadas con los métodos para leer datos dentro y fuera del módulo. El modelo de datos determina el índice utilizado para la búsqueda de valores de campo en las siguientes funciones, que devuelven un valor de un campo específico dentro del registro de entrada obtenido últimamente:

- clemext peer getRecordValue
- clemext\_iterator\_getRecordValue

IBM SPSS Modeler llama a clemext\_node\_getDataModel para obtener información sobre los campos del modelo de datos de entrada. La información se devuelve en formato XML; por ejemplo:

```
<DataModel>
    <Fields>
          <Field name="abc" storage="string" type="set" />
          <Field name="uvw" storage="integer" type="range" />
          <Field name="xyz" storage="real" type="range" />
     <Fields>
</DataModel>
```
Un módulo puede utilizar esta información para proporcionar el índice del campo cuando recupera los valores de un registro de entrada mediante la función clemext\_iterator\_getRecordValue.

La forma en la que el módulo afecta al modelo de datos de entrada se controla por el valor del atributo mode del elemento OutputDataModel en el archivo de especificación. El módulo puede:

- v Ampliar el modelo añadiéndole nuevos campos.
- v Modificar el modelo eliminando o cambiando el nombre a campos existentes.
- v Sustituir el modelo existente con nuevos campos.
- Dejar el modelo sin modificar.

Los siguientes ejemplos muestran la ampliación y sustitución del modelo.

**Ejemplo: ampliación del modelo de datos de entrada:** Es el caso más fácil: permitir que un módulo añada nuevos campos y defina sus valores pero no elimine o cambie los valores de campos existentes.

Suponga que el archivo de especificación contiene las siguientes instrucciones en la definición del nodo: <OutputDataModel mode="extend">

```
<AddField name="field1" storage="string" ... />
     <AddField name="field2" storage="real" ... />
     ...
</OutputDataModel>
```
Aquí, el modelo de datos de salida se define como contenedor de todos los campos en el modelo de datos de entrada además de dos campos adicionales especificados en el elemento OutputDataModel. Así, el modelo de datos de salida consta de cinco campos.

La función clemext\_peer\_getDataModel devuelve la información sólo en los campos añadidos, por ejemplo:

```
<DataModel>
    <Fields>
          <Field name="campo1" storage="string" ... />
          <Field name="campo2" storage="real" ... />
     <Fields>
</DataModel>
```
La información obtenida debe coincidir con el tipo y los valores de número (pero no el nombre) de los elementos <AddField> en el archivo de especificación.

Un módulo puede utilizar la función de devolución de llamada clemext node getOutputDataModel para obtener los detalles de los campos que IBM SPSS Modeler espera que se añadan. Esta información puede volver a IBM SPSS Modeler como respuesta a una llamada a clemext\_peer\_getDataModel. Este procedimiento es útil para las situaciones donde la lógica del archivo de especificación para crear y nombrar campos de salida es complicada.

El módulo proporciona los nuevos valores de cada registro de salida cuando IBM SPSS Modeler llama a clemext\_peer\_getRecordValue. Los índices de campo para los nuevos campos empiezan después del último índice de los campos de entrada. En este ejemplo, el modelo de datos de entrada contiene tres campos (en las posiciones de índice 0, 1 y 2), de manera que los dos campos de salida se asignan a índices de campo 3 y 4. IBM SPSS Modeler no llamará a clemext\_peer\_getRecordValue con los índices de campo correspondientes a los campos de entrada porque el módulo no puede cambiar estos campos.

**Ejemplo: sustitución del modelo de datos de entrada (1):** En este ejemplo, el módulo de extensión descarta todos los campos de modelo de datos de entrada desde su salida, sustituyéndolos por nuevos campos.

El contenido del archivo de especificación es el siguiente:

```
<OutputDataModel mode="modify">
     <AddField name="key" storage="integer" ... />
     <AddField name="campo1" storage="real" ... />
     <AddField name="field2" storage="real" ... />
     ...
</OutputDataModel>
```
Esta vez, los datos XML devueltos por una llamada a clemext\_peer\_getDataModel describen todos los campos del modelo de datos de salida:

```
<DataModel>
     <Fields>
          <Field name="key" storage="integer" ... />
          <Field name="campo1" storage="real" ... />
          <Field name="campo2" storage="real" ... />
     <Fields>
</DataModel>
```
Los índices de campo utilizados en las llamadas a clemext\_peer\_getRecordValue empiezan en 0 para el primer campo de salida (key), 1 para el siguiente campo (campo1) y así sucesivamente.

**Ejemplo: sustitución del modelo de datos de entrada (2):** En este ejemplo, el modelo de datos de salida proporcionado por la extensión también sustituye el modelo de datos de entrada, como en el ejemplo anterior. No obstante, en este caso, el modelo de datos de salida no se define en el archivo de

especificación pero, en su lugar, se calcula en el tiempo de procesamiento por el módulo de extensión del servidor. El contenido del archivo de especificación es el siguiente:

```
<OutputDataModel mode="modify" method="sharedLibrary" libraryId="myLibraryId" />
```
Para calcular el modelo de datos de salida, IBM SPSS Modeler primero llama a clemext\_peer\_configure, seguido de clemext\_peer\_getDataModel. Como en el ejemplo anterior, ninguno de los campos del modelo de datos de entrada se incluye automáticamente en el modelo de datos, que se define completamente por la respuesta de clemext\_peer\_getDataModel.

*Note*: En estos casos, donde el módulo de extensión define el modelo de datos de salida en el servidor, el módulo no puede utilizar clemext\_node\_getOutputDataModel para obtener el modelo de datos de salida porque resultaría en un error de operación no válida.

## **Documentos de resultado XML**

Algunas funciones de devolución de llamada transfieren información entre el host y el módulo de extensión en forma de documentos de resultado XML. Hay diversos documentos diferentes disponibles, que se muestran en la tabla siguiente.

| Documento de resultado<br><b>XML</b>    | <b>Notas</b>                                                                                                    | Devuelto por una llamada a                                                                |
|-----------------------------------------|----------------------------------------------------------------------------------------------------|-------------------------------------------------------------------------------------------|
| Documento de catálogo                   | Contiene la lista de valores de un<br>control asociados con un catálogo.                                                                                                    | clemext_peer_getCatalogInformation                                                        |
| Documento de modelo de<br>datos         | Describe el conjunto de campos<br>entrantes y salientes de un nodo                                                                                                    | clemext_peer_getDataModel<br>clemext_node_getDataModel<br>clemext node getOutputDataModel |
| Documento de detalles de<br>error       | Proporciona información sobre un<br>error u otra condición                                                                                                    | clemext_peer_getErrorDetail                                                               |
| Documento de requisitos de<br>ejecución | Describe los requisitos de ejecución<br>necesarios para una instancia de<br>homólogo, como una caché de<br>datos o campos de entrada<br>obligatorios.                                 | clemext_peer_getExecutionRequirements                                                     |
| Documento de información<br>de host     | Proporciona información sobre el<br>entorno de host, entre la que se<br>incluye: detalles de identificador de<br>producto, descripción, versión,<br>proveedor, copyright y plataforma | clemext host getHostInformation                                                           |
| Documento de información<br>de módulo   | Proporciona información sobre el<br>módulo de extensión, entre la que<br>se incluye: detalles de identificador<br>de módulo, descripción, versión,<br>proveedor, copyright y licencia | clemext getModuleInformation                                                              |
| Documento de información<br>de nodo     | Proporciona información sobre el<br>nodo asociado a una instancia de<br>homólogo, entre la que se incluye:<br>detalles de identificador de nodo,<br>tipo y filespace                  | clemext_node_getNodeInformation                                                           |
| Documento de parámetros                 | Contiene parámetros de<br>configuración del nodo de cliente;<br>el contenido se determina por la<br>extensión                                                                         | clemext node getParameters                                                                |
| Documento de generación de<br>SQL       | Describe cómo se puede traducir la<br>ejecución de un homólogo a SQL                                                                                                    | clemext_peer_getSQLGeneration<br>clemext node getSQLGeneration                            |

*Tabla 50. Documentos de salida XML*

*Tabla 50. Documentos de salida XML (continuación)*

| Documento de resultado<br> XML      | <b>Notas</b>                                                                                                    | Devuelto por una llamada a |
|-------------------------------------|----------------------------------------------------------------------------------------------------|----------------------------|
| Documento de detalles de<br>lestado | Proporciona información adicional<br>sobre el progreso y advertencias u<br>otras condiciones surgidas durante<br>la ejecución | clemext progress report    |

**Documento de catálogo:** Un documento de catálogo describe el contenido de un catálogo, que contiene una lista de valores que se pueden mostrar desde un control de IU.

El módulo de CLEF realiza una llamada a getCatalogInformation de la siguiente manera:

```
CLEMEXTStatus
getCatalogInformation(
          const char *catalogId,
            char* buffer,
            size_t buffer_size,
            size_t* data_size,
            CLEMEXTErrorCode* errorCode) {
      ...
}
```
donde catalogId es el identificador de un catálogo concreto, tal y como se define en el elemento Catalog del archivo de especificación.

Esta función devuelve el documento del catálogo.

#### **Ejemplo**

```
<?xml version="1.0" encoding="UTF-8" standalone="no" ?>
<CatalogInformation>
     <CatalogEntry>
          <CatalogValue>apples</CatalogValue>
          <CatalogValue>0</CatalogValue>
     </CatalogEntry>
     <CatalogEntry>
          <CatalogValue>oranges</CatalogValue>
          <CatalogValue>1</CatalogValue>
     </CatalogEntry>
     <CatalogEntry>
         <CatalogValue>bananas</CatalogValue>
          <CatalogValue>2</CatalogValue>
     </CatalogEntry>
</CatalogInformation>
```
**Documento de modelo de datos:** Un documento de modelo de datos describe el **modelo de datos** (el conjunto de campos con sus nombres, tipos e información relacionada) entrante o saliente de un nodo. Incluye la información disponible en un nodo de tipo.

Un homólogo que no consume entrada (un nodo de origen) tiene un modelo de entrada vacío y un homólogo que no produce resultados (un nodo de terminal) tiene un modelo de salida vacío. Un homólogo que consume entrada y produce resultados (un nodo de proceso) debe saber cómo contribuye el modelo de salida a su entrada.

Un homólogo puede obtener el modelo de datos de entrada llamando a clemext node getDataModel en su controlador de nodo asociado. Un homólogo proporciona su modelo de datos de salida en respuesta a una solicitud clemext\_peer\_getDataModel del host.

Cualquier modelo de datos se puede expresar directamente como diccionario de datos que enumera todos los campos en el modelo de datos junto con sus propiedades. Un modelo de datos de entrada proporciona un nodo a un homólogo que tenga siempre la misma forma. Un modelo de datos de salida producido por un homólogo puede tener la misma forma o puede expresarse como una secuencia de operaciones (añadir campo, eliminar campo, modificar campo) aplicada al modelo de entrada. Lo que simplifica de forma significativa el modelo de salida de algunos nodos.

El orden de los campos de un documento de modelo de datos es significativo para determinar el orden en el que se presentan los datos dentro del conjunto de datos de entrada o salida correspondiente.

Un modelo de datos puede estar incompleto y proporcionar sólo una especificación parcial de los datos. Un modelo de entrada que se especifica de forma suficiente para permitir que un homólogo calcule un plan de ejecución se considera **ejecutable** de ese homólogo. Un modelo de datos ejecutable debe contener siempre el tipo binario para cada campo de manera que los datos de entrada y salida se puedan reunir correctamente.

```
<?xml version="1.0" encoding="utf-8"?>
<DataModel>
 <Fields>
   <Field name="Edad" type="range" storage="integer" direction="in">
      <Range minValue="15" maxValue="74"/>
    </Field>
    <Field name="Sexo" type="flag" storage="string">
      <Values>
        <Value value="F" flagValue="false" displayLabel="Female"/>
        <Value value="M" flagValue="true" displayLabel="Male"/>
      </Values>
    </Field>
    <Field name="BP" type="orderedSet" storage="integer">
      <Values>
       <Value value="-1" />
        <Value value="0" />
        <Value value="1" />
     </Values>
    </Field>
    <Field name="Colesterol" type="flag" storage="string">
      <Values>
        <Value value="NORMAL" flagValue="false"/>
        <Value value="HIGH" flagValue="true"/>
     </Values>
    </Field>
    <Field name="Na" type="range" storage="real" displayLabel="Sodio en sangre">
      <Range minValue="0.500517" maxValue="0.899774"/>
    </Field>
    <Field name="K" type="range" storage="real" displayLabel="Concentración de potasio">
      <Range minValue="0.020152" maxValue="0.079925"/>
    </Field>
    <Field name="Medicamento" type="set" storage="string" direction="out">
      <Values>
        <Value value="medicamentoA"/>
        <Value value="medicamentoB"/>
        <Value value="medicamentoC"/>
        <Value value="MedicamentoX"/>
        <Value value="medicamentoY"/>
     </Values>
   </Field>
 </Fields>
</DataModel>
```
**Documento de detalles de error:** Un documento de detalles de error se utiliza para volver a enviar mensajes (error, advertencia, información) a IBM SPSS Modeler y proporciona información sobre un error u otra condición. Un módulo de extensión puede proporcionar un documento de detalles de error para explicar un error específico de módulo en respuesta a una solicitud clemext\_peer\_getErrorDetail del host.

El detalle de error es un conjunto de uno o más elementos Diagnostic donde cada diagnóstico incluye al menos un código de error, un mensaje y un conjunto de uno o más parámetros que contienen más información para insertar en el mensaje. Los códigos de error coinciden con los valores en los elementos StatusCode del archivo de especificación.

El mensaje puede tener variantes de lenguajes diferentes o el cliente puede utilizar el código de error para seleccionar un mensaje de un paquete de recursos. Una secuencia de elementos de diagnóstico describe una cadena causal de errores.

#### **Ejemplo**

```
<?xml version="1.0" encoding="utf-8"?>
<ErrorDetail>
  <Diagnostic code="123" severity="error">
    <Message>No puede hacerlo ({0})</Message>
    <Parameter>Permiso denegado</Parameter>
  </Diagnostic>
  <Diagnostic code="456" severity="warning">
    <Message>Fue ridículo</Message>
    <Message lang="fr">Quel idiot!</Message>
  </Diagnostic>
</ErrorDetail>
```
**Documento de requisitos de ejecución:** Un documento de requisitos de ejecución describe las características de ejecución necesarias para una instancia de homólogo. Una instancia de homólogo puede proporcionar un documento de requisitos de ejecución en respuesta a una solicitud clemext\_peer\_getExecutionRequirements del host. El host consulta el documento de requisitos antes de llamar a clemext peer beginExecution en el homólogo para proporcionar el entorno de ejecución adecuado.

El host puede proporcionar un servicio de caché de datos para activar el módulo para realizar muchas pasadas en los datos de entrada mediante la función clemext\_iterator\_rewind.

### **Ejemplo**

```
<?xml version="1.0" encoding="utf-8"?>
<ExecutionRequirements>
  <Cache/><!-- asegura que el módulo CLEF pueda realizar varias pasadas en los datos de entrada -->
</ExecutionRequirements>
```
**Documento de información de host:** Un documento de información de host describe el entorno de host. Un módulo de extensión puede obtener información de host llamado a clemext host getHostInformation en el controlador del host.

La información obtenida incluye detalles del identificador de producto, descripción, versión, proveedor, copyright y plataforma.

```
<?xml version="1.0" encoding="utf-8"?>
<HostInformation>
  <Host name="clemlocal" externalEncoding="cp1252" language="english_us"
        locale="English United Kingdom.1252" provider="IBM Corp." version=" 17 " platform=
        "Windows XP SP2" copyright="Copyright 1995-2011 IBM Corp. Todos los derechos reservados.">
```

```
<VersionDetail major="12" minor="0"/>
    <PlatformDetail osType="windows" osName="WindowsNT" osMajor="5" osMinor="1"/>
    <LibraryDetail path="C:\Archivos de programa\IBM\SPSS\Modeler\ 17 \ext\bin\my.module\myModule.dll"/>
 </Host>
</HostInformation>
```
**Documento de información de módulo:** Un documento de información de módulo describe un módulo de extensión. Un módulo de extensión debe proporcionar un documento de información de módulo en respuesta a una solicitud clemext\_getModuleInformation del host.

La información obtenida incluye detalles del identificador de módulo, descripción, versión, proveedor, copyright y licencia.

#### **Ejemplo**

```
<?xml version="1.0" encoding="utf-8"?>
<ModuleInformation>
 <Module name="MiModulo" provider="Mi Empresa S.A." version="10.1.0.329"
          copyright="Copyright 2006 Mi Empresa S.A. Todos los derechos reservados.">
    <VersionDetail major="10" minor="1" release="0" build="329"/>
    <Licence code="1234" type="mandatory"/>
    <Description>Proporciona una prueba exhaustiva del nuevo marco de extensiones.</Description>
 </Module>
</ModuleInformation>
```
**Documento de información de nodo:** Un documento de información de nodo describe el nodo asociado a una instancia de homólogo. Una instancia de homólogo puede obtener información llamando a clemext\_node\_getNodeInformation en un controlador de nodo. La información de nodo incluye detalles de identificador de nodo, tipo y filespace.

### **Ejemplo**

```
<?xml version="1.0" encoding="utf-8"?>
<NodeInformation>
 <Node name="databaseImport" type="dataReader">
   <FileSpace path="C:\Archivos de programaIBM SPSS Modeler Server
 17 \tmp\ext-8005-6711-01"/>
 </Node>
</NodeInformation>
```
**Documento de parámetros:** Un documento de parámetros contiene detalles de cada elemento Property definido en el archivo de especificación. Los detalles se devuelven en forma de parámetros de configuración, que un homólogo puede obtener llamando a clemext\_node\_getParameters en el controlador de nodo.

Un parámetro consta de un nombre y un valor, donde el valor puede ser:

- Valor simple (cadena).
- Valor con clave (clave y valor).
- v Valor estructurado (conjunto de valores con nombre).
- Lista de valores

El contenido del documento Parámetros se determina completamente por el paquete de extensión. Los parámetros se definen en el archivo de especificación de cliente y se interpretan en el módulo de extensión de servidor.

```
<?xml version="1.0" encoding="utf-8"?>
<Parameters>
  <Parameter name="linesToScan" value="50"/>
  <Parameter name="useCaption" value="true"/>
  <Parameter name="caption" value="My Caption"/>
  <Parameter name="captionPosition" value="north"/>
  <Parameter name="defaultAggregation">
    <ListValue>
     <Value value="min"/>
     <Value value="max"/>
     <Value value="mean"/>
     <Value value="stddev"/>
    </ListValue>
  </Parameter>
</Parameters>
```
**Documento de generación de SQL:** Un documento de generación de SQL describe cómo se puede traducir la ejecución de un homólogo a SQL

Un homólogo puede proporcionar un documento de generación de SQL en respuesta a una solicitud clemext peer getSQLGeneration del host. El host intentará ejecutar el SQL en preferencia a la ejecución del homólogo de forma interna.

Un homólogo que consume entrada puede obtener su entrada SQL llamando a clemext\_node\_getSQLGeneration en su controlador de nodo asociado.

El componente principal de un documento de generación de SQL es una instrucción SQL que replica el comportamiento de ejecución de un nodo o fragmento de ruta. Para un nodo que produce datos (es decir, un lector de datos o nodo de transformador de datos), la instrucción debe ser SELECT y deber ir acompañada de un diccionario que correlacione nombres de campo en el modelo de datos a los nombres de columna en la instrucción SELECT.

Un documento de generación de SQL también puede incluir las propiedades de la conexión de la base de datos según la cual se ejecutará la instrucción, como el nombre de origen de datos y el nombre de producto. Un homólogo puede utilizar estas propiedades para ayudar a determinar el SQL que produce.

```
<?xml version="1.0" encoding="utf-8"?>
<SqlGeneration>
  <Propiedades
    datasourceName="SQL Server"
    databaseName="DataMining"
    serverName="GB1-RDUNCAN1"
    passwordKey="PW0"
    userName="fred"
    dbmsName="Microsoft SQL Server"
    dbmsVersion="09.00.1399"/>
  <Statement>
    <Bindings>
      <Binding columnName="C0" fieldName="ID"/>
      <Binding columnName="C1" fieldName="START_DATE"/>
    </Bindings>
    <TableParameters>
 <TableParameter name="${TABLE26}" value="dbo.DRUG4N"/>
    </TableParameters>
    <Sq] >SELECT
      T0.ID AS C0,T0."START_DATE" AS C1
```

```
FROM ${TABLE26} T0
      DONDE (T0."START_DATE" > '2003-01-01')
      ORDER BY 2 ASC
    \langleSql>
  </Statement>
</SqlGeneration>
```
**Documento de detalles de estado:** Un documento de detalles de estado proporciona información sobre el progreso y advertencias u otras condiciones de menor importancia surgidas durante la ejecución. Un módulo de extensión puede enviar documentos de detalles de estado asincrónicamente mediante la función de devolución de llamada clemext\_progress\_report.

El documento de detalles de estado es un conjunto de uno o más elementos Diagnostic donde cada diagnóstico incluye al menos un código de condición, un mensaje (salvo que se proporcione en un archivo de propiedades) y un conjunto de uno o más parámetros que contienen más información para insertar en el mensaje. El elemento StatusDetail también puede tener un atributo destination opcional para indicar que el mensaje pase a uno de los siguientes:

- Un archivo de seguimiento local gestionado por IBM SPSS Modeler
- v El cliente (para mensajes de interés al usuario).
- v Todos (enviar a todos los destinos posibles)

El formato del elemento Diagnostic es:

```
<Diagnostic code="entero" severity="nivel_gravedad">
     <Message>mensaje_texto</Message>
     <Parameter>valor</Parameter>
</Diagnostic>
```
donde:

code (necesario) es un entero que indica el código del estado.

severity indica la gravedad del estado y puede ser uno de los siguientes: desconocidos, información, warning, error o fatal.

#### **Ejemplo**

```
<?xml version="1.0" encoding="utf-8"?>
<StatusDetail destination="cliente">
 <Diagnostic code="654" severity="information">
    <Message>{0} registros procesados</Message>
    <Parameter>10000</Parameter>
 </Diagnostic>
</StatusDetail>
```
#### **Uso de mensajes localizados**

Si desea utilizar los mensajes localizados de un archivo de propiedades, omita el elemento Message del documento de detalles de estado y utilice las teclas de mensaje del archivo de especificaciones, como en el ejemplo siguiente:

```
...
<Execution ...>
...
    <StatusCodes>
        ...
        <StatusCode code="21" status="warning" messageKey="fieldIgnoredMsg.LABEL"/>
```

```
...
    </StatusCodes>
</Execution>
...
```
El archivo messages.properties contendría:

**fieldIgnoredMsg.LABEL**=El campo "{0}" no se puede utilizar para generar modelos y se ignora

En el documento de detalles de estado, puede definir un parámetro (como un nombre de campo) para que se sustituya en el mensaje localizado, por ejemplo:

```
<?xml version="1.0" encoding="utf-8"?>
<StatusDetail>
    <Diagnostic code="21">
       <Parameter>BP</Parameter>
    </Diagnostic>
</StatusDetail>
```
## **Aplicaciones de ayuda C++**

Algunos de los nodos de ejemplo de CLEF incluyen un número predefinido de archivos de origen de origen C++, conocidos como **Aplicaciones de ayuda**. Funcionan como encapsuladores para algunas de las API de servidor basadas en C y se pueden compilar fácilmente en un complemento C++ de CLEF.

| Aplicación de ayuda | Descripción                                                                          |
|---------------------|--------------------------------------------------------------------------------------|
| BufferHelper        | Gestiona los búfer de memoria que pueden cambiar de tamaño utilizados en la API de C |
| DataHelper          | Ayuda a ajustar las operaciones de lectura y escritura de datos                      |
| HostHelper          | Ajusta el objeto CLEMEXT HostHandle                                                  |
| XMLHelper           | Ajusta el procesamiento XML                                                          |

*Tabla 51. Aplicaciones de ayuda C++*

Los ayudantes adoptan la forma de un par de archivos *.cpp* y *.h*: por ejemplo, *BufferHelper.cpp* y *BufferHelper.h*.

Para obtener información acerca de la visualización de estos archivos de aplicación de ayuda, consulte ["Evaluación del código fuente" en la página 29.](#page-34-0)

Las descripciones más detalladas de estos archivos se pueden encontrar en la documentación de la API de servidor, como se indica a continuación:

- 1. Desde la pantalla de documentación de la API CLEF, seleccione **Conceptos básicos de la API de servidor**.
- 2. Pulse en la pestaña **Archivos**.
- 3. Pulse en el nombre del archivo .h que corresponda a la aplicación de ayuda de la que desea obtener información.
- 4. En **Estructuras de datos**, pulse en el nombre de clase correspondiente para visualizar la documentación.

Para obtener información sobre el acceso a la documentación de la API CLEF, consulte ["Documentación](#page-180-0) [de la API CLEF" en la página 175.](#page-180-0)

## **Tratamiento de errores**

Cada función de la API devuelve un código de estado (CLEMEXTStatus) y un código de error opcional específico del módulo (CLEMEXTErrorCode). El código de estado puede ser rendimiento (sin error) o uno de los códigos de error enumerados para la función de la API; éstos casi siempre incluyen errores específicos del módulo. El código de error específico del módulo puede ser 0, que significaría que no contiene error específico del módulo.

IBM SPSS Modeler proporciona los mensajes de código de estado. Los detalles de códigos de estado común se pueden encontrar en la documentación de la API de servidor, como se indica a continuación:

- 1. Desde la pantalla de documentación de la API CLEF, seleccione **Conceptos básicos de la API de servidor**.
- 2. Pulse en la pestaña **Módulos**.
- 3. Seleccione **Códigos de estado comunes**.

Para obtener información sobre el acceso a la documentación de la API CLEF, consulte ["Documentación](#page-180-0) [de la API CLEF" en la página 175.](#page-180-0)

Los mensajes de error específicos del módulo se pueden encontrar:

- v En el archivo de especificación (en el elemento StatusCode de la sección Module).
- v En un paquete de recursos al que se hace referencia en el archivo de especificación
- v En el módulo de extensión

Para un código de error específico del módulo, un módulo puede ofrecer detalles de error adicionales que consten de un mensaje de error predeterminado (errores que no se tienen en cuenta en el archivo de especificación o paquete de recursos) y parámetros que se insertan en el mensaje. Los mensajes de error múltiples pueden describir cadenas de errores causales.

Un informe de errores del cliente tiene el siguiente formato:

#### *node\_label*:*message*

donde:

- v *node\_label* es el valor del atributo label del elemento Node en el que se especifica el módulo.
- *message* es el texto del mensaje, que puede proporcionar el servidor o que se defina en el archivo de especificación (o archivo *.properties* para localización).

## **API de análisis XML**

IBM SPSS Modeler incluye el analizador XML Xerces-C de Apache, ofreciendo un número de devoluciones de llamadas que permiten que un módulo lea y escriba datos XML. Puede sustituirlo por su propio analizador de XML, si lo prefiere.

## **Uso de la API de servidor**

Para incluir las llamadas de funciones de servidor en un nodo:

- 1. Cree los archivos de origen *.cpp* y *.h* que contengan las llamadas de funciones.
- 2. Compile los archivos de origen en un archivo de biblioteca de enlace dinámica (*.dll*).
- 3. Incluye una referencia al archivo *.dll* del archivo de especificación, por ejemplo: <Resources>

```
<SharedLibrary id="mylib1" path="mycorp.mynode/mylib" />
```
. </Resources>

.

Para obtener más información, consulte el tema ["Bibliotecas compartidas" en la página 36.](#page-41-0)

También puede encontrarlo útil para ver el código de origen de los nodos de ejemplo que se proporcionan con esta versión. Para obtener más información, consulte el tema ["Evaluación del código](#page-34-0) [fuente" en la página 29.](#page-34-0)

# **Directrices de programación del servidor**

La parte de la biblioteca de enlace dinámica (DLL) de servidor de un módulo de CLEF debe estar seguido de una serie de directrices para asegurar que el módulo funcione correctamente y para evitar afectar el funcionamiento de IBM SPSS Modeler. Un módulo de CLEF debe:

- v garantizar que ejecución de homólogos es independiente
- v admitir múltiples instancias de homólogos en un proceso simple
- v garantizar la seguridad del subproceso
- v evitar alterar el subproceso o el entorno del proceso
- v restringir el uso del subproceso en el módulo
- v gestionar correctamente las solicitudes para cancelar la ejecución
- v reiniciar llamadas del sistema interrumpidas (UNIX)
- v garantizar la activación de CoInitialize o CoUninitialize (Windows)
- v evitar realizar suposiciones sobre cuándo se descargará el módulo
- v garantizar el inicio de los subprocesos
- v evitar escribir en resultados o errores estándar

Las siguientes secciones tratan de estas áreas detalladamente.

## **Garantizar que ejecución de homólogos es independiente**

Las instancias de homólogos no deben hacer suposiciones acerca de la existencia de otras instancias de homólogos en el proceso del servidor de IBM SPSS Modeler. IBM SPSS Modeler puede programar la ejecución para que las instancias de homólogos correspondientes a los nodos adyacentes en un subproceso se ejecuten en fases diferentes, para que la existencia y ejecución de las instancias no se solapen.

Las instancias de homólogos deben ser independientes y no comunicarse con otras directamente, por ejemplo, mediante tuberías o sockets. Toda la comunicación entre las diferentes instancias de homólogos se deben ejecutar directamente (leyendo y escribiendo datos en el subproceso) o indirectamente, mediante algún agente externo(por ejemplo, un servidor de base de datos que gestione datos compartidos entre homólogos).

### **Admitir múltiples instancias de homólogos en un proceso simple**

Los usuarios finales pueden crear múltiples instancias de un módulo de CLEF concreto (por ejemplo, más de un nodo del mismo tipo) en un proceso de servidor al ejecutar un subproceso. Además, los datos estáticos del módulo CLEF se comparten en múltiples instancias de homólogos y no se deben utilizar para guardar datos privados de un objeto de homólogo. Ejemplos de datos estáticos son miembros estáticos de clases de C++ y variables estáticas o globales en unidades de compilación de C.

Las funciones API del módulo de CLEF deben ser recurrentes y evitar activaciones no recurrentes del sistema. Por ejemplo, si una instancia de homólogo obtiene datos de entrada de su iterador utilizando clemext iterator nextRecord, es posible que active clemext peer nextRecord en una segunda instancia de homólogo anterior del primer homólogo y que el primer homólogo utilice lo que produce los datos.

Las activaciones del sistema como strtok no son recurrentes y no se pueden utilizar. Para obtener información acerca de las alternativas recurrentes, consulte la documentación del sistema operativo de la plataforma que utilice.

## **Garantizar la seguridad del subproceso**

IBM SPSS Modeler puede intercalar la ejecución de múltiples instancias de homólogos de diferentes subprocesos de ejecución. El acceso a los recursos compartidos entre objetos homólogos debe estar protegida, por ejemplo, mediante la sincronización de objetos de exclusión mutua o servicios de bibliotecas de subprocesos similares.

Los módulos de CLEF deben evitar realizar activaciones del sistema que no sean seguras para los subprocesos. Para obtener más información, consulte la documentación de su sistema operativo o las páginas de man de UNIX.

## **Evitar alterar el subproceso o el entorno del proceso**

Evite utilizar activaciones del sistema que puedan cambiar el entorno del subproceso o proceso de activación.

Algunos ejemplos de estas activaciones se enumeran aquí. La lista no es exhaustiva:

- v setlocale se utiliza para cambiar la configuración local en lugar de la información de configuración local de lectura
- SetCurrentDirectory (Windows) o chdir (UNIX)
- LogonUser (Windows) o seteuid (UNIX)
- putenv
- exit
- signal

*Nota:* En Windows, una activación que cambia el entorno de un subproceso que puede ser necesario es CoInitialize. Para obtener más información, consulte el tema ["Garantizar la activación de CoInitialize o](#page-204-0) [CoUninitialize \(Windows\)" en la página 199.](#page-204-0)

### **Restringir el uso del subproceso en el módulo**

En general, los módulos se pueden utilizar libremente subprocesos internos. Sin embargo, las funciones de devolución de llamada sólo se deben activar en un subproceso que utilice IBM SPSS Modeler para activar las funciones de modelo de CLEF (salvo para clemext\_peer\_cancelExecution ).

Las siguientes funciones de devolución de llamada se puede activar de forma asíncrona desde cualquier subproceso en ejecución en el módulo:

- clemext progress report
- clemext channel send

Una instancia de homólogo debe garantizar que múltiples activaciones no activan estas llamadas de forma simultánea.

## **Gestionar correctamente las solicitudes para cancelar la ejecución**

Si un usuario final solicita cancelar la ejecución de una instancia de homólogo, IBM SPSS Modeler realiza una activación asíncrona de la función clemext\_peer\_cancelExecution del módulo. Los desarrolladores deben intentar implementar esta activación. Tenga en cuenta que la función se debe activar de forma asíncrona y activarse mientras otra función API de CLEF se está ejecutando por el módulo.

## **Reiniciar llamadas del sistema interrumpidas (UNIX)**

En UNIX, la aplicación IBM SPSS Modeler utiliza señales y controladores de señales. Algunas activaciones de sistemas UNIX pueden devolver el código EINTR si el proceso recibe una señal durante la ejecución de la activación (compruebe las páginas de man para obtener información de la activación del sistema de su plataforma UNIX).

<span id="page-204-0"></span>Si esto ocurre, el código de llamada debería comprobar el código de retorno EINTR y reiniciar la activación. Una forma de hacerlo es crear una simple función de encapsulador (open\_safe ) y que su aplicación la ejecute:

```
int
open safe(const char* path, int oflag, mode t mode) {
 int res;
  while ((res = ::open(path, oflag, mode)) == -1)& && errno == EINTR) {
  }
  return res;
}
```
## **Garantizar la activación de CoInitialize o CoUninitialize (Windows)**

En Windows, los subprocesos que necesitan utilizar los servicios de la biblioteca Windows Component Object Model (COM) deben activar la función API CoInitialize del sistema antes de utilizar los servicios COM y, a continuación activar CoUninitialize. Los subprocesos desde los que IBM SPSS Modeler activa la API de un módulo de CLEF pueden haber activado previamente CoInitialize o no.

Un módulo de CLEF que prefiera utilizar los servicios COM de estos subprocesos deben activar CoInitialize, normalmente en una función clemext\_create\_peer o clemext\_peer\_beginExecution. En ese caso, el módulo también debe activar CoUninitialize posteriormente cuando el subproceso complete la ejecución, normalmente en clemext\_destroy\_peer o clemext\_peer\_endExecution, respectivamente.

Para obtener más información acerca de CoInitiaize, consulte la documentación del sitio de Microsoft Developer Network (MSDN) en http://msdn.microsoft.com.

## **Evitar realizar suposiciones sobre cuándo se descargará el módulo**

Actualmente, un módulo de CLEF permanece cargado hasta que finaliza una sesión (por ejemplo, los módulos no se pueden descargar y cargar bajo demanda). La función clemext\_cleanup no se activa nunca, incluso al salir del proceso del servidor de IBM SPSS Modeler en el que se carga el módulo. Además, los desarrolladores no deben asumir que un módulo se descargará y que sus recursos se liberarán en cualquier punto.

## **Garantizar el inicio de los subprocesos**

Iniciar un subproceso, mediante CreateProcess (Windows) o fork (UNIX), puede suponer diferentes complicaciones de forma que los procesos padres e hijos interactúen y de forma que el proceso hijo herede los recursos abiertos del padre.

Si un módulo CLEF necesita activar una ejecución fuera de un proceso, utilice una arquitectura alternativa adecuada. Por ejemplo, el módulo de CLEF puede utilizar los servicios de un servidor de aplicaciones para ejecutar la tarea requerida.

En concreto, los procesos de Windows deben evitar iniciar subprocesos que utilicen la función CreateProcess con el parámetro bInheritHandles definido como TRUE. De esta forma hará que los procesos hijo hereden todos los descriptores de archivo abiertos en el proceso padre (servidor de IBM SPSS Modeler).

## **Evitar escribir en resultados o errores estándar**

Si un módulo de CLEF escribe en el resultado o subproceso de error estándar de un proceso (por motivos de depuración, posiblemente), no será visible para el usuario final. Sin embargo, si un subproceso con nodos de CLEF se despliega utilizando IBM SPSS Modeler Solution Publisher y se ejecuta desde la línea de comandos (en Windows o UNIX), este resultado será visible y puede confundir a los usuarios.

Los módulos de CLEF pueden activar un servicio de rastreo mediante la función de devolución de llamada clemext host trace y pasar el mensaje en forma de cadena. También es necesario activar el rastreo en la instalación de IBM SPSS Modeler mediante el ajuste del archivo de opciones de configuración de IBM SPSS Modeler Server (*/config/options.cfg* en el directorio de instalación de IBM SPSS Modeler):

trace\_extension, 1

Los mensajes rastreados se incluyen en el archivo*/log/trace-<process\_ID>-<process\_ID>.log* en el directorio de instalación de IBM SPSS Modeler, donde *process\_ID* es el identificador del proceso de IBM SPSS Modeler Server. Evite rastrear múltiples sesiones a la vez, ya que comparten el mismo archivo de registro.

# <span id="page-206-0"></span>**Capítulo 10. Comprobación y distribución**

# **Comprobación de las extensiones de CLEF**

Es muy recomendable que compruebe una nueva extensión de forma local antes de distribuirla a otros usuarios.

Después de crear un archivo de especificación y cualquier paquete de recursos asociados, archivos .jar, bibliotecas compartidas y archivos de ayuda de usuario, puede probar la extensión organizando los archivos en la estructura de archivos necesaria y copiándolos a su instalación local de IBM SPSS Modeler. La próxima vez que inicie IBM SPSS Modeler, debería ver la nueva extensión en la interfaz de usuario de IBM SPSS Modeler.

## **Prueba de una extensión de CLEF**

- 1. Cierre IBM SPSS Modeler si está abierto.
- 2. Si la extensión define un nodo o salida de CLEF, se recomienda activar la pestaña Depurar del diálogo de extensión hasta que esté satisfecho de que la extensión está funcionando correctamente. Para obtener más información, consulte el tema ["Uso de la pestaña Depurar" en la página 202.](#page-207-0)
- 3. Organice los archivos del cliente y del servidor en la estructura necesaria. Compruebe que el archivo de especificaciones y los recursos asociados que el nodo necesite (como archivos .jar o .dll) se copian en las ubicaciones correctas. Para obtener más información, consulte el tema ["Estructura de](#page-10-0) [archivos" en la página 5.](#page-10-0)
- 4. Copie el directorio del cliente en la carpeta *\ext\lib* del directorio de instalación de IBM SPSS Modeler.
- 5. Copie el directorio del servidor en la carpeta *\ext\bin* del directorio de instalación de IBM SPSS Modeler.
- 6. Inicie IBM SPSS Modeler.
- 7. Si la extensión define un menú o un elemento de menú, asegúrese de que aparecen correctamente en el sistema de menú principal. Si la extensión define un nuevo nodo, asegúrese de que el nodo aparece en la posición deseada en la paleta de nodo correcta tal como se ha definido en el archivo de especificación.
- 8. Compruebe la extensión en profundidad.

Por ejemplo, compruebe que:

- v el rendimiento del nodo no se ve afectado a medida que se aumenta el número de campos y de registros
- v los valores nulos se gestionan de forma coherente
- v se admiten diferentes configuraciones regionales (p. ej. europea o asiática)
- 9. Una vez que haya añadido una extensión, puede seguir realizando modificaciones en su archivo de especificación. No obstante, los cambios que realice no entrarán en vigor hasta que se reinicie IBM SPSS Modeler.

# **Depuración de una extensión de CLEF**

CLEF contiene las siguientes características que facilitan la depuración de una extensión:

- v Mensajes de error de sintaxis XML
- ejecución externa
- Pestaña Depurar

## <span id="page-207-0"></span>**Errores de sintaxis XML**

La sintaxis XML incorrecta de un archivo de especificación se marca con un mensaje de error del analizador XML.

El mensaje muestra el número de línea aproximado del error, junto con un comentario.

Para solucionar este problema:

- 1. Corrija el error del archivo.
- 2. Vuelva a comprobar el archivo mediante el procedimiento de ["Prueba de una extensión de CLEF" en](#page-206-0) [la página 201.](#page-206-0)
- 3. Repita este procedimiento hasta que el archivo de especificación no contenga más errores.

## **Ejecución externa**

Normalmente, una extensión escrita por el usuario de CLEF se ejecuta en sus propios procesos, que son diferentes del proceso de IBM SPSS Modeler. Puede ser de gran ayuda cuando realice una depuración, en caso de error en el proceso, ya que no exige la ejecución del proceso IBM SPSS Modeler Server por completo.

*Nota:* Es posible sustituir este parámetro predeterminado. Para obtener más información, consulte el tema ["Modificación de las opciones de ejecución" en la página 203.](#page-208-0)

## **Uso de la pestaña Depurar**

En cualquier cuadro de diálogo o marco asociado con un nodo o resultado de CLEF, puede activar una pestaña Depurar que le permita inspeccionar la configuración de las propiedades del objeto. También puede visualizar el contenido de cualquier contenedor definido en la extensión y guardarlo en un archivo para su inspección posterior. Para obtener más información, consulte el tema ["Containers" en la página](#page-58-0) [53.](#page-58-0)

Active la pestaña Depurar definiendo como true el valor del atributo debug del elemento Extension del archivo de especificación. Para obtener más información, consulte el tema ["Elemento Extension" en la](#page-38-0) [página 33.](#page-38-0)

Los campos de la pestaña son los siguientes:

**ID de elemento**. El identificador exclusivo de la extensión; el valor del atributo id del elemento ExtensionDetails del archivo de especificación.

**Nombre de script**. El identificador exclusivo del nodo cuando se referencia en un script; el valor del atributo scriptName del elemento Node.

**ID de extensión**. El nombre de la carpeta de extensión en la que se ubican el archivo y el directorio de recursos. Este valor se forma concatenando los atributos providerTag e id (separados por un carácter ".") del elemento ExtensionDetails. Tenga en cuenta que en la parte providerTag del identificador, el valor no debe incluir la cadena spss, que está reservada para uso interno.

**Propiedades**. Esta tabla muestra detalles seleccionados de las instrucciones de Propiedad para el nodo:

- v **Propiedad**. El identificador exclusivo de la propiedad; el valor del campo nombre del elemento Property.
- v **Nombre de script**. El identificador exclusivo de la propiedad cuando se referencia en un script; el valor del atributo scriptName del elemento Property.
- v **Tipo de valor**. El tipo de valor que esta propiedad puede adoptar, tal y como define el atributo valueType del elemento Property.
- v **¿Es una lista?** Indica si la propiedad es una lista de valores del tipo de valor especificado; el valor del atributo isList del elemento Property.
- <span id="page-208-0"></span>v **¿Está compartido?** Si está activado, indica que esta propiedad se utiliza en más de una ubicación de la extensión (por ejemplo, en el nodo generador de modelos, en los resultados del modelo o en el aplicador de modelos).
- v **Value**. El valor predeterminado, si existe, de la propiedad.

**Contenedores**. Muestra el contenido del contenedor seleccionado (por ejemplo, datos del modelo). Pulse en el campo para mostrar una lista del resto de contenedores definidos para la extensión y seleccione otros diferentes para mostrar su contenido. Pulse en el botón **Guardar contenedor** para guardar el contenido en el contenedor seleccionado en formato XML para su posterior inspección.

**Seguimiento**. Muestra un cuadro de diálogo que permite visualizar el resultado del seguimiento cuando se ejecute el nodo.

## **Modificación de las opciones de ejecución**

De forma predeterminada, un módulo de extensión de CLEF escrito por el usuario se ejecuta en su propio proceso diferentes del proceso principal de IBM SPSS Modeler. De esta forma, un fallo en el proceso de extensión no provoca un fallo del proceso de IBM SPSS Modeler. En contraste, los módulos de IBM Corp. proporcionados se ejecutan en el proceso principal de forma predeterminada.

Se incluyen dos opciones de configuración del servidor para que el administrador del sistema pueda modificar estos casos en uno o más módulos nombrados. Ambas opciones incluyen una lista separada por comas de los identificadores del módulo para indicar los módulos a los que afecta el cambio.

*Nota:* Normalmente, estas opciones sólo se modifican a solicitud de un representante del servicio de atención al cliente.

Las opciones son las siguientes:

#### **Opción In-Process Execution (Ejecución en proceso)**

Permite cargar directamente en IBM SPSS Modeler los módulos de extensión que normalmente se cargarían en un proceso externo (normalmente, módulos escritos por el usuario). El formato es: clef\_inprocess\_execution, "*IDmódulo1*[,*IDmódulo2*[,...*IDmódulon*]]"

donde *IDmódulo* es el valor del atributo id del elemento ExtensionDetails en el archivo de especificación correspondiente. A continuación se incluye un ejemplo:

clef inprocess execution, "prueba.ejemplo lectorarchivo"

#### **Opción External Execution (Ejecución externa)**

Permite cargar directamente en IBM SPSS Modeler los módulos de extensión que normalmente se cargarían en un proceso externo (normalmente, módulos de IBM Corp.). El formato es: clef\_external\_execution, "*IDmódulo1*[,*IDmódulo2*[,...*IDmódulon*]]"

donde *IDmódulo* tiene el mismo valor que en clef\_inprocess\_execution. A continuación se incluye un ejemplo ficticio:

clef external execution, "spss.naivebayes,spss.terminador"

#### **Opción Adding or Changing an Execution (Adición o modificación de una ejecución)**

Para añadir o modificar una opción de ejecución, realice el procedimiento que aparece en "Uso del archivo options.cfg" en la *Guía de Administración de servidores y rendimiento de IBM SPSS Modeler 17*.

## **Distribución de las extensiones de CLEF**

Cuando haya terminado de comprobar la nueva extensión y esté lista para su distribución:

- 1. Desactive la pestaña Depurar si se ha sido activado. Para obtener más información, consulte el tema ["Uso de la pestaña Depurar" en la página 202.](#page-207-0)
- 2. Cree una estructura de archivos que refleje exactamente la forma en la que desea instalar los archivos de extensión. Para obtener más información, consulte el tema ["Estructura de archivos" en la página 5.](#page-10-0)
- 3. Comprima la estructura de archivos en un archivo .zip. Puede que le resulte más fácil crear archivos .zip independientes para las instalaciones en el cliente y en el servidor.
- 4. Distribuya los archivos .zip a los usuarios finales.

## **Instalación de las extensiones de CLEF**

Para instalar una extensión de CLEF:

- 1. Cuando reciba el archivo .zip con la estructura del archivo de extensión, extraiga los archivos de cliente a la carpeta \ext\lib del directorio de instalación de IBM SPSS Modeler.
- 2. Extraiga los archivos de servidor a la carpeta \ext\bin del directorio de instalación de IBM SPSS Modeler (o al directorio equivalente si utiliza IBM SPSS Modeler Server).
- 3. Inicie IBM SPSS Modeler y compruebe que los nuevos nodos aparecen en la ubicación correspondiente en la paleta de nodos.

# **Desinstalación de las extensiones de CLEF**

Para desinstalar una extensión de CLEF:

1. Busque la carpeta de extensión en el directorio \ext\lib en el directorio de instalación de IBM SPSS Modeler.

Si la extensión también ha instalado una carpeta de extensión del servidor, busque esta carpeta en el directorio \ext\bin en el directorio de instalación de IBM SPSS Modeler o IBM SPSS Modeler Server.

2. Elimine la carpeta o carpetas de extensión.

El cambio surtirá efecto la próxima vez que inicie IBM SPSS Modeler.

# **Apéndice. Esquema XML de CLEF**

# **Referencia del elemento de CLEF**

Esta sección ofrece una referencia para todos los elementos de CLEF.

Cada tema enumera los atributos válidos de un elemento y sus elementos padre e hijo. El diagrama muestra todos los elementos hijo. Tenga en cuenta que las flechas del diagrama indican elementos que se pueden compartir con otros elementos. Estos elementos se enumeran en la tabla de contenido como un hijo de este tema ("Referencia del elemento de CLEF") en lugar de como hijo del tema padre.

## **Elementos**

## **Elemento Action**

<span id="page-210-0"></span>*Tabla 52. Atributos de Action*

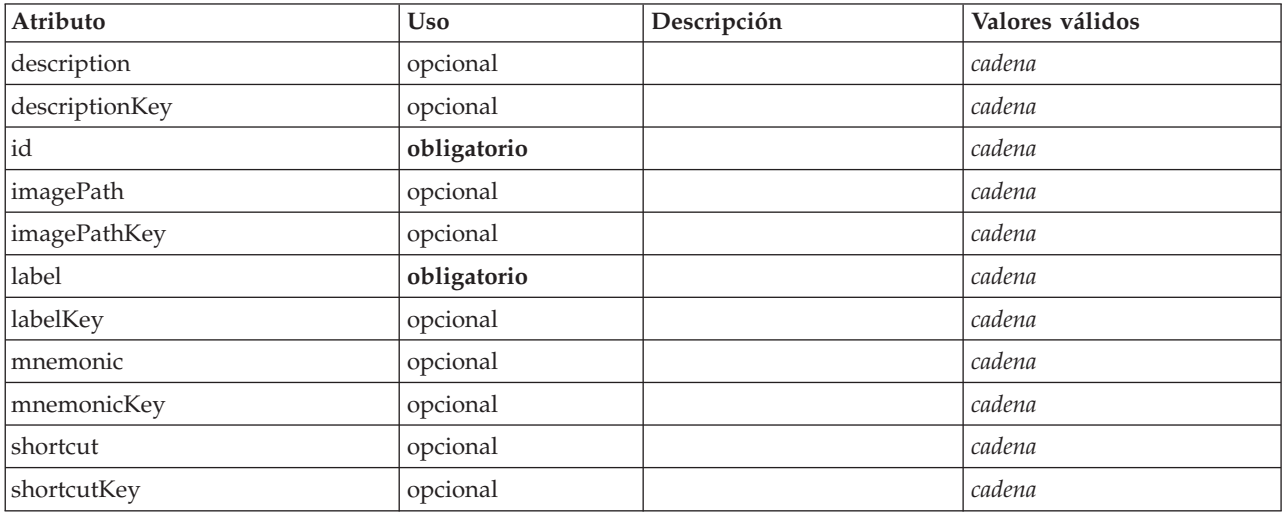

## **Representación de XML**

```
<xs:element name="Action">
```

```
<xs:attribute name="id" type="xs:string" use="required"/>
<xs:attribute name="label" type="xs:string" use="required"/>
<xs:attribute name="labelKey" type="xs:string" use="optional"/><br><xs:attribute name="description" type="xs:string" use="optional"/><br><xs:attribute name="descriptionKey" type="xs:string" use="optional"/><br><xs:attribute name="i
<xs:attribute name="imagePathKey" type="xs:string" use="optional"/>
<xs:attribute name="mnemonic" type="xs:string" use="optional"/>
<xs:attribute name="mnemonicKey" type="xs:string" use="optional"/>
<xs:attribute name="shortcut" type="xs:string" use="optional"/>
<xs:attribute name="shortcutKey" type="xs:string" use="optional"/>
```

```
</xs:element>
```
## **Elementos padre**

[Acciones](#page-211-0)

## **Elemento ActionButton**

Define un botón que se puede utilizar para invocar una acción. Normalmente, la acción la implementa una delegación de interfaz de usuario o un escucha de acciones.

*Tabla 53. Atributos de ActionButton*

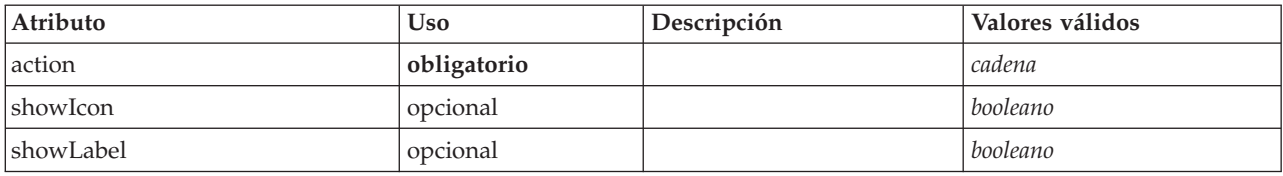

#### **Representación de XML**

```
<xs:element name="ActionButton">
  <xs:sequence>
     <xs:choice>
        <xs:element ref="Layout" minOccurs="0" maxOccurs="1"/>
        <xs:element ref="Enabled" minOccurs="0" maxOccurs="1"/>
        <xs:element ref="Visible" minOccurs="0" maxOccurs="1"/>
     </xs:choice>
  </xs:sequence>
   <xs:attribute name="action" type="xs:string" use="required"/>
<xs:attribute name="showLabel" type="xs:boolean" use="optional" default="true"/>
<xs:attribute name="showIcon" type="xs:boolean" use="optional" default="true"/>
</xs:element>
```
#### **Elementos padre**

[PropertiesPanel,](#page-300-0) [PropertiesSubPanel](#page-301-0)

#### **Elementos hijo**

[Enabled,](#page-249-0) [Layout,](#page-266-0) [Visible](#page-336-0)

#### **Elementos relacionados**

[ComboBoxControl,](#page-225-0) [ExtensionObjectPanel,](#page-254-0) [FieldAllocationList,](#page-257-0) [ModelViewerPanel,](#page-286-0) [SelectorPanel,](#page-312-0) [StaticText,](#page-321-0) [SystemControls,](#page-326-0) [TabbedPanel,](#page-327-0) [TextBrowserPanel](#page-332-0)

#### <span id="page-211-0"></span>**Elemento Actions**

#### **Representación de XML**

```
<xs:element name="Actions">
  <xs:sequence minOccurs="0" maxOccurs="unbounded">
    <xs:choice>
      <xs:element ref="Action"/>
    </xs:choice>
  </xs:sequence>
</xs:element>
```
#### **Elementos padre**

[CommonObjects](#page-226-0)

#### **Elementos hijo**

[Acción](#page-210-0)

#### **Elemento AddField**

<span id="page-211-1"></span>*Tabla 54. Atributos de AddField*

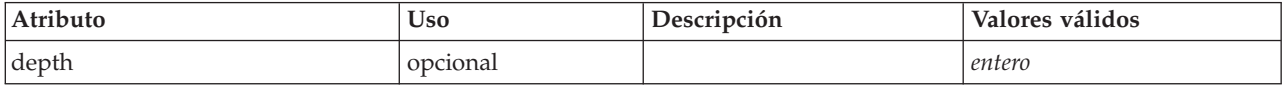

*Tabla 54. Atributos de AddField (continuación)*

| Atributo         | <b>Uso</b>  | Descripción | Valores válidos                                                                                                    |
|------------------|-------------|-------------|----------------------------------------------------------------------------------------------------|
| direction        | opcional    |             | in<br>out<br>both<br>none<br>partition                                                                                                    |
| directionRef     | opcional    |             |                                                                                                    |
| fieldRef         | opcional    |             |                                                                                                    |
| group            | opcional    |             | cadena                                                                                                    |
| label            | opcional    |             | cadena                                                                                                    |
| missingValuesRef | opcional    |             |                                                                                                    |
| name             | obligatorio |             |                                                                                                    |
| prefix           | opcional    |             | cadena                                                                                                    |
| role             | opcional    |             | unknown<br>predictedValue<br>predictedDisplayValue<br>probability<br>residual<br>standardError<br>entityId<br>entityAffinity<br>upperConfidenceLimit<br>lowerConfidenceLimit<br>propensity<br>value<br>supplementary |
| storage          | opcional    |             | unknown<br>integer<br>real<br>string<br>date<br>time<br>timestamp<br>list                                                                                                    |
| storageRef       | opcional    |             |                                                                                                    |
| tag              | opcional    |             | cadena                                                                                                    |
| targetField      | opcional    |             | cadena                                                                                                    |
| type             | opcional    |             | auto<br>range<br>${\rm discrete}$<br>set<br>$orderedSet$<br>flag<br>typeless<br>collection<br>geospatial                                                                                                    |
| typeRef          | opcional    |             |                                                                                                    |
| value            | opcional    |             | cadena                                                                                                    |

*Tabla 54. Atributos de AddField (continuación)*

| Atributo     | <b>Uso</b> | Descripción | Valores válidos                                                           |
|--------------|------------|-------------|---------------------------------------------------------------------------|
| valueStorage | opcional   |             | unknown<br>integer<br>real<br>string<br>date<br>time<br>timestamp<br>list |

#### **Representación de XML**

```
<xs:element name="AddField">
  <xs:sequence>
    <xs:choice>
      <xs:element ref="Range" minOccurs="0"/>
      <xs:element ref="Values" minOccurs="0"/>
      <xs:element ref="NumericInfo" minOccurs="0"/>
      <xs:element name="MissingValues" minOccurs="0">
        <xs:sequence>
           <xs:element ref="Values" minOccurs="0" maxOccurs="unbounded"/>
           <xs:element ref="Range" minOccurs="0"/>
        </xs:sequence>
      </xs:element>
      <xs:element name="ModelField" type="MODEL-FIELD-INFORMATION" minOccurs="0">
      </xs:element>
    </xs:choice>
  </xs:sequence>
  <xs:attribute name="name" type="FIELD-NAME" use="required"/>
<xs:attribute name="storage" type="FIELD-STORAGE">
    <xs:enumeration value="unknown"/>
    <xs:enumeration value="integer"/>
<xs:enumeration value="real"/>
    <xs:enumeration value="string"/>
    <xs:enumeration value="date"/>
    <xs:enumeration value="time"/>
    <xs:enumeration value="timestamp"/>
    <xs:enumeration value="list"/>
  </xs:attribute>
  <xs:attribute name="type" type="FIELD-TYPE">
    <xs:enumeration value="auto"/>
    <xs:enumeration value="range"/>
    <xs:enumeration value="discrete"/>
    <xs:enumeration value="set"/>
    <xs:enumeration value="orderedSet"/>
    <xs:enumeration value="flag"/>
    <xs:enumeration value="typeless"/>
    <xs:enumeration value="collection"/>
    <xs:enumeration value="geospatial"/>
  </xs:attribute>
  <xs:attribute name="direction" type="FIELD-DIRECTION">
    <xs:enumeration value="in"/>
    <xs:enumeration value="out"/>
    <xs:enumeration value="both"/>
    <xs:enumeration value="none"/>
    <xs:enumeration value="partition"/>
  </xs:attribute>
  <xs:attribute name="label" type="xs:string"/>
<xs:attribute name="depth" type="xs:integer" use="optional" default="-1"/>
<xs:attribute name="valueStorage" type="FIELD-STORAGE" use="optional">
    <xs:enumeration value="unknown"/>
    <xs:enumeration value="integer"/>
    <xs:enumeration value="real"/>
    <xs:enumeration value="string"/>
    <xs:enumeration value="date"/>
<xs:enumeration value="time"/>
    <xs:enumeration value="timestamp"/>
    <xs:enumeration value="list"/>
  </xs:attribute>
  <xs:attribute name="fieldRef" type="EVALUATED-STRING" use="optional"/>
  <xs:attribute name="storageRef" type="EVALUATED-STRING" use="optional"/>
  <xs:attribute name="typeRef" type="EVALUATED-STRING" use="optional"/>
  <xs:attribute name="directionRef" type="EVALUATED-STRING" use="optional"/>
  <xs:attribute name="missingValuesRef" type="EVALUATED-STRING" use="optional"/>
```

```
<xs:attribute name="role" type="MODEL-FIELD-ROLE" use="optional">
    <xs:enumeration value="unknown"/>
    <xs:enumeration value="predictedValue"/>
    <xs:enumeration value="predictedDisplayValue"/>
     <xs:enumeration value="probability"/>
<xs:enumeration value="residual"/>
    <xs:enumeration value="standardError"/>
    <xs:enumeration value="entityId"/>
    <xs:enumeration value="entityAffinity"/>
    <xs:enumeration value="upperConfidenceLimit"/>
    <xs:enumeration value="lowerConfidenceLimit"/>
    <xs:enumeration value="propensity"/>
    <xs:enumeration value="value"/>
    <xs:enumeration value="supplementary"/>
  </xs:attribute>
  <xs:attribute name="targetField" type="xs:string" use="optional"/>
  <xs:attribute name="value" type="xs:string" use="optional"/>
<xs:attribute name="group" type="xs:string" use="optional"/>
  <xs:attribute name="tag" type="xs:string" use="optional"/>
<xs:attribute name="prefix" type="xs:string" use="optional"/>
</xs:element>
```
### **Elementos padre**

[ForEach,](#page-262-0) [ModelFields](#page-280-0)

#### **Elementos hijo**

[MissingValues,](#page-214-0) [ModelField,](#page-214-1) [NumericInfo,](#page-294-0) [Range,](#page-308-0) [Range,](#page-308-1) [Values,](#page-334-0) [Values](#page-335-0)

#### **Elementos relacionados**

[ChangeField](#page-217-0)

#### <span id="page-214-0"></span>**Elemento MissingValues:**

#### *Tabla 55. Atributos de MissingValues*

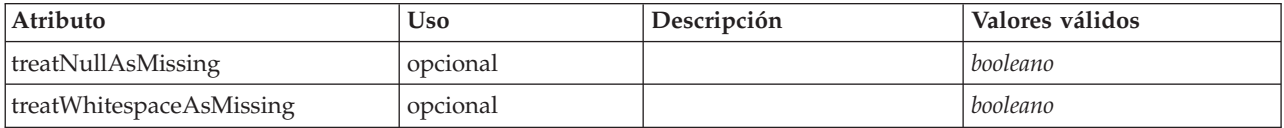

#### **Representación de XML**

```
<xs:element name="MissingValues" minOccurs="0">
  <xs:sequence>
   <xs:element ref="Values" minOccurs="0" maxOccurs="unbounded"/>
   <xs:element ref="Range" minOccurs="0"/>
  </xs:sequence>
  <xs:attribute name="treatWhitespaceAsMissing" type="xs:boolean" use="optional" default="true"/>
  <xs:attribute name="treatNullAsMissing" type="xs:boolean" use="optional" default="true"/>
</xs:element>
```
#### **Elementos padre**

[AddField](#page-211-1)

**Elementos hijo**

[Range,](#page-308-0) [Range,](#page-308-1) [Values,](#page-334-0) [Values](#page-335-0)

#### <span id="page-214-1"></span>**Elemento ModelField:**

#### *Tabla 56. Atributos de ModelField*

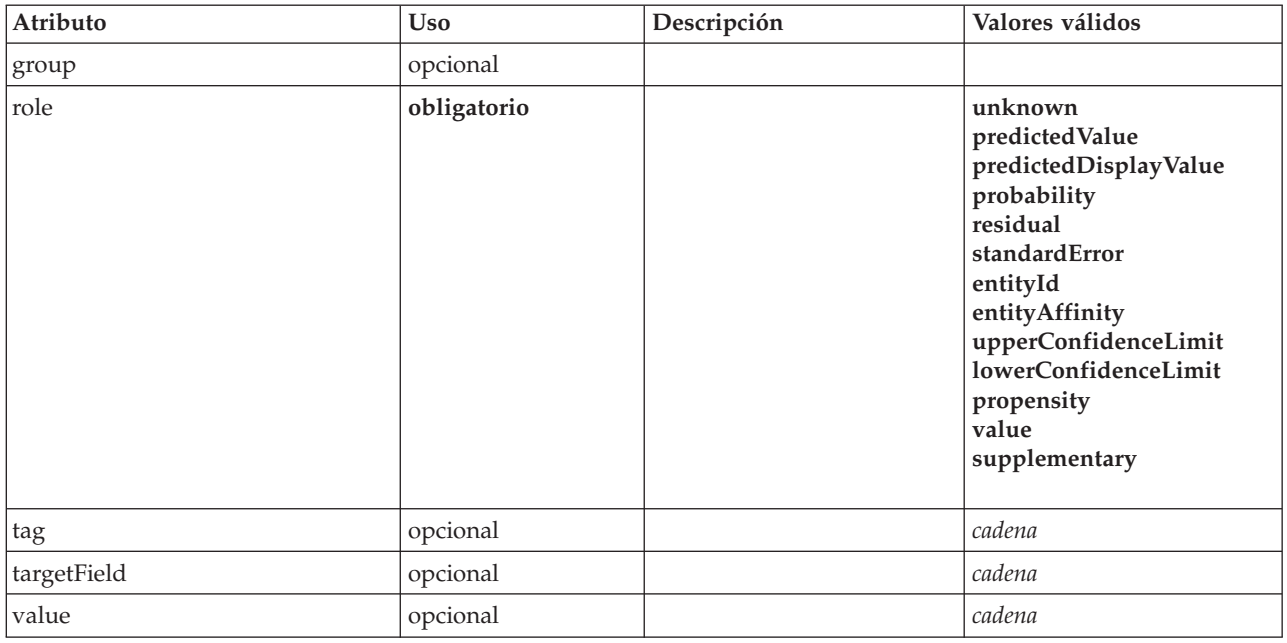

#### **Representación de XML**

<xs:element name="ModelField" type="MODEL-FIELD-INFORMATION" minOccurs="0">

```
<xs:attribute name="role" type="MODEL-FIELD-ROLE" use="required">
<xs:enumeration value="unknown"/>
       <xs:enumeration value="predictedValue"/>
<xs:enumeration value="predictedDisplayValue"/>
       <xs:enumeration value="probability"/>
<xs:enumeration value="residual"/>
       <xs:enumeration value="standardError"/>
       <xs:enumeration value="entityId"/>
<xs:enumeration value="entityAffinity"/>
       <xs:enumeration value="upperConfidenceLimit"/>
       <xs:enumeration value="lowerConfidenceLimit"/>
<xs:enumeration value="propensity"/>
<xs:enumeration value="value"/>
       <xs:enumeration value="supplementary"/>
   </xs:attribute>
    <xs:attribute name="targetField" type="xs:string"/>
<xs:attribute name="value" type="xs:string"/>
<xs:attribute name="group" type="MODEL-FIELD-GROUP"/>
<xs:attribute name="tag" type="xs:string"/>
</xs:element>
```
#### **Elementos padre**

[AddField](#page-211-1)

## **Elemento And**

#### **Representación de XML**

```
<xs:element name="And">
  <xs:sequence minOccurs="2" maxOccurs="unbounded">
   <xs:group ref="CONDITION-EXPRESSION">
     <xs:choice>
       <xs:element ref="Condition"/>
       <xs:element ref="And"/>
       <xs:element ref="Or"/>
       <xs:element ref="Not"/>
     </xs:choice>
   </xs:group>
 </xs:sequence>
</xs:element>
```
[And,](#page-215-0) [Command,](#page-226-0) [Constraint,](#page-229-0) [CreateDocument,](#page-232-0) [CreateDocumentOutput,](#page-232-1) [CreateInteractiveDocumentBuilder,](#page-233-0) [CreateInteractiveModelBuilder,](#page-233-1) [CreateModel,](#page-234-0) [CreateModelApplier,](#page-235-0) [CreateModelOutput,](#page-236-0) [Enabled,](#page-249-0) [Not,](#page-292-0) [Option,](#page-294-0) [Or,](#page-295-0) [Run,](#page-311-0) [Visible](#page-336-0)

### **Elementos hijo**

[And,](#page-215-0) [Condition,](#page-227-0) [Not,](#page-292-0) [Or](#page-295-0)

# **Elemento Attribute**

<span id="page-216-0"></span>*Tabla 57. Atributos de Attribute*

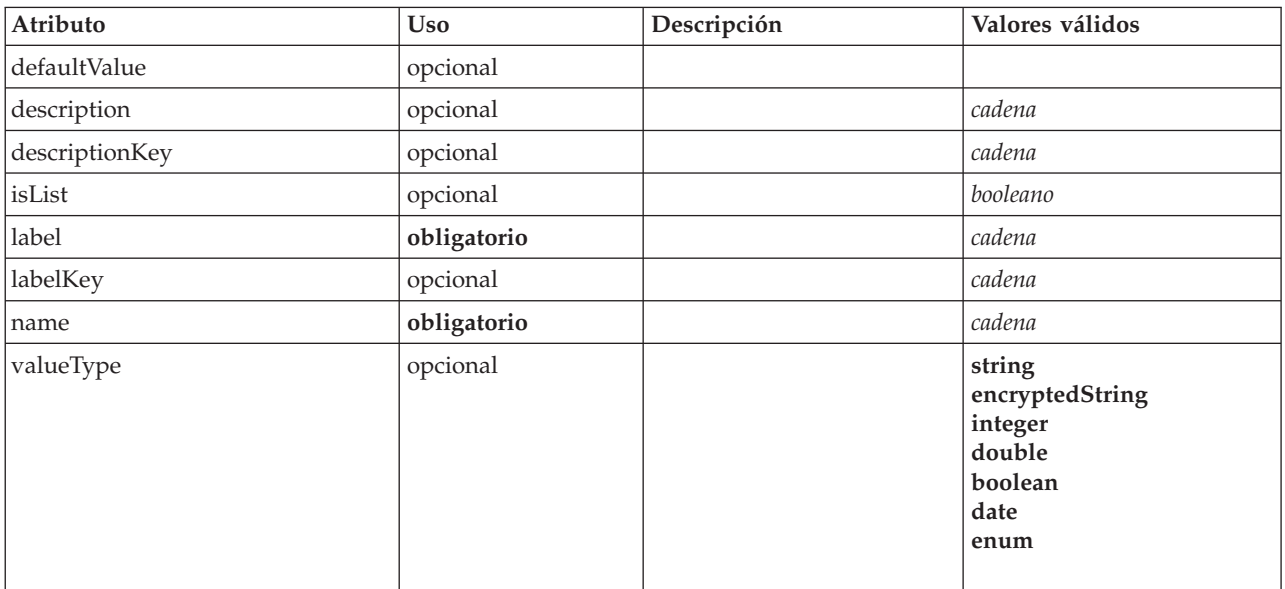

#### **Representación de XML**

```
<xs:element name="Attribute">
   <xs:attribute name="name" type="xs:string" use="required"/>
<xs:attribute name="label" type="xs:string" use="required"/>
   <xs:attribute name="labelKey" type="xs:string" use="optional"/>
<xs:attribute name="description" type="xs:string" use="optional"/>
<xs:attribute name="descriptionKey" type="xs:string" use="optional"/>
  <xs:attribute name="valueType" type="ATTRIBUTE-VALUE-TYPE">
      <xs:enumeration value="string"/>
<xs:enumeration value="encryptedString"/>
     <xs:enumeration value="integer"/>
     <xs:enumeration value="double"/>
     <xs:enumeration value="boolean"/>
     <xs:enumeration value="date"/>
     <xs:enumeration value="enum"/>
  </xs:attribute>
  <xs:attribute name="defaultValue" type="EVALUATED-STRING" use="optional"/>
  <xs:attribute name="isList" type="xs:boolean" use="optional" default="false"/>
</xs:element>
```
## **Elementos padre**

[Catalog,](#page-217-0) [Structure](#page-324-0)

## **Elemento BinaryFormat**

## **Representación de XML**

<xs:element name="BinaryFormat"/>

[FileFormatType](#page-262-0)

# **Elemento Catalog**

<span id="page-217-0"></span>*Tabla 58. Atributos de Catalog*

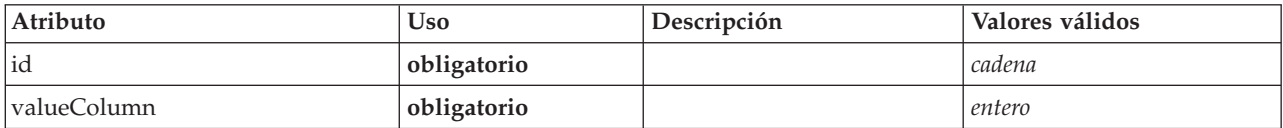

### **Representación de XML**

```
<xs:element name="Catalog">
```

```
<xs:sequence minOccurs="1" maxOccurs="unbounded">
<xs:element ref="Attribute"/>
   </xs:sequence>
   <xs:attribute name="id" type="xs:string" use="required"/>
<xs:attribute name="valueColumn" type="xs:integer" use="required"/>
</xs:element>
```
# **Elementos padre**

[Catalogs](#page-217-1)

# **Elementos hijo**

[Atributo](#page-216-0)

# <span id="page-217-1"></span>**Elemento Catalogs**

## **Representación de XML**

```
<xs:element name="Catalogs">
<xs:sequence minOccurs="0" maxOccurs="unbounded">
    <xs:choice>
       <xs:element ref="Catalog"/>
    </xs:choice>
  </xs:sequence>
</xs:element>
```
## **Elementos padre**

[CommonObjects](#page-226-1)

## **Elementos hijo**

[Catalog](#page-217-0)

# **Elemento ChangeField**

*Tabla 59. Atributos de ChangeField*

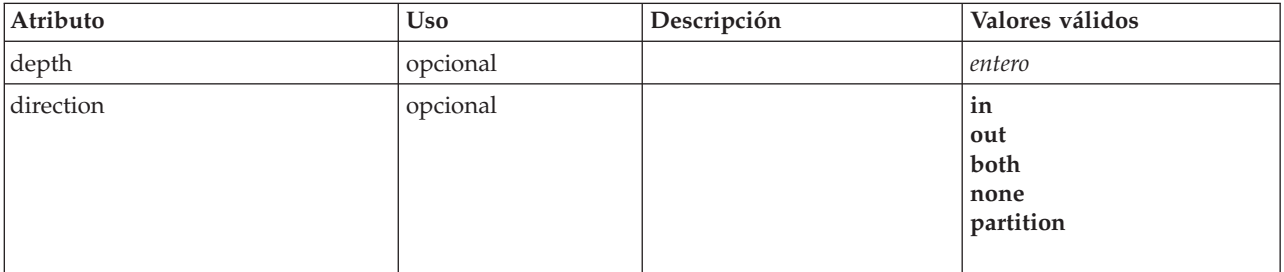

| Atributo         | <b>Uso</b>  | Descripción | Valores válidos                                                                                        |
|------------------|-------------|-------------|----------------------------------------------------------------------------------------------------|
| directionRef     | opcional    |             |                                                                                                    |
| fieldRef         | obligatorio |             |                                                                                                    |
| label            | opcional    |             | cadena                                                                                                 |
| missingValuesRef | opcional    |             |                                                                                                    |
| name             | obligatorio |             |                                                                                                    |
| storage          | opcional    |             | unknown<br>integer<br>real<br>string<br>$\text{date}$<br>time<br>timestamp<br>list                     |
| storageRef       | opcional    |             |                                                                                                    |
| type             | opcional    |             | auto<br>range<br>${\rm discrete}$<br>set<br>orderedSet<br>flag<br>typeless<br>collection<br>geospatial |
| typeRef          | opcional    |             |                                                                                                    |
| valueStorage     | opcional    |             | unknown<br>integer<br>real<br>string<br>date<br>time<br>timestamp<br>list                              |

*Tabla 59. Atributos de ChangeField (continuación)*

```
<xs:element name="ChangeField">
   <xs:sequence>
     <xs:choice>
         <xs:element ref="Range" minOccurs="0"/>
<xs:element ref="Values" minOccurs="0"/>
<xs:element ref="NumericInfo" minOccurs="0"/>
<xs:element name="MissingValues" minOccurs="0">
           <xs:sequence>
               <xs:element ref="Values" minOccurs="0" maxOccurs="unbounded"/>
<xs:element ref="Range" minOccurs="0"/>
           </xs:sequence>
        </xs:element>
         <xs:element name="ModelField" type="MODEL-FIELD-INFORMATION" minOccurs="0">
        </xs:element>
     </xs:choice>
  </xs:sequence>
   <xs:attribute name="name" type="FIELD-NAME" use="required"/>
   <xs:attribute name="storage" type="FIELD-STORAGE">
<xs:enumeration value="unknown"/>
<xs:enumeration value="integer"/>
     <xs:enumeration value="real"/>
```

```
<xs:enumeration value="string"/>
    <xs:enumeration value="date"/>
    <xs:enumeration value="time"/>
    <xs:enumeration value="timestamp"/>
    <xs:enumeration value="list"/>
  </xs:attribute>
  <xs:attribute name="type" type="FIELD-TYPE">
    <xs:enumeration value="auto"/>
    <xs:enumeration value="range"/>
    <xs:enumeration value="discrete"/>
    <xs:enumeration value="set"/>
    <xs:enumeration value="orderedSet"/>
    <xs:enumeration value="flag"/>
    <xs:enumeration value="typeless"/>
    <xs:enumeration value="collection"/>
    <xs:enumeration value="geospatial"/>
  </xs:attribute>
  <xs:attribute name="direction" type="FIELD-DIRECTION">
    <xs:enumeration value="in"/>
    <xs:enumeration value="out"/>
    <xs:enumeration value="both"/>
    <xs:enumeration value="none"/>
    <xs:enumeration value="partition"/>
  </xs:attribute>
  <xs:attribute name="label" type="xs:string"/>
<xs:attribute name="depth" type="xs:integer" use="optional" default="-1"/>
<xs:attribute name="valueStorage" type="FIELD-STORAGE" use="optional">
    <xs:enumeration value="unknown"/>
    <xs:enumeration value="integer"/>
    <xs:enumeration value="real"/>
    <xs:enumeration value="string"/>
    <xs:enumeration value="date"/>
    <xs:enumeration value="time"/>
    <xs:enumeration value="timestamp"/>
    <xs:enumeration value="list"/>
  </xs:attribute>
  <xs:attribute name="fieldRef" type="EVALUATED-STRING" use="required"/>
  <xs:attribute name="storageRef" type="EVALUATED-STRING" use="optional"/>
<xs:attribute name="typeRef" type="EVALUATED-STRING" use="optional"/>
  <xs:attribute name="directionRef" type="EVALUATED-STRING" use="optional"/>
  <xs:attribute name="missingValuesRef" type="EVALUATED-STRING" use="optional"/>
</xs:element>
```
[ForEach,](#page-262-1) [ModelFields](#page-280-0)

#### **Elementos hijo**

[MissingValues,](#page-214-0) [ModelField,](#page-214-1) [NumericInfo,](#page-294-1) [Range,](#page-308-0) [Range,](#page-308-1) [Values,](#page-334-0) [Values](#page-335-0)

#### **Elementos relacionados**

[AddField](#page-211-0)

#### **Elemento MissingValues:**

*Tabla 60. Atributos de MissingValues*

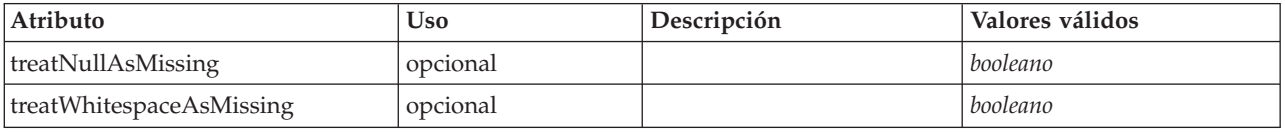

#### **Representación de XML**

<xs:element name="MissingValues" minOccurs="0">

<xs:sequence> <xs:element ref="Values" minOccurs="0" maxOccurs="unbounded"/>

<xs:element ref="Range" minOccurs="0"/>

<xs:attribute name="treatWhitespaceAsMissing" type="xs:boolean" use="optional" default="true"/>

<xs:attribute name="treatNullAsMissing" type="xs:boolean" use="optional" default="true"/>

</xs:element>

<sup>&</sup>lt;/xs:sequence>

[AddField](#page-211-0)

#### **Elementos hijo**

[Range,](#page-308-0) [Range,](#page-308-1) [Values,](#page-334-0) [Values](#page-335-0)

#### **Elemento ModelField:**

#### *Tabla 61. Atributos de ModelField*

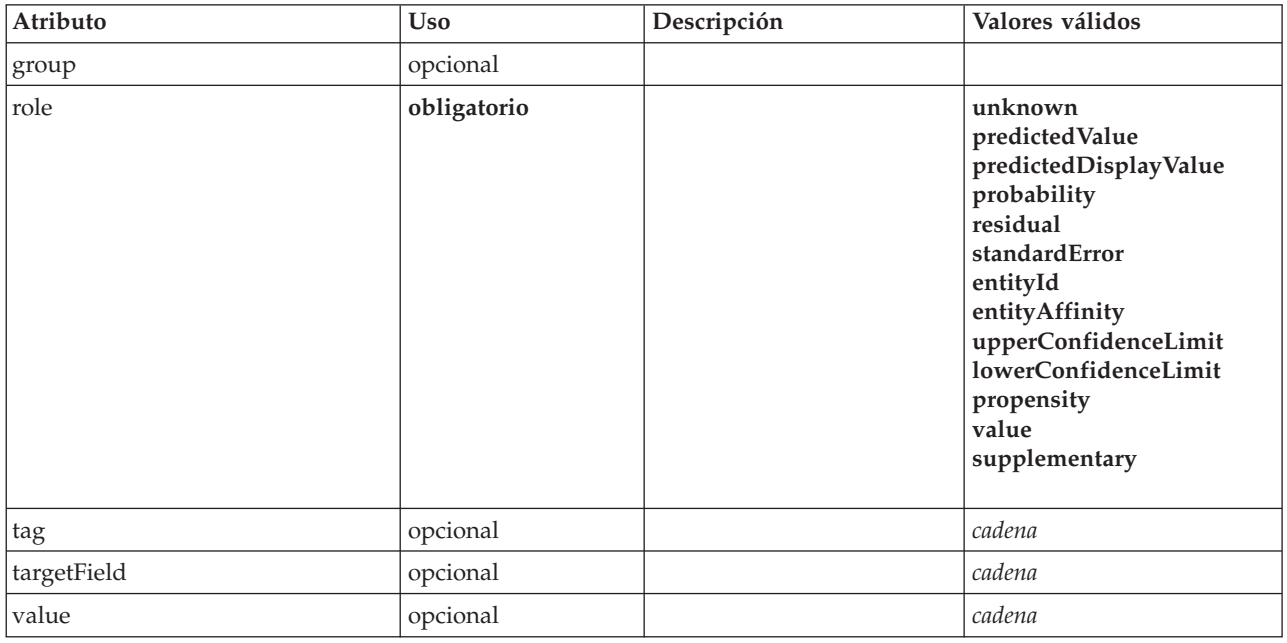

#### **Representación de XML**

<xs:element name="ModelField" type="MODEL-FIELD-INFORMATION" minOccurs="0"> <xs:attribute name="role" type="MODEL-FIELD-ROLE" use="required"> <xs:enumeration value="unknown"/> <xs:enumeration value="predictedValue"/> <xs:enumeration value="predictedDisplayValue"/> <xs:enumeration value="probability"/> <xs:enumeration value="residual"/> <xs:enumeration value="standardError"/> <xs:enumeration value="entityId"/> <xs:enumeration value="entityAffinity"/> <xs:enumeration value="upperConfidenceLimit"/> <xs:enumeration value="lowerConfidenceLimit"/> <xs:enumeration value="propensity"/> <xs:enumeration value="value"/> <xs:enumeration value="supplementary"/> </xs:attribute> <xs:attribute name="targetField" type="xs:string"/> <xs:attribute name="value" type="xs:string"/> <xs:attribute name="group" type="MODEL-FIELD-GROUP"/> <xs:attribute name="tag" type="xs:string"/> </xs:element>

#### **Elementos padre**

[AddField](#page-211-0)

# <span id="page-221-0"></span>**Elemento CheckBoxControl**

Define un control de recuadro de selección que se puede utilizar para modificar un valor booleano.

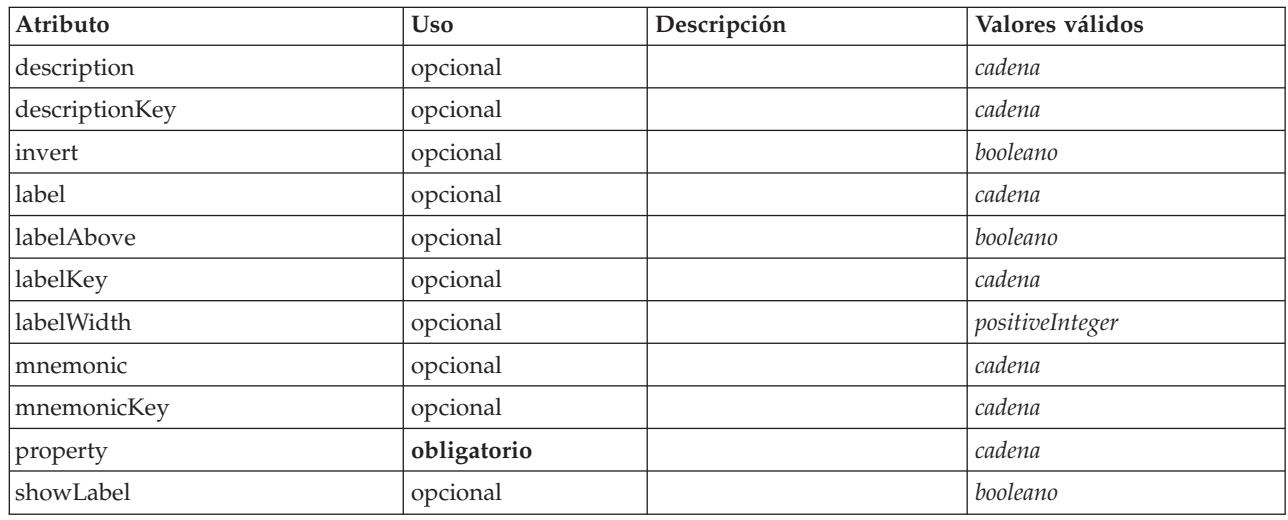

*Tabla 62. Atributos de CheckBoxControl*

# **Representación de XML**

```
<xs:element name="CheckBoxControl">
   <xs:sequence>
     <xs:choice>
        <xs:element ref="Layout" minOccurs="0" maxOccurs="1"/>
        <xs:element ref="Enabled" minOccurs="0" maxOccurs="1"/>
        <xs:element ref="Visible" minOccurs="0" maxOccurs="1"/>
     </xs:choice>
  </xs:sequence>
   <xs:attribute name="property" type="xs:string" use="required"/>
<xs:attribute name="showLabel" type="xs:boolean" use="optional" default="true"/>
   <xs:attribute name="label" type="xs:string" use="optional"/>
   <xs:attribute name="labelKey" type="xs:string" use="optional"/>
<xs:attribute name="mnemonic" type="xs:string" use="optional"/>
   <xs:attribute name="mnemonicKey" type="xs:string" use="optional"/><br><xs:attribute name="labelWidth" type="xs:positiveInteger" use="optional" default="1"/><br><xs:attribute name="labelAbove" type="xs:boolean" use="optional" def
  <xs:attribute name="description" type="xs:string" use="optional"/>
   <xs:attribute name="descriptionKey" type="xs:string" use="optional"/>
<xs:attribute name="invert" type="xs:boolean" use="optional" default="false"/>
</xs:element>
```
## **Elementos padre**

[PropertiesPanel,](#page-300-0) [PropertiesSubPanel](#page-301-0)

## **Elementos hijo**

[Enabled,](#page-249-0) [Layout,](#page-266-0) [Visible](#page-336-0)

#### **Elementos relacionados**

[CheckBoxGroupControl,](#page-222-0) [ClientDirectoryChooserControl,](#page-223-0) [ClientFileChooserControl,](#page-224-0) [DBConnectionChooserControl,](#page-236-1) [DBTableChooserControl,](#page-237-0) [MultiFieldAllocationControl,](#page-287-0) [MultiFieldChooserControl,](#page-288-0) [PasswordBoxControl,](#page-299-0) [PropertyControl,](#page-304-0) [RadioButtonGroupControl,](#page-307-0) [ServerDirectoryChooserControl,](#page-313-0) [ServerFileChooserControl,](#page-314-0) [SingleFieldAllocationControl,](#page-315-0) [SingleFieldChooserControl,](#page-317-0) [SingleFieldValueChooserControl,](#page-318-0) [SpinnerControl,](#page-320-0) [TableControl,](#page-328-0) [TextAreaControl,](#page-330-0) [TextBoxControl](#page-331-0)

# <span id="page-222-0"></span>**Elemento CheckBoxGroupControl**

Define un grupo de controles de recuadros de selección que se puede utilizar para especificar una selección de valores desde un tipo de lista enumerada.

| Atributo       | <b>Uso</b>  | Descripción | Valores válidos |
|----------------|-------------|-------------|-----------------|
| description    | opcional    |             | cadena          |
| descriptionKey | opcional    |             | cadena          |
| label          | opcional    |             | cadena          |
| labelAbove     | opcional    |             | booleano        |
| labelKey       | opcional    |             | cadena          |
| labelWidth     | opcional    |             | positiveInteger |
| layoutByRow    | opcional    |             | booleano        |
| mnemonic       | opcional    |             | cadena          |
| mnemonicKey    | opcional    |             | cadena          |
| property       | obligatorio |             | cadena          |
| rows           | opcional    |             | positiveInteger |
| showLabel      | opcional    |             | booleano        |
| useSubPanel    | opcional    |             | booleano        |

*Tabla 63. Atributos de CheckBoxGroupControl*

## **Representación de XML**

```
<xs:element name="CheckBoxGroupControl">
    <xs:sequence>
       <xs:choice>
           <xs:element ref="Layout" minOccurs="0" maxOccurs="1"/>
            <xs:element ref="Enabled" minOccurs="0" maxOccurs="1"/>
<xs:element ref="Visible" minOccurs="0" maxOccurs="1"/>
       </xs:choice>
    </xs:sequence>
    <xs:attribute name="property" type="xs:string" use="required"/>
<xs:attribute name="showLabel" type="xs:boolean" use="optional" default="true"/>
    <xs:attribute name="label" type="xs:string" use="optional"/>
<xs:attribute name="labelKey" type="xs:string" use="optional"/>
<xs:attribute name="mnemonic" type="xs:string" use="optional"/>
    <xs:attribute name="mnemonicKey" type="xs:string" use="optional"/><br><xs:attribute name="labelWidth" type="xs:positiveInteger" use="optional" default="1"/><br><xs:attribute name="labelMbove" type="xs:boolean" use="optional" def
    <xs:attribute name="rows" type="xs:positiveInteger" use="optional" default="1"/><br><xs:attribute name="layoutByRow" type="xs:boolean" use="optional" default="true"/><br><xs:attribute name="useSubPanel" type="xs:boolean" use="op
</xs:element>
```
## **Elementos padre**

[PropertiesPanel,](#page-300-0) [PropertiesSubPanel](#page-301-0)

## **Elementos hijo**

[Enabled,](#page-249-0) [Layout,](#page-266-0) [Visible](#page-336-0)

## **Elementos relacionados**

[CheckBoxControl,](#page-221-0) [ClientDirectoryChooserControl,](#page-223-0) [ClientFileChooserControl,](#page-224-0) [DBConnectionChooserControl,](#page-236-1) [DBTableChooserControl,](#page-237-0) [MultiFieldAllocationControl,](#page-287-0) [MultiFieldChooserControl,](#page-288-0) [PasswordBoxControl,](#page-299-0) [PropertyControl,](#page-304-0) [RadioButtonGroupControl,](#page-307-0) [ServerDirectoryChooserControl,](#page-313-0) [ServerFileChooserControl,](#page-314-0) [SingleFieldAllocationControl,](#page-315-0)

[SingleFieldChooserControl,](#page-317-0) [SingleFieldValueChooserControl,](#page-318-0) [SpinnerControl,](#page-320-0) [TableControl,](#page-328-0) [TextAreaControl,](#page-330-0) [TextBoxControl](#page-331-0)

# **Elemento ClientDirectoryChooserControl**

Define un control que se puede utilizar para seleccionar un directorio en el cliente.

<span id="page-223-0"></span>*Tabla 64. Atributos de ClientDirectoryChooserControl*

| Atributo       | <b>Uso</b>  | Descripción | Valores válidos                  |
|----------------|-------------|-------------|----------------------------------|
| description    | opcional    |             | cadena                           |
| descriptionKey | opcional    |             | cadena                           |
| label          | opcional    |             | cadena                           |
| labelAbove     | opcional    |             | booleano                         |
| labelKey       | opcional    |             | cadena                           |
| labelWidth     | opcional    |             | positiveInteger                  |
| mnemonic       | opcional    |             | cadena                           |
| mnemonicKey    | opcional    |             | cadena                           |
| mode           | obligatorio |             | open<br>save<br>import<br>export |
| property       | obligatorio |             | cadena                           |
| showLabel      | opcional    |             | booleano                         |

# **Representación de XML**

```
<xs:element name="ClientDirectoryChooserControl">
   <xs:sequence>
      <xs:choice>
          <xs:element ref="Layout" minOccurs="0" maxOccurs="1"/>
<xs:element ref="Enabled" minOccurs="0" maxOccurs="1"/>
<xs:element ref="Visible" minOccurs="0" maxOccurs="1"/>
      </xs:choice>
   </xs:sequence>
   <xs:attribute name="property" type="xs:string" use="required"/>
   <xs:attribute name="showLabel" type="xs:boolean" use="optional" default="true"/>
<xs:attribute name="label" type="xs:string" use="optional"/>
   <xs:attribute name="labelKey" type="xs:string" use="optional"/><br><xs:attribute name="mnemonic" type="xs:string" use="optional"/><br><xs:attribute name="mnemonicKey" type="xs:string" use="optional"/><br><xs:attribute name="labelWi
   <xs:attribute name="labelAbove" type="xs:boolean" use="optional" default="false"/>
<xs:attribute name="description" type="xs:string" use="optional"/>
<xs:attribute name="descriptionKey" type="xs:string" use="optional"/>
   <xs:attribute name="mode" type="FILE-CHOOSER-MODE" use="required">
      <xs:enumeration value="open"/>
      <xs:enumeration value="save"/>
      <xs:enumeration value="import"/>
      <xs:enumeration value="export"/>
   </xs:attribute>
</xs:element>
```
# **Elementos padre**

[PropertiesPanel,](#page-300-0) [PropertiesSubPanel](#page-301-0)

## **Elementos hijo**

[Enabled,](#page-249-0) [Layout,](#page-266-0) [Visible](#page-336-0)

# **Elementos relacionados**

[CheckBoxControl,](#page-221-0) [CheckBoxGroupControl,](#page-222-0) [ClientFileChooserControl,](#page-224-0) [DBConnectionChooserControl,](#page-236-1) [DBTableChooserControl,](#page-237-0) [MultiFieldAllocationControl,](#page-287-0) [MultiFieldChooserControl,](#page-288-0) [PasswordBoxControl,](#page-299-0) [PropertyControl,](#page-304-0) [RadioButtonGroupControl,](#page-307-0) [ServerDirectoryChooserControl,](#page-313-0) [ServerFileChooserControl,](#page-314-0) [SingleFieldAllocationControl,](#page-315-0) [SingleFieldChooserControl,](#page-317-0) [SingleFieldValueChooserControl,](#page-318-0) [SpinnerControl,](#page-320-0) [TableControl,](#page-328-0) [TextAreaControl,](#page-330-0) [TextBoxControl](#page-331-0)

# **Elemento ClientFileChooserControl**

Define un control que se puede utilizar para seleccionar un archivo en el cliente.

<span id="page-224-0"></span>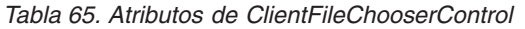

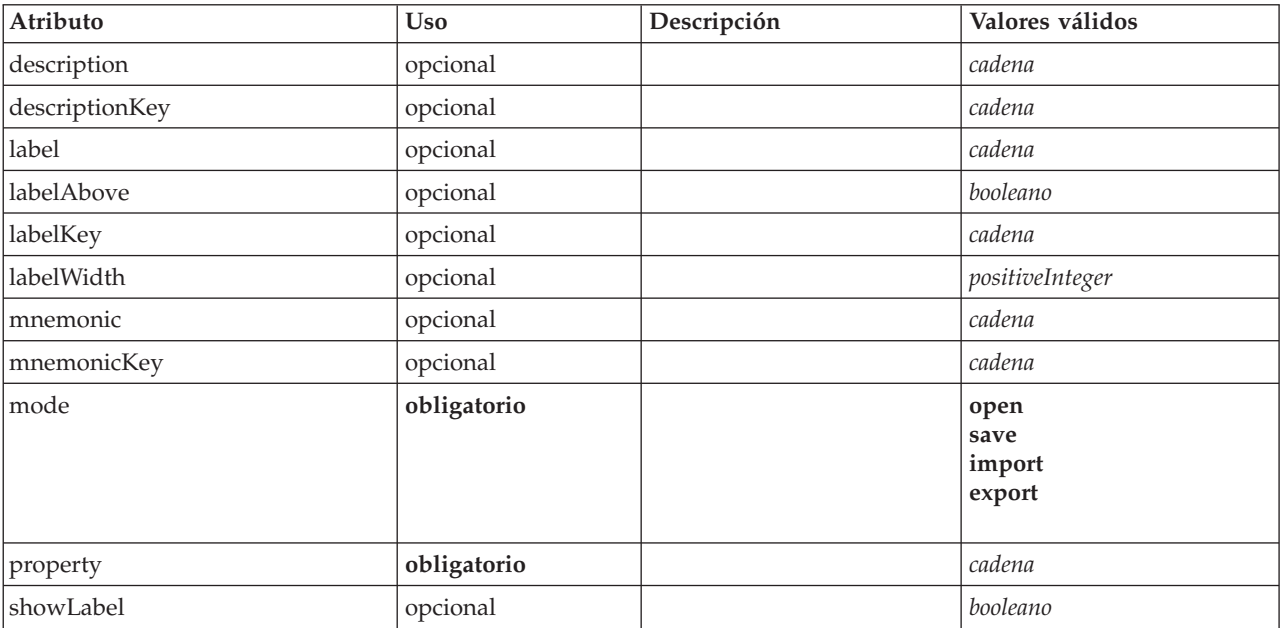

## **Representación de XML**

```
<xs:element name="ClientFileChooserControl">
   <xs:sequence>
     <xs:choice>
        <xs:element ref="Layout" minOccurs="0" maxOccurs="1"/>
        <xs:element ref="Enabled" minOccurs="0" maxOccurs="1"/>
        <xs:element ref="Visible" minOccurs="0" maxOccurs="1"/>
     </xs:choice>
  </xs:sequence>
   <xs:attribute name="property" type="xs:string" use="required"/>
<xs:attribute name="showLabel" type="xs:boolean" use="optional" default="true"/>
<xs:attribute name="label" type="xs:string" use="optional"/>
   <xs:attribute name="labelKey" type="xs:string" use="optional"/><br><xs:attribute name="mnemonic" type="xs:string" use="optional"/><br><xs:attribute name="mnemonicKey" type="xs:string" use="optional"/><br><xs:attribute name="labelWi
   <xs:attribute name="descriptionKey" type="xs:string" use="optional"/>
   <xs:attribute name="mode" type="FILE-CHOOSER-MODE" use="required">
<xs:enumeration value="open"/>
     <xs:enumeration value="save"/>
     <xs:enumeration value="import"/>
     <xs:enumeration value="export"/>
   </xs:attribute>
</xs:element>
```
## **Elementos padre**

[PropertiesPanel,](#page-300-0) [PropertiesSubPanel](#page-301-0)

# **Elementos hijo**

[Enabled,](#page-249-0) [Layout,](#page-266-0) [Visible](#page-336-0)

## **Elementos relacionados**

[CheckBoxControl,](#page-221-0) [CheckBoxGroupControl,](#page-222-0) [ClientDirectoryChooserControl,](#page-223-0) [DBConnectionChooserControl,](#page-236-1) [DBTableChooserControl,](#page-237-0) [MultiFieldAllocationControl,](#page-287-0) [MultiFieldChooserControl,](#page-288-0) [PasswordBoxControl,](#page-299-0) [PropertyControl,](#page-304-0) [RadioButtonGroupControl,](#page-307-0) [ServerDirectoryChooserControl,](#page-313-0) [ServerFileChooserControl,](#page-314-0) [SingleFieldAllocationControl,](#page-315-0) [SingleFieldChooserControl,](#page-317-0) [SingleFieldValueChooserControl,](#page-318-0) [SpinnerControl,](#page-320-0) [TableControl,](#page-328-0) [TextAreaControl,](#page-330-0) [TextBoxControl](#page-331-0)

# **Elemento ComboBoxControl**

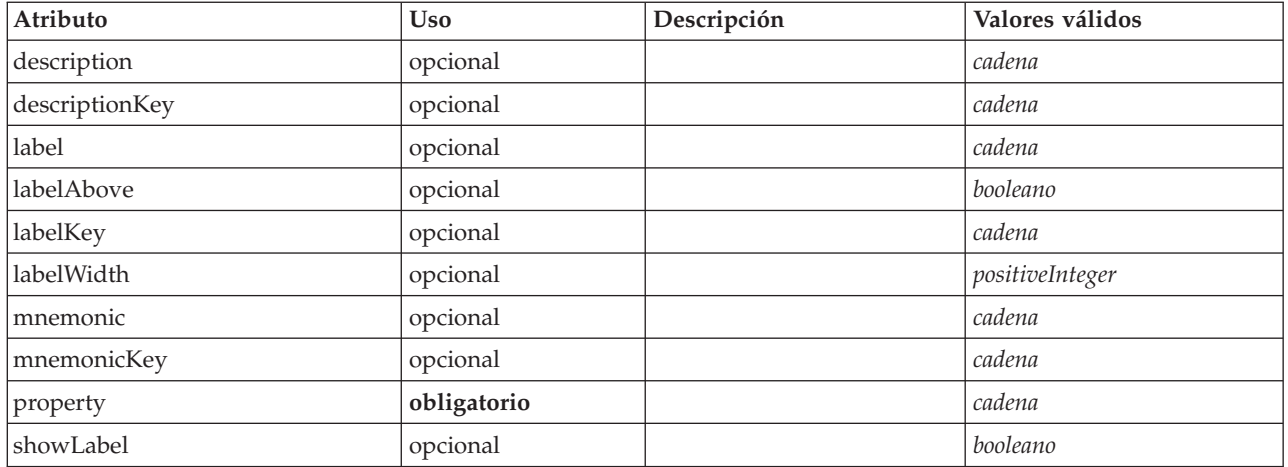

<span id="page-225-0"></span>*Tabla 66. Atributos de ComboBoxControl*

## **Representación de XML**

```
<xs:element name="ComboBoxControl" type="CONTROLLER">
   <xs:sequence>
       <xs:choice>
           <xs:element ref="Layout" minOccurs="0" maxOccurs="1"/>
<xs:element ref="Enabled" minOccurs="0" maxOccurs="1"/>
<xs:element ref="Visible" minOccurs="0" maxOccurs="1"/>
       </xs:choice>
   </xs:sequence>
    <xs:attribute name="property" type="xs:string" use="required"/>
<xs:attribute name="showLabel" type="xs:boolean" use="optional" default="true"/>
   <xs:attribute name="label" type="xs:string" use="optional"/>
    <xs:attribute name="labelKey" type="xs:string" use="optional"/>
<xs:attribute name="mnemonic" type="xs:string" use="optional"/>
    <xs:attribute name="mnemonicKey" type="xs:string" use="optional"/><br><xs:attribute name="labelWidth" type="xs:positiveInteger" use="optional" default="1"/><br><xs:attribute name="labelAbove" type="xs:boolean" use="optional" def
    <xs:attribute name="description" type="xs:string" use="optional"/>
<xs:attribute name="descriptionKey" type="xs:string" use="optional"/>
</xs:element>
```
*Tabla 67. Tipos ampliados*

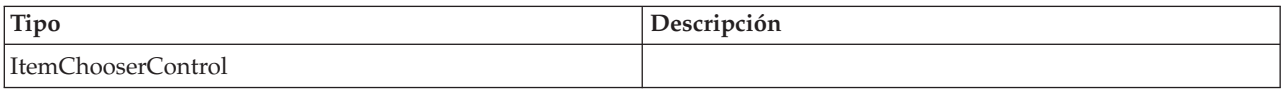

## **Elementos padre**

[PropertiesPanel,](#page-300-0) [PropertiesSubPanel](#page-301-0)

# **Elementos hijo**

[Enabled,](#page-249-0) [Layout,](#page-266-0) [Visible](#page-336-0)

### **Elementos relacionados**

[ActionButton,](#page-210-0) [ExtensionObjectPanel,](#page-254-0) [FieldAllocationList,](#page-257-0) [ModelViewerPanel,](#page-286-0) [SelectorPanel,](#page-312-0) [StaticText,](#page-321-0) [SystemControls,](#page-326-0) [TabbedPanel,](#page-327-0) [TextBrowserPanel](#page-332-0)

# **Elemento Command**

<span id="page-226-0"></span>*Tabla 68. Atributos de Command*

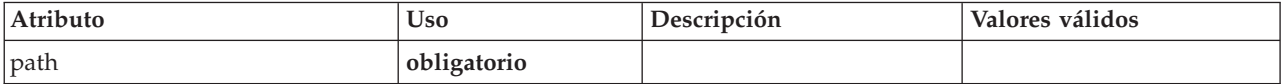

## **Representación de XML**

```
<xs:element name="Command">
  <xs:sequence>
   <xs:group ref="CONDITION-EXPRESSION" minOccurs="0">
     <xs:choice>
       <xs:element ref="Condition"/>
       <xs:element ref="And"/>
       <xs:element ref="Or"/>
       <xs:element ref="Not"/>
     </xs:choice>
   </xs:group>
 </xs:sequence>
 <xs:attribute name="path" type="EVALUATED-STRING" use="required"/>
</xs:element>
```
## **Elementos padre**

[Run](#page-311-0)

## **Elementos hijo**

[And,](#page-215-0) [Condition,](#page-227-0) [Not,](#page-292-0) [Or](#page-295-0)

# <span id="page-226-1"></span>**Elemento CommonObjects**

Proporciona una ubicación para las definiciones que son globales para la extensión

*Tabla 69. Atributos de CommonObjects*

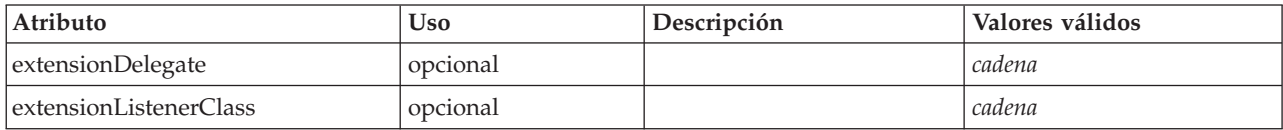

```
<xs:element name="CommonObjects">
  <xs:all>
    <xs:element ref="PropertyTypes" minOccurs="0"/>
    <xs:element ref="PropertySets" minOccurs="0"/>
     <xs:element ref="FileFormatTypes" minOccurs="0"/>
<xs:element ref="ContainerTypes" minOccurs="0"/>
     <xs:element ref="Actions" minOccurs="0"/>
<xs:element ref="Catalogs" minOccurs="0"/>
  \langle x \simeq : a \rceil<xs:attribute name="extensionDelegate" type="xs:string" use="optional"/>
  <xs:attribute name="extensionListenerClass" type="xs:string" use="optional"/>
</xs:element>
```
[Extension](#page-253-0)

# **Elementos hijo**

[Actions,](#page-211-1) [Catalogs,](#page-217-1) [ContainerTypes,](#page-231-0) [FileFormatTypes,](#page-262-2) [PropertySets,](#page-305-0) [PropertyTypes](#page-306-0)

# **Elemento Condition**

<span id="page-227-0"></span>*Tabla 70. Atributos de Condition*

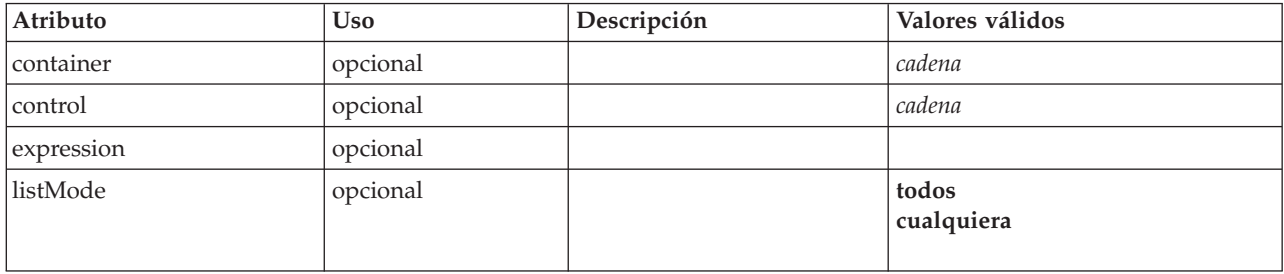

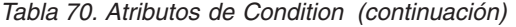

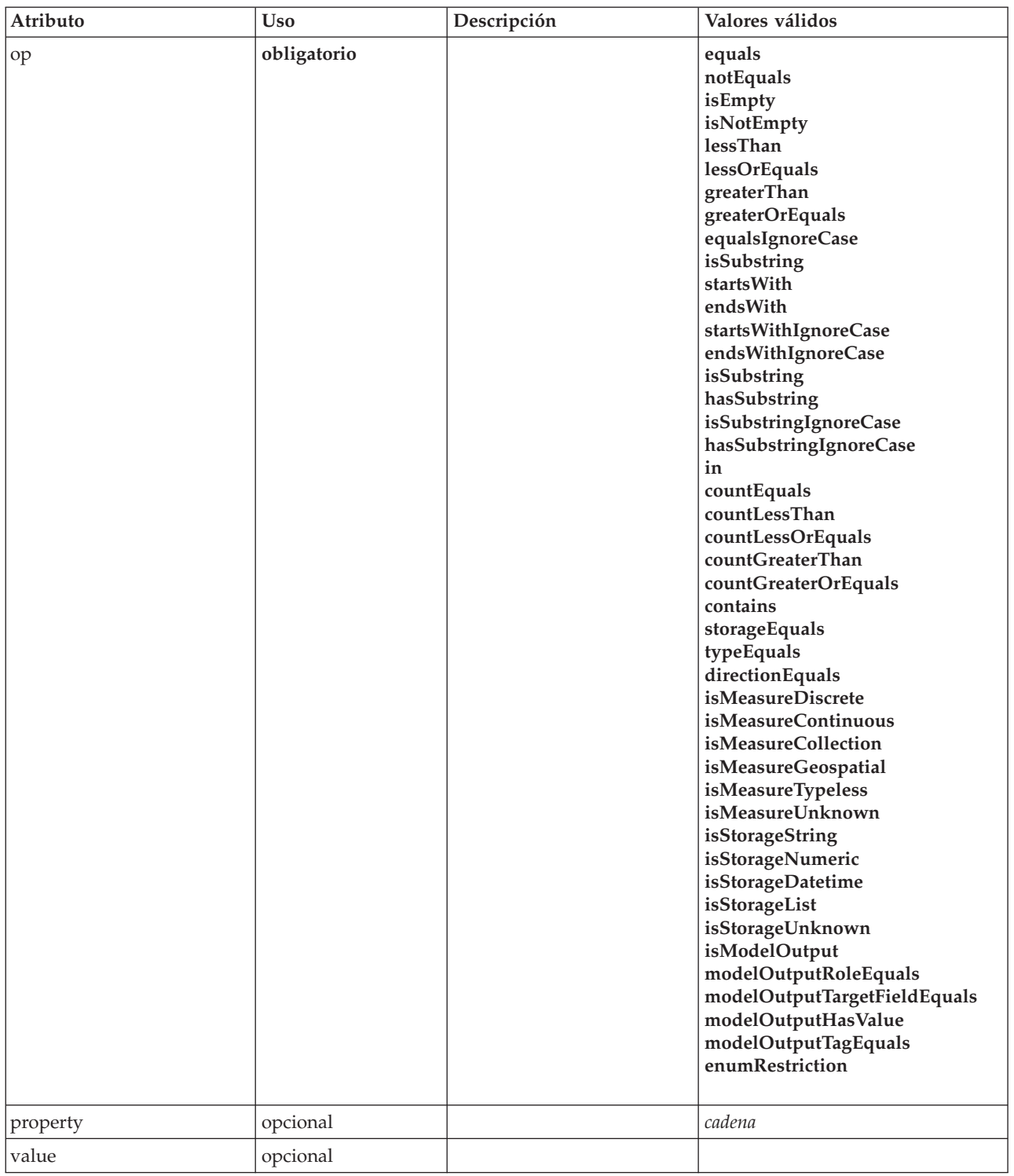

# **Representación de XML**

<xs:element name="Condition">

<xs:attribute name="expression" type="EVALUATED-STRING" use="optional"/><br>
<xs:attribute name="control" type="xs:string" use="optional"/><br>
<xs:attribute name="property" type="xs:string" use="optional"/><br>
<xs:attribute name=

```
<xs:enumeration value="isEmpty"/>
    <xs:enumeration value="isNotEmpty"/>
    <xs:enumeration value="lessThan"/>
    <xs:enumeration value="lessOrEquals"/>
    <xs:enumeration value="greaterThan"/>
<xs:enumeration value="greaterOrEquals"/>
    <xs:enumeration value="equalsIgnoreCase"/>
    <xs:enumeration value="isSubstring"/>
    <xs:enumeration value="startsWith"/>
    <xs:enumeration value="endsWith"/>
    <xs:enumeration value="startsWithIgnoreCase"/>
    <xs:enumeration value="endsWithIgnoreCase"/>
    <xs:enumeration value="isSubstring"/>
    <xs:enumeration value="hasSubstring"/>
    <xs:enumeration value="isSubstringIgnoreCase"/>
    <xs:enumeration value="hasSubstringIgnoreCase"/>
    <xs:enumeration value="in"/>
    <xs:enumeration value="countEquals"/>
    <xs:enumeration value="countLessThan"/>
    <xs:enumeration value="countLessOrEquals"/>
    <xs:enumeration value="countGreaterThan"/>
    <xs:enumeration value="countGreaterOrEquals"/>
    <xs:enumeration value="contains"/>
    <xs:enumeration value="storageEquals"/>
    <xs:enumeration value="typeEquals"/>
    <xs:enumeration value="directionEquals"/>
    <xs:enumeration value="isMeasureDiscrete"/>
    <xs:enumeration value="isMeasureContinuous"/>
    <xs:enumeration value="isMeasureCollection"/>
    <xs:enumeration value="isMeasureGeospatial"/>
    <xs:enumeration value="isMeasureTypeless"/>
    <xs:enumeration value="isMeasureUnknown"/>
<xs:enumeration value="isStorageString"/>
    <xs:enumeration value="isStorageNumeric"/>
    <xs:enumeration value="isStorageDatetime"/>
    <xs:enumeration value="isStorageList"/>
    <xs:enumeration value="isStorageUnknown"/>
    <xs:enumeration value="isModelOutput"/>
<xs:enumeration value="modelOutputRoleEquals"/>
    <xs:enumeration value="modelOutputTargetFieldEquals"/>
    <xs:enumeration value="modelOutputHasValue"/>
    <xs:enumeration value="modelOutputTagEquals"/>
    <xs:enumeration value="enumRestriction"/>
  </xs:attribute>
  <xs:attribute name="value" type="EVALUATED-STRING" use="optional"/>
  <xs:attribute name="listMode" use="optional" default="all">
    <xs:simpleType>
      <xs:restriction base="xs:string">
        <xs:enumeration value="all"/>
        <xs:enumeration value="any"/>
      </xs:restriction>
    </xs:simpleType>
  </xs:attribute>
</xs:element>
```
[And,](#page-215-0) [Command,](#page-226-0) [Constraint,](#page-229-0) [CreateDocument,](#page-232-0) [CreateDocumentOutput,](#page-232-1) [CreateInteractiveDocumentBuilder,](#page-233-0) [CreateInteractiveModelBuilder,](#page-233-1) [CreateModel,](#page-234-0) [CreateModelApplier,](#page-235-0) [CreateModelOutput,](#page-236-0) [Enabled,](#page-249-0) [ExpertSettings,](#page-283-0) [Not,](#page-292-0) [Option,](#page-294-0) [Or,](#page-295-0) [Run,](#page-311-0) [Visible](#page-336-0)

# **Elemento Constraint**

<span id="page-229-0"></span>*Tabla 71. Atributos de Constraint*

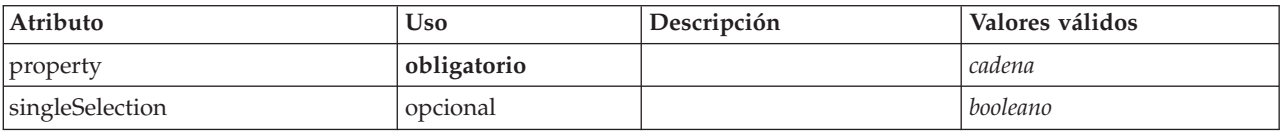

```
<xs:element name="Constraint">
  <xs:sequence>
    <xs:group ref="CONDITION-EXPRESSION">
      <xs:choice>
        <xs:element ref="Condition"/>
```

```
<xs:element ref="And"/>
       <xs:element ref="Or"/>
       <xs:element ref="Not"/>
     </xs:choice>
   </xs:group>
 </xs:sequence>
  <xs:attribute name="property" type="xs:string" use="required"/>
  <xs:attribute name="singleSelection" type="xs:boolean" use="optional" default="false"/>
</xs:element>
```
[AutoModeling](#page-282-0)

# **Elementos hijo**

[And,](#page-215-0) [Condition,](#page-227-0) [Not,](#page-292-0) [Or](#page-295-0)

# <span id="page-230-0"></span>**Elemento Constructors**

### **Representación de XML**

```
<xs:element name="Constructors">
  <xs:sequence minOccurs="0" maxOccurs="unbounded">
    <xs:choice>
     <xs:element ref="CreateModelOutput"/>
     <xs:element ref="CreateDocumentOutput"/>
     <xs:element ref="CreateInteractiveModelBuilder"/>
     <xs:element ref="CreateInteractiveDocumentBuilder"/>
     <xs:element ref="CreateModelApplier"/>
   </xs:choice>
  </xs:sequence>
</xs:element>
```
# **Elementos padre**

[DocumentOutput,](#page-248-0) [Execution,](#page-252-0) [InteractiveDocumentBuilder,](#page-264-0) [InteractiveModelBuilder,](#page-265-0) [ModelOutput,](#page-284-0) [Node](#page-291-0)

## **Elementos hijo**

[CreateDocumentOutput,](#page-232-1) [CreateInteractiveDocumentBuilder,](#page-233-0) [CreateInteractiveModelBuilder,](#page-233-1) [CreateModelApplier,](#page-235-0) [CreateModelOutput](#page-236-0)

## **Elemento Container**

<span id="page-230-1"></span>*Tabla 72. Atributos de Container*

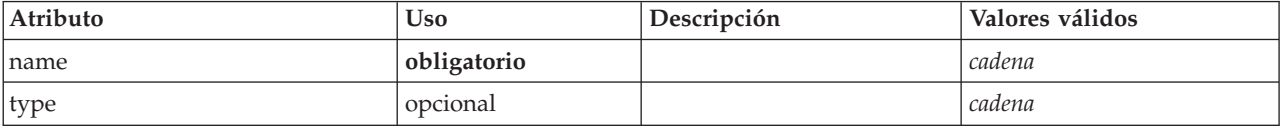

## **Representación de XML**

```
<xs:element name="Container">
   <xs:attribute name="name" type="xs:string" use="required"/>
<xs:attribute name="type" type="xs:string" use="optional"/>
</xs:element>
```
#### **Elementos padre**

[Containers, Containers, Containers, Containers, Containers](#page-248-1)

# **Elemento ContainerFile**

*Tabla 73. Atributos de ContainerFile*

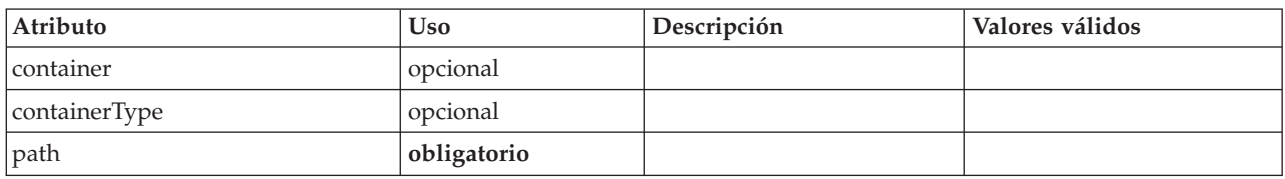

### **Representación de XML**

<xs:element name="ContainerFile" type="SERVER-CONTAINER-FILE"> <xs:attribute name="path" type="EVALUATED-STRING" use="required"/> <xs:attribute name="container" type="EVALUATED-STRING" use="optional"/> <xs:attribute name="containerType" type="EVALUATED-STRING" use="optional"/>

</xs:element>

## **Elementos padre**

[InputFiles,](#page-264-1) [OutputFiles](#page-296-0)

# <span id="page-231-0"></span>**Elemento ContainerTypes**

#### **Representación de XML**

```
<xs:element name="ContainerTypes">
  <xs:sequence minOccurs="0" maxOccurs="unbounded">
    <xs:choice>
     <xs:element ref="DocumentType"/>
      <xs:element ref="ModelType"/>
   </xs:choice>
  </xs:sequence>
</xs:element>
```
## **Elementos padre**

[CommonObjects](#page-226-1)

#### **Elementos hijo**

[DocumentType,](#page-249-1) [ModelType](#page-285-0)

## **Elemento Controls**

Define los controles específicos que se pueden añadir a un objeto de interfaz de usuario, tales como los menús y los elementos de barra de herramienta.

## **Representación de XML**

```
<xs:element name="Controls">
  <xs:sequence minOccurs="0" maxOccurs="unbounded">
    <xs:choice>
     <xs:element ref="Menu"/>
     <xs:element ref="MenuItem"/>
     <xs:element ref="ToolbarItem"/>
   </xs:choice>
  </xs:sequence>
</xs:element>
```
#### **Elementos padre**

[UserInterface](#page-333-0)

#### **Elementos hijo**

[Menu,](#page-272-0) [MenuItem,](#page-273-0) [ToolbarItem](#page-332-1)

# **Elemento CreateDocument**

<span id="page-232-0"></span>*Tabla 74. Atributos de CreateDocument*

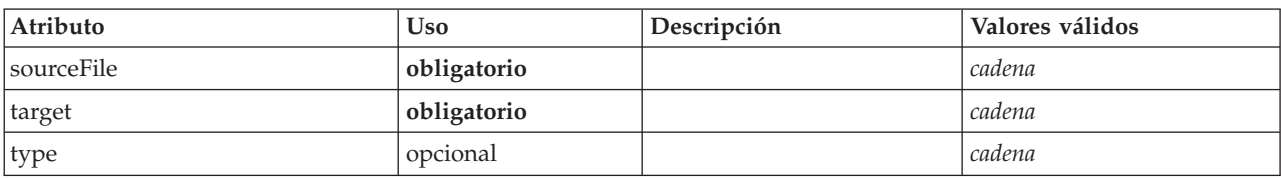

## **Representación de XML**

```
<xs:element name="CreateDocument">
<xs:group ref="CONDITION-EXPRESSION" minOccurs="0">
    <xs:choice>
      <xs:element ref="Condition"/>
      <xs:element ref="And"/>
      <xs:element ref="Or"/>
      <xs:element ref="Not"/>
    </xs:choice>
  </xs:group>
  <xs:attribute name="sourceFile" type="xs:string" use="required"/>
  <xs:attribute name="target" type="xs:string" use="required"/>
  <xs:attribute name="type" type="xs:string" use="optional"/>
</xs:element>
```
### **Elementos padre**

[CreateDocumentOutput,](#page-232-1) [CreateInteractiveDocumentBuilder,](#page-233-0) [CreateInteractiveModelBuilder,](#page-233-1) [CreateModelApplier,](#page-235-0) [CreateModelOutput](#page-236-0)

## **Elementos hijo**

[And,](#page-215-0) [Condition,](#page-227-0) [Not,](#page-292-0) [Or](#page-295-0)

#### **Elementos relacionados**

[CreateModel](#page-234-0)

# **Elemento CreateDocumentOutput**

<span id="page-232-1"></span>*Tabla 75. Atributos de CreateDocumentOutput*

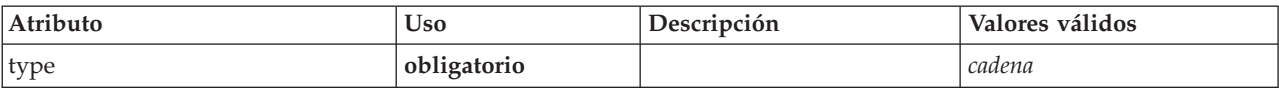

```
<xs:element name="CreateDocumentOutput">
 <xs:sequence>
   <xs:group ref="CONDITION-EXPRESSION" minOccurs="0">
     <xs:choice>
       <xs:element ref="Condition"/>
       <xs:element ref="And"/>
       <xs:element ref="Or"/>
       <xs:element ref="Not"/>
     </xs:choice>
   </xs:group>
   <xs:sequence minOccurs="0" maxOccurs="unbounded">
     <xs:choice>
       <xs:element ref="SetProperty"/>
       <xs:element ref="SetContainer"/>
       <xs:element ref="CreateModel"/>
       <xs:element ref="CreateDocument"/>
     </xs:choice>
   </xs:sequence>
 </xs:sequence>
  <xs:attribute name="type" type="xs:string" use="required"/>
</xs:element>
```
[Constructores](#page-230-0)

## **Elementos hijo**

[And,](#page-215-0) [Condition,](#page-227-0) [CreateDocument,](#page-232-0) [CreateModel,](#page-234-0) [Not,](#page-292-0) [Or,](#page-295-0) [SetContainer,](#page-315-1) [SetProperty](#page-315-2)

### **Elementos relacionados**

[CreateInteractiveDocumentBuilder,](#page-233-0) [CreateInteractiveModelBuilder,](#page-233-1) [CreateModelApplier,](#page-235-0) [CreateModelOutput](#page-236-0)

# **Elemento CreateInteractiveDocumentBuilder**

<span id="page-233-0"></span>*Tabla 76. Atributos de CreateInteractiveDocumentBuilder*

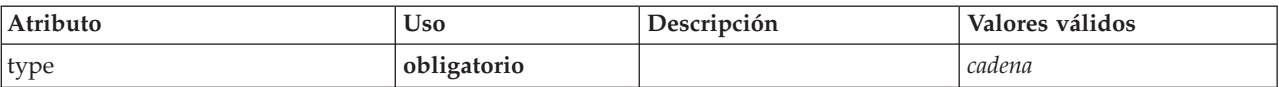

## **Representación de XML**

```
<xs:element name="CreateInteractiveDocumentBuilder">
  <xs:sequence>
   <xs:group ref="CONDITION-EXPRESSION" minOccurs="0">
     <xs:choice>
       <xs:element ref="Condition"/>
       <xs:element ref="And"/>
       <xs:element ref="Or"/>
       <xs:element ref="Not"/>
     </xs:choice>
   </xs:group>
   <xs:sequence minOccurs="0" maxOccurs="unbounded">
     <xs:choice>
       <xs:element ref="SetProperty"/>
       <xs:element ref="SetContainer"/>
       <xs:element ref="CreateModel"/>
       <xs:element ref="CreateDocument"/>
     </xs:choice>
   </xs:sequence>
  </xs:sequence>
  <xs:attribute name="type" type="xs:string" use="required"/>
</xs:element>
```
## **Elementos padre**

[Constructores](#page-230-0)

## **Elementos hijo**

[And,](#page-215-0) [Condition,](#page-227-0) [CreateDocument,](#page-232-0) [CreateModel,](#page-234-0) [Not,](#page-292-0) [Or,](#page-295-0) [SetContainer,](#page-315-1) [SetProperty](#page-315-2)

## **Elementos relacionados**

[CreateDocumentOutput,](#page-232-1) [CreateInteractiveModelBuilder,](#page-233-1) [CreateModelApplier,](#page-235-0) [CreateModelOutput](#page-236-0)

# **Elemento CreateInteractiveModelBuilder**

<span id="page-233-1"></span>*Tabla 77. Atributos de CreateInteractiveModelBuilder*

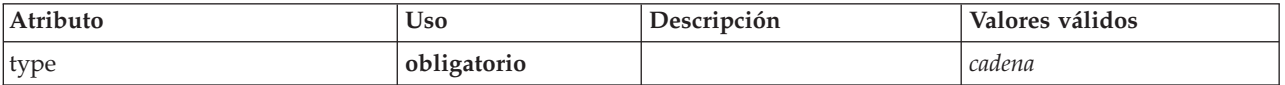

## **Representación de XML**

```
<xs:element name="CreateInteractiveModelBuilder">
  <xs:sequence>
   <xs:group ref="CONDITION-EXPRESSION" minOccurs="0">
     <xs:choice>
       <xs:element ref="Condition"/>
       <xs:element ref="And"/>
       <xs:element ref="Or"/>
       <xs:element ref="Not"/>
     </xs:choice>
   </xs:group>
   <xs:sequence minOccurs="0" maxOccurs="unbounded">
      <xs:choice>
       <xs:element ref="SetProperty"/>
       <xs:element ref="SetContainer"/>
       <xs:element ref="CreateModel"/>
       <xs:element ref="CreateDocument"/>
     </xs:choice>
   </xs:sequence>
  </xs:sequence>
  <xs:attribute name="type" type="xs:string" use="required"/>
</xs:element>
```
## **Elementos padre**

[Constructores](#page-230-0)

## **Elementos hijo**

[And,](#page-215-0) [Condition,](#page-227-0) [CreateDocument,](#page-232-0) [CreateModel,](#page-234-0) [Not,](#page-292-0) [Or,](#page-295-0) [SetContainer,](#page-315-1) [SetProperty](#page-315-2)

#### **Elementos relacionados**

[CreateDocumentOutput,](#page-232-1) [CreateInteractiveDocumentBuilder,](#page-233-0) [CreateModelApplier,](#page-235-0) [CreateModelOutput](#page-236-0)

# **Elemento CreateModel**

<span id="page-234-0"></span>*Tabla 78. Atributos de CreateModel*

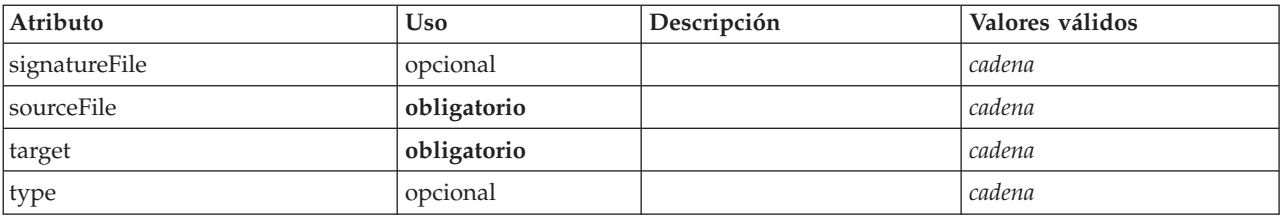

```
<xs:element name="CreateModel">
  <xs:group ref="CONDITION-EXPRESSION" minOccurs="0">
    <xs:choice>
       <xs:element ref="Condition"/>
<xs:element ref="And"/>
      <xs:element ref="Or"/>
      <xs:element ref="Not"/>
    </xs:choice>
  </xs:group>
  <xs:attribute name="sourceFile" type="xs:string" use="required"/>
<xs:attribute name="target" type="xs:string" use="required"/>
  <xs:attribute name="type" type="xs:string" use="optional"/>
  <xs:sequence>
    <xs:element name="ModelDetail" maxOccurs="unbounded">
    </xs:element>
  </xs:sequence>
  <xs:attribute name="signatureFile" type="xs:string" use="optional"/>
</xs:element>
```
[CreateDocumentOutput,](#page-232-1) [CreateInteractiveDocumentBuilder,](#page-233-0) [CreateInteractiveModelBuilder,](#page-233-1) [CreateModelApplier,](#page-235-0) [CreateModelOutput](#page-236-0)

#### **Elementos hijo**

[And,](#page-215-0) [Condition,](#page-227-0) [ModelDetail,](#page-235-1) [Not,](#page-292-0) [Or](#page-295-0)

### **Elementos relacionados**

[CreateDocument](#page-232-0)

#### **Elemento ModelDetail:**

<span id="page-235-1"></span>*Tabla 79. Atributos de ModelDetail*

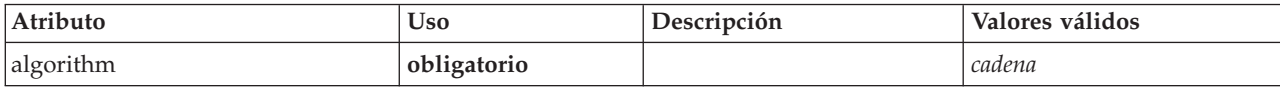

#### **Representación de XML**

<xs:element name="ModelDetail" maxOccurs="unbounded"> <xs:attribute name="algorithm" type="xs:string" use="required"/> </xs:element>

#### **Elementos padre**

[CreateModel](#page-234-0)

# **Elemento CreateModelApplier**

<span id="page-235-0"></span>*Tabla 80. Atributos de CreateModelApplier*

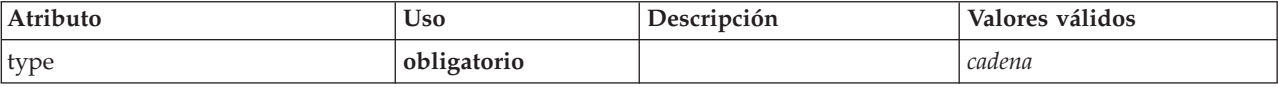

# **Representación de XML**

```
<xs:element name="CreateModelApplier">
  <xs:sequence>
   <xs:group ref="CONDITION-EXPRESSION" minOccurs="0">
     <xs:choice>
       <xs:element ref="Condition"/>
       <xs:element ref="And"/>
       <xs:element ref="Or"/>
       <xs:element ref="Not"/>
     </xs:choice>
   </xs:group>
   <xs:sequence minOccurs="0" maxOccurs="unbounded">
     <xs:choice>
       <xs:element ref="SetProperty"/>
       <xs:element ref="SetContainer"/>
       <xs:element ref="CreateModel"/>
       <xs:element ref="CreateDocument"/>
     </xs:choice>
   </xs:sequence>
  </xs:sequence>
  <xs:attribute name="type" type="xs:string" use="required"/>
</xs:element>
```
## **Elementos padre**

#### [Constructores](#page-230-0)

# **Elementos hijo**

[And,](#page-215-0) [Condition,](#page-227-0) [CreateDocument,](#page-232-0) [CreateModel,](#page-234-0) [Not,](#page-292-0) [Or,](#page-295-0) [SetContainer,](#page-315-1) [SetProperty](#page-315-2)

### **Elementos relacionados**

[CreateDocumentOutput,](#page-232-1) [CreateInteractiveDocumentBuilder,](#page-233-0) [CreateInteractiveModelBuilder,](#page-233-1) [CreateModelOutput](#page-236-0)

# **Elemento CreateModelOutput**

<span id="page-236-0"></span>*Tabla 81. Atributos de CreateModelOutput*

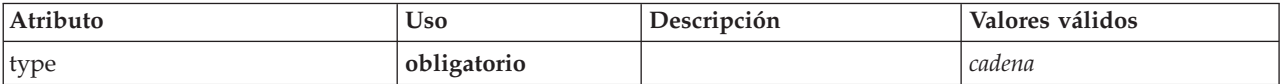

## **Representación de XML**

```
<xs:element name="CreateModelOutput">
  <xs:sequence>
   <xs:group ref="CONDITION-EXPRESSION" minOccurs="0">
     <xs:choice>
       <xs:element ref="Condition"/>
       <xs:element ref="And"/>
       <xs:element ref="Or"/>
       <xs:element ref="Not"/>
     </xs:choice>
   </xs:group>
    <xs:sequence minOccurs="0" maxOccurs="unbounded">
     <xs:choice>
       <xs:element ref="SetProperty"/>
        <xs:element ref="SetContainer"/>
       <xs:element ref="CreateModel"/>
        <xs:element ref="CreateDocument"/>
     </xs:choice>
    </xs:sequence>
  </xs:sequence>
  <xs:attribute name="type" type="xs:string" use="required"/>
</xs:element>
```
## **Elementos padre**

[Constructores](#page-230-0)

# **Elementos hijo**

[And,](#page-215-0) [Condition,](#page-227-0) [CreateDocument,](#page-232-0) [CreateModel,](#page-234-0) [Not,](#page-292-0) [Or,](#page-295-0) [SetContainer,](#page-315-1) [SetProperty](#page-315-2)

## **Elementos relacionados**

[CreateDocumentOutput,](#page-232-1) [CreateInteractiveDocumentBuilder,](#page-233-0) [CreateInteractiveModelBuilder,](#page-233-1) [CreateModelApplier](#page-235-0)

# **Elemento DBConnectionChooserControl**

Define un control que se puede utilizar para seleccionar una conexión de base de datos.

<span id="page-236-1"></span>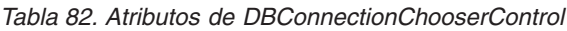

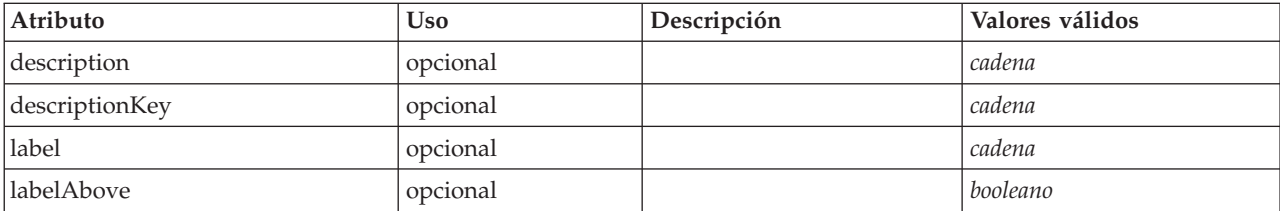

*Tabla 82. Atributos de DBConnectionChooserControl (continuación)*

| Atributo    | <b>Uso</b>  | Descripción | Valores válidos |
|-------------|-------------|-------------|-----------------|
| labelKey    | opcional    |             | cadena          |
| labelWidth  | opcional    |             | positiveInteger |
| mnemonic    | opcional    |             | cadena          |
| mnemonicKey | opcional    |             | cadena          |
| property    | obligatorio |             | cadena          |
| showLabel   | opcional    |             | booleano        |

## **Representación de XML**

```
<xs:element name="DBConnectionChooserControl">
   <xs:sequence>
      <xs:choice>
         <xs:element ref="Layout" minOccurs="0" maxOccurs="1"/>
         <xs:element ref="Enabled" minOccurs="0" maxOccurs="1"/>
         <xs:element ref="Visible" minOccurs="0" maxOccurs="1"/>
      </xs:choice>
   </xs:sequence>
   <xs:attribute name="property" type="xs:string" use="required"/>
<xs:attribute name="showLabel" type="xs:boolean" use="optional" default="true"/>
<xs:attribute name="label" type="xs:string" use="optional"/>
   <xs:attribute name="labelKey" type="xs:string" use="optional"/>
<xs:attribute name="mnemonic" type="xs:string" use="optional"/>
   <xs:attribute name="mnemonicKey" type="xs:string" use="optional"/><br><xs:attribute name="labelWidth" type="xs:positiveInteger" use="optional" default="1"/><br><xs:attribute name="labelAbove" type="xs:boolean" use="optional" def
   <xs:attribute name="descriptionKey" type="xs:string" use="optional"/>
</xs:element>
```
## **Elementos padre**

[PropertiesPanel,](#page-300-0) [PropertiesSubPanel](#page-301-0)

## **Elementos hijo**

[Enabled,](#page-249-0) [Layout,](#page-266-0) [Visible](#page-336-0)

## **Elementos relacionados**

[CheckBoxControl,](#page-221-0) [CheckBoxGroupControl,](#page-222-0) [ClientDirectoryChooserControl,](#page-223-0) [ClientFileChooserControl,](#page-224-0) [DBTableChooserControl,](#page-237-0) [MultiFieldAllocationControl,](#page-287-0) [MultiFieldChooserControl,](#page-288-0) [PasswordBoxControl,](#page-299-0) [PropertyControl,](#page-304-0) [RadioButtonGroupControl,](#page-307-0) [ServerDirectoryChooserControl,](#page-313-0) [ServerFileChooserControl,](#page-314-0) [SingleFieldAllocationControl,](#page-315-0) [SingleFieldChooserControl,](#page-317-0) [SingleFieldValueChooserControl,](#page-318-0) [SpinnerControl,](#page-320-0) [TableControl,](#page-328-0) [TextAreaControl,](#page-330-0) [TextBoxControl](#page-331-0)

# **Elemento DBTableChooserControl**

Define un control que se puede utilizar para seleccionar una tabla de base de datos.

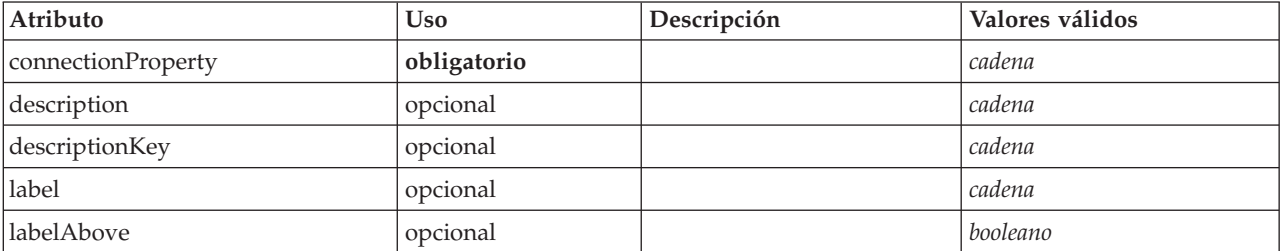

<span id="page-237-0"></span>*Tabla 83. Atributos de DBTableChooserControl*

*Tabla 83. Atributos de DBTableChooserControl (continuación)*

| Atributo    | <b>Uso</b>  | Descripción | Valores válidos |
|-------------|-------------|-------------|-----------------|
| labelKey    | opcional    |             | cadena          |
| labelWidth  | opcional    |             | positiveInteger |
| mnemonic    | opcional    |             | cadena          |
| mnemonicKey | opcional    |             | cadena          |
| property    | obligatorio |             | cadena          |
| showLabel   | opcional    |             | booleano        |

### **Representación de XML**

```
<xs:element name="DBTableChooserControl">
   <xs:sequence>
     <xs:choice>
         <xs:element ref="Layout" minOccurs="0" maxOccurs="1"/>
         <xs:element ref="Enabled" minOccurs="0" maxOccurs="1"/>
         <xs:element ref="Visible" minOccurs="0" maxOccurs="1"/>
     </xs:choice>
  </xs:sequence>
   <xs:attribute name="property" type="xs:string" use="required"/>
<xs:attribute name="showLabel" type="xs:boolean" use="optional" default="true"/>
<xs:attribute name="label" type="xs:string" use="optional"/>
   <xs:attribute name="labelKey" type="xs:string" use="optional"/>
<xs:attribute name="mnemonic" type="xs:string" use="optional"/>
   <xs:attribute name="mnemonicKey" type="xs:string" use="optional"/><br><xs:attribute name="labelWidth" type="xs:positiveInteger" use="optional" default="1"/><br><xs:attribute name="labelAbove" type="xs:boolean" use="optional" def
   <xs:attribute name="descriptionKey" type="xs:string" use="optional"/>
   <xs:attribute name="connectionProperty" type="xs:string" use="required"/>
</xs:element>
```
## **Elementos padre**

[PropertiesPanel,](#page-300-0) [PropertiesSubPanel](#page-301-0)

## **Elementos hijo**

[Enabled,](#page-249-0) [Layout,](#page-266-0) [Visible](#page-336-0)

#### **Elementos relacionados**

[CheckBoxControl,](#page-221-0) [CheckBoxGroupControl,](#page-222-0) [ClientDirectoryChooserControl,](#page-223-0) [ClientFileChooserControl,](#page-224-0) [DBConnectionChooserControl,](#page-236-1) [MultiFieldAllocationControl,](#page-287-0) [MultiFieldChooserControl,](#page-288-0) [PasswordBoxControl,](#page-299-0) [PropertyControl,](#page-304-0) [RadioButtonGroupControl,](#page-307-0) [ServerDirectoryChooserControl,](#page-313-0) [ServerFileChooserControl,](#page-314-0) [SingleFieldAllocationControl,](#page-315-0) [SingleFieldChooserControl,](#page-317-0) [SingleFieldValueChooserControl,](#page-318-0) [SpinnerControl,](#page-320-0) [TableControl,](#page-328-0) [TextAreaControl,](#page-330-0) [TextBoxControl](#page-331-0)

## **Elemento DataFile**

<span id="page-238-0"></span>*Tabla 84. Atributos de DataFile*

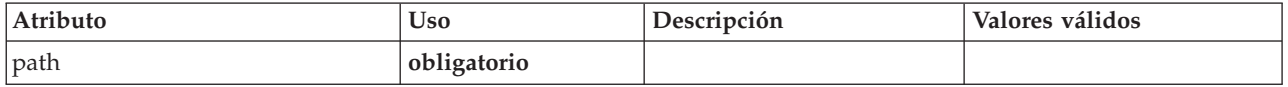

```
<xs:element name="DataFile" type="SERVER-DATA-FILE">
<xs:attribute name="path" type="EVALUATED-STRING" use="required"/>
  <xs:choice>
     <xs:element ref="DelimitedDataFormat"/>
  </xs:choice>
</xs:element>
```
[InputFiles,](#page-264-1) [OutputFiles](#page-296-0)

### **Elementos hijo**

[DelimitedDataFormat](#page-246-0)

# <span id="page-239-1"></span>**Elemento DataFormat**

### **Representación de XML**

```
<xs:element name="DataFormat">
<xs:group ref="DATA-FORMAT-TYPE">
      <xs:choice>
         <xs:element ref="DelimitedDataFormat"/>
<xs:element ref="SPSSDataFormat"/>
      </xs:choice>
   </xs:group>
</xs:element>
```
### **Elementos padre**

[FileFormatType](#page-262-0)

### **Elementos hijo**

[DelimitedDataFormat,](#page-246-0) [SPSSDataFormat](#page-311-1)

# <span id="page-239-0"></span>**Elemento DataModel**

El modelo de datos entrantes o salientes de un nodo. Un modelo de datos de entrada/salida es un conjunto de campos.

```
<xs:element name="DataModel" type="DATA-MODEL">
  <xs:sequence>
    <xs:element name="FieldFormats" type="FIELD-FORMATS" minOccurs="0">
     <xs:sequence>
       <xs:element name="NumberFormat" type="NUMBER-FORMAT-DECLARATION" minOccurs="0" maxOccurs="unbounded">
       </xs:element>
     </xs:sequence>
    </xs:element>
    <xs:element name="FieldGroups" type="FIELD-GROUPS" minOccurs="0">
     <xs:sequence>
        <xs:element name="FieldGroup" type="FIELD-GROUP-DECLARATION" minOccurs="0" maxOccurs="unbounded">
          <xs:sequence>
            <xs:element name="FieldName">
            </xs:element>
         </xs:sequence>
        </xs:element>
     </xs:sequence>
    </xs:element>
    <xs:element name="Fields" type="FIELDS">
      <xs:sequence>
       <xs:element name="Field" type="FIELD" minOccurs="0" maxOccurs="unbounded">
          <xs:group ref="FIELD-CONTENT">
            <xs:sequence>
             <xs:element ref="DisplayLabel"/>
             <xs:choice minOccurs="0">
               <xs:element ref="Range"/>
               <xs:element ref="Values"/>
             </xs:choice>
             <xs:element ref="MissingValues"/>
           </xs:sequence>
         </xs:group>
       </xs:element>
     </xs:sequence>
    </xs:element>
  </xs:sequence>
</xs:element>
```
## **Elementos hijo**

[FieldFormats,](#page-240-0) [FieldGroups,](#page-241-0) [Fields](#page-242-0)

<span id="page-240-0"></span>**Elemento FieldFormats:** Define los formatos de campo predeterminados. Los formatos de campo se utilizan al visualizar los valores de salida, como por ejemplo el formato general (número estándar, formatos científico o de moneda), el número de posiciones decimales que se van a mostrar, el separador decimal, etc. Actualmente, los formatos de campo sólo se utilizan para campos numéricos, aunque esto puede cambiar en versiones futuras.

*Tabla 85. Atributos de FieldFormats*

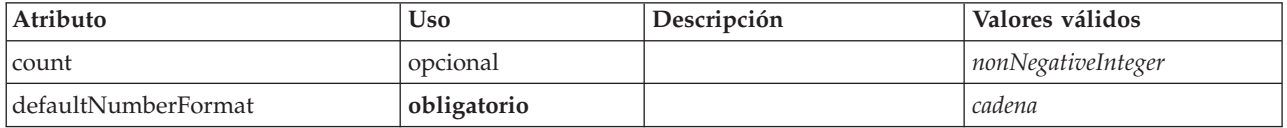

#### **Representación de XML**

<xs:element name="FieldFormats" type="FIELD-FORMATS" minOccurs="0"> <xs:sequence> <xs:element name="NumberFormat" type="NUMBER-FORMAT-DECLARATION" minOccurs="0" maxOccurs="unbounded"> </xs:element> </xs:sequence> <xs:attribute name="defaultNumberFormat" type="xs:string" use="required"/> <xs:attribute name="count" type="xs:nonNegativeInteger"/> </xs:element>

### **Elementos padre**

[DataModel](#page-239-0)

#### **Elementos hijo**

#### [NumberFormat](#page-240-1)

*Elemento NumberFormat:* Define la información de formato para un campo numérico.

#### <span id="page-240-1"></span>*Tabla 86. Atributos de NumberFormat*

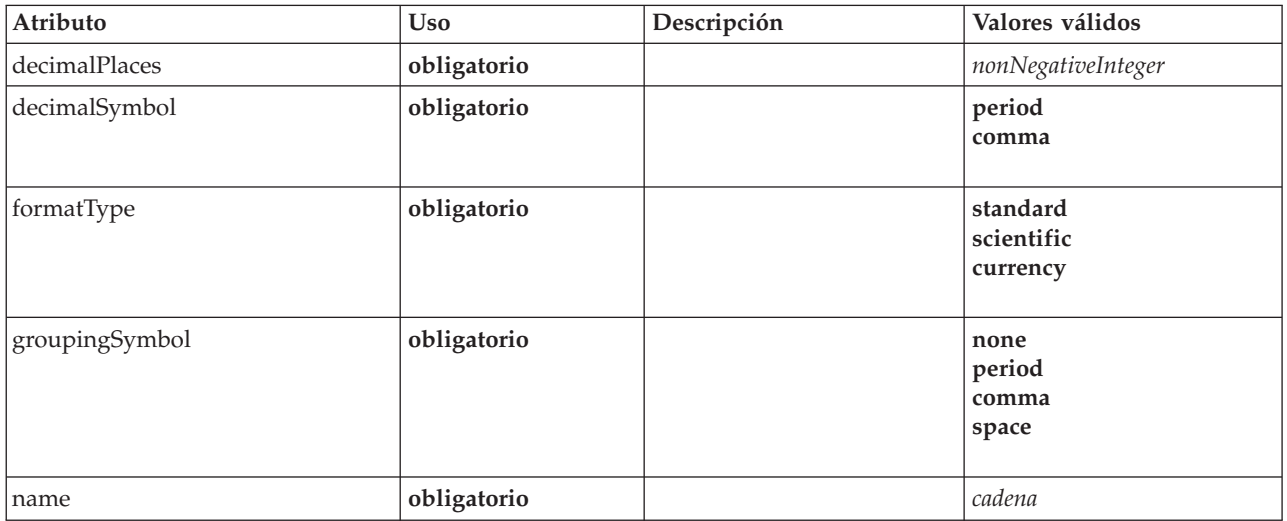

#### **Representación de XML**

%s:element name="NumberFormat" type="NUMBER-FORMAT-DECLARATION" minOccurs="0" maxOccurs="unbounded"><br>«xs:attribute name="name" type="xs:string" use="required"/><br>«xs:attribute name="formatType" type="NUMBER-FORMAT-TYPE" use

```
<xs:enumeration value="standard"/>
    <xs:enumeration value="scientific"/>
    <xs:enumeration value="currency"/>
  </xs:attribute>
  <xs:attribute name="decimalPlaces" type="xs:nonNegativeInteger" use="required"/>
<xs:attribute name="decimalSymbol" type="DECIMAL-SYMBOL" use="required">
    <xs:enumeration value="period"/>
    <xs:enumeration value="comma"/>
  </xs:attribute>
  <xs:attribute name="groupingSymbol" type="NUMBER-GROUPING-SYMBOL" use="required">
    <xs:enumeration value="none"/>
    <xs:enumeration value="period"/>
    <xs:enumeration value="comma"/>
    <xs:enumeration value="space"/>
  </xs:attribute>
</xs:element>
```
#### [FieldFormats](#page-240-0)

<span id="page-241-0"></span>**Elemento FieldGroups:** Define los grupos de campos. Los grupos de campos se utilizan para asociar campos relacionados. Por ejemplo, una pregunta de una encuesta que solicita a un encuestado que seleccione qué ubicaciones ha visitado entre un conjunto de opciones se representará como un conjunto de campos de distintivo (flag). Un grupo de campos puede utilizarse para identificar qué campos están asociados con la pregunta de la encuesta.

*Tabla 87. Atributos de FieldGroups*

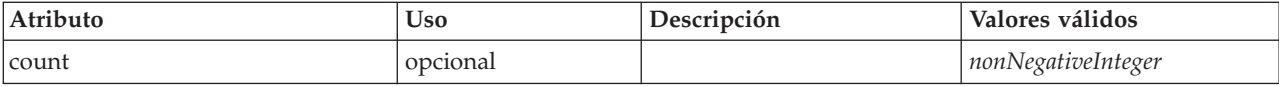

#### **Representación de XML**

<xs:element name="FieldGroups" type="FIELD-GROUPS" minOccurs="0">

```
<xs:sequence>
    <xs:element name="FieldGroup" type="FIELD-GROUP-DECLARATION" minOccurs="0" maxOccurs="unbounded">
     <xs:sequence>
       <xs:element name="FieldName">
       </xs:element>
     </xs:sequence>
    </xs:element>
  </xs:sequence>
  <xs:attribute name="count" type="xs:nonNegativeInteger"/>
</xs:element>
```
#### **Elementos padre**

[DataModel](#page-239-0)

#### **Elementos hijo**

#### [FieldGroup](#page-241-1)

<span id="page-241-1"></span>*Elemento FieldGroup:* Define un grupo de campos. Un grupo de campos consta de una lista de nombres de campo e información sobre el grupo de campos, como por ejemplo el nombre del grupo y la etiqueta opcional, el tipo de grupo y, para grupos multidicotomía, el valor contabilizado, es decir, el valor que representa "true".

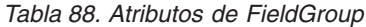

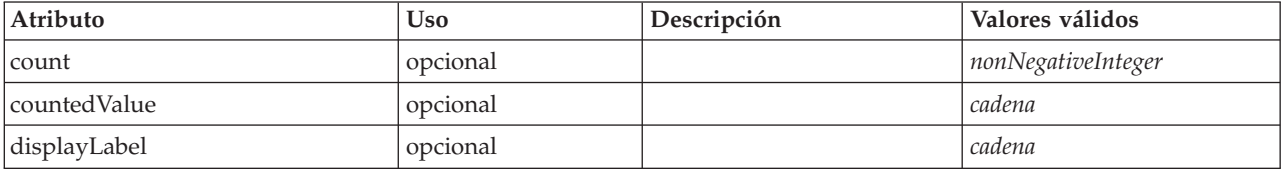

*Tabla 88. Atributos de FieldGroup (continuación)*

| Atributo  | <b>Uso</b>  | Descripción | Valores válidos                                     |
|-----------|-------------|-------------|-----------------------------------------------------|
| groupType | obligatorio |             | fieldGroup<br>multiCategorySet<br>multiDichotomySet |
| name      | obligatorio |             |                                                     |

#### **Representación de XML**

```
<xs:element name="FieldGroup" type="FIELD-GROUP-DECLARATION" minOccurs="0" maxOccurs="unbounded">
  <xs:sequence>
    <xs:element name="FieldName">
    </xs:element>
  </xs:sequence>
   <xs:attribute name="name" type="FIELD-GROUP-NAME" use="required"/>
<xs:attribute name="displayLabel" type="xs:string"/>
   <xs:attribute name="groupType" type="FIELD-GROUP-TYPE" use="required">
<xs:enumeration value="fieldGroup"/>
    <xs:enumeration value="multiCategorySet"/>
    <xs:enumeration value="multiDichotomySet"/>
  </xs:attribute>
   <xs:attribute name="countedValue" type="xs:string"/>
<xs:attribute name="count" type="xs:nonNegativeInteger"/>
</xs:element>
```
#### **Elementos padre**

#### [FieldGroups](#page-241-0)

#### **Elementos hijo**

[FieldName](#page-242-1)

<span id="page-242-1"></span>*Elemento FieldName:*

*Tabla 89. Atributos de FieldName*

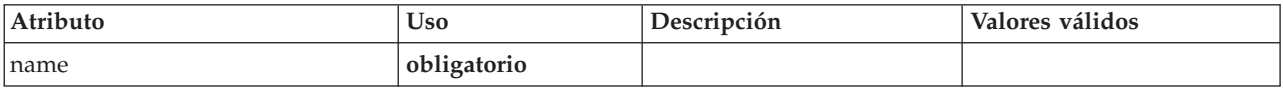

#### **Representación de XML**

<xs:element name="FieldName"> <xs:attribute name="name" type="FIELD-NAME" use="required"/> </xs:element>

# **Elementos padre**

[FieldGroup](#page-241-1)

#### <span id="page-242-0"></span>**Elemento Fields:**

*Tabla 90. Atributos de Fields*

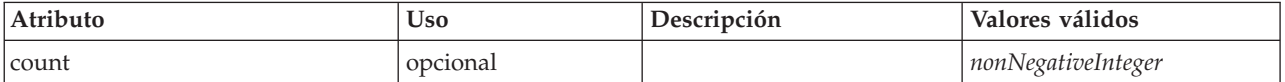

#### **Representación de XML**

<xs:element name="Fields" type="FIELDS">

<xs:sequence> <xs:element name="Field" type="FIELD" minOccurs="0" maxOccurs="unbounded">

```
<xs:group ref="FIELD-CONTENT">
        <xs:sequence>
          <xs:element ref="DisplayLabel"/>
          <xs:choice minOccurs="0">
             <xs:element ref="Range"/>
<xs:element ref="Values"/>
          </xs:choice>
          <xs:element ref="MissingValues"/>
        </xs:sequence>
      </xs:group>
    </xs:element>
  </xs:sequence>
  <xs:attribute name="count" type="xs:nonNegativeInteger"/>
</xs:element>
```
#### [DataModel](#page-239-0)

#### **Elementos hijo**

[Field](#page-243-0)

#### *Elemento Field:*

<span id="page-243-0"></span>*Tabla 91. Atributos de Field*

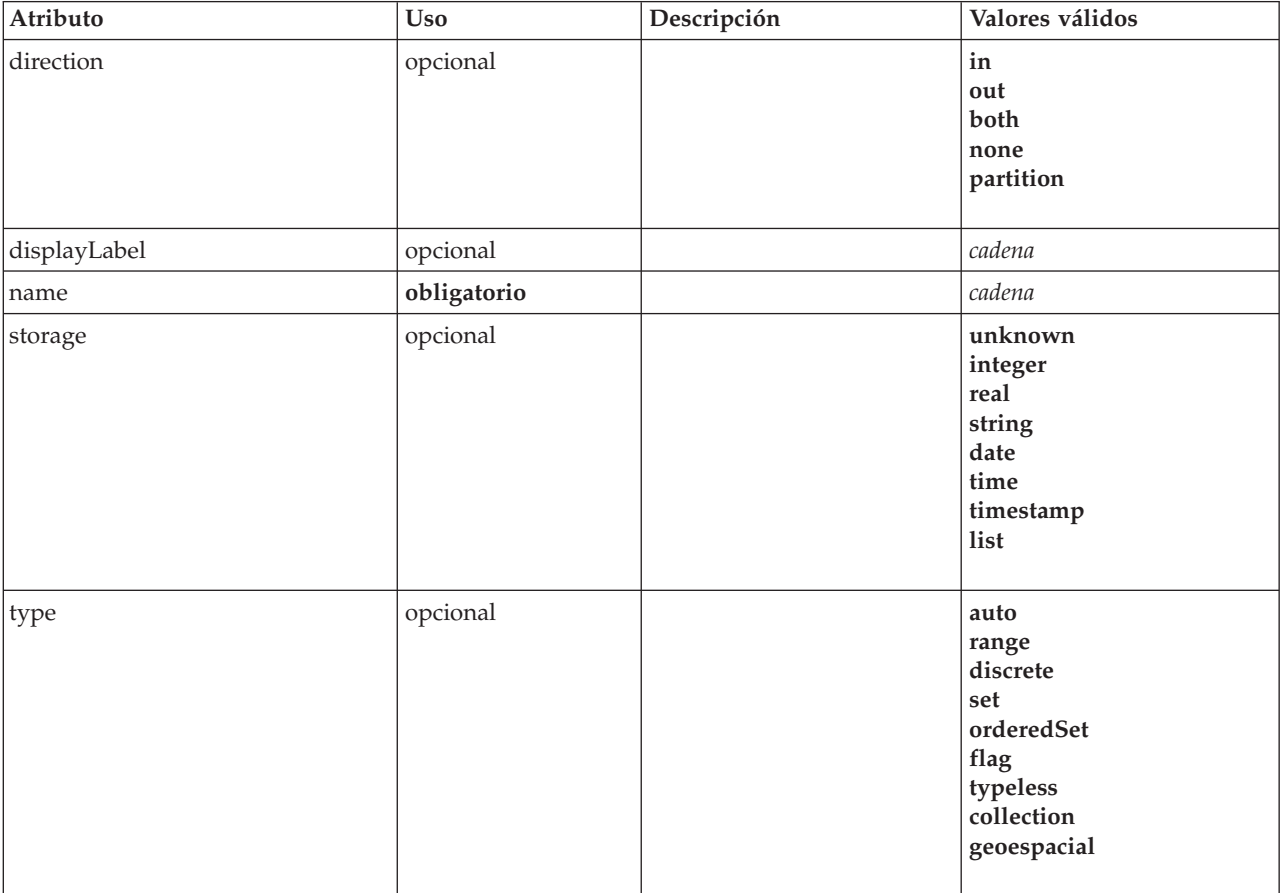

#### **Representación de XML**

<xs:element name="Field" type="FIELD" minOccurs="0" maxOccurs="unbounded"> <xs:group ref="FIELD-CONTENT">

- <xs:sequence>
- <xs:element ref="DisplayLabel"/> <xs:choice minOccurs="0"> <xs:element ref="Range"/>

```
<xs:element ref="Values"/>
      </xs:choice>
      <xs:element ref="MissingValues"/>
   </xs:sequence>
  </xs:group>
  <xs:attribute name="name" type="xs:string" use="required"/>
  <xs:attribute name="type" type="FIELD-TYPE" default="auto">
   <xs:enumeration value="auto"/>
    <xs:enumeration value="range"/>
   <xs:enumeration value="discrete"/>
   <xs:enumeration value="set"/>
    <xs:enumeration value="orderedSet"/>
   <xs:enumeration value="flag"/>
   <xs:enumeration value="typeless"/>
   <xs:enumeration value="collection"/>
   <xs:enumeration value="geospatial"/>
  </xs:attribute>
  <xs:attribute name="storage" type="FIELD-STORAGE" default="unknown">
   <xs:enumeration value="unknown"/>
   <xs:enumeration value="integer"/>
   <xs:enumeration value="real"/>
   <xs:enumeration value="string"/>
   <xs:enumeration value="date"/>
   <xs:enumeration value="time"/>
   <xs:enumeration value="timestamp"/>
   <xs:enumeration value="list"/>
 </xs:attribute>
  <xs:attribute name="direction" type="FIELD-DIRECTION" default="in">
   <xs:enumeration value="in"/>
   <xs:enumeration value="out"/>
   <xs:enumeration value="both"/>
   <xs:enumeration value="none"/>
   <xs:enumeration value="partition"/>
  </xs:attribute>
  <xs:attribute name="displayLabel" type="xs:string"/>
</xs:element>
```
[Fields](#page-242-0)

#### **Elementos hijo**

[DisplayLabel,](#page-247-0) [MissingValues,](#page-274-0) [Range,](#page-308-0) [Range,](#page-308-1) [Values,](#page-334-0) [Values](#page-335-0)

#### **Elemento DatabaseConnectionValue**

Un valor que especifica los detalles de una conexión de base de datos.

*Tabla 92. Atributos de DatabaseConnectionValue*

| Atributo       | <b>Uso</b>  | Descripción | Valores válidos |
|----------------|-------------|-------------|-----------------|
| connectionType | obligatorio |             | cadena          |
| datasourceName | obligatorio |             | cadena          |
| password       | obligatorio |             | cadena          |
| userName       | obligatorio |             | cadena          |

#### **Representación de XML**

```
<xs:element name="DatabaseConnectionValue" type="DATABASE-CONNECTION-VALUE"><br>
<xs:attribute name="connectionType" type="xs:string" use="required"/><br>
<xs:attribute name="datasourceName" type="xs:string" use="required"/><br>
<
</xs:element>
```
#### **Elementos padre**

[Attribute, Attribute,](#page-271-0) [ListValue, ListValue,](#page-271-1) [ListValue,](#page-268-0) [Parameter](#page-298-0)

# <span id="page-245-3"></span>**Elemento DefaultValue**

# **Representación de XML**

<xs:element name="DefaultValue"> <xs:choice> <xs:element name="ServerTempFile"> </xs:element> <xs:element name="ServerTempDir"> </xs:element> <xs:element name="Identifier"> </xs:element> </xs:choice> </xs:element>

# **Elementos padre**

[Property,](#page-302-0) [PropertyType](#page-305-1)

## **Elementos hijo**

[Identifier,](#page-245-0) [ServerTempDir,](#page-245-1) [ServerTempFile](#page-245-2)

#### **Elemento ServerTempFile:**

<span id="page-245-2"></span>*Tabla 93. Atributos de ServerTempFile*

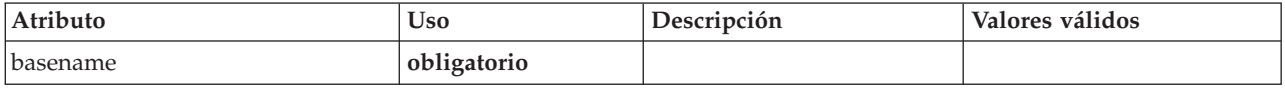

#### **Representación de XML**

<xs:element name="ServerTempFile">

<xs:attribute name="basename" type="EVALUATED-STRING" use="required"/> </xs:element>

#### **Elementos padre**

[DefaultValue](#page-245-3)

#### **Elemento ServerTempDir:**

<span id="page-245-1"></span>*Tabla 94. Atributos de ServerTempDir*

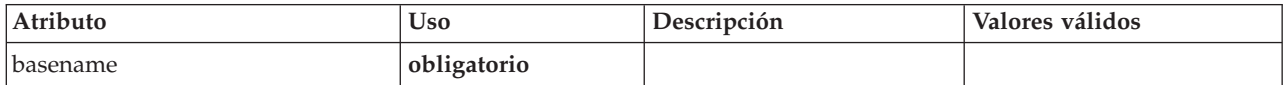

#### **Representación de XML**

<xs:element name="ServerTempDir">

<xs:attribute name="basename" type="EVALUATED-STRING" use="required"/> </xs:element>

#### **Elementos padre**

[DefaultValue](#page-245-3)

#### **Elemento Identifier:**

#### <span id="page-245-0"></span>*Tabla 95. Atributos de Identifier*

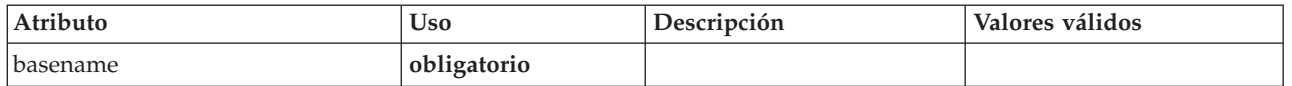

#### **Representación de XML**

<xs:element name="Identifier"> <xs:attribute name="basename" type="EVALUATED-STRING" use="required"/> </xs:element>

#### **Elementos padre**

[DefaultValue](#page-245-3)

## **Elemento DelimitedDataFormat**

<span id="page-246-0"></span>*Tabla 96. Atributos de DelimitedDataFormat*

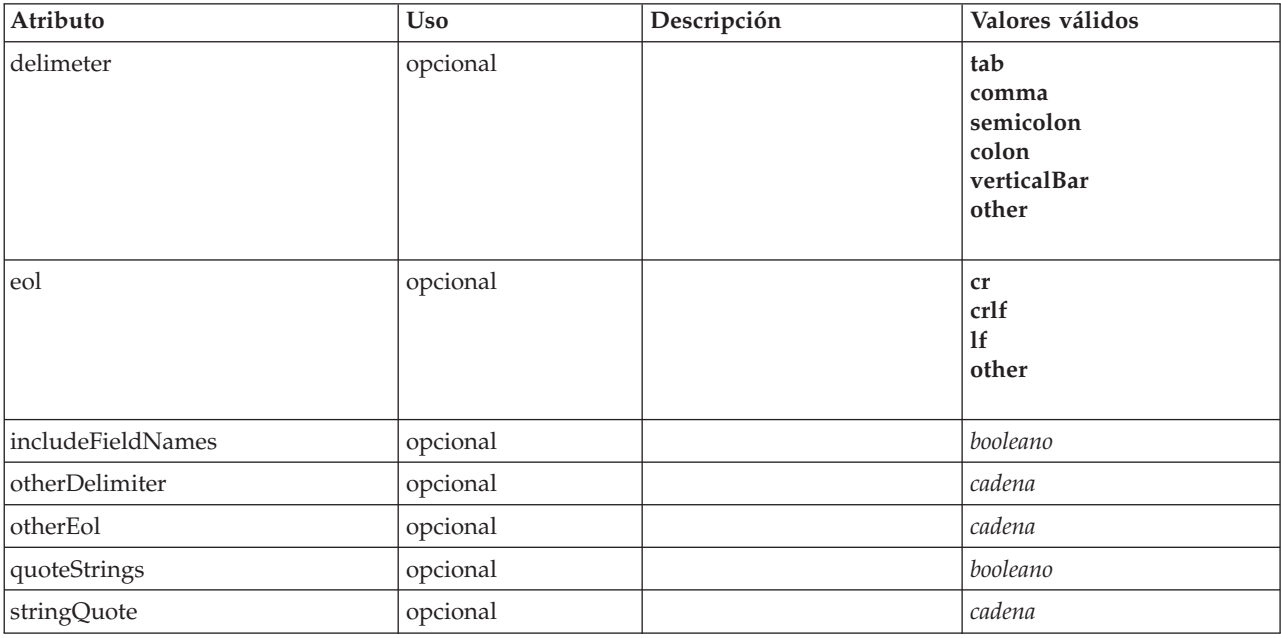

```
<xs:element name="DelimitedDataFormat">
  <xs:attribute name="delimeter" use="optional" default="tab">
    <xs:simpleType>
      <xs:restriction base="xs:string">
          <xs:enumeration value="tab"/>
<xs:enumeration value="comma"/>
         <xs:enumeration value="semicolon"/>
         <xs:enumeration value="colon"/>
         <xs:enumeration value="verticalBar"/>
         <xs:enumeration value="other"/>
      </xs:restriction>
    </xs:simpleType>
  </xs:attribute>
  <xs:attribute name="otherDelimiter" type="xs:string" use="optional"/>
  <xs:attribute name="eol" use="optional" default="cr">
    <xs:simpleType>
      <xs:restriction base="xs:string">
         <xs:enumeration value="cr"/>
         <xs:enumeration value="crlf"/>
         <xs:enumeration value="lf"/>
         <xs:enumeration value="other"/>
      </xs:restriction>
    </xs:simpleType>
  </xs:attribute>
  <xs:attribute name="otherEol" type="xs:string" use="optional"/>
  <xs:attribute name="includeFieldNames" type="xs:boolean" use="optional" default="true"/><br><xs:attribute name="quoteStrings" type="xs:boolean" use="optional" default="false"/><br><xs:attribute name="stringQuote" type="xs:string
</xs:element>
```
[DataFile,](#page-238-0) [DataFormat](#page-239-1)

## <span id="page-247-0"></span>**Elemento DisplayLabel**

Una etiqueta de visualización para un campo o valor en un idioma especificado. El atributo displayLabel puede utilizarse cuando no hay ninguna etiqueta para un idioma determinado.

*Tabla 97. Atributos de DisplayLabel*

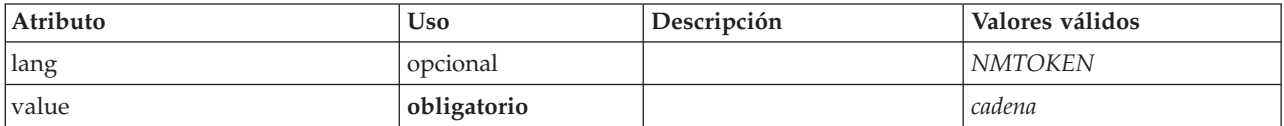

### **Representación de XML**

```
<xs:element name="DisplayLabel" type="DISPLAY-LABEL" minOccurs="0" maxOccurs="unbounded">
<xs:attribute name="value" type="xs:string" use="required"/>
<xs:attribute name="lang" type="xs:NMTOKEN" default="en"/>
</xs:element>
```
# **Elementos padre**

[Field](#page-243-0)

# <span id="page-247-2"></span>**Elemento DocumentBuilder**

## **Representación de XML**

```
<xs:element name="DocumentBuilder">
  <xs:sequence>
   <xs:element name="DocumentGeneration">
    </xs:element>
 </xs:sequence>
</xs:element>
```
#### **Elementos padre**

[Nodo](#page-291-0)

#### **Elementos hijo**

[DocumentGeneration](#page-247-1)

#### **Elemento DocumentGeneration:**

<span id="page-247-1"></span>*Tabla 98. Atributos de DocumentGeneration*

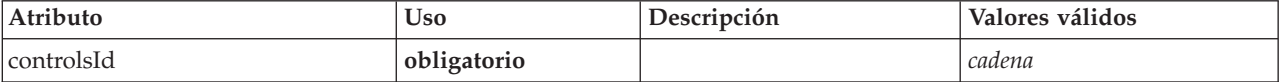

#### **Representación de XML**

```
<xs:element name="DocumentGeneration">
 <xs:attribute name="controlsId" type="xs:string" use="required"/>
</xs:element>
```
#### **Elementos padre**

#### [DocumentBuilder](#page-247-2)

# **Elemento DocumentOutput**

<span id="page-248-0"></span>*Tabla 99. Atributos de DocumentOutput*

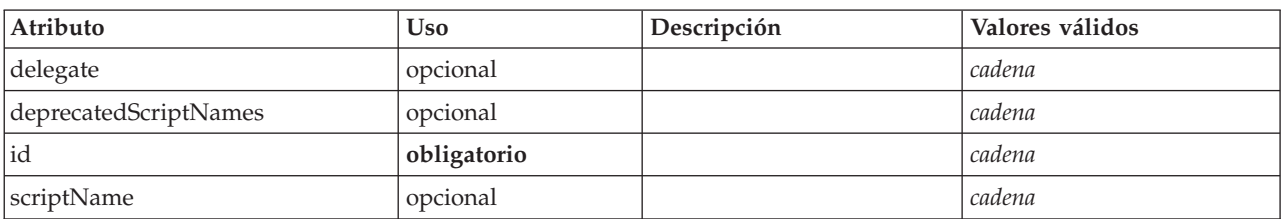

# **Representación de XML**

```
<xs:element name="DocumentOutput">
  <xs:sequence maxOccurs="unbounded">
     <xs:choice maxOccurs="unbounded">
       <xs:element ref="Properties"/>
       <xs:element name="Containers" minOccurs="0">
         <xs:sequence maxOccurs="unbounded">
             <xs:element ref="Container"/>
          </xs:sequence>
       </xs:element>
       <xs:element ref="UserInterface"/>
        <xs:element ref="Constructors" minOccurs="0"/>
<xs:element ref="ModelProvider" minOccurs="0"/>
     </xs:choice>
  \langle x \ranglexs:sequence>
  <xs:attribute name="id" type="xs:string" use="required"/>
   <xs:attribute name="scriptName" type="xs:string" use="optional"/>
<xs:attribute name="deprecatedScriptNames" type="xs:string" use="optional"/>
<xs:attribute name="delegate" type="xs:string" use="optional"/>
</xs:element>
```
## **Elementos padre**

[Extension](#page-253-0)

## **Elementos hijo**

[Constructors,](#page-230-0) [Containers,](#page-248-1) [ModelProvider,](#page-285-1) [Properties,](#page-300-1) [UserInterface](#page-333-0)

## **Elementos relacionados**

[InteractiveDocumentBuilder,](#page-264-0) [InteractiveModelBuilder,](#page-265-0) [ModelOutput,](#page-284-0) [Node](#page-291-0)

#### <span id="page-248-1"></span>**Elemento Containers:**

#### **Representación de XML**

```
<xs:element name="Containers" minOccurs="0">
  <xs:sequence maxOccurs="unbounded">
   <xs:element ref="Container"/>
  </xs:sequence>
</xs:element>
```
#### **Elementos padre**

[Nodo](#page-291-0)

**Elementos hijo**

[Container](#page-230-1)

# <span id="page-249-1"></span>**Elemento DocumentType**

Define un tipo de documento nuevo.

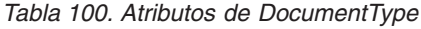

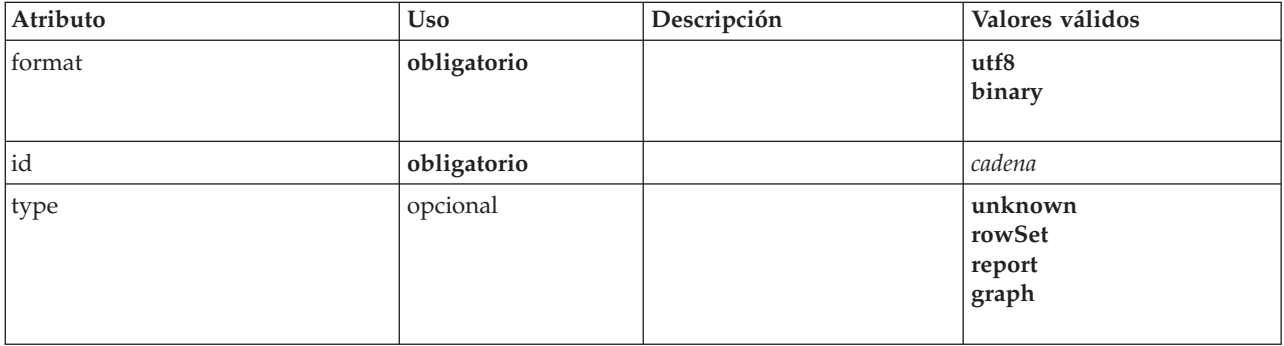

### **Representación de XML**

```
<xs:element name="DocumentType">
  <xs:attribute name="id" type="xs:string" use="required"/>
  <xs:attribute name="format" use="required">
   <xs:simpleType>
      <xs:restriction base="xs:string">
       <xs:enumeration value="utf8"/>
        <xs:enumeration value="binary"/>
     </xs:restriction>
   </xs:simpleType>
  </xs:attribute>
  <xs:attribute name="type" type="DOCUMENT-TYPE" use="optional">
<xs:enumeration value="unknown"/>
    <xs:enumeration value="rowSet"/>
    <xs:enumeration value="report"/>
    <xs:enumeration value="graph"/>
  </xs:attribute>
</xs:element>
```
### **Elementos padre**

[ContainerTypes](#page-231-0)

## **Elementos relacionados**

[ModelType](#page-285-0)

# <span id="page-249-0"></span>**Elemento Enabled**

Define la condición acerca de cuándo debe estar habilitado un componente de la interfaz de usuario o cuándo debe ser editable.

```
<xs:element name="Enabled">
 <xs:sequence>
   <xs:group ref="CONDITION-EXPRESSION" minOccurs="0">
     <xs:choice>
       <xs:element ref="Condition"/>
       <xs:element ref="And"/>
       <xs:element ref="Or"/>
       <xs:element ref="Not"/>
     </xs:choice>
   </xs:group>
 </xs:sequence>
</xs:element>
```
[ActionButton,](#page-210-0) [CheckBoxControl,](#page-221-0) [CheckBoxGroupControl,](#page-222-0) [ClientDirectoryChooserControl,](#page-223-0) [ClientFileChooserControl,](#page-224-0) [ComboBoxControl,](#page-225-0) [DBConnectionChooserControl,](#page-236-1) [DBTableChooserControl,](#page-237-0) [ExtensionObjectPanel,](#page-254-0) [FieldAllocationList,](#page-257-0) [ItemChooserControl,](#page-336-1) [ModelViewerPanel,](#page-286-0) [MultiFieldAllocationControl,](#page-287-0) [MultiFieldChooserControl,](#page-288-0) [MultiItemChooserControl,](#page-290-0) [PasswordBoxControl,](#page-299-0) [PropertiesPanel,](#page-300-0) [PropertiesSubPanel,](#page-301-0) [PropertyControl,](#page-304-0) [RadioButtonGroupControl,](#page-307-0) [SelectorPanel,](#page-312-0) [ServerDirectoryChooserControl,](#page-313-0) [ServerFileChooserControl,](#page-314-0) [SingleFieldAllocationControl,](#page-315-0) [SingleFieldChooserControl,](#page-317-0) [SingleFieldValueChooserControl,](#page-318-0) [SingleItemChooserControl,](#page-319-0) [SpinnerControl,](#page-320-0) [StaticText,](#page-321-0) [SystemControls,](#page-326-0) [TabbedPanel,](#page-327-0) [TableControl,](#page-328-0) [TextAreaControl,](#page-330-0) [TextBoxControl,](#page-331-0) [TextBrowserPanel](#page-332-0)

## **Elementos hijo**

[And,](#page-215-0) [Condition,](#page-227-0) [Not,](#page-292-0) [Or](#page-295-0)

## <span id="page-250-1"></span>**Elemento Enumeration**

#### **Representación de XML**

```
<xs:element name="Enumeration">
  <xs:sequence>
    <xs:element name="Enum" maxOccurs="unbounded">
     </xs:element>
 </xs:sequence>
</xs:element>
```
## **Elementos padre**

[PropertyType](#page-305-1)

#### **Elementos hijo**

[Enum](#page-250-0)

#### **Elemento Enum:**

<span id="page-250-0"></span>*Tabla 101. Atributos de Enum*

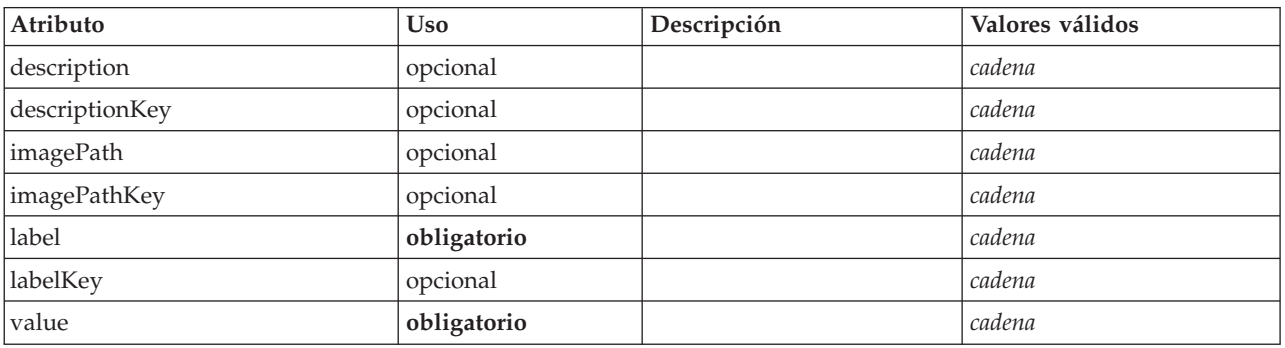

#### **Representación de XML**

<xs:element name="Enum" maxOccurs="unbounded">

<xs:attribute name="value" type="xs:string" use="required"/> <xs:attribute name="label" type="xs:string" use="required"/>

<xs:attribute name="labelKey" type="xs:string" use="optional"/><br><xs:attribute name="description" type="xs:string" use="optional"/><br><xs:attribute name="descriptionKey" type="xs:string" use="optional"/><br><xs:attribute name="i

<xs:attribute name="imagePathKey" type="xs:string" use="optional"/>

</xs:element>

[Enumeration](#page-250-1)

# <span id="page-251-1"></span>**Elemento ErrorDetail**

Información complementaria sobre un error u otra condición.

# **Representación de XML**

<xs:element name="ErrorDetail" type="ERROR-DETAIL"> <xs:sequence> <xs:element name="Diagnostic" type="DIAGNOSTIC" minOccurs="0" maxOccurs="unbounded"> <xs:sequence> <xs:element name="Message" type="DIAGNOSTIC-MESSAGE" minOccurs="0"> </xs:element> <xs:element name="Parameter" type="xs:string" minOccurs="0" maxOccurs="unbounded"/> </xs:sequence> </xs:element> </xs:sequence> </xs:element>

# **Elementos hijo**

#### [Diagnostic](#page-251-0)

#### **Elemento Diagnostic:**

#### <span id="page-251-0"></span>*Tabla 102. Atributos de Diagnostic*

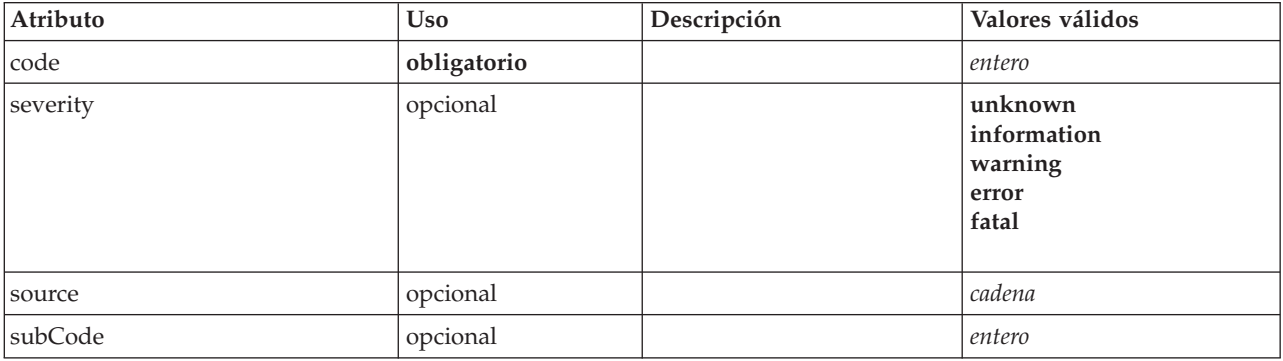

#### **Representación de XML**

<xs:element name="Diagnostic" type="DIAGNOSTIC" minOccurs="0" maxOccurs="unbounded"> <xs:sequence> <xs:element name="Message" type="DIAGNOSTIC-MESSAGE" minOccurs="0"> </xs:element> <xs:element name="Parameter" type="xs:string" minOccurs="0" maxOccurs="unbounded"/> </xs:sequence> <xs:attribute name="code" type="xs:integer" use="required"/> <xs:attribute name="subCode" type="xs:integer" default="0"/> <xs:attribute name="severity" type="DIAGNOSTIC-SEVERITY" default="error"> <xs:enumeration value="unknown"/> <xs:enumeration value="information"/> <xs:enumeration value="warning"/> <xs:enumeration value="error"/> <xs:enumeration value="fatal"/> </xs:attribute> <xs:attribute name="source" type="xs:string"/> </xs:element>

#### **Elementos padre**

#### [ErrorDetail](#page-251-1)
### **Elementos hijo**

### [Message,](#page-252-0) [Parameter](#page-252-1)

### <span id="page-252-0"></span>*Elemento Message:*

#### *Tabla 103. Atributos de Message*

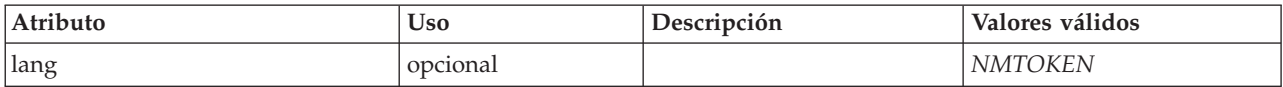

### **Representación de XML**

<xs:element name="Message" type="DIAGNOSTIC-MESSAGE" minOccurs="0"> <xs:attribute name="lang" type="xs:NMTOKEN"/> </xs:element>

### **Elementos padre**

[Diagnostic](#page-251-0)

<span id="page-252-1"></span>*Elemento Parameter:*

## **Representación de XML**

<xs:element name="Parameter" type="xs:string" minOccurs="0" maxOccurs="unbounded"/>

### **Elementos padre**

[Diagnostic](#page-251-0)

# <span id="page-252-3"></span>**Elemento Executable**

### **Representación de XML**

```
<xs:element name="Executable">
  <xs:sequence>
    <xs:element ref="Run" maxOccurs="unbounded"/>
 </xs:sequence>
</xs:element>
```
### **Elementos padre**

[Ejecución](#page-252-2)

### **Elementos hijo**

[Run](#page-311-0)

# <span id="page-252-2"></span>**Elemento Execution**

```
<xs:element name="Execution">
  <xs:sequence>
   <xs:element ref="Properties" minOccurs="0"/>
   <xs:element ref="InputFiles"/>
   <xs:element ref="OutputFiles"/>
   <xs:choice>
     <xs:element ref="Executable"/>
     <xs:element ref="Module"/>
   </xs:choice>
   <xs:element ref="Constructors" minOccurs="0"/>
 </xs:sequence>
</xs:element>
```
[Nodo](#page-291-0)

# **Elementos hijo**

[Constructors,](#page-230-0) [Executable,](#page-252-3) [InputFiles,](#page-264-0) [Module,](#page-287-0) [OutputFiles,](#page-296-0) [Properties](#page-300-0)

# <span id="page-253-1"></span>**Elemento Extension**

Define el contenedor de extensión de nivel superior.

*Tabla 104. Atributos de Extension*

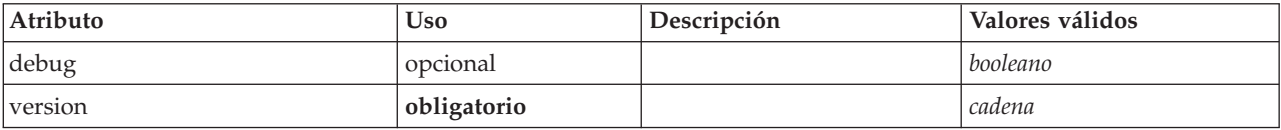

# **Representación de XML**

```
<xs:element name="Extension">
  <xs:sequence>
    <xs:element ref="ExtensionDetails"/>
    <xs:element ref="Resources"/>
    <xs:element ref="License" minOccurs="0"/>
    <xs:element ref="CommonObjects"/>
    <xs:element ref="UserInterface" minOccurs="0"/>
    <xs:sequence minOccurs="0" maxOccurs="unbounded">
      <xs:choice>
        <xs:element ref="Node"/>
        <xs:element ref="ModelOutput"/>
        <xs:element ref="DocumentOutput"/>
        <xs:element ref="InteractiveModelBuilder"/>
        <xs:element ref="InteractiveDocumentBuilder"/>
      </xs:choice>
    </xs:sequence>
  </xs:sequence>
  <xs:attribute name="version" type="xs:string" use="required"/>
<xs:attribute name="debug" type="xs:boolean" use="optional" default="false"/>
</xs:element>
```
# **Elementos hijo**

[CommonObjects,](#page-226-0) [DocumentOutput,](#page-248-0) [ExtensionDetails,](#page-253-0) [InteractiveDocumentBuilder,](#page-264-1) [InteractiveModelBuilder,](#page-265-0) [License,](#page-268-0) [ModelOutput,](#page-284-0) [Node,](#page-291-0) [Resources,](#page-309-0) [UserInterface](#page-333-0)

# <span id="page-253-0"></span>**Elemento ExtensionDetails**

Define información sobre la extensión, como el ID de extensión, el proveedor de extensión e información sobre la versión.

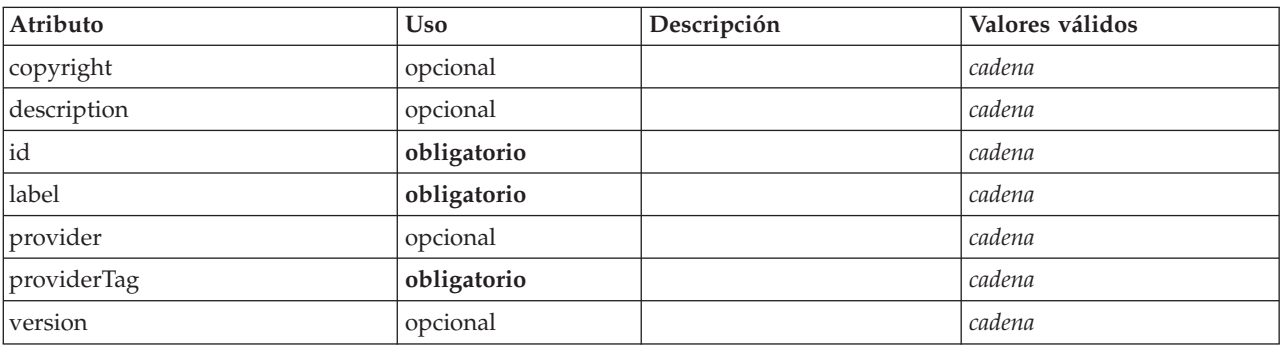

*Tabla 105. Atributos de ExtensionDetails*

```
<xs:element name="ExtensionDetails">
    <xs:attribute name="providerTag" type="xs:string" use="required"/>
<xs:attribute name="id" type="xs:string" use="required"/>
    <xs:attribute name="label" type="xs:string" use="required"/><br><xs:attribute name="version" type="xs:string"/><br><xs:attribute name="provider" type="xs:string"/<br><xs:attribute name="copyright" type="xs:string" use="optional"/><br>
   <xs:attribute name="description" type="xs:string" use="optional"/>
</xs:element>
```
# **Elementos padre**

[Extension](#page-253-1)

# <span id="page-254-0"></span>**Elemento ExtensionObjectPanel**

Define un panel personalizado. La clase identificada mediante el atributo panelClass debe implementar la interfaz ExtensionObjectPanel.

*Tabla 106. Atributos de ExtensionObjectPanel*

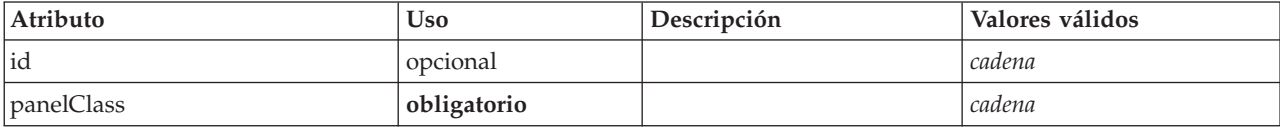

# **Representación de XML**

```
<xs:element name="ExtensionObjectPanel">
  <xs:sequence>
    <xs:choice>
      <xs:element ref="Layout" minOccurs="0" maxOccurs="1"/>
       <xs:element ref="Enabled" minOccurs="0" maxOccurs="1"/>
<xs:element ref="Visible" minOccurs="0" maxOccurs="1"/>
    </xs:choice>
  </xs:sequence>
  <xs:attribute name="panelClass" type="xs:string" use="required"/>
  <xs:attribute name="id" type="xs:string" use="optional"/>
</xs:element>
```
# **Elementos padre**

[PropertiesPanel,](#page-300-1) [PropertiesSubPanel,](#page-301-0) [Tab](#page-327-0)

# **Elementos hijo**

[Enabled,](#page-249-0) [Layout,](#page-266-0) [Visible](#page-336-0)

# **Elementos relacionados**

[ActionButton,](#page-210-0) [ComboBoxControl,](#page-225-0) [FieldAllocationList,](#page-257-0) [ModelViewerPanel,](#page-286-0) [SelectorPanel,](#page-312-0) [StaticText,](#page-321-0) [SystemControls,](#page-326-0) [TabbedPanel,](#page-327-1) [TextBrowserPanel](#page-332-0)

# **Elemento Field**

*Tabla 107. Atributos de Field*

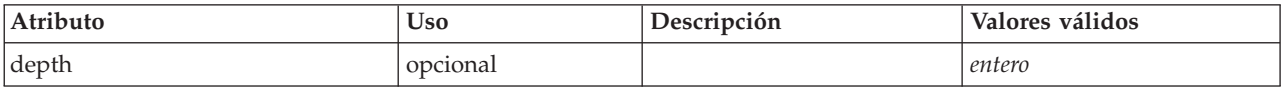

*Tabla 107. Atributos de Field (continuación)*

| Atributo     | <b>Uso</b>  | Descripción | Valores válidos                                                                                  |
|--------------|-------------|-------------|--------------------------------------------------------------------------------------------------|
| direction    | opcional    |             | $\operatorname{in}$<br>out<br>both<br>none<br>partition                                          |
| label        | opcional    |             | cadena                                                                                           |
| name         | obligatorio |             |                                                                                                  |
| storage      | opcional    |             | unknown<br>integer<br>real<br>string<br>date<br>$time$<br>time stamp<br>list                     |
| type         | opcional    |             | auto<br>range<br>discrete<br>set<br>$orderedSet$<br>flag<br>typeless<br>collection<br>geospatial |
| valueStorage | opcional    |             | unknown<br>integer<br>real<br>string<br>date<br>$time$<br>timestamp<br>list                      |

```
<xs:element name="Field" type="FIELD-DECLARATION">
   <xs:sequence>
     <xs:choice>
        <xs:element ref="Range" minOccurs="0"/>
         <xs:element ref="Values" minOccurs="0"/>
<xs:element ref="NumericInfo" minOccurs="0"/>
        <xs:element name="MissingValues" minOccurs="0">
          <xs:sequence>
               <xs:element ref="Values" minOccurs="0" maxOccurs="unbounded"/>
<xs:element ref="Range" minOccurs="0"/>
          </xs:sequence>
        </xs:element>
        <xs:element name="ModelField" type="MODEL-FIELD-INFORMATION" minOccurs="0">
        </xs:element>
     </xs:choice>
  </xs:sequence>
   <xs:attribute name="name" type="FIELD-NAME" use="required"/>
<xs:attribute name="storage" type="FIELD-STORAGE">
<xs:enumeration value="unknown"/>
<xs:enumeration value="integer"/>
      <xs:enumeration value="real"/>
<xs:enumeration value="string"/>
```

```
<xs:enumeration value="date"/>
    <xs:enumeration value="time"/>
    <xs:enumeration value="timestamp"/>
    <xs:enumeration value="list"/>
  </xs:attribute>
  <xs:attribute name="type" type="FIELD-TYPE">
    <xs:enumeration value="auto"/>
    <xs:enumeration value="range"/>
    <xs:enumeration value="discrete"/>
    <xs:enumeration value="set"/>
    <xs:enumeration value="orderedSet"/>
    <xs:enumeration value="flag"/>
    <xs:enumeration value="typeless"/>
    <xs:enumeration value="collection"/>
    <xs:enumeration value="geospatial"/>
  </xs:attribute>
  <xs:attribute name="direction" type="FIELD-DIRECTION">
    <xs:enumeration value="in"/>
    <xs:enumeration value="out"/>
    <xs:enumeration value="both"/>
    <xs:enumeration value="none"/>
    <xs:enumeration value="partition"/>
  </xs:attribute>
  <xs:attribute name="label" type="xs:string"/>
  <xs:attribute name="depth" type="xs:integer" use="optional" default="-1"/>
<xs:attribute name="valueStorage" type="FIELD-STORAGE" use="optional">
<xs:enumeration value="unknown"/>
    <xs:enumeration value="integer"/>
    <xs:enumeration value="real"/>
    <xs:enumeration value="string"/>
    <xs:enumeration value="date"/>
    <xs:enumeration value="time"/>
    <xs:enumeration value="timestamp"/>
    <xs:enumeration value="list"/>
  </xs:attribute>
</xs:element>
```
# **Elementos hijo**

[MissingValues,](#page-214-0) [ModelField,](#page-214-1) [NumericInfo,](#page-294-0) [Range,](#page-308-0) [Range,](#page-308-1) [Values,](#page-334-0) [Values](#page-335-0)

### **Elemento MissingValues:**

#### *Tabla 108. Atributos de MissingValues*

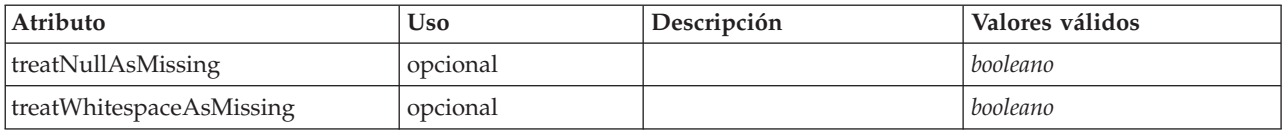

### **Representación de XML**

<xs:element name="MissingValues" minOccurs="0">

```
<xs:sequence>
   <xs:element ref="Values" minOccurs="0" maxOccurs="unbounded"/>
   <xs:element ref="Range" minOccurs="0"/>
  </xs:sequence>
 <xs:attribute name="treatWhitespaceAsMissing" type="xs:boolean" use="optional" default="true"/>
  <xs:attribute name="treatNullAsMissing" type="xs:boolean" use="optional" default="true"/>
</xs:element>
```
### **Elementos padre**

[AddField](#page-211-0)

### **Elementos hijo**

[Range,](#page-308-0) [Range,](#page-308-1) [Values,](#page-334-0) [Values](#page-335-0)

### **Elemento ModelField:**

#### *Tabla 109. Atributos de ModelField*

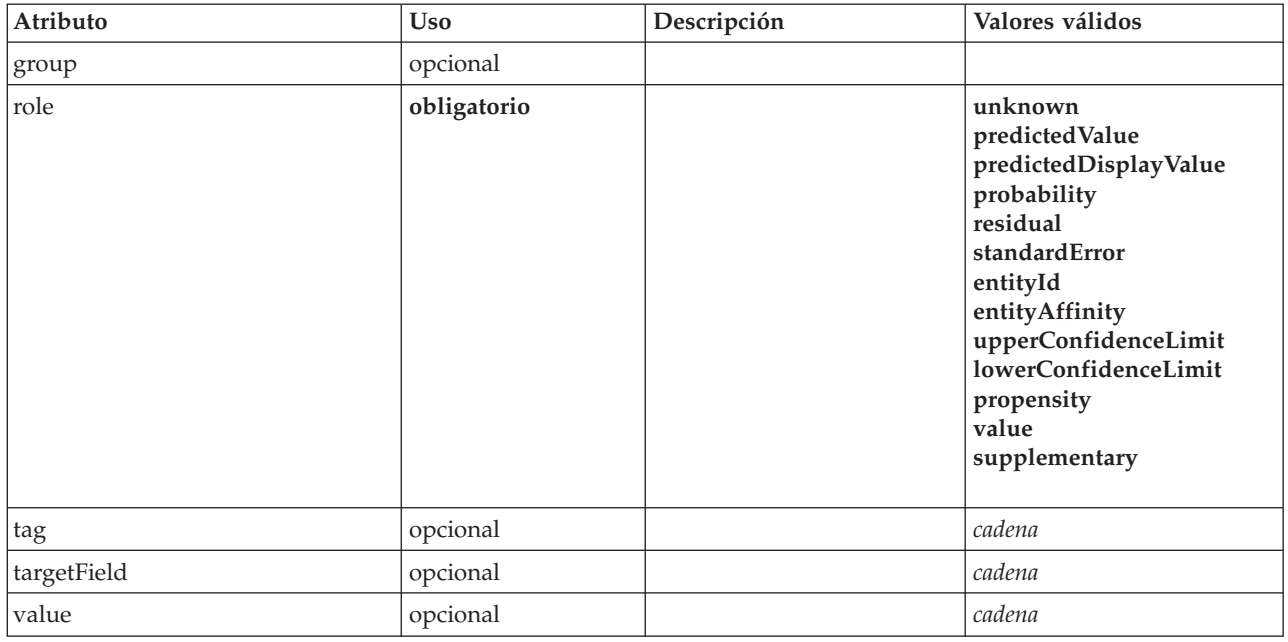

### **Representación de XML**

<xs:element name="ModelField" type="MODEL-FIELD-INFORMATION" minOccurs="0">

<xs:attribute name="role" type="MODEL-FIELD-ROLE" use="required"> <xs:enumeration value="unknown"/> <xs:enumeration value="predictedValue"/> <xs:enumeration value="predictedDisplayValue"/> <xs:enumeration value="probability"/> <xs:enumeration value="residual"/> <xs:enumeration value="standardError"/> <xs:enumeration value="entityId"/> <xs:enumeration value="entityAffinity"/> <xs:enumeration value="upperConfidenceLimit"/> <xs:enumeration value="lowerConfidenceLimit"/> <xs:enumeration value="propensity"/> <xs:enumeration value="value"/> <xs:enumeration value="supplementary"/> </xs:attribute> <xs:attribute name="targetField" type="xs:string"/> <xs:attribute name="value" type="xs:string"/> <xs:attribute name="group" type="MODEL-FIELD-GROUP"/> <xs:attribute name="tag" type="xs:string"/> </xs:element>

### **Elementos padre**

[AddField](#page-211-0)

# <span id="page-257-0"></span>**Elemento FieldAllocationList**

Define un panel que contiene una lista de campos disponibles. Uno o varios controles de asignación de campos pueden asignar campos desde este panel.

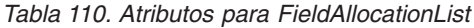

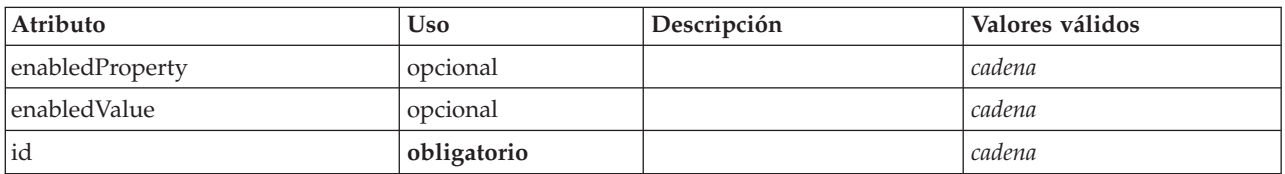

```
<xs:element name="FieldAllocationList">
  <xs:sequence>
    <xs:choice>
      <xs:element ref="Layout" minOccurs="0" maxOccurs="1"/>
       <xs:element ref="Enabled" minOccurs="0" maxOccurs="1"/>
<xs:element ref="Visible" minOccurs="0" maxOccurs="1"/>
    </xs:choice>
  </xs:sequence>
  <xs:attribute name="id" type="xs:string" use="required"/>
  <xs:attribute name="enabledProperty" type="xs:string" use="optional"/>
  <xs:attribute name="enabledValue" type="xs:string" use="optional"/>
</xs:element>
```
# **Elementos padre**

[PropertiesPanel,](#page-300-1) [PropertiesSubPanel](#page-301-0)

# **Elementos hijo**

[Enabled,](#page-249-0) [Layout,](#page-266-0) [Visible](#page-336-0)

### **Elementos relacionados**

[ActionButton,](#page-210-0) [ComboBoxControl,](#page-225-0) [ExtensionObjectPanel,](#page-254-0) [ModelViewerPanel,](#page-286-0) [SelectorPanel,](#page-312-0) [StaticText,](#page-321-0) [SystemControls,](#page-326-0) [TabbedPanel,](#page-327-1) [TextBrowserPanel](#page-332-0)

# **Elemento FieldFormats**

Define los formatos de campo predeterminados. Los formatos de campo se utilizan al visualizar los valores de salida, como por ejemplo el formato general (número estándar, formatos científico o de moneda), el número de posiciones decimales que se van a mostrar, el separador decimal, etc. Actualmente, los formatos de campo sólo se utilizan para campos numéricos, aunque esto puede cambiar en versiones futuras.

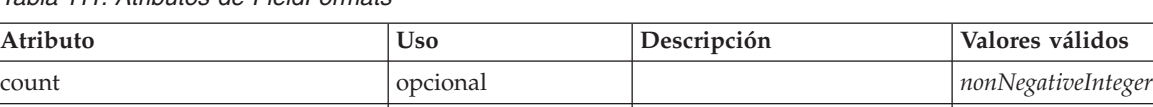

defaultNumberFormat **obligatorio** *cadena*

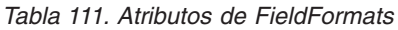

# **Representación de XML**

<xs:element name="FieldFormats" type="FIELD-FORMATS">

```
<xs:sequence>
```
<xs:element name="NumberFormat" type="NUMBER-FORMAT-DECLARATION" minOccurs="0" maxOccurs="unbounded"> </xs:element>  $\langle x \rangle$ xs:sequence> <xs:attribute name="defaultNumberFormat" type="xs:string" use="required"/>

<xs:attribute name="count" type="xs:nonNegativeInteger"/>

# **Elementos hijo**

[NumberFormat](#page-240-0)

**Elemento NumberFormat:** Define la información de formato para un campo numérico.

*Tabla 112. Atributos de NumberFormat*

| Atributo      | U <sub>so</sub> | Descripción | Valores válidos    |
|---------------|-----------------|-------------|--------------------|
| decimalPlaces | obligatorio     |             | nonNegativeInteger |

<sup>&</sup>lt;/xs:element>

#### *Tabla 112. Atributos de NumberFormat (continuación)*

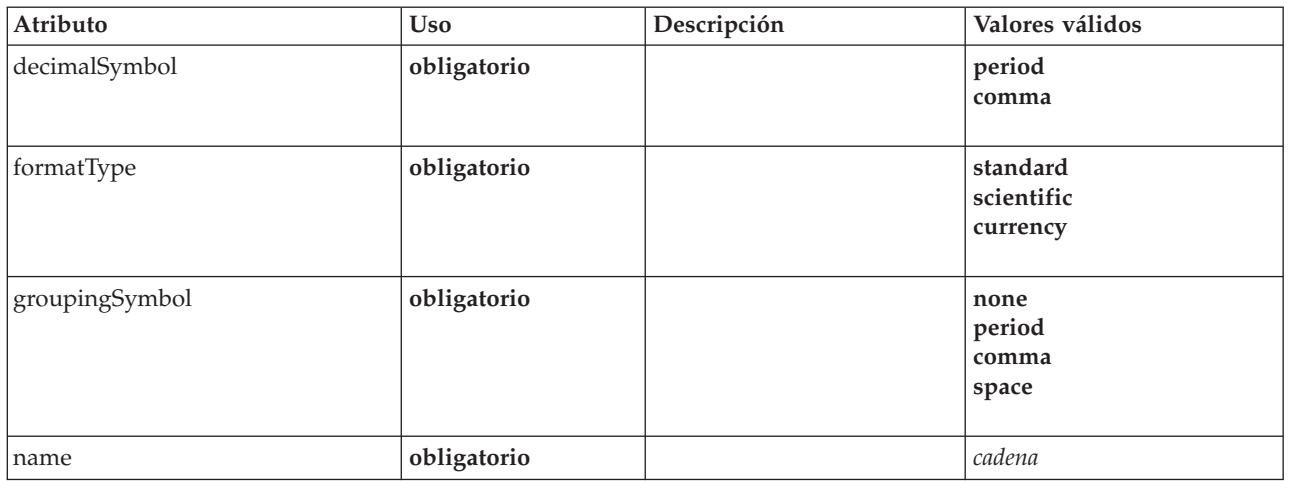

### **Representación de XML**

```
%xs:element name="NumberFormat" type="NUMBER-FORMAT-DECLARATION" minOccurs="0" maxOccurs="unbounded"><br>«xs:attribute name="name" type="xs:string" use="required"/><br>«xs:attribute name="formatType" type="NUMBER-FORMAT-TYPE" us
    <xs:enumeration value="standard"/>
    <xs:enumeration value="scientific"/>
     <xs:enumeration value="currency"/>
  </xs:attribute>
   <xs:attribute name="decimalPlaces" type="xs:nonNegativeInteger" use="required"/>
<xs:attribute name="decimalSymbol" type="DECIMAL-SYMBOL" use="required">
    <xs:enumeration value="period"/>
     <xs:enumeration value="comma"/>
  </xs:attribute>
  <xs:attribute name="groupingSymbol" type="NUMBER-GROUPING-SYMBOL" use="required">
    <xs:enumeration value="none"/>
     <xs:enumeration value="period"/>
     <xs:enumeration value="comma"/>
    <xs:enumeration value="space"/>
  </xs:attribute>
</xs:element>
```
### **Elementos padre**

### [FieldFormats](#page-240-1)

# **Elemento FieldGroup**

Define un grupo de campos. Un grupo de campos consta de una lista de nombres de campo e información sobre el grupo de campos, como por ejemplo el nombre del grupo y la etiqueta opcional, el tipo de grupo y, para grupos multidicotomía, el valor contabilizado, es decir, el valor que representa "true".

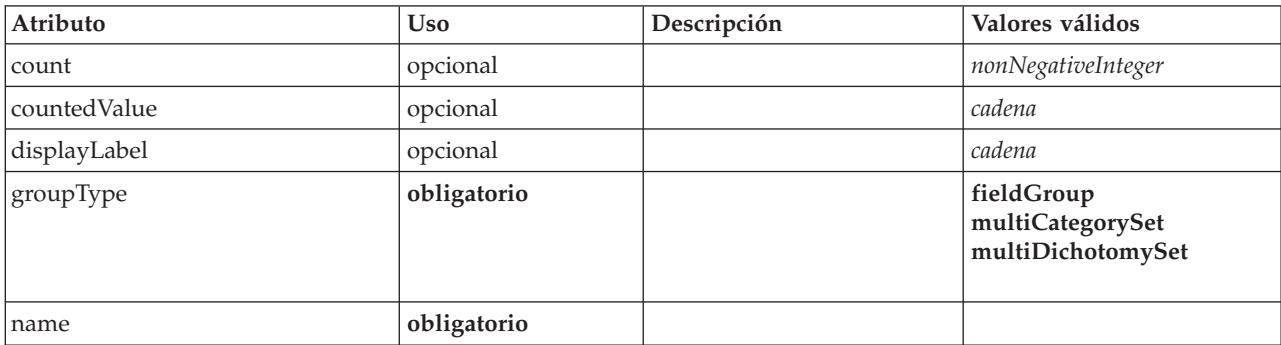

### *Tabla 113. Atributos de FieldGroup*

```
<xs:element name="FieldGroup" type="FIELD-GROUP-DECLARATION">
  <xs:sequence>
    <xs:element name="FieldName">
    </xs:element>
  </xs:sequence>
  <xs:attribute name="name" type="FIELD-GROUP-NAME" use="required"/>
  <xs:attribute name="displayLabel" type="xs:string"/>
  <xs:attribute name="groupType" type="FIELD-GROUP-TYPE" use="required">
<xs:enumeration value="fieldGroup"/>
    <xs:enumeration value="multiCategorySet"/>
    <xs:enumeration value="multiDichotomySet"/>
  </xs:attribute>
  <xs:attribute name="countedValue" type="xs:string"/>
  <xs:attribute name="count" type="xs:nonNegativeInteger"/>
</xs:element>
```
# **Elementos hijo**

[FieldName](#page-242-0)

### **Elemento FieldName:**

*Tabla 114. Atributos de FieldName*

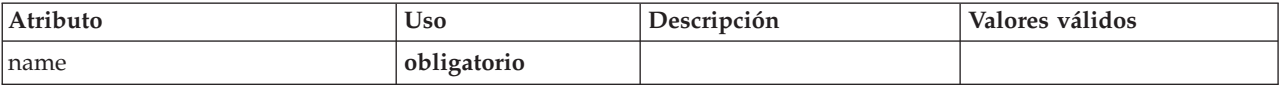

### **Representación de XML**

```
<xs:element name="FieldName">
  <xs:attribute name="name" type="FIELD-NAME" use="required"/>
</xs:element>
```
### **Elementos padre**

[FieldGroup](#page-241-0)

# **Elemento FieldGroups**

Define los grupos de campos. Los grupos de campos se utilizan para asociar campos relacionados. Por ejemplo, una pregunta de una encuesta que solicita a un encuestado que seleccione qué ubicaciones ha visitado entre un conjunto de opciones se representará como un conjunto de campos de distintivo (flag). Un grupo de campos puede utilizarse para identificar qué campos están asociados con la pregunta de la encuesta.

*Tabla 115. Atributos de FieldGroups*

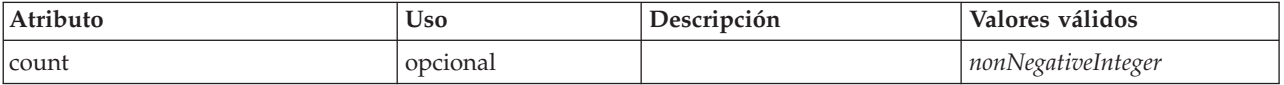

```
<xs:element name="FieldGroups" type="FIELD-GROUPS">
  <xs:sequence>
   <xs:element name="FieldGroup" type="FIELD-GROUP-DECLARATION" minOccurs="0" maxOccurs="unbounded">
     <xs:sequence>
       <xs:element name="FieldName">
       </xs:element>
     </xs:sequence>
   </xs:element>
 </xs:sequence>
  <xs:attribute name="count" type="xs:nonNegativeInteger"/>
</xs:element>
```
# **Elementos hijo**

### [FieldGroup](#page-241-0)

**Elemento FieldGroup:** Define un grupo de campos. Un grupo de campos consta de una lista de nombres de campo e información sobre el grupo de campos, como por ejemplo el nombre del grupo y la etiqueta opcional, el tipo de grupo y, para grupos multidicotomía, el valor contabilizado, es decir, el valor que representa "true".

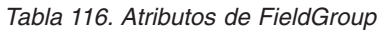

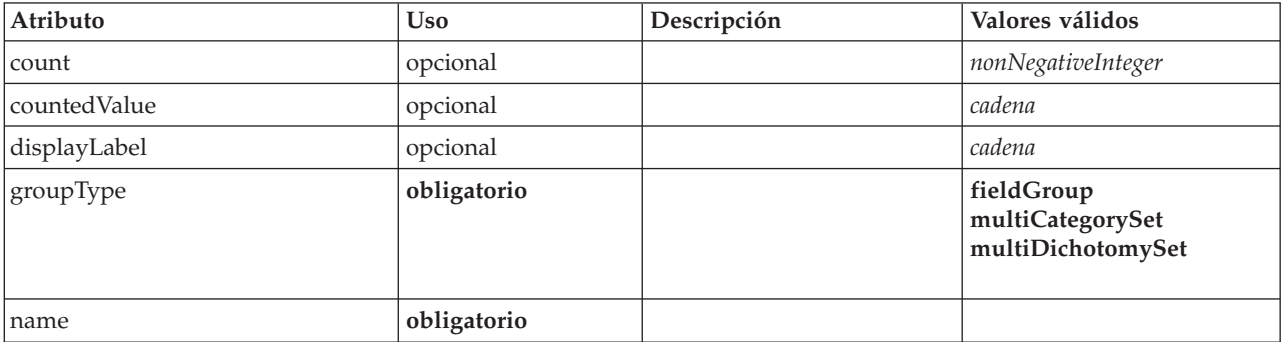

### **Representación de XML**

<xs:element name="FieldGroup" type="FIELD-GROUP-DECLARATION" minOccurs="0" maxOccurs="unbounded"> <xs:sequence> <xs:element name="FieldName"> </xs:element> </xs:sequence> <xs:attribute name="name" type="FIELD-GROUP-NAME" use="required"/> <xs:attribute name="displayLabel" type="xs:string"/> <xs:attribute name="groupType" type="FIELD-GROUP-TYPE" use="required"> <xs:enumeration value="fieldGroup"/> <xs:enumeration value="multiCategorySet"/> <xs:enumeration value="multiDichotomySet"/> </xs:attribute> <xs:attribute name="countedValue" type="xs:string"/> <xs:attribute name="count" type="xs:nonNegativeInteger"/> </xs:element>

### **Elementos padre**

[FieldGroups](#page-241-1)

### **Elementos hijo**

[FieldName](#page-242-0)

*Elemento FieldName:*

#### *Tabla 117. Atributos de FieldName*

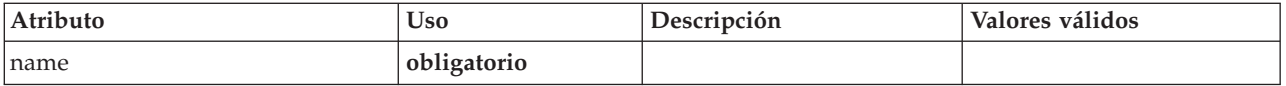

### **Representación de XML**

<xs:element name="FieldName">

<xs:attribute name="name" type="FIELD-NAME" use="required"/> </xs:element>

[FieldGroup](#page-241-0)

# **Elemento FileFormatType**

<span id="page-262-1"></span>*Tabla 118. Atributos de FileFormatType*

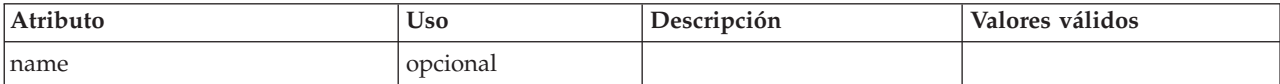

# **Representación de XML**

```
<xs:element name="FileFormatType">
  <xs:sequence>
   <xs:group ref="FILE-FORMAT">
     <xs:choice>
       <xs:element ref="UTF8Format"/>
       <xs:element ref="BinaryFormat"/>
       <xs:element ref="DataFormat"/>
     </xs:choice>
   </xs:group>
  </xs:sequence>
  <xs:attribute name="name" type="EVALUATED-STRING" use="optional"/>
</xs:element>
```
### **Elementos padre**

[FileFormatTypes](#page-262-0)

# **Elementos hijo**

[BinaryFormat,](#page-216-0) [DataFormat,](#page-239-0) [UTF8Format](#page-333-1)

# <span id="page-262-0"></span>**Elemento FileFormatTypes**

### **Representación de XML**

```
<xs:element name="FileFormatTypes">
 <xs:sequence>
    <xs:element ref="FileFormatType" minOccurs="0" maxOccurs="unbounded"/>
  </xs:sequence>
</xs:element>
```
### **Elementos padre**

[CommonObjects](#page-226-0)

### **Elementos hijo**

[FileFormatType](#page-262-1)

# **Elemento ForEach**

```
Tabla 119. Atributos de ForEach
```
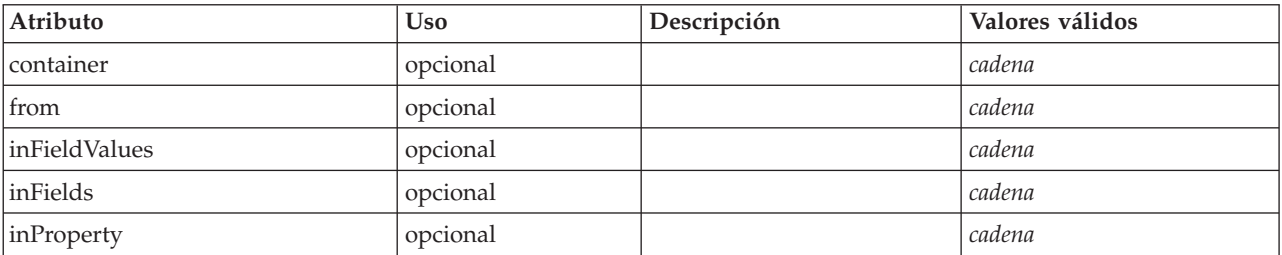

*Tabla 119. Atributos de ForEach (continuación)*

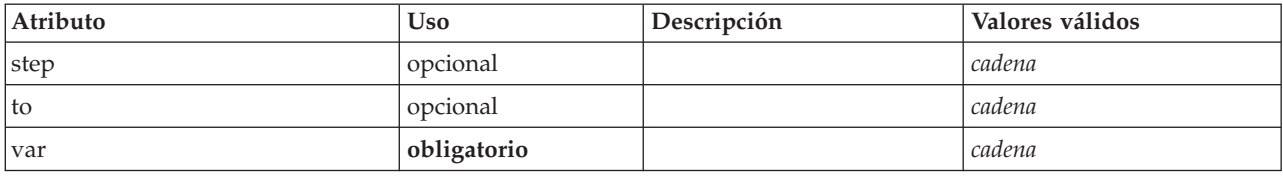

### **Representación de XML**

```
<xs:element name="ForEach">
   <xs:sequence maxOccurs="unbounded">
     <xs:group ref="DATA-MODEL-EXPRESSION">
        <xs:choice>
           <xs:element ref="ForEach"/>
           <xs:element ref="AddField"/>
           <xs:element ref="ChangeField"/>
           <xs:element ref="RemoveField"/>
        </xs:choice>
     </xs:group>
   </xs:sequence>
   %%:attribute name="var" type="xs:string" use="required"/><br>%xs:attribute name="inProperty" type="xs:string" use="optional"/><br>%xs:attribute name="inFields" type="xs:string" use="optional"/><br>%xs:attribute name="inFieldValues"
  <xs:attribute name="to" type="xs:string" use="optional"/>
   <xs:attribute name="step" type="xs:string" use="optional"/>
<xs:attribute name="container" type="xs:string" use="optional"/>
</xs:element>
```
### **Elementos padre**

[ForEach,](#page-262-2) [ModelFields](#page-280-0)

### **Elementos hijo**

[AddField,](#page-211-0) [ChangeField,](#page-217-0) [ForEach,](#page-262-2) [RemoveField](#page-309-1)

### <span id="page-263-0"></span>**Elemento Icon**

*Tabla 120. Atributos de Icon*

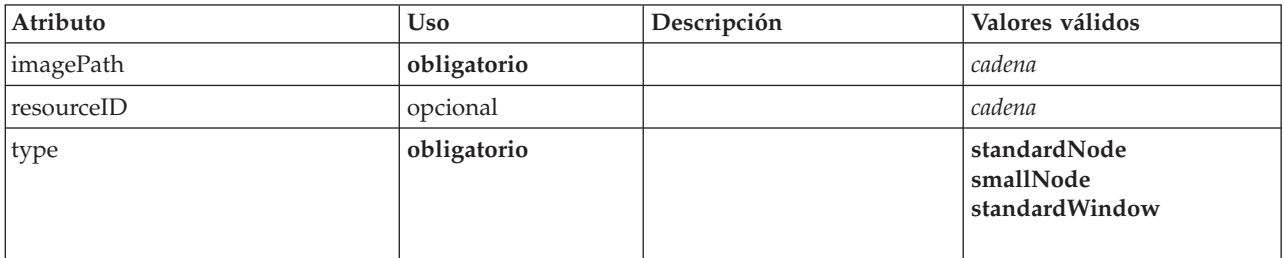

```
<xs:element name="Icon">
  <xs:attribute name="type" use="required">
    <xs:simpleType>
     <xs:restriction base="xs:string">
       <xs:enumeration value="standardNode"/>
        <xs:enumeration value="smallNode"/>
       <xs:enumeration value="standardWindow"/>
     </xs:restriction>
   </xs:simpleType>
  </xs:attribute>
 <xs:attribute name="imagePath" type="xs:string" use="required"/>
  <xs:attribute name="resourceID" type="xs:string" use="optional"/>
</xs:element>
```
[Icons,](#page-264-2) [Palette](#page-296-1)

# <span id="page-264-2"></span>**Elemento Icons**

## **Representación de XML**

```
<xs:element name="Icons">
  <xs:sequence>
   <xs:element ref="Icon" maxOccurs="unbounded"/>
 </xs:sequence>
</xs:element>
```
# **Elementos padre**

[UserInterface](#page-333-0)

# **Elementos hijo**

[Icon](#page-263-0)

# <span id="page-264-0"></span>**Elemento InputFiles**

# **Representación de XML**

```
<xs:element name="InputFiles">
 <xs:group ref="RUNTIME-FILES">
       <xs:sequence>
     <xs:element ref="DataFile"/>
     <xs:element ref="ContainerFile" minOccurs="0" maxOccurs="unbounded"/>
   </xs:sequence>
 </xs:group>
</xs:element>
```
# **Elementos padre**

[Execution,](#page-252-2) [Module](#page-287-0)

# **Elementos hijo**

[ContainerFile,](#page-231-0) [DataFile](#page-238-0)

# **Elemento InteractiveDocumentBuilder**

<span id="page-264-1"></span>*Tabla 121. Atributos de InteractiveDocumentBuilder*

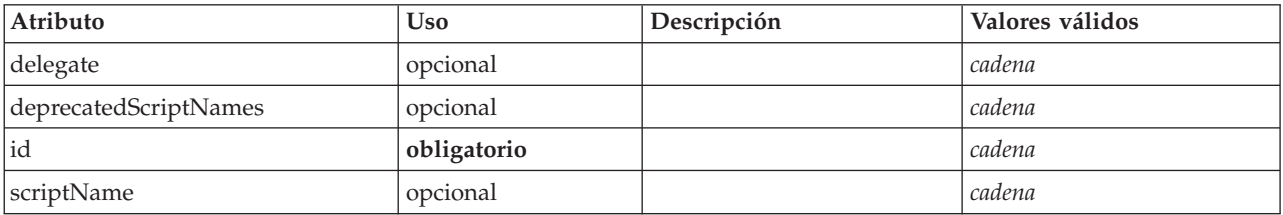

```
<xs:element name="InteractiveDocumentBuilder">
 <xs:sequence maxOccurs="unbounded">
   <xs:choice maxOccurs="unbounded">
     <xs:element ref="Properties"/>
     <xs:element name="Containers" minOccurs="0">
       <xs:sequence maxOccurs="unbounded">
         <xs:element ref="Container"/>
       </xs:sequence>
     </xs:element>
      <xs:element ref="UserInterface"/>
```

```
<xs:element ref="Constructors" minOccurs="0"/>
        <xs:element ref="ModelProvider" minOccurs="0"/>
     </xs:choice>
  </xs:sequence>
   <xs:attribute name="id" type="xs:string" use="required"/>
   <xs:attribute name="scriptName" type="xs:string" use="optional"/>
<xs:attribute name="deprecatedScriptNames" type="xs:string" use="optional"/>
<xs:attribute name="delegate" type="xs:string" use="optional"/>
</xs:element>
```
[Extension](#page-253-1)

### **Elementos hijo**

[Constructors,](#page-230-0) [Containers,](#page-248-1) [ModelProvider,](#page-285-0) [Properties,](#page-300-0) [UserInterface](#page-333-0)

### **Elementos relacionados**

[DocumentOutput,](#page-248-0) [InteractiveModelBuilder,](#page-265-0) [ModelOutput,](#page-284-0) [Node](#page-291-0)

### **Elemento Containers:**

#### **Representación de XML**

```
<xs:element name="Containers" minOccurs="0">
  <xs:sequence maxOccurs="unbounded">
    <xs:element ref="Container"/>
  </xs:sequence>
</xs:element>
```
#### **Elementos padre**

[Nodo](#page-291-0)

**Elementos hijo**

[Container](#page-230-1)

# **Elemento InteractiveModelBuilder**

<span id="page-265-0"></span>*Tabla 122. Atributos de InteractiveModelBuilder*

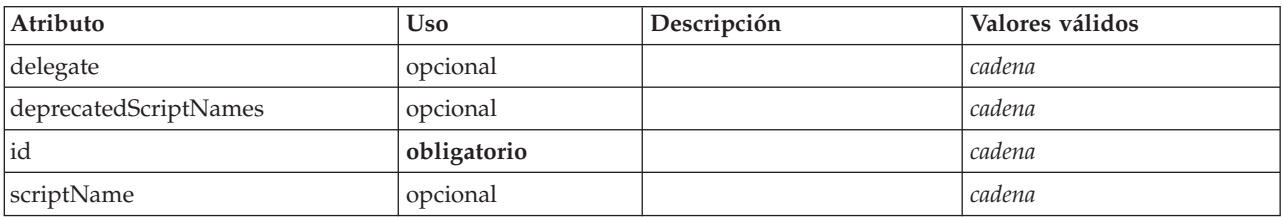

```
<xs:element name="InteractiveModelBuilder">
  <xs:sequence maxOccurs="unbounded">
    <xs:choice maxOccurs="unbounded">
      <xs:element ref="Properties"/>
      <xs:element name="Containers" minOccurs="0">
        <xs:sequence maxOccurs="unbounded">
           <xs:element ref="Container"/>
        </xs:sequence>
      </xs:element>
      <xs:element ref="UserInterface"/>
       <xs:element ref="Constructors" minOccurs="0"/>
<xs:element ref="ModelProvider" minOccurs="0"/>
    </xs:choice>
  </xs:sequence>
```

```
<xs:attribute name="id" type="xs:string" use="required"/>
    <xs:attribute name="scriptName" type="xs:string" use="optional"/>
<xs:attribute name="deprecatedScriptNames" type="xs:string" use="optional"/>
<xs:attribute name="delegate" type="xs:string" use="optional"/>
</xs:element>
```
[Extension](#page-253-1)

## **Elementos hijo**

[Constructors,](#page-230-0) [Containers,](#page-248-1) [ModelProvider,](#page-285-0) [Properties,](#page-300-0) [UserInterface](#page-333-0)

## **Elementos relacionados**

[DocumentOutput,](#page-248-0) [InteractiveDocumentBuilder,](#page-264-1) [ModelOutput,](#page-284-0) [Node](#page-291-0)

### **Elemento Containers:**

### **Representación de XML**

```
<xs:element name="Containers" minOccurs="0">
  <xs:sequence maxOccurs="unbounded">
   <xs:element ref="Container"/>
 </xs:sequence>
</xs:element>
```
### **Elementos padre**

[Nodo](#page-291-0)

### **Elementos hijo**

[Container](#page-230-1)

# <span id="page-266-0"></span>**Elemento Layout**

Define el modo en que se debe disponer en un panel un diseño de componente de la interfaz de usuario. El diseño está basado en un diseño de cuadrícula en el que cada control ocupa una o varias casillas de la cuadrícula. El diseño permite especificar un comportamiento de cambio de diseño, relleno, anclaje e indentación.

*Tabla 123. Atributos de Layout*

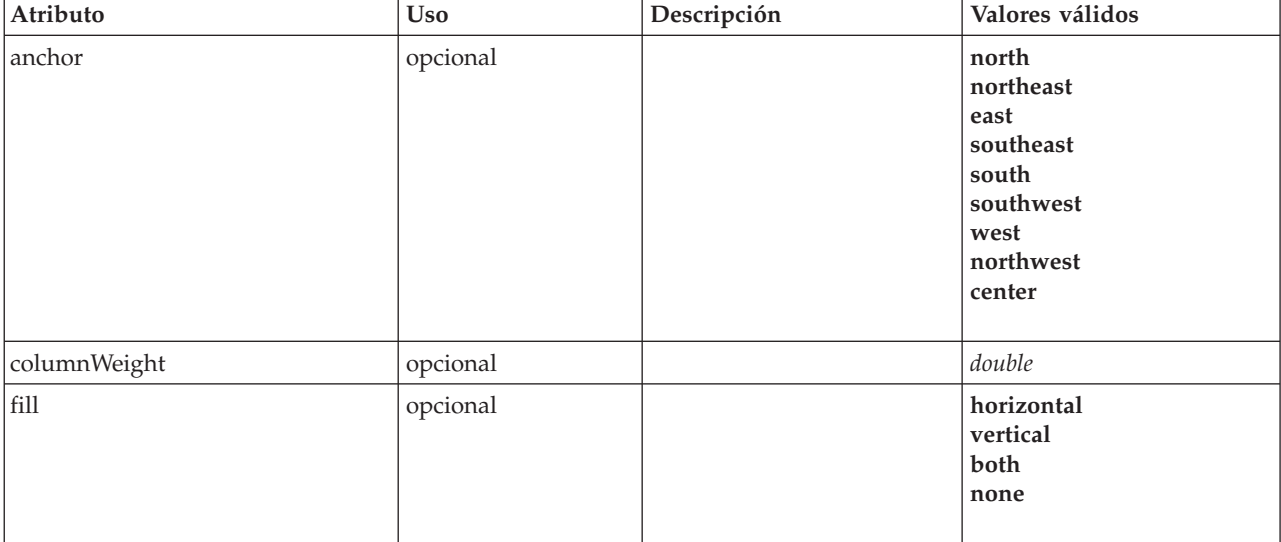

*Tabla 123. Atributos de Layout (continuación)*

| Atributo     | <b>Uso</b> | Descripción | Valores válidos    |
|--------------|------------|-------------|--------------------|
| gridColumn   | opcional   |             | nonNegativeInteger |
| gridHeight   | opcional   |             | nonNegativeInteger |
| gridRow      | opcional   |             | nonNegativeInteger |
| gridWidth    | opcional   |             | nonNegativeInteger |
| leftIndent   | opcional   |             | nonNegativeInteger |
| rowIncrement | opcional   |             | nonNegativeInteger |
| rowWeight    | opcional   |             | double             |

```
<xs:element name="Layout">
  <xs:sequence minOccurs="0" maxOccurs="unbounded">
    <xs:element name="Cell">
    </xs:element>
  </xs:sequence>
  <xs:attribute name="gridRow" type="xs:nonNegativeInteger" use="optional"/>
  <xs:attribute name="gridColumn" type="xs:nonNegativeInteger" use="optional"/>
<xs:attribute name="rowIncrement" type="xs:nonNegativeInteger" use="optional"/>
  <xs:attribute name="gridWidth" type="xs:nonNegativeInteger" use="optional" default="1"/>
  <xs:attribute name="gridHeight" type="xs:nonNegativeInteger" use="optional" default="1"/>
<xs:attribute name="rowWeight" type="xs:double" use="optional"/>
  <xs:attribute name="columnWeight" type="xs:double" use="optional"/>
  <xs:attribute name="fill" type="UI-COMPONENT-FILL" use="optional" default="none">
    <xs:enumeration value="horizontal"/>
    <xs:enumeration value="vertical"/>
    <xs:enumeration value="both"/>
    <xs:enumeration value="none"/>
  </xs:attribute>
  <xs:attribute name="anchor" type="UI-COMPONENT-ANCHOR" use="optional" default="west">
    <xs:enumeration value="north"/>
    <xs: enumeration value="northeast'
    <xs:enumeration value="east"/>
    <xs:enumeration value="southeast"/>
    <xs:enumeration value="south"/>
    <xs:enumeration value="southwest"/>
    <xs:enumeration value="west"/>
    <xs:enumeration value="northwest"/>
    <xs:enumeration value="center"/>
  </xs:attribute>
  <xs:attribute name="leftIndent" type="xs:nonNegativeInteger" use="optional"/>
</xs:element>
```
# **Elementos padre**

[ActionButton,](#page-210-0) [CheckBoxControl,](#page-221-0) [CheckBoxGroupControl,](#page-222-0) [ClientDirectoryChooserControl,](#page-223-0) [ClientFileChooserControl,](#page-224-0) [ComboBoxControl,](#page-225-0) [DBConnectionChooserControl,](#page-236-0) [DBTableChooserControl,](#page-237-0) [ExtensionObjectPanel,](#page-254-0) [FieldAllocationList,](#page-257-0) [ItemChooserControl,](#page-336-1) [ModelViewerPanel,](#page-286-0) [MultiFieldAllocationControl,](#page-287-1) [MultiFieldChooserControl,](#page-288-0) [MultiItemChooserControl,](#page-290-0) [PasswordBoxControl,](#page-299-0) [PropertiesPanel,](#page-300-1) [PropertiesSubPanel,](#page-301-0) [PropertyControl,](#page-304-0) [RadioButtonGroupControl,](#page-307-0) [SelectorPanel,](#page-312-0) [ServerDirectoryChooserControl,](#page-313-0) [ServerFileChooserControl,](#page-314-0) [SingleFieldAllocationControl,](#page-315-0) [SingleFieldChooserControl,](#page-317-0) [SingleFieldValueChooserControl,](#page-318-0) [SingleItemChooserControl,](#page-319-0) [SpinnerControl,](#page-320-0) [StaticText,](#page-321-0) [SystemControls,](#page-326-0) [TabbedPanel,](#page-327-1) [TableControl,](#page-328-0) [TextAreaControl,](#page-330-0) [TextBoxControl,](#page-331-0) [TextBrowserPanel](#page-332-0)

# **Elementos hijo**

[Cell](#page-267-0)

<span id="page-267-0"></span>**Elemento Cell:**

*Tabla 124. Atributos de Cell*

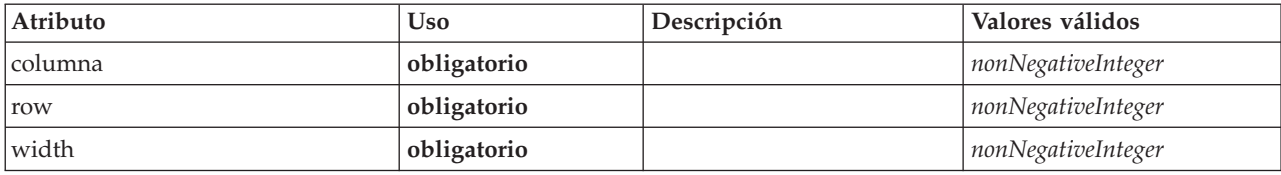

#### **Representación de XML**

<xs:element name="Cell">

<xs:attribute name="row" type="xs:nonNegativeInteger" use="required"/> <xs:attribute name="column" type="xs:nonNegativeInteger" use="required"/> <xs:attribute name="width" type="xs:nonNegativeInteger" use="required"/> </xs:element>

#### **Elementos padre**

[Layout](#page-266-0)

### <span id="page-268-0"></span>**Elemento License**

Reservado para uso del sistema.

### **Representación de XML**

```
<xs:element name="License">
  <xs:sequence minOccurs="0" maxOccurs="unbounded">
   <xs:element ref="OptionCode"/>
 </xs:sequence>
</xs:element>
```
### **Elementos padre**

[Extension](#page-253-1)

### **Elementos hijo**

[OptionCode](#page-294-1)

### <span id="page-268-1"></span>**Elemento ListValue**

Una secuencia de valores. Todos los valores deben tener el mismo tipo de contenido, pero esto no se comprueba.

### **Representación de XML**

```
<xs:element name="ListValue" type="LIST-VALUE">
  <xs:group ref="PARAMETER-CONTENT" minOccurs="0" maxOccurs="unbounded">
   <xs:choice>
     <xs:element ref="MapValue"/>
     <xs:element ref="StructuredValue"/>
     <xs:element ref="ListValue"/>
     <xs:element ref="Value"/>
     <xs:element ref="DatabaseConnectionValue"/>
   </xs:choice>
 </xs:group>
</xs:element>
```
### **Elementos padre**

[Attribute, Attribute,](#page-271-0) [ListValue, ListValue,](#page-271-1) [ListValue,](#page-268-1) [Parameter](#page-298-0)

### **Elementos hijo**

[DatabaseConnectionValue,](#page-244-0) [ListValue,](#page-268-1) [MapValue,](#page-269-0) [StructuredValue,](#page-324-0) [Value](#page-334-1)

# <span id="page-269-0"></span>**Elemento MapValue**

Un conjunto de entradas de correlación, cada una formada por una clave y un valor.

### **Representación de XML**

```
<xs:element name="MapValue" type="MAP-VALUE">
  <xs:sequence>
    <xs:element name="MapEntry" type="MAP-ENTRY" maxOccurs="unbounded">
      <xs:sequence>
        <xs:element name="KeyValue" type="KEY-VALUE">
        </xs:element>
        <xs:element name="StructuredValue" type="STRUCTURED-VALUE">
         <xs:sequence>
            <xs:element name="Attribute" type="ATTRIBUTE" maxOccurs="unbounded">
              <xs:group ref="PARAMETER-CONTENT" minOccurs="0">
                <xs:choice>
                 <xs:element ref="MapValue"/>
                  <xs:element ref="StructuredValue"/>
                  <xs:element ref="ListValue"/>
                 <xs:element ref="Value"/>
                  <xs:element ref="DatabaseConnectionValue"/>
                </xs:choice>
              </xs:group>
              <xs:sequence>
                <xs:element name="ListValue" type="LIST-VALUE" minOccurs="0" maxOccurs="1">
                  <xs:group ref="PARAMETER-CONTENT" minOccurs="0" maxOccurs="unbounded">
                    <xs:choice>
                      <xs:element ref="MapValue"/>
                      <xs:element ref="StructuredValue"/>
                      <xs:element ref="ListValue"/>
                      <xs:element ref="Value"/>
                      <xs:element ref="DatabaseConnectionValue"/>
                    </xs:choice>
                 </xs:group>
                </xs:element>
              </xs:sequence>
            </xs:element>
         </xs:sequence>
        </xs:element>
     </xs:sequence>
    </xs:element>
  </xs:sequence>
</xs:element>
```
### **Elementos padre**

[Attribute, Attribute,](#page-271-0) [ListValue, ListValue,](#page-271-1) [ListValue,](#page-268-1) [Parameter](#page-298-0)

### **Elementos hijo**

### [MapEntry](#page-269-1)

<span id="page-269-1"></span>**Elemento MapEntry:** Una entrada de una correlación de propiedades por clave. Cada entrada consta de una clave y un valor asociado.

```
<xs:element name="MapEntry" type="MAP-ENTRY" maxOccurs="unbounded">
  <xs:sequence>
    <xs:element name="KeyValue" type="KEY-VALUE">
    </xs:element>
    <xs:element name="StructuredValue" type="STRUCTURED-VALUE">
     <xs:sequence>
       <xs:element name="Attribute" type="ATTRIBUTE" maxOccurs="unbounded">
          <xs:group ref="PARAMETER-CONTENT" minOccurs="0">
            <xs:choice>
              <xs:element ref="MapValue"/>
              <xs:element ref="StructuredValue"/>
             <xs:element ref="ListValue"/>
              <xs:element ref="Value"/>
             <xs:element ref="DatabaseConnectionValue"/>
           </xs:choice>
          </xs:group>
          <xs:sequence>
            <xs:element name="ListValue" type="LIST-VALUE" minOccurs="0" maxOccurs="1">
              <xs:group ref="PARAMETER-CONTENT" minOccurs="0" maxOccurs="unbounded">
```

```
<xs:choice>
                    <xs:element ref="MapValue"/>
<xs:element ref="StructuredValue"/>
                    <xs:element ref="ListValue"/>
                    <xs:element ref="Value"/>
                    <xs:element ref="DatabaseConnectionValue"/>
                  </xs:choice>
               </xs:group>
             </xs:element>
           </xs:sequence>
        </xs:element>
      </xs:sequence>
    </xs:element>
  </xs:sequence>
</xs:element>
```
[MapValue](#page-269-0)

### **Elementos hijo**

[KeyValue,](#page-270-0) [StructuredValue](#page-270-1)

<span id="page-270-0"></span>*Elemento KeyValue:* El valor de clave de una entrada de correlación.

*Tabla 125. Atributos de KeyValue*

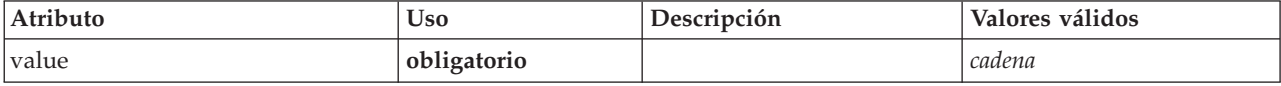

#### **Representación de XML**

```
<xs:element name="KeyValue" type="KEY-VALUE">
<xs:attribute name="value" type="xs:string" use="required"/>
</xs:element>
```
#### **Elementos padre**

#### [MapEntry](#page-269-1)

<span id="page-270-1"></span>*Elemento StructuredValue:* Una secuencia de valores definidos ("atributos").

```
<xs:element name="StructuredValue" type="STRUCTURED-VALUE">
  <xs:sequence>
   <xs:element name="Attribute" type="ATTRIBUTE" maxOccurs="unbounded">
      <xs:group ref="PARAMETER-CONTENT" minOccurs="0">
        <xs:choice>
         <xs:element ref="MapValue"/>
          <xs:element ref="StructuredValue"/>
          <xs:element ref="ListValue"/>
         <xs:element ref="Value"/>
          <xs:element ref="DatabaseConnectionValue"/>
       </xs:choice>
      </xs:group>
      <xs:sequence>
        <xs:element name="ListValue" type="LIST-VALUE" minOccurs="0" maxOccurs="1">
         <xs:group ref="PARAMETER-CONTENT" minOccurs="0" maxOccurs="unbounded">
            <xs:choice>
             <xs:element ref="MapValue"/>
              <xs:element ref="StructuredValue"/>
             <xs:element ref="ListValue"/>
             <xs:element ref="Value"/>
             <xs:element ref="DatabaseConnectionValue"/>
           </xs:choice>
          </xs:group>
        </xs:element>
```
</xs:sequence> </xs:element> </xs:sequence> </xs:element>

#### **Elementos padre**

[MapEntry](#page-269-1)

#### **Elementos hijo**

[Atributo](#page-271-0)

*Elemento Attribute:*

<span id="page-271-0"></span>*Tabla 126. Atributos de Attribute*

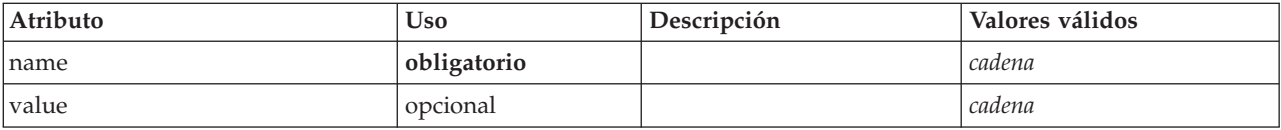

### **Representación de XML**

```
<xs:element name="Attribute" type="ATTRIBUTE" maxOccurs="unbounded">
<xs:group ref="PARAMETER-CONTENT" minOccurs="0">
    <xs:choice>
      <xs:element ref="MapValue"/>
      <xs:element ref="StructuredValue"/>
      <xs:element ref="ListValue"/>
      <xs:element ref="Value"/>
      <xs:element ref="DatabaseConnectionValue"/>
    </xs:choice>
  </xs:group>
  <xs:sequence>
    <xs:element name="ListValue" type="LIST-VALUE" minOccurs="0" maxOccurs="1">
      <xs:group ref="PARAMETER-CONTENT" minOccurs="0" maxOccurs="unbounded">
         <xs:choice>
           <xs:element ref="MapValue"/>
           <xs:element ref="StructuredValue"/>
           <xs:element ref="ListValue"/>
           <xs:element ref="Value"/>
           <xs:element ref="DatabaseConnectionValue"/>
        </xs:choice>
      </xs:group>
    </xs:element>
  </xs:sequence>
  <xs:attribute name="name" type="xs:string" use="required"/>
<xs:attribute name="value" type="xs:string"/>
</xs:element>
```
### **Elementos padre**

[StructuredValue](#page-270-1)

**Elementos hijo**

[DatabaseConnectionValue,](#page-244-0) [ListValue,](#page-268-1) [ListValue,](#page-271-1) [MapValue,](#page-269-0) [StructuredValue,](#page-324-0) [Value](#page-334-1)

<span id="page-271-1"></span>*Elemento ListValue:* Una secuencia de valores. Todos los valores deben tener el mismo tipo de contenido, pero esto no se comprueba.

```
<xs:element name="ListValue" type="LIST-VALUE" minOccurs="0" maxOccurs="1">
<xs:group ref="PARAMETER-CONTENT" minOccurs="0" maxOccurs="unbounded">
     <xs:choice>
       <xs:element ref="MapValue"/>
       <xs:element ref="StructuredValue"/>
       <xs:element ref="ListValue"/>
```

```
<xs:element ref="Value"/>
     <xs:element ref="DatabaseConnectionValue"/>
   </xs:choice>
 </xs:group>
</xs:element>
```
[Atributo](#page-271-0)

**Elementos hijo**

[DatabaseConnectionValue,](#page-244-0) [ListValue,](#page-268-1) [MapValue,](#page-269-0) [StructuredValue,](#page-324-0) [Value](#page-334-1)

# **Elemento Menu**

Define un menú. Puede ser un menú de nivel superior nuevo en una barra de menús o un submenú de un menú existente.

*Tabla 127. Atributos de Menu*

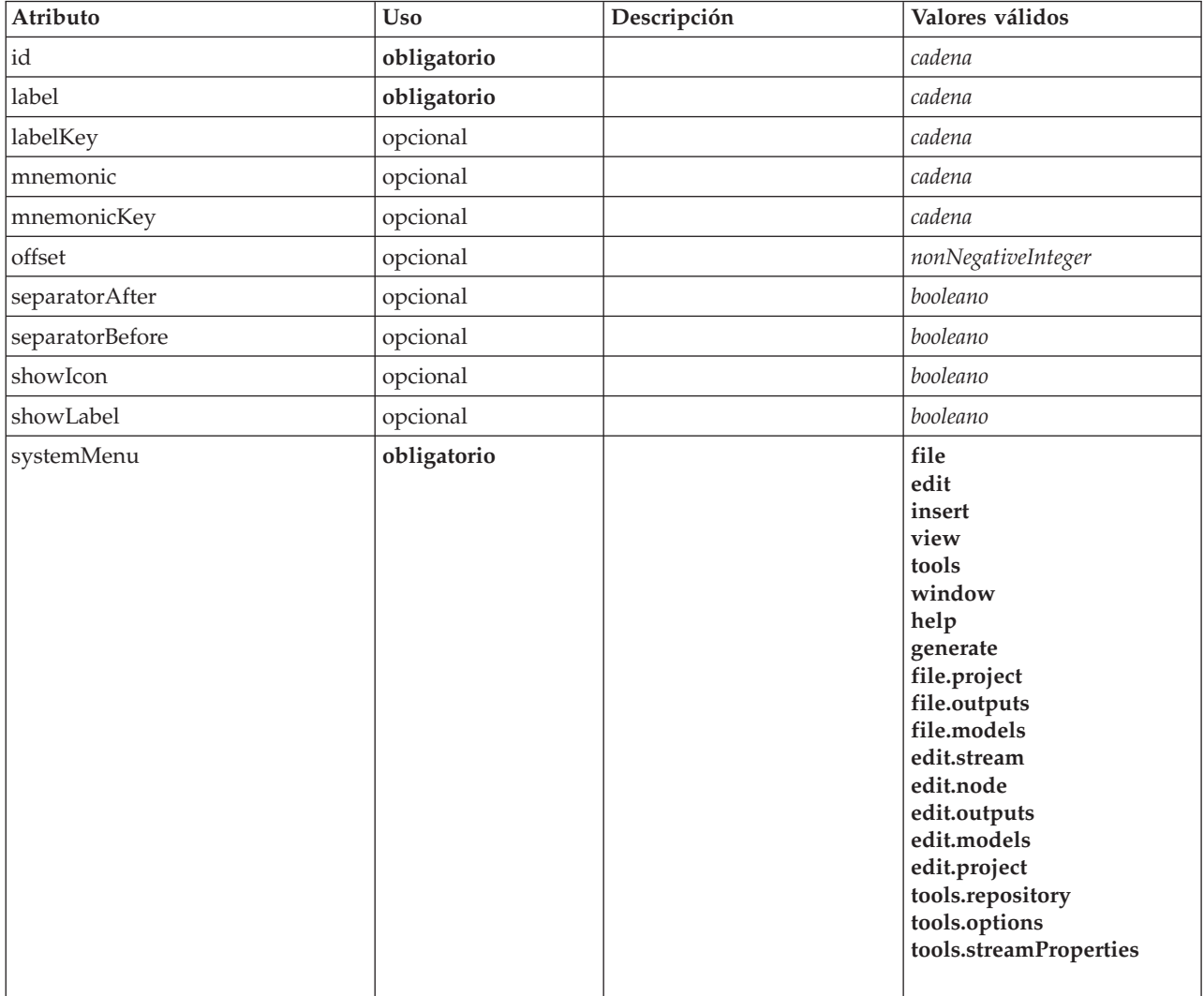

# **Representación de XML**

<xs:element name="Menu">

<xs:attribute name="id" type="xs:string" use="required"/> <xs:attribute name="label" type="xs:string" use="required"/> <xs:attribute name="labelKey" type="xs:string" use="optional"/>

```
<xs:attribute name="mnemonic" type="xs:string" use="optional"/>
   <xs:attribute name="mnemonicKey" type="xs:string" use="optional"/>
<xs:attribute name="systemMenu" type="STANDARD-MENU" use="required">
     <xs:enumeration value="file"/>
     <xs:enumeration value="edit"/>
<xs:enumeration value="insert"/>
     <xs:enumeration value="view"/>
     <xs:enumeration value="tools"/>
     <xs:enumeration value="window"/>
     <xs:enumeration value="help"/>
     <xs:enumeration value="generate"/>
<xs:enumeration value="file.project"/>
     <xs:enumeration value="file.outputs"/>
     <xs:enumeration value="file.models"/>
     <xs:enumeration value="edit.stream"/>
     <xs:enumeration value="edit.node"/>
     <xs:enumeration value="edit.outputs"/>
     <xs:enumeration value="edit.models"/>
     <xs:enumeration value="edit.project"/>
     <xs:enumeration value="tools.repository"/>
     <xs:enumeration value="tools.options"/>
     <xs:enumeration value="tools.streamProperties"/>
  </xs:attribute>
  <xs:attribute name="showLabel" type="xs:boolean" use="optional" default="true"/>
   <xs:attribute name="showIcon" type="xs:boolean" use="optional" default="false"/><br><xs:attribute name="separatorBefore" type="xs:boolean" use="optional" default="false"/><br><xs:attribute name="separatorAfter" type="xs:boolean"
  <xs:attribute name="offset" type="xs:nonNegativeInteger" use="optional" default="0"/>
</xs:element>
```
### [Controles](#page-231-1)

# **Elemento MenuItem**

Define un elemento que se puede añadir a un menú.

*Tabla 128. Atributos de MenuItem*

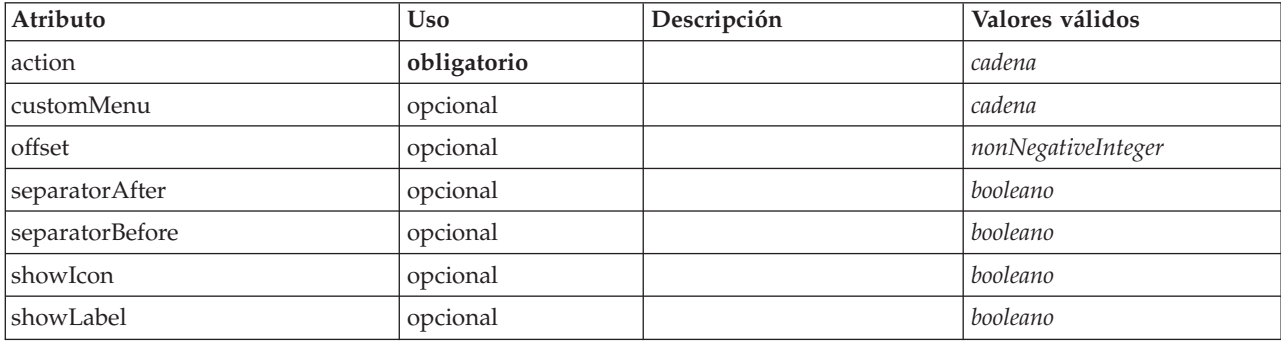

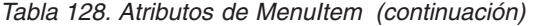

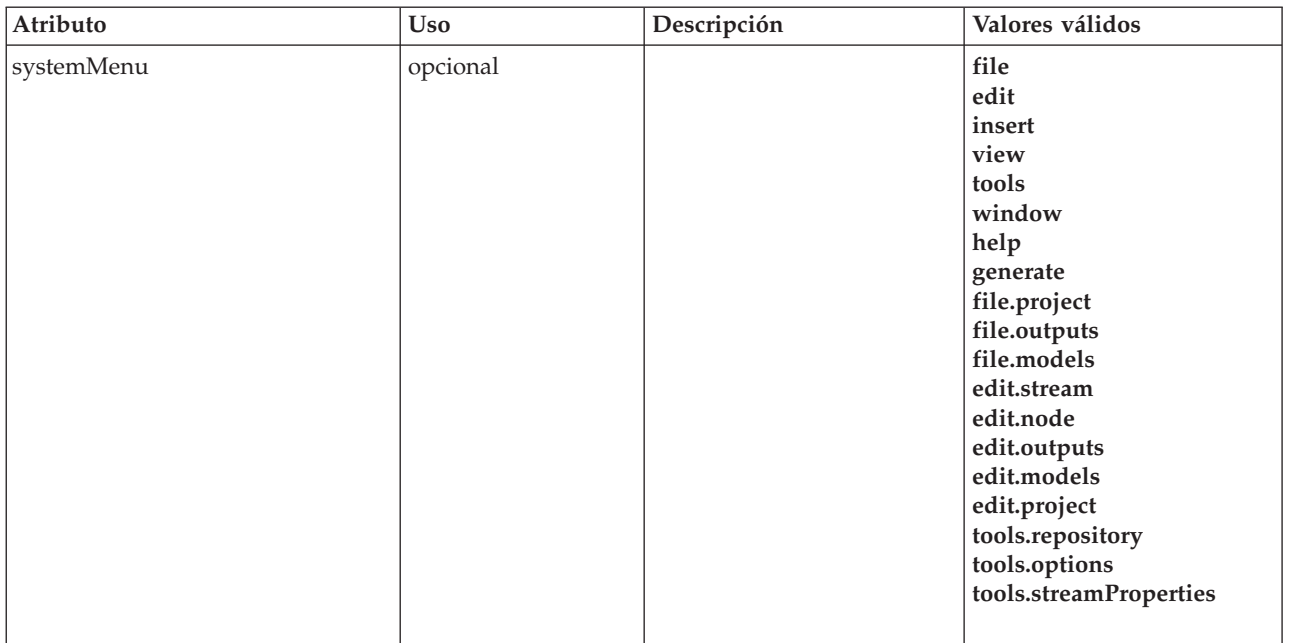

```
<xs:element name="MenuItem">
   <xs:attribute name="action" type="xs:string" use="required"/>
<xs:attribute name="systemMenu" type="STANDARD-MENU" use="optional">
<xs:enumeration value="file"/>
     <xs:enumeration value="edit"/>
     <xs:enumeration value="insert"/>
     <xs:enumeration value="view"/>
     <xs:enumeration value="tools"/>
     <xs:enumeration value="window"/>
     <xs:enumeration value="help"/>
     <xs:enumeration value="generate"/>
<xs:enumeration value="file.project"/>
     <xs:enumeration value="file.outputs"/>
     <xs:enumeration value="file.models"/>
     <xs:enumeration value="edit.stream"/>
     <xs:enumeration value="edit.node"/>
     <xs:enumeration value="edit.outputs"/>
     <xs:enumeration value="edit.models"/>
     <xs:enumeration value="edit.project"/>
     <xs:enumeration value="tools.repository"/>
     <xs:enumeration value="tools.options"/>
     <xs:enumeration value="tools.streamProperties"/>
  </xs:attribute>
   <xs:attribute name="customMenu" type="xs:string" use="optional"/>
<xs:attribute name="showLabel" type="xs:boolean" use="optional" default="true"/>
   <xs:attribute name="showIcon" type="xs:boolean" use="optional" default="false"/><br><xs:attribute name="separatorBefore" type="xs:boolean" use="optional" default="false"/><br><xs:attribute name="separatorAfter" type="xs:boolean"
  <xs:attribute name="offset" type="xs:nonNegativeInteger" use="optional" default="0"/>
</xs:element>
```
# **Elementos padre**

[Controles](#page-231-1)

### **Elemento MissingValues**

<span id="page-274-0"></span>*Tabla 129. Atributos de MissingValues*

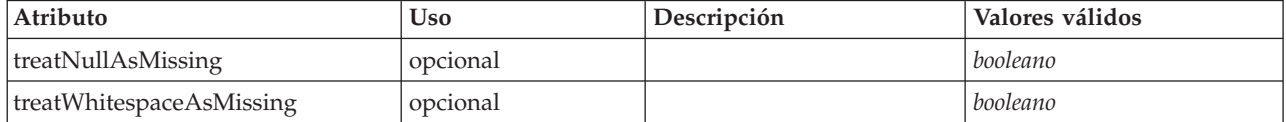

```
<xs:element name="MissingValues" type="MISSING-VALUES" minOccurs="0">
  <xs:sequence>
    <xs:element name="Range" type="RANGE">
    </xs:element>
    <xs:element name="Values" type="FIELD-VALUES">
      <xs:sequence>
         <xs:element name="Value" type="FIELD-VALUE" minOccurs="0" maxOccurs="unbounded">
           <xs:sequence>
             <xs:element name="DisplayLabel" type="DISPLAY-LABEL" minOccurs="0" maxOccurs="unbounded">
             </xs:element>
           </xs:sequence>
         </xs:element>
      </xs:sequence>
    </xs:element>
  </xs:sequence>
  <xs:attribute name="treatNullAsMissing" type="xs:boolean" default="true"/>
<xs:attribute name="treatWhitespaceAsMissing" type="xs:boolean" default="false"/>
</xs:element>
```
### **Elementos padre**

[Field](#page-243-0)

### **Elementos hijo**

[Range,](#page-275-0) [Values](#page-275-1)

### <span id="page-275-0"></span>**Elemento Range:**

*Tabla 130. Atributos de Range*

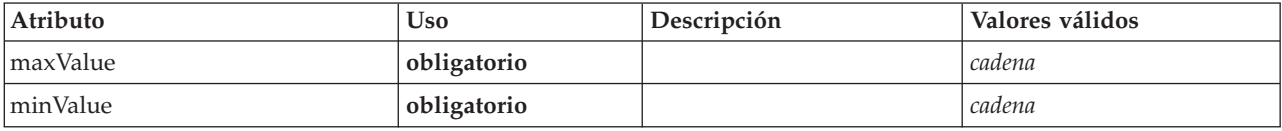

### **Representación de XML**

```
<xs:element name="Range" type="RANGE">
<xs:attribute name="minValue" type="xs:string" use="required"/>
<xs:attribute name="maxValue" type="xs:string" use="required"/>
</xs:element>
```
### **Elementos padre**

[MissingValues](#page-274-0)

### <span id="page-275-1"></span>**Elemento Values:**

*Tabla 131. Atributos de Values*

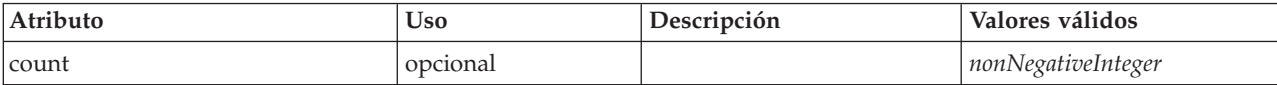

### **Representación de XML**

<xs:element name="Values" type="FIELD-VALUES">

```
<xs:sequence>
```
<xs:element name="Value" type="FIELD-VALUE" minOccurs="0" maxOccurs="unbounded"> <xs:sequence>

<xs:element name="DisplayLabel" type="DISPLAY-LABEL" minOccurs="0" maxOccurs="unbounded">

```
</xs:element>
```

```
</xs:element>
  </xs:sequence>
  <xs:attribute name="count" type="xs:nonNegativeInteger"/>
</xs:element>
```
[MissingValues](#page-274-0)

#### **Elementos hijo**

[Valor](#page-276-0)

#### <span id="page-276-0"></span>*Elemento Value:*

*Tabla 132. Atributos de Value*

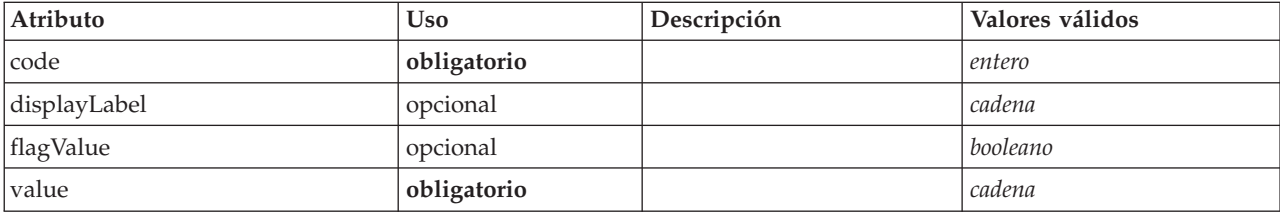

### **Representación de XML**

<xs:element name="Value" type="FIELD-VALUE" minOccurs="0" maxOccurs="unbounded">

```
<xs:sequence>
     <xs:element name="DisplayLabel" type="DISPLAY-LABEL" minOccurs="0" maxOccurs="unbounded">
     </xs:element>
  </xs:sequence>
   <xs:attribute name="value" type="xs:string" use="required"/>
<xs:attribute name="code" type="xs:integer" use="required"/>
   <xs:attribute name="flagValue" type="xs:boolean"/>
<xs:attribute name="displayLabel" type="xs:string"/>
</xs:element>
```
### **Elementos padre**

[Valores](#page-275-1)

### **Elementos hijo**

#### [DisplayLabel](#page-276-1)

<span id="page-276-1"></span>*Elemento DisplayLabel:* Una etiqueta de visualización para un campo o valor en un idioma especificado. El atributo displayLabel puede utilizarse cuando no hay ninguna etiqueta para un idioma determinado.

*Tabla 133. Atributos de DisplayLabel*

| Atributo | <b>Uso</b>  | Descripción | Valores válidos |
|----------|-------------|-------------|-----------------|
| lang     | opcional    |             | <b>NMTOKEN</b>  |
| value    | obligatorio |             | cadena          |

#### **Representación de XML**

<xs:element name="DisplayLabel" type="DISPLAY-LABEL" minOccurs="0" maxOccurs="unbounded"> <xs:attribute name="value" type="xs:string" use="required"/> <xs:attribute name="lang" type="xs:NMTOKEN" default="en"/> </xs:element>

[Valores](#page-335-0)

# **Elemento ModelBuilder**

### <span id="page-277-0"></span>*Tabla 134. Atributos de ModelBuilder*

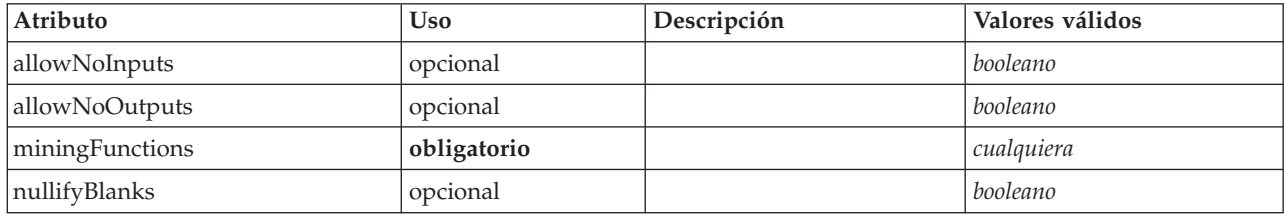

```
<xs:element name="ModelBuilder">
  <xs:sequence>
    <xs:element name="Algorithm">
    </xs:element>
    <xs:element name="ModelingFields" minOccurs="0">
          <xs:sequence>
        <xs:element name="InputFields" minOccurs="0">
         </xs:element>
        <xs:element name="OutputFields" minOccurs="0">
        </xs:element>
      </xs:sequence>
    </xs:element>
    <xs:element name="ModelGeneration">
    </xs:element>
    <xs:element name="ModelFields">
      <xs:sequence minOccurs="0" maxOccurs="unbounded">
<xs:group ref="DATA-MODEL-EXPRESSION">
          <xs:choice>
            <xs:element ref="ForEach"/>
            <xs:element ref="AddField"/>
            <xs:element ref="ChangeField"/>
            <xs:element ref="RemoveField"/>
          </xs:choice>
        </xs:group>
      </xs:sequence>
    </xs:element>
    <xs:element name="ModelEvaluation" minOccurs="0">
      <xs:sequence>
        <xs:element name="RawPropensity" minOccurs="0">
        </xs:element>
        <xs:element name="AdjustedPropensity" minOccurs="0">
        </xs:element>
        <xs:element name="VariableImportance" minOccurs="0">
        </xs:element>
      </xs:sequence>
    </xs:element>
    <xs:element name="AutoModeling" minOccurs="0">
      <xs:sequence>
        <xs:element name="SimpleSettings">
          <xs:sequence>
            <xs:element ref="PropertyGroup" maxOccurs="unbounded"/>
          </xs:sequence>
        </xs:element>
        <xs:element name="ExpertSettings" minOccurs="0">
          <xs:sequence>
            <xs:element ref="Condition" minOccurs="0"/>
            <xs:element ref="PropertyGroup" maxOccurs="unbounded"/>
          </xs:sequence>
        </xs:element>
        <xs:element name="PropertyMap" minOccurs="0">
          <xs:sequence>
            <xs:element name="PropertyMapping" maxOccurs="unbounded">
            </xs:element>
          </xs:sequence>
        </xs:element>
        <xs:element ref="Constraint" minOccurs="0" maxOccurs="unbounded"/>
      </xs:sequence>
    </xs:element>
  </xs:sequence>
  <xs:attribute name="miningFunctions" use="required"/>
```

```
<xs:attribute name="allowNoInputs" type="xs:boolean" use="optional" default="false"/>
   <xs:attribute name="allowNoOutputs" type="xs:boolean" use="optional" default="false"/>
<xs:attribute name="nullifyBlanks" type="xs:boolean" use="optional" default="true"/>
</xs:element>
```
[Nodo](#page-291-0)

### **Elementos hijo**

[Algorithm,](#page-278-0) [AutoModeling,](#page-282-0) [ModelEvaluation,](#page-281-0) [ModelFields,](#page-280-0) [ModelGeneration,](#page-280-1) [ModelingFields](#page-278-1)

### **Elemento Algorithm:**

<span id="page-278-0"></span>*Tabla 135. Atributos de Algorithm*

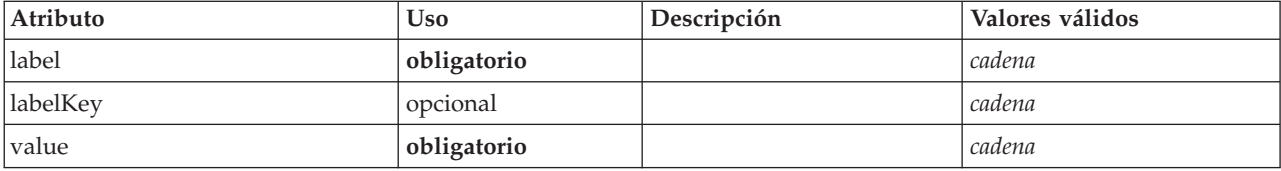

### **Representación de XML**

```
<xs:element name="Algorithm">
```

```
<xs:attribute name="value" type="xs:string" use="required"/>
<xs:attribute name="label" type="xs:string" use="required"/>
<xs:attribute name="labelKey" type="xs:string" use="optional"/>
</xs:element>
```
### **Elementos padre**

### [ModelBuilder](#page-277-0)

### **Elemento ModelingFields:**

#### <span id="page-278-1"></span>*Tabla 136. Atributos de ModelingFields*

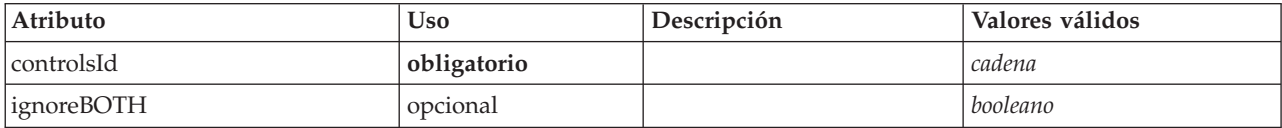

### **Representación de XML**

<xs:element name="ModelingFields" minOccurs="0"> <xs:attribute name="controlsId" type="xs:string" use="required"/> <xs:sequence> <xs:element name="InputFields" minOccurs="0"> </xs:element> <xs:element name="OutputFields" minOccurs="0"> </xs:element> </xs:sequence> <xs:attribute name="ignoreBOTH" type="xs:boolean" use="optional" default="true"/> </xs:element>

### **Elementos padre**

[ModelBuilder](#page-277-0)

### **Elementos hijo**

### [InputFields,](#page-279-0) [OutputFields](#page-279-1)

*Elemento InputFields:*

### <span id="page-279-0"></span>*Tabla 137. Atributos de InputFields*

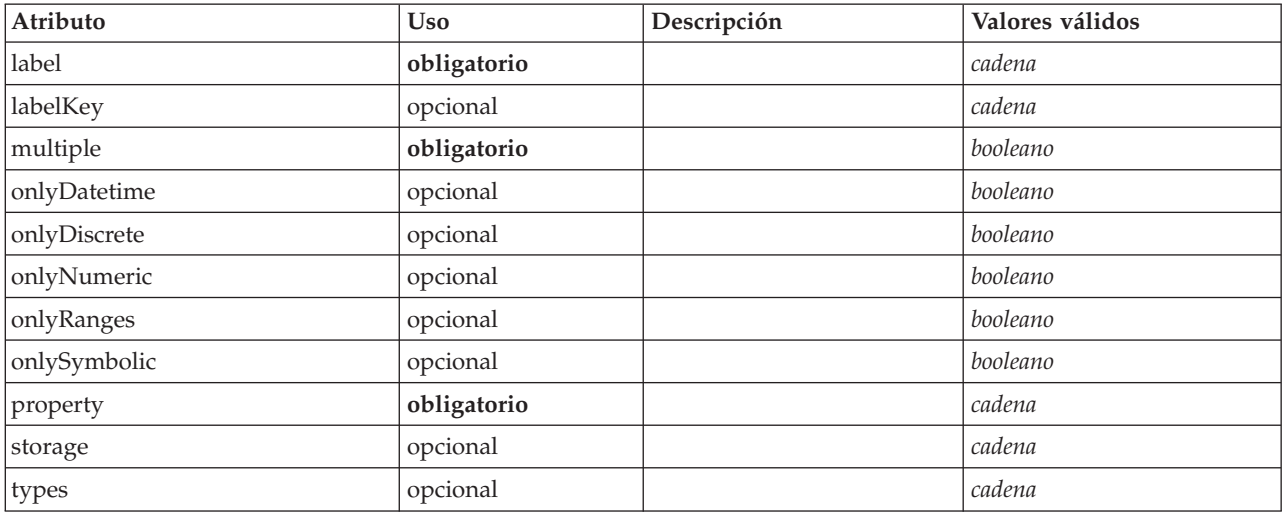

### **Representación de XML**

<xs:element name="InputFields" minOccurs="0"> <xs:attribute name="storage" type="xs:string" use="optional"/> <xs:attribute name="onlyNumeric" type="xs:boolean" use="optional"/> <xs:attribute name="onlySymbolic" type="xs:boolean" use="optional"/> <xs:attribute name="onlyDatetime" type="xs:boolean" use="optional"/><br>
<xs:attribute name="types" type="xs:string" use="optional"/><br>
<xs:attribute name="onlyRanges" type="xs:string" use="optional"/><br>
<xs:attribute name="onl </xs:element>

### **Elementos padre**

[ModelingFields](#page-278-1)

### *Elemento OutputFields:*

### <span id="page-279-1"></span>*Tabla 138. Atributos de OutputFields*

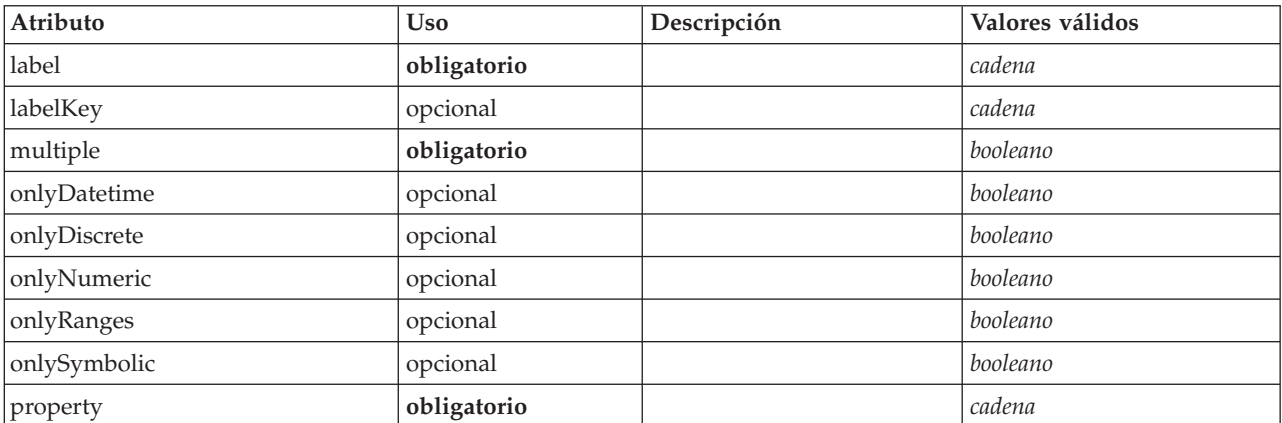

*Tabla 138. Atributos de OutputFields (continuación)*

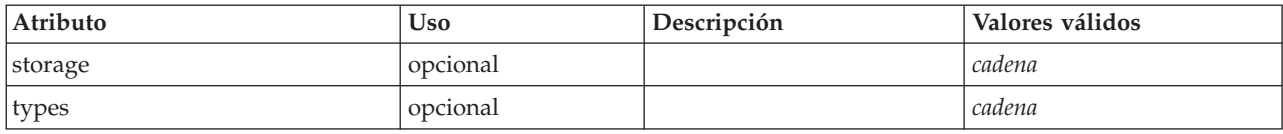

#### **Representación de XML**

<xs:element name="OutputFields" minOccurs="0"> <xs:attribute name="storage" type="xs:string" use="optional"/> <xs:attribute name="onlyNumeric" type="xs:boolean" use="optional"/> <xs:attribute name="onlySymbolic" type="xs:boolean" use="optional"/> <xs:attribute name="onlyDatetime" type="xs:boolean" use="optional"/> <xs:attribute name="types" type="xs:string" use="optional"/> <xs:attribute name="onlyRanges" type="xs:boolean" use="optional"/><br>
<xs:attribute name="onlyDiscrete" type="xs:boolean" use="optional"/><br>
<xs:attribute name="property" type="xs:string" use="required"/><br>
<xs:attribute name=

- 
- 

</xs:element>

#### **Elementos padre**

#### [ModelingFields](#page-278-1)

#### **Elemento ModelGeneration:**

<span id="page-280-1"></span>*Tabla 139. Atributos de ModelGeneration*

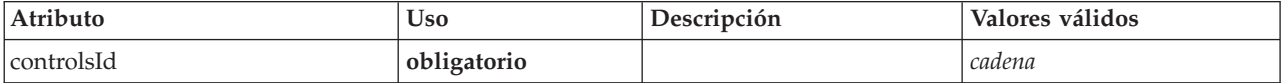

#### **Representación de XML**

<xs:element name="ModelGeneration">

<xs:attribute name="controlsId" type="xs:string" use="required"/> </xs:element>

#### **Elementos padre**

[ModelBuilder](#page-277-0)

#### <span id="page-280-0"></span>**Elemento ModelFields:**

#### **Representación de XML**

```
<xs:element name="ModelFields">
  <xs:sequence minOccurs="0" maxOccurs="unbounded">
   <xs:group ref="DATA-MODEL-EXPRESSION">
     <xs:choice>
       <xs:element ref="ForEach"/>
       <xs:element ref="AddField"/>
       <xs:element ref="ChangeField"/>
       <xs:element ref="RemoveField"/>
      </xs:choice>
    </xs:group>
  </xs:sequence>
</xs:element>
```
#### **Elementos padre**

#### [ModelBuilder](#page-277-0)

### **Elementos hijo**

[AddField,](#page-211-0) [ChangeField,](#page-217-0) [ForEach,](#page-262-2) [RemoveField](#page-309-1)

### **Elemento ModelEvaluation:**

#### <span id="page-281-0"></span>*Tabla 140. Atributos de ModelEvaluation*

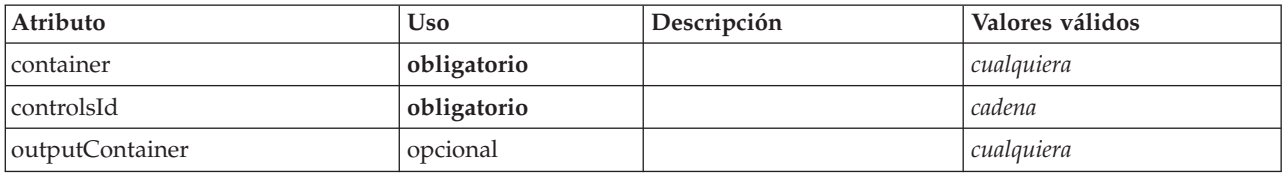

#### **Representación de XML**

<xs:element name="ModelEvaluation" minOccurs="0"> <xs:attribute name="controlsId" type="xs:string" use="required"/>

<xs:sequence>

<xs:element name="RawPropensity" minOccurs="0"> </xs:element>

<xs:element name="AdjustedPropensity" minOccurs="0">

</xs:element>

<xs:element name="VariableImportance" minOccurs="0">

</xs:element>

</xs:sequence>

<xs:attribute name="container" use="required"/> <xs:attribute name="outputContainer" use="optional"/>

</xs:element>

#### **Elementos padre**

#### [ModelBuilder](#page-277-0)

### **Elementos hijo**

[AdjustedPropensity,](#page-281-1) [RawPropensity,](#page-281-2) [VariableImportance](#page-282-1)

### *Elemento RawPropensity:*

### <span id="page-281-2"></span>*Tabla 141. Atributos de RawPropensity*

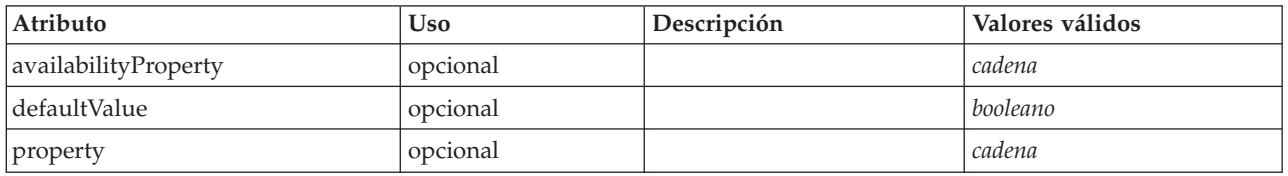

### **Representación de XML**

```
<xs:element name="RawPropensity" minOccurs="0">
<xs:attribute name="property" type="xs:string" use="optional"/>
    <xs:attribute name="availabilityProperty" type="xs:string" use="optional"/>
<xs:attribute name="defaultValue" type="xs:boolean" use="optional"/>
</xs:element>
```
### **Elementos padre**

[ModelEvaluation](#page-281-0)

<span id="page-281-1"></span>*Elemento AdjustedPropensity:*

*Tabla 142. Atributos de AdjustedPropensity*

| Atributo             | <b>Uso</b> | Descripción | Valores válidos |
|----------------------|------------|-------------|-----------------|
| availabilityProperty | opcional   |             | cadena          |
| defaultValue         | opcional   |             | booleano        |
| property             | opcional   |             | cadena          |

<xs:element name="AdjustedPropensity" minOccurs="0">

<xs:attribute name="property" type="xs:string" use="optional"/> <xs:attribute name="availabilityProperty" type="xs:string" use="optional"/> <xs:attribute name="defaultValue" type="xs:boolean" use="optional"/>

</xs:element>

#### **Elementos padre**

#### [ModelEvaluation](#page-281-0)

*Elemento VariableImportance:*

#### <span id="page-282-1"></span>*Tabla 143. Atributos de VariableImportance*

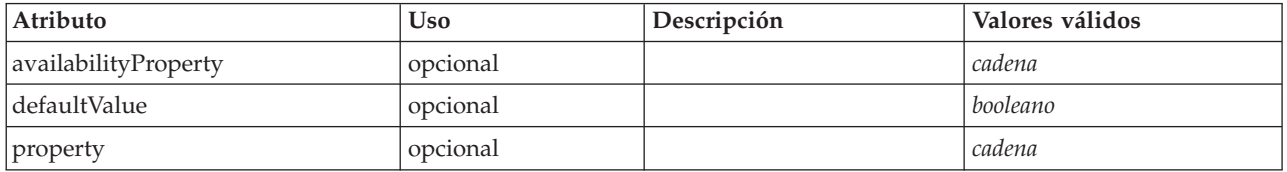

#### **Representación de XML**

<xs:element name="VariableImportance" minOccurs="0">

<xs:attribute name="property" type="xs:string" use="optional"/> <xs:attribute name="availabilityProperty" type="xs:string" use="optional"/>

<xs:attribute name="defaultValue" type="xs:boolean" use="optional"/>

</xs:element>

#### **Elementos padre**

[ModelEvaluation](#page-281-0)

#### **Elemento AutoModeling:**

<span id="page-282-0"></span>*Tabla 144. Atributos de AutoModeling*

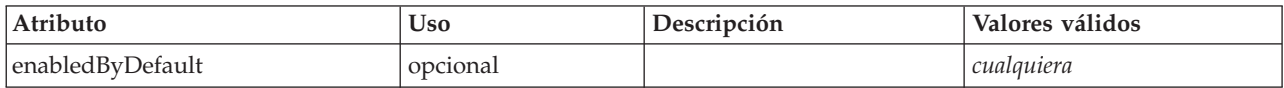

```
<xs:element name="AutoModeling" minOccurs="0">
  <xs:sequence>
   <xs:element name="SimpleSettings">
     <xs:sequence>
       <xs:element ref="PropertyGroup" maxOccurs="unbounded"/>
     </xs:sequence>
   </xs:element>
   <xs:element name="ExpertSettings" minOccurs="0">
     <xs:sequence>
       <xs:element ref="Condition" minOccurs="0"/>
       <xs:element ref="PropertyGroup" maxOccurs="unbounded"/>
     </xs:sequence>
   </xs:element>
   <xs:element name="PropertyMap" minOccurs="0">
     <xs:sequence>
```

```
<xs:element name="PropertyMapping" maxOccurs="unbounded">
        </xs:element>
     </xs:sequence>
    </xs:element>
    <xs:element ref="Constraint" minOccurs="0" maxOccurs="unbounded"/>
 </xs:sequence>
  <xs:attribute name="enabledByDefault" use="optional"/>
</xs:element>
```
[ModelBuilder](#page-277-0)

### **Elementos hijo**

[Constraint,](#page-229-0) [ExpertSettings,](#page-283-0) [PropertyMap,](#page-283-1) [SimpleSettings](#page-283-2)

<span id="page-283-2"></span>*Elemento SimpleSettings:*

#### **Representación de XML**

```
<xs:element name="SimpleSettings">
  <xs:sequence>
    <xs:element ref="PropertyGroup" maxOccurs="unbounded"/>
  </xs:sequence>
</xs:element>
```
### **Elementos padre**

[AutoModeling](#page-282-0)

#### **Elementos hijo**

[PropertyGroup](#page-305-0)

<span id="page-283-0"></span>*Elemento ExpertSettings:*

### **Representación de XML**

```
<xs:element name="ExpertSettings" minOccurs="0">
  <xs:sequence>
     <xs:element ref="Condition" minOccurs="0"/>
<xs:element ref="PropertyGroup" maxOccurs="unbounded"/>
  </xs:sequence>
</xs:element>
```
#### **Elementos padre**

[AutoModeling](#page-282-0)

#### **Elementos hijo**

[Condition,](#page-227-0) [PropertyGroup](#page-305-0)

<span id="page-283-1"></span>*Elemento PropertyMap:*

```
<xs:element name="PropertyMap" minOccurs="0">
 <xs:sequence>
   <xs:element name="PropertyMapping" maxOccurs="unbounded">
   </xs:element>
 </xs:sequence>
</xs:element>
```
[AutoModeling](#page-282-0)

### **Elementos hijo**

### [PropertyMapping](#page-284-1)

*Elemento PropertyMapping:*

<span id="page-284-1"></span>*Tabla 145. Atributos de PropertyMapping*

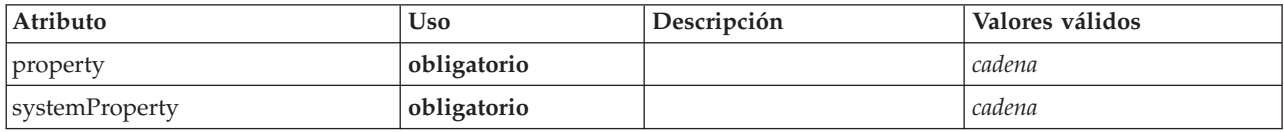

#### **Representación de XML**

<xs:element name="PropertyMapping" maxOccurs="unbounded"> <xs:attribute name="property" type="xs:string" use="required"/> <xs:attribute name="systemProperty" type="xs:string" use="required"/> </xs:element>

### **Elementos padre**

[PropertyMap](#page-283-1)

# **Elemento ModelOutput**

#### <span id="page-284-0"></span>*Tabla 146. Atributos de ModelOutput*

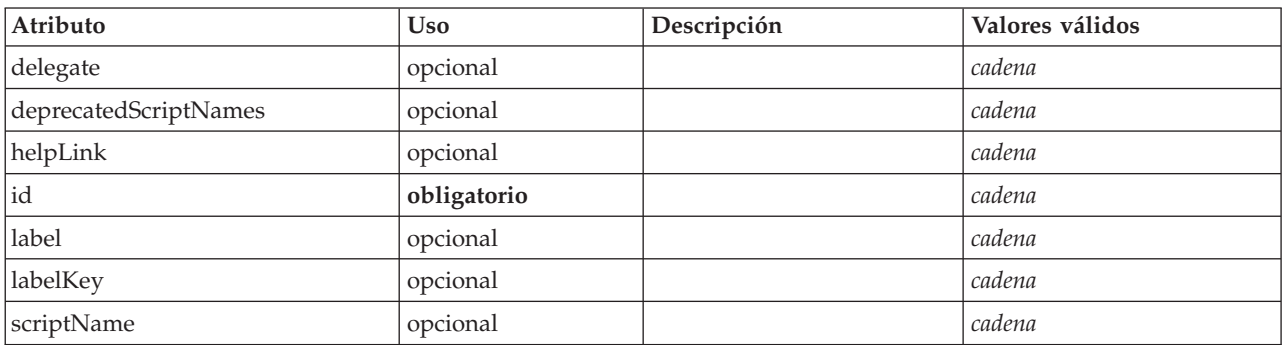

```
<xs:element name="ModelOutput">
   <xs:sequence maxOccurs="unbounded">
     <xs:choice maxOccurs="unbounded">
        <xs:element ref="Properties"/>
        <xs:element name="Containers" minOccurs="0">
           <xs:sequence maxOccurs="unbounded">
              <xs:element ref="Container"/>
           </xs:sequence>
        </xs:element>
        <xs:element ref="UserInterface"/>
         <xs:element ref="Constructors" minOccurs="0"/>
<xs:element ref="ModelProvider" minOccurs="0"/>
     </xs:choice>
  </xs:sequence>
   <xs:attribute name="id" type="xs:string" use="required"/><br><xs:attribute name="scriptName" type="xs:string" use="optional"/><br><xs:attribute name="deprecatedScriptNames" type="xs:string" use="optional"/><br><xs:attribute name="d
   <xs:attribute name="labelKey" type="xs:string" use="optional"/>
<xs:attribute name="helpLink" type="xs:string" use="optional"/>
</xs:element>
```
[Extension](#page-253-1)

# **Elementos hijo**

[Constructors,](#page-230-0) [Containers,](#page-248-1) [ModelProvider,](#page-285-0) [Properties,](#page-300-0) [UserInterface](#page-333-0)

### **Elementos relacionados**

[DocumentOutput,](#page-248-0) [InteractiveDocumentBuilder,](#page-264-1) [InteractiveModelBuilder,](#page-265-0) [Node](#page-291-0)

### **Elemento Containers:**

### **Representación de XML**

```
<xs:element name="Containers" minOccurs="0">
 <xs:sequence maxOccurs="unbounded">
   <xs:element ref="Container"/>
 </xs:sequence>
</xs:element>
```
### **Elementos padre**

[Nodo](#page-291-0)

### **Elementos hijo**

[Container](#page-230-1)

# **Elemento ModelProvider**

<span id="page-285-0"></span>*Tabla 147. Atributos de ModelProvider*

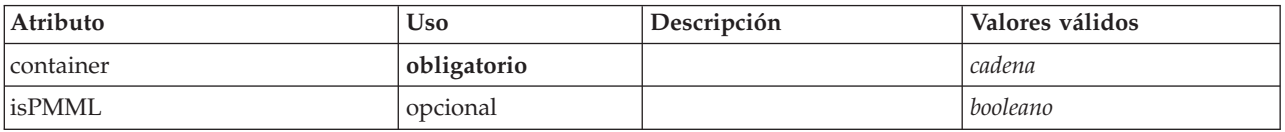

### **Representación de XML**

```
<xs:element name="ModelProvider">
   <xs:attribute name="container" type="xs:string" use="required"/>
<xs:attribute name="isPMML" type="xs:boolean" use="optional" default="true"/>
</xs:element>
```
# **Elementos padre**

[DocumentOutput,](#page-248-0) [InteractiveDocumentBuilder,](#page-264-1) [InteractiveModelBuilder,](#page-265-0) [ModelOutput,](#page-284-0) [Node](#page-291-0)

# **Elemento ModelType**

Define un nuevo tipo de modelo.

*Tabla 148. Atributos de ModelType*

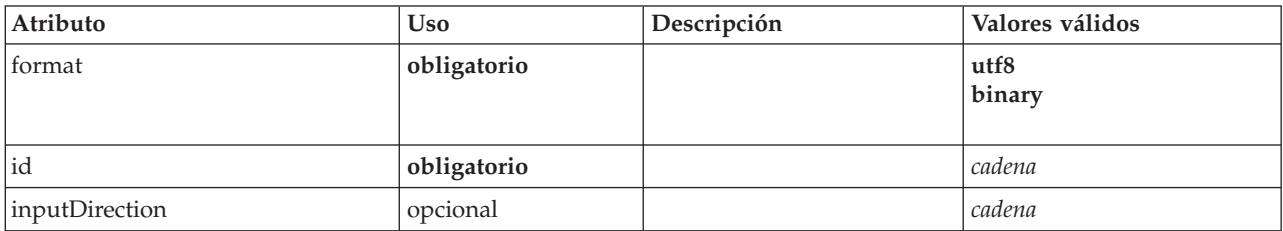

*Tabla 148. Atributos de ModelType (continuación)*

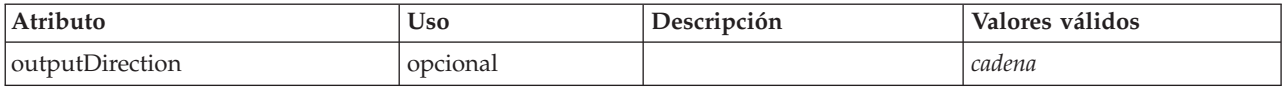

### **Representación de XML**

```
<xs:element name="ModelType">
   <xs:attribute name="id" type="xs:string" use="required"/>
<xs:attribute name="format" use="required">
     <xs:simpleType>
       <xs:restriction base="xs:string">
          <xs:enumeration value="utf8"/>
          <xs:enumeration value="binary"/>
        </xs:restriction>
     </xs:simpleType>
  </xs:attribute>
   <xs:attribute name="inputDirection" type="xs:string" use="optional" default="[in]"/>
<xs:attribute name="outputDirection" type="xs:string" use="optional" default="[out]"/>
</xs:element>
```
### **Elementos padre**

[ContainerTypes](#page-231-2)

### **Elementos relacionados**

[DocumentType](#page-249-1)

# **Elemento ModelViewerPanel**

<span id="page-286-0"></span>*Tabla 149. Atributos de ModelViewerPanel*

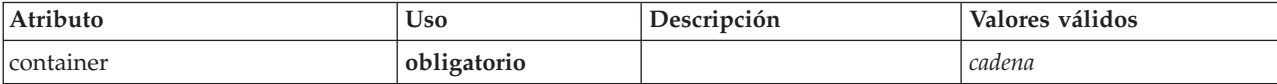

### **Representación de XML**

```
<xs:element name="ModelViewerPanel">
   <xs:sequence>
     <xs:choice>
         <xs:element ref="Layout" minOccurs="0" maxOccurs="1"/>
<xs:element ref="Enabled" minOccurs="0" maxOccurs="1"/>
<xs:element ref="Visible" minOccurs="0" maxOccurs="1"/>
     </xs:choice>
  </xs:sequence>
   <xs:attribute name="container" type="xs:string" use="required"/>
</xs:element>
```
### **Elementos padre**

[Tab](#page-327-0)

### **Elementos hijo**

[Enabled,](#page-249-0) [Layout,](#page-266-0) [Visible](#page-336-0)

### **Elementos relacionados**

[ActionButton,](#page-210-0) [ComboBoxControl,](#page-225-0) [ExtensionObjectPanel,](#page-254-0) [FieldAllocationList,](#page-257-0) [SelectorPanel,](#page-312-0) [StaticText,](#page-321-0) [SystemControls,](#page-326-0) [TabbedPanel,](#page-327-1) [TextBrowserPanel](#page-332-0)

# **Elemento Module**

<span id="page-287-0"></span>*Tabla 150. Atributos de Module*

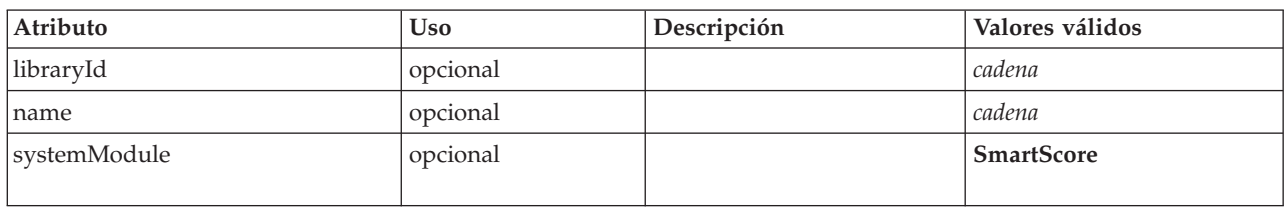

# **Representación de XML**

```
<xs:element name="Module">
  <xs:sequence>
    <xs:element ref="InputFiles"/>
    <xs:element ref="OutputFiles"/>
    <xs:element ref="StatusCodes" minOccurs="0" maxOccurs="1"/>
  </xs:sequence>
  <xs:attribute name="systemModule" use="optional" default="SmartScore">
    <xs:simpleType>
      <xs:restriction base="xs:string">
        <xs:enumeration value="SmartScore"/>
      </xs:restriction>
    </xs:simpleType>
  </xs:attribute>
  <xs:attribute name="libraryId" type="xs:string" use="optional"/>
<xs:attribute name="name" type="xs:string" use="optional"/>
</xs:element>
```
# **Elementos padre**

[Ejecución](#page-252-2)

# **Elementos hijo**

[InputFiles,](#page-264-0) [OutputFiles,](#page-296-0) [StatusCodes](#page-322-0)

# <span id="page-287-1"></span>**Elemento MultiFieldAllocationControl**

Define un control que se puede utilizar para seleccionar campos desde el control de lista de asignación de campos identificado mediante el atributo allocator.

*Tabla 151. Atributos de MultiFieldAllocationControl*

| Atributo       | <b>Uso</b>  | Descripción | Valores válidos |
|----------------|-------------|-------------|-----------------|
| allocator      | obligatorio |             | cadena          |
| buttonColumn   | obligatorio |             | entero          |
| description    | opcional    |             | cadena          |
| descriptionKey | opcional    |             | cadena          |
| label          | opcional    |             | cadena          |
| labelAbove     | opcional    |             | booleano        |
| labelKey       | opcional    |             | cadena          |
| labelWidth     | opcional    |             | positiveInteger |
| mnemonic       | opcional    |             | cadena          |
| mnemonicKey    | opcional    |             | cadena          |
| onlyDatetime   | opcional    |             | booleano        |
| onlyDiscrete   | opcional    |             | booleano        |
| onlyNumeric    | opcional    |             | booleano        |
*Tabla 151. Atributos de MultiFieldAllocationControl (continuación)*

| Atributo     | <b>Uso</b>  | Descripción | Valores válidos |
|--------------|-------------|-------------|-----------------|
| onlyRanges   | opcional    |             | booleano        |
| onlySymbolic | opcional    |             | booleano        |
| property     | obligatorio |             | cadena          |
| showLabel    | opcional    |             | booleano        |
| storage      | opcional    |             | cadena          |
| types        | opcional    |             | cadena          |

### **Representación de XML**

```
<xs:element name="MultiFieldAllocationControl">
   <xs:sequence>
      <xs:choice>
         <xs:element ref="Layout" minOccurs="0" maxOccurs="1"/>
         <xs:element ref="Enabled" minOccurs="0" maxOccurs="1"/>
         <xs:element ref="Visible" minOccurs="0" maxOccurs="1"/>
     </xs:choice>
  </xs:sequence>
   <xs:attribute name="property" type="xs:string" use="required"/>
<xs:attribute name="showLabel" type="xs:boolean" use="optional" default="true"/>
<xs:attribute name="label" type="xs:string" use="optional"/>
   <xs:attribute name="labelKey" type="xs:string" use="optional"/>
<xs:attribute name="mnemonic" type="xs:string" use="optional"/>
   <xs:attribute name="mnemonicKey" type="xs:string" use="optional"/><br><xs:attribute name="labelWidth" type="xs:positiveInteger" use="optional" default="1"/><br><xs:attribute name="labelAbove" type="xs:boolean" use="optional" def
   <xs:attribute name="descriptionKey" type="xs:string" use="optional"/>
<xs:attribute name="allocator" type="xs:string" use="required"/>
   <xs:attribute name="buttonColumn" type="xs:integer" use="required"/>
   <xs:attribute name="storage" type="xs:string" use="optional"/>
   <xs:attribute name="onlyNumeric" type="xs:boolean" use="optional"/>
<xs:attribute name="onlySymbolic" type="xs:boolean" use="optional"/>
<xs:attribute name="onlyDatetime" type="xs:boolean" use="optional"/>
   <xs:attribute name="types" type="xs:string" use="optional"/>
   <xs:attribute name="onlyRanges" type="xs:boolean" use="optional"/>
   <xs:attribute name="onlyDiscrete" type="xs:boolean" use="optional"/>
</xs:element>
```
## **Elementos padre**

[PropertiesPanel,](#page-300-0) [PropertiesSubPanel](#page-301-0)

## **Elementos hijo**

[Enabled,](#page-249-0) [Layout,](#page-266-0) [Visible](#page-336-0)

## **Elementos relacionados**

[CheckBoxControl,](#page-221-0) [CheckBoxGroupControl,](#page-222-0) [ClientDirectoryChooserControl,](#page-223-0) [ClientFileChooserControl,](#page-224-0) [DBConnectionChooserControl,](#page-236-0) [DBTableChooserControl,](#page-237-0) [MultiFieldChooserControl,](#page-288-0) [PasswordBoxControl,](#page-299-0) [PropertyControl,](#page-304-0) [RadioButtonGroupControl,](#page-307-0) [ServerDirectoryChooserControl,](#page-313-0) [ServerFileChooserControl,](#page-314-0) [SingleFieldAllocationControl,](#page-315-0) [SingleFieldChooserControl,](#page-317-0) [SingleFieldValueChooserControl,](#page-318-0) [SpinnerControl,](#page-320-0) [TableControl,](#page-328-0) [TextAreaControl,](#page-330-0) [TextBoxControl](#page-331-0)

## **Elemento MultiFieldChooserControl**

Define un control que se puede utilizar para seleccionar campos en el modelo de datos actual.

<span id="page-288-0"></span>*Tabla 152. Atributos de MultiFieldChooserControl*

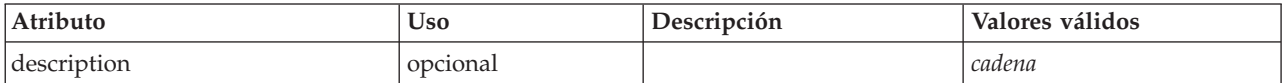

*Tabla 152. Atributos de MultiFieldChooserControl (continuación)*

| Atributo       | <b>Uso</b>  | Descripción | Valores válidos |
|----------------|-------------|-------------|-----------------|
| descriptionKey | opcional    |             | cadena          |
| label          | opcional    |             | cadena          |
| labelAbove     | opcional    |             | booleano        |
| labelKey       | opcional    |             | cadena          |
| labelWidth     | opcional    |             | positiveInteger |
| mnemonic       | opcional    |             | cadena          |
| mnemonicKey    | opcional    |             | cadena          |
| onlyDatetime   | opcional    |             | booleano        |
| onlyDiscrete   | opcional    |             | booleano        |
| onlyNumeric    | opcional    |             | booleano        |
| onlyRanges     | opcional    |             | booleano        |
| onlySymbolic   | opcional    |             | booleano        |
| property       | obligatorio |             | cadena          |
| showLabel      | opcional    |             | booleano        |
| storage        | opcional    |             | cadena          |
| types          | opcional    |             | cadena          |

### **Representación de XML**

```
<xs:element name="MultiFieldChooserControl">
   <xs:sequence>
       <xs:choice>
          <xs:element ref="Layout" minOccurs="0" maxOccurs="1"/>
           <xs:element ref="Enabled" minOccurs="0" maxOccurs="1"/>
           <xs:element ref="Visible" minOccurs="0" maxOccurs="1"/>
       </xs:choice>
   </xs:sequence>
    <xs:attribute name="property" type="xs:string" use="required"/>
<xs:attribute name="showLabel" type="xs:boolean" use="optional" default="true"/>
    <xs:attribute name="label" type="xs:string" use="optional"/>
<xs:attribute name="labelKey" type="xs:string" use="optional"/>
<xs:attribute name="mnemonic" type="xs:string" use="optional"/>
    <xs:attribute name="mnemonicKey" type="xs:string" use="optional"/><br><xs:attribute name="labelWidth" type="xs:positiveInteger" use="optional" default="1"/><br><xs:attribute name="labelAbove" type="xs:boolean" use="optional" def
    <xs:attribute name="description" type="xs:string" use="optional"/>
<xs:attribute name="descriptionKey" type="xs:string" use="optional"/>
   <xs:attribute name="storage" type="xs:string" use="optional"/>
    <xs:attribute name="onlyNumeric" type="xs:boolean" use="optional"/>
<xs:attribute name="onlySymbolic" type="xs:boolean" use="optional"/>
<xs:attribute name="onlyDatetime" type="xs:boolean" use="optional"/>
    <xs:attribute name="types" type="xs:string" use="optional"/>
<xs:attribute name="onlyRanges" type="xs:boolean" use="optional"/>
<xs:attribute name="onlyDiscrete" type="xs:boolean" use="optional"/>
</xs:element>
```
### **Elementos padre**

[PropertiesPanel,](#page-300-0) [PropertiesSubPanel](#page-301-0)

### **Elementos hijo**

[Enabled,](#page-249-0) [Layout,](#page-266-0) [Visible](#page-336-0)

## **Elementos relacionados**

[CheckBoxControl,](#page-221-0) [CheckBoxGroupControl,](#page-222-0) [ClientDirectoryChooserControl,](#page-223-0) [ClientFileChooserControl,](#page-224-0) [DBConnectionChooserControl,](#page-236-0) [DBTableChooserControl,](#page-237-0) [MultiFieldAllocationControl,](#page-287-0) [PasswordBoxControl,](#page-299-0) [PropertyControl,](#page-304-0) [RadioButtonGroupControl,](#page-307-0) [ServerDirectoryChooserControl,](#page-313-0) [ServerFileChooserControl,](#page-314-0) [SingleFieldAllocationControl,](#page-315-0) [SingleFieldChooserControl,](#page-317-0) [SingleFieldValueChooserControl,](#page-318-0) [SpinnerControl,](#page-320-0) [TableControl,](#page-328-0) [TextAreaControl,](#page-330-0) [TextBoxControl](#page-331-0)

## **Elemento MultiItemChooserControl**

Define un control que se puede utilizar para seleccionar varios valores de una selección.

<span id="page-290-0"></span>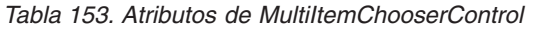

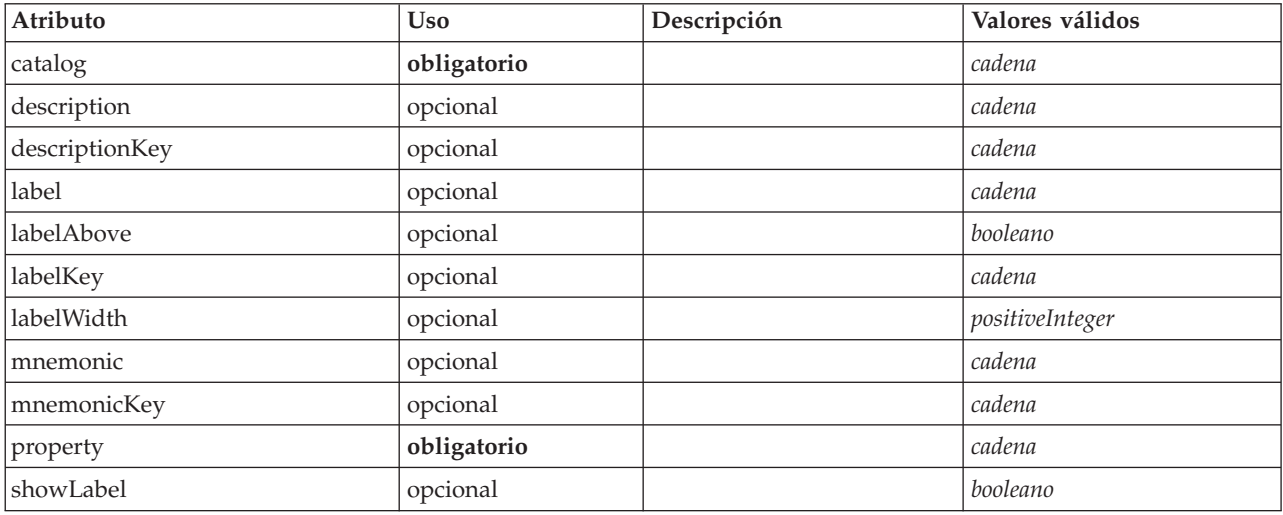

## **Representación de XML**

```
<xs:element name="MultiItemChooserControl">
   <xs:sequence>
      <xs:choice>
         <xs:element ref="Layout" minOccurs="0" maxOccurs="1"/>
          <xs:element ref="Enabled" minOccurs="0" maxOccurs="1"/>
<xs:element ref="Visible" minOccurs="0" maxOccurs="1"/>
      </xs:choice>
   </xs:sequence>
   <xs:attribute name="property" type="xs:string" use="required"/>
   <xs:attribute name="showLabel" type="xs:boolean" use="optional" default="true"/>
   <xs:attribute name="label" type="xs:string" use="optional"/><br><xs:attribute name="labelKey" type="xs:string" use="optional"/><br><xs:attribute name="mnemonic" type="xs:string" use="optional"/><br><xs:attribute name="mnemonicKey" 
   <xs:attribute name="labelAbove" type="xs:boolean" use="optional" default="false"/><br><xs:attribute name="description" type="xs:string" use="optional"/><br><xs:attribute name="descriptionKey" type="xs:string" use="optional"/><br><x
</xs:element>
```
## **Elementos padre**

[PropertiesPanel,](#page-300-0) [PropertiesSubPanel](#page-301-0)

## **Elementos hijo**

[Enabled,](#page-249-0) [Layout,](#page-266-0) [Visible](#page-336-0)

## **Elementos relacionados**

[SingleItemChooserControl](#page-319-0)

## **Elemento Node**

<span id="page-291-0"></span>*Tabla 154. Atributos de Node*

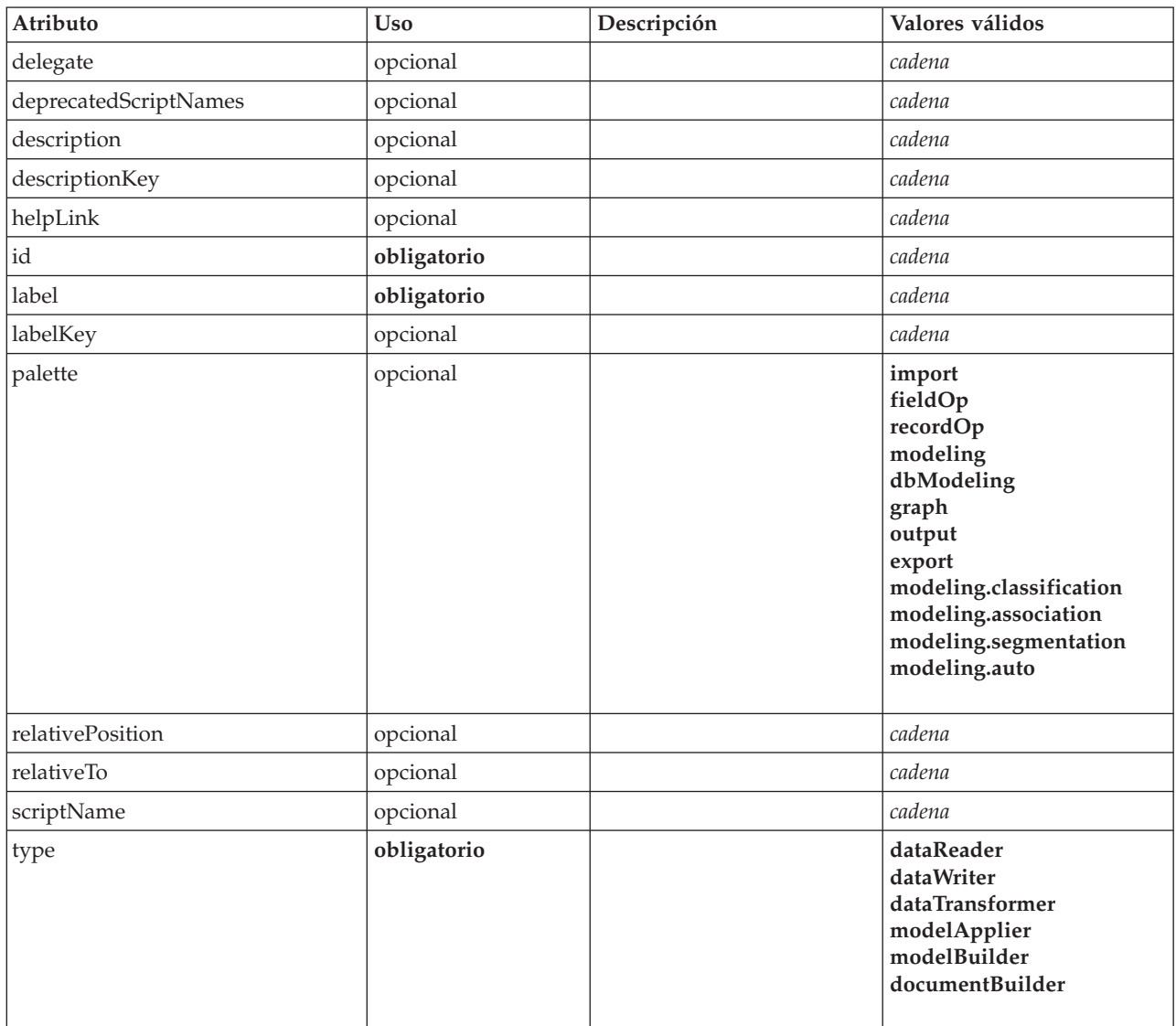

```
<xs:element name="Node">
  <xs:sequence maxOccurs="unbounded">
     <xs:choice maxOccurs="unbounded">
         <xs:element ref="Properties"/>
<xs:element name="Containers" minOccurs="0">
           <xs:sequence maxOccurs="unbounded">
             <xs:element ref="Container"/>
          </xs:sequence>
        </xs:element>
         <xs:element ref="UserInterface"/>
<xs:element ref="Constructors" minOccurs="0"/>
        <xs:element ref="ModelProvider" minOccurs="0"/>
     </xs:choice>
  </xs:sequence>
   <xs:attribute name="id" type="xs:string" use="required"/><br><xs:attribute name="scriptName" type="xs:string" use="optional"/><br><xs:attribute name="deprecatedScriptNames" type="xs:string" use="optional"/><br><xs:attribute name="d
  <xs:sequence>
     <xs:element ref="ModelBuilder" minOccurs="0"/>
      <xs:element ref="DocumentBuilder" minOccurs="0"/>
<xs:element ref="Execution"/>
     <xs:element ref="OutputDataModel" minOccurs="0"/>
```

```
</xs:sequence>
  <xs:attribute name="type" type="NODE-TYPE" use="required">
    <xs:enumeration value="dataReader"/>
    <xs:enumeration value="dataWriter"/>
     <xs:enumeration value="dataTransformer"/>
<xs:enumeration value="modelApplier"/>
    <xs:enumeration value="modelBuilder"/>
     <xs:enumeration value="documentBuilder"/>
  </xs:attribute>
  <xs:attribute name="label" type="xs:string" use="required"/>
  <xs:attribute name="labelKey" type="xs:string" use="optional"/>
<xs:attribute name="description" type="xs:string" use="optional"/>
  <xs:attribute name="descriptionKey" type="xs:string" use="optional"/>
<xs:attribute name="palette" type="SYSTEM-PALETTE" use="optional">
    <xs:enumeration value="import"/>
    <xs:enumeration value="fieldOp"/>
    <xs:enumeration value="recordOp"/>
    <xs:enumeration value="modeling"/>
    <xs:enumeration value="dbModeling"/>
    <xs:enumeration value="graph"/>
    <xs:enumeration value="output"/>
    <xs:enumeration value="export"/>
    <xs:enumeration value="modeling.classification"/>
    <xs:enumeration value="modeling.association"/>
    <xs:enumeration value="modeling.segmentation"/>
    <xs:enumeration value="modeling.auto"/>
  </xs:attribute>
  <xs:attribute name="helpLink" type="xs:string" use="optional"/>
  <xs:attribute name="relativeTo" type="xs:string" use="optional"/>
<xs:attribute name="relativePosition" type="xs:string" use="optional"/>
</xs:element>
```
[Extension](#page-253-0)

## **Elementos hijo**

[Constructors,](#page-230-0) [Containers,](#page-248-0) [DocumentBuilder,](#page-247-0) [Execution,](#page-252-0) [ModelBuilder,](#page-277-0) [ModelProvider,](#page-285-0) [OutputDataModel,](#page-295-0) [Properties,](#page-300-1) [UserInterface](#page-333-0)

### **Elementos relacionados**

[DocumentOutput,](#page-248-1) [InteractiveDocumentBuilder,](#page-264-0) [InteractiveModelBuilder,](#page-265-0) [ModelOutput](#page-284-0)

#### **Elemento Containers:**

#### **Representación de XML**

```
<xs:element name="Containers" minOccurs="0">
  <xs:sequence maxOccurs="unbounded">
   <xs:element ref="Container"/>
  </xs:sequence>
</xs:element>
```
#### **Elementos padre**

[Nodo](#page-291-0)

**Elementos hijo**

[Container](#page-230-1)

## <span id="page-292-0"></span>**Elemento Not**

```
<xs:element name="Not">
  <xs:sequence>
    <xs:group ref="CONDITION-EXPRESSION">
     <xs:choice>
```

```
<xs:element ref="Condition"/>
        <xs:element ref="And"/>
        <xs:element ref="Or"/>
       <xs:element ref="Not"/>
     </xs:choice>
   </xs:group>
  </xs:sequence>
</xs:element>
```
[And,](#page-215-0) [Command,](#page-226-0) [Constraint,](#page-229-0) [CreateDocument,](#page-232-0) [CreateDocumentOutput,](#page-232-1) [CreateInteractiveDocumentBuilder,](#page-233-0) [CreateInteractiveModelBuilder,](#page-233-1) [CreateModel,](#page-234-0) [CreateModelApplier,](#page-235-0) [CreateModelOutput,](#page-236-1) [Enabled,](#page-249-0) [Not,](#page-292-0) [Option,](#page-294-0) [Or,](#page-295-1) [Run,](#page-311-0) [Visible](#page-336-0)

## **Elementos hijo**

[And,](#page-215-0) [Condition,](#page-227-0) [Not,](#page-292-0) [Or](#page-295-1)

## **Elemento NumberFormat**

Define la información de formato para un campo numérico.

*Tabla 155. Atributos de NumberFormat*

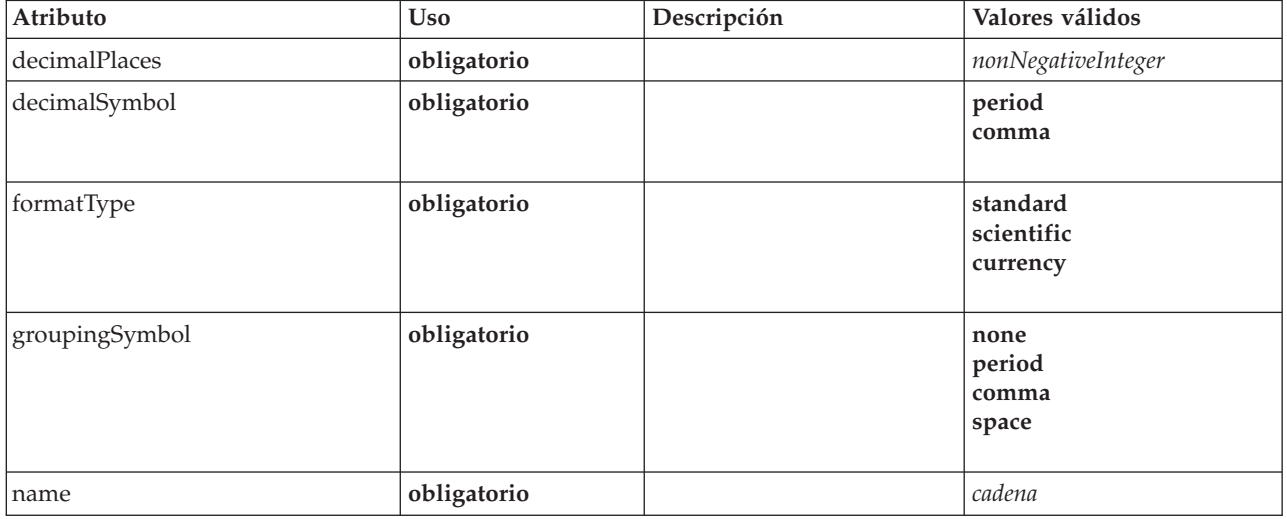

## **Representación de XML**

<xs:element name="NumberFormat" type="NUMBER-FORMAT-DECLARATION"> <xs:attribute name="name" type="xs:string" use="required"/> <xs:attribute name="formatType" type="NUMBER-FORMAT-TYPE" use="required"> <xs:enumeration value="standard"/> <xs:enumeration value="scientific"/> <xs:enumeration value="currency"/> </xs:attribute> <xs:attribute name="decimalPlaces" type="xs:nonNegativeInteger" use="required"/> <xs:attribute name="decimalSymbol" type="DECIMAL-SYMBOL" use="required"> <xs:enumeration value="period"/> <xs:enumeration value="comma"/> </xs:attribute> <xs:attribute name="groupingSymbol" type="NUMBER-GROUPING-SYMBOL" use="required"> <xs:enumeration value="none"/> <xs:enumeration value="period"/> <xs:enumeration value="comma"/> <xs:enumeration value="space"/> </xs:attribute> </xs:element>

## **Elemento NumericInfo**

*Tabla 156. Atributos de NumericInfo*

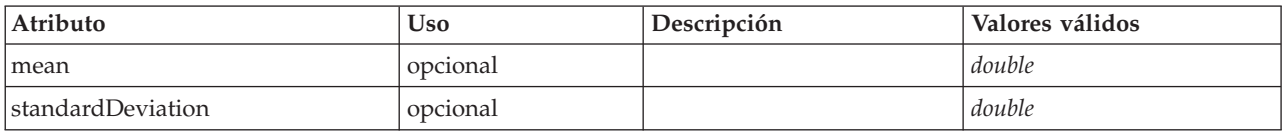

### **Representación de XML**

<xs:element name="NumericInfo">

<xs:attribute name="mean" type="xs:double"/> <xs:attribute name="standardDeviation" type="xs:double"/>

</xs:element>

### **Elementos padre**

[AddField,](#page-211-0) [ChangeField,](#page-217-0) [Field](#page-254-0)

## **Elemento Option**

<span id="page-294-0"></span>*Tabla 157. Atributos de Option*

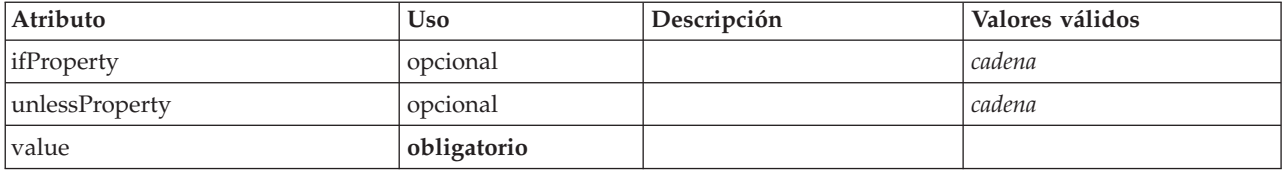

## **Representación de XML**

```
<xs:element name="Option">
  <xs:sequence>
     <xs:group ref="CONDITION-EXPRESSION" minOccurs="0">
       <xs:choice>
          <xs:element ref="Condition"/>
         <xs:element ref="And"/>
          <xs:element ref="Or"/>
          <xs:element ref="Not"/>
       </xs:choice>
     </xs:group>
  </xs:sequence>
   <xs:attribute name="value" type="EVALUATED-STRING" use="required"/>
<xs:attribute name="ifProperty" type="xs:string" use="optional"/>
<xs:attribute name="unlessProperty" type="xs:string" use="optional"/>
</xs:element>
```
### **Elementos padre**

[Run](#page-311-0)

## **Elementos hijo**

[And,](#page-215-0) [Condition,](#page-227-0) [Not,](#page-292-0) [Or](#page-295-1)

## **Elemento OptionCode**

*Tabla 158. Atributos de OptionCode*

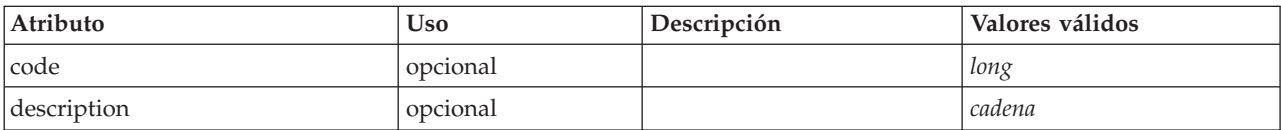

*Tabla 158. Atributos de OptionCode (continuación)*

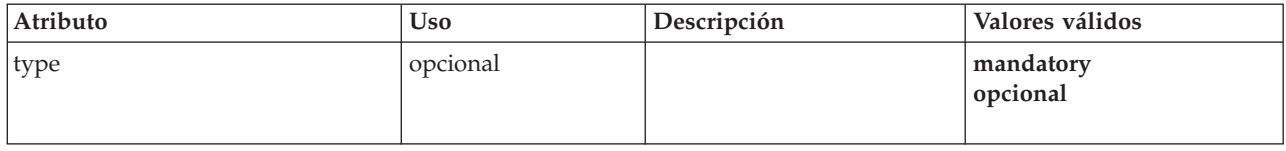

### **Representación de XML**

```
<xs:element name="OptionCode">
  <xs:attribute name="code" type="xs:long"/>
<xs:attribute name="type" type="LicenseType">
    <xs:enumeration value="mandatory"/>
    <xs:enumeration value="optional"/>
  </xs:attribute>
  <xs:attribute name="description" type="xs:string"/>
</xs:element>
```
## **Elementos padre**

[License](#page-268-0)

## <span id="page-295-1"></span>**Elemento Or**

## **Representación de XML**

```
<xs:element name="Or">
 <xs:sequence minOccurs="2" maxOccurs="unbounded">
   <xs:group ref="CONDITION-EXPRESSION">
     <xs:choice>
       <xs:element ref="Condition"/>
       <xs:element ref="And"/>
       <xs:element ref="Or"/>
       <xs:element ref="Not"/>
     </xs:choice>
   </xs:group>
 </xs:sequence>
</xs:element>
```
## **Elementos padre**

[And,](#page-215-0) [Command,](#page-226-0) [Constraint,](#page-229-0) [CreateDocument,](#page-232-0) [CreateDocumentOutput,](#page-232-1) [CreateInteractiveDocumentBuilder,](#page-233-0) [CreateInteractiveModelBuilder,](#page-233-1) [CreateModel,](#page-234-0) [CreateModelApplier,](#page-235-0) [CreateModelOutput,](#page-236-1) [Enabled,](#page-249-0) [Not,](#page-292-0) [Option,](#page-294-0) [Or,](#page-295-1) [Run,](#page-311-0) [Visible](#page-336-0)

## **Elementos hijo**

[And,](#page-215-0) [Condition,](#page-227-0) [Not,](#page-292-0) [Or](#page-295-1)

## **Elemento OutputDataModel**

<span id="page-295-0"></span>*Tabla 159. Atributos de OutputDataModel*

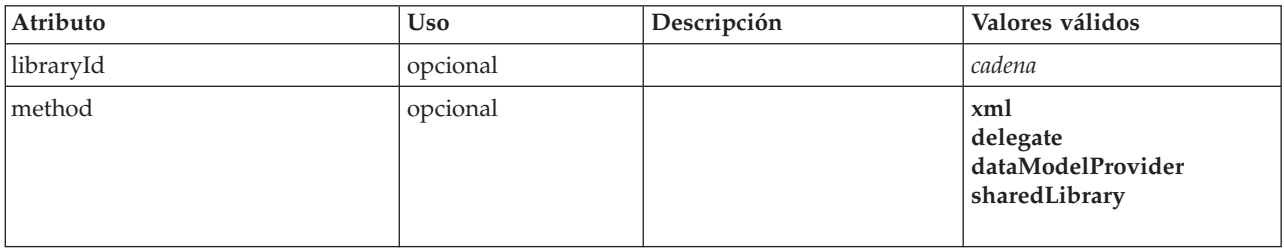

*Tabla 159. Atributos de OutputDataModel (continuación)*

| Atributo      | <b>Uso</b> | Descripción | Valores válidos                      |
|---------------|------------|-------------|--------------------------------------|
| mode          | opcional   |             | fixed<br>modify<br>extend<br>replace |
| providerClass | opcional   |             | cadena                               |

## **Representación de XML**

```
<xs:element name="OutputDataModel">
  <xs:attribute name="mode" use="optional" default="fixed">
    <xs:simpleType>
      <xs:restriction base="xs:string">
        <xs:enumeration value="fixed"/>
        <xs:enumeration value="modify"/>
         <xs:enumeration value="extend"/>
<xs:enumeration value="replace"/>
      </xs:restriction>
    </xs:simpleType>
  </xs:attribute>
  <xs:attribute name="method" use="optional" default="xml">
    <xs:simpleType>
      <xs:restriction base="xs:string">
        <xs:enumeration value="xml"/>
        <xs:enumeration value="delegate"/>
        <xs:enumeration value="dataModelProvider"/>
        <xs:enumeration value="sharedLibrary"/>
      </xs:restriction>
    </xs:simpleType>
  </xs:attribute>
  <xs:attribute name="providerClass" type="xs:string" use="optional"/>
<xs:attribute name="libraryId" type="xs:string" use="optional"/>
</xs:element>
```
## **Elementos padre**

[Nodo](#page-291-0)

## **Elemento OutputFiles**

## **Representación de XML**

```
<xs:element name="OutputFiles">
 <xs:group ref="RUNTIME-FILES">
       <xs:sequence>
      <xs:element ref="DataFile"/>
      <xs:element ref="ContainerFile" minOccurs="0" maxOccurs="unbounded"/>
   </xs:sequence>
 </xs:group>
</xs:element>
```
### **Elementos padre**

[Execution,](#page-252-0) [Module](#page-287-1)

### **Elementos hijo**

[ContainerFile,](#page-231-0) [DataFile](#page-238-0)

## **Elemento Palette**

*Tabla 160. Atributos de Palette*

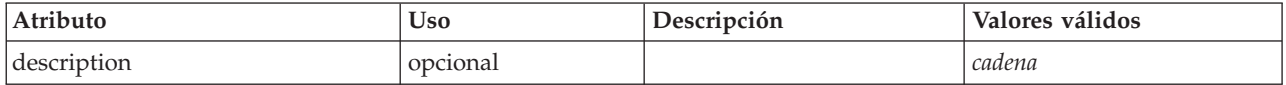

*Tabla 160. Atributos de Palette (continuación)*

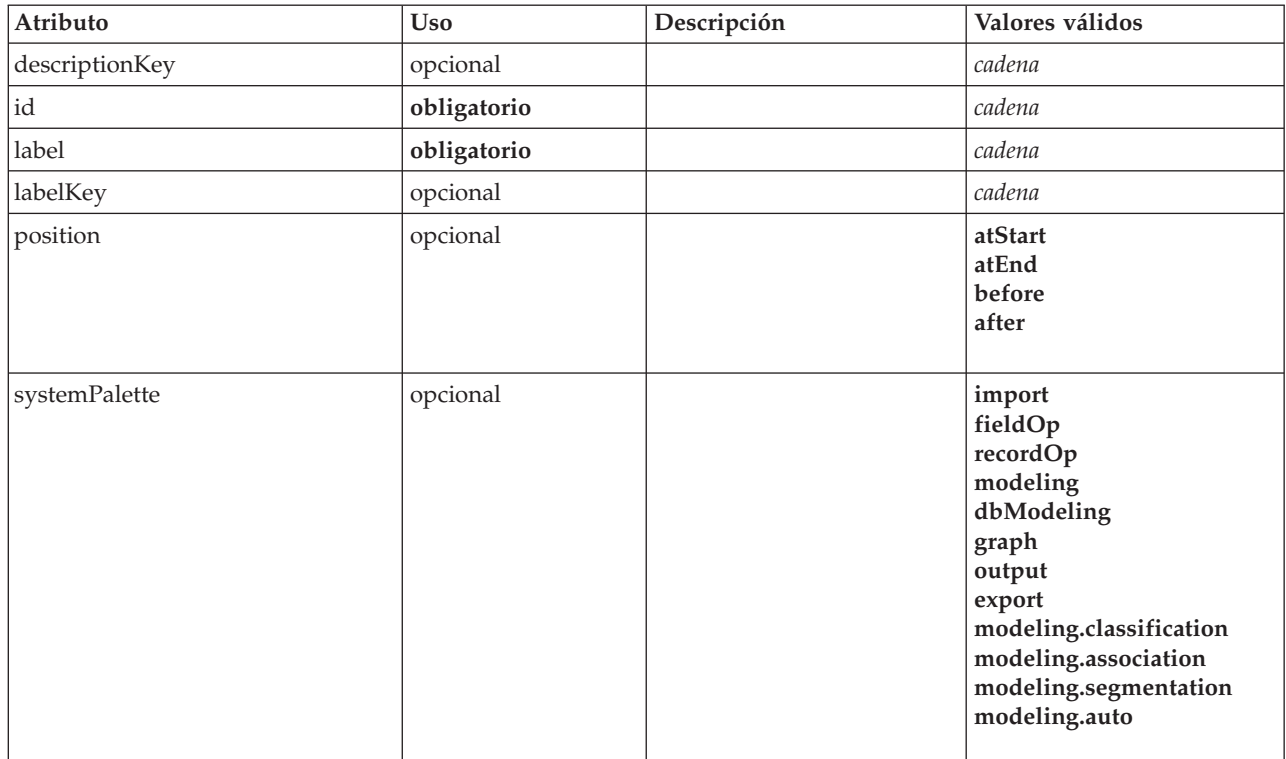

### **Representación de XML**

```
<xs:element name="Palette">
  <xs:sequence>
     <xs:element ref="Icon"/>
  </xs:sequence>
  <xs:attribute name="id" type="xs:string" use="required"/>
   <xs:attribute name="label" type="xs:string" use="required"/>
<xs:attribute name="labelKey" type="xs:string" use="optional"/>
<xs:attribute name="description" type="xs:string" use="optional"/>
   <xs:attribute name="descriptionKey" type="xs:string" use="optional"/>
<xs:attribute name="position" use="optional">
    <xs:simpleType>
       <xs:restriction base="xs:string">
          <xs:enumeration value="atStart"/>
          <xs:enumeration value="atEnd"/>
         <xs:enumeration value="before"/>
          <xs:enumeration value="after"/>
       </xs:restriction>
     </xs:simpleType>
  </xs:attribute>
  <xs:attribute name="systemPalette" type="SYSTEM-PALETTE" use="optional">
     <xs:enumeration value="import"/>
<xs:enumeration value="fieldOp"/>
     <xs:enumeration value="recordOp"/>
     <xs:enumeration value="modeling"/>
     <xs:enumeration value="dbModeling"/>
     <xs:enumeration value="graph"/>
     <xs:enumeration value="output"/>
     <xs:enumeration value="export"/>
     <xs:enumeration value="modeling.classification"/>
     <xs:enumeration value="modeling.association"/>
<xs:enumeration value="modeling.segmentation"/>
     <xs:enumeration value="modeling.auto"/>
  </xs:attribute>
</xs:element>
```
### **Elementos hijo**

[Icon](#page-263-0)

## <span id="page-298-1"></span>**Elemento Parameters**

Parámetros de configuración del nodo de extensión.

*Tabla 161. Atributos de Parameters*

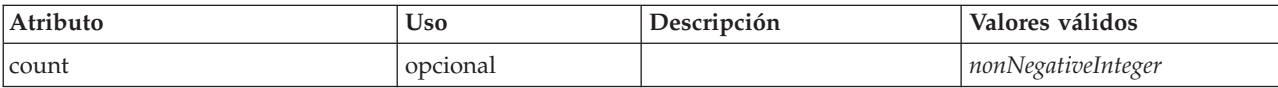

### **Representación de XML**

```
<xs:element name="Parameters" type="PARAMETERS">
  <xs:sequence>
   <xs:element name="Parameter" type="PARAMETER" minOccurs="0" maxOccurs="unbounded">
      <xs:group ref="PARAMETER-CONTENT" minOccurs="0">
       <xs:choice>
          <xs:element ref="MapValue"/>
         <xs:element ref="StructuredValue"/>
         <xs:element ref="ListValue"/>
         <xs:element ref="Value"/>
         <xs:element ref="DatabaseConnectionValue"/>
       </xs:choice>
     </xs:group>
   </xs:element>
 </xs:sequence>
  <xs:attribute name="count" type="xs:nonNegativeInteger"/>
</xs:element>
```
## **Elementos hijo**

[Parameter](#page-298-0)

<span id="page-298-0"></span>**Elemento Parameter:** Un parámetro tiene un nombre y un valor. Un valor simple puede expresarse con el atributo value; un valor compuesto utiliza el modelo de contenido descrito por ParameterContent. Esta combinación de atributo y contenido se repite para los valores anidados.

*Tabla 162. Atributos de Parameter*

| Atributo     | <b>Uso</b>  | Descripción | Valores válidos |
|--------------|-------------|-------------|-----------------|
| Iname        | obligatorio |             | cadena          |
| <i>value</i> | opcional    |             | cadena          |

### **Representación de XML**

```
<xs:element name="Parameter" type="PARAMETER" minOccurs="0" maxOccurs="unbounded">
  <xs:group ref="PARAMETER-CONTENT" minOccurs="0">
    <xs:choice>
      <xs:element ref="MapValue"/>
      <xs:element ref="StructuredValue"/>
      <xs:element ref="ListValue"/>
      <xs:element ref="Value"/>
      <xs:element ref="DatabaseConnectionValue"/>
   </xs:choice>
  </xs:group>
  <xs:attribute name="name" type="xs:string" use="required"/>
<xs:attribute name="value" type="xs:string"/>
</xs:element>
```
#### **Elementos padre**

[Parámetros](#page-298-1)

#### **Elementos hijo**

[DatabaseConnectionValue,](#page-244-0) [ListValue,](#page-268-1) [MapValue,](#page-269-0) [StructuredValue,](#page-324-0) [Value](#page-334-0)

## <span id="page-299-0"></span>**Elemento PasswordBoxControl**

Define un control de contraseña de una sola línea que se puede utilizar para modificar los valores de cadenas.

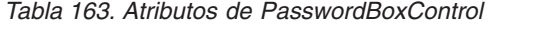

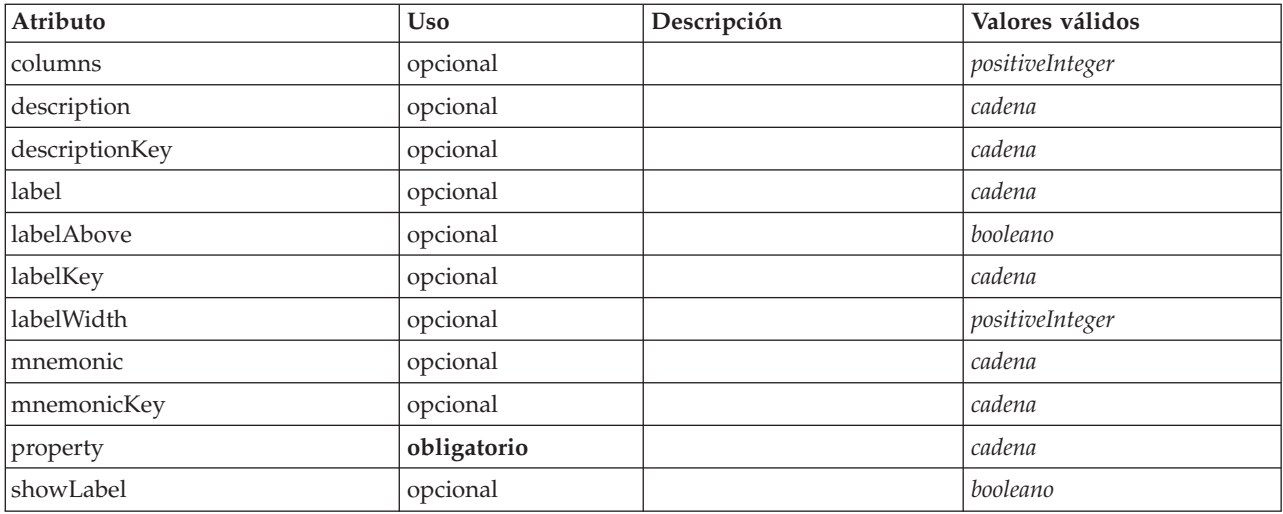

## **Representación de XML**

```
<xs:element name="PasswordBoxControl">
   <xs:sequence>
      <xs:choice>
         <xs:element ref="Layout" minOccurs="0" maxOccurs="1"/>
         <xs:element ref="Enabled" minOccurs="0" maxOccurs="1"/>
         <xs:element ref="Visible" minOccurs="0" maxOccurs="1"/>
      </xs:choice>
   </xs:sequence>
   <xs:attribute name="property" type="xs:string" use="required"/>
<xs:attribute name="showLabel" type="xs:boolean" use="optional" default="true"/>
<xs:attribute name="label" type="xs:string" use="optional"/>
   <xs:attribute name="labelKey" type="xs:string" use="optional"/><br>
<xs:attribute name="mnemonic" type="xs:string" use="optional"/><br>
<xs:attribute name="mnemonicKey" type="xs:string" use="optional"/><br>
<xs:attribute name="labe
</xs:element>
```
## **Elementos padre**

[PropertiesPanel,](#page-300-0) [PropertiesSubPanel](#page-301-0)

## **Elementos hijo**

[Enabled,](#page-249-0) [Layout,](#page-266-0) [Visible](#page-336-0)

### **Elementos relacionados**

[CheckBoxControl,](#page-221-0) [CheckBoxGroupControl,](#page-222-0) [ClientDirectoryChooserControl,](#page-223-0) [ClientFileChooserControl,](#page-224-0) [DBConnectionChooserControl,](#page-236-0) [DBTableChooserControl,](#page-237-0) [MultiFieldAllocationControl,](#page-287-0) [MultiFieldChooserControl,](#page-288-0) [PropertyControl,](#page-304-0) [RadioButtonGroupControl,](#page-307-0) [ServerDirectoryChooserControl,](#page-313-0) [ServerFileChooserControl,](#page-314-0) [SingleFieldAllocationControl,](#page-315-0) [SingleFieldChooserControl,](#page-317-0) [SingleFieldValueChooserControl,](#page-318-0) [SpinnerControl,](#page-320-0) [TableControl,](#page-328-0) [TextAreaControl,](#page-330-0) [TextBoxControl](#page-331-0)

## <span id="page-300-1"></span>**Elemento Properties**

## **Representación de XML**

```
<xs:element name="Properties">
  <xs:sequence>
   <xs:element ref="Property" minOccurs="0" maxOccurs="unbounded"/>
  </xs:sequence>
</xs:element>
```
## **Elementos padre**

[DocumentOutput,](#page-248-1) [Execution,](#page-252-0) [InteractiveDocumentBuilder,](#page-264-0) [InteractiveModelBuilder,](#page-265-0) [ModelOutput,](#page-284-0) [Node](#page-291-0)

## **Elementos hijo**

[Property](#page-302-0)

## <span id="page-300-0"></span>**Elemento PropertiesPanel**

Define un panel de propiedades de nivel superior.

*Tabla 164. Atributos de PropertiesPanel*

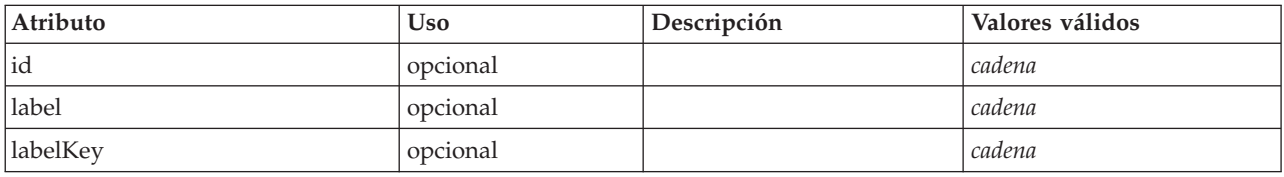

```
<xs:element name="PropertiesPanel">
  <xs:sequence>
   <xs:choice>
      <xs:element ref="Layout" minOccurs="0" maxOccurs="1"/>
<xs:element ref="Enabled" minOccurs="0" maxOccurs="1"/>
      <xs:element ref="Visible" minOccurs="0" maxOccurs="1"/>
   </xs:choice>
 </xs:sequence>
  <xs:sequence maxOccurs="unbounded">
    <xs:choice>
      <xs:element ref="CheckBoxControl"/>
     <xs:element ref="TextBoxControl"/>
      <xs:element ref="PasswordBoxControl"/>
      <xs:element ref="TextAreaControl"/>
      <xs:element ref="RadioButtonGroupControl"/>
      <xs:element ref="CheckBoxGroupControl"/>
      <xs:element ref="ComboBoxControl"/>
      <xs:element ref="SpinnerControl"/>
      <xs:element ref="ServerFileChooserControl"/>
      <xs:element ref="ServerDirectoryChooserControl"/>
      <xs:element ref="ClientFileChooserControl"/>
      <xs:element ref="ClientDirectoryChooserControl"/>
      <xs:element ref="TableControl"/>
      <xs:element ref="SingleFieldChooserControl"/>
      <xs:element ref="SingleFieldAllocationControl"/>
      <xs:element ref="MultiFieldChooserControl"/>
      <xs:element ref="MultiFieldAllocationControl"/>
      <xs:element ref="SingleFieldValueChooserControl"/>
      <xs:element ref="SingleItemChooserControl"/>
      <xs:element ref="MultiItemChooserControl"/>
      <xs:element ref="DBConnectionChooserControl"/>
      <xs:element ref="DBTableChooserControl"/>
      <xs:element ref="PropertyControl"/>
      <xs:element ref="StaticText"/>
      <xs:element ref="SystemControls"/>
      <xs:element ref="ActionButton"/>
      <xs:element ref="FieldAllocationList"/>
      <xs:element ref="PropertiesPanel"/>
      <xs:element ref="PropertiesSubPanel"/>
      <xs:element ref="SelectorPanel"/>
      <xs:element ref="ExtensionObjectPanel"/>
    </xs:choice>
```

```
</xs:sequence>
   <xs:attribute name="id" type="xs:string" use="optional"/>
<xs:attribute name="label" type="xs:string" use="optional"/>
   <xs:attribute name="labelKey" type="xs:string" use="optional"/>
</xs:element>
```
[PropertiesPanel,](#page-300-0) [PropertiesSubPanel,](#page-301-0) [Tab](#page-327-0)

### **Elementos hijo**

[ActionButton,](#page-210-0) [CheckBoxControl,](#page-221-0) [CheckBoxGroupControl,](#page-222-0) [ClientDirectoryChooserControl,](#page-223-0) [ClientFileChooserControl,](#page-224-0) [ComboBoxControl,](#page-225-0) [DBConnectionChooserControl,](#page-236-0) [DBTableChooserControl,](#page-237-0) [Enabled,](#page-249-0) [ExtensionObjectPanel,](#page-254-1) [FieldAllocationList,](#page-257-0) [Layout,](#page-266-0) [MultiFieldAllocationControl,](#page-287-0) [MultiFieldChooserControl,](#page-288-0) [MultiItemChooserControl,](#page-290-0) [PasswordBoxControl,](#page-299-0) [PropertiesPanel,](#page-300-0) [PropertiesSubPanel,](#page-301-0) [PropertyControl,](#page-304-0) [RadioButtonGroupControl,](#page-307-0) [SelectorPanel,](#page-312-0) [ServerDirectoryChooserControl,](#page-313-0) [ServerFileChooserControl,](#page-314-0) [SingleFieldAllocationControl,](#page-315-0) [SingleFieldChooserControl,](#page-317-0) [SingleFieldValueChooserControl,](#page-318-0) [SingleItemChooserControl,](#page-319-0) [SpinnerControl,](#page-320-0) [StaticText,](#page-321-0) [SystemControls,](#page-326-0) [TableControl,](#page-328-0) [TextAreaControl,](#page-330-0) [TextBoxControl,](#page-331-0) [Visible](#page-336-0)

### **Elementos relacionados**

[PropertiesSubPanel](#page-301-0)

### <span id="page-301-0"></span>**Elemento PropertiesSubPanel**

Define un subpanel que se puede utilizar para agrupar los componentes de interfaz de usuario y los controles relacionados.

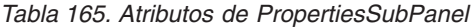

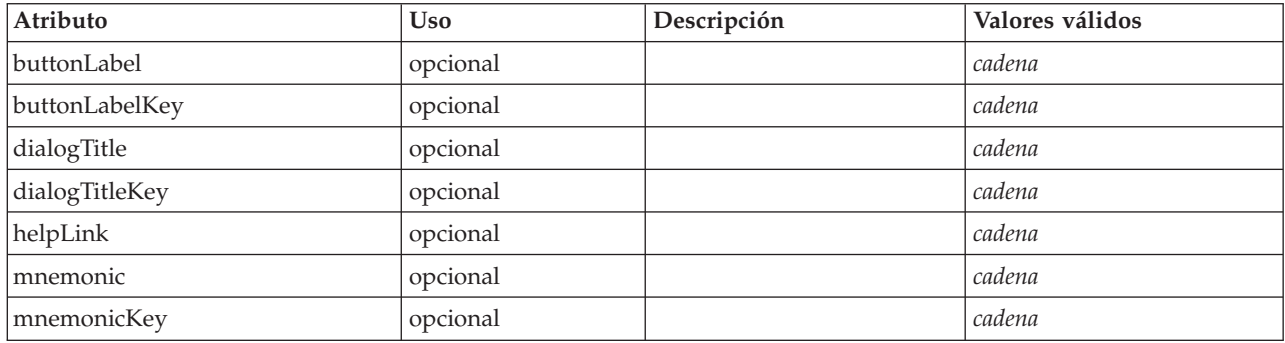

```
<xs:element name="PropertiesSubPanel">
  <xs:sequence>
    <xs:choice>
      <xs:element ref="Layout" minOccurs="0" maxOccurs="1"/>
     <xs:element ref="Enabled" minOccurs="0" maxOccurs="1"/>
     <xs:element ref="Visible" minOccurs="0" maxOccurs="1"/>
    </xs:choice>
  </xs:sequence>
  <xs:sequence maxOccurs="unbounded">
    <xs:choice>
     <xs:element ref="CheckBoxControl"/>
     <xs:element ref="TextBoxControl"/>
     <xs:element ref="PasswordBoxControl"/>
     <xs:element ref="TextAreaControl"/>
     <xs:element ref="RadioButtonGroupControl"/>
     <xs:element ref="CheckBoxGroupControl"/>
     <xs:element ref="ComboBoxControl"/>
      <xs:element ref="SpinnerControl"/>
      <xs:element ref="ServerFileChooserControl"/>
      <xs:element ref="ServerDirectoryChooserControl"/>
      <xs:element ref="ClientFileChooserControl"/>
```

```
<xs:element ref="ClientDirectoryChooserControl"/>
      <xs:element ref="TableControl"/>
      <xs:element ref="SingleFieldChooserControl"/>
      <xs:element ref="SingleFieldAllocationControl"/>
      <xs:element ref="MultiFieldChooserControl"/>
      <xs:element ref="MultiFieldAllocationControl"/>
      <xs:element ref="SingleFieldValueChooserControl"/>
      <xs:element ref="SingleItemChooserControl"/>
      <xs:element ref="MultiItemChooserControl"/>
      <xs:element ref="DBConnectionChooserControl"/>
      <xs:element ref="DBTableChooserControl"/>
      <xs:element ref="PropertyControl"/>
      <xs:element ref="StaticText"/>
      <xs:element ref="SystemControls"/>
      <xs:element ref="ActionButton"/>
      <xs:element ref="FieldAllocationList"/>
      <xs:element ref="PropertiesPanel"/>
      <xs:element ref="PropertiesSubPanel"/>
      <xs:element ref="SelectorPanel"/>
      <xs:element ref="ExtensionObjectPanel"/>
    </xs:choice>
  </xs:sequence>
  <xs:attribute name="buttonLabel" type="xs:string" use="optional"/>
<xs:attribute name="buttonLabelKey" type="xs:string" use="optional"/>
  <xs:attribute name="mnemonic" type="xs:string" use="optional"/>
  <xs:attribute name="mnemonicKey" type="xs:string" use="optional"/>
<xs:attribute name="dialogTitle" type="xs:string" use="optional"/>
  <xs:attribute name="dialogTitleKey" type="xs:string" use="optional"/>
  <xs:attribute name="helpLink" type="xs:string" use="optional"/>
</xs:element>
```
[PropertiesPanel,](#page-300-0) [PropertiesSubPanel](#page-301-0)

## **Elementos hijo**

[ActionButton,](#page-210-0) [CheckBoxControl,](#page-221-0) [CheckBoxGroupControl,](#page-222-0) [ClientDirectoryChooserControl,](#page-223-0) [ClientFileChooserControl,](#page-224-0) [ComboBoxControl,](#page-225-0) [DBConnectionChooserControl,](#page-236-0) [DBTableChooserControl,](#page-237-0) [Enabled,](#page-249-0) [ExtensionObjectPanel,](#page-254-1) [FieldAllocationList,](#page-257-0) [Layout,](#page-266-0) [MultiFieldAllocationControl,](#page-287-0) [MultiFieldChooserControl,](#page-288-0) [MultiItemChooserControl,](#page-290-0) [PasswordBoxControl,](#page-299-0) [PropertiesPanel,](#page-300-0) [PropertiesSubPanel,](#page-301-0) [PropertyControl,](#page-304-0) [RadioButtonGroupControl,](#page-307-0) [SelectorPanel,](#page-312-0) [ServerDirectoryChooserControl,](#page-313-0) [ServerFileChooserControl,](#page-314-0) [SingleFieldAllocationControl,](#page-315-0) [SingleFieldChooserControl,](#page-317-0) [SingleFieldValueChooserControl,](#page-318-0) [SingleItemChooserControl,](#page-319-0) [SpinnerControl,](#page-320-0) [StaticText,](#page-321-0) [SystemControls,](#page-326-0) [TableControl,](#page-328-0) [TextAreaControl,](#page-330-0) [TextBoxControl,](#page-331-0) [Visible](#page-336-0)

### **Elementos relacionados**

[PropertiesPanel](#page-300-0)

## **Elemento Property**

#### <span id="page-302-0"></span>*Tabla 166. Atributos de Property*

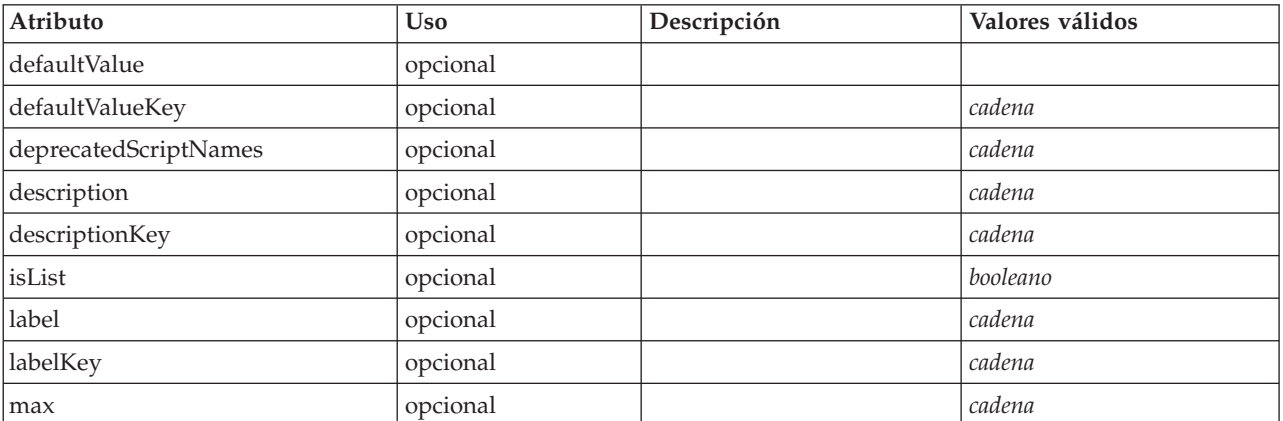

### *Tabla 166. Atributos de Property (continuación)*

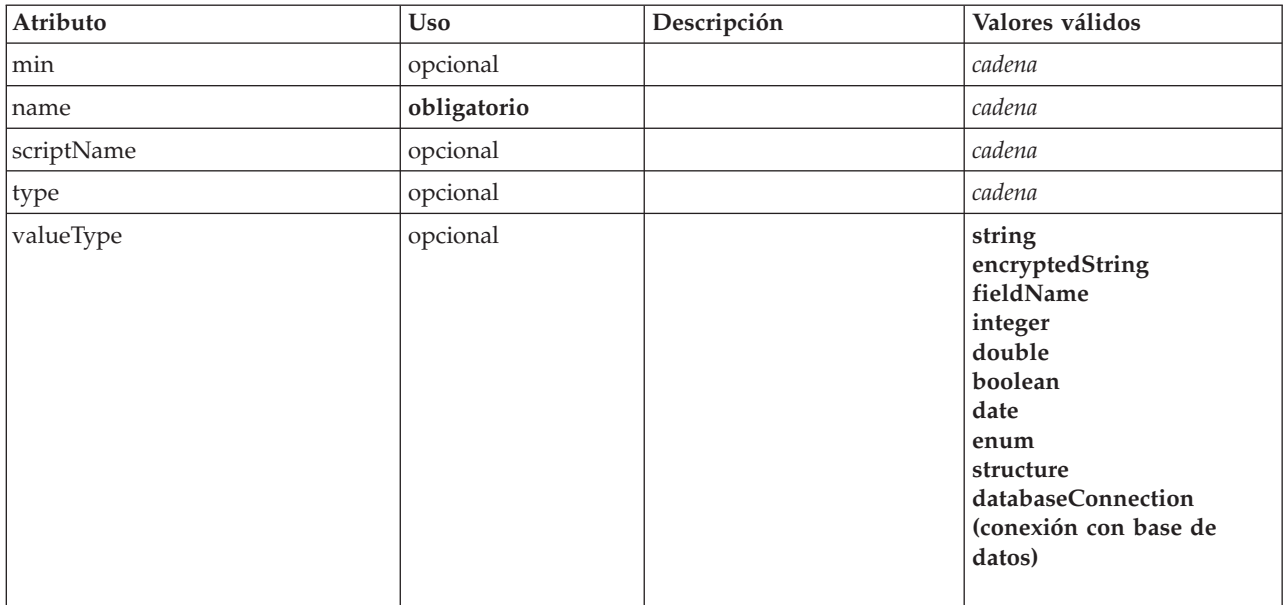

#### **Representación de XML**

```
<xs:element name="Property">
  <xs:choice>
     <xs:element ref="DefaultValue" minOccurs="0"/>
  </xs:choice>
  <xs:attribute name="valueType" type="PROPERTY-VALUE-TYPE">
     <xs:enumeration value="string"/>
     <xs:enumeration value="encryptedString"/>
     <xs:enumeration value="fieldName"/>
     <xs:enumeration value="integer"/>
     <xs:enumeration value="double"/>
     <xs:enumeration value="boolean"/>
    <xs:enumeration value="date"/>
     <xs:enumeration value="enum"/>
     <xs:enumeration value="structure"/>
     <xs:enumeration value="databaseConnection"/>
  </xs:attribute>
  <xs:attribute name="isList" type="xs:boolean" use="optional" default="false"/>
   <xs:attribute name="min" type="xs:string" use="optional"/><br><xs:attribute name="max" type="xs:string" use="optional"/><br><xs:attribute name="name" type="xs:string" use="required"/><br><xs:attribute name="scriptName" type="xs:str
  <xs:attribute name="defaultValue" type="EVALUATED-STRING" use="optional"/>
   <xs:attribute name="defaultValueKey" type="xs:string" use="optional"/>
<xs:attribute name="label" type="xs:string" use="optional"/>
  <xs:attribute name="labelKey" type="xs:string" use="optional"/>
   <xs:attribute name="description" type="xs:string" use="optional"/>
<xs:attribute name="descriptionKey" type="xs:string" use="optional"/>
</xs:element>
```
### **Elementos padre**

[Properties,](#page-300-1) [PropertySets](#page-305-0)

### **Elementos hijo**

[DefaultValue](#page-245-0)

#### **Elementos relacionados**

[PropertyType](#page-305-1)

## <span id="page-304-0"></span>**Elemento PropertyControl**

Define un control de propiedad personalizada. La clase que identifica el atributo controlClass debe implementar la interfaz PropertyControl.

| Atributo       | <b>Uso</b>  | Descripción | Valores válidos |
|----------------|-------------|-------------|-----------------|
| controlClass   | obligatorio |             | cadena          |
| description    | opcional    |             | cadena          |
| descriptionKey | opcional    |             | cadena          |
| label          | opcional    |             | cadena          |
| labelAbove     | opcional    |             | booleano        |
| labelKey       | opcional    |             | cadena          |
| labelWidth     | opcional    |             | positiveInteger |
| mnemonic       | opcional    |             | cadena          |
| mnemonicKey    | opcional    |             | cadena          |
| property       | obligatorio |             | cadena          |
| showLabel      | opcional    |             | booleano        |

*Tabla 167. Atributos de PropertyControl*

## **Representación de XML**

```
<xs:element name="PropertyControl">
   <xs:sequence>
     <xs:choice>
         <xs:element ref="Layout" minOccurs="0" maxOccurs="1"/>
         <xs:element ref="Enabled" minOccurs="0" maxOccurs="1"/>
         <xs:element ref="Visible" minOccurs="0" maxOccurs="1"/>
  </xs:choice><br></xs:sequence>
   </xs:sequence><br>
<<xs:attribute name="property" type="xs:string" use="required"/><br>
<xs:attribute name="showLabel" type="xs:boolean" use="optional" default="true"/><br>
<xs:attribute name="label" type="xs:string" use="optional"
   <xs:attribute name="descriptionKey" type="xs:string" use="optional"/>
<xs:attribute name="controlClass" type="xs:string" use="required"/>
</xs:element>
```
## **Elementos padre**

[PropertiesPanel,](#page-300-0) [PropertiesSubPanel](#page-301-0)

## **Elementos hijo**

[Enabled,](#page-249-0) [Layout,](#page-266-0) [Visible](#page-336-0)

### **Elementos relacionados**

[CheckBoxControl,](#page-221-0) [CheckBoxGroupControl,](#page-222-0) [ClientDirectoryChooserControl,](#page-223-0) [ClientFileChooserControl,](#page-224-0) [DBConnectionChooserControl,](#page-236-0) [DBTableChooserControl,](#page-237-0) [MultiFieldAllocationControl,](#page-287-0) [MultiFieldChooserControl,](#page-288-0) [PasswordBoxControl,](#page-299-0) [RadioButtonGroupControl,](#page-307-0) [ServerDirectoryChooserControl,](#page-313-0) [ServerFileChooserControl,](#page-314-0) [SingleFieldAllocationControl,](#page-315-0) [SingleFieldChooserControl,](#page-317-0) [SingleFieldValueChooserControl,](#page-318-0) [SpinnerControl,](#page-320-0) [TableControl,](#page-328-0) [TextAreaControl,](#page-330-0) [TextBoxControl](#page-331-0)

## **Elemento PropertyGroup**

*Tabla 168. Atributos de PropertyGroup*

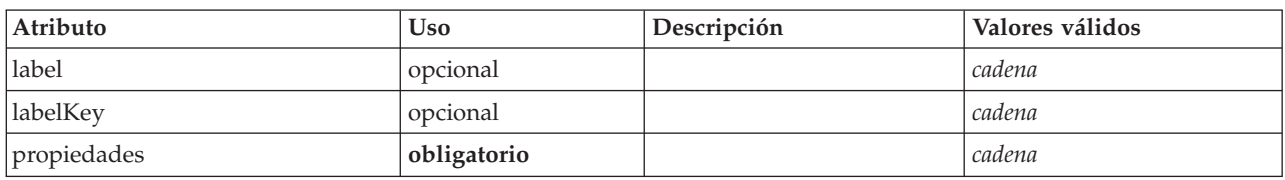

## **Representación de XML**

<xs:element name="PropertyGroup">

<xs:attribute name="label" type="xs:string" use="optional"/> <xs:attribute name="labelKey" type="xs:string" use="optional"/> <xs:attribute name="properties" type="xs:string" use="required"/> </xs:element>

## **Elementos padre**

[ExpertSettings,](#page-283-0) [SimpleSettings](#page-283-1)

## <span id="page-305-0"></span>**Elemento PropertySets**

## **Representación de XML**

```
<xs:element name="PropertySets">
  <xs:sequence>
   <xs:element ref="Property" minOccurs="0" maxOccurs="unbounded"/>
 </xs:sequence>
</xs:element>
```
## **Elementos padre**

[CommonObjects](#page-226-1)

## **Elementos hijo**

[Property](#page-302-0)

## **Elemento PropertyType**

<span id="page-305-1"></span>*Tabla 169. Atributos de PropertyType*

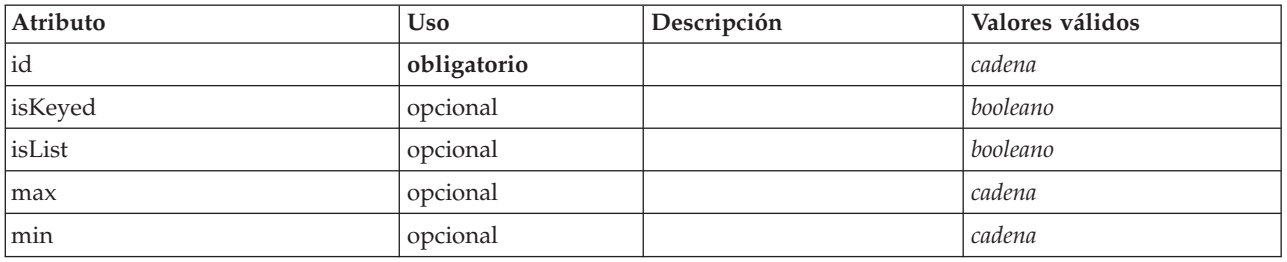

#### *Tabla 169. Atributos de PropertyType (continuación)*

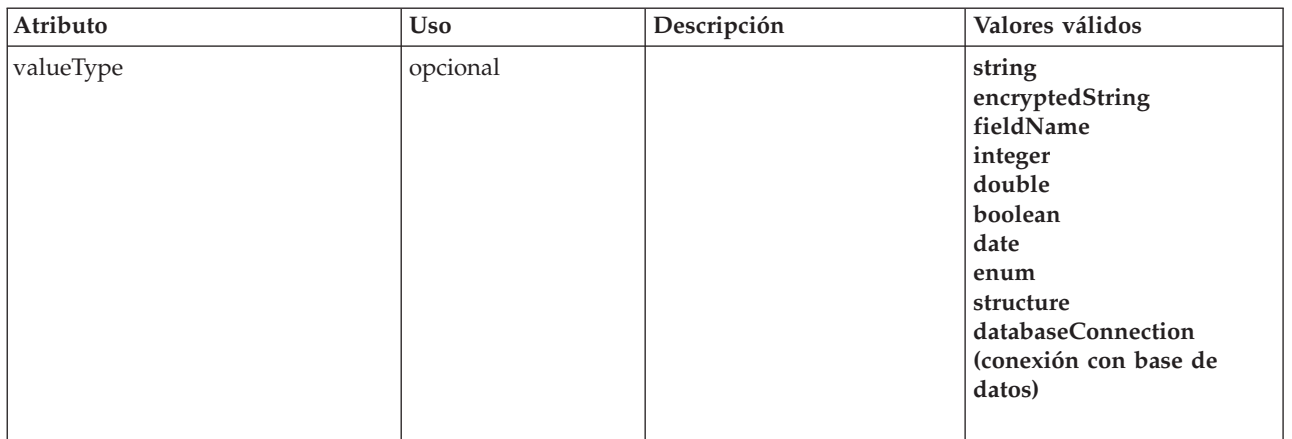

### **Representación de XML**

```
<xs:element name="PropertyType">
  <xs:choice>
    <xs:element ref="DefaultValue" minOccurs="0"/>
  </xs:choice>
  <xs:attribute name="valueType" type="PROPERTY-VALUE-TYPE">
     <xs:enumeration value="string"/>
<xs:enumeration value="encryptedString"/>
    <xs:enumeration value="fieldName"/>
    <xs:enumeration value="integer"/>
    <xs:enumeration value="double"/>
    <xs:enumeration value="boolean"/>
    <xs:enumeration value="date"/>
    <xs:enumeration value="enum"/>
    <xs:enumeration value="structure"/>
    <xs:enumeration value="databaseConnection"/>
  </xs:attribute>
  <xs:attribute name="isList" type="xs:boolean" use="optional" default="false"/>
  <xs:attribute name="min" type="xs:string" use="optional"/>
<xs:attribute name="max" type="xs:string" use="optional"/>
  <xs:choice>
    <xs:element ref="Enumeration" minOccurs="0"/>
    <xs:element ref="Structure" minOccurs="0"/>
  </xs:choice>
  <xs:attribute name="id" type="xs:string" use="required"/>
<xs:attribute name="isKeyed" type="xs:boolean" use="optional" default="false"/>
</xs:element>
```
### **Elementos padre**

[PropertyTypes](#page-306-0)

### **Elementos hijo**

[DefaultValue,](#page-245-0) [Enumeration,](#page-250-0) [Structure](#page-324-1)

### **Elementos relacionados**

[Property](#page-302-0)

## <span id="page-306-0"></span>**Elemento PropertyTypes**

```
<xs:element name="PropertyTypes">
  <xs:sequence>
   <xs:element ref="PropertyType" minOccurs="0" maxOccurs="unbounded"/>
 </xs:sequence>
</xs:element>
```
[CommonObjects](#page-226-1)

### **Elementos hijo**

[PropertyType](#page-305-1)

## <span id="page-307-0"></span>**Elemento RadioButtonGroupControl**

Define un grupo de controles de botones de selección que se puede utilizar para especificar un valor booleano de true/false desde un tipo enumerado.

*Tabla 170. Atributos de RadioButtonGroupControl*

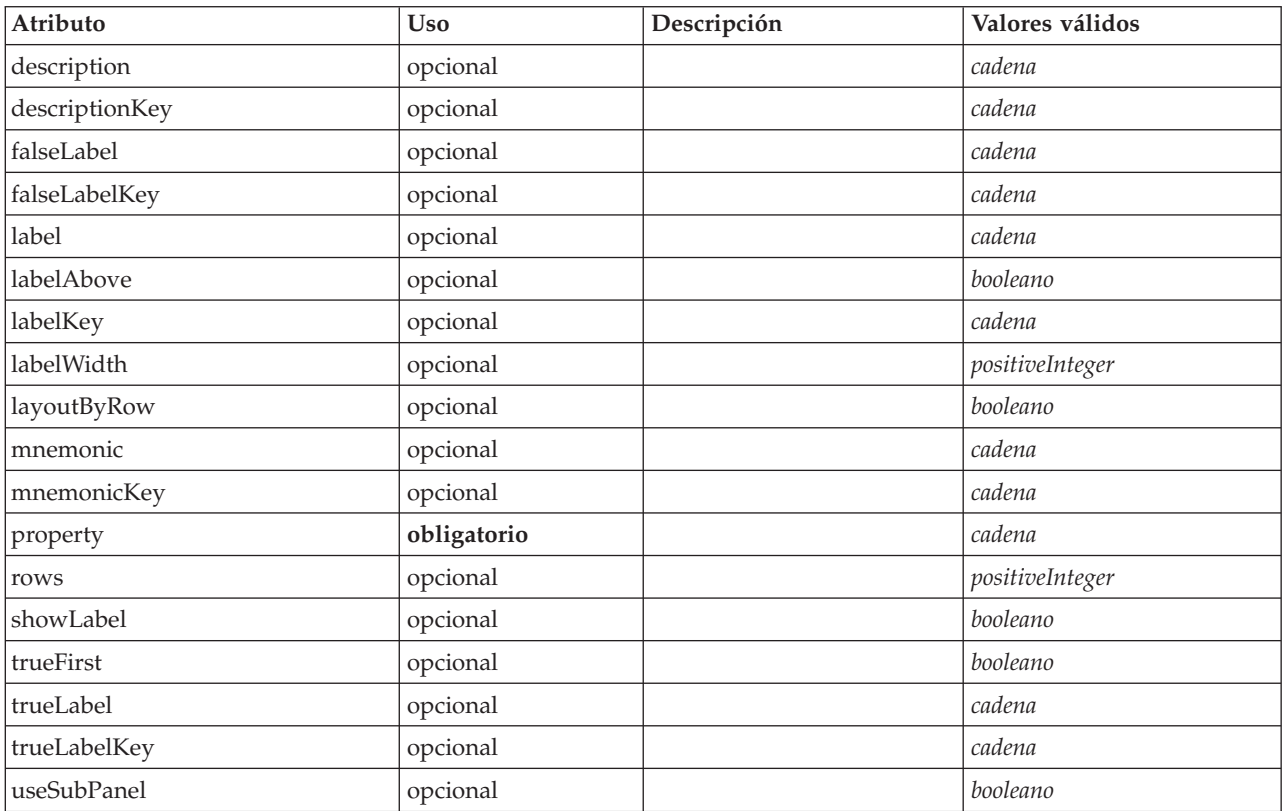

```
<xs:element name="RadioButtonGroupControl">
   <xs:sequence>
      <xs:choice>
          <xs:element ref="Layout" minOccurs="0" maxOccurs="1"/>
           <xs:element ref="Enabled" minOccurs="0" maxOccurs="1"/>
<xs:element ref="Visible" minOccurs="0" maxOccurs="1"/>
      </xs:choice>
   </xs:sequence>
    <xs:attribute name="property" type="xs:string" use="required"/>
<xs:attribute name="showLabel" type="xs:boolean" use="optional" default="true"/>
    <xs:attribute name="label" type="xs:string" use="optional"/>
<xs:attribute name="labelKey" type="xs:string" use="optional"/>
<xs:attribute name="mnemonic" type="xs:string" use="optional"/>
    <xs:attribute name="mnemonicKey" type="xs:string" use="optional"/><br><xs:attribute name="labelWidth" type="xs:positiveInteger" use="optional" default="1"/><br><xs:attribute name="labelAbove" type="xs:boolean" use="optional" def
    <xs:attribute name="description" type="xs:string" use="optional"/>
<xs:attribute name="descriptionKey" type="xs:string" use="optional"/>
   <xs:attribute name="rows" type="xs:positiveInteger" use="optional" default="1"/>
    <xs:attribute name="layoutByRow" type="xs:boolean" use="optional" default="true"/>
<xs:attribute name="useSubPanel" type="xs:boolean" use="optional" default="true"/>
   <xs:attribute name="falseLabel" type="xs:string" use="optional"/>
```

```
<xs:attribute name="falseLabelKey" type="xs:string" use="optional"/>
   <xs:attribute name="trueLabel" type="xs:string" use="optional"/>
<xs:attribute name="trueLabelKey" type="xs:string" use="optional"/>
  <xs:attribute name="trueFirst" type="xs:boolean" use="optional" default="false"/>
</xs:element>
```
[PropertiesPanel,](#page-300-0) [PropertiesSubPanel](#page-301-0)

### **Elementos hijo**

[Enabled,](#page-249-0) [Layout,](#page-266-0) [Visible](#page-336-0)

### **Elementos relacionados**

[CheckBoxControl,](#page-221-0) [CheckBoxGroupControl,](#page-222-0) [ClientDirectoryChooserControl,](#page-223-0) [ClientFileChooserControl,](#page-224-0) [DBConnectionChooserControl,](#page-236-0) [DBTableChooserControl,](#page-237-0) [MultiFieldAllocationControl,](#page-287-0) [MultiFieldChooserControl,](#page-288-0) [PasswordBoxControl,](#page-299-0) [PropertyControl,](#page-304-0) [ServerDirectoryChooserControl,](#page-313-0) [ServerFileChooserControl,](#page-314-0) [SingleFieldAllocationControl,](#page-315-0) [SingleFieldChooserControl,](#page-317-0) [SingleFieldValueChooserControl,](#page-318-0) [SpinnerControl,](#page-320-0) [TableControl,](#page-328-0) [TextAreaControl,](#page-330-0) [TextBoxControl](#page-331-0)

## **Elemento Range**

*Tabla 171. Atributos de Range*

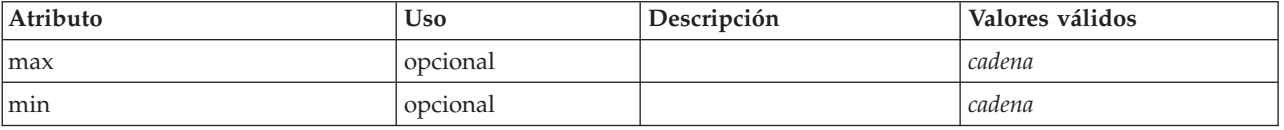

### **Representación de XML**

```
<xs:element name="Range">
   <xs:attribute name="min" type="xs:string"/>
<xs:attribute name="max" type="xs:string"/>
</xs:element>
```
### **Elementos padre**

[AddField,](#page-211-0) [ChangeField,](#page-217-0) [Field,](#page-243-0) [Field,](#page-254-0) [MissingValues, MissingValues, MissingValues](#page-214-0)

## **Elemento Range**

*Tabla 172. Atributos de Range*

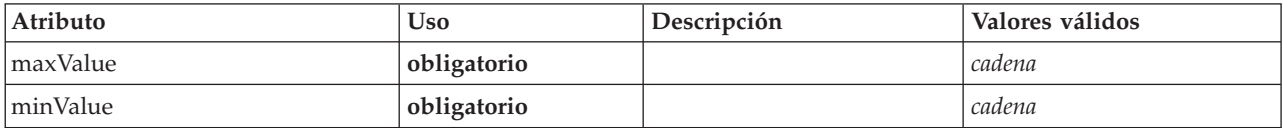

## **Representación de XML**

```
<xs:element name="Range" type="RANGE">
   <xs:attribute name="minValue" type="xs:string" use="required"/>
<xs:attribute name="maxValue" type="xs:string" use="required"/>
</xs:element>
```
### **Elementos padre**

[AddField,](#page-211-0) [ChangeField,](#page-217-0) [Field,](#page-243-0) [Field,](#page-254-0) [MissingValues, MissingValues, MissingValues](#page-214-0)

## **Elemento RemoveField**

*Tabla 173. Atributos de RemoveField*

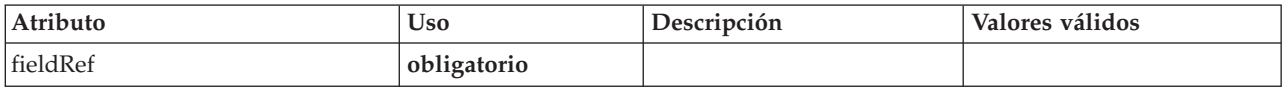

### **Representación de XML**

<xs:element name="RemoveField"> <xs:attribute name="fieldRef" type="EVALUATED-STRING" use="required"/> </xs:element>

### **Elementos padre**

[ForEach,](#page-262-0) [ModelFields](#page-280-0)

### <span id="page-309-1"></span>**Elemento Resources**

Define recursos comunes tales como bibliotecas y paquetes de recursos del lado del cliente y bibliotecas del lado del servidor.

### **Representación de XML**

```
<xs:element name="Resources">
  <xs:sequence minOccurs="0" maxOccurs="unbounded">
    <xs:choice>
     <xs:element name="Bundle" minOccurs="0">
     </xs:element>
     <xs:element name="JarFile" minOccurs="0">
     </xs:element>
     <xs:element name="SharedLibrary" minOccurs="0">
     </xs:element>
     <xs:element name="HelpInfo" minOccurs="0">
     </xs:element>
   </xs:choice>
 </xs:sequence>
</xs:element>
```
## **Elementos padre**

[Extension](#page-253-0)

### **Elementos hijo**

[Bundle,](#page-309-0) [HelpInfo,](#page-310-0) [JarFile,](#page-310-1) [SharedLibrary](#page-310-2)

#### **Elemento Bundle:**

<span id="page-309-0"></span>*Tabla 174. Atributos de Bundle*

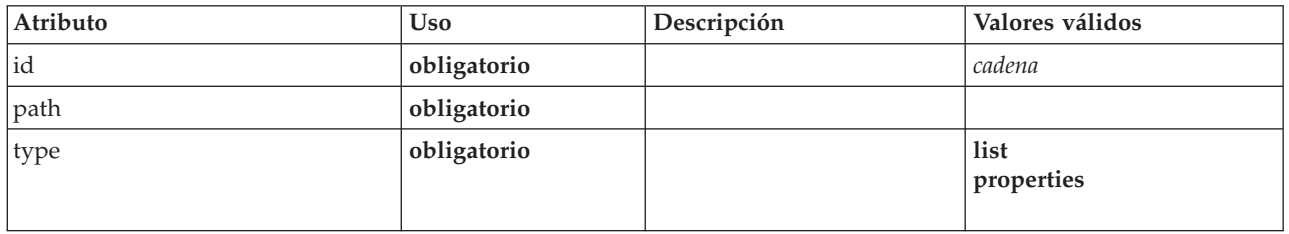

```
<xs:element name="Bundle" minOccurs="0">
<xs:attribute name="id" type="xs:string" use="required"/>
<xs:attribute name="type" use="required">
     <xs:simpleType>
        <xs:restriction base="xs:string">
           <xs:enumeration value="list"/>
```

```
<xs:enumeration value="properties"/>
     </xs:restriction>
   </xs:simpleType>
  </xs:attribute>
  <xs:attribute name="path" type="EVALUATED-STRING" use="required"/>
</xs:element>
```
#### [Resources](#page-309-1)

#### **Elemento JarFile:**

#### <span id="page-310-1"></span>*Tabla 175. Atributos de JarFile*

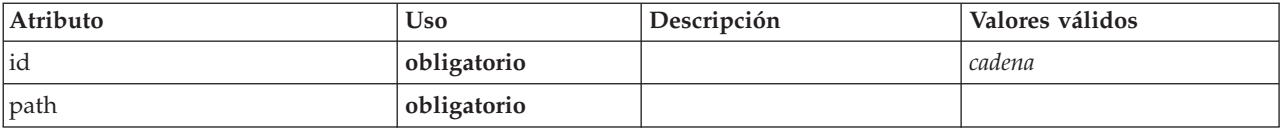

#### **Representación de XML**

<xs:element name="JarFile" minOccurs="0"> <xs:attribute name="id" type="xs:string" use="required"/> <xs:attribute name="path" type="EVALUATED-STRING" use="required"/>

</xs:element>

### **Elementos padre**

[Resources](#page-309-1)

### **Elemento SharedLibrary:**

```
Tabla 176. Atributos de SharedLibrary
```
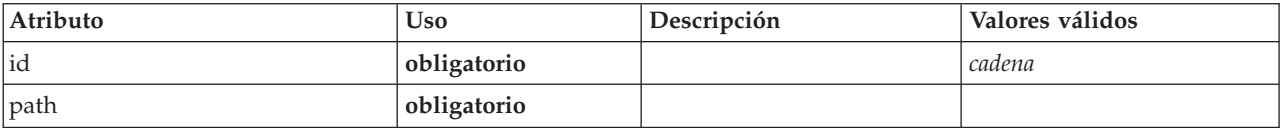

#### **Representación de XML**

```
<xs:element name="SharedLibrary" minOccurs="0">
<xs:attribute name="id" type="xs:string" use="required"/>
<xs:attribute name="path" type="EVALUATED-STRING" use="required"/>
</xs:element>
```
#### **Elementos padre**

[Resources](#page-309-1)

### **Elemento de HelpInfo:**

```
Tabla 177. Atributos de HelpInfo
```
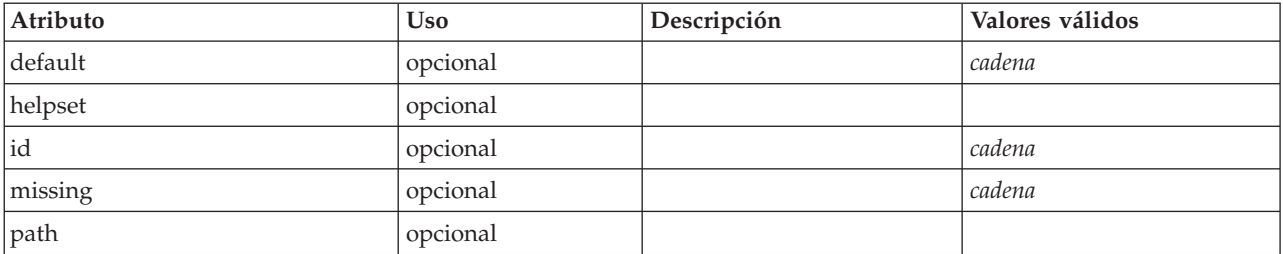

*Tabla 177. Atributos de HelpInfo (continuación)*

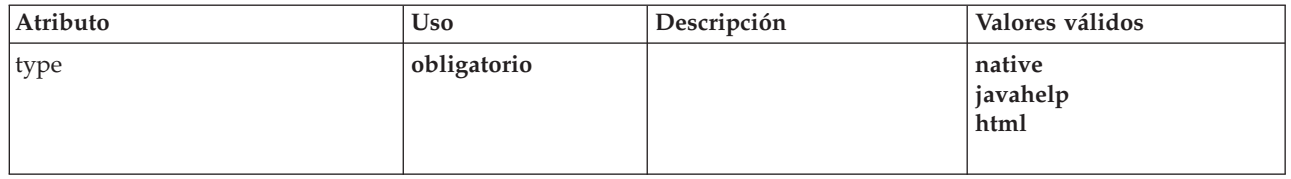

#### **Representación de XML**

```
<xs:element name="HelpInfo" minOccurs="0">
<xs:attribute name="id" type="xs:string" use="optional"/>
<xs:attribute name="type" use="required">
     <xs:simpleType>
        <xs:restriction base="xs:string">
          <xs:enumeration value="native"/>
           <xs:enumeration value="javahelp"/>
<xs:enumeration value="html"/>
       </xs:restriction>
     </xs:simpleType>
  </xs:attribute>
  <xs:attribute name="path" type="EVALUATED-STRING" use="optional"/>
   <xs:attribute name="helpset" type="EVALUATED-STRING" use="optional"/>
<xs:attribute name="default" type="xs:string" use="optional"/>
  <xs:attribute name="missing" type="xs:string" use="optional"/>
</xs:element>
```
#### **Elementos padre**

[Resources](#page-309-1)

## <span id="page-311-0"></span>**Elemento Run**

#### **Representación de XML**

```
<xs:element name="Run">
  <xs:sequence>
   <xs:group ref="CONDITION-EXPRESSION" minOccurs="0">
     <xs:choice>
       <xs:element ref="Condition"/>
       <xs:element ref="And"/>
       <xs:element ref="Or"/>
       <xs:element ref="Not"/>
     </xs:choice>
   </xs:group>
   <xs:element ref="Command" minOccurs="0" maxOccurs="unbounded"/>
   <xs:element ref="Option" minOccurs="0" maxOccurs="unbounded"/>
   <xs:element ref="StatusCodes" minOccurs="0"/>
  </xs:sequence>
</xs:element>
```
#### **Elementos padre**

[Executable](#page-252-1)

#### **Elementos hijo**

[And,](#page-215-0) [Command,](#page-226-0) [Condition,](#page-227-0) [Not,](#page-292-0) [Option,](#page-294-0) [Or,](#page-295-1) [StatusCodes](#page-322-0)

## **Elemento SPSSDataFormat**

### **Representación de XML**

<xs:element name="SPSSDataFormat"/>

#### **Elementos padre**

[DataFormat](#page-239-0)

## <span id="page-312-0"></span>**Elemento SelectorPanel**

Define un componente de interfaz de usuario que puede contener varios subpaneles pero en el que únicamente uno de estos subpaneles se puede ver cada vez.

*Tabla 178. Atributos de SelectorPanel*

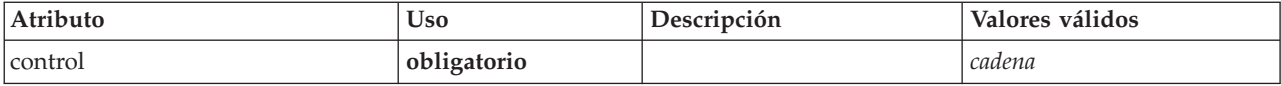

### **Representación de XML**

```
<xs:element name="SelectorPanel">
  <xs:sequence>
    <xs:choice>
      <xs:element ref="Layout" minOccurs="0" maxOccurs="1"/>
       <xs:element ref="Enabled" minOccurs="0" maxOccurs="1"/>
<xs:element ref="Visible" minOccurs="0" maxOccurs="1"/>
    </xs:choice>
  </xs:sequence>
  <xs:sequence minOccurs="0" maxOccurs="unbounded">
    <xs:element name="Selector">
    </xs:element>
  </xs:sequence>
  <xs:attribute name="control" type="xs:string" use="required"/>
</xs:element>
```
### **Elementos padre**

[PropertiesPanel,](#page-300-0) [PropertiesSubPanel](#page-301-0)

### **Elementos hijo**

[Enabled,](#page-249-0) [Layout,](#page-266-0) [Selector,](#page-312-1) [Visible](#page-336-0)

### **Elementos relacionados**

[ActionButton,](#page-210-0) [ComboBoxControl,](#page-225-0) [ExtensionObjectPanel,](#page-254-1) [FieldAllocationList,](#page-257-0) [ModelViewerPanel,](#page-286-0) [StaticText,](#page-321-0) [SystemControls,](#page-326-0) [TabbedPanel,](#page-327-1) [TextBrowserPanel](#page-332-0)

#### <span id="page-312-1"></span>**Elemento Selector:**

*Tabla 179. Atributos de Selector*

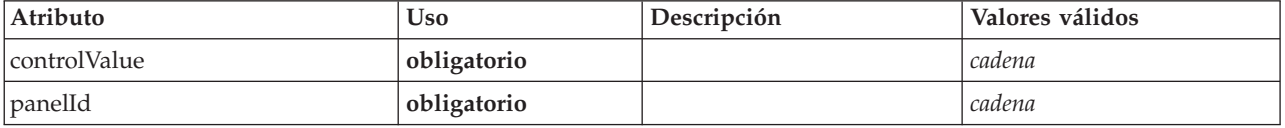

#### **Representación de XML**

<xs:element name="Selector"> <xs:attribute name="panelId" type="xs:string" use="required"/> <xs:attribute name="controlValue" type="xs:string" use="required"/> </xs:element>

#### **Elementos padre**

[SelectorPanel](#page-312-0)

## **Elemento ServerDirectoryChooserControl**

Define un control que se puede utilizar para seleccionar un directorio en el servidor.

| Atributo       | <b>Uso</b>  | Descripción | Valores válidos                  |
|----------------|-------------|-------------|----------------------------------|
| description    | opcional    |             | cadena                           |
| descriptionKey | opcional    |             | cadena                           |
| label          | opcional    |             | cadena                           |
| labelAbove     | opcional    |             | booleano                         |
| labelKey       | opcional    |             | cadena                           |
| labelWidth     | opcional    |             | positiveInteger                  |
| mnemonic       | opcional    |             | cadena                           |
| mnemonicKey    | opcional    |             | cadena                           |
| mode           | obligatorio |             | open<br>save<br>import<br>export |
| property       | obligatorio |             | cadena                           |
| showLabel      | opcional    |             | booleano                         |

<span id="page-313-0"></span>*Tabla 180. Atributos de ServerDirectoryChooserControl*

## **Representación de XML**

```
<xs:element name="ServerDirectoryChooserControl">
   <xs:sequence>
      <xs:choice>
        <xs:element ref="Layout" minOccurs="0" maxOccurs="1"/>
         <xs:element ref="Enabled" minOccurs="0" maxOccurs="1"/>
<xs:element ref="Visible" minOccurs="0" maxOccurs="1"/>
     </xs:choice>
   </xs:sequence>
   <xs:attribute name="property" type="xs:string" use="required"/>
<xs:attribute name="showLabel" type="xs:boolean" use="optional" default="true"/>
   <xs:attribute name="label" type="xs:string" use="optional"/><br>
<xs:attribute name="labelKey" type="xs:string" use="optional"/><br>
<xs:attribute name="mnemonic" type="xs:string" use="optional"/><br>
<xs:attribute name="mnemonicKe
   <xs:attribute name="mode" type="FILE-CHOOSER-MODE" use="required">
<xs:enumeration value="open"/>
      <xs:enumeration value="save"/>
      <xs:enumeration value="import"/>
      <xs:enumeration value="export"/>
  </xs:attribute>
</xs:element>
```
## **Elementos padre**

[PropertiesPanel,](#page-300-0) [PropertiesSubPanel](#page-301-0)

## **Elementos hijo**

[Enabled,](#page-249-0) [Layout,](#page-266-0) [Visible](#page-336-0)

## **Elementos relacionados**

[CheckBoxControl,](#page-221-0) [CheckBoxGroupControl,](#page-222-0) [ClientDirectoryChooserControl,](#page-223-0) [ClientFileChooserControl,](#page-224-0) [DBConnectionChooserControl,](#page-236-0) [DBTableChooserControl,](#page-237-0) [MultiFieldAllocationControl,](#page-287-0)

[MultiFieldChooserControl,](#page-288-0) [PasswordBoxControl,](#page-299-0) [PropertyControl,](#page-304-0) [RadioButtonGroupControl,](#page-307-0) [ServerFileChooserControl,](#page-314-0) [SingleFieldAllocationControl,](#page-315-0) [SingleFieldChooserControl,](#page-317-0) [SingleFieldValueChooserControl,](#page-318-0) [SpinnerControl,](#page-320-0) [TableControl,](#page-328-0) [TextAreaControl,](#page-330-0) [TextBoxControl](#page-331-0)

## **Elemento ServerFileChooserControl**

Define un control que se puede utilizar para seleccionar un archivo en el servidor.

| Atributo       | <b>Uso</b>  | Descripción | Valores válidos                  |
|----------------|-------------|-------------|----------------------------------|
| description    | opcional    |             | cadena                           |
| descriptionKey | opcional    |             | cadena                           |
| label          | opcional    |             | cadena                           |
| labelAbove     | opcional    |             | booleano                         |
| labelKey       | opcional    |             | cadena                           |
| labelWidth     | opcional    |             | positiveInteger                  |
| mnemonic       | opcional    |             | cadena                           |
| mnemonicKey    | opcional    |             | cadena                           |
| mode           | obligatorio |             | open<br>save<br>import<br>export |
| property       | obligatorio |             | cadena                           |
| showLabel      | opcional    |             | booleano                         |

<span id="page-314-0"></span>*Tabla 181. Atributos de ServerFileChooserControl*

## **Representación de XML**

```
<xs:element name="ServerFileChooserControl">
  <xs:sequence>
     <xs:choice>
         <xs:element ref="Layout" minOccurs="0" maxOccurs="1"/>
<xs:element ref="Enabled" minOccurs="0" maxOccurs="1"/>
        <xs:element ref="Visible" minOccurs="0" maxOccurs="1"/>
     </xs:choice>
  </xs:sequence>
  <xs:attribute name="property" type="xs:string" use="required"/>
   <xs:attribute name="showLabel" type="xs:boolean" use="optional" default="true"/>
<xs:attribute name="label" type="xs:string" use="optional"/>
   <xs:attribute name="labelKey" type="xs:string" use="optional"/><br><xs:attribute name="mnemonic" type="xs:string" use="optional"/><br><xs:attribute name="mnemonicKey" type="xs:string" use="optional"/><br><xs:attribute name="labelWi
  <xs:attribute name="descriptionKey" type="xs:string" use="optional"/>
   <xs:attribute name="mode" type="FILE-CHOOSER-MODE" use="required">
<xs:enumeration value="open"/>
     <xs:enumeration value="save"/>
     <xs:enumeration value="import"/>
     <xs:enumeration value="export"/>
  </xs:attribute>
</xs:element>
```
### **Elementos padre**

[PropertiesPanel,](#page-300-0) [PropertiesSubPanel](#page-301-0)

## **Elementos hijo**

[Enabled,](#page-249-0) [Layout,](#page-266-0) [Visible](#page-336-0)

## **Elementos relacionados**

[CheckBoxControl,](#page-221-0) [CheckBoxGroupControl,](#page-222-0) [ClientDirectoryChooserControl,](#page-223-0) [ClientFileChooserControl,](#page-224-0) [DBConnectionChooserControl,](#page-236-0) [DBTableChooserControl,](#page-237-0) [MultiFieldAllocationControl,](#page-287-0) [MultiFieldChooserControl,](#page-288-0) [PasswordBoxControl,](#page-299-0) [PropertyControl,](#page-304-0) [RadioButtonGroupControl,](#page-307-0) [ServerDirectoryChooserControl,](#page-313-0) [SingleFieldAllocationControl,](#page-315-0) [SingleFieldChooserControl,](#page-317-0) [SingleFieldValueChooserControl,](#page-318-0) [SpinnerControl,](#page-320-0) [TableControl,](#page-328-0) [TextAreaControl,](#page-330-0) [TextBoxControl](#page-331-0)

## **Elemento SetContainer**

<span id="page-315-2"></span>*Tabla 182. Atributos de SetContainer*

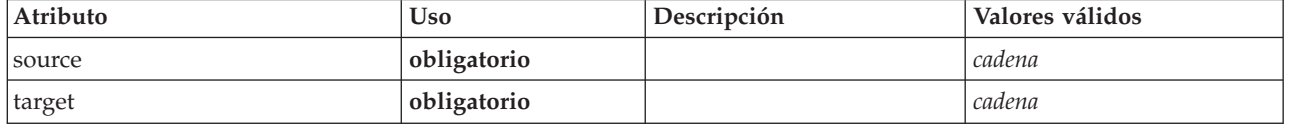

### **Representación de XML**

```
<xs:element name="SetContainer">
   <xs:attribute name="source" type="xs:string" use="required"/>
<xs:attribute name="target" type="xs:string" use="required"/>
</xs:element>
```
### **Elementos padre**

[CreateDocumentOutput,](#page-232-1) [CreateInteractiveDocumentBuilder,](#page-233-0) [CreateInteractiveModelBuilder,](#page-233-1) [CreateModelApplier,](#page-235-0) [CreateModelOutput](#page-236-1)

### **Elementos relacionados**

**[SetProperty](#page-315-1)** 

## **Elemento SetProperty**

<span id="page-315-1"></span>*Tabla 183. Atributos de SetProperty*

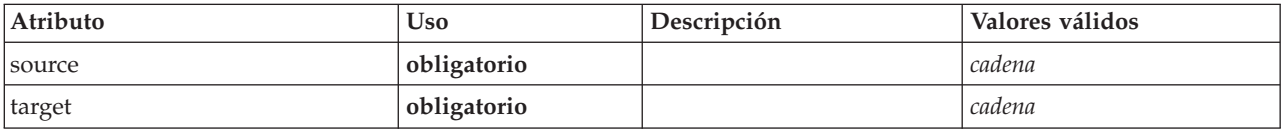

### **Representación de XML**

```
<xs:element name="SetProperty">
   <xs:attribute name="source" type="xs:string" use="required"/>
<xs:attribute name="target" type="xs:string" use="required"/>
</xs:element>
```
### **Elementos padre**

[CreateDocumentOutput,](#page-232-1) [CreateInteractiveDocumentBuilder,](#page-233-0) [CreateInteractiveModelBuilder,](#page-233-1) [CreateModelApplier,](#page-235-0) [CreateModelOutput](#page-236-1)

### **Elementos relacionados**

**[SetContainer](#page-315-2)** 

## <span id="page-315-0"></span>**Elemento SingleFieldAllocationControl**

Define un control que se puede utilizar para seleccionar un campo desde el control de lista de asignación de campos identificado mediante el atributo allocator.

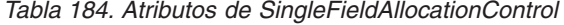

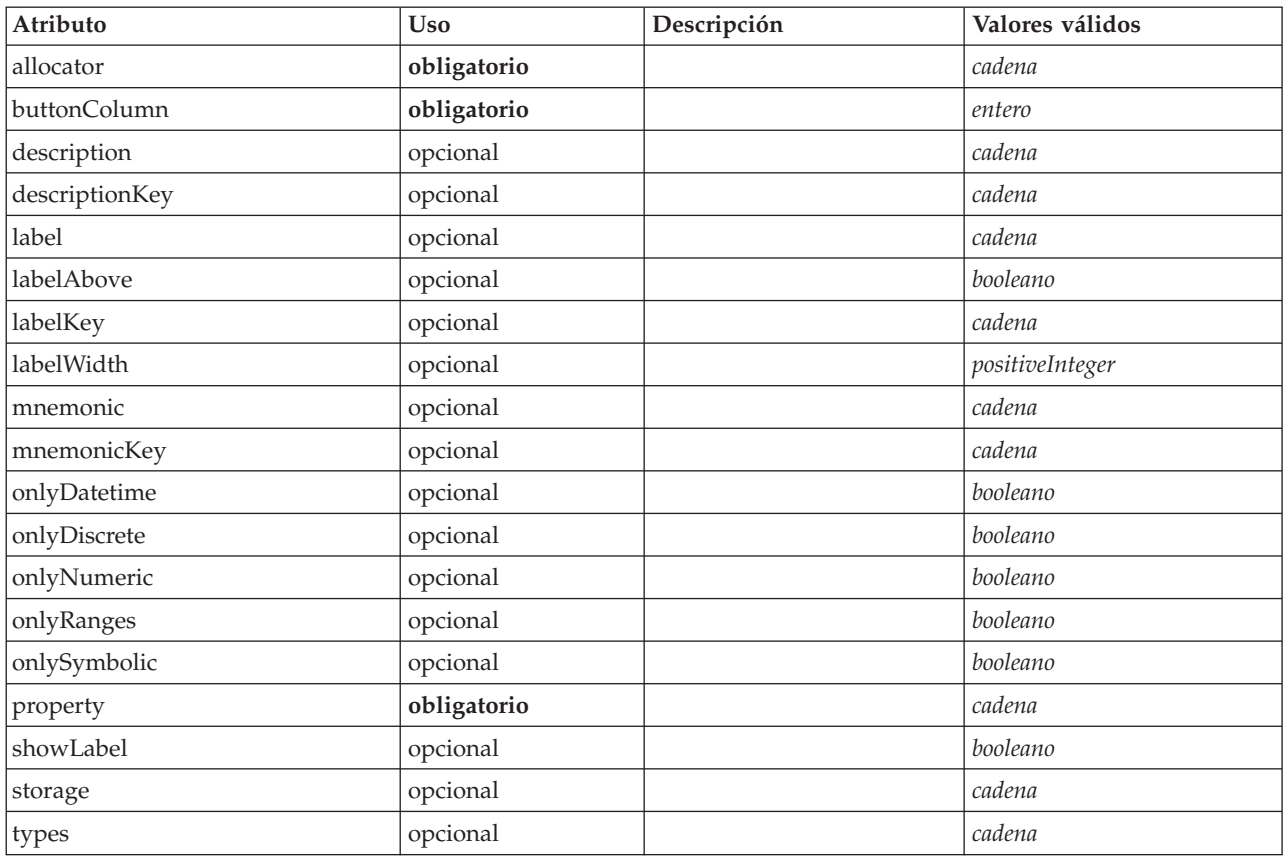

### **Representación de XML**

```
<xs:element name="SingleFieldAllocationControl">
    <xs:sequence>
       <xs:choice>
            <xs:element ref="Layout" minOccurs="0" maxOccurs="1"/>
             <xs:element ref="Enabled" minOccurs="0" maxOccurs="1"/>
<xs:element ref="Visible" minOccurs="0" maxOccurs="1"/>
       </xs:choice>
    </xs:sequence>
    <xs:attribute name="property" type="xs:string" use="required"/>
<xs:attribute name="showLabel" type="xs:boolean" use="optional" default="true"/>
    <xs:attribute name="label" type="xs:string" use="optional"/>
<xs:attribute name="labelKey" type="xs:string" use="optional"/>
<xs:attribute name="mnemonic" type="xs:string" use="optional"/>
    <xs:attribute name="mnemonicKey" type="xs:string" use="optional"/><br><xs:attribute name="labelWidth" type="xs:positiveInteger" use="optional" default="1"/><br><xs:attribute name="labelAbove" type="xs:boolean" use="optional" def
    %%:attribute name="description" type="xs:string" use="optional"/><br>%xs:attribute name="descriptionKey" type="xs:string" use="optional"/><br>%xs:attribute name="allocator" type="xs:string" use="required"/><br>%xs:attribute name="b
    <xs:attribute name="onlyNumeric" type="xs:boolean" use="optional"/>
<xs:attribute name="onlySymbolic" type="xs:boolean" use="optional"/>
<xs:attribute name="onlyDatetime" type="xs:boolean" use="optional"/>
    <xs:attribute name="types" type="xs:string" use="optional"/>
    <xs:attribute name="onlyRanges" type="xs:boolean" use="optional"/>
<xs:attribute name="onlyDiscrete" type="xs:boolean" use="optional"/>
</xs:element>
```
#### **Elementos padre**

[PropertiesPanel,](#page-300-0) [PropertiesSubPanel](#page-301-0)

## **Elementos hijo**

[Enabled,](#page-249-0) [Layout,](#page-266-0) [Visible](#page-336-0)

### **Elementos relacionados**

[CheckBoxControl,](#page-221-0) [CheckBoxGroupControl,](#page-222-0) [ClientDirectoryChooserControl,](#page-223-0) [ClientFileChooserControl,](#page-224-0) [DBConnectionChooserControl,](#page-236-0) [DBTableChooserControl,](#page-237-0) [MultiFieldAllocationControl,](#page-287-0) [MultiFieldChooserControl,](#page-288-0) [PasswordBoxControl,](#page-299-0) [PropertyControl,](#page-304-0) [RadioButtonGroupControl,](#page-307-0) [ServerDirectoryChooserControl,](#page-313-0) [ServerFileChooserControl,](#page-314-0) [SingleFieldChooserControl,](#page-317-0) [SingleFieldValueChooserControl,](#page-318-0) [SpinnerControl,](#page-320-0) [TableControl,](#page-328-0) [TextAreaControl,](#page-330-0) [TextBoxControl](#page-331-0)

## **Elemento SingleFieldChooserControl**

Define un control que se puede utilizar para seleccionar un campo en el modelo de datos actual.

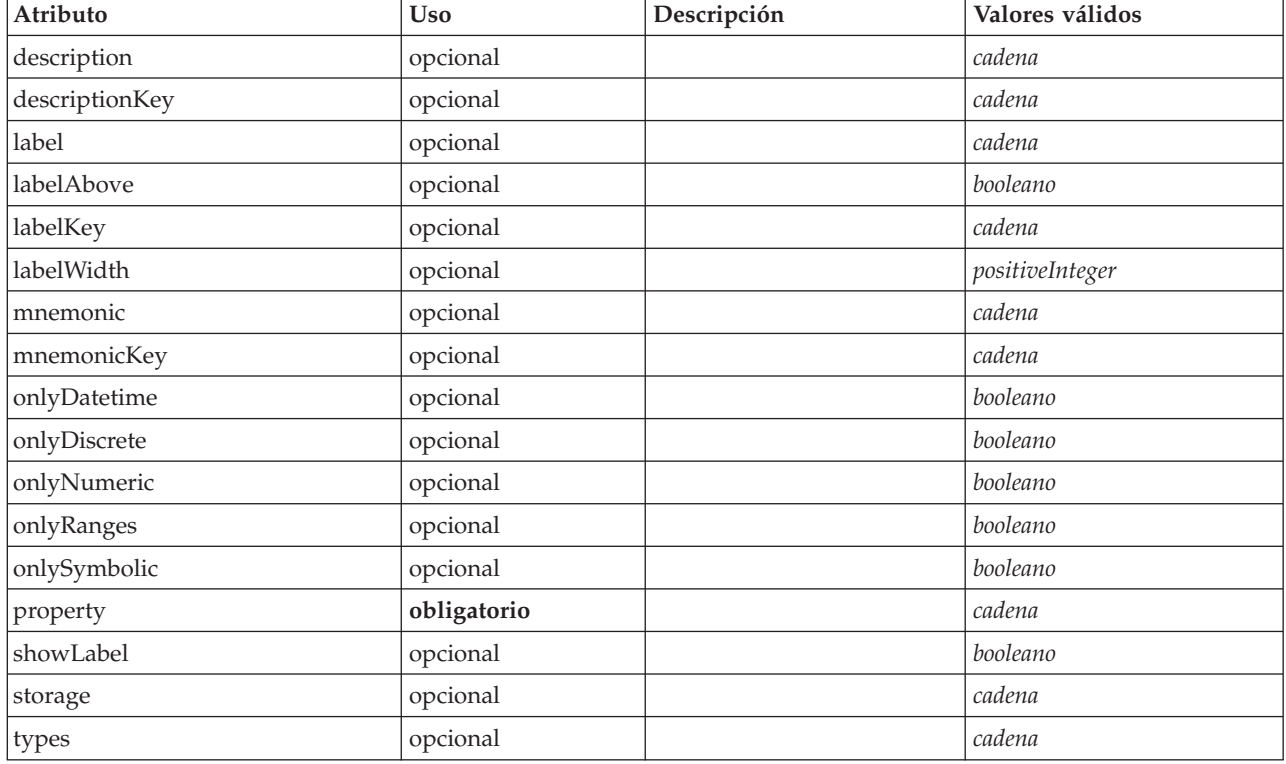

<span id="page-317-0"></span>*Tabla 185. Atributos de SingleFieldChooserControl*

```
<xs:element name="SingleFieldChooserControl">
   <xs:sequence>
      <xs:choice>
          <xs:element ref="Layout" minOccurs="0" maxOccurs="1"/>
<xs:element ref="Enabled" minOccurs="0" maxOccurs="1"/>
         <xs:element ref="Visible" minOccurs="0" maxOccurs="1"/>
      </xs:choice>
   </xs:sequence>
   <xs:attribute name="property" type="xs:string" use="required"/>
   <xs:attribute name="showLabel" type="xs:boolean" use="optional" default="true"/>
<xs:attribute name="label" type="xs:string" use="optional"/>
   <xs:attribute name="labelKey" type="xs:string" use="optional"/>
<xs:attribute name="mnemonic" type="xs:string" use="optional"/>
   <xs:attribute name="mnemonicKey" type="xs:string" use="optional"/><br><xs:attribute name="labelWidth" type="xs:positiveInteger" use="optional" default="1"/><br><xs:attribute name="labelWidth" type="xs:boolean" use="optional" def
   <xs:attribute name="descriptionKey" type="xs:string" use="optional"/>
<xs:attribute name="storage" type="xs:string" use="optional"/>
   <xs:attribute name="onlyNumeric" type="xs:boolean" use="optional"/>
```

```
%%:attribute name="onlySymbolic" type="xs:boolean" use="optional"/><br>%xs:attribute name="onlyDatetime" type="xs:boolean" use="optional"/><br>%xs:attribute name="types" type="xs:string" use="optional"/><br>%xs:attribute name="only
    <xs:attribute name="onlyDiscrete" type="xs:boolean" use="optional"/>
</xs:element>
```
[PropertiesPanel,](#page-300-0) [PropertiesSubPanel](#page-301-0)

### **Elementos hijo**

[Enabled,](#page-249-0) [Layout,](#page-266-0) [Visible](#page-336-0)

### **Elementos relacionados**

[CheckBoxControl,](#page-221-0) [CheckBoxGroupControl,](#page-222-0) [ClientDirectoryChooserControl,](#page-223-0) [ClientFileChooserControl,](#page-224-0) [DBConnectionChooserControl,](#page-236-0) [DBTableChooserControl,](#page-237-0) [MultiFieldAllocationControl,](#page-287-0) [MultiFieldChooserControl,](#page-288-0) [PasswordBoxControl,](#page-299-0) [PropertyControl,](#page-304-0) [RadioButtonGroupControl,](#page-307-0) [ServerDirectoryChooserControl,](#page-313-0) [ServerFileChooserControl,](#page-314-0) [SingleFieldAllocationControl,](#page-315-0) [SingleFieldValueChooserControl,](#page-318-0) [SpinnerControl,](#page-320-0) [TableControl,](#page-328-0) [TextAreaControl,](#page-330-0) [TextBoxControl](#page-331-0)

## <span id="page-318-0"></span>**Elemento SingleFieldValueChooserControl**

Define un control que se puede utilizar para seleccionar un valor de campo desde un campo seleccionado mediante el control identificado por el atributo fieldControl.

| Atributo       | <b>Uso</b>  | Descripción | Valores válidos                        |
|----------------|-------------|-------------|----------------------------------------|
| description    | opcional    |             | cadena                                 |
| descriptionKey | opcional    |             | cadena                                 |
| fieldControl   | opcional    |             | cadena                                 |
| fieldDirection | opcional    |             | in<br>out<br>both<br>none<br>partition |
| label          | opcional    |             | cadena                                 |
| labelAbove     | opcional    |             | booleano                               |
| labelKey       | opcional    |             | cadena                                 |
| labelWidth     | opcional    |             | positiveInteger                        |
| mnemonic       | opcional    |             | cadena                                 |
| mnemonicKey    | opcional    |             | cadena                                 |
| property       | obligatorio |             | cadena                                 |
| showLabel      | opcional    |             | booleano                               |

*Tabla 186. Atributos de SingleFieldValueChooserControl*

```
<xs:element name="SingleFieldValueChooserControl">
   <xs:sequence>
      <xs:choice>
          <xs:element ref="Layout" minOccurs="0" maxOccurs="1"/>
<xs:element ref="Enabled" minOccurs="0" maxOccurs="1"/>
<xs:element ref="Visible" minOccurs="0" maxOccurs="1"/>
      </xs:choice>
   </xs:sequence>
```

```
<xs:attribute name="property" type="xs:string" use="required"/>
<xs:attribute name="showLabel" type="xs:boolean" use="optional" default="true"/>
<xs:attribute name="label" type="xs:string" use="optional"/>
    <xs:attribute name="labelKey" type="xs:string" use="optional"/>
<xs:attribute name="mnemonic" type="xs:string" use="optional"/>
    <xs:attribute name="mnemonicKey" type="xs:string" use="optional"/><br><xs:attribute name="labelWidth" type="xs:positiveInteger" use="optional" default="1"/><br><xs:attribute name="labelAbove" type="xs:boolean" use="optional" def
   <xs:attribute name="descriptionKey" type="xs:string" use="optional"/>
    <xs:attribute name="fieldControl" type="xs:string" use="optional"/>
<xs:attribute name="fieldDirection" type="FIELD-DIRECTION" use="optional">
      <xs:enumeration value="in"/>
      <xs:enumeration value="out"/>
      <xs:enumeration value="both"/>
      <xs:enumeration value="none"/>
      <xs:enumeration value="partition"/>
   </xs:attribute>
</xs:element>
```
[PropertiesPanel,](#page-300-0) [PropertiesSubPanel](#page-301-0)

### **Elementos hijo**

[Enabled,](#page-249-0) [Layout,](#page-266-0) [Visible](#page-336-0)

### **Elementos relacionados**

[CheckBoxControl,](#page-221-0) [CheckBoxGroupControl,](#page-222-0) [ClientDirectoryChooserControl,](#page-223-0) [ClientFileChooserControl,](#page-224-0) [DBConnectionChooserControl,](#page-236-0) [DBTableChooserControl,](#page-237-0) [MultiFieldAllocationControl,](#page-287-0) [MultiFieldChooserControl,](#page-288-0) [PasswordBoxControl,](#page-299-0) [PropertyControl,](#page-304-0) [RadioButtonGroupControl,](#page-307-0) [ServerDirectoryChooserControl,](#page-313-0) [ServerFileChooserControl,](#page-314-0) [SingleFieldAllocationControl,](#page-315-0) [SingleFieldChooserControl,](#page-317-0) [SpinnerControl,](#page-320-0) [TableControl,](#page-328-0) [TextAreaControl,](#page-330-0) [TextBoxControl](#page-331-0)

## <span id="page-319-0"></span>**Elemento SingleItemChooserControl**

Define un control que se puede utilizar para seleccionar un valor de una selección.

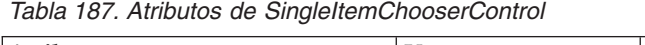

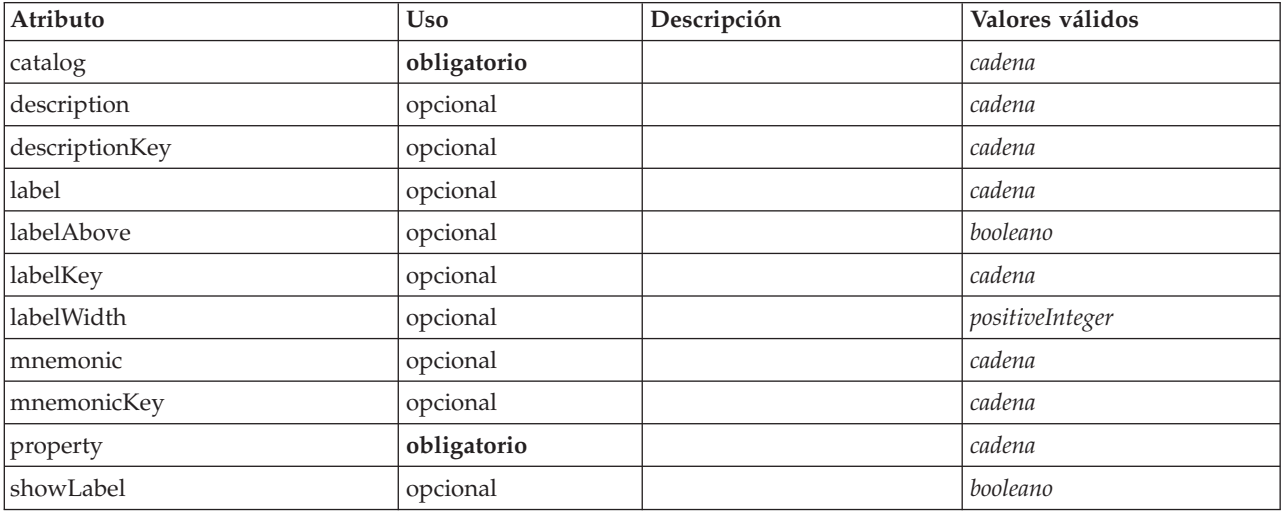

```
<xs:element name="SingleItemChooserControl">
  <xs:sequence>
```

```
<xs:choice>
```

```
<xs:element ref="Layout" minOccurs="0" maxOccurs="1"/>
<xs:element ref="Enabled" minOccurs="0" maxOccurs="1"/>
```

```
<xs:element ref="Visible" minOccurs="0" maxOccurs="1"/>
      </xs:choice>
   </xs:sequence>
   <xs:attribute name="property" type="xs:string" use="required"/>
    <xs:attribute name="showLabel" type="xs:boolean" use="optional" default="true"/>
<xs:attribute name="label" type="xs:string" use="optional"/>
    <xs:attribute name="labelKey" type="xs:string" use="optional"/><br><xs:attribute name="mnemonic" type="xs:string" use="optional"/><br><xs:attribute name="mnemonicKey" type="xs:string" use="optional"/><br><xs:attribute name="labelWi
    <xs:attribute name="labelAbove" type="xs:boolean" use="optional" default="false"/>
<xs:attribute name="description" type="xs:string" use="optional"/>
    <xs:attribute name="descriptionKey" type="xs:string" use="optional"/>
<xs:attribute name="catalog" type="xs:string" use="required"/>
</xs:element>
```
[PropertiesPanel,](#page-300-0) [PropertiesSubPanel](#page-301-0)

## **Elementos hijo**

[Enabled,](#page-249-0) [Layout,](#page-266-0) [Visible](#page-336-0)

### **Elementos relacionados**

[MultiItemChooserControl](#page-290-0)

## <span id="page-320-0"></span>**Elemento SpinnerControl**

Define un control de número se puede utilizar para especificar valores numéricos.

*Tabla 188. Atributos de SpinnerControl*

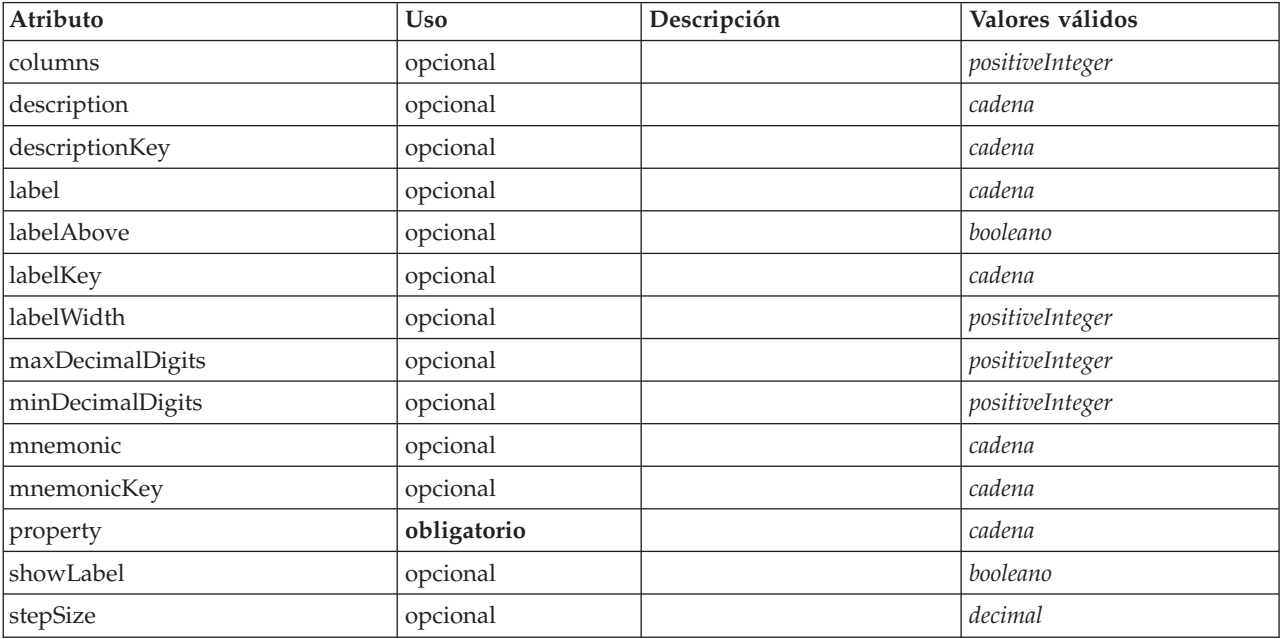

## **Representación de XML**

<xs:element name="SpinnerControl"> <xs:sequence> <xs:choice> <xs:element ref="Layout" minOccurs="0" maxOccurs="1"/>

<xs:element ref="Enabled" minOccurs="0" maxOccurs="1"/> <xs:element ref="Visible" minOccurs="0" maxOccurs="1"/>

```
</xs:choice>
```

```
</xs:sequence>
<xs:attribute name="property" type="xs:string" use="required"/>
```

```
<xs:attribute name="showLabel" type="xs:boolean" use="optional" default="true"/>
   stattribute name="label" type="xs:string" use="optional"/><br>sts:attribute name="label" type="xs:string" use="optional"/><br>sts:attribute name="labelKey" type="xs:string" use="optional"
    <xs:attribute name="labelKey" type="xs:string" use="optional"/>
<xs:attribute name="mnemonic" type="xs:string" use="optional"/>
    <xs:attribute name="mnemonicKey" type="xs:string" use="optional"/>
<xs:attribute name="labelWidth" type="xs:positiveInteger" use="optional" default="1"/>
   <xs:attribute name="labelAbove" type="xs:boolean" use="optional" default="false"/>
    <xs:attribute name="description" type="xs:string" use="optional"/>
<xs:attribute name="descriptionKey" type="xs:string" use="optional"/>
<xs:attribute name="columns" type="xs:positiveInteger" use="optional" default="5"/>
    <xs:attribute name="stepSize" type="xs:decimal" use="optional" default="1.0"/>
<xs:attribute name="minDecimalDigits" type="xs:positiveInteger" use="optional" default="1"/>
   <xs:attribute name="maxDecimalDigits" type="xs:positiveInteger" use="optional"/>
</xs:element>
```
[PropertiesPanel,](#page-300-0) [PropertiesSubPanel](#page-301-0)

### **Elementos hijo**

[Enabled,](#page-249-0) [Layout,](#page-266-0) [Visible](#page-336-0)

#### **Elementos relacionados**

[CheckBoxControl,](#page-221-0) [CheckBoxGroupControl,](#page-222-0) [ClientDirectoryChooserControl,](#page-223-0) [ClientFileChooserControl,](#page-224-0) [DBConnectionChooserControl,](#page-236-0) [DBTableChooserControl,](#page-237-0) [MultiFieldAllocationControl,](#page-287-0) [MultiFieldChooserControl,](#page-288-0) [PasswordBoxControl,](#page-299-0) [PropertyControl,](#page-304-0) [RadioButtonGroupControl,](#page-307-0) [ServerDirectoryChooserControl,](#page-313-0) [ServerFileChooserControl,](#page-314-0) [SingleFieldAllocationControl,](#page-315-0) [SingleFieldChooserControl,](#page-317-0) [SingleFieldValueChooserControl,](#page-318-0) [TableControl,](#page-328-0) [TextAreaControl,](#page-330-0) [TextBoxControl](#page-331-0)

### <span id="page-321-0"></span>**Elemento StaticText**

Define un componente de interfaz de usuario que contiene un fragmento de texto estático. Normalmente, se utiliza en subpaneles para describir la finalidad del panel.

*Tabla 189. Atributos de StaticText*

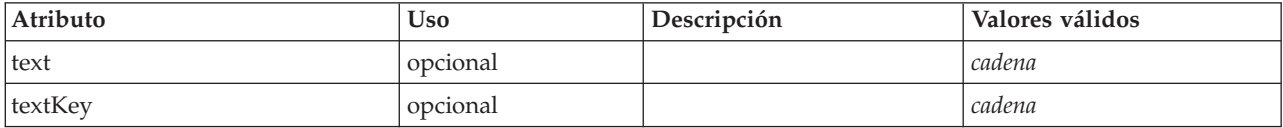

### **Representación de XML**

```
<xs:element name="StaticText">
  <xs:sequence>
    <xs:choice>
      <xs:element ref="Layout" minOccurs="0" maxOccurs="1"/>
       <xs:element ref="Enabled" minOccurs="0" maxOccurs="1"/>
<xs:element ref="Visible" minOccurs="0" maxOccurs="1"/>
    </xs:choice>
  </xs:sequence>
  <xs:attribute name="text" type="xs:string" use="optional"/>
  <xs:attribute name="textKey" type="xs:string" use="optional"/>
</xs:element>
```
### **Elementos padre**

[PropertiesPanel,](#page-300-0) [PropertiesSubPanel](#page-301-0)

### **Elementos hijo**

[Enabled,](#page-249-0) [Layout,](#page-266-0) [Visible](#page-336-0)

## **Elementos relacionados**

[ActionButton,](#page-210-0) [ComboBoxControl,](#page-225-0) [ExtensionObjectPanel,](#page-254-1) [FieldAllocationList,](#page-257-0) [ModelViewerPanel,](#page-286-0) [SelectorPanel,](#page-312-0) [SystemControls,](#page-326-0) [TabbedPanel,](#page-327-1) [TextBrowserPanel](#page-332-0)

## **Elemento StatusCode**

<span id="page-322-1"></span>*Tabla 190. Atributos de StatusCode*

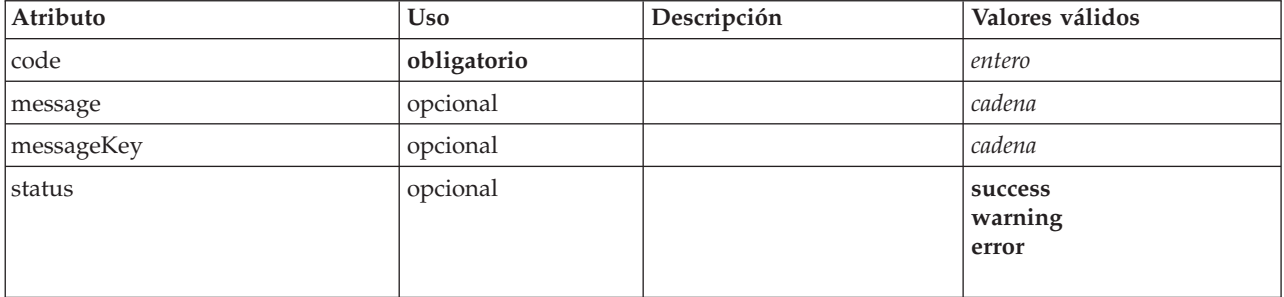

### **Representación de XML**

```
<xs:element name="StatusCode">
  <xs:attribute name="code" type="xs:integer" use="required"/>
  <xs:attribute name="status" use="optional" default="success">
    <xs:simpleType>
      <xs:restriction base="xs:string">
        <xs:enumeration value="success"/>
        <xs:enumeration value="warning"/>
        <xs:enumeration value="error"/>
      </xs:restriction>
    </xs:simpleType>
  </xs:attribute>
  <xs:attribute name="message" type="xs:string" use="optional"/>
<xs:attribute name="messageKey" type="xs:string" use="optional"/>
</xs:element>
```
## **Elementos padre**

### **[StatusCodes](#page-322-0)**

## **Elemento StatusCode**

<span id="page-322-0"></span>*Tabla 191. Atributos de StatusCodes*

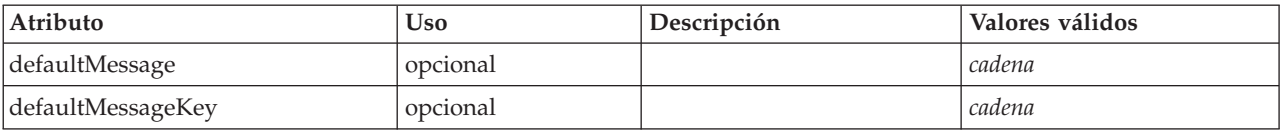

## **Representación de XML**

```
<xs:element name="StatusCodes">
  <xs:sequence>
     <xs:element ref="StatusCode" maxOccurs="unbounded"/>
  </xs:sequence>
   <xs:attribute name="defaultMessage" type="xs:string" use="optional"/>
<xs:attribute name="defaultMessageKey" type="xs:string" use="optional"/>
</xs:element>
```
### **Elementos padre**

[Module,](#page-287-1) [Run](#page-311-0)

## **Elementos hijo**

**[StatusCode](#page-322-1)** 

## **Elemento StatusDetail**

Información complementaria acerca de un progreso u otra condición.

#### *Tabla 192. Atributos de StatusDetail*

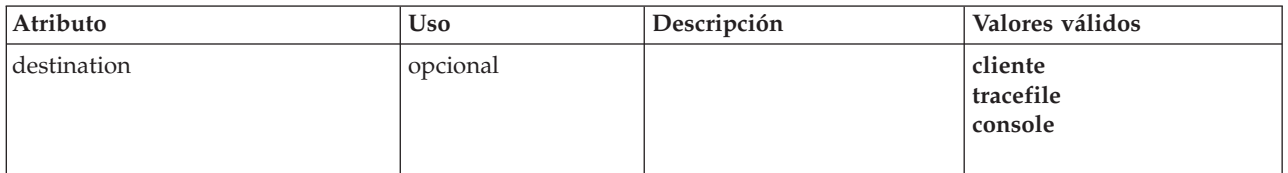

## **Representación de XML**

<xs:element name="StatusDetail" type="STATUS-DETAIL"> <xs:sequence> <xs:element name="Diagnostic" type="DIAGNOSTIC" minOccurs="0" maxOccurs="unbounded"> <xs:sequence> <xs:element name="Message" type="DIAGNOSTIC-MESSAGE" minOccurs="0"> </xs:element> <xs:element name="Parameter" type="xs:string" minOccurs="0" maxOccurs="unbounded"/> </xs:sequence> </xs:element> </xs:sequence> <xs:attribute name="destination" type="STATUS-DESTINATION" default="client"> <xs:enumeration value="client"/> <xs:enumeration value="tracefile"/> <xs:enumeration value="console"/> </xs:attribute> </xs:element>

# **Elementos hijo**

[Diagnostic](#page-323-0)

#### **Elemento Diagnostic:**

<span id="page-323-0"></span>*Tabla 193. Atributos de Diagnostic*

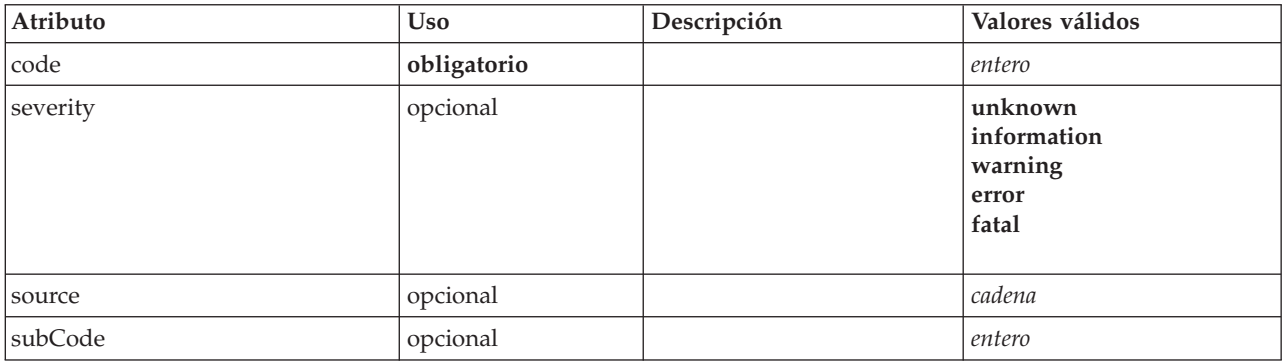

#### **Representación de XML**

<xs:element name="Diagnostic" type="DIAGNOSTIC" minOccurs="0" maxOccurs="unbounded">

<xs:sequence> <xs:element name="Message" type="DIAGNOSTIC-MESSAGE" minOccurs="0">

```
</xs:element>
```
<xs:element name="Parameter" type="xs:string" minOccurs="0" maxOccurs="unbounded"/>

<xs:attribute name="code" type="xs:integer" use="required"/> <xs:attribute name="subCode" type="xs:integer" default="0"/> <xs:attribute name="severity" type="DIAGNOSTIC-SEVERITY" default="error">

```
<xs:enumeration value="unknown"/>
<xs:enumeration value="information"/>
```
<sup>&</sup>lt;/xs:sequence>
```
<xs:enumeration value="warning"/>
     <xs:enumeration value="error"/>
<xs:enumeration value="fatal"/>
  </xs:attribute>
  <xs:attribute name="source" type="xs:string"/>
</xs:element>
```
#### **Elementos padre**

[StatusDetail](#page-323-0)

#### **Elementos hijo**

[Message,](#page-252-0) [Parameter](#page-252-1)

*Elemento Message:*

*Tabla 194. Atributos de Message*

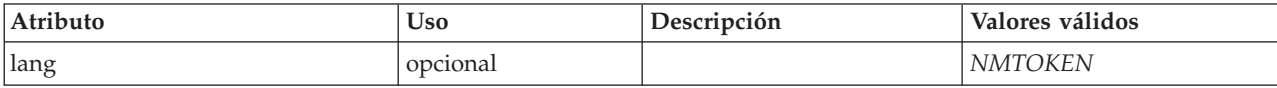

#### **Representación de XML**

```
<xs:element name="Message" type="DIAGNOSTIC-MESSAGE" minOccurs="0">
<xs:attribute name="lang" type="xs:NMTOKEN"/>
</xs:element>
```
#### **Elementos padre**

[Diagnostic](#page-251-0)

*Elemento Parameter:*

#### **Representación de XML**

<xs:element name="Parameter" type="xs:string" minOccurs="0" maxOccurs="unbounded"/>

#### **Elementos padre**

[Diagnostic](#page-251-0)

## **Elemento Structure**

#### **Representación de XML**

```
<xs:element name="Structure">
  <xs:sequence>
   <xs:element ref="Attribute" minOccurs="0" maxOccurs="unbounded"/>
  </xs:sequence>
</xs:element>
```
#### **Elementos padre**

[PropertyType](#page-305-0)

### **Elementos hijo**

[Atributo](#page-216-0)

## <span id="page-324-0"></span>**Elemento StructuredValue**

Una secuencia de valores definidos ("atributos").

#### <span id="page-325-0"></span>**Representación de XML**

```
<xs:element name="StructuredValue" type="STRUCTURED-VALUE">
  <xs:sequence>
    <xs:element name="Attribute" type="ATTRIBUTE" maxOccurs="unbounded">
     <xs:group ref="PARAMETER-CONTENT" minOccurs="0">
       <xs:choice>
          <xs:element ref="MapValue"/>
         <xs:element ref="StructuredValue"/>
         <xs:element ref="ListValue"/>
         <xs:element ref="Value"/>
         <xs:element ref="DatabaseConnectionValue"/>
       </xs:choice>
     </xs:group>
      <xs:sequence>
        <xs:element name="ListValue" type="LIST-VALUE" minOccurs="0" maxOccurs="1">
          <xs:group ref="PARAMETER-CONTENT" minOccurs="0" maxOccurs="unbounded">
            <xs:choice>
              <xs:element ref="MapValue"/>
              <xs:element ref="StructuredValue"/>
              <xs:element ref="ListValue"/>
              <xs:element ref="Value"/>
              <xs:element ref="DatabaseConnectionValue"/>
            </xs:choice>
          </xs:group>
        </xs:element>
      </xs:sequence>
    </xs:element>
  </xs:sequence>
</xs:element>
```
## **Elementos padre**

[Attribute, Attribute,](#page-271-0) [ListValue, ListValue,](#page-271-1) [ListValue,](#page-268-0) [Parameter](#page-298-0)

#### **Elementos hijo**

[Atributo](#page-271-0)

#### **Elemento Attribute:**

*Tabla 195. Atributos de Attribute*

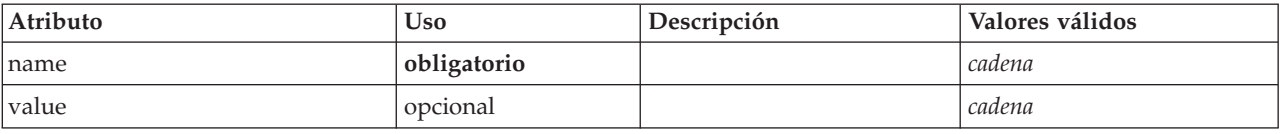

#### **Representación de XML**

```
<xs:element name="Attribute" type="ATTRIBUTE" maxOccurs="unbounded">
  <xs:group ref="PARAMETER-CONTENT" minOccurs="0">
    <xs:choice>
      <xs:element ref="MapValue"/>
      <xs:element ref="StructuredValue"/>
     <xs:element ref="ListValue"/>
     <xs:element ref="Value"/>
     <xs:element ref="DatabaseConnectionValue"/>
    </xs:choice>
  </xs:group>
  <xs:sequence>
    <xs:element name="ListValue" type="LIST-VALUE" minOccurs="0" maxOccurs="1">
      <xs:group ref="PARAMETER-CONTENT" minOccurs="0" maxOccurs="unbounded">
        <xs:choice>
         <xs:element ref="MapValue"/>
          <xs:element ref="StructuredValue"/>
         <xs:element ref="ListValue"/>
         <xs:element ref="Value"/>
         <xs:element ref="DatabaseConnectionValue"/>
       </xs:choice>
     </xs:group>
    </xs:element>
  </xs:sequence>
  <xs:attribute name="name" type="xs:string" use="required"/>
  <xs:attribute name="value" type="xs:string"/>
</xs:element>
```
#### <span id="page-326-1"></span>**Elementos padre**

[StructuredValue](#page-270-0)

#### **Elementos hijo**

[DatabaseConnectionValue,](#page-244-0) [ListValue,](#page-268-0) [ListValue,](#page-271-1) [MapValue,](#page-269-0) [StructuredValue,](#page-324-0) [Value](#page-334-0)

*Elemento ListValue:* Una secuencia de valores. Todos los valores deben tener el mismo tipo de contenido, pero esto no se comprueba.

#### **Representación de XML**

```
<xs:element name="ListValue" type="LIST-VALUE" minOccurs="0" maxOccurs="1">
  <xs:group ref="PARAMETER-CONTENT" minOccurs="0" maxOccurs="unbounded">
   <xs:choice>
      <xs:element ref="MapValue"/>
     <xs:element ref="StructuredValue"/>
     <xs:element ref="ListValue"/>
     <xs:element ref="Value"/>
     <xs:element ref="DatabaseConnectionValue"/>
   </xs:choice>
  </xs:group>
</xs:element>
```
#### **Elementos padre**

[Atributo](#page-271-0)

#### **Elementos hijo**

[DatabaseConnectionValue,](#page-244-0) [ListValue,](#page-268-0) [MapValue,](#page-269-0) [StructuredValue,](#page-324-0) [Value](#page-334-0)

## **Elemento SystemControls**

<span id="page-326-0"></span>*Tabla 196. Atributos de SystemControls*

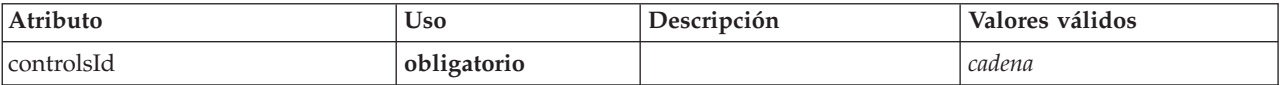

## **Representación de XML**

```
<xs:element name="SystemControls">
   <xs:sequence>
     <xs:choice>
         <xs:element ref="Layout" minOccurs="0" maxOccurs="1"/>
<xs:element ref="Enabled" minOccurs="0" maxOccurs="1"/>
<xs:element ref="Visible" minOccurs="0" maxOccurs="1"/>
     </xs:choice>
  </xs:sequence>
  <xs:attribute name="controlsId" type="xs:string" use="required"/>
</xs:element>
```
## **Elementos padre**

[PropertiesPanel,](#page-300-0) [PropertiesSubPanel](#page-301-0)

## **Elementos hijo**

[Enabled,](#page-249-0) [Layout,](#page-266-0) [Visible](#page-336-0)

## <span id="page-327-2"></span>**Elementos relacionados**

[ActionButton,](#page-210-0) [ComboBoxControl,](#page-225-0) [ExtensionObjectPanel,](#page-254-0) [FieldAllocationList,](#page-257-0) [ModelViewerPanel,](#page-286-0) [SelectorPanel,](#page-312-0) [StaticText,](#page-321-0) [TabbedPanel,](#page-327-0) [TextBrowserPanel](#page-332-0)

## <span id="page-327-1"></span>**Elemento Tab**

Define un separador en un panel con separadores.

*Tabla 197. Atributos de Tab*

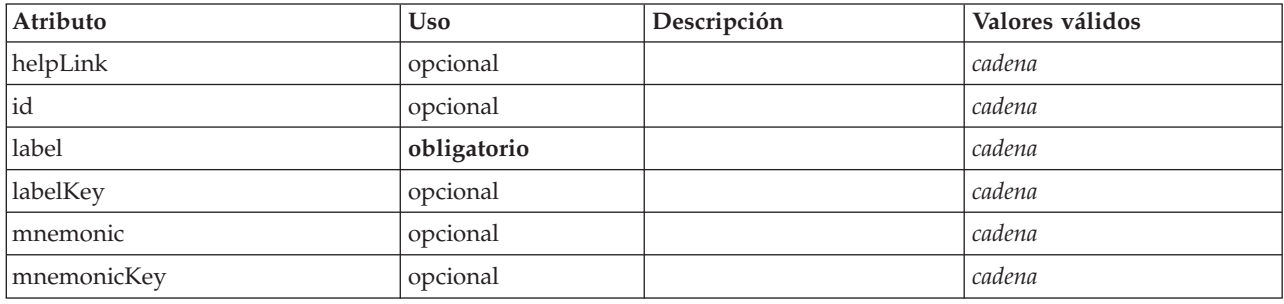

## **Representación de XML**

```
<xs:element name="Tab">
   <xs:sequence minOccurs="0" maxOccurs="unbounded">
     <xs:choice>
        <xs:element ref="PropertiesPanel"/>
       <xs:element ref="ExtensionObjectPanel"/>
       <xs:element ref="TextBrowserPanel"/>
       <xs:element ref="ModelViewerPanel"/>
       <xs:element ref="TabbedPanel"/>
     </xs:choice>
  </xs:sequence>
  <xs:attribute name="id" type="xs:string" use="optional"/>
   <xs:attribute name="label" type="xs:string" use="required"/><br><xs:attribute name="labelKey" type="xs:string" use="optional"/><br><xs:attribute name="mnemonic" type="xs:string" use="optional"/><br><xs:attribute name="mnemonicKey" 
  <xs:attribute name="helpLink" type="xs:string" use="optional"/>
</xs:element>
```
## **Elementos padre**

[Pestañas](#page-329-0)

## **Elementos hijo**

[ExtensionObjectPanel,](#page-254-0) [ModelViewerPanel,](#page-286-0) [PropertiesPanel,](#page-300-0) [TabbedPanel,](#page-327-0) [TextBrowserPanel](#page-332-0)

## <span id="page-327-0"></span>**Elemento TabbedPanel**

Define un panel con separadores. Se pueden añadir otros paneles a los separadores del panel con separadores.

*Tabla 198. Atributos de TabbedPanel*

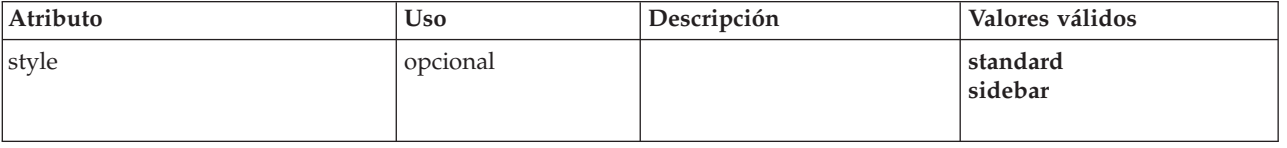

## **Representación de XML**

<xs:element name="TabbedPanel"> <xs:sequence> <xs:choice> <xs:element ref="Layout" minOccurs="0" maxOccurs="1"/>

```
<xs:element ref="Enabled" minOccurs="0" maxOccurs="1"/>
      <xs:element ref="Visible" minOccurs="0" maxOccurs="1"/>
    </xs:choice>
  </xs:sequence>
  <xs:sequence maxOccurs="unbounded">
    <xs:element ref="Tabs"/>
  </xs:sequence>
  <xs:attribute name="style" use="optional">
    <xs:simpleType>
      <xs:restriction base="xs:string">
         <xs:enumeration value="standard"/>
<xs:enumeration value="sidebar"/>
      </xs:restriction>
    </xs:simpleType>
  </xs:attribute>
</xs:element>
```
## **Elementos padre**

[Tab](#page-327-1)

## **Elementos hijo**

[Enabled,](#page-249-0) [Layout,](#page-266-0) [Tabs,](#page-329-0) [Visible](#page-336-0)

#### **Elementos relacionados**

[ActionButton,](#page-210-0) [ComboBoxControl,](#page-225-0) [ExtensionObjectPanel,](#page-254-0) [FieldAllocationList,](#page-257-0) [ModelViewerPanel,](#page-286-0) [SelectorPanel,](#page-312-0) [StaticText,](#page-321-0) [SystemControls,](#page-326-0) [TextBrowserPanel](#page-332-0)

## <span id="page-328-0"></span>**Elemento TableControl**

Define un control de tabla que se puede utilizar para añadir, modificar y eliminar valores de una lista de estructuras.

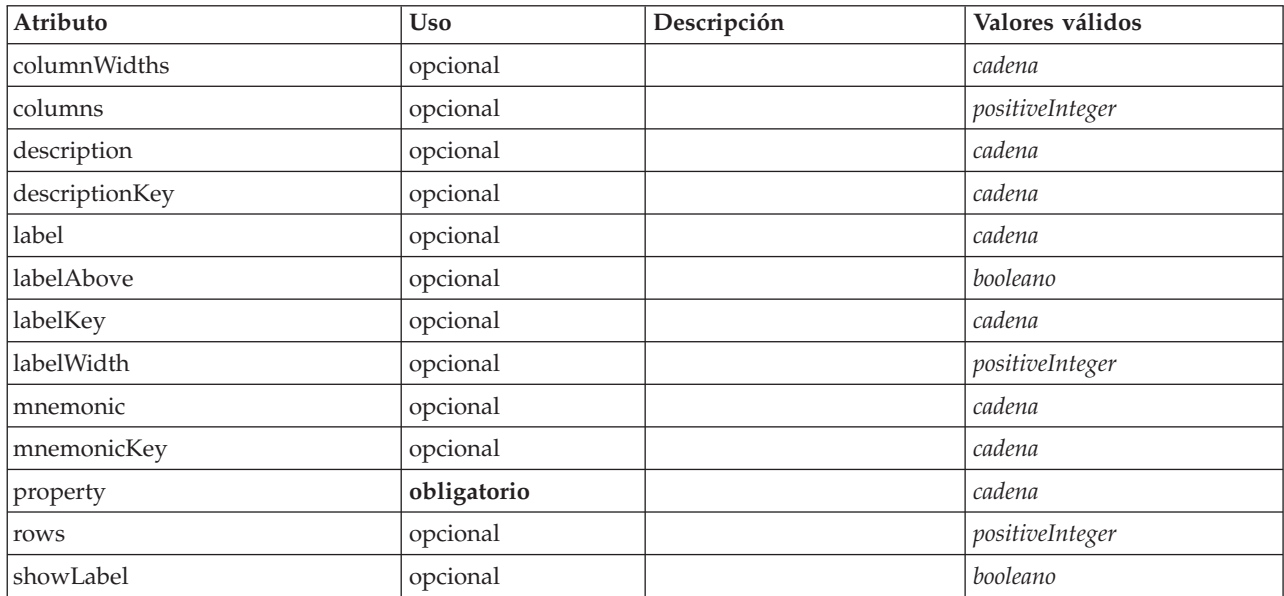

#### *Tabla 199. Atributos de TableControl*

## **Representación de XML**

<xs:element name="TableControl"> <xs:sequence> <xs:choice> <xs:element ref="Layout" minOccurs="0" maxOccurs="1"/> <xs:element ref="Enabled" minOccurs="0" maxOccurs="1"/> <xs:element ref="Visible" minOccurs="0" maxOccurs="1"/> </xs:choice>

```
</xs:sequence>
    <xs:attribute name="property" type="xs:string" use="required"/>
<xs:attribute name="showLabel" type="xs:boolean" use="optional" default="true"/>
   <xs:attribute name="label" type="xs:string" use="optional"/>
    <xs:attribute name="labelKey" type="xs:string" use="optional"/>
<xs:attribute name="mnemonic" type="xs:string" use="optional"/>
    <xs:attribute name="mnemonicKey" type="xs:string" use="optional"/><br><xs:attribute name="labelWidth" type="xs:positiveInteger" use="optional" default="1"/><br><xs:attribute name="labelAbove" type="xs:boolean" use="optional" def
    <xs:attribute name="descriptionKey" type="xs:string" use="optional"/><br><xs:attribute name="rows" type="xs:positiveInteger" use="optional" default="8"/><br><xs:attribute name="columns" type="xs:positiveInteger" use="optional" d
    <xs:attribute name="columnWidths" type="xs:string" use="optional"/>
</xs:element>
```
## **Elementos padre**

[PropertiesPanel,](#page-300-0) [PropertiesSubPanel](#page-301-0)

#### **Elementos hijo**

[Enabled,](#page-249-0) [Layout,](#page-266-0) [Visible](#page-336-0)

#### **Elementos relacionados**

[CheckBoxControl,](#page-221-0) [CheckBoxGroupControl,](#page-222-0) [ClientDirectoryChooserControl,](#page-223-0) [ClientFileChooserControl,](#page-224-0) [DBConnectionChooserControl,](#page-236-0) [DBTableChooserControl,](#page-237-0) [MultiFieldAllocationControl,](#page-287-0) [MultiFieldChooserControl,](#page-288-0) [PasswordBoxControl,](#page-299-0) [PropertyControl,](#page-304-0) [RadioButtonGroupControl,](#page-307-0) [ServerDirectoryChooserControl,](#page-313-0) [ServerFileChooserControl,](#page-314-0) [SingleFieldAllocationControl,](#page-315-0) [SingleFieldChooserControl,](#page-317-0) [SingleFieldValueChooserControl,](#page-318-0) [SpinnerControl,](#page-320-0) [TextAreaControl,](#page-330-0) [TextBoxControl](#page-331-0)

## <span id="page-329-0"></span>**Elemento Tabs**

Define la secuencia de separadores de un panel con separadores.

*Tabla 200. Atributos de Tabs*

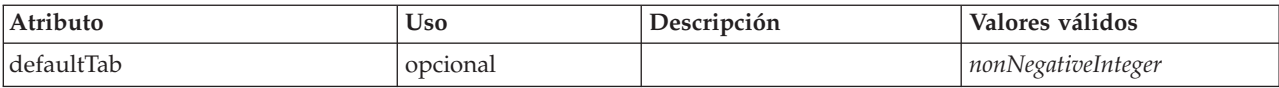

## **Representación de XML**

```
<xs:element name="Tabs">
  <xs:sequence>
    <xs:element ref="Tab" minOccurs="0" maxOccurs="unbounded"/>
  </xs:sequence>
```

```
<xs:attribute name="defaultTab" type="xs:nonNegativeInteger" use="optional" default="0"/>
</xs:element>
```
## **Elementos padre**

[TabbedPanel,](#page-327-0) [UserInterface](#page-333-0)

## **Elementos hijo**

[Tab](#page-327-1)

## <span id="page-330-1"></span>**Elemento TextAreaControl**

Define un área de texto de varias líneas que se puede utilizar para modificar los valores de cadenas.

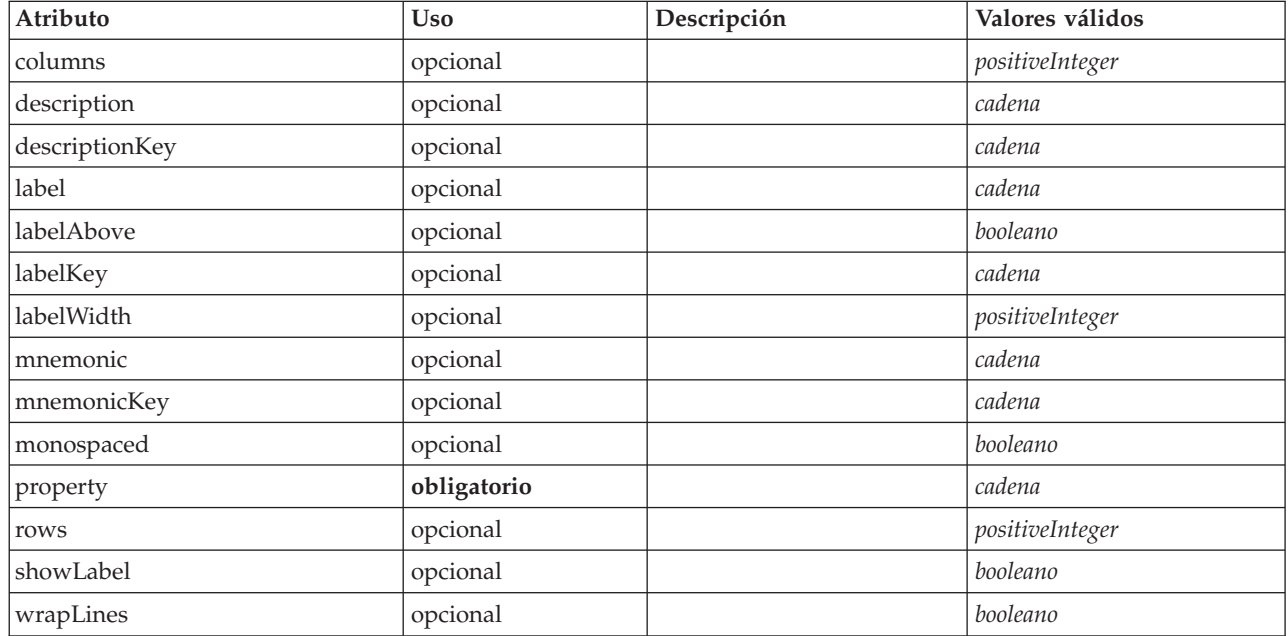

<span id="page-330-0"></span>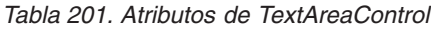

## **Representación de XML**

```
<xs:element name="TextAreaControl">
   <xs:sequence>
       <xs:choice>
           <xs:element ref="Layout" minOccurs="0" maxOccurs="1"/>
           <xs:element ref="Enabled" minOccurs="0" maxOccurs="1"/>
           <xs:element ref="Visible" minOccurs="0" maxOccurs="1"/>
      </xs:choice>
   </xs:sequence>
    <xs:attribute name="property" type="xs:string" use="required"/>
<xs:attribute name="showLabel" type="xs:boolean" use="optional" default="true"/>
    <xs:attribute name="label" type="xs:string" use="optional"/>
<xs:attribute name="labelKey" type="xs:string" use="optional"/>
<xs:attribute name="mnemonic" type="xs:string" use="optional"/>
    <xs:attribute name="mnemonicKey" type="xs:string" use="optional"/><br><xs:attribute name="labelWidth" type="xs:positiveInteger" use="optional" default="1"/><br><xs:attribute name="labelAbove" type="xs:boolean" use="optional" def
    <xs:attribute name="description" type="xs:string" use="optional"/>
<xs:attribute name="descriptionKey" type="xs:string" use="optional"/>
    <xs:attribute name="rows" type="xs:positiveInteger" use="optional" default="8"/><br><xs:attribute name="columns" type="xs:positiveInteger" use="optional" default="20"/><br><xs:attribute name="wrapLines" type="xs:boolean" use="o
</xs:element>
```
## **Elementos padre**

[PropertiesPanel,](#page-300-0) [PropertiesSubPanel](#page-301-0)

## **Elementos hijo**

[Enabled,](#page-249-0) [Layout,](#page-266-0) [Visible](#page-336-0)

## **Elementos relacionados**

[CheckBoxControl,](#page-221-0) [CheckBoxGroupControl,](#page-222-0) [ClientDirectoryChooserControl,](#page-223-0) [ClientFileChooserControl,](#page-224-0) [DBConnectionChooserControl,](#page-236-0) [DBTableChooserControl,](#page-237-0) [MultiFieldAllocationControl,](#page-287-0) [MultiFieldChooserControl,](#page-288-0) [PasswordBoxControl,](#page-299-0) [PropertyControl,](#page-304-0) [RadioButtonGroupControl,](#page-307-0)

<span id="page-331-1"></span>[ServerDirectoryChooserControl,](#page-313-0) [ServerFileChooserControl,](#page-314-0) [SingleFieldAllocationControl,](#page-315-0) [SingleFieldChooserControl,](#page-317-0) [SingleFieldValueChooserControl,](#page-318-0) [SpinnerControl,](#page-320-0) [TableControl,](#page-328-0) [TextBoxControl](#page-331-0)

## **Elemento TextBoxControl**

Define un control de texto de una sola línea que se puede utilizar para modificar los valores de cadenas.

<span id="page-331-0"></span>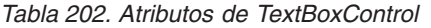

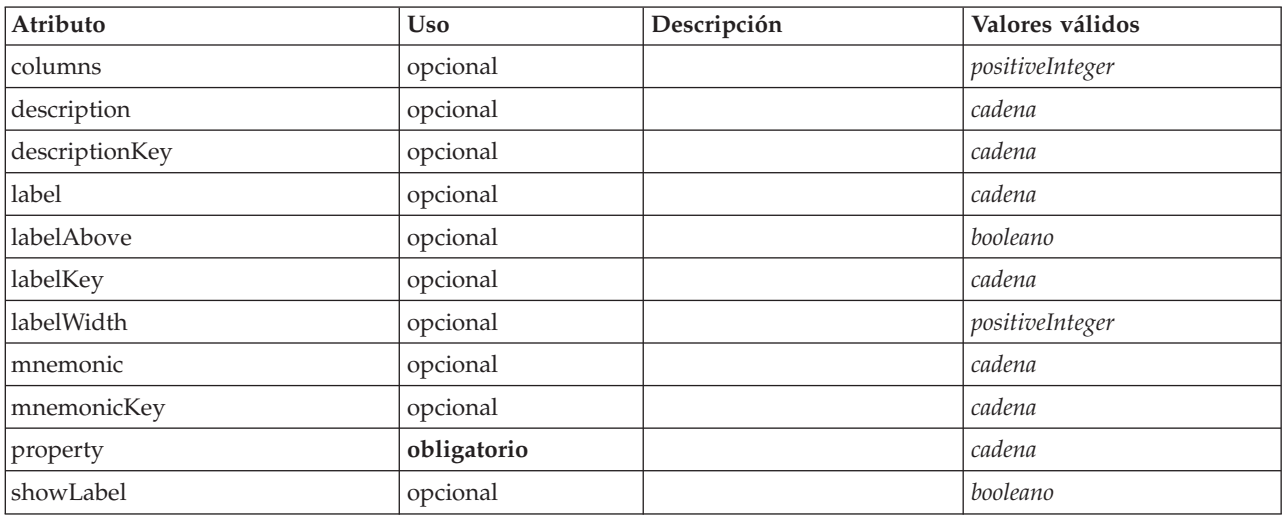

## **Representación de XML**

```
<xs:element name="TextBoxControl">
    <xs:sequence>
        <xs:choice>
            <xs:element ref="Layout" minOccurs="0" maxOccurs="1"/>
             <xs:element ref="Enabled" minOccurs="0" maxOccurs="1"/>
<xs:element ref="Visible" minOccurs="0" maxOccurs="1"/>
       </xs:choice>
    </xs:sequence>
     <xs:attribute name="property" type="xs:string" use="required"/>
<xs:attribute name="showLabel" type="xs:boolean" use="optional" default="true"/>
    <xs:attribute name="label" type="xs:string" use="optional"/>
     <xs:attribute name="labelKey" type="xs:string" use="optional"/>
<xs:attribute name="mnemonic" type="xs:string" use="optional"/>
     <xs:attribute name="mnemonicKey" type="xs:string" use="optional"/>
<xs:attribute name="labelWidth" type="xs:positiveInteger" use="optional" default="1"/>
<xs:attribute name="labelAbove" type="xs:boolean" use="optional" default="false"/>
<xs:attribute name="description" type="xs:string" use="optional"/>
<xs:attribute name="descriptionKey" type="xs:string" use="optional"/>
<xs:attribute name="columns" type="xs:positiveInteger" use="optional" default="20"/>
</xs:element>
```
## **Elementos padre**

[PropertiesPanel,](#page-300-0) [PropertiesSubPanel](#page-301-0)

## **Elementos hijo**

[Enabled,](#page-249-0) [Layout,](#page-266-0) [Visible](#page-336-0)

## **Elementos relacionados**

[CheckBoxControl,](#page-221-0) [CheckBoxGroupControl,](#page-222-0) [ClientDirectoryChooserControl,](#page-223-0) [ClientFileChooserControl,](#page-224-0) [DBConnectionChooserControl,](#page-236-0) [DBTableChooserControl,](#page-237-0) [MultiFieldAllocationControl,](#page-287-0) [MultiFieldChooserControl,](#page-288-0) [PasswordBoxControl,](#page-299-0) [PropertyControl,](#page-304-0) [RadioButtonGroupControl,](#page-307-0) [ServerDirectoryChooserControl,](#page-313-0) [ServerFileChooserControl,](#page-314-0) [SingleFieldAllocationControl,](#page-315-0)

<span id="page-332-1"></span>[SingleFieldChooserControl,](#page-317-0) [SingleFieldValueChooserControl,](#page-318-0) [SpinnerControl,](#page-320-0) [TableControl,](#page-328-0) [TextAreaControl](#page-330-0)

## **Elemento TextBrowserPanel**

#### <span id="page-332-0"></span>*Tabla 203. Atributos de TextBrowserPanel*

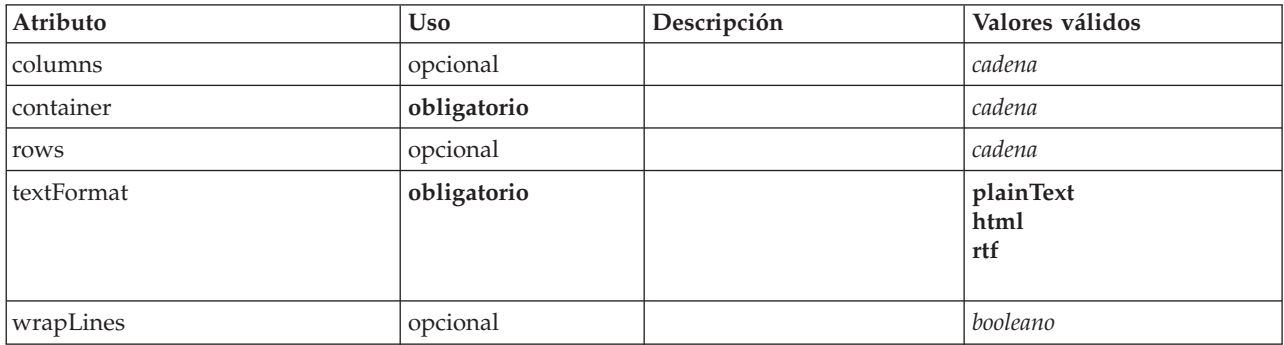

## **Representación de XML**

```
<xs:element name="TextBrowserPanel">
  <xs:sequence>
    <xs:choice>
       <xs:element ref="Layout" minOccurs="0" maxOccurs="1"/>
       <xs:element ref="Enabled" minOccurs="0" maxOccurs="1"/>
       <xs:element ref="Visible" minOccurs="0" maxOccurs="1"/>
    </xs:choice>
  </xs:sequence>
  <xs:attribute name="container" type="xs:string" use="required"/>
  <xs:attribute name="textFormat" use="required">
    <xs:simpleType>
      <xs:restriction base="xs:string">
         <xs:enumeration value="plainText"/>
         <xs:enumeration value="html"/>
         <xs:enumeration value="rtf"/>
      </xs:restriction>
    </xs:simpleType>
  </xs:attribute>
  <xs:attribute name="rows" type="xs:string" use="optional"/>
<xs:attribute name="columns" type="xs:string" use="optional"/>
<xs:attribute name="wrapLines" type="xs:boolean" use="optional" default="false"/>
</xs:element>
```
## **Elementos padre**

[Tab](#page-327-1)

## **Elementos hijo**

[Enabled,](#page-249-0) [Layout,](#page-266-0) [Visible](#page-336-0)

## **Elementos relacionados**

[ActionButton,](#page-210-0) [ComboBoxControl,](#page-225-0) [ExtensionObjectPanel,](#page-254-0) [FieldAllocationList,](#page-257-0) [ModelViewerPanel,](#page-286-0) [SelectorPanel,](#page-312-0) [StaticText,](#page-321-0) [SystemControls,](#page-326-0) [TabbedPanel](#page-327-0)

## **Elemento ToolbarItem**

Define un elemento que se puede añadir a una barra de herramientas de ventana.

*Tabla 204. Atributos de ToolbarItem*

| Atributo | <b>Uso</b>  | Descripción | Valores válidos    |
|----------|-------------|-------------|--------------------|
| laction  | obligatorio |             | cadena             |
| offset   | opcional    |             | nonNegativeInteger |

<span id="page-333-1"></span>*Tabla 204. Atributos de ToolbarItem (continuación)*

| Atributo         | <b>Uso</b> | Descripción | Valores válidos |
|------------------|------------|-------------|-----------------|
| separatorAfter   | opcional   |             | booleano        |
| separatorBefore  | opcional   |             | booleano        |
| showIcon         | opcional   |             | booleano        |
| <b>showLabel</b> | opcional   |             | booleano        |

#### **Representación de XML**

```
<xs:element name="ToolbarItem">
   <xs:attribute name="action" type="xs:string" use="required"/>
<xs:attribute name="showLabel" type="xs:boolean" use="optional" default="false"/>
   <xs:attribute name="showIcon" type="xs:boolean" use="optional" default="true"/>
<xs:attribute name="separatorBefore" type="xs:boolean" use="optional" default="false"/>
  <xs:attribute name="separatorAfter" type="xs:boolean" use="optional" default="false"/>
  <xs:attribute name="offset" type="xs:nonNegativeInteger" use="optional" default="0"/>
</xs:element>
```
#### **Elementos padre**

[Controles](#page-231-0)

#### **Elemento UTF8Format**

#### **Representación de XML**

<xs:element name="UTF8Format"/>

#### **Elementos padre**

[FileFormatType](#page-262-0)

#### <span id="page-333-0"></span>**Elemento UserInterface**

Define la interfaz de usuario para el objeto de extensión o la herramienta.

#### *Tabla 205. Atributos de UserInterface*

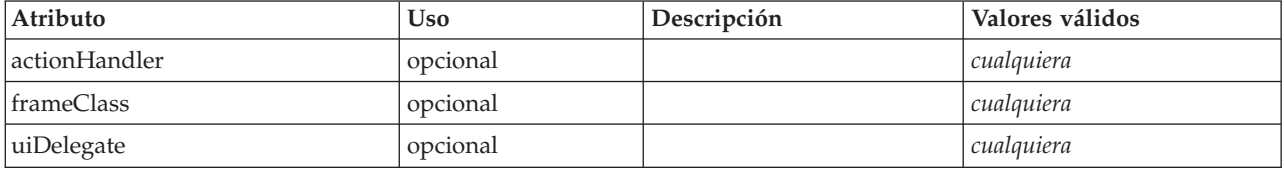

#### **Representación de XML**

```
<xs:element name="UserInterface">
  <xs:sequence>
     <xs:element ref="Icons" minOccurs="0"/>
<xs:element ref="Controls" minOccurs="0"/>
     <xs:element ref="Tabs" minOccurs="0"/>
  </xs:sequence>
   <xs:attribute name="uiDelegate" use="optional"/>
<xs:attribute name="frameClass" use="optional"/>
  <xs:attribute name="actionHandler" use="optional"/>
</xs:element>
```
#### **Elementos padre**

[DocumentOutput,](#page-248-0) [Extension,](#page-253-0) [InteractiveDocumentBuilder,](#page-264-0) [InteractiveModelBuilder,](#page-265-0) [ModelOutput,](#page-284-0) [Node](#page-291-0)

## <span id="page-334-3"></span>**Elementos hijo**

[Controls,](#page-231-0) [Icons,](#page-264-1) [Tabs](#page-329-0)

## <span id="page-334-0"></span>**Elemento Value**

Un valor simple.

*Tabla 206. Atributos de Value*

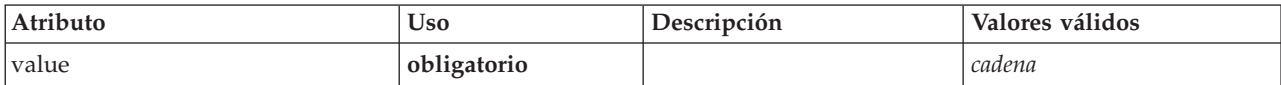

#### **Representación de XML**

```
<xs:element name="Value" type="SIMPLE-VALUE">
 <xs:attribute name="value" type="xs:string" use="required"/>
</xs:element>
```
#### **Elementos padre**

[Attribute, Attribute,](#page-271-0) [ListValue, ListValue,](#page-271-1) [ListValue,](#page-268-0) [Parameter](#page-298-0)

## <span id="page-334-2"></span>**Elemento Values**

#### **Representación de XML**

```
<xs:element name="Values">
  <xs:sequence>
   <xs:element name="Value" minOccurs="0" maxOccurs="unbounded">
   </xs:element>
 </xs:sequence>
</xs:element>
```
## **Elementos padre**

[AddField,](#page-211-0) [ChangeField,](#page-217-0) [Field,](#page-243-0) [Field,](#page-254-1) [MissingValues, MissingValues, MissingValues](#page-214-0)

## **Elementos hijo**

[Valor](#page-334-1)

#### <span id="page-334-1"></span>**Elemento Value:**

*Tabla 207. Atributos de Value*

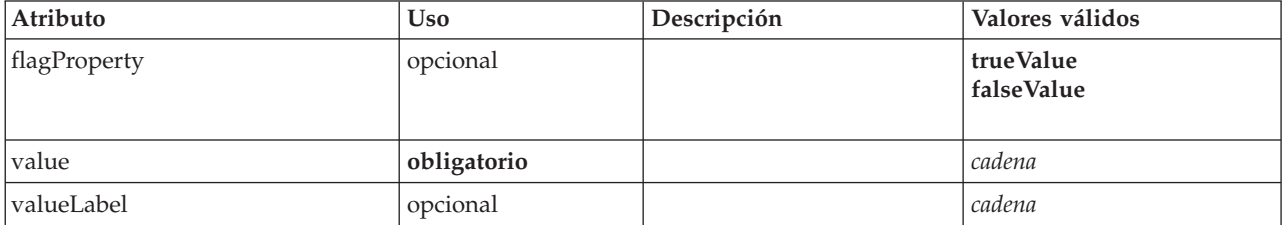

#### **Representación de XML**

<xs:element name="Value" minOccurs="0" maxOccurs="unbounded"> <xs:attribute name="value" type="xs:string" use="required"/> <xs:attribute name="valueLabel" type="xs:string" use="optional"/> <xs:attribute name="flagProperty"> <xs:simpleType> <xs:restriction base="xs:string"> <xs:enumeration value="trueValue"/> <xs:enumeration value="falseValue"/>

<span id="page-335-1"></span></xs:restriction> </xs:simpleType> </xs:attribute> </xs:element>

#### **Elementos padre**

[Valores](#page-334-2)

## **Elemento Values**

<span id="page-335-0"></span>*Tabla 208. Atributos de Values*

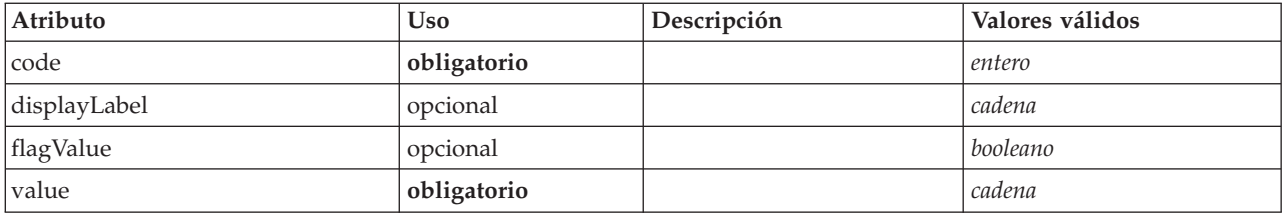

#### **Representación de XML**

<xs:element name="Values" type="FIELD-VALUE"> <xs:sequence> <xs:element name="DisplayLabel" type="DISPLAY-LABEL" minOccurs="0" maxOccurs="unbounded"> </xs:element> </xs:sequence> <xs:attribute name="value" type="xs:string" use="required"/> <xs:attribute name="code" type="xs:integer" use="required"/> <xs:attribute name="flagValue" type="xs:boolean"/> <xs:attribute name="displayLabel" type="xs:string"/>

</xs:element>

#### **Elementos padre**

[AddField,](#page-211-0) [ChangeField,](#page-217-0) [Field,](#page-243-0) [Field,](#page-254-1) [MissingValues, MissingValues, MissingValues](#page-214-0)

#### **Elementos hijo**

[DisplayLabel](#page-276-0)

**Elemento DisplayLabel:** Una etiqueta de visualización para un campo o valor en un idioma especificado. El atributo displayLabel puede utilizarse cuando no hay ninguna etiqueta para un idioma determinado.

*Tabla 209. Atributos de DisplayLabel*

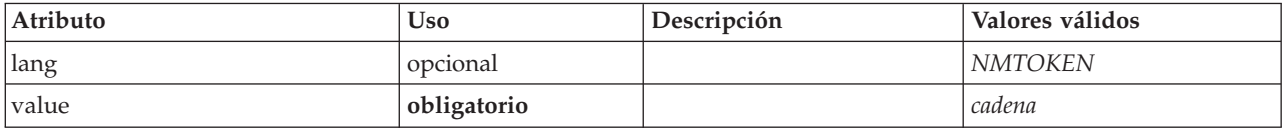

#### **Representación de XML**

```
<xs:element name="DisplayLabel" type="DISPLAY-LABEL" minOccurs="0" maxOccurs="unbounded">
   <xs:attribute name="value" type="xs:string" use="required"/>
<xs:attribute name="lang" type="xs:NMTOKEN" default="en"/>
</xs:element>
```
#### **Elementos padre**

[Valores](#page-335-0)

## <span id="page-336-2"></span><span id="page-336-0"></span>**Elemento Visible**

Define la condición acerca de cuándo debe estar visible un componente de la interfaz de usuario.

## **Representación de XML**

```
<xs:element name="Visible">
  <xs:sequence>
   <xs:group ref="CONDITION-EXPRESSION" minOccurs="0">
     <xs:choice>
        <xs:element ref="Condition"/>
       <xs:element ref="And"/>
       <xs:element ref="Or"/>
        <xs:element ref="Not"/>
      </xs:choice>
    </xs:group>
  </xs:sequence>
</xs:element>
```
## **Elementos padre**

[ActionButton,](#page-210-0) [CheckBoxControl,](#page-221-0) [CheckBoxGroupControl,](#page-222-0) [ClientDirectoryChooserControl,](#page-223-0) [ClientFileChooserControl,](#page-224-0) [ComboBoxControl,](#page-225-0) [DBConnectionChooserControl,](#page-236-0) [DBTableChooserControl,](#page-237-0) [ExtensionObjectPanel,](#page-254-0) [FieldAllocationList,](#page-257-0) [ItemChooserControl,](#page-336-1) [ModelViewerPanel,](#page-286-0) [MultiFieldAllocationControl,](#page-287-0) [MultiFieldChooserControl,](#page-288-0) [MultiItemChooserControl,](#page-290-0) [PasswordBoxControl,](#page-299-0) [PropertiesPanel,](#page-300-0) [PropertiesSubPanel,](#page-301-0) [PropertyControl,](#page-304-0) [RadioButtonGroupControl,](#page-307-0) [SelectorPanel,](#page-312-0) [ServerDirectoryChooserControl,](#page-313-0) [ServerFileChooserControl,](#page-314-0) [SingleFieldAllocationControl,](#page-315-0) [SingleFieldChooserControl,](#page-317-0) [SingleFieldValueChooserControl,](#page-318-0) [SingleItemChooserControl,](#page-319-0) [SpinnerControl,](#page-320-0) [StaticText,](#page-321-0) [SystemControls,](#page-326-0) [TabbedPanel,](#page-327-0) [TableControl,](#page-328-0) [TextAreaControl,](#page-330-0) [TextBoxControl,](#page-331-0) [TextBrowserPanel](#page-332-0)

## **Elementos hijo**

[And,](#page-215-0) [Condition,](#page-227-0) [Not,](#page-292-0) [Or](#page-295-0)

## **Tipos ampliados**

Los tipos ampliados amplían los elementos en un documento XML añadiendo atributos y elementos secundarios. Para utilizar un tipo ampliado en un documento XML, se especifica el tipo ampliado con el atributo xsi:type para el elemento. A continuación podrá usar los atributos y elementos definidos por el tipo ampliado.

## **Tipo ItemChooserControl**

<span id="page-336-1"></span>*Tabla 210. Atributos de ItemChooserControl*

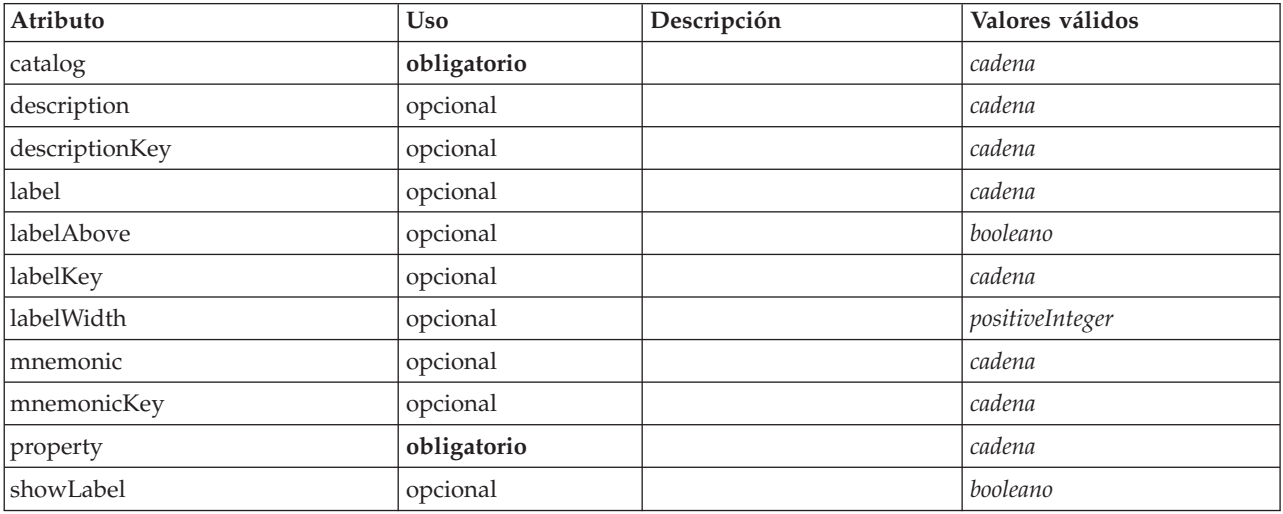

## **Representación de XML**

```
<xs:complexType name="ItemChooserControl" mixed="false">
  <xs:sequence>
   <xs:choice>
      <xs:element ref="Layout" minOccurs="0" maxOccurs="1"/>
      <xs:element ref="Enabled" minOccurs="0" maxOccurs="1"/>
     <xs:element ref="Visible" minOccurs="0" maxOccurs="1"/>
   </xs:choice>
  </xs:sequence>
</xs:complexType>
```
## **Amplía**

[ComboBoxControl](#page-225-0)

## **Elementos hijo**

[Enabled,](#page-249-0) [Layout,](#page-266-0) [Visible](#page-336-0)

## **Tipos relacionados**

[ItemChooserControl](#page-336-1)

# **Avisos**

Esta información se ha desarrollado para los productos y servicios ofrecidos en todo el mundo.

Es posible que IBM no ofrezca los productos, servicios o características que se tratan en este documento en otros países. Póngase en contacto con el representante local de IBM si desea obtener información sobre los productos y servicios disponibles en su zona. Las referencias a programas, productos o servicios de IBM no pretenden establecer ni implicar que sólo puedan utilizarse dichos productos, programas o servicios de IBM. Se puede utilizar en su lugar cualquier producto, programa o servicio funcionalmente equivalente que no vulnere ningún derecho de propiedad intelectual de IBM. Sin embargo, es responsabilidad del usuario evaluar y comprobar el funcionamiento de todo producto, programa o servicio que no sea de IBM.

Puede que IBM tenga patentes o solicitudes de patente pendientes que afecten al objeto de este documento. Este documento no le otorga ninguna licencia para estas patentes. Puede enviar preguntas acerca de las licencias, por escrito, a:

IBM Director of Licensing IBM Corporation North Castle Drive Armonk, NY 10504-1785 EE.UU.

Para consultas sobre licencias relativas a información de doble byte (DBCS), póngase en contacto con el Departamento de propiedad intelectual de IBM de su país o envíe sus consultas, por escrito, a:

Intellectual Property Licensing Ley de Propiedad intelectual IBM Japan Ltd. 1623-14, Shimotsuruma, Yamato-shi Kanagawa 242-8502 Japan

El párrafo siguiente no se aplica al Reino Unido ni a ningún otro país donde dichas disposiciones entren en contradicción con la legislación local: INTERNATIONAL BUSINESS MACHINES CORPORATION PROPORCIONA ESTA PUBLICACIÓN "TAL CUAL" SIN GARANTÍA DE NINGÚN TIPO, NI EXPLÍCITA NI IMPLÍCITA, INCLUYENDO, PERO NO LIMITÁNDOSE, A LAS GARANTÍAS IMPLÍCITAS DE NO VULNERABILIDAD, COMERCIALIZACIÓN O ADECUACIÓN A UN PROPÓSITO DETERMINADO. Algunos estados no permiten la renuncia a expresar o a garantías implícitas en determinadas transacciones , por lo tanto , esta declaración no se aplique a usted.

Esta información puede incluir imprecisiones técnicas o errores tipográficos. Periódicamente, se efectúan cambios en la información aquí y estos cambios se incorporarán en nuevas ediciones de la publicación. IBM puede realizar en cualquier momento mejoras o cambios en los productos o programas descritos en esta publicación sin previo aviso.

Cualquier referencia a sitios Web que no sean de IBM en esta información solamente es ofrecida por comodidad y de ningún modo sirve como aprobación de esos sitios Web. El material de esos sitios Web no forma parte del material de este producto de IBM y el uso de esos sitios Web es a cuenta y riesgo del usuario.

IBM puede utilizar o distribuir la información que se le proporcione de la forma que considere adecuada, sin incurrir en ninguna obligación con el cliente.

Los propietarios de licencia de este programa que deseen tener información sobre el mismo con el fin de: (i) intercambiar información entre programas creados de forma independiente y otros programas (incluido éste) y (ii) utilizar mutuamente la información que se ha intercambiado, deberán ponerse en contacto con:

IBM Software Group ATTN: Licensing 200 W. Madison St. Chicago, IL; 60606 EE.UU.

Esta información estará disponible, bajo las condiciones adecuadas, incluyendo en algunos casos el pago de una cuota.

El programa bajo licencia descrito en este documento y todo el material bajo licencia disponible se proporcionan bajo los términos de IBM Customer Agreement, IBM International Program License Agreement o cualquier otro acuerdo equivalente entre IBM y el cliente.

Cualquier dato de rendimiento mencionado aquí ha sido determinado en un entorno controlado. Por lo tanto, los resultados obtenidos en otros entornos operativos pueden variar de forma significativa. Es posible que algunas mediciones se hayan realizado en sistemas en desarrollo y no existe ninguna garantía de que estas medidas sean las mismas en los sistemas comerciales. Además, es posible que algunas mediciones hayan sido estimadas a través de extrapolación. Los resultados reales pueden variar. Los usuarios de este documento deben consultar los datos que corresponden a su entorno específico.

Se ha obtenido información acerca de productos que no son de IBM de los proveedores de esos productos, de sus publicaciones anunciadas o de otros orígenes disponibles públicamente. IBM no ha probado dichos productos y no puede confirmar la precisión de su rendimiento, la compatibilidad ni contemplar ninguna otra reclamación relacionada con los productos que no son de IBM. Las preguntas acerca de las aptitudes de productos que no sean de IBM deben dirigirse a los proveedores de dichos productos.

Todas las declaraciones sobre el futuro del rumbo y la intención de IBM están sujetas a cambio o retirada sin previo aviso y representan únicamente metas y objetivos.

Esta información contiene ejemplos de datos e informes utilizados en operaciones comerciales diarias. Para ilustrarlos lo máximo posible, los ejemplos incluyen los nombres de las personas, empresas, marcas y productos. Todos esos nombres son ficticios y cualquier parecido con los nombres y direcciones utilizados por una empresa real es pura coincidencia.

Si está viendo esta información en copia electrónica, es posible que las fotografías y las ilustraciones en color no aparezcan.

## **Marcas comerciales**

IBM, el logotipo de IBM e ibm.com son marcas registradas o marcas comerciales registradas de International Business Machines Corp., registrada en muchas jurisdicciones en todo el mundo. Otros nombres de productos y servicios pueden ser marcas registradas de IBM u otras empresas. Encontrará una lista actualizada de marcas registradas de IBM en la sección "Información sobre copyright y marcas registradas" del sitio web www.ibm.com/legal/copytrade.shtml.

Intel, el logotipo de Intel, Intel Inside, el logotipo de Intel Inside, Intel Centrino, el logotipo de Intel Centrino, Celeron, Intel Xeon, Intel SpeedStep, Itanium y Pentium son marcas comerciales o marcas registradas de Intel Corporation o sus filiales en Estados Unidos y otros países.

Linux es una marca registrada de Linus Torvalds en Estados Unidos, otros países o ambos.

Microsoft, Windows, Windows NT, y el logotipo de Windows son marcas comerciales de Microsoft Corporation en Estados Unidos, otros países o ambos.

UNIX es una marca registrada de The Open Group en Estados Unidos y otros países.

Java y todas las marcas comerciales y logotipos con base Java son marcas comerciales o son marcas registradas de Oracle y/o sus filiales.

Otros productos y nombres de servicio pueden ser marcas comerciales de IBM u otras empresas.

# **Índice**

## **A**

acción [botones 123](#page-128-0) [controladores 106](#page-111-0) [algoritmo, especificación del nodo](#page-87-0) [generador de modelos 82](#page-87-0) [análisis, XML 196](#page-201-0) [API basada en C 5](#page-10-0) [API de cliente 5](#page-10-0)[, 175](#page-180-0) [clases 176](#page-181-0) [utilización 176](#page-181-0) [API de servidor 5](#page-10-0)[, 177](#page-182-0) [arquitectura 177](#page-182-0) [características 184](#page-189-0) [utilización 196](#page-201-0) [API de servidor Predictive \(PSAPI\) 177](#page-182-0) [aplicación de modelos 98](#page-103-0) [archivo de especificación 1](#page-6-0)[, 3](#page-8-0)[, 31](#page-36-0) [archivo extension.xml 5](#page-10-0)[, 31](#page-36-0) [archivos de entrada 4](#page-9-0)[, 54](#page-59-0) [archivos de propiedades](#page-173-0) [\(.properties\) 168](#page-173-0) [archivos helpset, JavaHelp 163](#page-168-0) [archivos temporales 185](#page-190-0) [servidor 55](#page-60-0) [área de botones, cuadro de diálogo 22](#page-27-0) [área de estado, cuadro de diálogo 21](#page-26-0) [área de panel, cuadro de diálogo 21](#page-26-0) [área de pestañas, cuadro de diálogo 22](#page-27-0) arquitectura [API de servidor 177](#page-182-0) [sistema 1](#page-6-0) atajos [en CLEF 40](#page-45-0)[, 115](#page-120-0) [atajos de teclado 115](#page-120-0) ayuda HTML [enlace a 163](#page-168-0) [localización 172](#page-177-0)

## **B**

barra de herramientas [área, cuadro de diálogo 21](#page-26-0) [elementos, personalizado 13](#page-18-0)[, 112](#page-117-0) [barra de título, cuadro de diálogo 21](#page-26-0) base de datos [selector de conexión 135](#page-140-0) [selector de tabla 136](#page-141-0) [bibliotecas, compartidas \(en](#page-41-0) [servidor\) 36](#page-41-0)[, 57](#page-62-0)[, 185](#page-190-0) [bibliotecas compartidas 36](#page-41-0)[, 57](#page-62-0)[, 185](#page-190-0) [bordes, icono 15](#page-20-0)

## **C**

 $C_{++}$ [ayudantes 195](#page-200-0) [lengua 177](#page-182-0) [caché, datos 191](#page-196-0)

cadenas [cifradas 60](#page-65-0) [evaluadas 64](#page-69-0) [cadenas cifradas 60](#page-65-0) [cadenas evaluadas 64](#page-69-0) campo [conjuntos 70](#page-75-0) [grupos 85](#page-90-0)[, 87](#page-92-0) [metadatos 69](#page-74-0) [características de accesibilidad 167](#page-172-0)[, 173](#page-178-0) [carpeta, extensión 5](#page-10-0) [casillas de verificación 131](#page-136-0) [catálogos 41](#page-46-0) [clase de marco 106](#page-111-0) [clases 5](#page-10-0) [API de cliente 176](#page-181-0) [claves de acceso 115](#page-120-0) cliente [selector de archivos 133](#page-138-0) [selector de directorios 133](#page-138-0) [ColumnControl, archivo de](#page-152-0) [especificación 147](#page-152-0)[, 149](#page-154-0) [compatibilidad con versiones anteriores,](#page-82-0) [conservación 77](#page-82-0) [compatibilidad con versiones anteriores,](#page-82-0) [conservación con una extensión 77](#page-82-0) [componentes de cliente 1](#page-6-0) Componentes de IU [botones de acción 123](#page-128-0) [controles de sistema 125](#page-130-0) [texto estático 124](#page-129-0) comprobación [extensiones CLEF 201](#page-206-0) [nodos localizados y ayuda 172](#page-177-0) [condiciones compuestas 76](#page-81-0) [condiciones del archivo de](#page-77-0) [especificación 72](#page-77-0) [compuesta 76](#page-81-0) [simples 75](#page-80-0) [uso para controlar la visibilidad del](#page-166-0) [componente de pantalla 161](#page-166-0) [uso para controlar las características](#page-165-0) [de representación 160](#page-165-0) [configuración de propiedades,](#page-207-0) [inspección 202](#page-207-0) [configuración regional, configuración de](#page-172-0) [Windows 167](#page-172-0) [constructores 79](#page-84-0) [constructores, uso 100](#page-105-0) contenedor [archivos 56](#page-61-0) [contenido, inspección 202](#page-207-0) [tipos 39](#page-44-0) [contenedores 39](#page-44-0)[, 53](#page-58-0) [inspección del contenido de 202](#page-207-0) [Control de selector de campo único 144](#page-149-0) [control de selector de elemento](#page-151-0) [único 146](#page-151-0) [control de selector de elementos](#page-144-0)

[múltiples 139](#page-144-0) [controlador, atributos 130](#page-135-0)

[área de texto 149](#page-154-0) [atributos de 130](#page-135-0) [casilla de verificación 131](#page-136-0) [columna 149](#page-154-0) [control de propiedad 140](#page-145-0) [cuadro combinado 134](#page-139-0) [cuadro de contraseña 139](#page-144-0) [cuadro de texto 150](#page-155-0) [grupo de botones de radio 141](#page-146-0) [grupo de casillas de verificación 132](#page-137-0) [número 146](#page-151-0) [selector de archivos de servidor 143](#page-148-0) [selector de archivos en el cliente 133](#page-138-0) [selector de campo único 144](#page-149-0) [selector de campos múltiples 137](#page-142-0) [selector de conexión de base de](#page-140-0) [datos 135](#page-140-0) [selector de directorios en el](#page-138-0) [cliente 133](#page-138-0) [selector de directorios en el](#page-148-0) [servidor 143](#page-148-0) [selector de elemento único 146](#page-151-0) [selector de elementos múltiples 139](#page-144-0) [selector de tabla de base de](#page-141-0) [datos 136](#page-141-0) [tabla 147](#page-152-0) [controladores, en funciones de](#page-184-0) [devolución de llamada 179](#page-184-0) [controles, cuadro de diálogo del](#page-23-0) [nodo 18](#page-23-0) [controles, propiedad de pantalla 123](#page-128-0) [Componentes de IU 123](#page-128-0) [controladores 129](#page-134-0) [paneles de propiedades 127](#page-132-0) [controles de columna 149](#page-154-0) [controles de número 146](#page-151-0) [controles de propiedad 123](#page-128-0) [Componentes de IU 123](#page-128-0) [controladores 129](#page-134-0) [Elemento PropertyControl. 140](#page-145-0) [paneles de propiedades 127](#page-132-0) [Controles de tabla 147](#page-152-0) controles del panel de propiedades [panel de propiedades \(anidado\) 129](#page-134-0) [subpanel de propiedades 127](#page-132-0) [cuadro de contraseña 139](#page-144-0) [Cuadro de diálogo Configuración del](#page-97-0) [algoritmo 92](#page-97-0)[, 93](#page-98-0)[, 94](#page-99-0)[, 96](#page-101-0) [cuadros combinados 134](#page-139-0) [cuadros de diálogo, diseño 18](#page-23-0)

[controladores 129](#page-134-0)

## **D**

datos [funciones de minería, generador de](#page-85-0) [modelos 80](#page-85-0) [nodos de escritor 12](#page-17-0)[, 48](#page-53-0) [nodos de lector 10](#page-15-0)[, 26](#page-31-0)[, 48](#page-53-0) [nodos de transformador 11](#page-16-0)[, 27](#page-32-0)[, 48](#page-53-0) [tipos 184](#page-189-0)

[declaraciones de estructura 60](#page-65-0) depuración [extensiones 201](#page-206-0) [modificación de las opciones de](#page-208-0) [configuración del servidor 203](#page-208-0) [Pestaña Depurar, cuadro de diálogo](#page-38-0) [de nodo 33](#page-38-0)[, 202](#page-207-0) [Desinstalación de las extensiones 204](#page-209-0) [diseño de control de propiedades](#page-156-0) [personalizadas 151](#page-156-0) [avanzado 153](#page-158-0) [simples 151](#page-156-0) diseños, control de propiedad [estándar 151](#page-156-0) [personalizada 151](#page-156-0) diseños de control de propiedad [estándar 151](#page-156-0) [personalizada 151](#page-156-0) [distribución de las extensiones 204](#page-209-0) documento [nodos generadores 12](#page-17-0)[, 27](#page-32-0)[, 48](#page-53-0)[, 79](#page-84-0)[, 98](#page-103-0) [objetos de resultados 12](#page-17-0) [resultado, definición de nodos 99](#page-104-0) [tipos 40](#page-45-0) [Documento de detalles de error, resultado](#page-196-0) [XML 191](#page-196-0) [Documento de detalles de estado,](#page-199-0) [resultado XML 194](#page-199-0) [Documento de generación de SQL,](#page-198-0) [resultado XML 193](#page-198-0) [Documento de información de host,](#page-196-0) [resultado XML 191](#page-196-0) [Documento de información de módulo,](#page-197-0) [resultado XML 192](#page-197-0) [Documento de información de nodo,](#page-197-0) [resultado XML 192](#page-197-0) [Documento de modelo de datos,](#page-194-0) [resultado XML 189](#page-194-0) [Documento de parámetros, resultado](#page-197-0) [XML 192](#page-197-0) [Documento de requisitos de ejecución,](#page-196-0) [resultado XML 191](#page-196-0) [documentos 40](#page-45-0)[, 79](#page-84-0) [generación 98](#page-103-0) [duplicar modelo 39](#page-44-0)

## **E**

[ejecución externa \(del proceso de](#page-207-0) [extensión\) 202](#page-207-0) [ejecución externa del proceso de](#page-207-0) [extensión 202](#page-207-0) [ejemplos, nodos, CLEF 25](#page-30-0) [elemento Action 205](#page-210-1) [elemento ActionButton 205](#page-210-1) [Elemento ActionButton, archivo de](#page-128-0) [especificación 123](#page-128-0) [elemento Actions 206](#page-211-1) [Elemento Actions, archivo de](#page-45-0) [especificación 40](#page-45-0) [elemento AddField 206](#page-211-1) [Elemento AddField, archivo de](#page-69-0) [especificación 64](#page-69-0)[, 70](#page-75-0) [elemento AdjustedPropensity 276](#page-281-0) [elemento Algorithm 273](#page-278-0) [Elemento Algorithm, archivo de](#page-87-0) [especificación 82](#page-87-0)

[elemento And 210](#page-215-1) [Elemento And, archivo de](#page-77-0) [especificación 72](#page-77-0) [elemento Attribute 211](#page-216-1)[, 266](#page-271-2)[, 320](#page-325-0) [Elemento Attribute, archivo de](#page-67-0) [especificación 62](#page-67-0) [Elemento Attribute \(Catalogs\), archivo de](#page-46-0) [especificación 41](#page-46-0) [elemento AutoModeling 277](#page-282-0) [Elemento Automodeling, archivo de](#page-97-0) [especificación 92](#page-97-0) [elemento BinaryFormat 211](#page-216-1) [elemento Bundle 304](#page-309-0) [Elemento Bundle, archivo de](#page-40-0) [especificación 35](#page-40-0) [elemento Catalog 212](#page-217-1) [Elemento Catalog, archivo de](#page-46-0) [especificación 41](#page-46-0) [elemento Catalogs 212](#page-217-1) [Elemento Catalogs, archivo de](#page-46-0) [especificación 41](#page-46-0) [elemento Cell 262](#page-267-0) [Elemento Cell, archivo de](#page-158-0) [especificación 153](#page-158-0) [elemento ChangeField 212](#page-217-1) [Elemento ChangeField, archivo de](#page-72-0) [especificación 67](#page-72-0) [elemento CheckBoxControl 216](#page-221-1) [Elemento CheckBoxControl, archivo de](#page-136-0) [especificación 131](#page-136-0) [elemento CheckBoxGroupControl 217](#page-222-1) [Elemento CheckBoxGroupControl,](#page-137-0) [archivo de especificación 132](#page-137-0) [elemento](#page-223-1) [ClientDirectoryChooserControl 218](#page-223-1) [Elemento ClientDirectoryChooserControl,](#page-138-0) [archivo de especificación 133](#page-138-0) [elemento ClientFileChooserControl 219](#page-224-1) [Elemento ClientFileChooserControl,](#page-138-0) [archivo de especificación 133](#page-138-0) [elemento ComboBoxControl 220](#page-225-1) [Elemento ComboBoxControl, archivo de](#page-139-0) [especificación 134](#page-139-0) [elemento Command 221](#page-226-0) [elemento CommonObjects 221](#page-226-0) [Elemento CommonObjects, archivo de](#page-41-0) [especificación 36](#page-41-0) [elemento Condition 222](#page-227-1) [elemento Constraint 224](#page-229-0) [Elemento Constraint, archivo de](#page-101-0) [especificación 96](#page-101-0) [elemento Constructors 225](#page-230-0) [Elemento Constructors, archivo de](#page-105-0) [especificación 100](#page-105-0) [elemento Container 225](#page-230-0) [Elemento Container, archivo de](#page-58-0) [especificación 53](#page-58-0)[, 72](#page-77-0) [elemento ContainerFile 226](#page-231-1) [Elemento ContainerFile para archivos de](#page-61-0) [entrada, archivo de especificación 56](#page-61-0) [Elemento ContainerFile para archivos de](#page-61-0) [resultados, archivo de](#page-61-0) [especificación 56](#page-61-0) [elemento Containers 243](#page-248-1)[, 260](#page-265-1)[, 261](#page-266-1)[, 280](#page-285-0)[,](#page-292-1) [287](#page-292-1) [Elemento Containers, archivo de](#page-58-0) [especificación 53](#page-58-0)

[elemento ContainerTypes 226](#page-231-1) [Elemento ContainerTypes, archivo de](#page-44-0) [especificación 39](#page-44-0) [elemento Controls 226](#page-231-1) [Elemento Controls, archivo de](#page-114-0) [especificación 109](#page-114-0) [elemento CreateDocument 227](#page-232-0) [Elemento CreateDocument, archivo de](#page-105-0) [especificación 100](#page-105-0) [elemento CreateDocumentOutput 227](#page-232-0) [Elemento CreateDocumentOutput,](#page-106-0) [archivo de especificación 101](#page-106-0) [elemento](#page-233-0) [CreateInteractiveDocumentBuilder 228](#page-233-0) [elemento](#page-233-0) [CreateInteractiveModelBuilder 228](#page-233-0) [Elemento CreateInteractiveModelBuilder,](#page-95-0) [archivo de especificación 90](#page-95-0) [elemento CreateModel 229](#page-234-0) [Elemento CreateModel, archivo de](#page-105-0) [especificación 100](#page-105-0) [elemento CreateModelApplier 230](#page-235-0) [Elemento CreateModelApplier, archivo de](#page-107-0) [especificación 102](#page-107-0) [elemento CreateModelOutput 231](#page-236-1) [Elemento CreateModelOutput, archivo de](#page-105-0) [especificación 100](#page-105-0) [elemento DatabaseConnectionValue 239](#page-244-1) [elemento DataFile 233](#page-238-0) [elemento DataFormat 234](#page-239-0) [elemento DataModel 234](#page-239-0) [elemento](#page-236-1) [DBConnectionChooserControl 231](#page-236-1) [Elemento DBConnectionChooserControl,](#page-140-0) [archivo de especificación 135](#page-140-0) [elemento DBTableChooserControl 232](#page-237-1) [Elemento DBTableChooserControl,](#page-141-0) [archivo de especificación 136](#page-141-0) [elemento de HelpInfo 305](#page-310-0) [Elemento de HelpInfo, archivo de](#page-168-0) [especificación 163](#page-168-0) [elemento DefaultValue 240](#page-245-0) [Elemento DefaultValue, archivo de](#page-60-0) [especificación 55](#page-60-0) [elemento DelimitedDataFormat 241](#page-246-0) [elemento Diagnostic 246](#page-251-1)[, 318](#page-323-1) [Elemento Diagnostic, documento de](#page-199-0) [detalles de estado 194](#page-199-0) [elemento DisplayLabel 242](#page-247-0)[, 271](#page-276-1)[, 330](#page-335-1) [elemento DocumentBuilder 242](#page-247-0) [Elemento DocumentBuilder, archivo de](#page-104-0) [especificación 99](#page-104-0) [elemento DocumentGeneration 242](#page-247-0) [Elemento DocumentGeneration, archivo](#page-104-0) [de especificación 99](#page-104-0) [elemento DocumentOutput 243](#page-248-1) [Elemento DocumentOutput, archivo de](#page-104-0) [especificación 99](#page-104-0) [elemento DocumentType 244](#page-249-1) [Elemento DocumentType, archivo de](#page-45-0) [especificación 40](#page-45-0) [elemento Enabled 244](#page-249-1) [Elemento Enabled, archivo de](#page-165-0) [especificación 160](#page-165-0) [elemento Enum 245](#page-250-0) [Elemento Enum, archivo de](#page-66-0) [especificación 61](#page-66-0)

[elemento Enumeration 245](#page-250-0) [Elemento Enumeration, archivo de](#page-66-0) [especificación 61](#page-66-0) [elemento ErrorDetail 246](#page-251-1) [Elemento Exclude, archivo de](#page-75-0) [especificación 70](#page-75-0) [elemento Executable 247](#page-252-2) [elemento Execution 247](#page-252-2) [Elemento Execution, archivo de](#page-59-0) [especificación 54](#page-59-0) [elemento ExpertSettings 278](#page-283-0) [Elemento ExpertSettings, archivo de](#page-99-0) [especificación 94](#page-99-0) [elemento Extension 248](#page-253-1) [Elemento Extension, archivo de](#page-38-0) [especificación 33](#page-38-0) [elemento ExtensionDetails 248](#page-253-1) [Elemento ExtensionDetails, archivo de](#page-38-0) [especificación 33](#page-38-0) [elemento ExtensionObjectPanel 249](#page-254-2) [Elemento ExtensionObjectPanel, archivo](#page-123-0) [de especificación 118](#page-123-0) [elemento Field 238](#page-243-1)[, 249](#page-254-2) [elemento FieldAllocationList 252](#page-257-1) [elemento FieldFormats 235](#page-240-0)[, 253](#page-258-0) [elemento FieldGroup 236](#page-241-0)[, 254](#page-259-0)[, 256](#page-261-0) [elemento FieldGroups 236](#page-241-0)[, 255](#page-260-0) [elemento FieldName 237](#page-242-0)[, 255](#page-260-0)[, 256](#page-261-0) [elemento Fields 237](#page-242-0) [Elemento FieldSet, archivo de](#page-75-0) [especificación 70](#page-75-0) [elemento FileFormatType 257](#page-262-1) [elemento FileFormatTypes 257](#page-262-1) [elemento ForEach 257](#page-262-1) [Elemento ForEach, archivo de](#page-73-0) [especificación 68](#page-73-0)[, 70](#page-75-0) [elemento Icon 258](#page-263-0) [Elemento Icon, archivo de](#page-113-0) [especificación 108](#page-113-0) [elemento Icons 259](#page-264-2) [Elemento Icons, archivo de](#page-113-0) [especificación 108](#page-113-0) [elemento Identifier 240](#page-245-0) [Elemento Include, archivo de](#page-75-0) [especificación 70](#page-75-0) [elemento InputFields 274](#page-279-0) [Elemento InputFields, archivo de](#page-88-0) [especificación 83](#page-88-0) [elemento InputFiles 259](#page-264-2) [Elemento InputFiles, archivo de](#page-61-0) [especificación 56](#page-61-0) [elemento](#page-264-2) [InteractiveDocumentBuilder 259](#page-264-2) [elemento InteractiveModelBuilder 260](#page-265-1) [Elemento InteractiveModelBuilder,](#page-96-0) [archivo de especificación 91](#page-96-0) [elemento JarFile 305](#page-310-0) [Elemento JarFile, archivo de](#page-40-0) [especificación 35](#page-40-0) [elemento KeyValue 265](#page-270-1) [elemento Layout 261](#page-266-1) [Elemento Layout, archivo de](#page-158-0) [especificación 153](#page-158-0) [elemento License 263](#page-268-1) [elemento ListValue 263](#page-268-1)[, 266](#page-271-2)[, 321](#page-326-1) [elemento MapEntry 264](#page-269-1) [elemento MapValue 264](#page-269-1)

[elemento Menu 267](#page-272-0) [Elemento Menu, archivo de](#page-115-0) [especificación 110](#page-115-0) [elemento MenuItem 268](#page-273-0) [Elemento MenuItem, archivo de](#page-116-0) [especificación 111](#page-116-0) [elemento Message 247](#page-252-2)[, 319](#page-324-1) [Elemento Message, documento de](#page-199-0) [detalles de estado 194](#page-199-0) [elemento MissingValues 209](#page-214-1)[, 214](#page-219-0)[, 251](#page-256-0)[,](#page-274-0) [269](#page-274-0) [elemento ModelBuilder 272](#page-277-0) [Elemento ModelBuilder, archivo de](#page-85-0) [especificación 80](#page-85-0) [elemento ModelDetail 230](#page-235-0) [elemento ModelEvaluation 276](#page-281-0) [elemento ModelField 209](#page-214-1)[, 215](#page-220-0)[, 251](#page-256-0) [elemento ModelFields 275](#page-280-0) [Elemento ModelFields, archivo de](#page-90-0) [especificación 85](#page-90-0) [elemento ModelGeneration 275](#page-280-0) [Elemento ModelGeneration, archivo de](#page-90-0) [especificación 85](#page-90-0) [elemento ModelingFields 273](#page-278-0) [Elemento ModelingFields, archivo de](#page-87-0) [especificación 82](#page-87-0) [elemento ModelOutput 279](#page-284-1) [Elemento ModelOutput, archivo de](#page-92-0) [especificación 87](#page-92-0) [elemento ModelProvider 280](#page-285-0) [Elemento ModelProvider, archivo de](#page-56-0) [especificación 51](#page-56-0) [elemento ModelType 280](#page-285-0) [Elemento ModelType, archivo de](#page-45-0) [especificación 40](#page-45-0) [elemento ModelViewerPanel 281](#page-286-1) [Elemento ModelViewerPanel, archivo de](#page-126-0) [especificación 121](#page-126-0) [elemento Module 282](#page-287-1) [Elemento Module, archivo de](#page-62-0) [especificación 57](#page-62-0) [elemento](#page-287-1) [MultiFieldAllocationControl 282](#page-287-1) [elemento MultiFieldChooserControl 283](#page-288-1) [Elemento MultiFieldChooserControl,](#page-142-0) [archivo de especificación 137](#page-142-0) [elemento MultiItemChooserControl 285](#page-290-1) [Elemento MultiItemChooserControl,](#page-144-0) [archivo de especificación 139](#page-144-0) [elemento Node 286](#page-291-1) [Elemento Node, archivo de](#page-53-0) [especificación 48](#page-53-0) [elemento Not 287](#page-292-1) [Elemento Not, archivo de](#page-77-0) [especificación 72](#page-77-0) [elemento NumberFormat 235](#page-240-0)[, 253](#page-258-0)[, 288](#page-293-0) [elemento NumericInfo 289](#page-294-0) [elemento Option 289](#page-294-0) [elemento OptionCode 289](#page-294-0) [elemento Or 290](#page-295-1) [Elemento Or, archivo de](#page-77-0) [especificación 72](#page-77-0) [elemento OutputDataModel 290](#page-295-1) [Elemento OutputDataModel, archivo de](#page-64-0) [especificación 59](#page-64-0) [elemento OutputFields 274](#page-279-0)

[Elemento OutputFields, archivo de](#page-89-0) [especificación 84](#page-89-0) [elemento OutputFiles 291](#page-296-0) [Elemento OutputFiles, archivo de](#page-61-0) [especificación 56](#page-61-0) [elemento Palette 291](#page-296-0) [Elemento Palette, archivo de](#page-48-0) [especificación 43](#page-48-0) [Elemento Palettes, archivo de](#page-48-0) [especificación 43](#page-48-0) [elemento Parameter 247](#page-252-2)[, 293](#page-298-1)[, 319](#page-324-1) [Elemento Parameter, documento de](#page-199-0) [detalles de estado 194](#page-199-0) [elemento Parameters 293](#page-298-1) [elemento PasswordBoxControl 294](#page-299-1) [Elemento PasswordBoxControl, archivo](#page-144-0) [de especificación 139](#page-144-0) [elemento Properties 295](#page-300-1) [Elemento Properties, archivo de](#page-56-0) [especificación 51](#page-56-0) [tiempo de ejecución 55](#page-60-0) [elemento PropertiesPanel 295](#page-300-1) Elemento PropertiesPanel, archivo de especificación [anidado 129](#page-134-0) [se utiliza desde la pestaña o el](#page-124-0) [subpanel de propiedades 119](#page-124-0) [elemento PropertiesSubPanel 296](#page-301-1) [Elemento PropertiesSubPanel, archivo de](#page-132-0) [especificación 127](#page-132-0) [elemento Property 297](#page-302-0) [Elemento Property, archivo de](#page-56-0) [especificación 51](#page-56-0) [tiempo de ejecución 55](#page-60-0) [elemento PropertyControl 299](#page-304-1) [Elemento PropertyControl, archivo de](#page-145-0) [especificación 140](#page-145-0) [elemento PropertyGroup 300](#page-305-1) [Elemento PropertyGroup, archivo de](#page-98-0) [especificación 93](#page-98-0)[, 94](#page-99-0) [elemento PropertyMap 278](#page-283-0) [elemento PropertyMapping 279](#page-284-1) [elemento PropertySets 300](#page-305-1) [Elemento PropertySets, archivo de](#page-43-0) [especificación 38](#page-43-0) [elemento PropertyType 300](#page-305-1) [elemento PropertyTypes 301](#page-306-0) [Elemento PropertyTypes, archivo de](#page-42-0) [especificación 37](#page-42-0) [elemento RadioButtonGroupControl 302](#page-307-1) [Elemento RadioButtonGroupControl,](#page-146-0) [archivo de especificación 141](#page-146-0) [elemento Range 270](#page-275-0)[, 303](#page-308-0) [elemento RawPropensity 276](#page-281-0) [elemento RemoveField 304](#page-309-0) [Elemento RemoveField, archivo de](#page-73-0) [especificación 68](#page-73-0) [elemento Resources 304](#page-309-0) [Elemento Resources, archivo de](#page-39-0) [especificación 34](#page-39-0) [elemento Run 306](#page-311-0) [elemento Selector 307](#page-312-1) [elemento SelectorPanel 307](#page-312-1) [elemento](#page-313-1) [ServerDirectoryChooserControl 308](#page-313-1) [Elemento ServerDirectoryChooserControl,](#page-148-0) [archivo de especificación 143](#page-148-0)

[elemento ServerFileChooserControl 309](#page-314-1) [Elemento ServerFileChooserControl,](#page-148-0) [archivo de especificación 143](#page-148-0) [elemento ServerTempDir 240](#page-245-0) [elemento ServerTempFile 240](#page-245-0) [elemento SetContainer 310](#page-315-1) [elemento SetProperty 310](#page-315-1) [elemento SharedLibrary 305](#page-310-0) [Elemento SharedLibrary, archivo de](#page-41-0) [especificación 36](#page-41-0) [elemento SimpleSettings 278](#page-283-0) [Elemento SimpleSettings, archivo de](#page-98-0) [especificación 93](#page-98-0) [elemento](#page-315-1) [SingleFieldAllocationControl 310](#page-315-1) [elemento SingleFieldChooserControl 312](#page-317-1) [Elemento SingleFieldChooserControl,](#page-149-0) [archivo de especificación 144](#page-149-0) [elemento](#page-318-1) [SingleFieldValueChooserControl 313](#page-318-1) [elemento SingleItemChooserControl 314](#page-319-1) [Elemento SingleItemChooserControl,](#page-151-0) [archivo de especificación 146](#page-151-0) [elemento SpinnerControl 315](#page-320-1) [Elemento SpinnerControl, archivo de](#page-151-0) [especificación 146](#page-151-0) [elemento SPSSDataFormat 306](#page-311-0) [elemento StaticText 316](#page-321-1) [Elemento StaticText, archivo de](#page-129-0) [especificación 124](#page-129-0) [elemento StatusCode 317](#page-322-0) [Elemento StatusCode, archivo de](#page-62-0) [especificación 57](#page-62-0)[, 191](#page-196-0) [Elemento StatusCodes, archivo de](#page-62-0) [especificación 57](#page-62-0) [elemento StatusDetail 318](#page-323-1) [elemento Structure 319](#page-324-1) [Elemento Structure, archivo de](#page-67-0) [especificación 62](#page-67-0) [elemento StructuredValue 265](#page-270-1)[, 319](#page-324-1) [elemento SystemControls 321](#page-326-1) [Elemento SystemControls, archivo de](#page-130-0) [especificación 125](#page-130-0) [elemento Tab 322](#page-327-2) [Elemento Tab, archivo de](#page-118-0) [especificación 113](#page-118-0) [elemento TabbedPanel 322](#page-327-2) [elemento TableControl 323](#page-328-1) [Elemento TableControl, archivo de](#page-152-0) [especificación 147](#page-152-0) [elemento Tabs 324](#page-329-1) [Elemento Tabs, archivo de](#page-118-0) [especificación 113](#page-118-0) [elemento TextAreaControl 325](#page-330-1) [Elemento TextAreaControl, archivo de](#page-154-0) [especificación 149](#page-154-0) [elemento TextBoxControl 326](#page-331-1) [Elemento TextBoxControl, archivo de](#page-155-0) [especificación 150](#page-155-0) [elemento TextBrowserPanel 327](#page-332-1) [Elemento TextBrowserPanel, archivo de](#page-121-0) [especificación 116](#page-121-0) [elemento ToolbarItem 327](#page-332-1) [Elemento ToolbarItem, archivo de](#page-117-0) [especificación 112](#page-117-0) [elemento UserInterface 328](#page-333-1)

[Elemento UserInterface, archivo de](#page-59-0) [especificación 54](#page-59-0) [paletas personalizadas 43](#page-48-0) [elemento UTF8Format 328](#page-333-1) [elemento Value 271](#page-276-1)[, 329](#page-334-3) [elemento Values 270](#page-275-0)[, 329](#page-334-3)[, 330](#page-335-1) [elemento VariableImportance 277](#page-282-0) [elemento Visible 331](#page-336-2) [Elemento Visible, archivo de](#page-166-0) [especificación 161](#page-166-0) eliminación [paletas y subpaletas 46](#page-51-0) [enlaces de ayuda, especificando por](#page-53-0) [nodo 48](#page-53-0) [estado de almacenamiento en caché,](#page-20-0) [nodo 15](#page-20-0) [estándar ISO, códigos de lenguaje 168](#page-173-0) [estructura de archivos 5](#page-10-0) [etiquetas, ubicación por encima del](#page-156-0) [componente 151](#page-156-0) extensión [carpeta 5](#page-10-0) [módulos 177](#page-182-0) [paneles de objeto 118](#page-123-0) [extensiones 1](#page-6-0) [conservación con la compatibilidad](#page-82-0) [con versiones anteriores 77](#page-82-0) [desinstalación 204](#page-209-0) [distribución 204](#page-209-0) [instalación 204](#page-209-0)

## **F**

[localización 167](#page-172-0)

[filas, modificación del número de los](#page-157-0) [grupos de casillas de verificación y](#page-157-0) [botones de radio 152](#page-157-0) [filespace 185](#page-190-0) [firma, modelo 85](#page-90-0) [flujo de proceso, API de servidor 181](#page-186-0) [fondos, icono 16](#page-21-0) [Formato PMML, resultados de](#page-56-0) [modelo 51](#page-56-0)[, 121](#page-126-0) [funciones de canal, API 181](#page-186-0) [funciones de devolución de llamada,](#page-182-0) [API 177](#page-182-0)[, 179](#page-184-0) [funciones de host, API 180](#page-185-0) [funciones de iterador, API 181](#page-186-0) [funciones de minería, generador de](#page-85-0) [modelos 80](#page-85-0) [funciones de módulo, API 178](#page-183-0) [funciones de progreso, API 181](#page-186-0) [funciones de servicio, API 177](#page-182-0)[, 178](#page-183-0)

# **G**

generación [modelos 80](#page-85-0) [modelos interactivos 80](#page-85-0)[, 89](#page-94-0) [glifos 14](#page-19-0) [gráficos 40](#page-45-0) [grupos, campo 85](#page-90-0)[, 87](#page-92-0) [grupos de botones de radio 141](#page-146-0) [modificación del número de filas 152](#page-157-0) [modificación del orden de](#page-157-0) [visualización en 152](#page-157-0)

[grupos de casillas de verificación 132](#page-137-0) [modificación del número de filas 152](#page-157-0) [modificación del orden de](#page-157-0) [visualización en 152](#page-157-0)

## **H**

[homólogo 177](#page-182-0) [funciones, API 179](#page-184-0)

## **I**

icono [área, cuadro de diálogo 21](#page-26-0) [tipos 108](#page-113-0) iconos [creación de imágenes para 17](#page-22-0) [diseño 14](#page-19-0) [modelo generado 14](#page-19-0) [nodo 14](#page-19-0) [requisitos gráficos 17](#page-22-0) [identificadores de objeto 47](#page-52-0) [imágenes, creación para iconos 17](#page-22-0) [informes 40](#page-45-0) [Instalación de las extensiones 204](#page-209-0) interactivos [modelos, creación 80](#page-85-0)[, 89](#page-94-0) interfaz de programación de la aplicación (API) [basada en C 5](#page-10-0) [basado en Java 5](#page-10-0) [cliente 5](#page-10-0)[, 175](#page-180-0) [documentación 175](#page-180-0) [PSAPI 5](#page-10-0)[, 177](#page-182-0) [servidor 5](#page-10-0)[, 177](#page-182-0) interfaz de usuario [definición 105](#page-110-0) [diseño 18](#page-23-0) [iteración, en archivo de](#page-73-0) [especificación 68](#page-73-0)

## **J**

[Java 5](#page-10-0) [API 5](#page-10-0) [clases 35](#page-40-0)[, 40](#page-45-0)[, 59](#page-64-0)[, 106](#page-111-0)[, 118](#page-123-0)[, 140](#page-145-0)[, 162](#page-167-0) JavaHelp [enlace a 163](#page-168-0) [localización 172](#page-177-0)

## **L**

lengua [códigos, estándar ISO 168](#page-173-0) [configuración 167](#page-172-0) [línea de comentarios, en el archivo de](#page-36-0) [especificaciones 31](#page-36-0) [lista de valores 41](#page-46-0) [lista de valores, usada por propiedades](#page-66-0) [enumeradas 61](#page-66-0) localización [extensiones 167](#page-172-0) [mensajes de error 194](#page-199-0) [sistemas de ayuda 172](#page-177-0)

## **M**

[mensajes de error, localización 194](#page-199-0) menú [área, cuadro de diálogo 21](#page-26-0) [elementos, personalizado 13](#page-18-0)[, 111](#page-116-0) [menús, estándar y personalizado 13](#page-18-0)[, 110](#page-115-0) [metadatos, campo 69](#page-74-0) [modelado automático 92](#page-97-0) modelo [firma 85](#page-90-0) [nodos de aplicador 12](#page-17-0)[, 48](#page-53-0)[, 79](#page-84-0)[, 102](#page-107-0) [nodos generadores 11](#page-16-0)[, 28](#page-33-0)[, 48](#page-53-0)[, 79](#page-84-0)[, 80](#page-85-0) [nugget 11](#page-16-0) [objetos de resultados 79](#page-84-0) [panel de visor 121](#page-126-0) [tipos 40](#page-45-0) [modelo de datos 4](#page-9-0)[, 189](#page-194-0) [gestión 186](#page-191-0) [proveedores 69](#page-74-0) [modelos 79](#page-84-0) [aplicación 98](#page-103-0) [automáticos 92](#page-97-0) [datos 4](#page-9-0) [generación 80](#page-85-0) [interactivos 89](#page-94-0) [módulos, extensión 177](#page-182-0)

# **N**

nodo [atributos 48](#page-53-0) [documento de información](#page-190-0) [\(XML\) 185](#page-190-0) [estado de almacenamiento en](#page-20-0) [caché 15](#page-20-0) [funciones, API 180](#page-185-0) [iconos, diseño 14](#page-19-0) [nombre, personalizado 22](#page-27-0) [tipos 4](#page-9-0)[, 184](#page-189-0) [nodos 4](#page-9-0)[, 9](#page-14-0) [aplicador de modelos 12](#page-17-0) [conjunto 92](#page-97-0) [definición 48](#page-53-0) [escritor de datos 12](#page-17-0) [generador de documentos 12](#page-17-0) [generador de modelos 11](#page-16-0) [lector de datos 10](#page-15-0) [probar extensiones CLEF 201](#page-206-0) [transformador de datos 11](#page-16-0) [nodos de modelado de conjunto 92](#page-97-0) [nombres de scripts 47](#page-52-0) [especificación de nodos 48](#page-53-0)[, 76](#page-81-0) [especificación de propiedades 51](#page-56-0) [nugget, modelo 11](#page-16-0)

# **O**

objetos de resultados [documento 12](#page-17-0) [modelo 11](#page-16-0) objetos generados [gráfico o informe 98](#page-103-0) [modelo 80](#page-85-0) [ocultación de paletas y subpaletas 46](#page-51-0) [operaciones, en archivo de](#page-69-0) [especificación 64](#page-69-0)

[orden de los controles, modificación 152](#page-157-0)

## **P**

paletas [eliminación 46](#page-51-0) [especificación de nodo 13](#page-18-0)[, 43](#page-48-0)[, 48](#page-53-0) [ocultación 46](#page-51-0) paneles [especificación 116](#page-121-0) [objeto de extensión 118](#page-123-0) [panel de propiedades 119](#page-124-0) [paneles de propiedades 127](#page-132-0) [procesador de texto 116](#page-121-0) [subpanel de propiedades 127](#page-132-0) [visor de modelo 121](#page-126-0) [paquetes de recursos 35](#page-40-0) [Pestaña Anotaciones, cuadro de diálogo](#page-27-0) [de nodo 22](#page-27-0) [Pestaña Modelos, panel de gestor 87](#page-92-0) [Pestaña Resultados, panel de gestor 99](#page-104-0) [pestañas, definición en el cuadro de](#page-118-0) [diálogo o ventana 113](#page-118-0) [posiciones de control precisas,](#page-158-0) [especificación 153](#page-158-0) [propensiones, especificación en modelo](#page-69-0) [de datos 64](#page-69-0)[, 71](#page-76-0) [propensiones ajustadas 64](#page-69-0) [propensiones brutas 64](#page-69-0) propiedades [con clave 37](#page-42-0)[, 62](#page-67-0) [definición 51](#page-56-0) [enumeradas 60](#page-65-0) [inspección de la configuración](#page-207-0) [de 202](#page-207-0) [panel 119](#page-124-0) [panel \(anidado\) 129](#page-134-0) [subpanel 127](#page-132-0) [tiempo de ejecución 55](#page-60-0) propiedades, tipos de [enumeradas 61](#page-66-0) [structured 62](#page-67-0) [propiedades con clave 37](#page-42-0)[, 62](#page-67-0) [propiedades de tiempo de ejecución 55](#page-60-0) [propiedades enumeradas 60](#page-65-0)[, 61](#page-66-0) [propiedades estructuradas 62](#page-67-0) [proveedores, modelo de datos 69](#page-74-0) [PSAPI 5](#page-10-0) [puntos de retrotracción de SQL 185](#page-190-0) [puntuación de datos 23](#page-28-0)

## **R**

[recursos, extensión 177](#page-182-0) [requisitos gráficos, iconos 17](#page-22-0) resultado del modelo [definición de nodos 87](#page-92-0) [objetos 11](#page-16-0)[, 79](#page-84-0) resultados [archivos 4](#page-9-0)[, 54](#page-59-0) [documentos \(XML\) 188](#page-193-0) [roles, en la salida del modelo 71](#page-76-0)

## **S**

[Sección de definición de objetos, archivo](#page-52-0) [de especificación 47](#page-52-0) [Sección de interfaz de usuario, archivo de](#page-111-0) [especificación 106](#page-111-0) [paletas personalizadas 43](#page-48-0) [selector de campos múltiples 137](#page-142-0) servidor [archivo temporal 55](#page-60-0) [bibliotecas 36](#page-41-0)[, 57](#page-62-0)[, 185](#page-190-0) [componentes 2](#page-7-0) [control de selector de archivos 143](#page-148-0) [control de selector de directorios 143](#page-148-0) [opciones de configuración,](#page-208-0) [modificación para depuración 203](#page-208-0) sistema [controles 125](#page-130-0) [menús 110](#page-115-0) sistemas de ayuda [enlace a 163](#page-168-0) [localización 172](#page-177-0) [ubicación de 163](#page-168-0) subpaletas [eliminación 46](#page-51-0) [especificación de nodo 13](#page-18-0)[, 43](#page-48-0)[, 48](#page-53-0) [ocultación 46](#page-51-0)

# **T**

[temas de ayuda, especificación de](#page-169-0) [visualización 164](#page-169-0) texto [controles de área 149](#page-154-0) [controles del cuadro 150](#page-155-0) [paneles de procesador 116](#page-121-0) [texto de información sobre herramientas,](#page-27-0) [especificación 22](#page-27-0)[, 40](#page-45-0) [texto estático 124](#page-129-0) [tipo ItemChooserControl 331](#page-336-2) [tipos de almacenamiento 184](#page-189-0) [tipos de valor, propiedad 60](#page-65-0) [tratamiento de errores 195](#page-200-0)

# **V**

[ventana de interacción 89](#page-94-0) [ventana principal, personalización 113](#page-118-0) [ventanas de resultados 105](#page-110-0) [diseño 23](#page-28-0) [personalizada 162](#page-167-0) [ventanas de resultados](#page-167-0) [personalizadas 162](#page-167-0) [visibilidad de los componentes de](#page-166-0) [pantalla, control 161](#page-166-0)

#### **X XML**

[API de análisis 196](#page-201-0) [declaración, archivo de](#page-38-0) [especificación 33](#page-38-0) [documentos de resultado 188](#page-193-0)

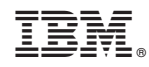

Impreso en España